## **Chapter 1: Working with Sales**

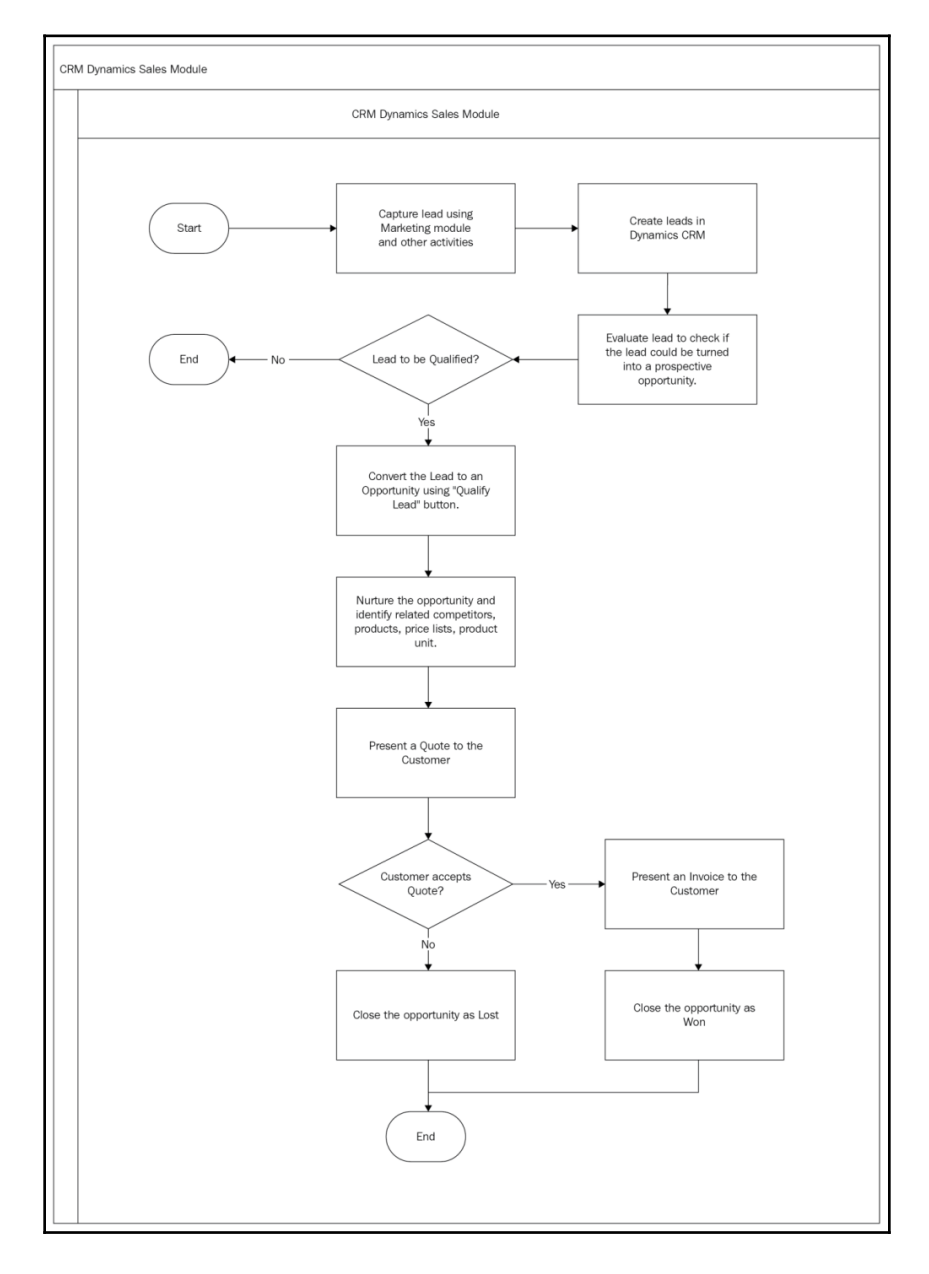

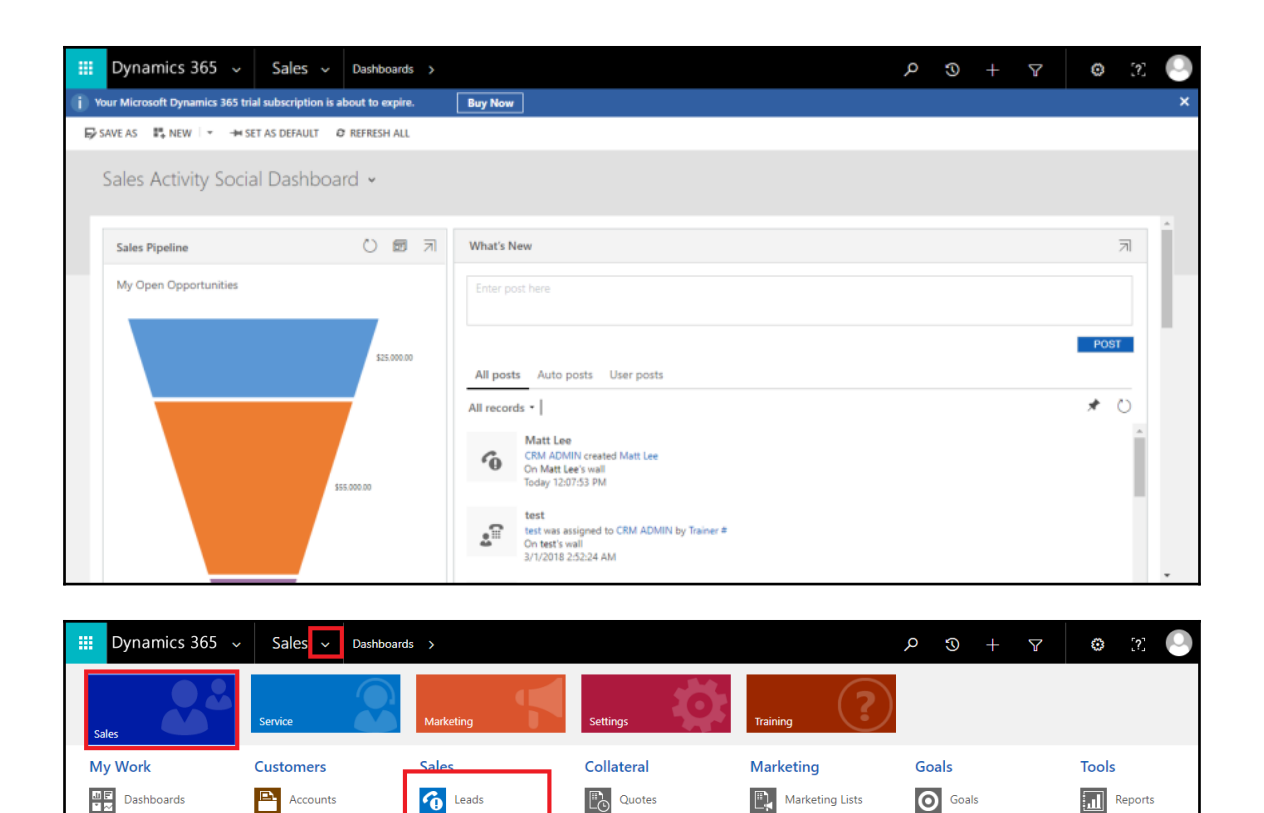

**D** Orders

 $\left| \frac{\mathbf{m}}{\mathbf{g}} \right|$  Invoices

 $\boxed{\ldots}$  Sales Literature  $\overline{\mathsf{M}}$  Goal Metrics

**D** Rollup Queries

**Lo** Quick Campaigns

Alerts

Calendar

Opportunities

**Competitors** 

What's New

**E** Activities

**AF** Contacts

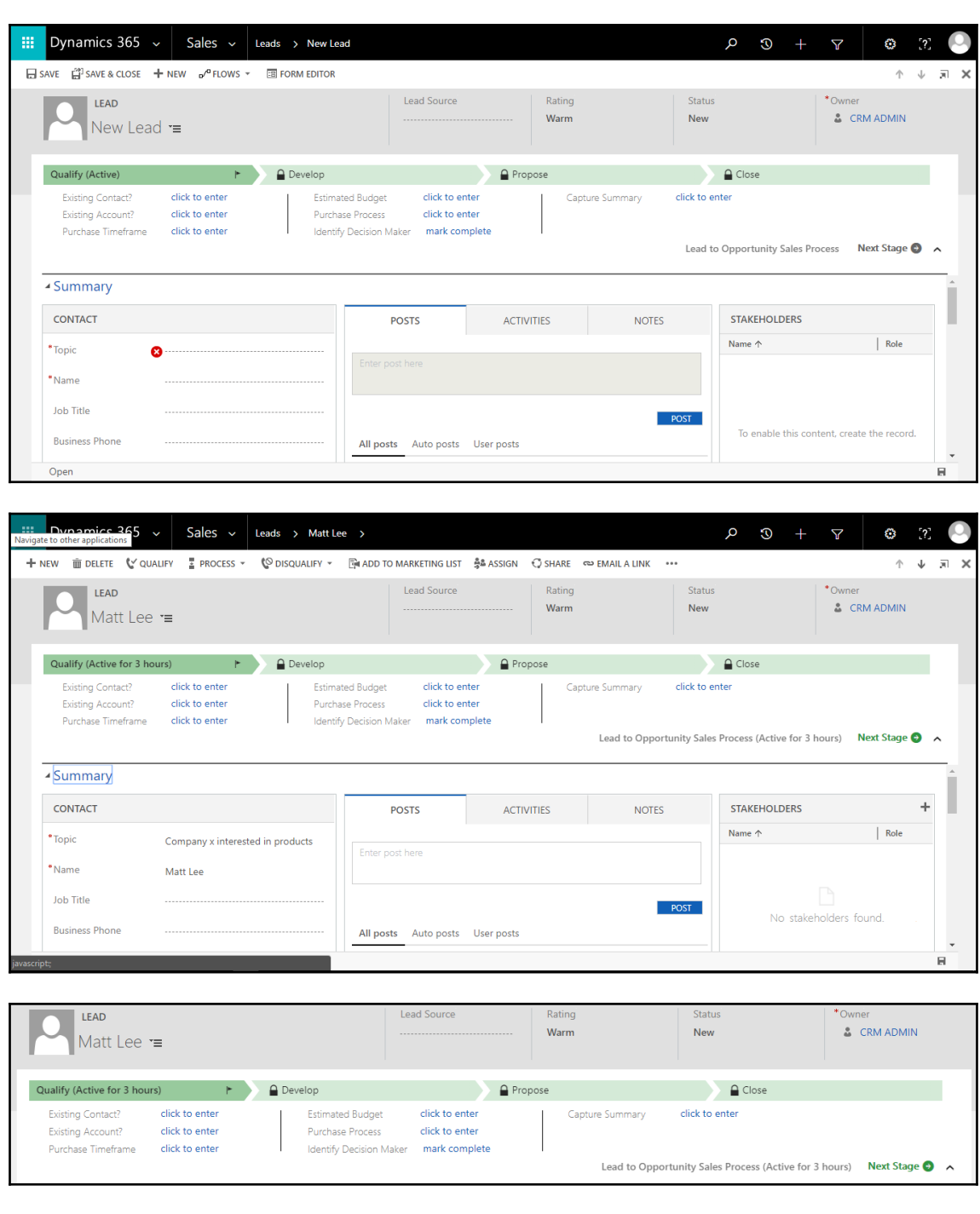

**[3]** 

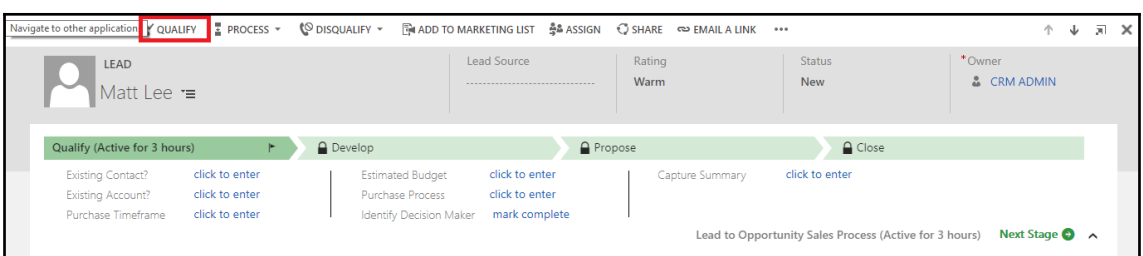

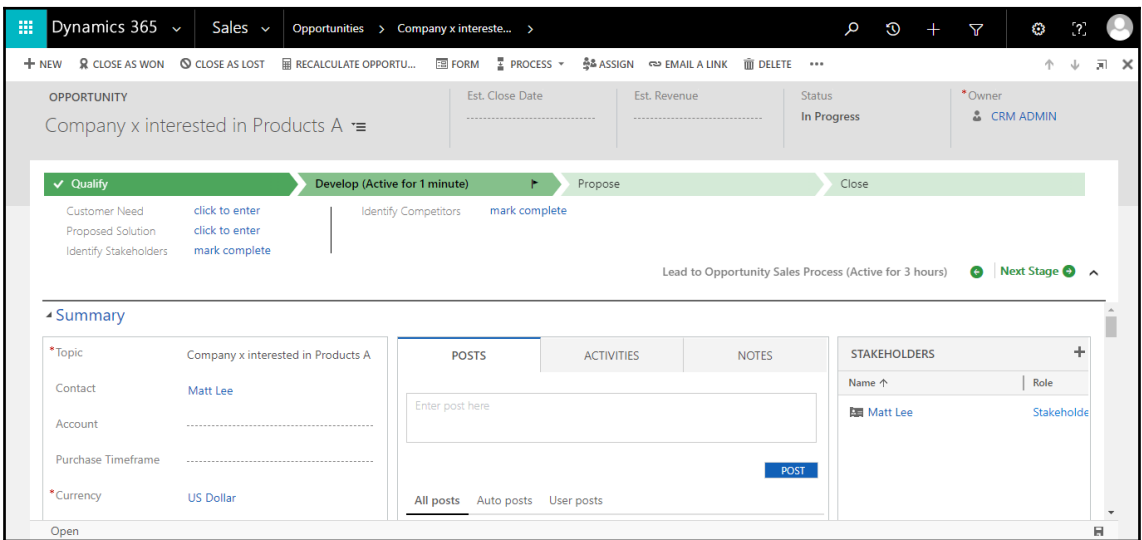

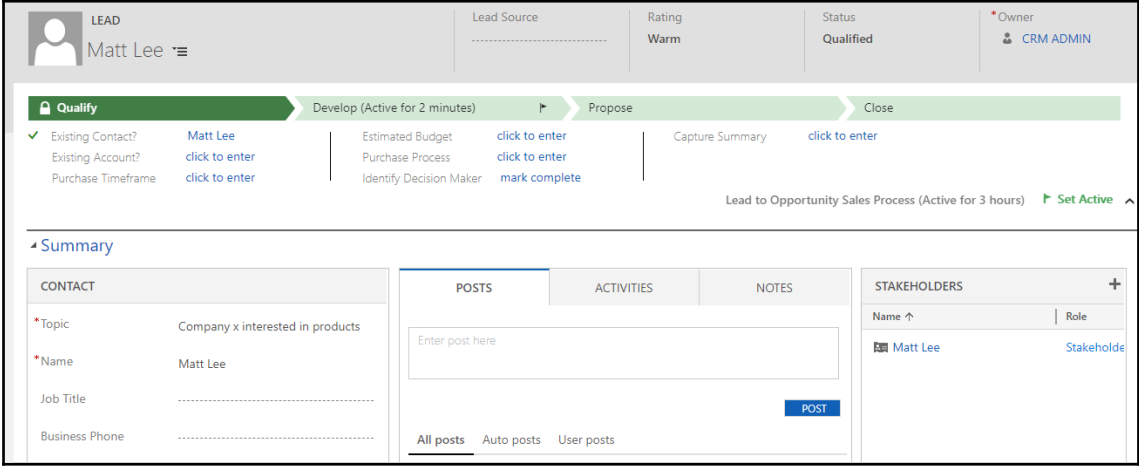

**[ 4 ]**

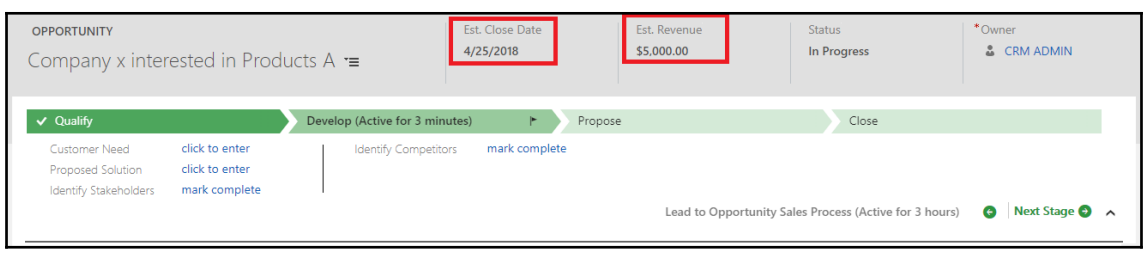

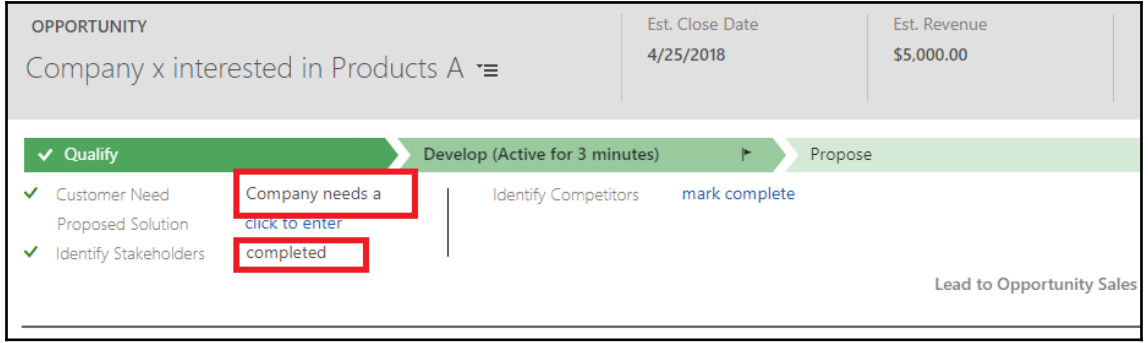

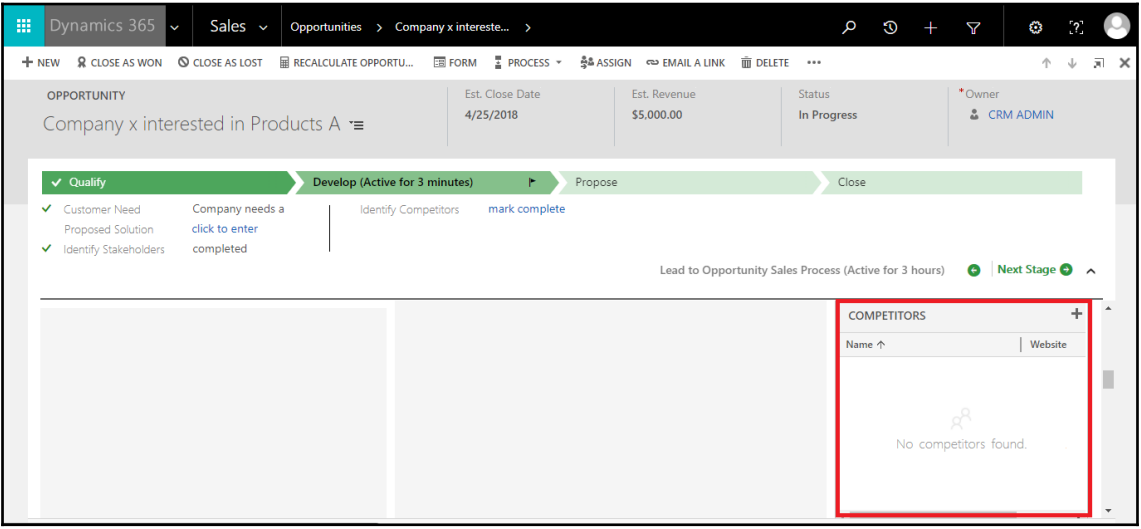

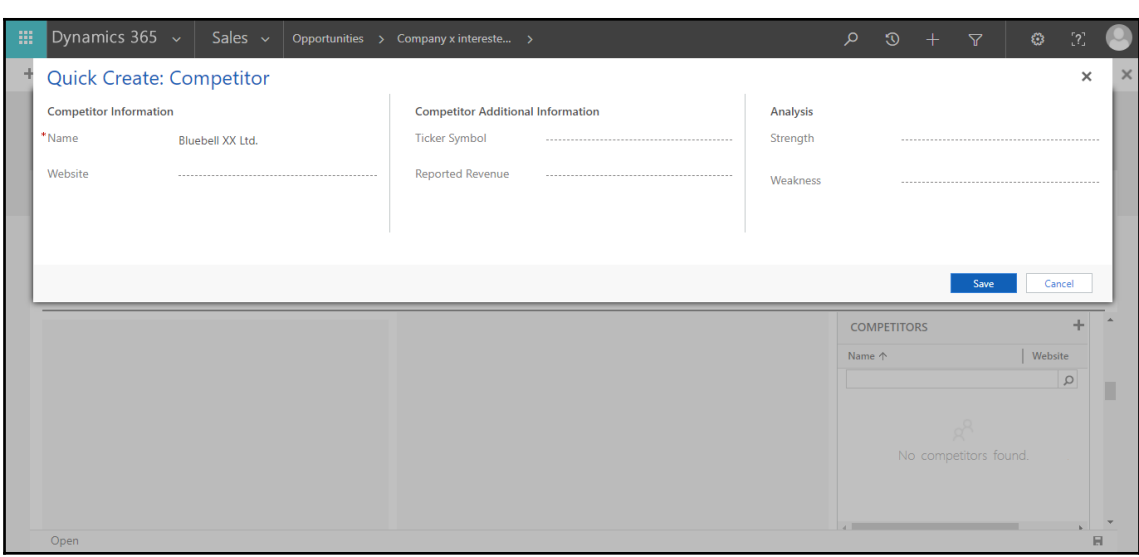

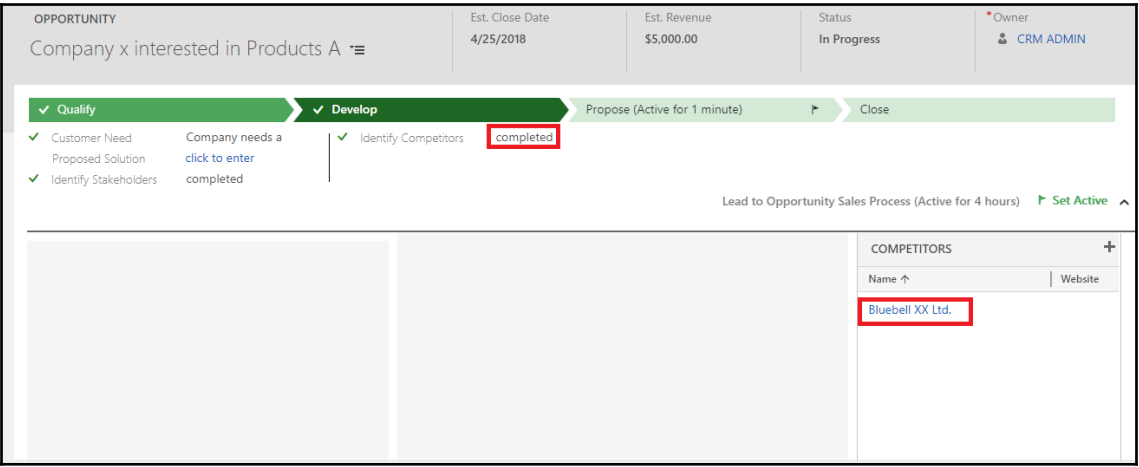

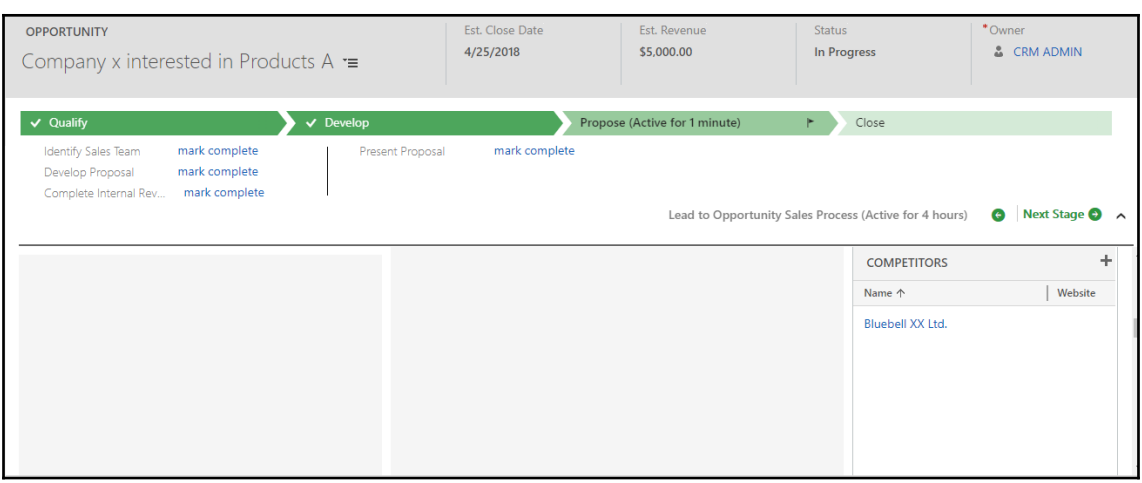

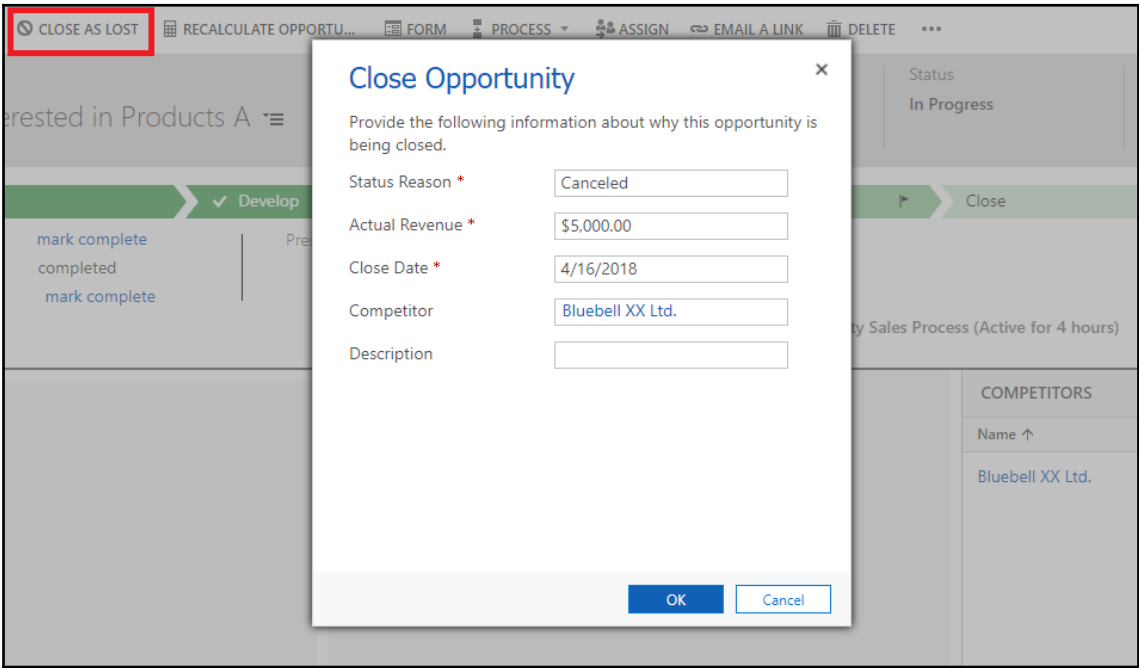

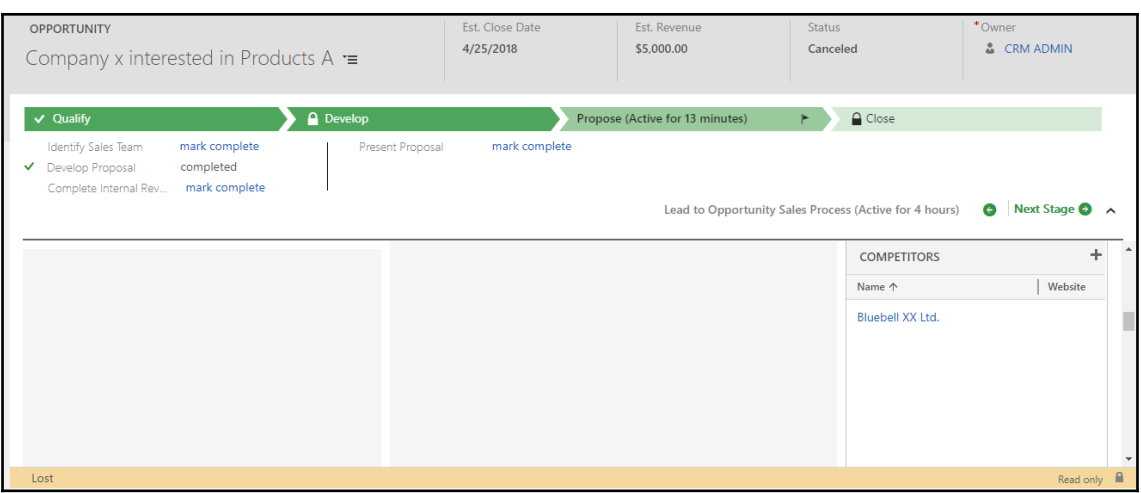

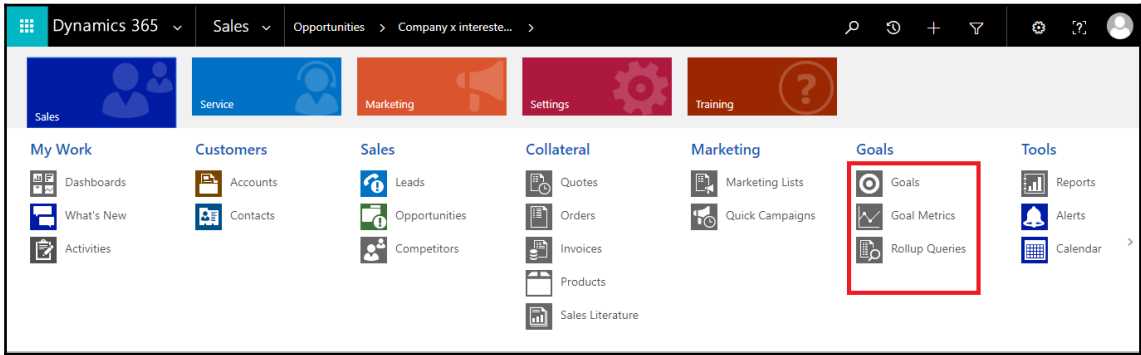

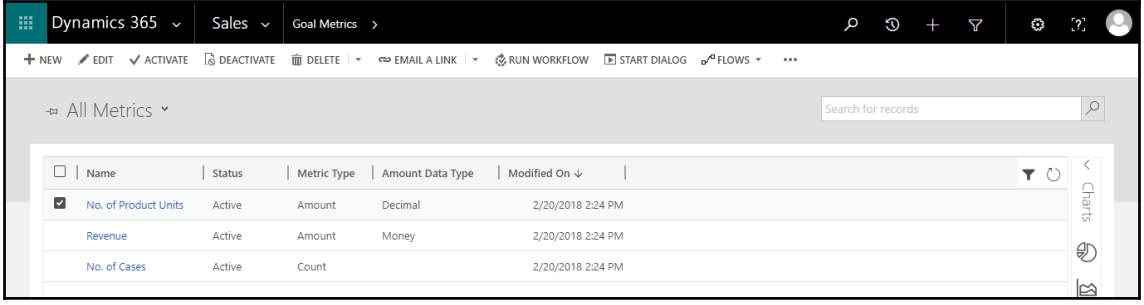

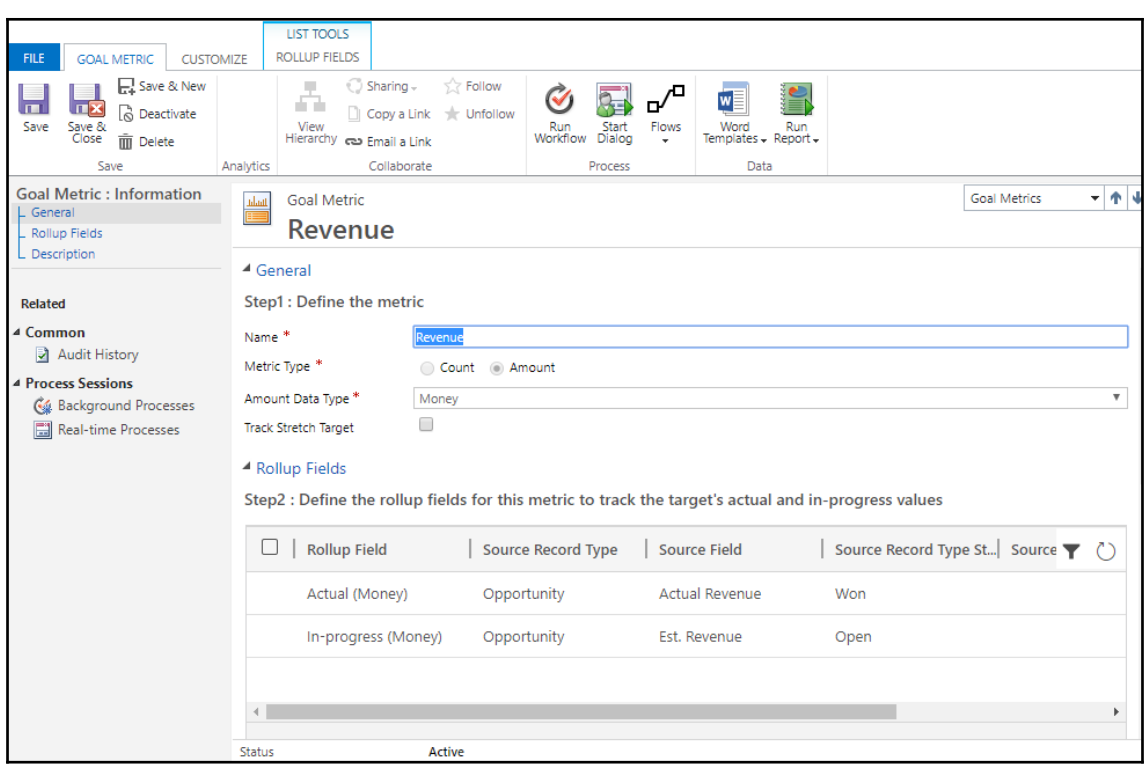

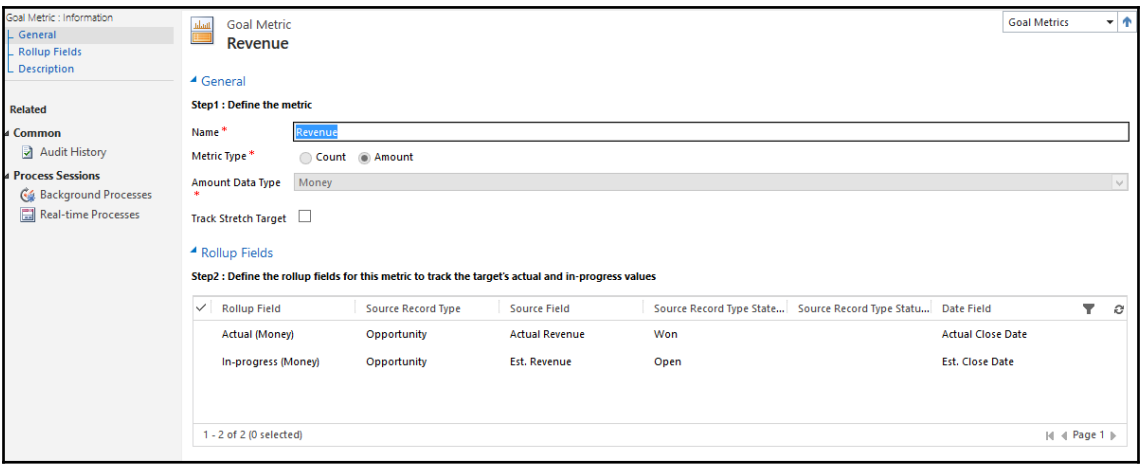

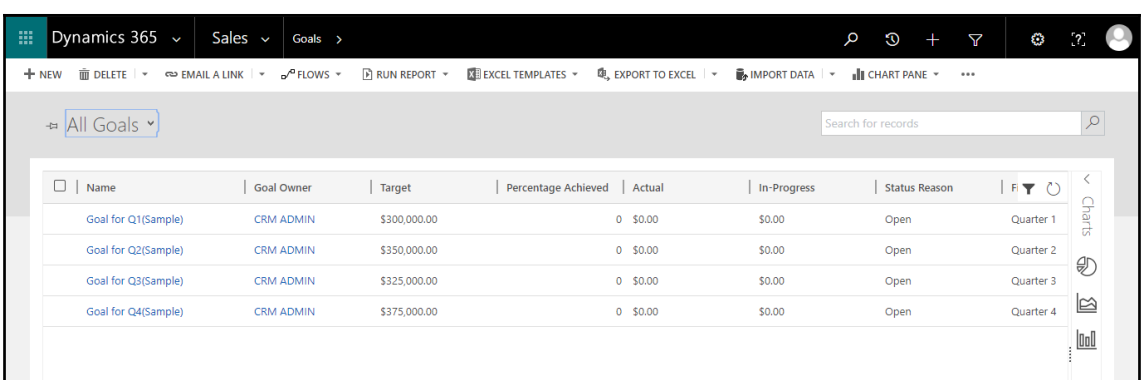

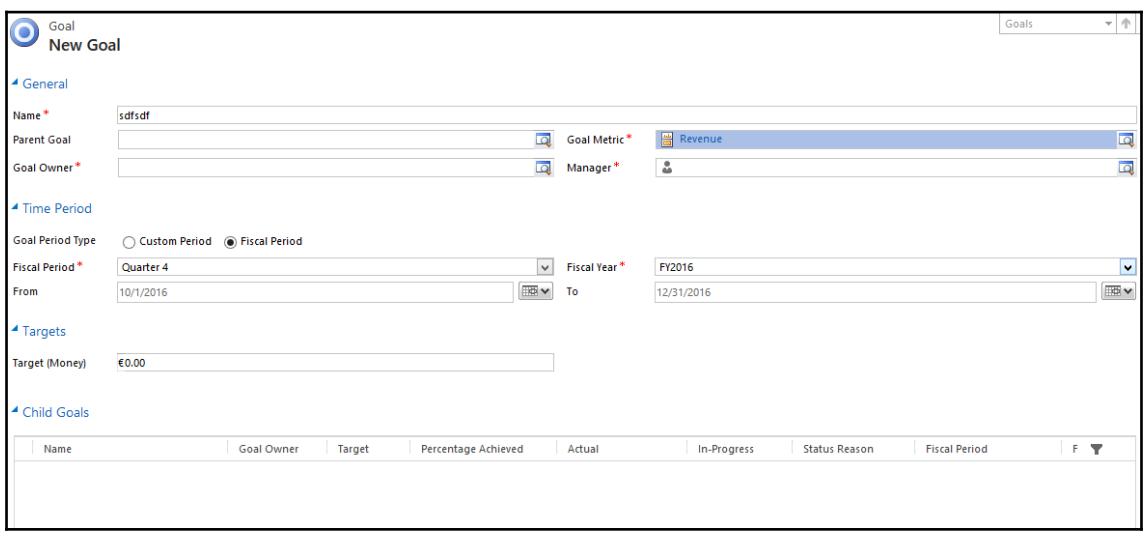

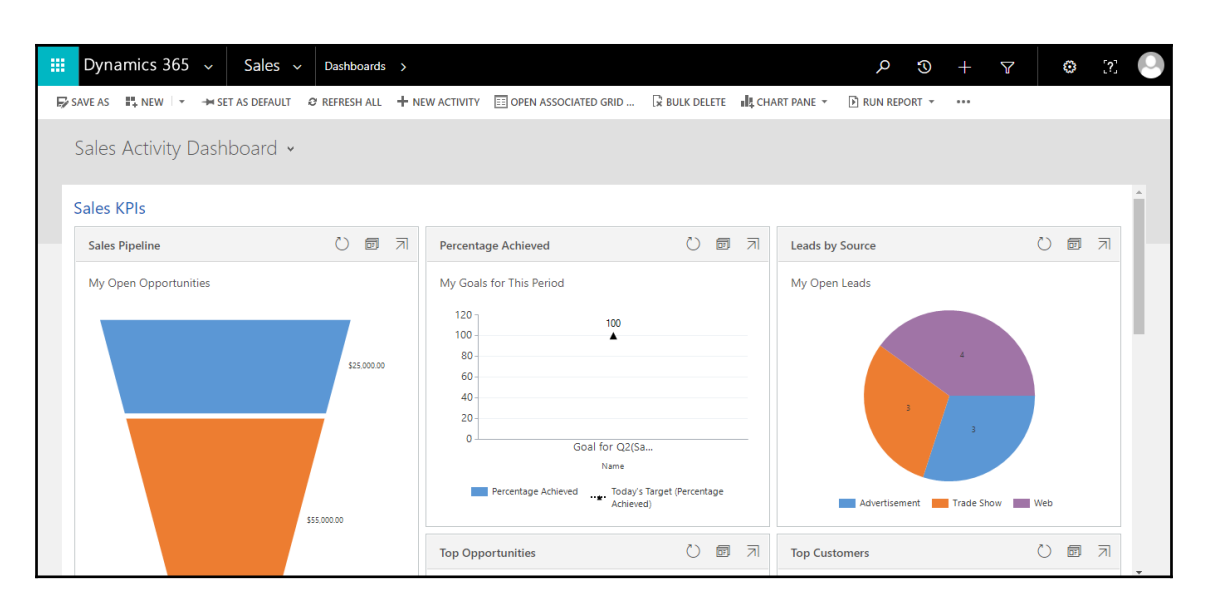

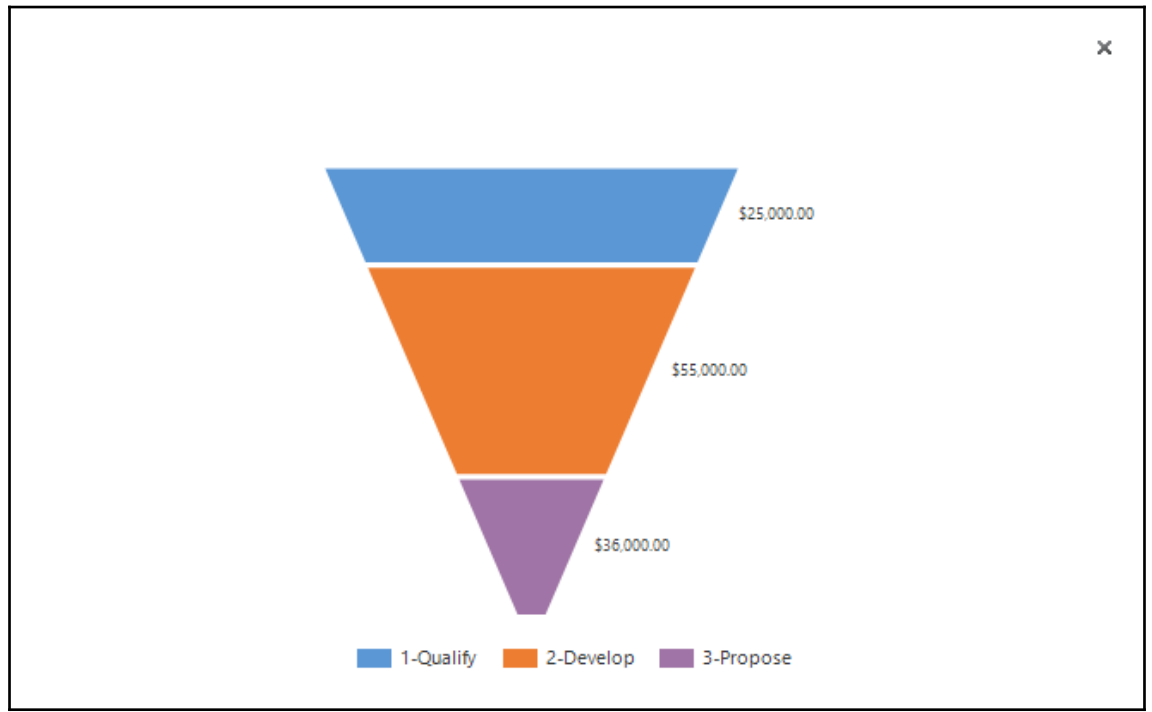

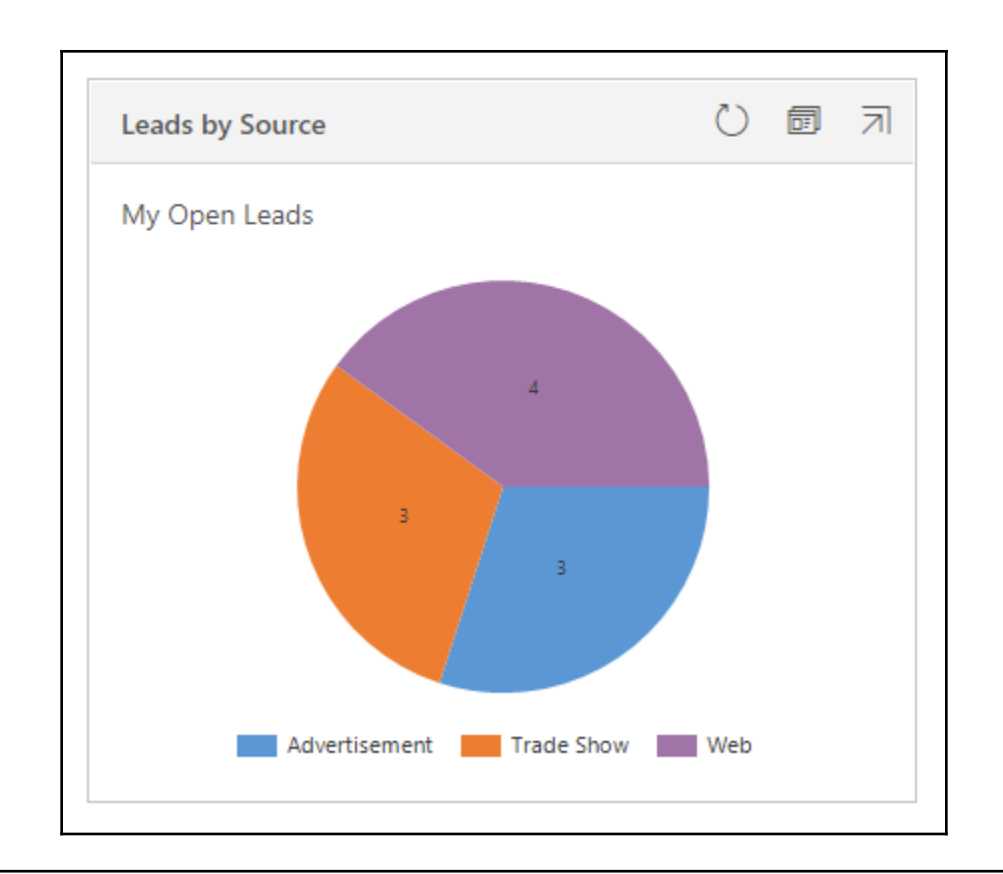

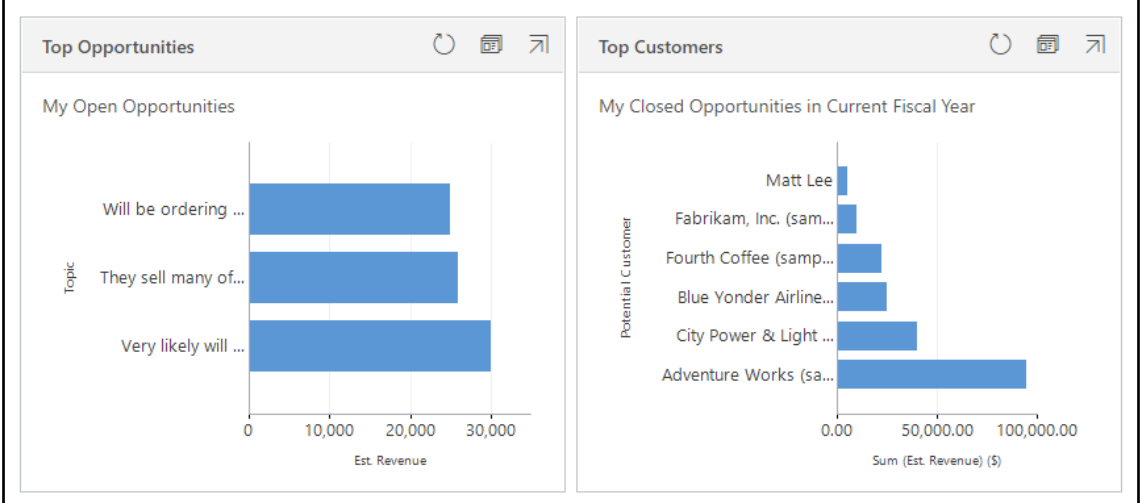

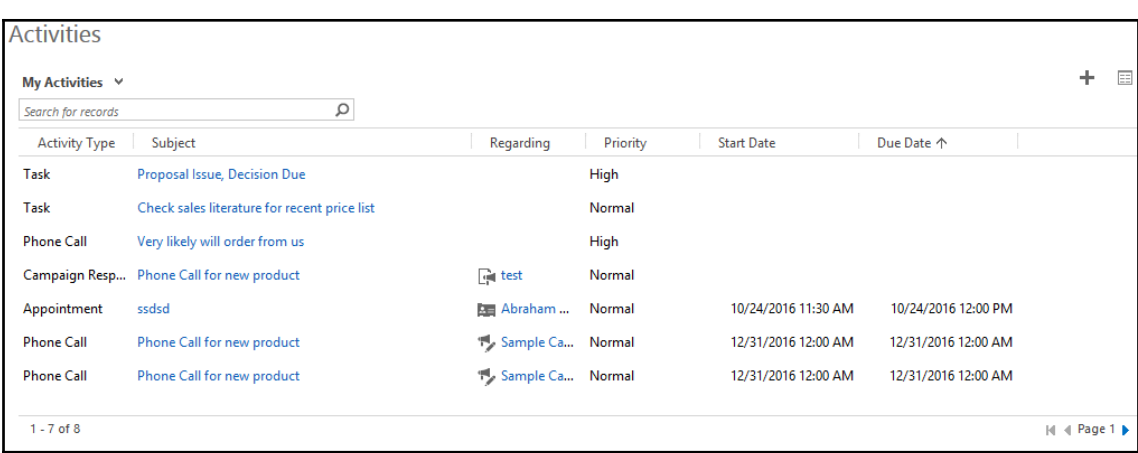

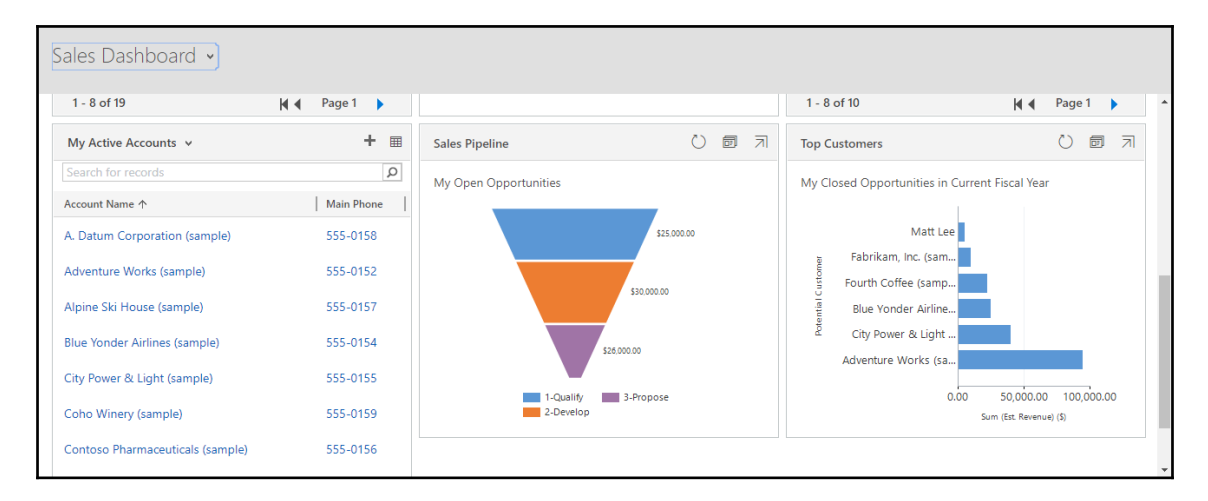

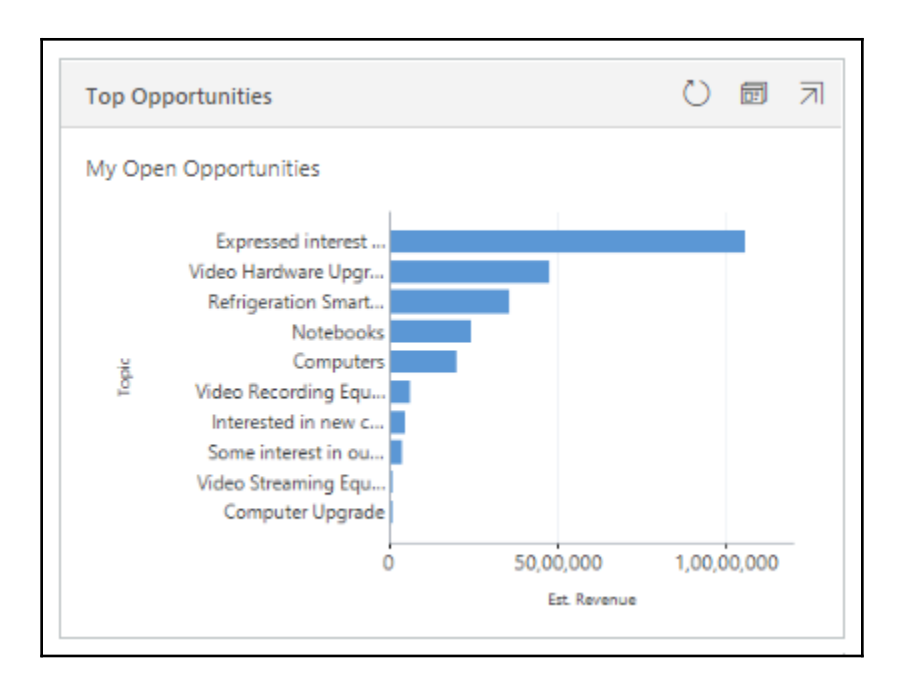

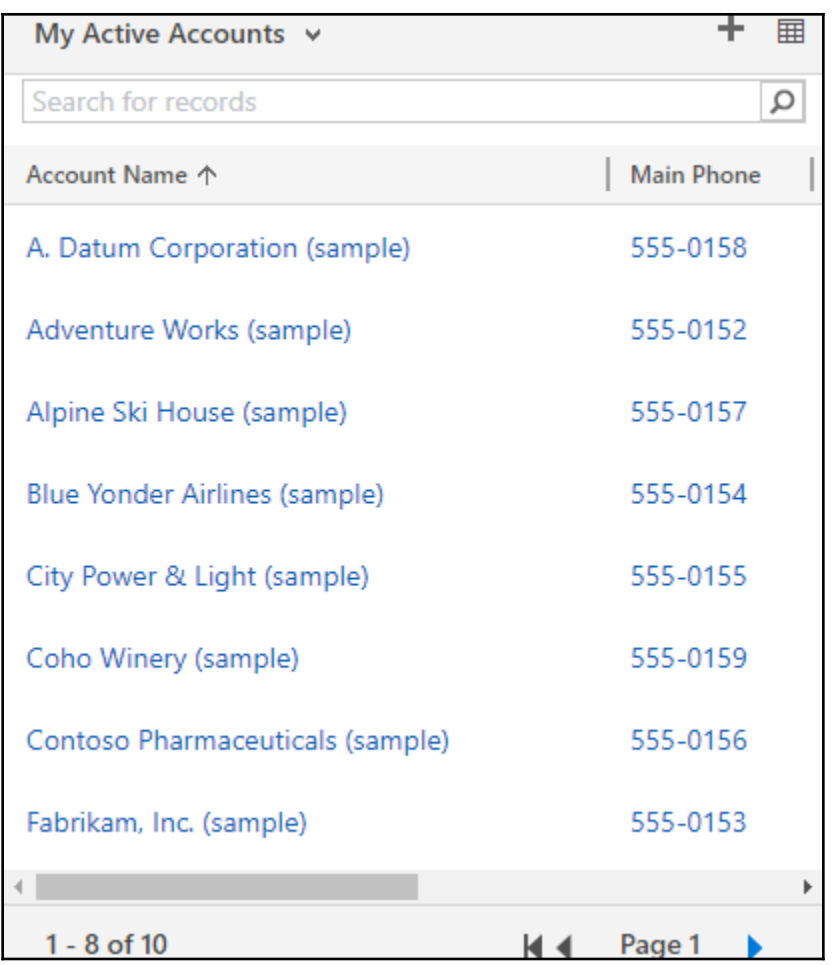

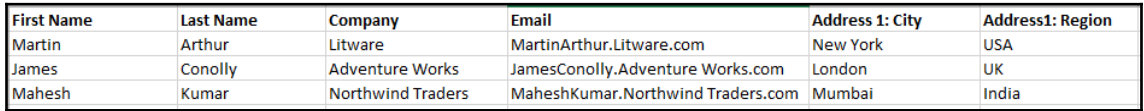

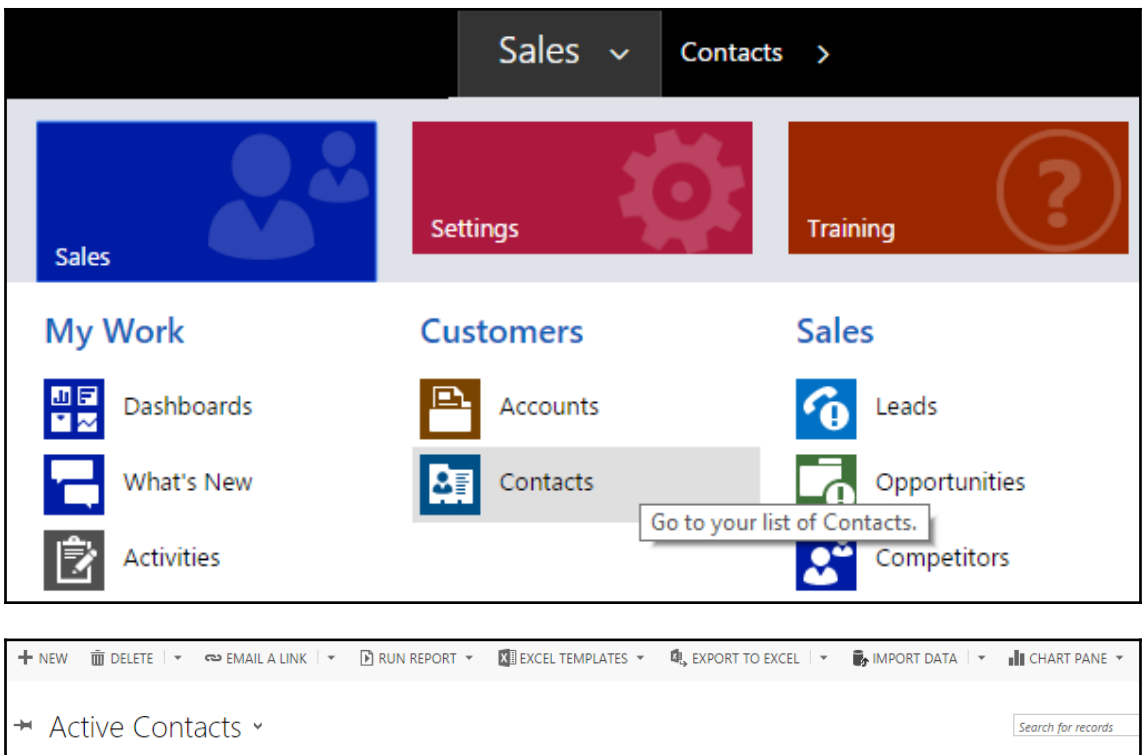

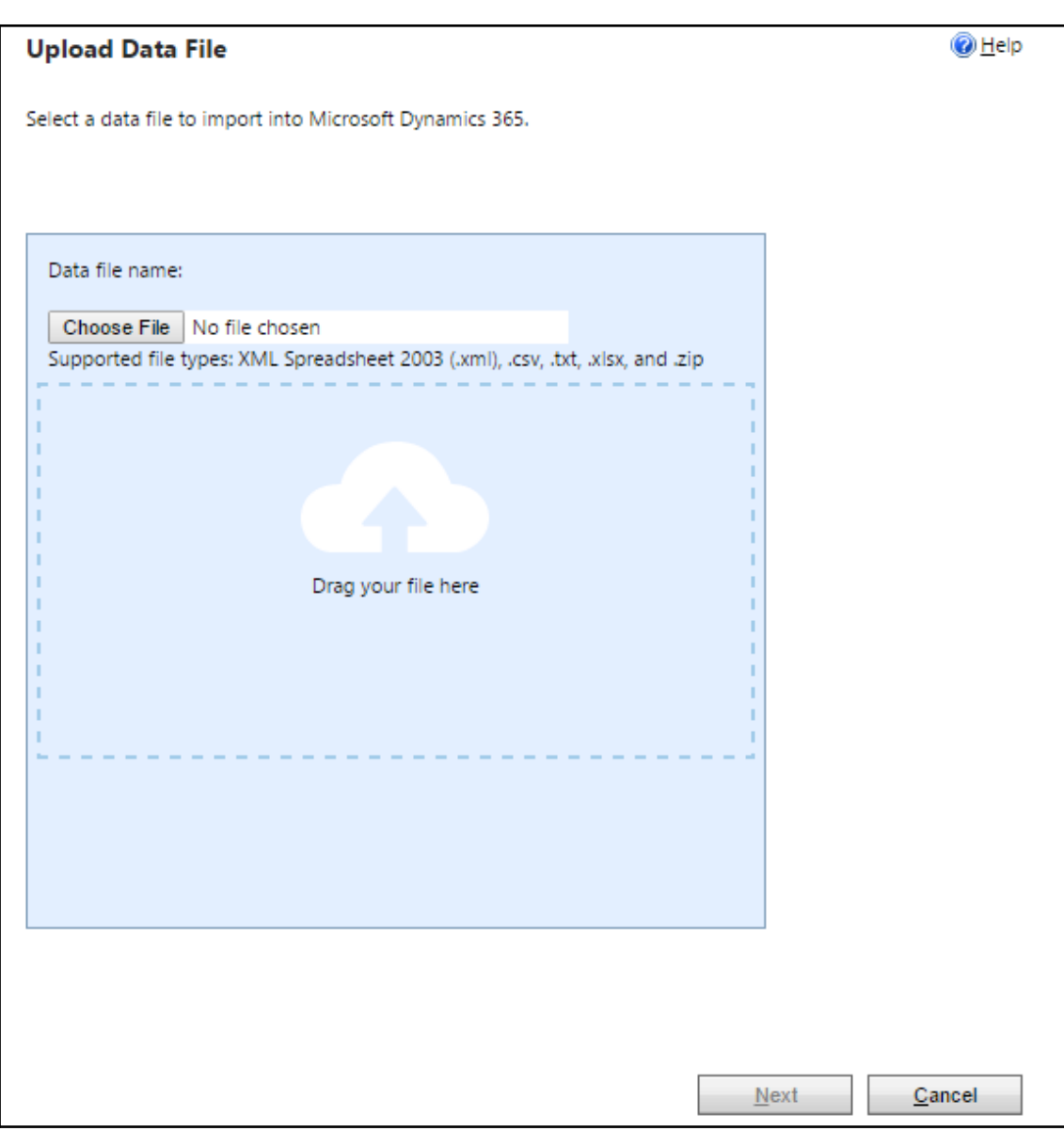

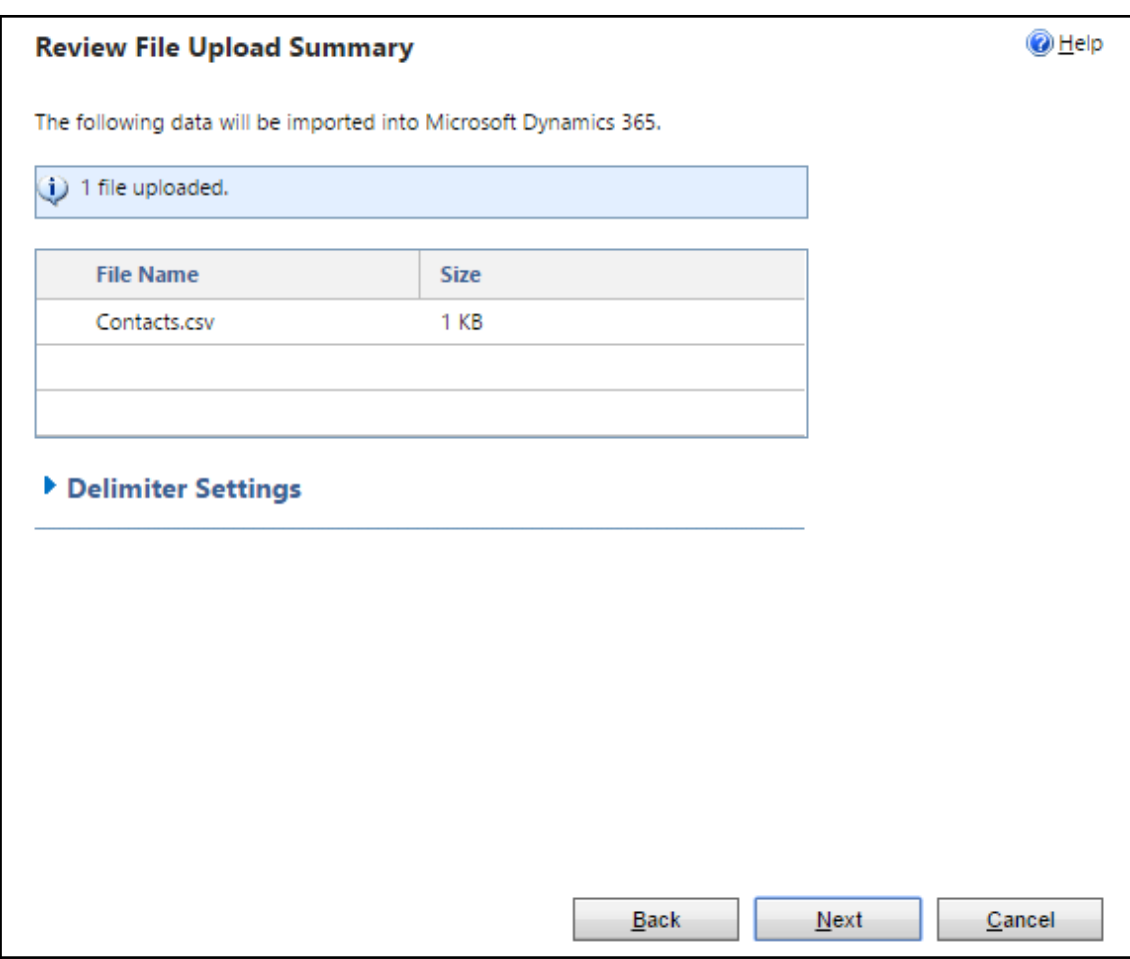

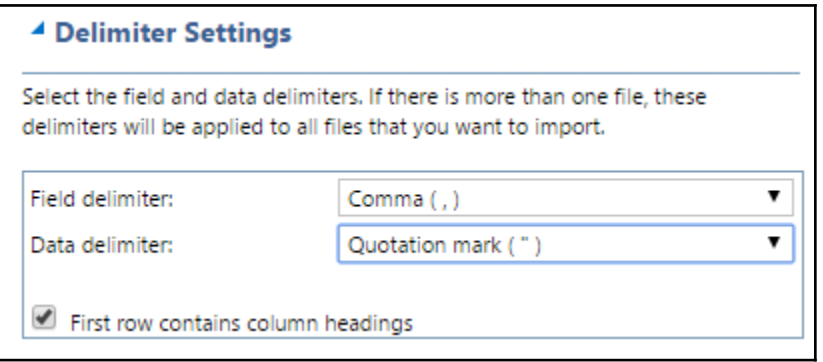

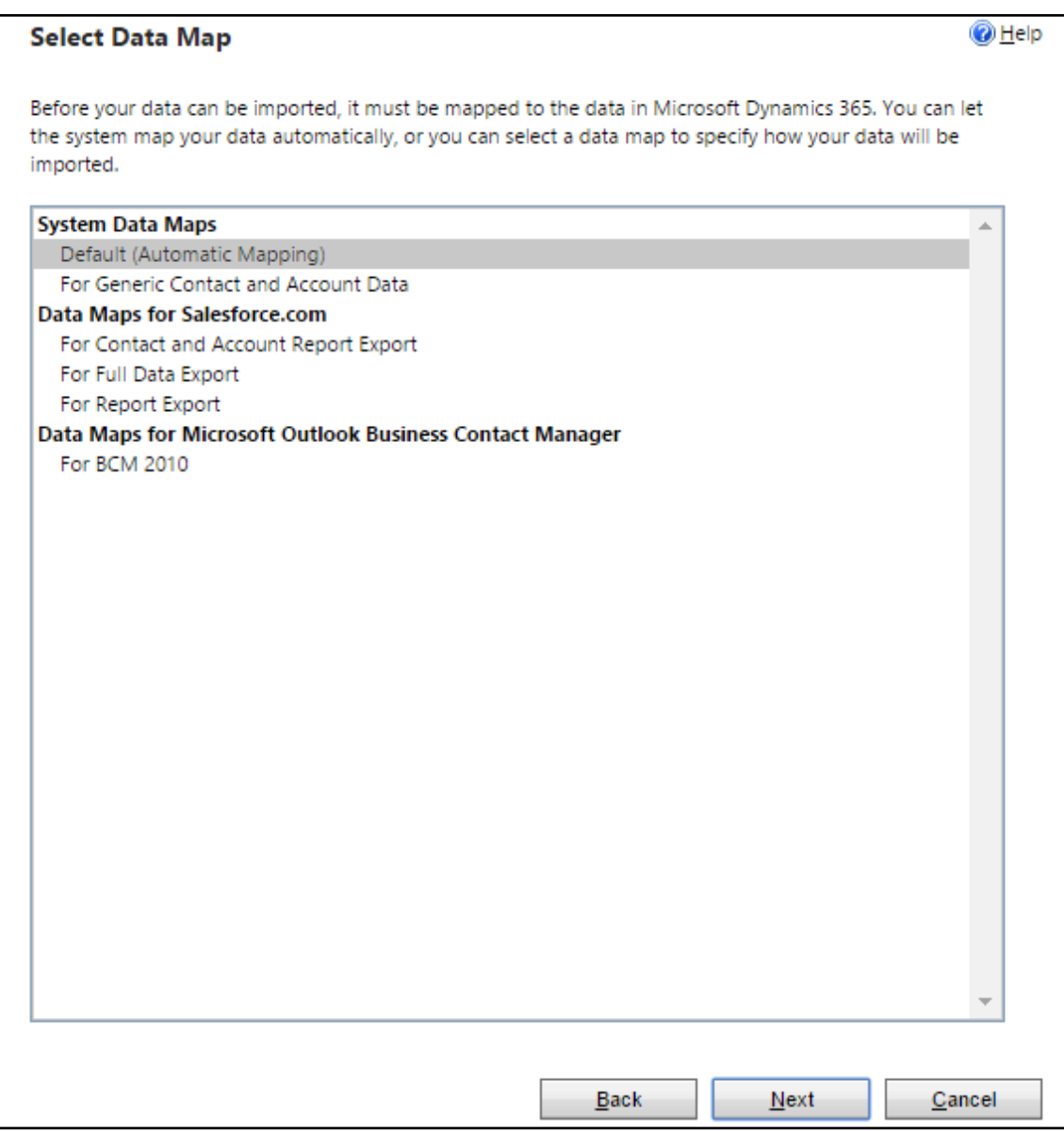

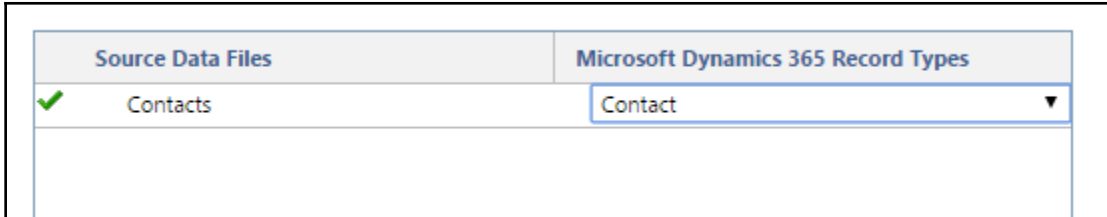

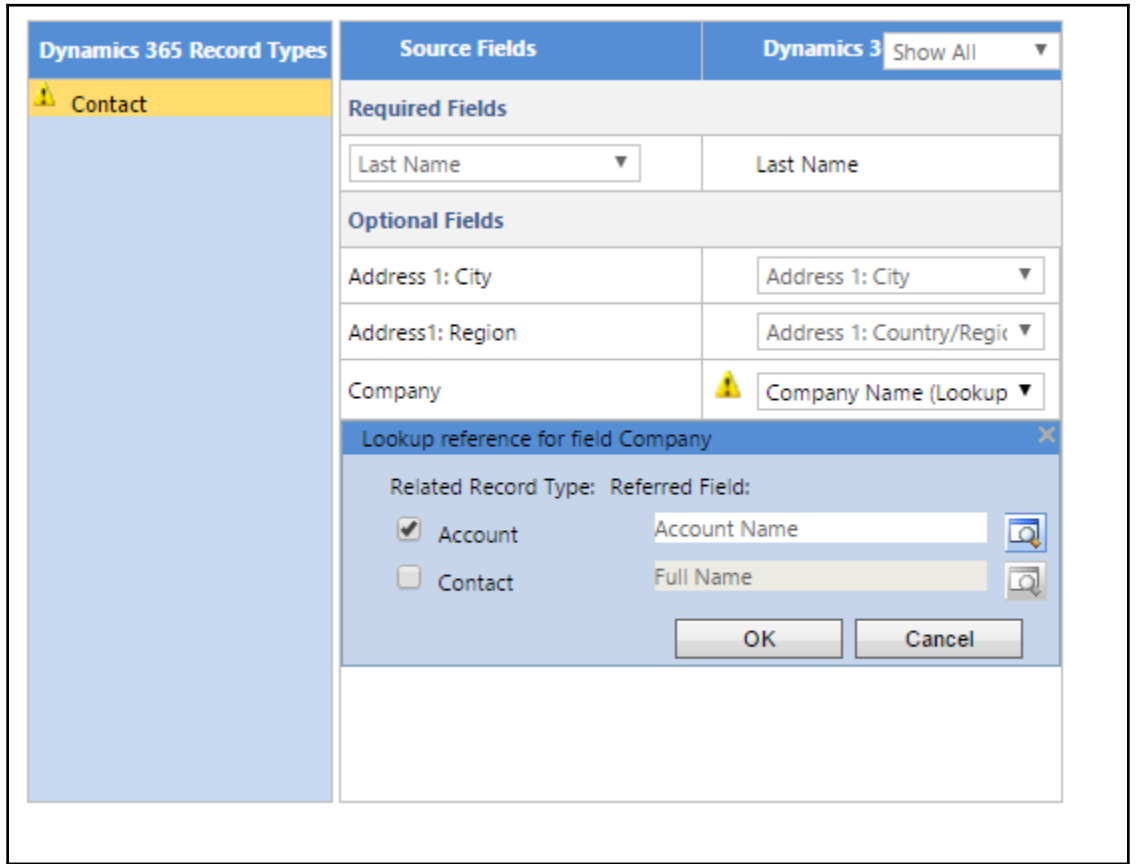

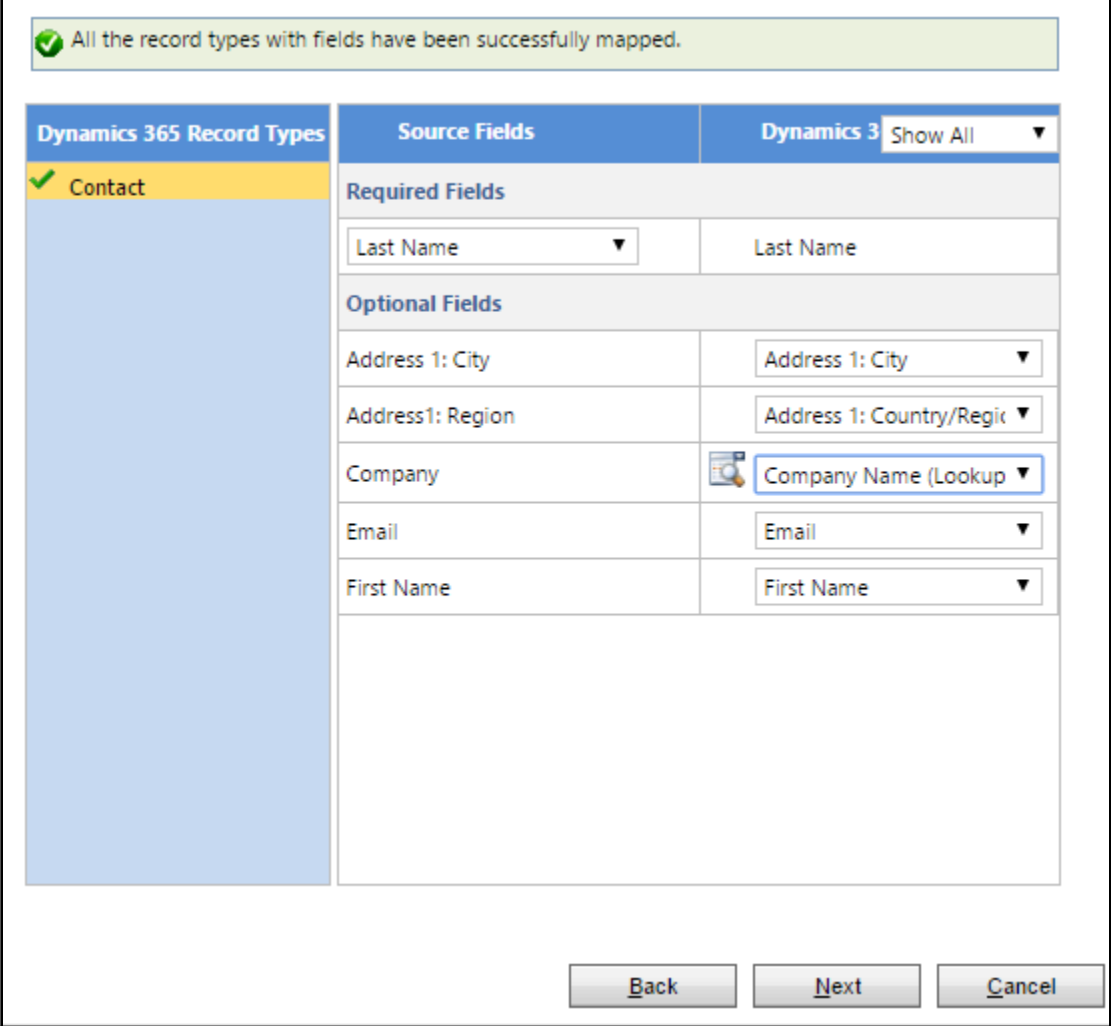

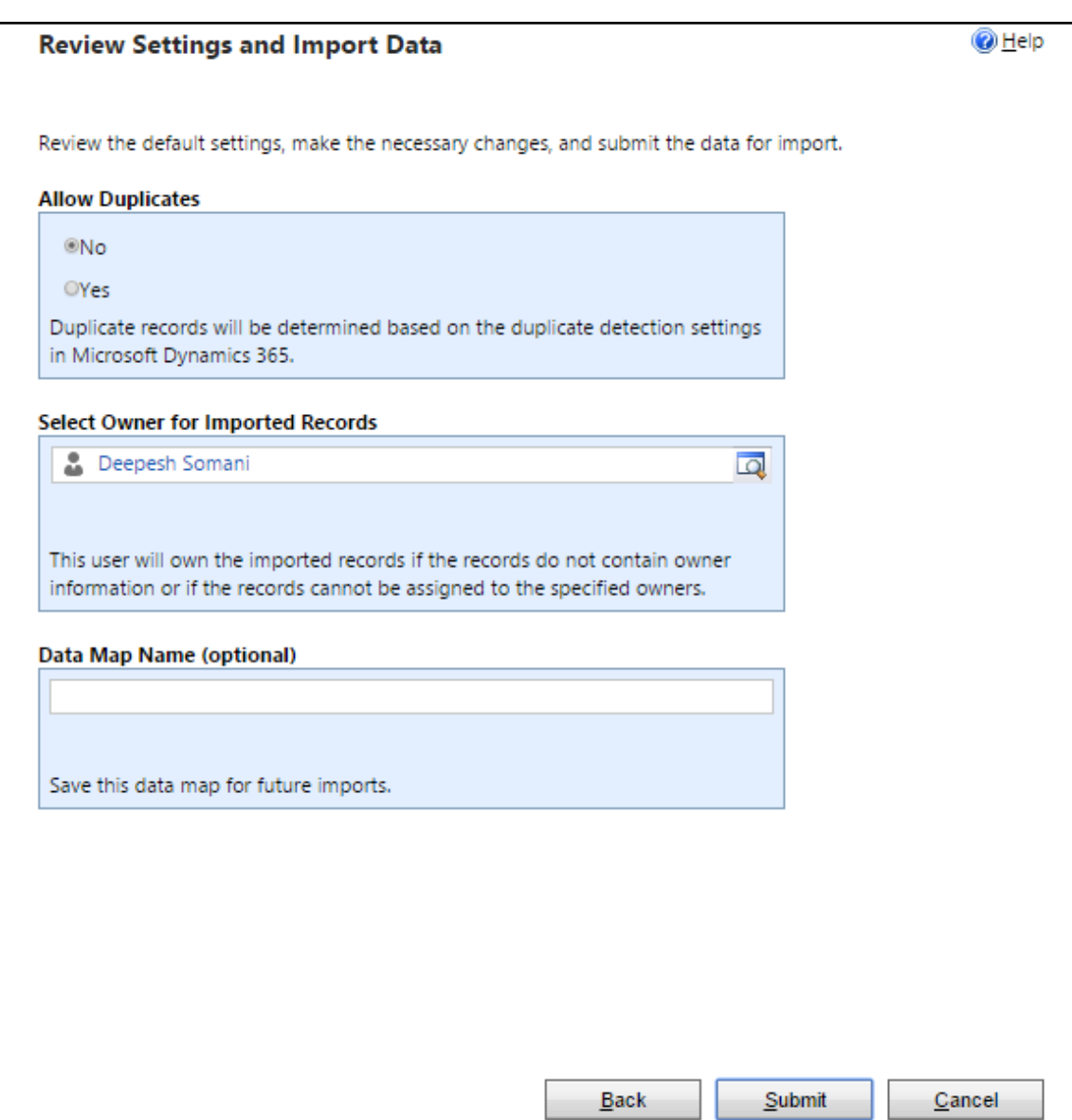

## $②$  Help **Data Submitted for Import** (i) Your data has been submitted for import. To check the status of the import, go to Settings > Data Management > Imports

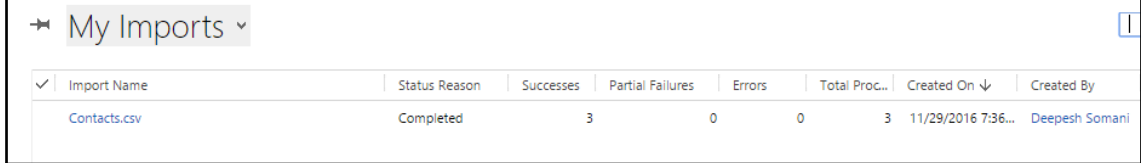

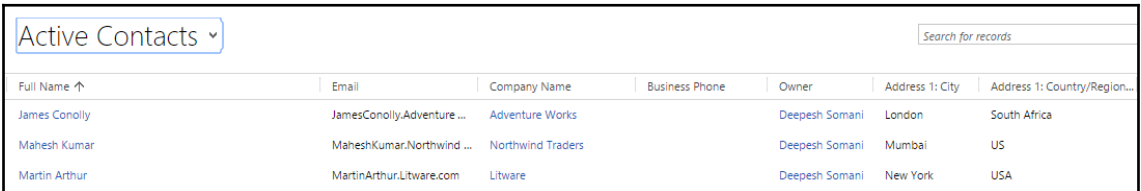

## **Chapter 2: Working with Service**

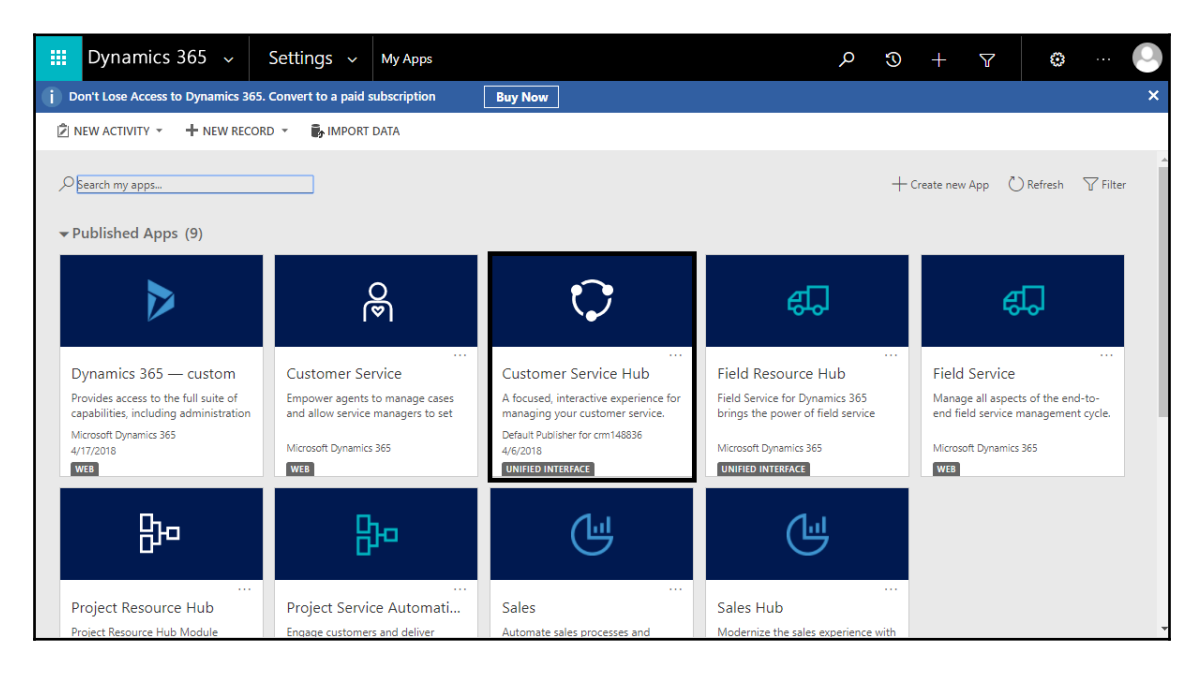

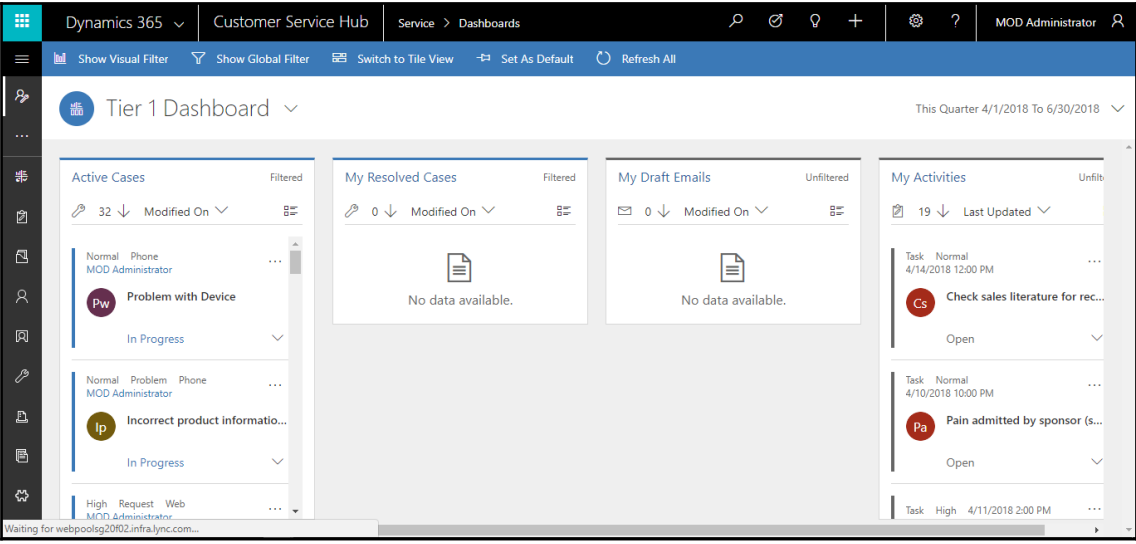

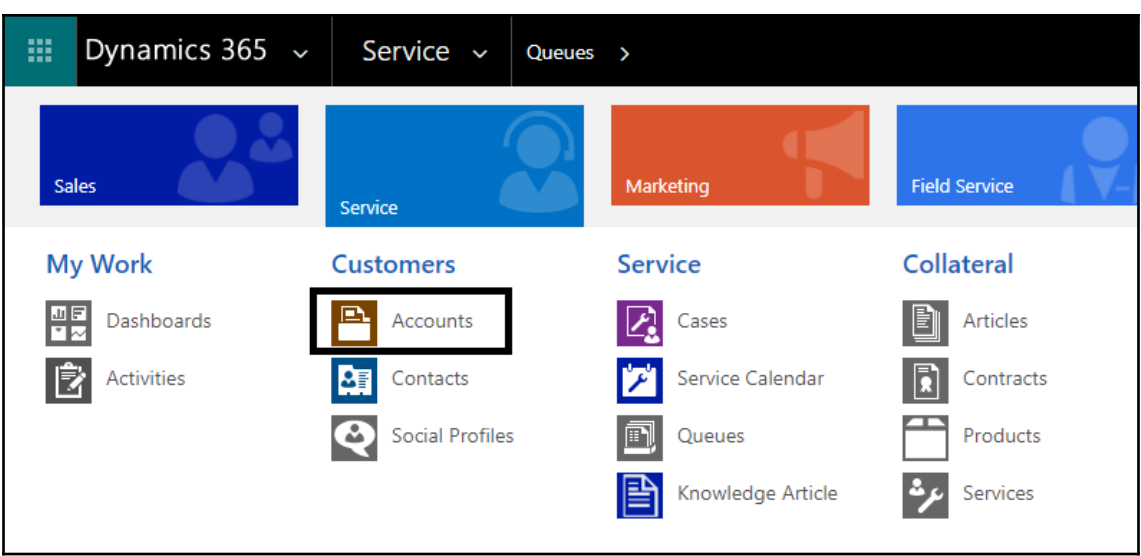

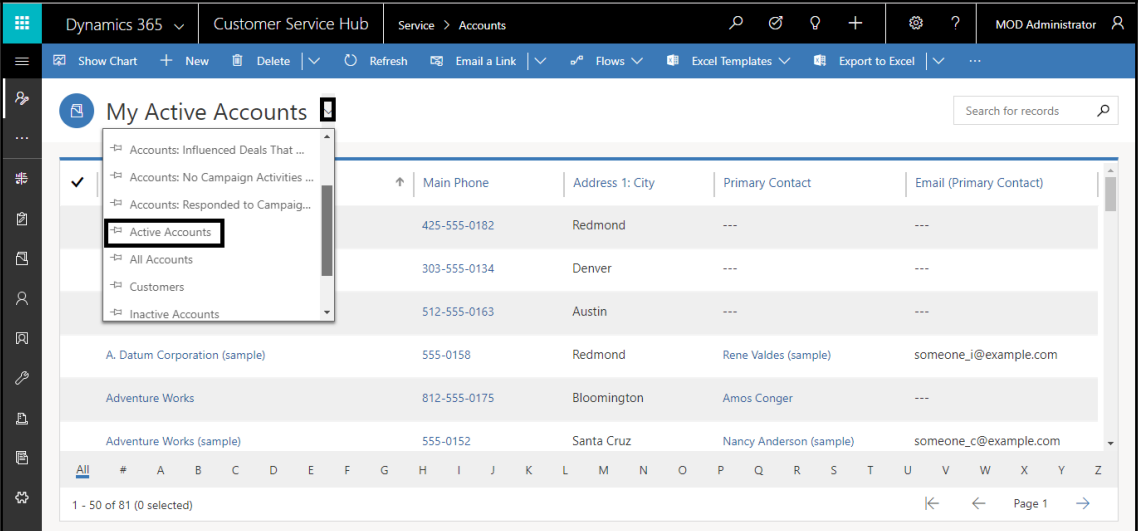

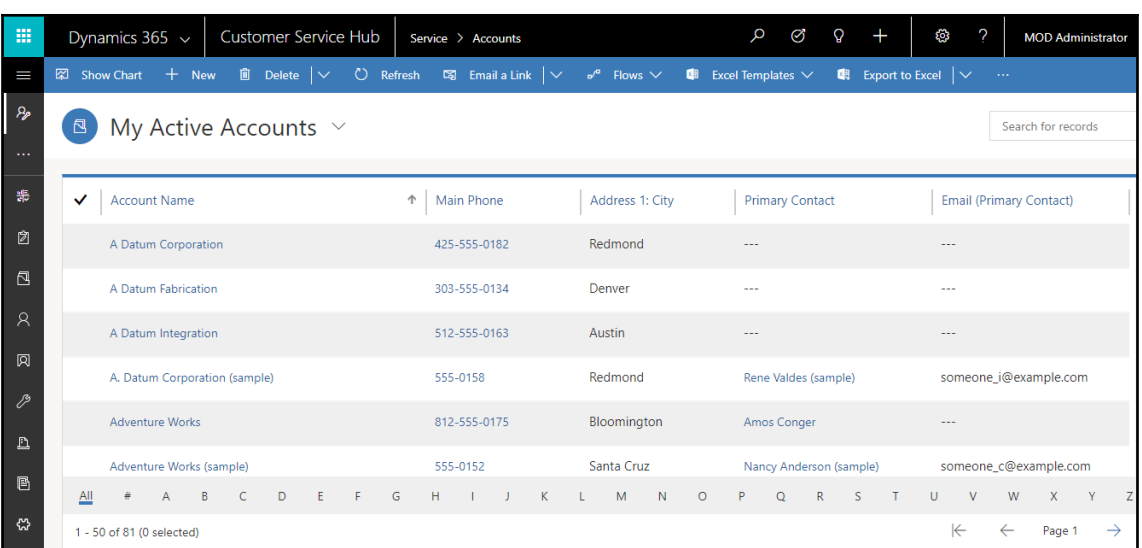

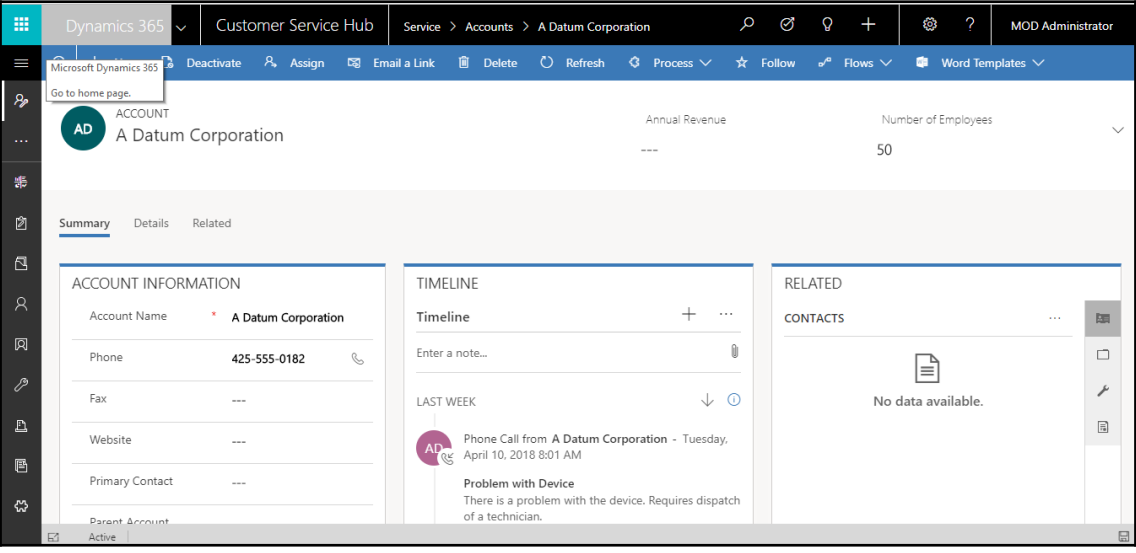

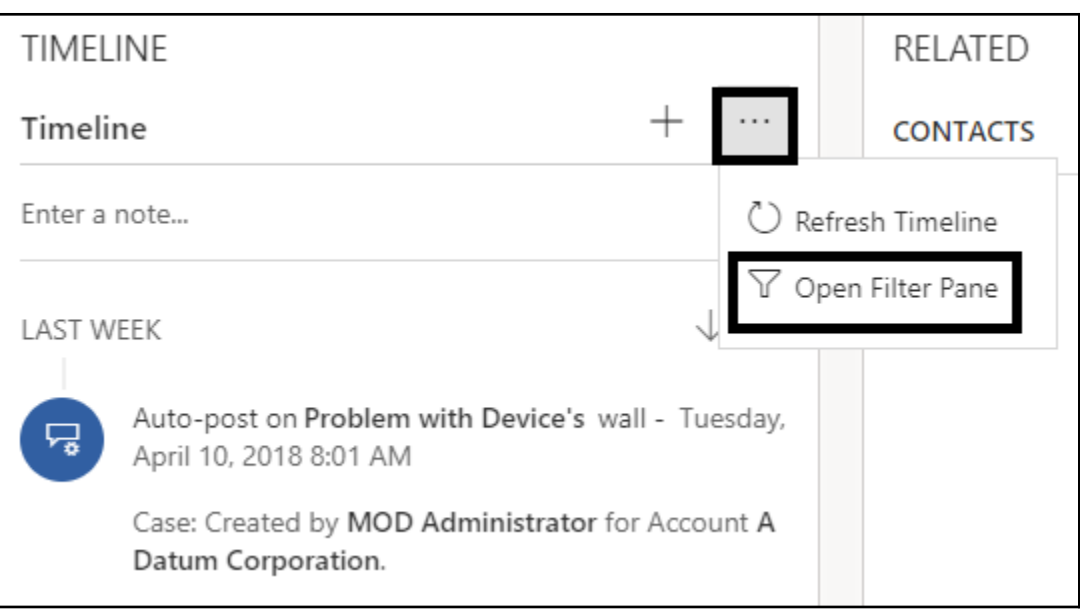

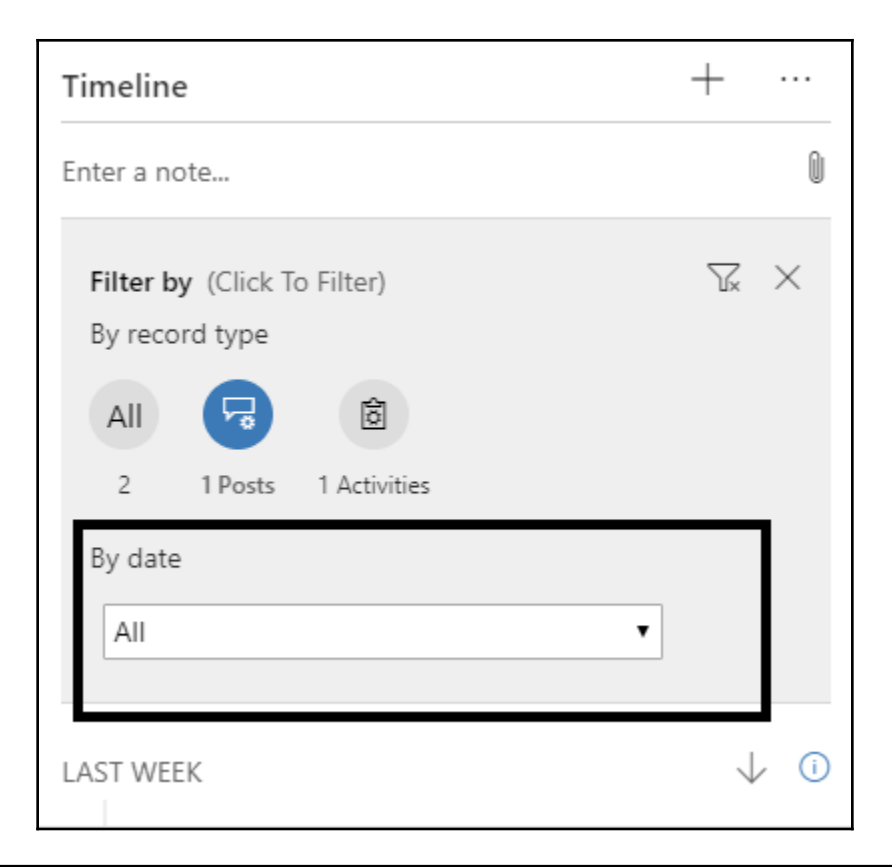

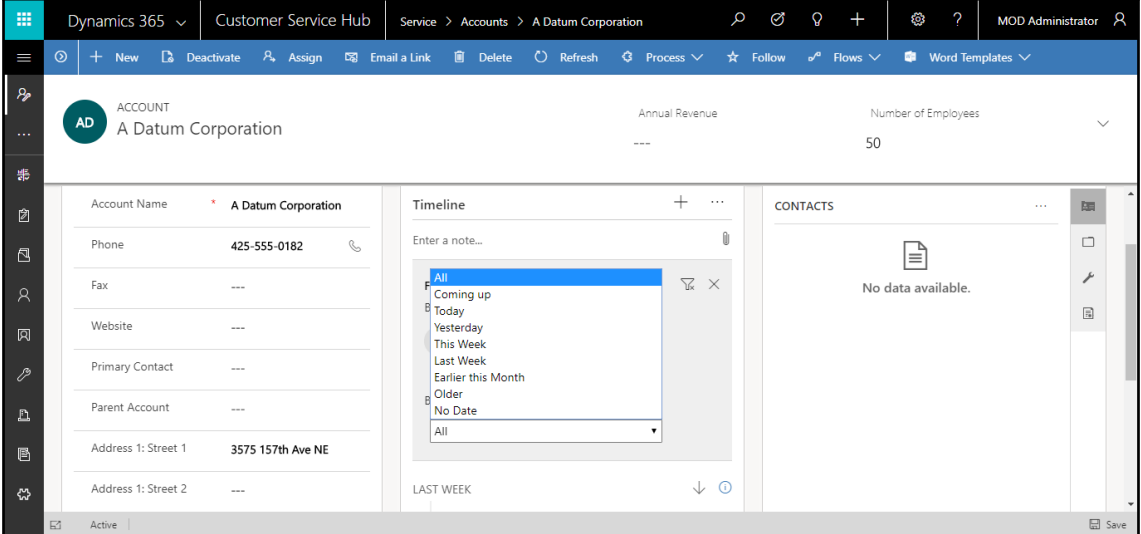

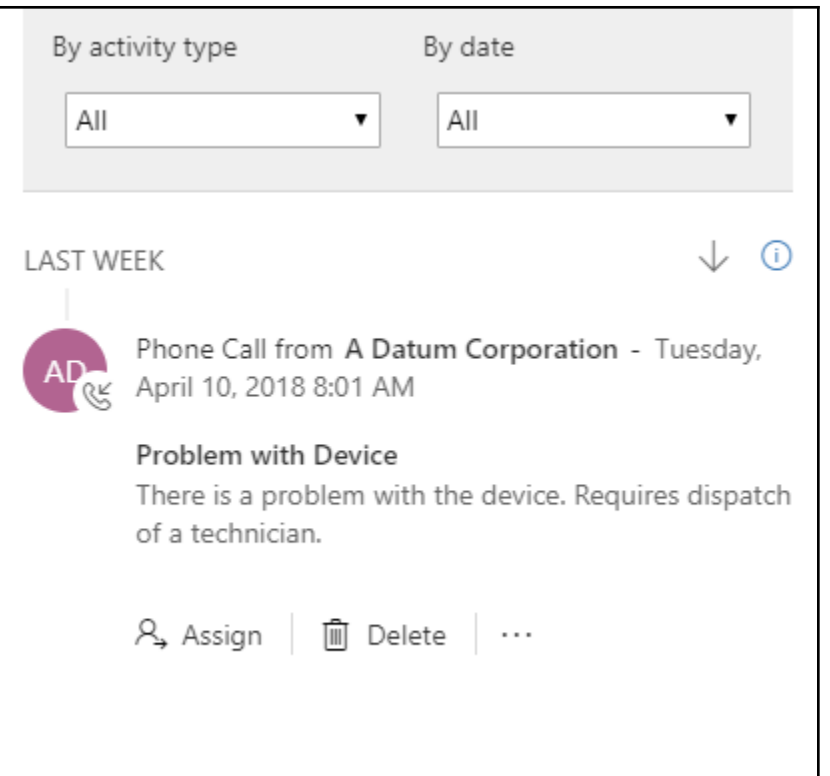

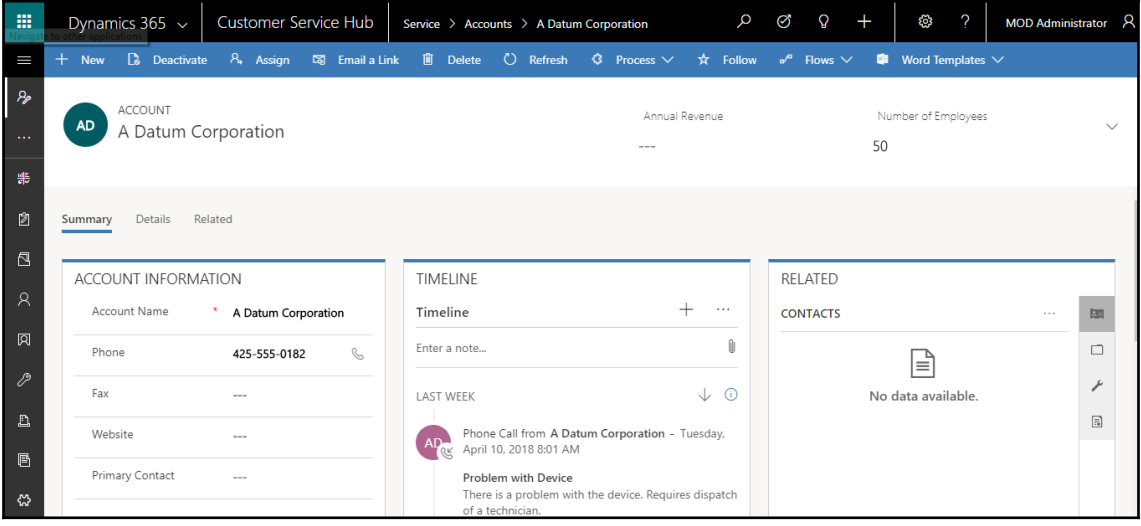

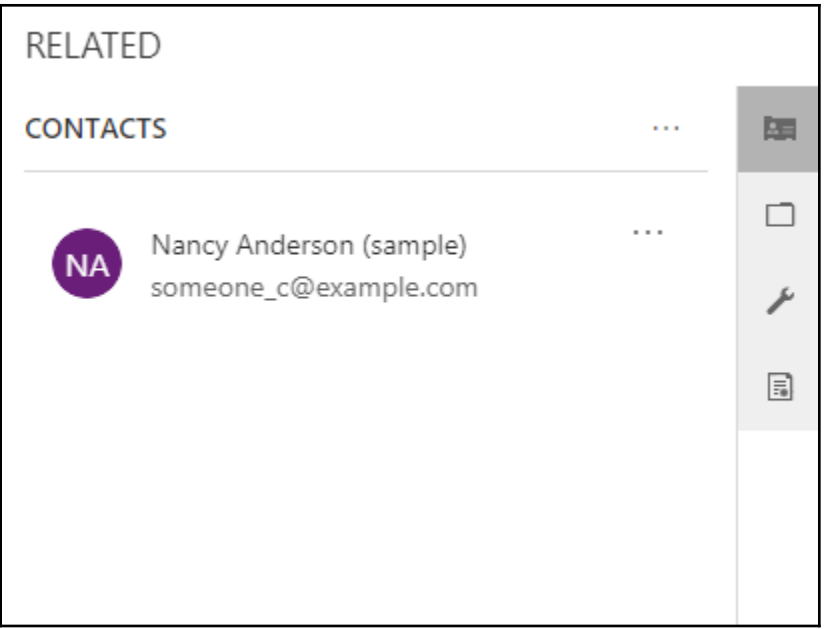

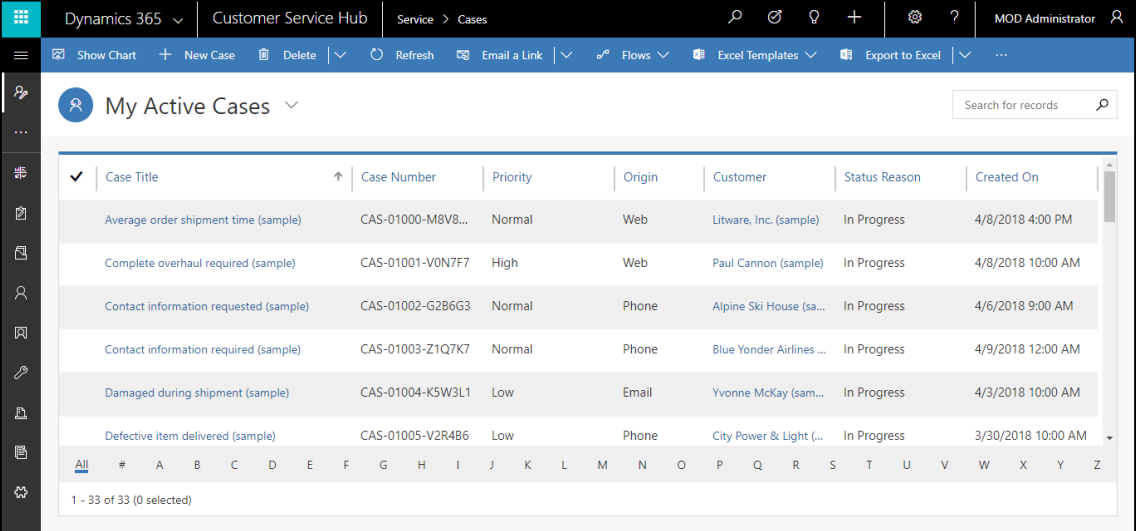

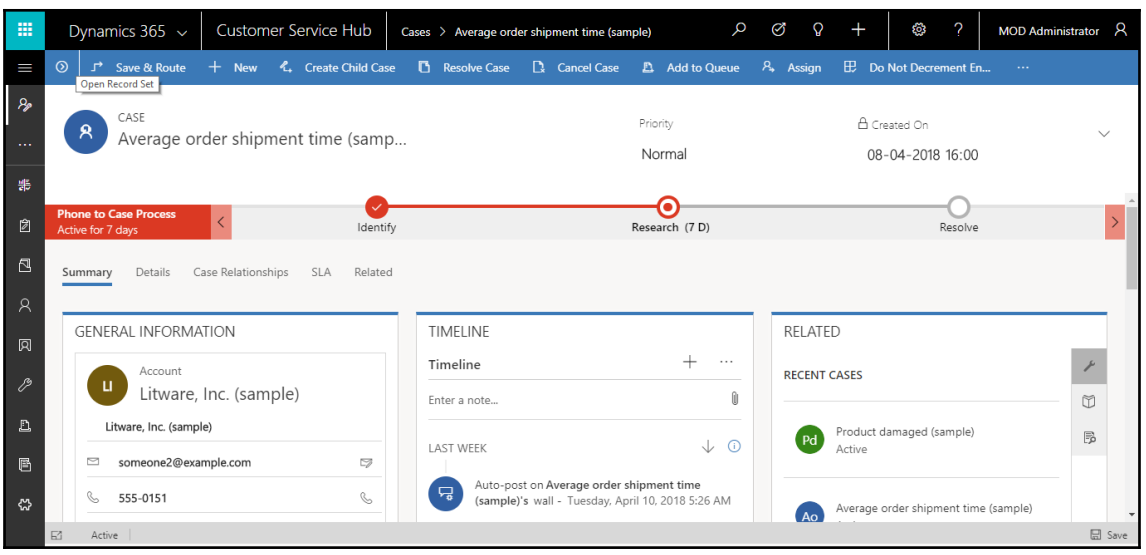

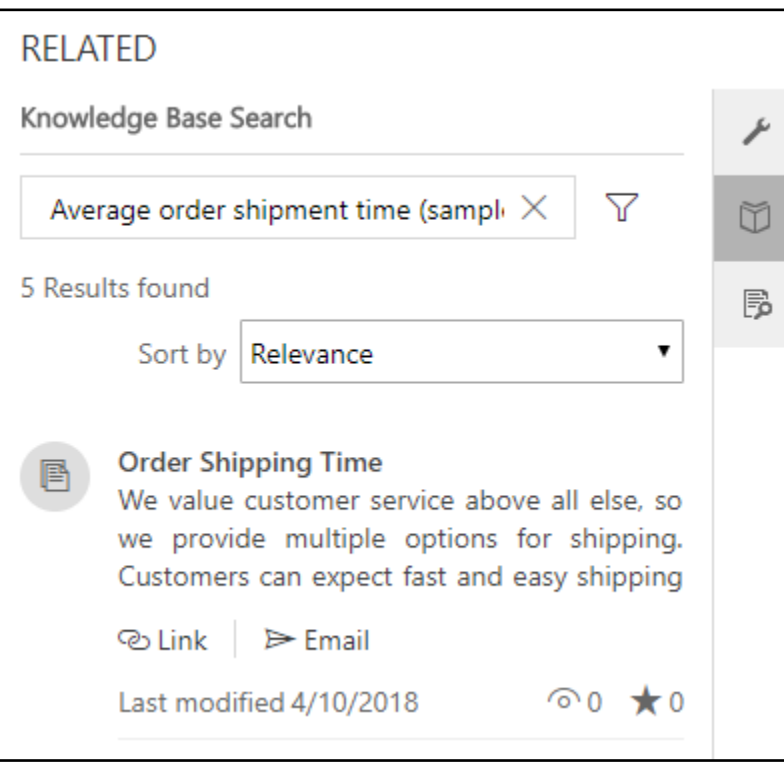

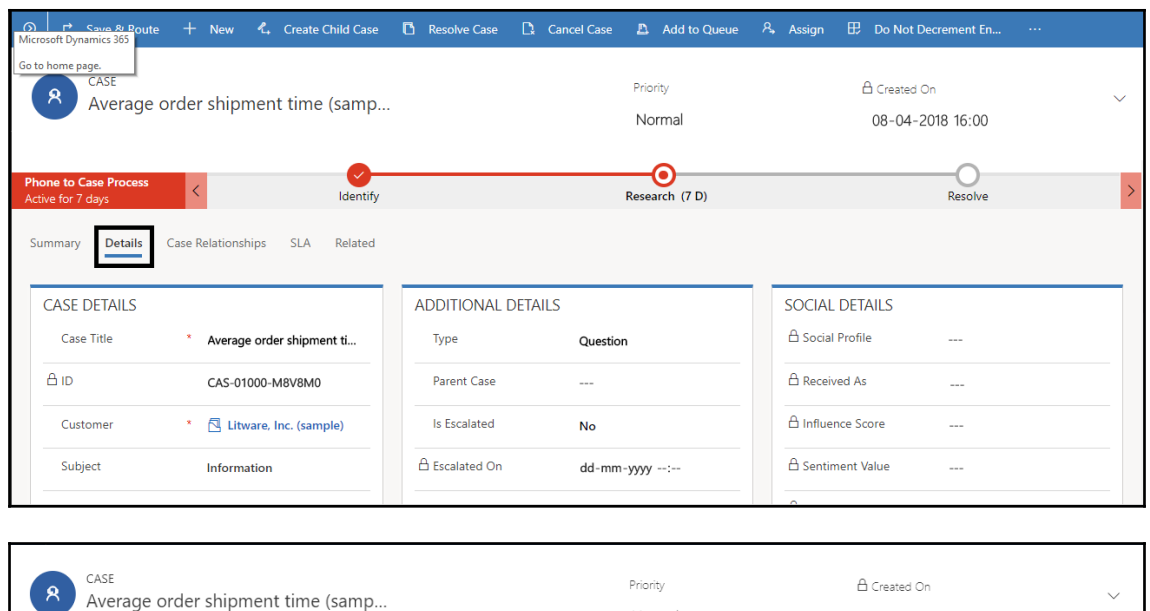

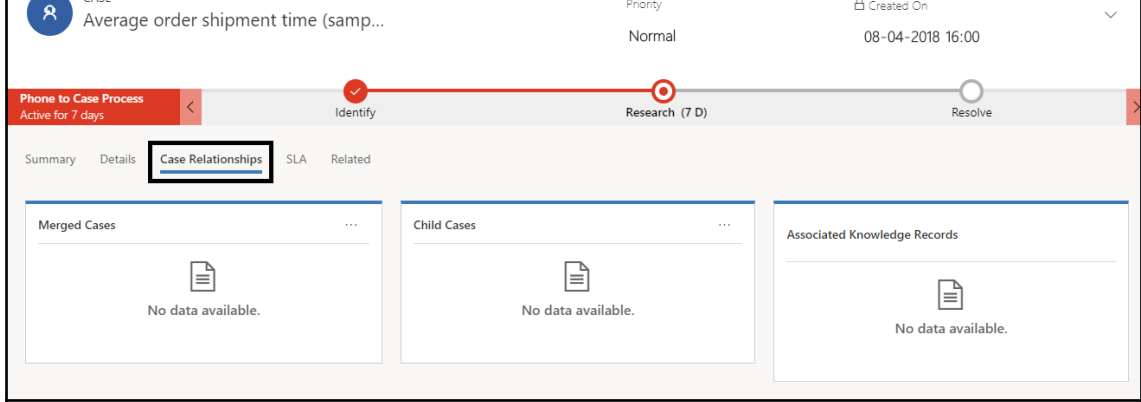

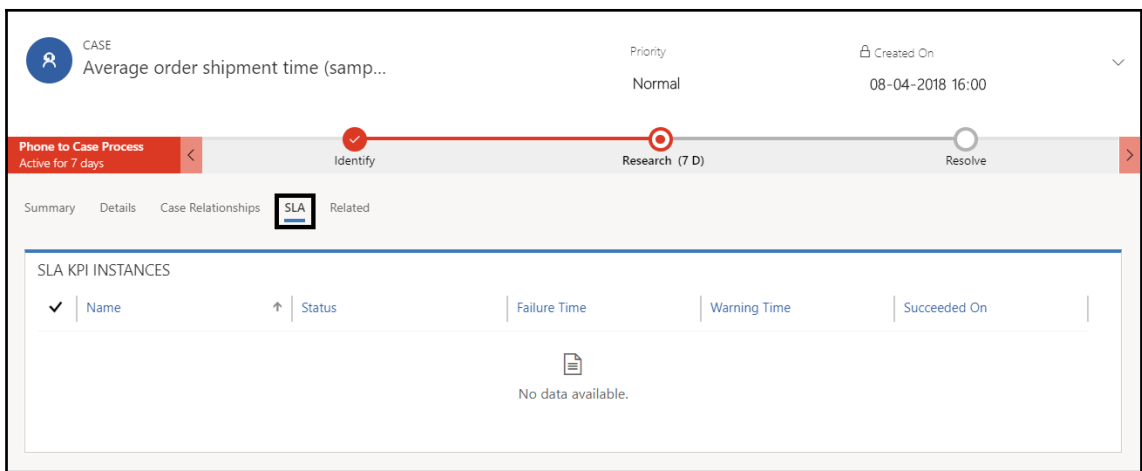

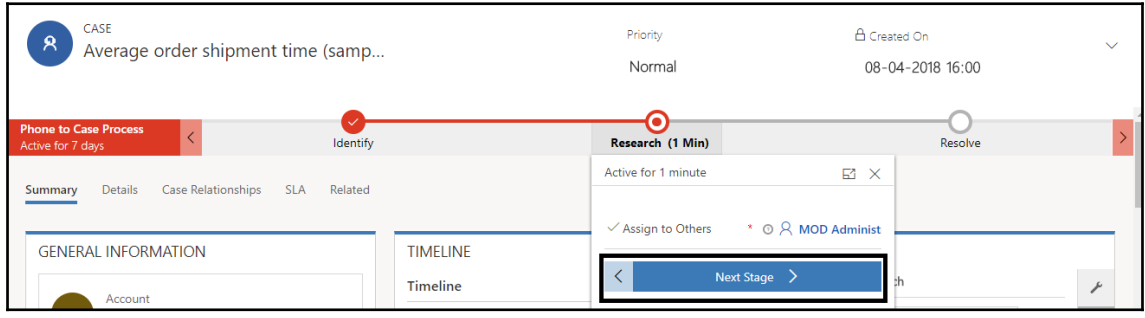

 $\circ$   $\circ$   $\circ$  Save & Route + New  $\cdot$  Create Child Case **D** Resolve Case **D** Cancel Case **D** Add to Queue A Assign **ED** Do Not Decrement En... ...

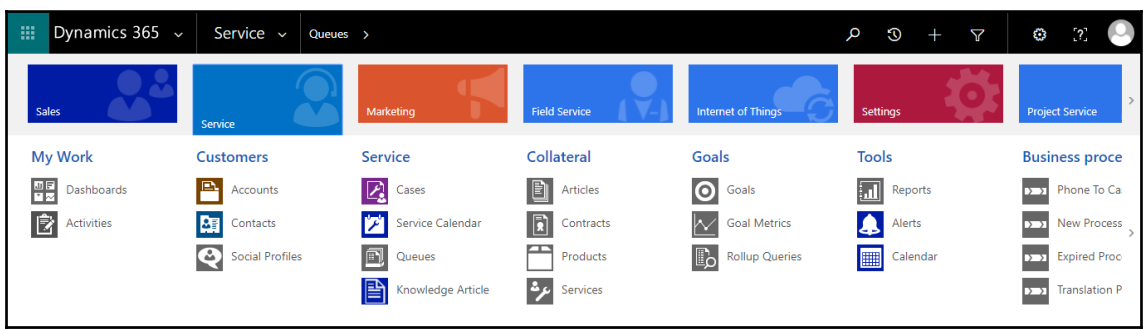

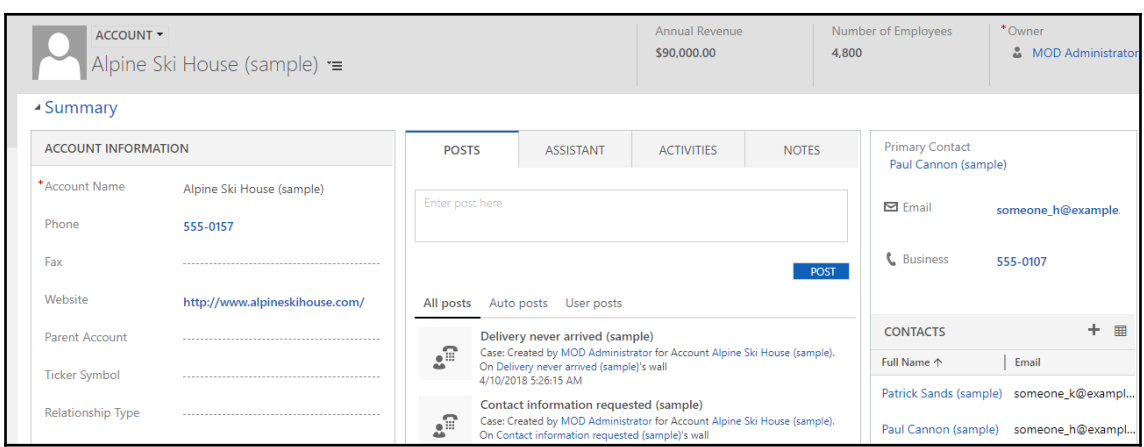

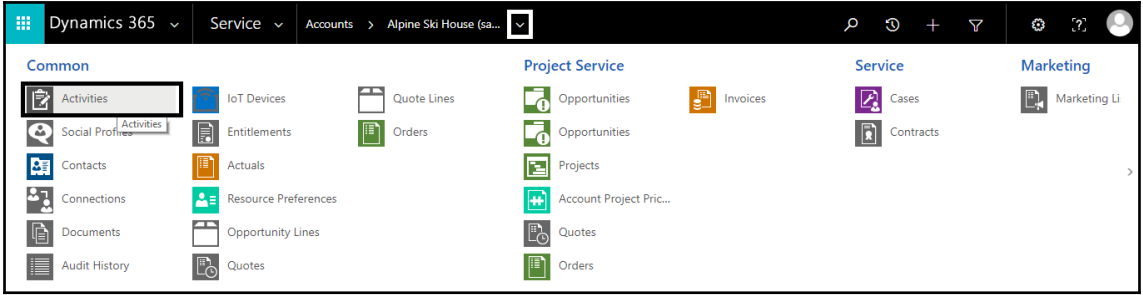

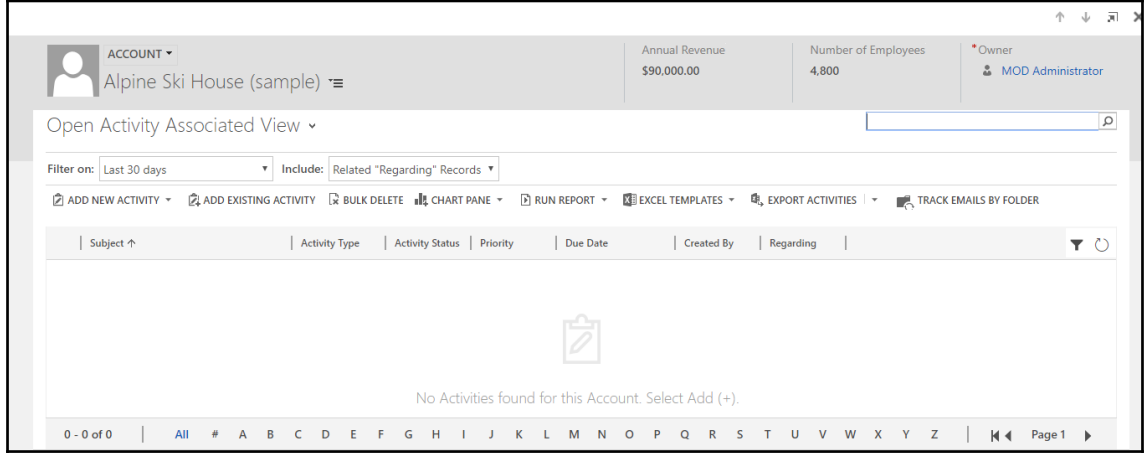

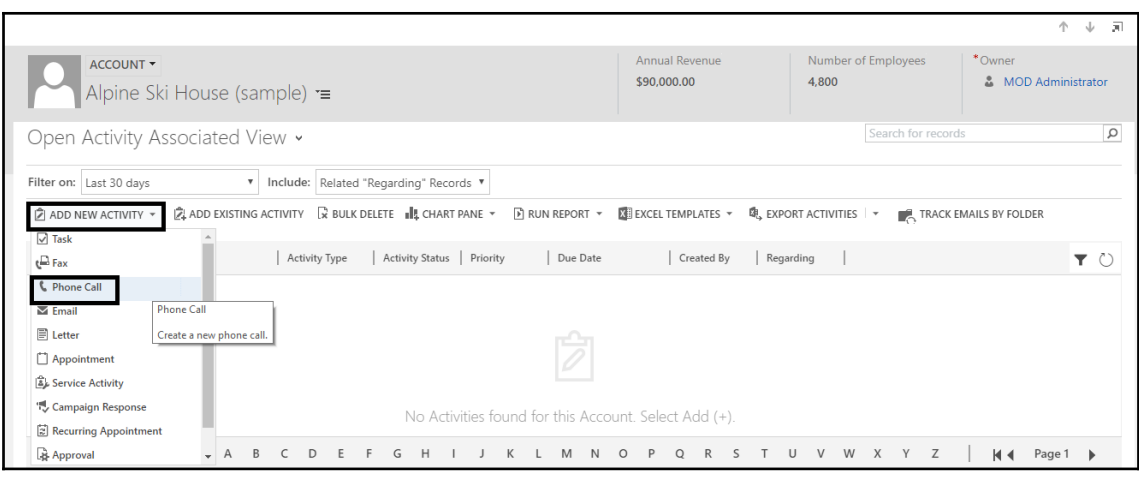

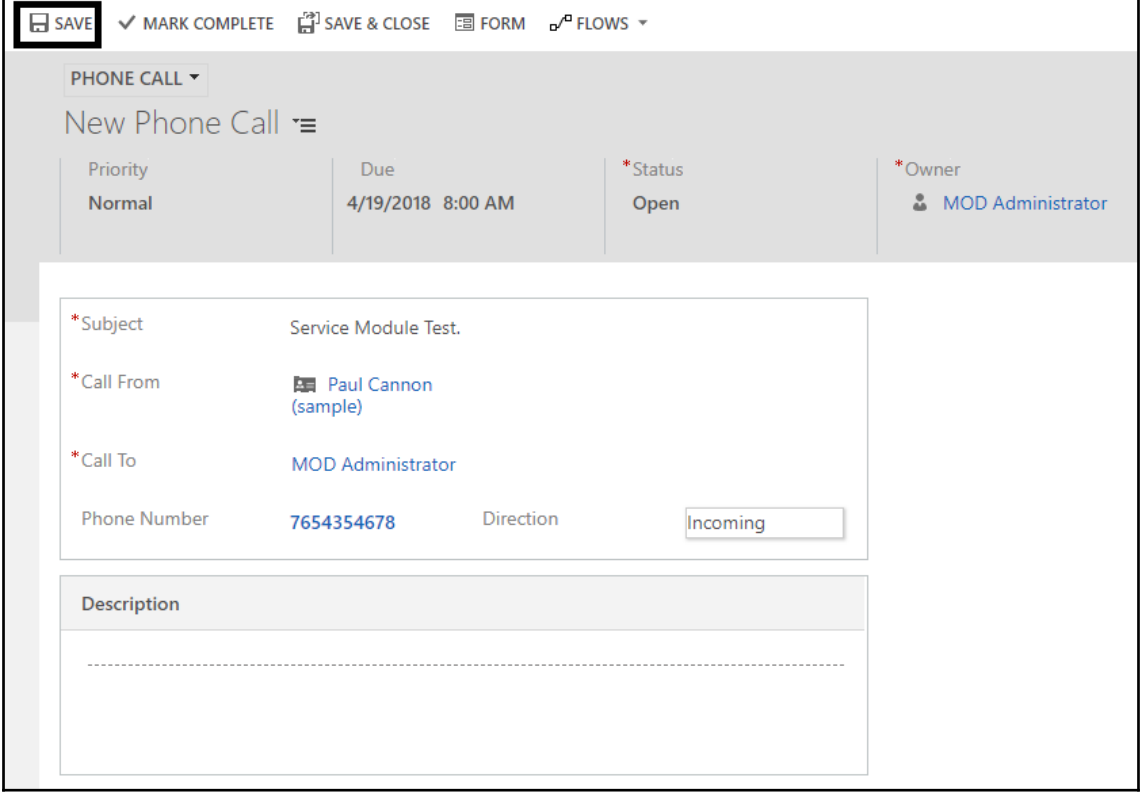

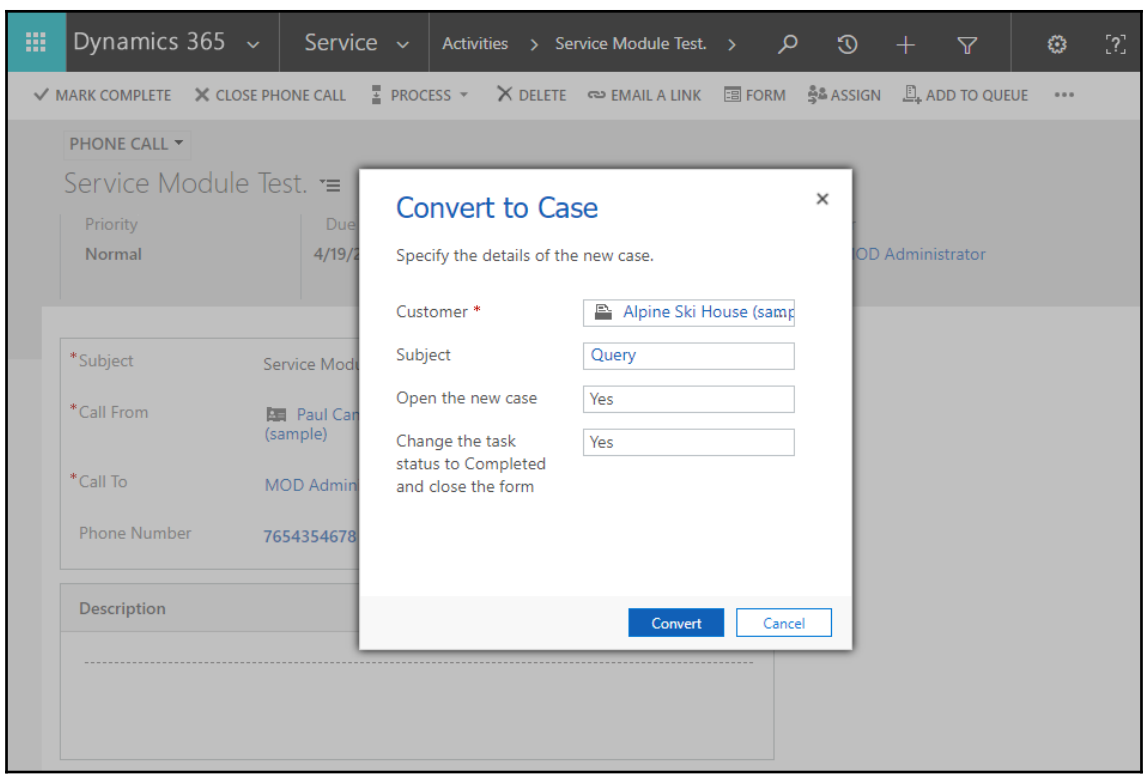

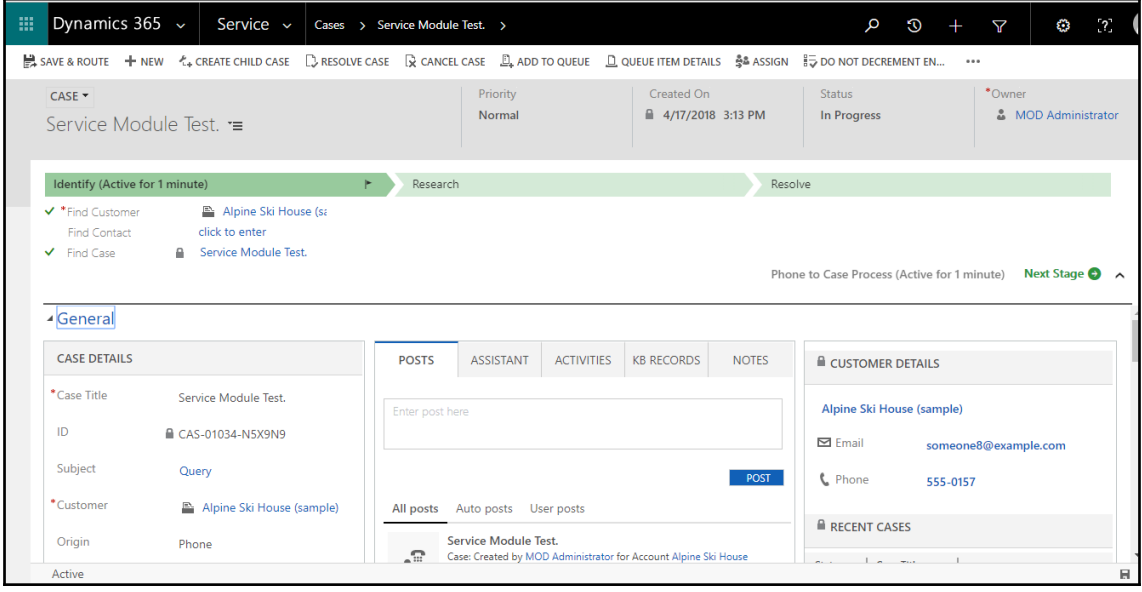
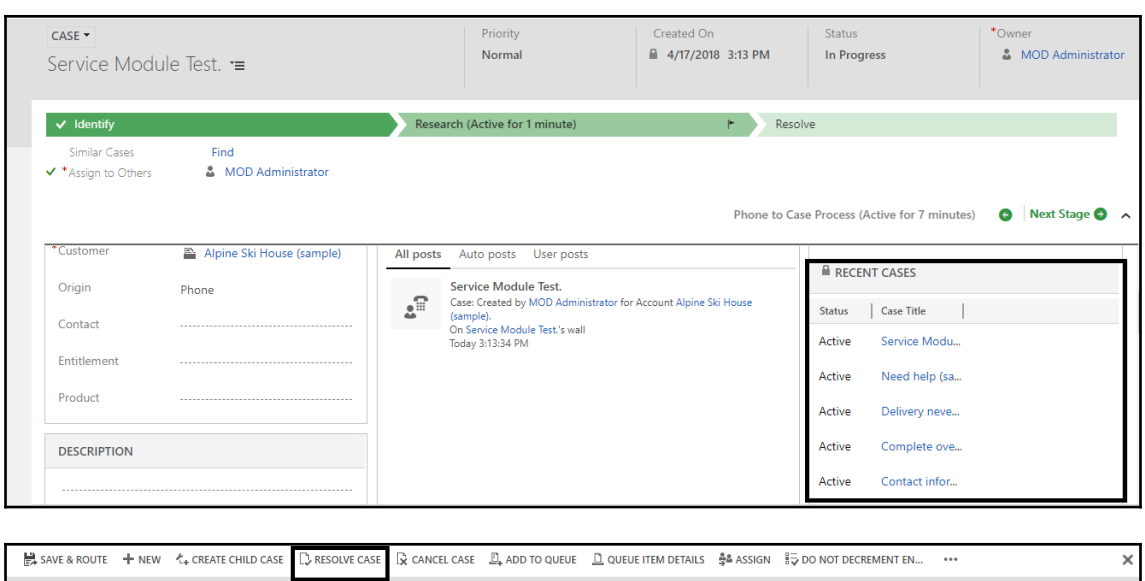

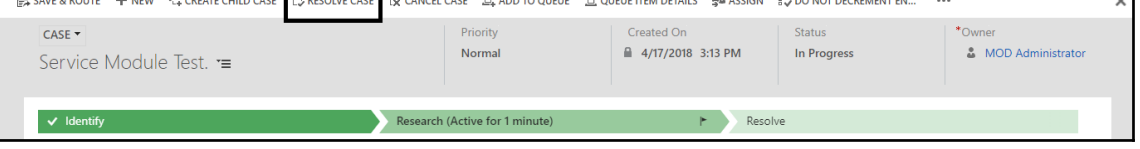

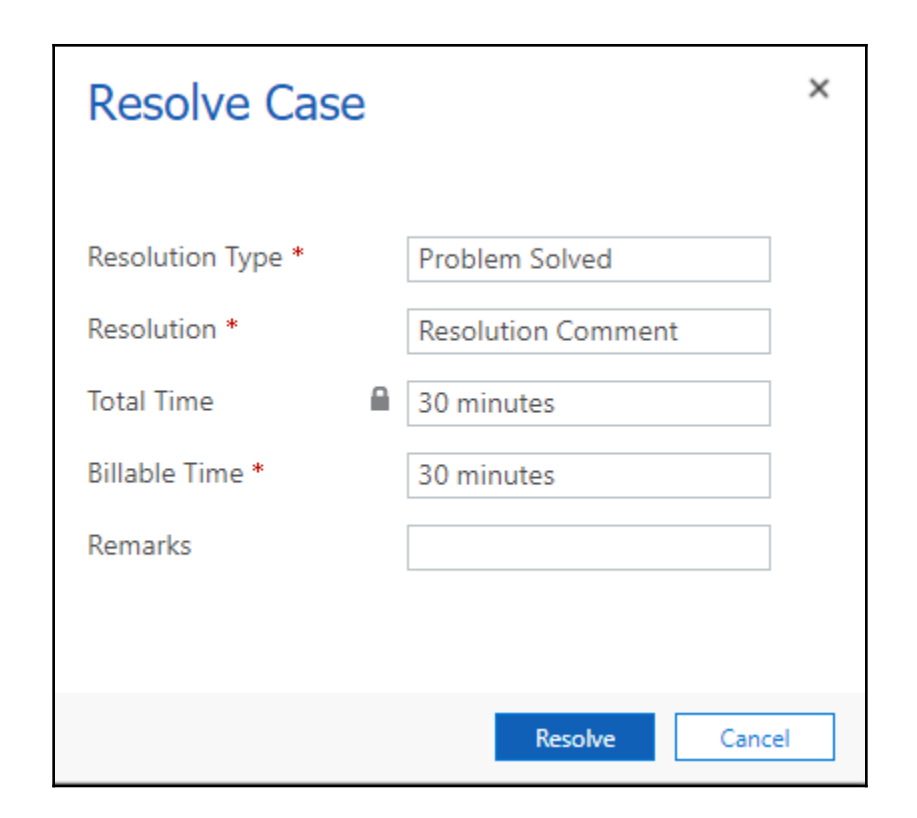

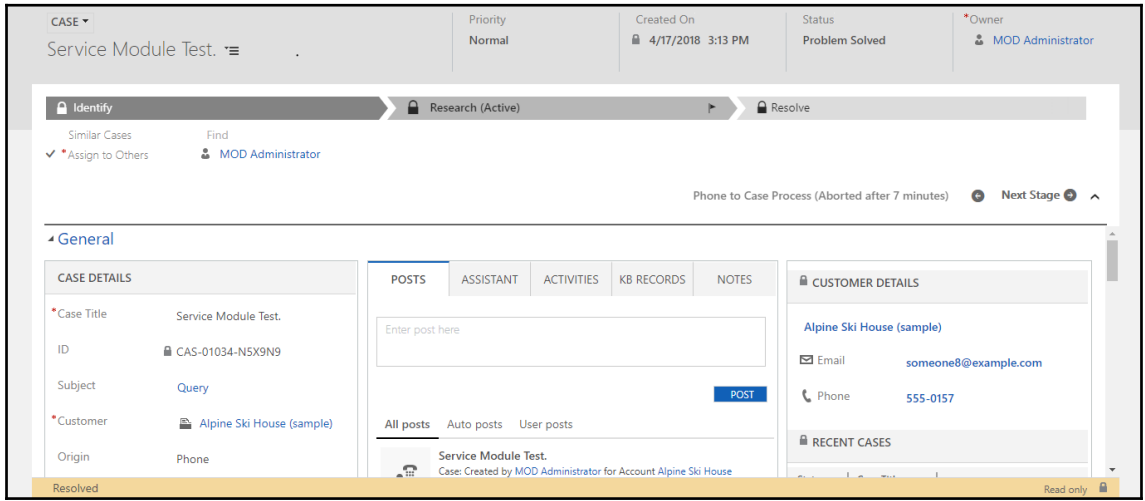

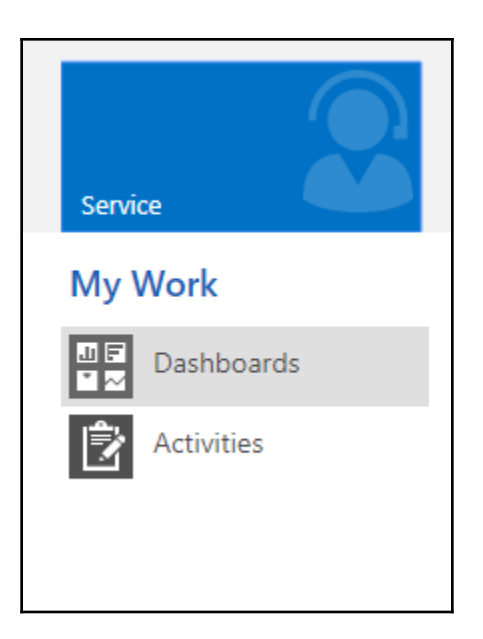

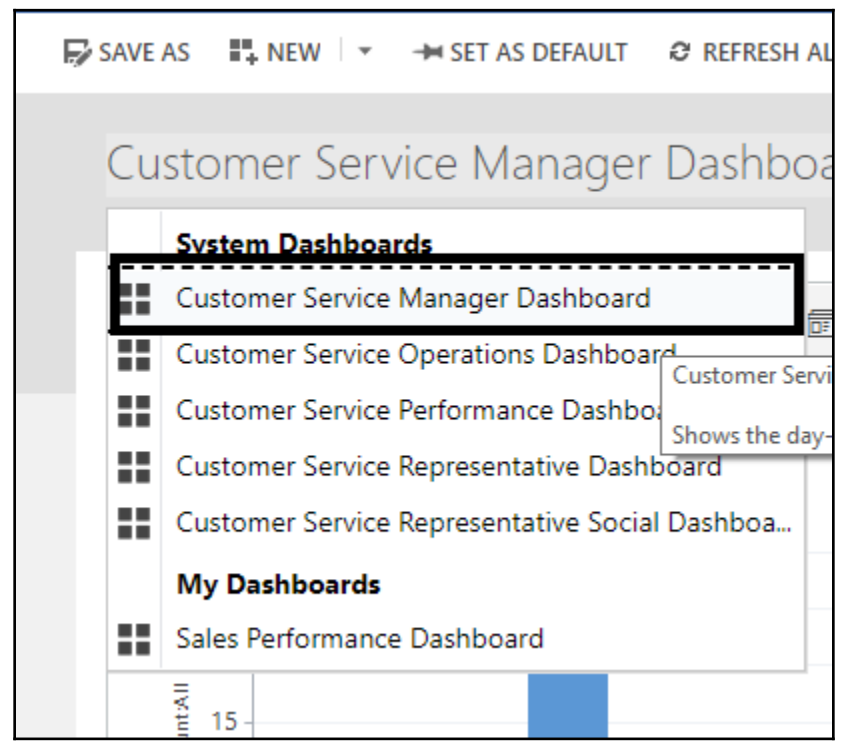

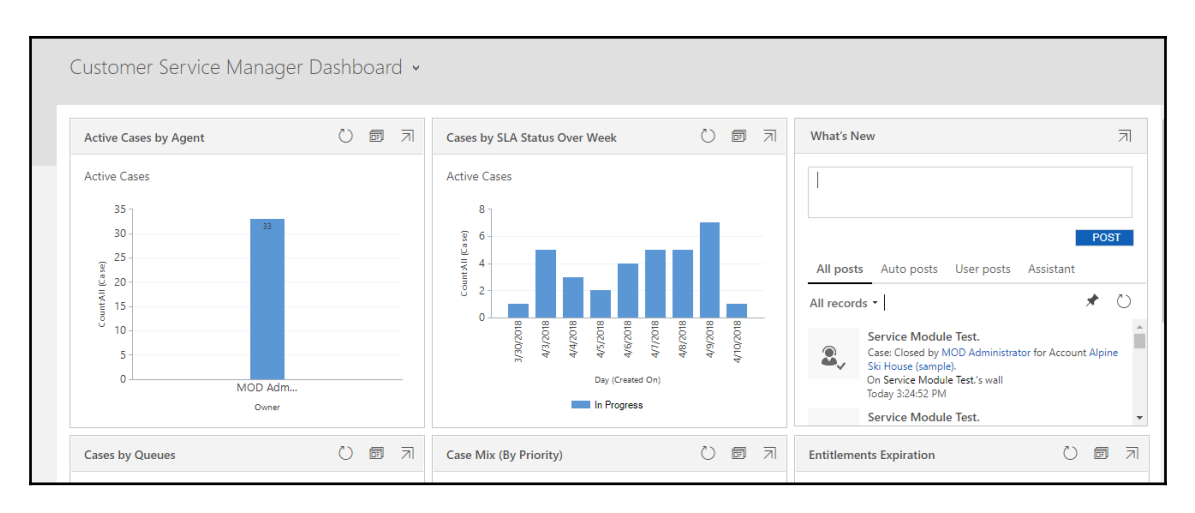

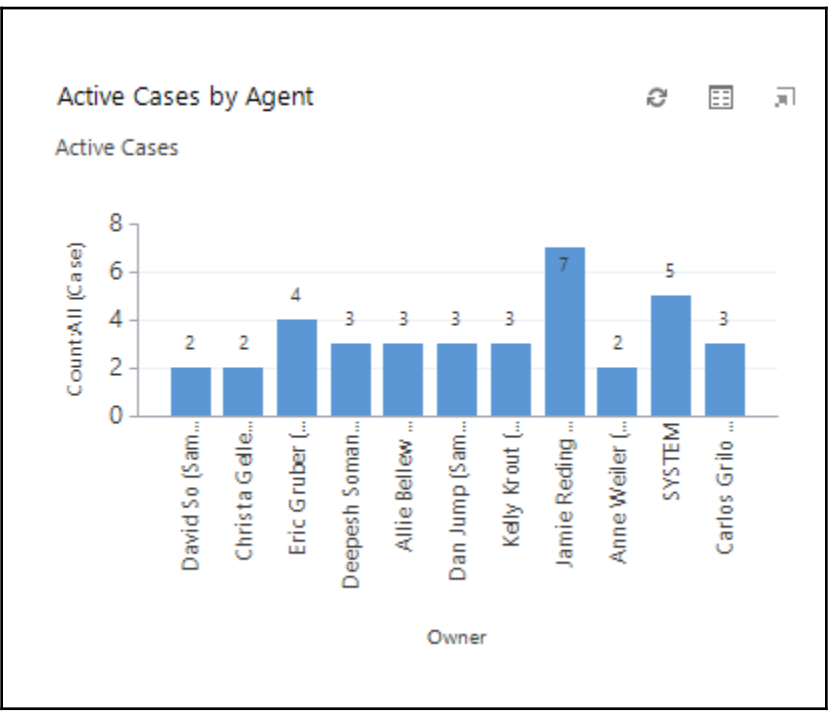

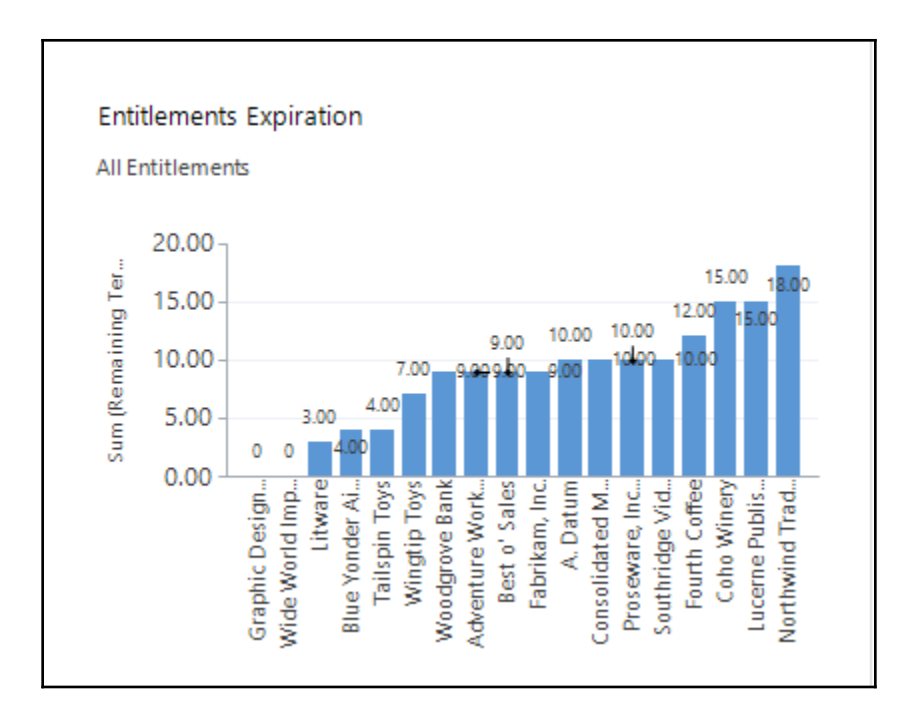

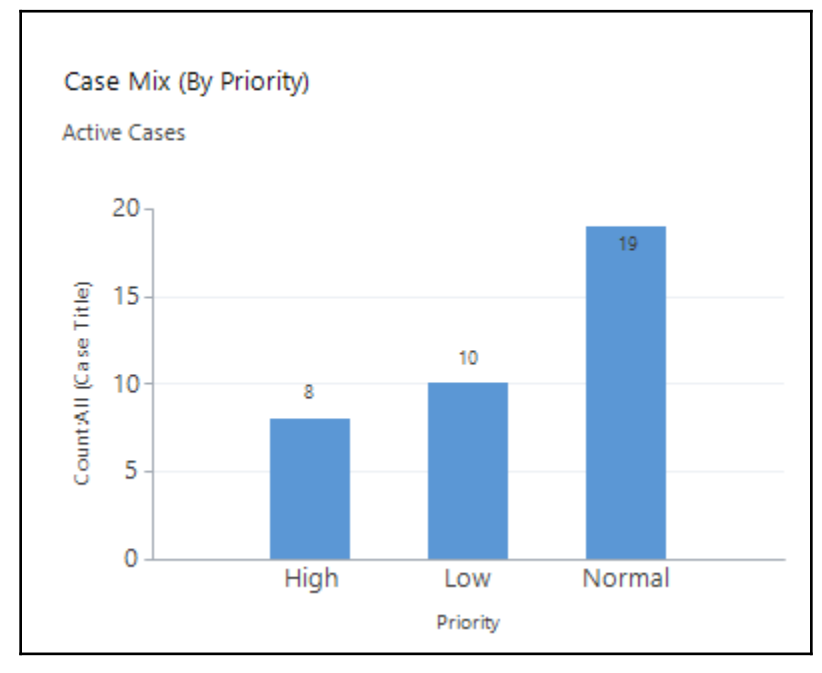

## **Chapter 3: Working with Marketing**

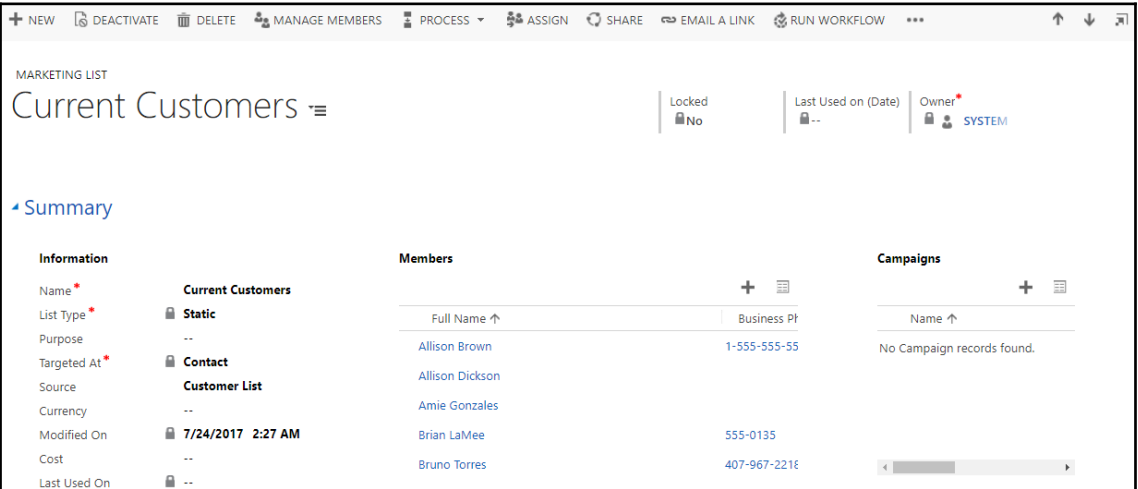

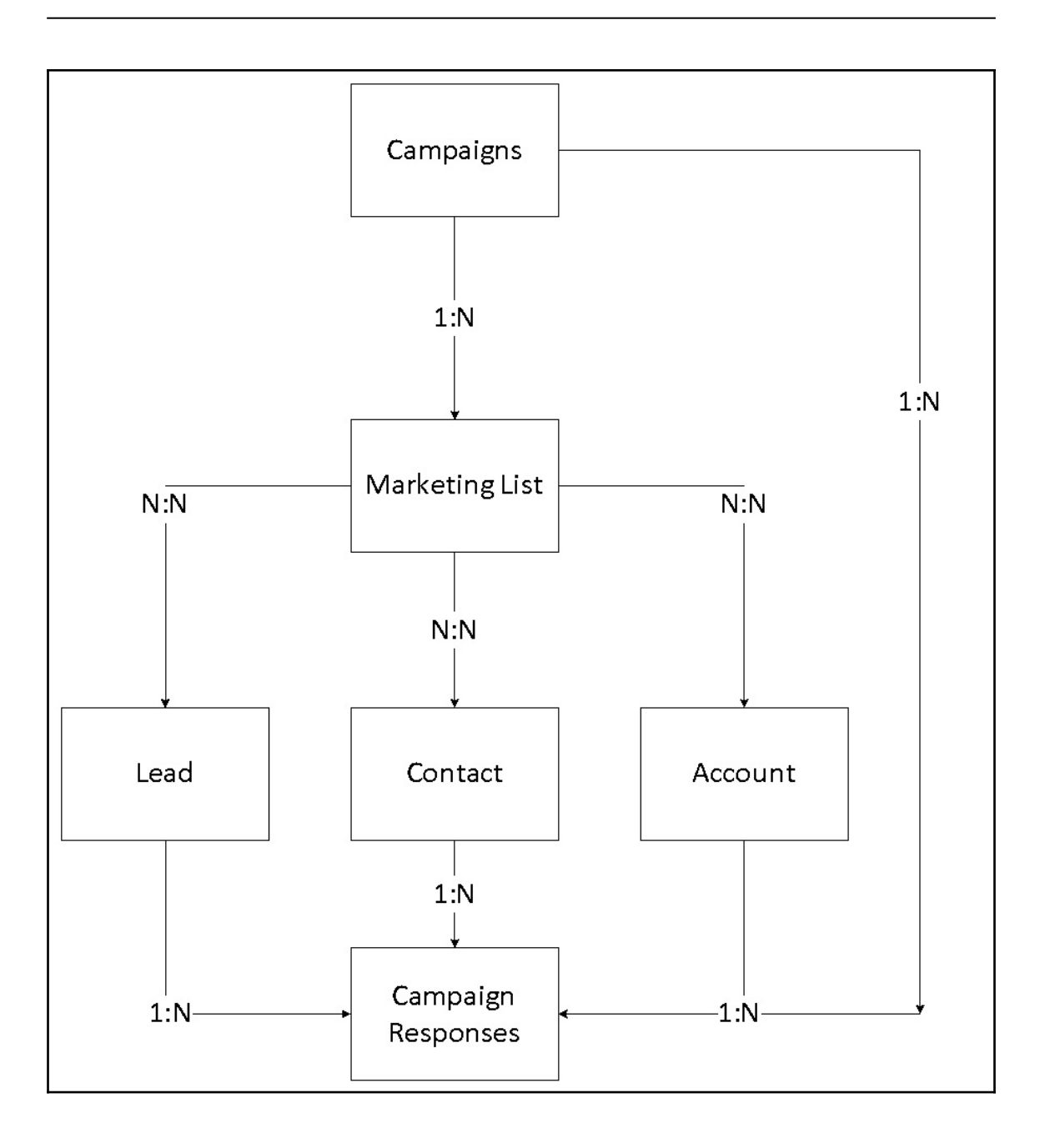

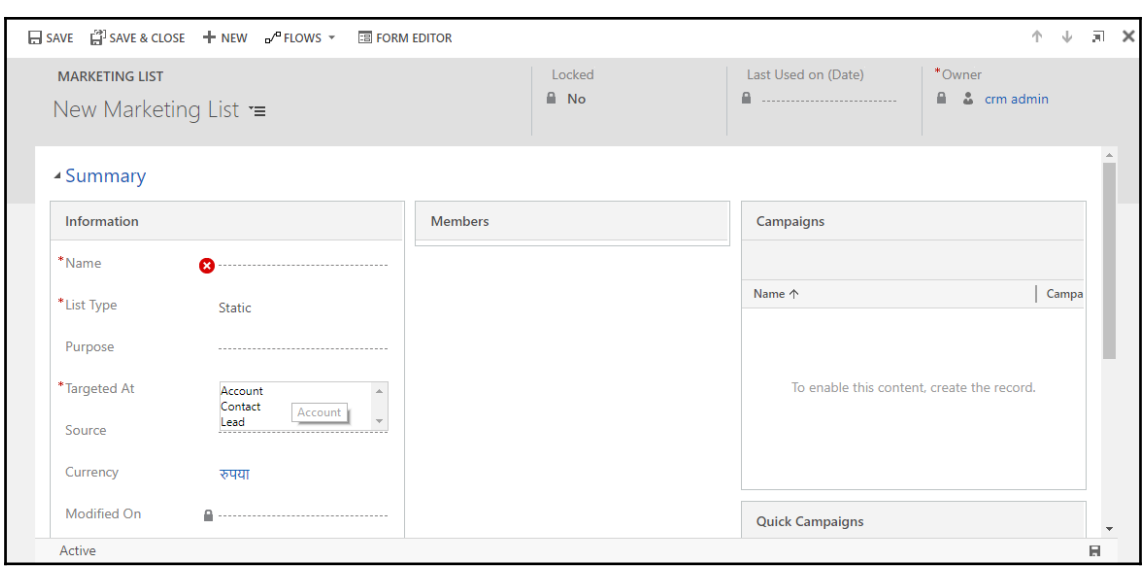

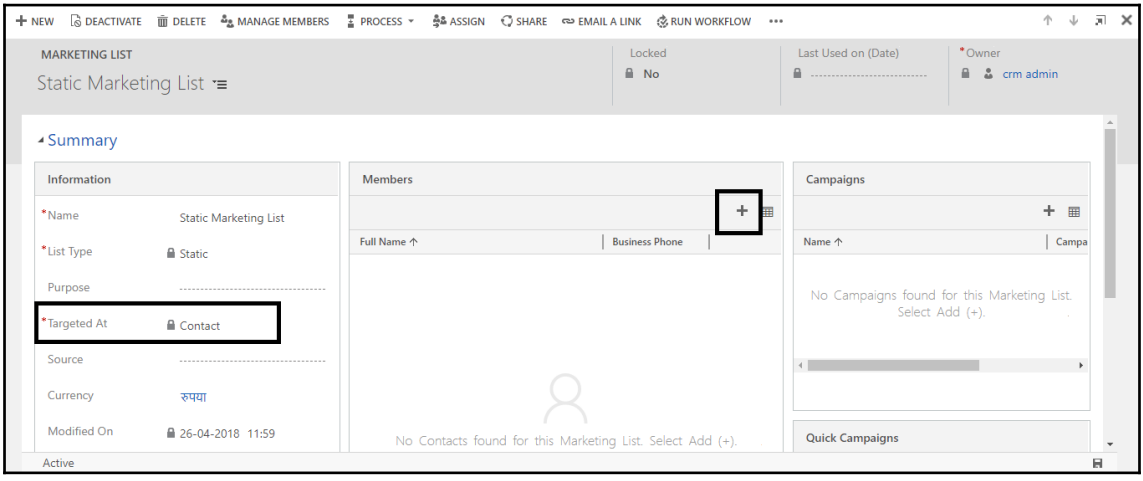

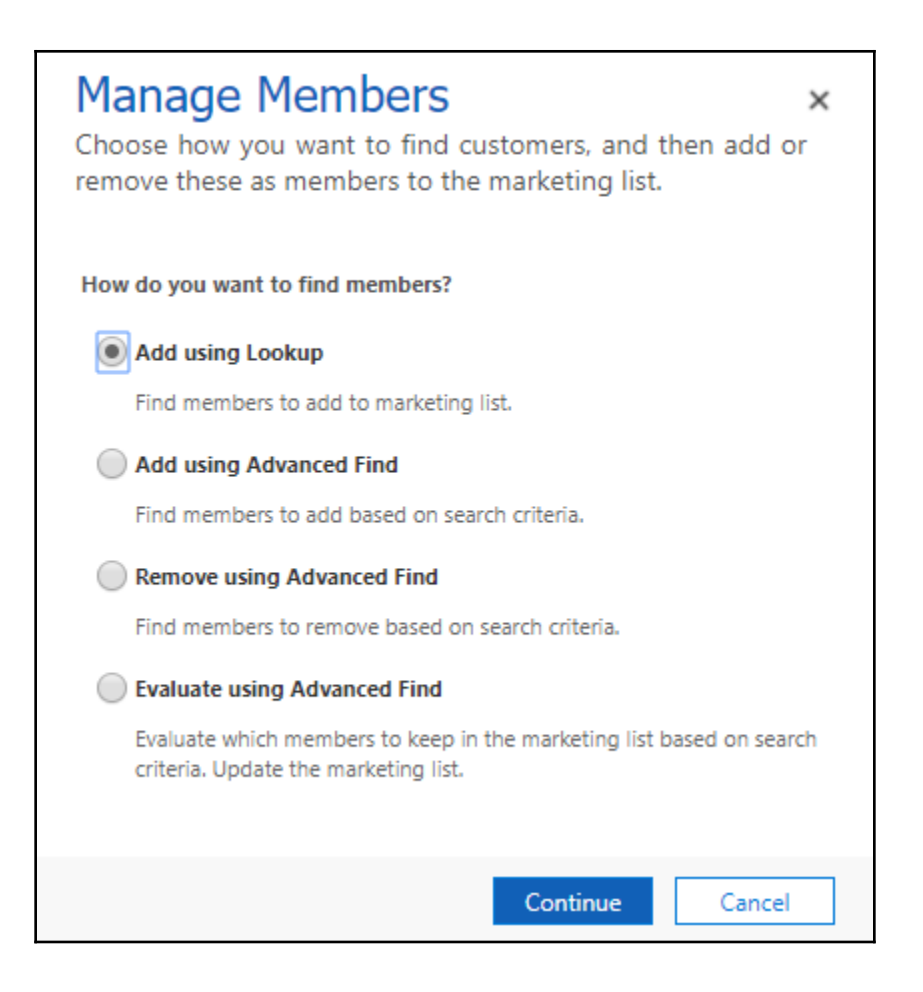

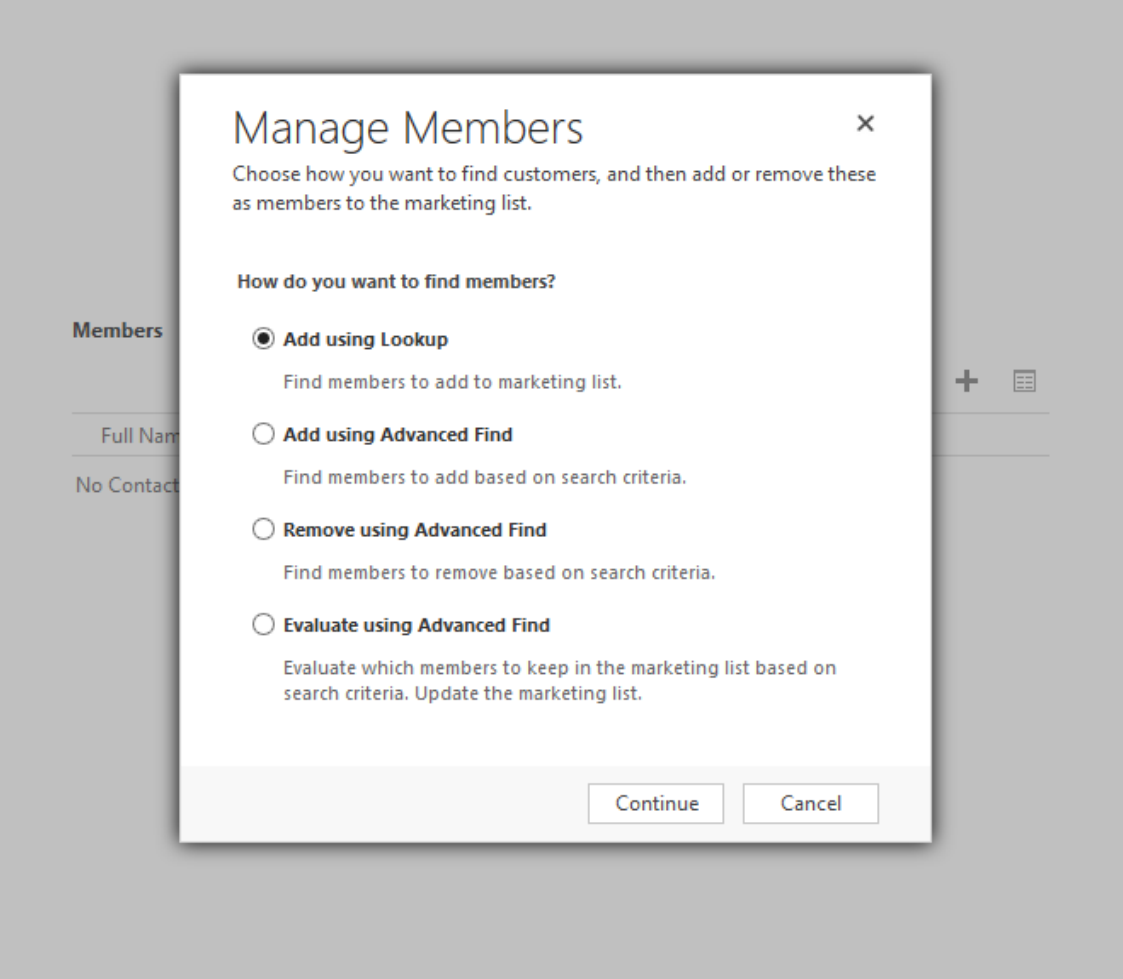

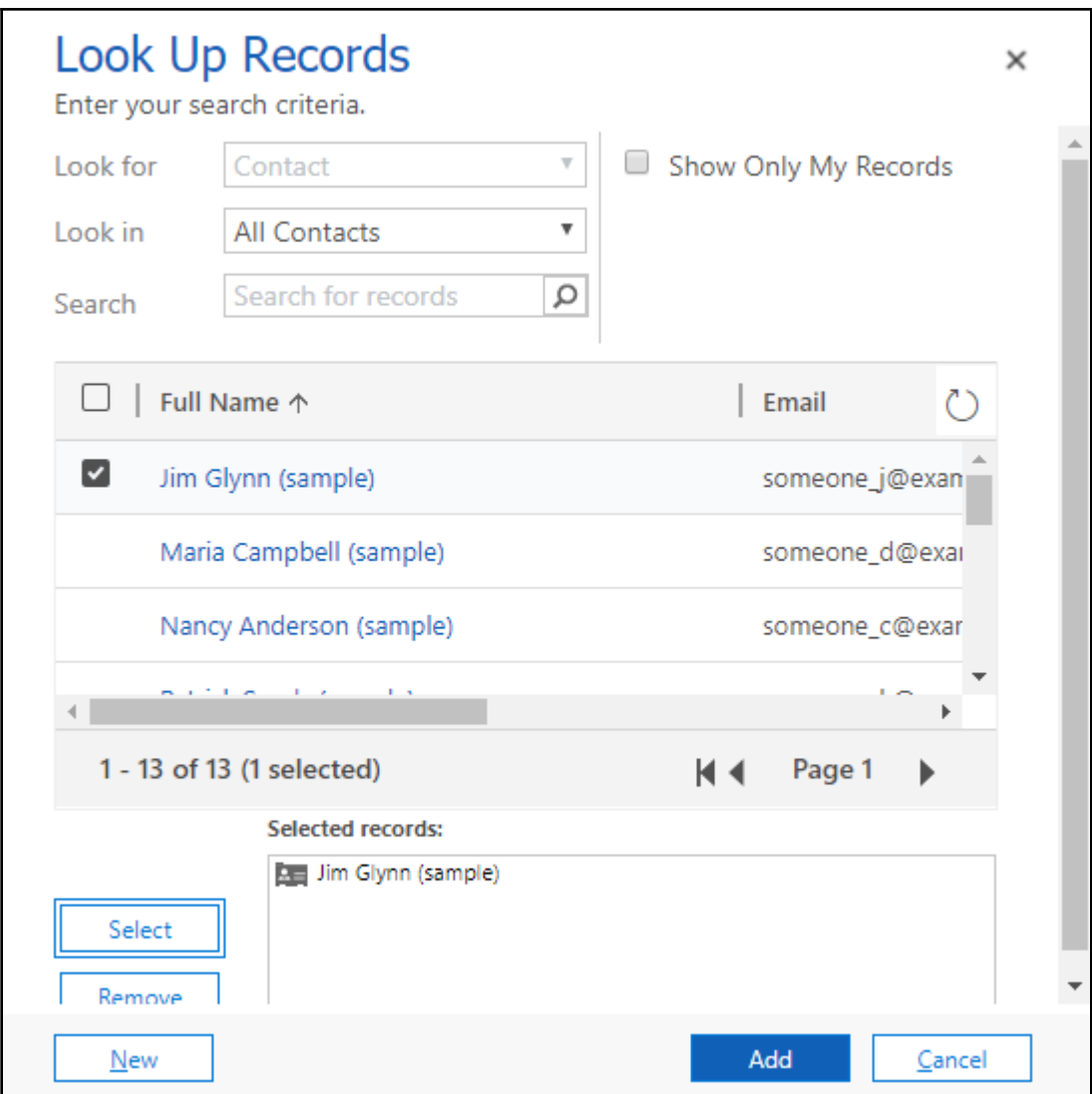

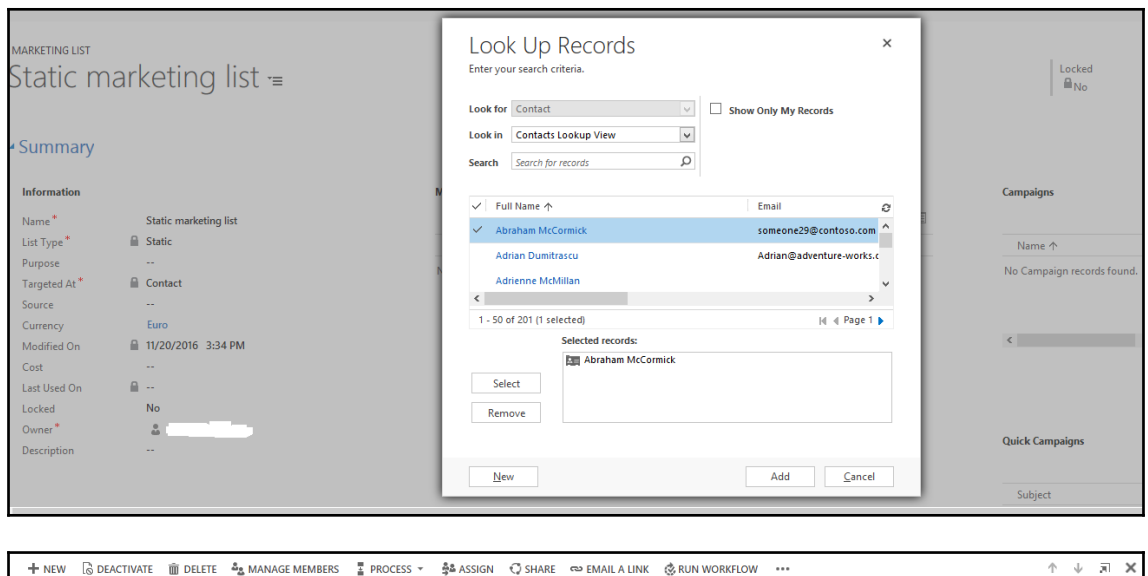

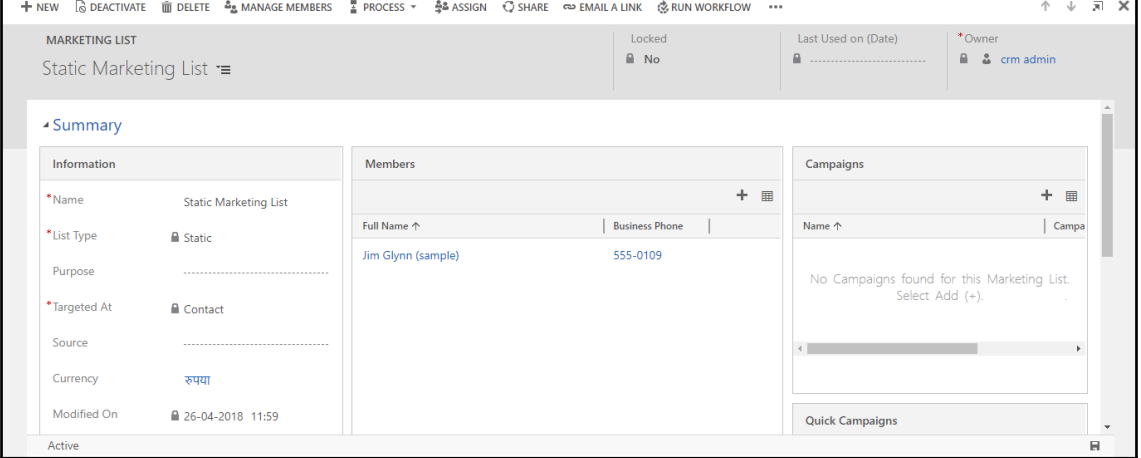

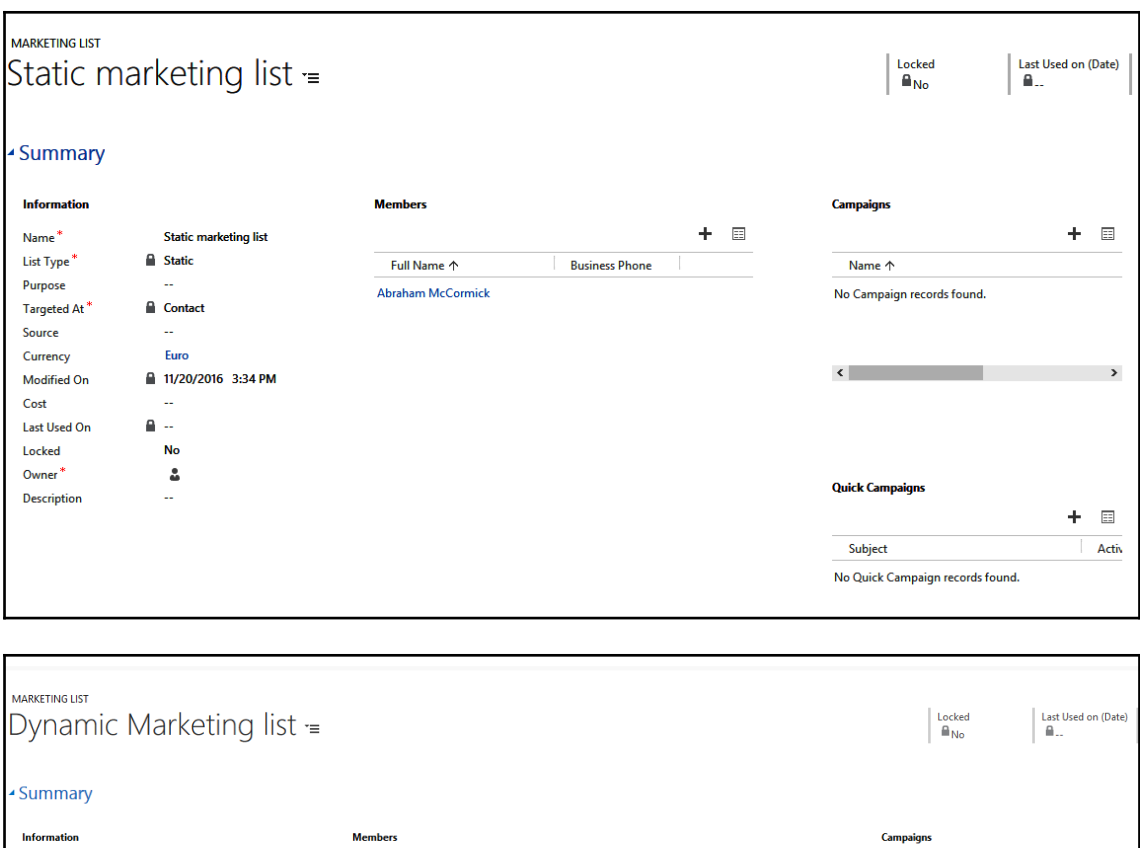

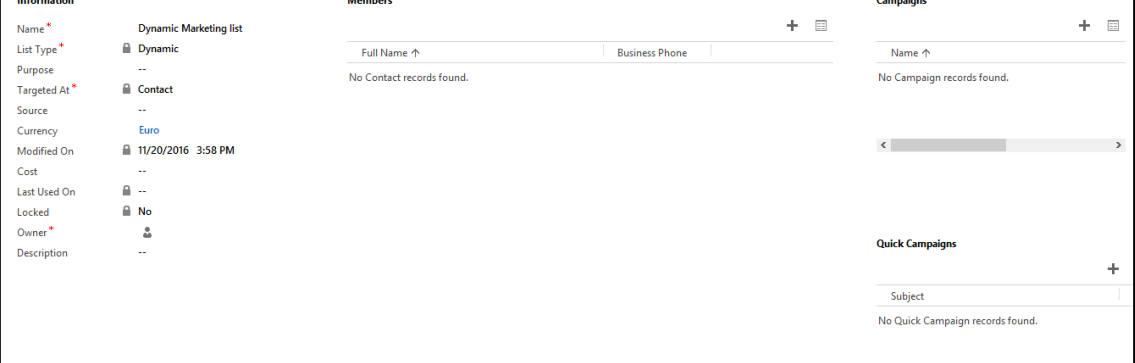

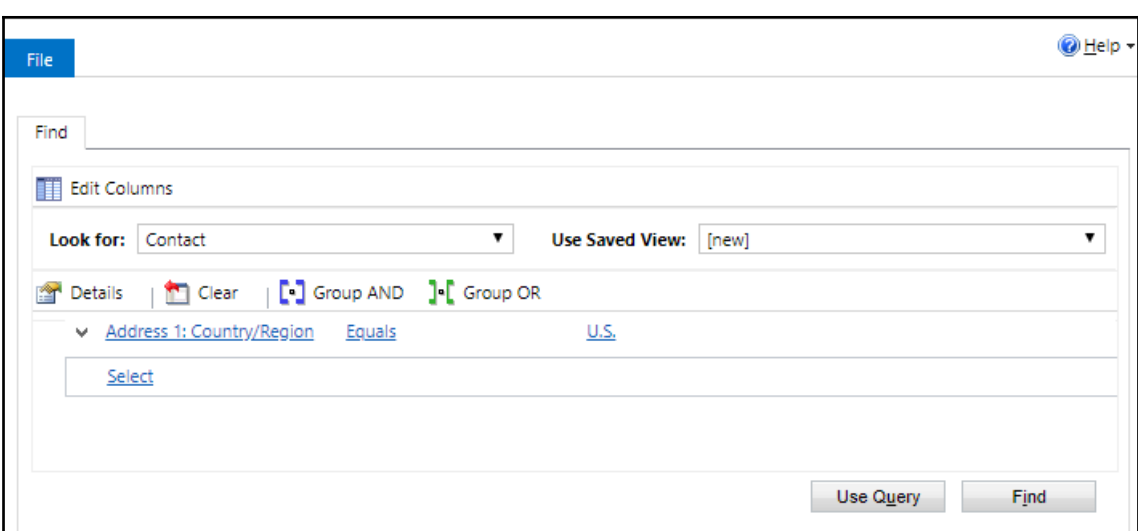

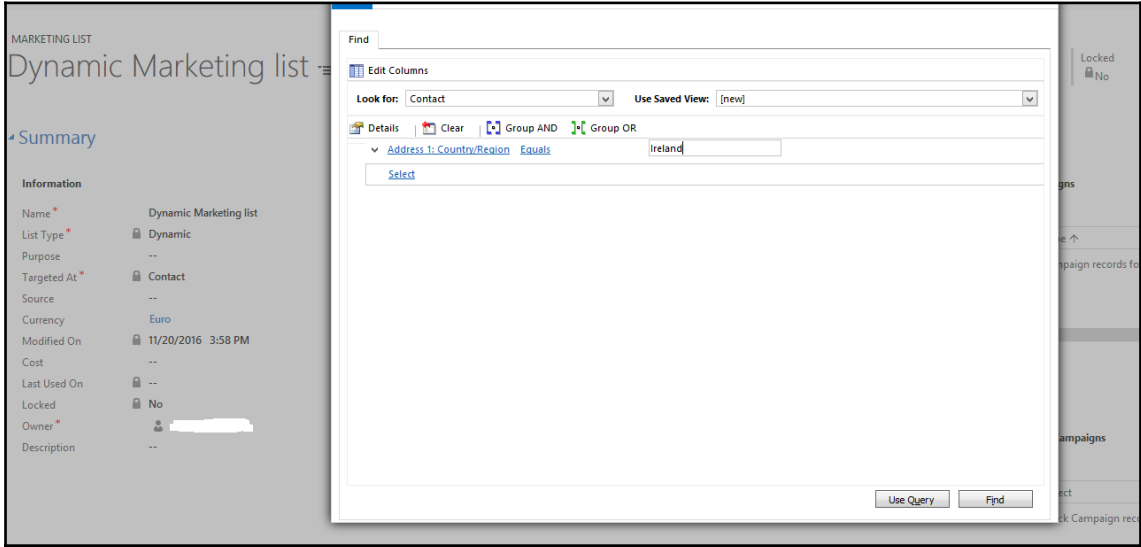

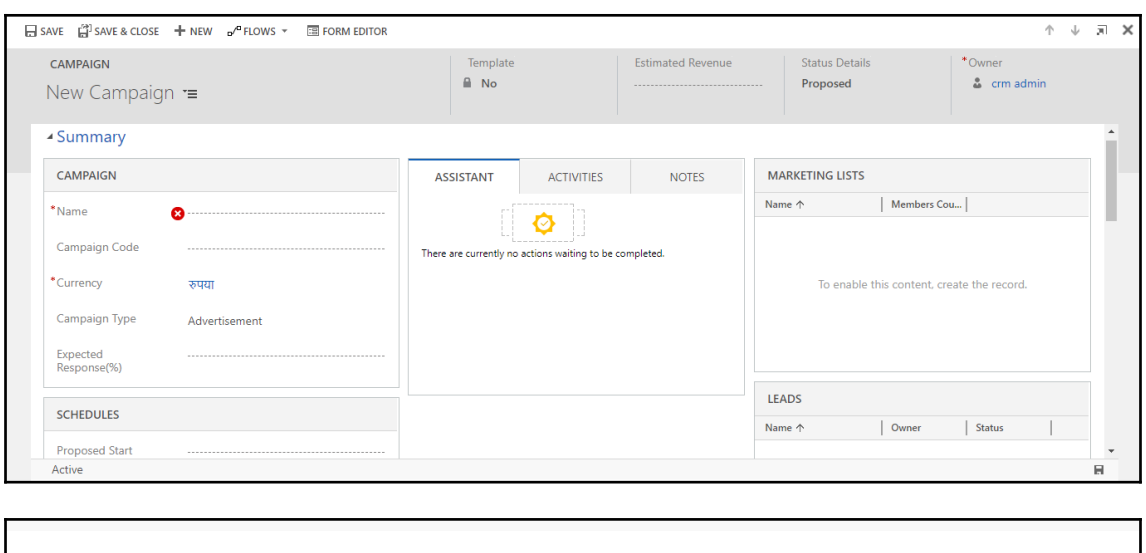

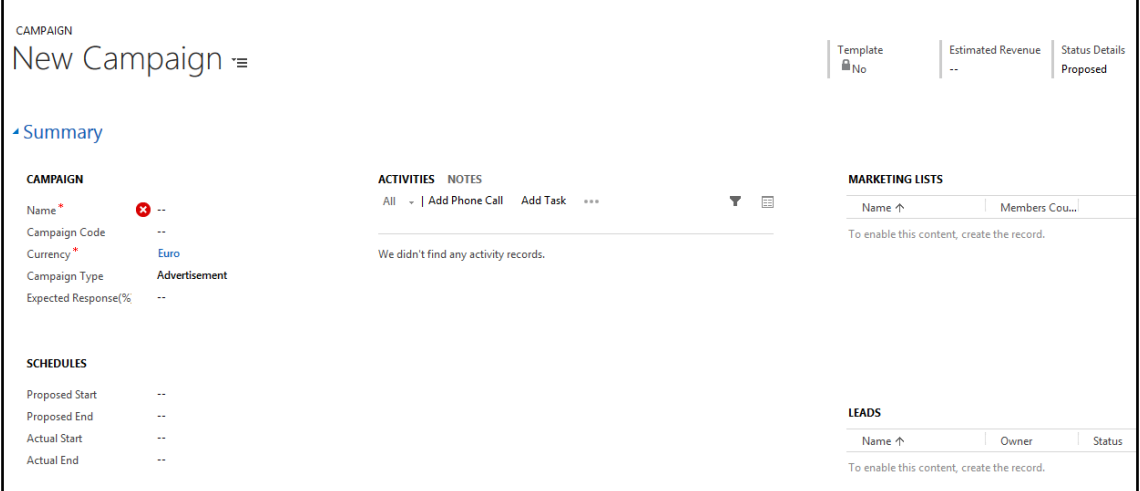

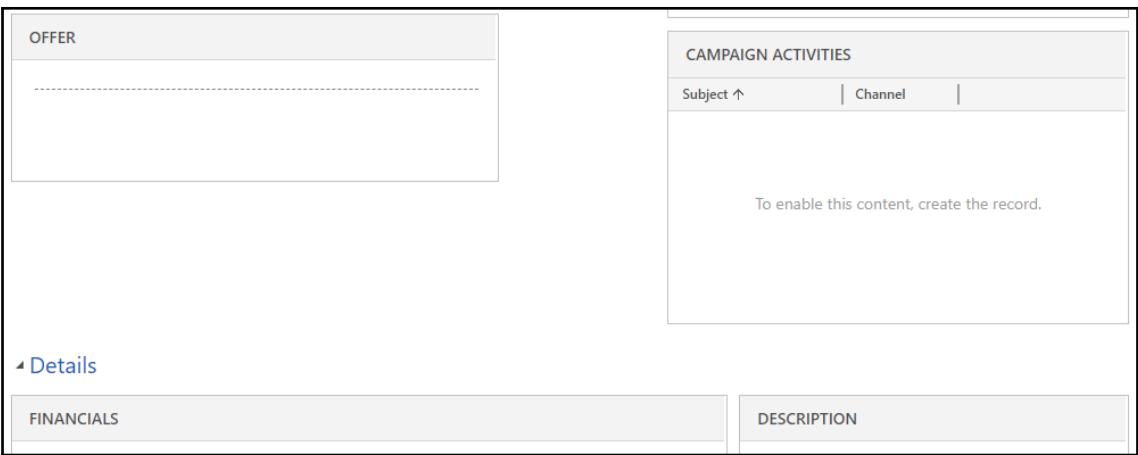

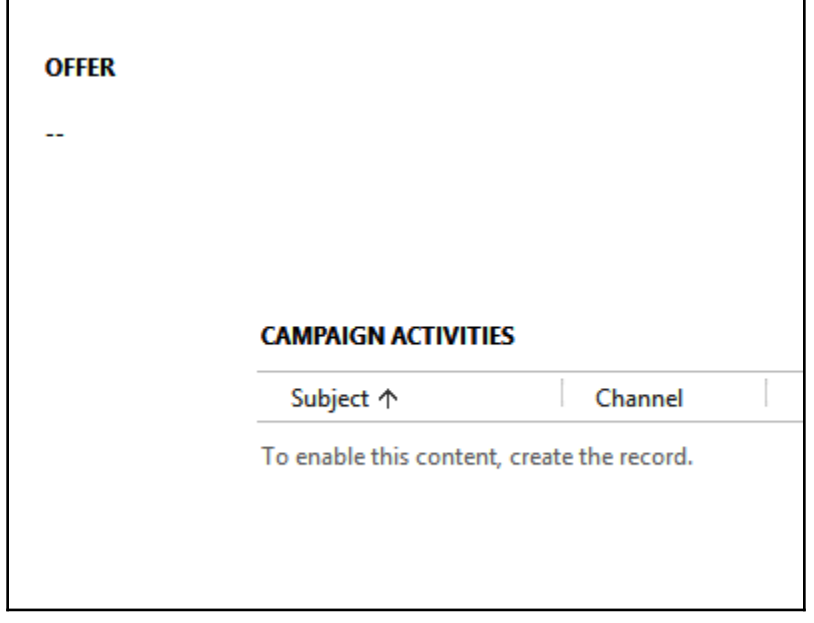

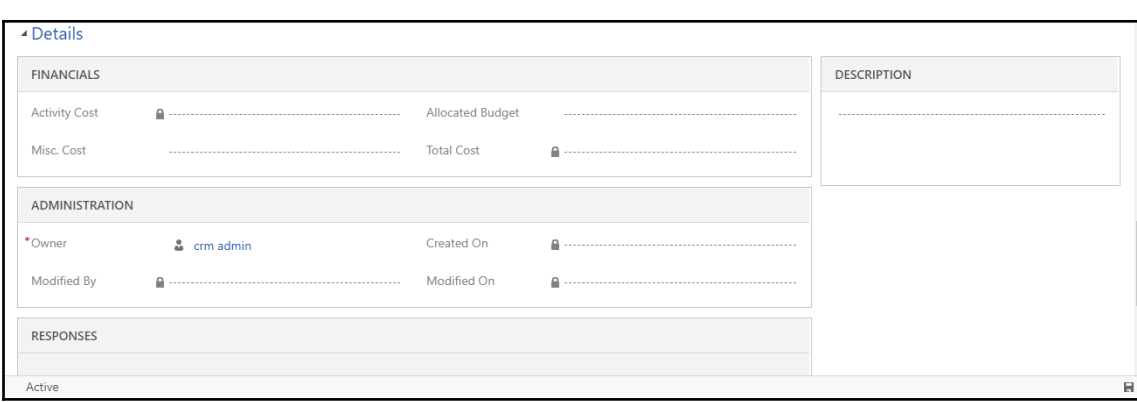

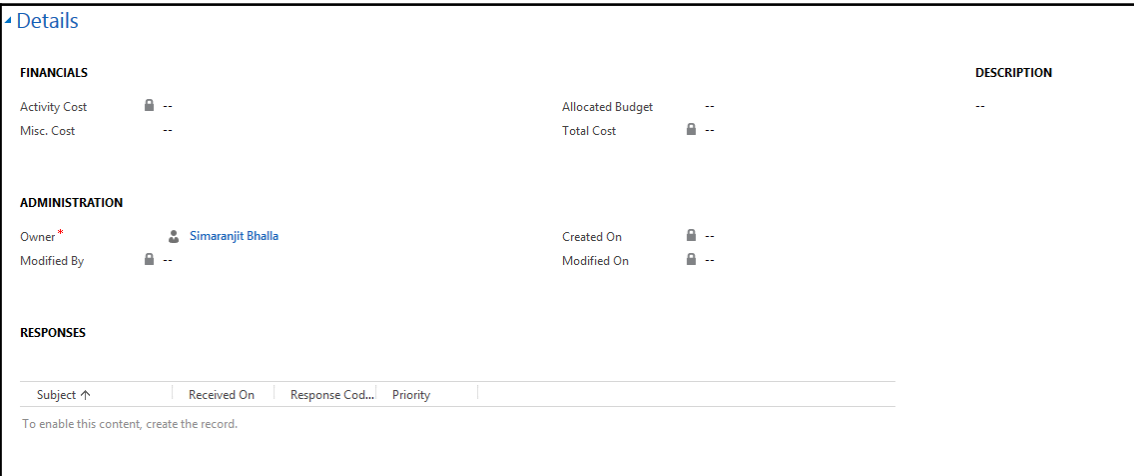

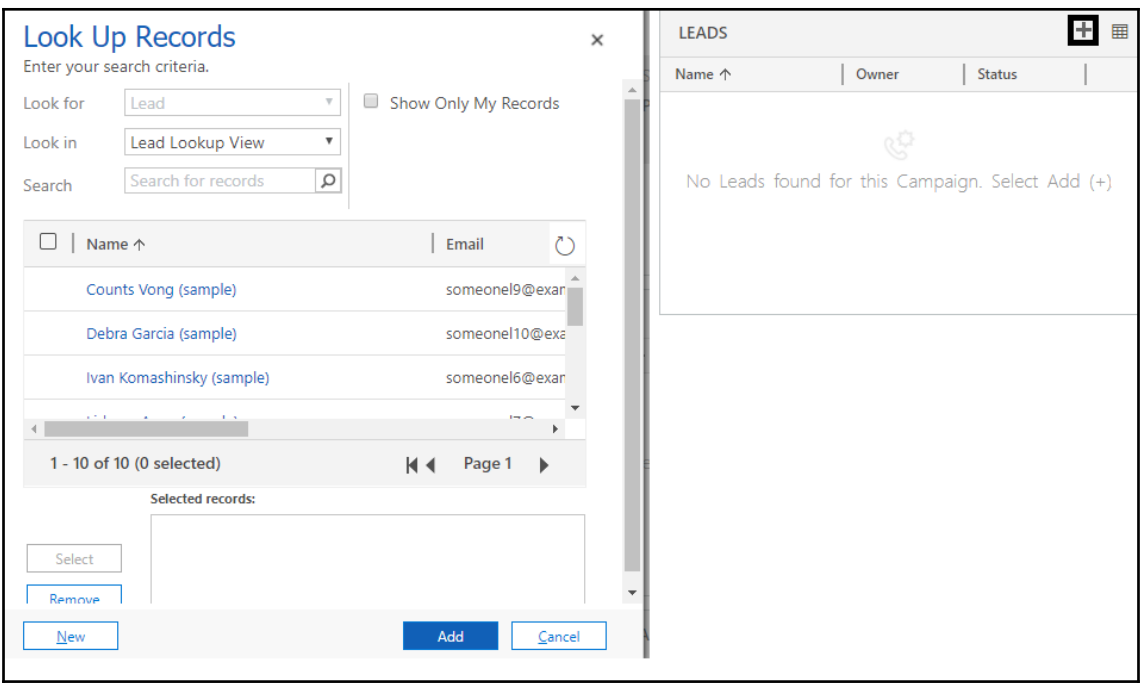

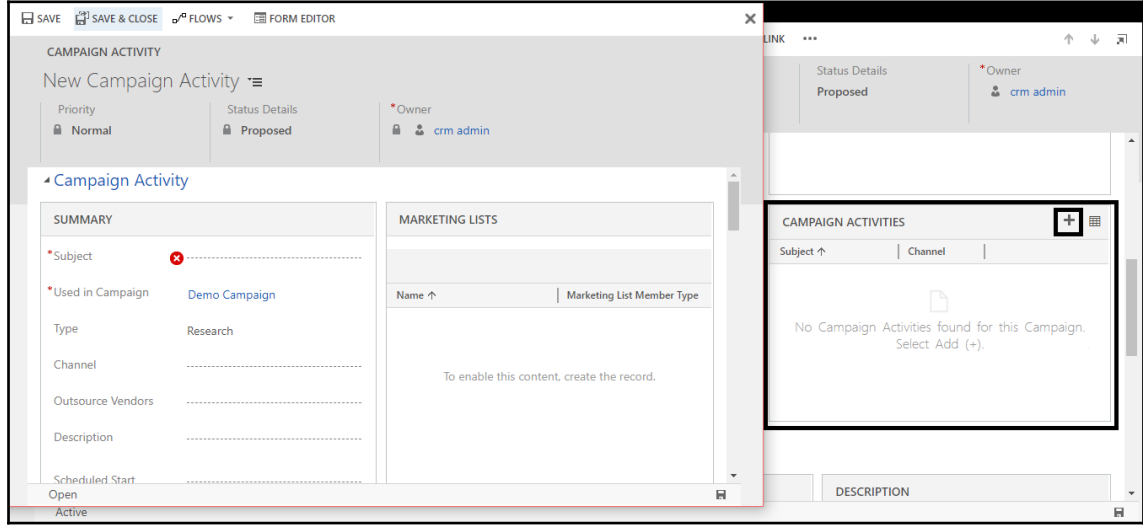

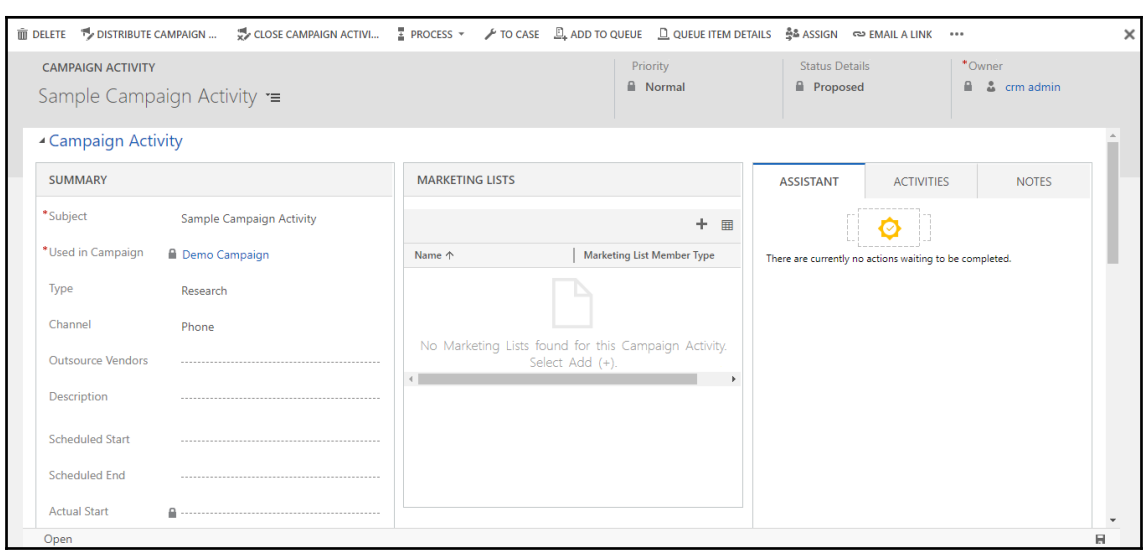

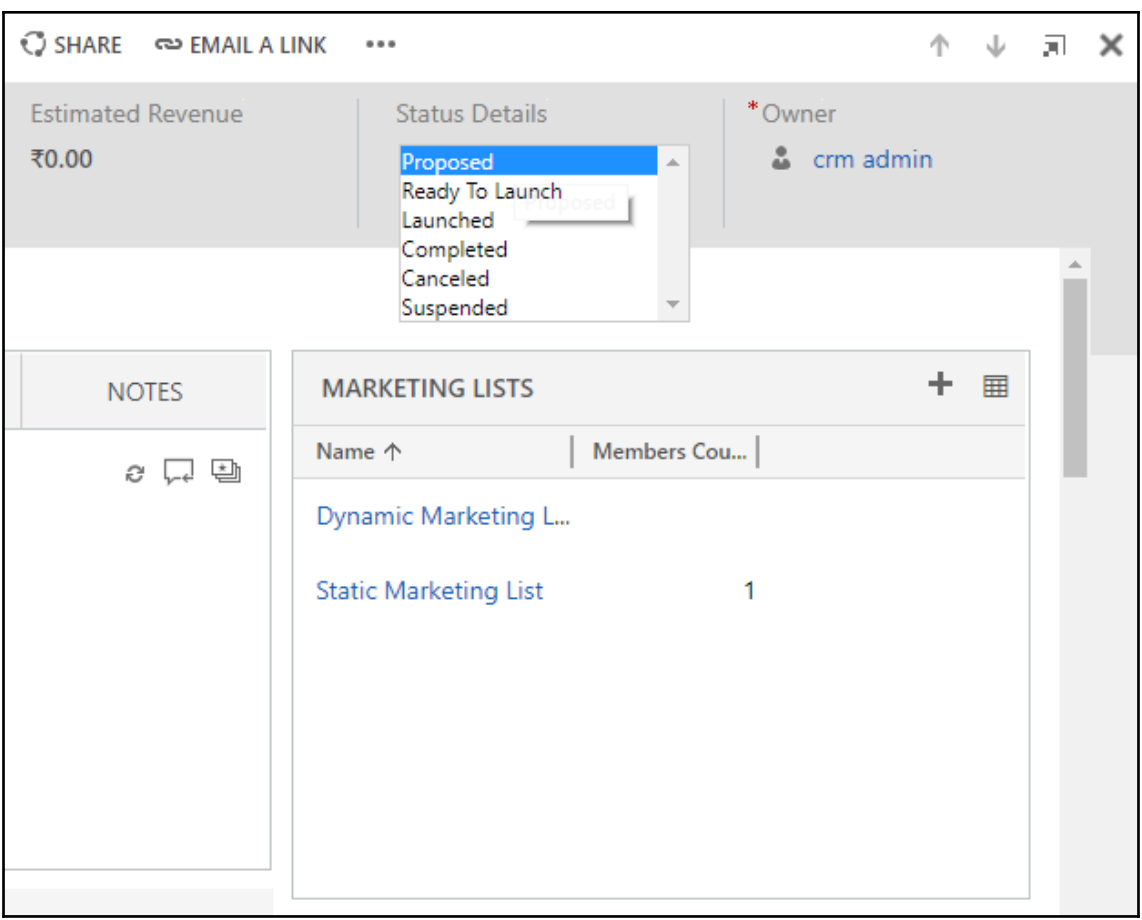

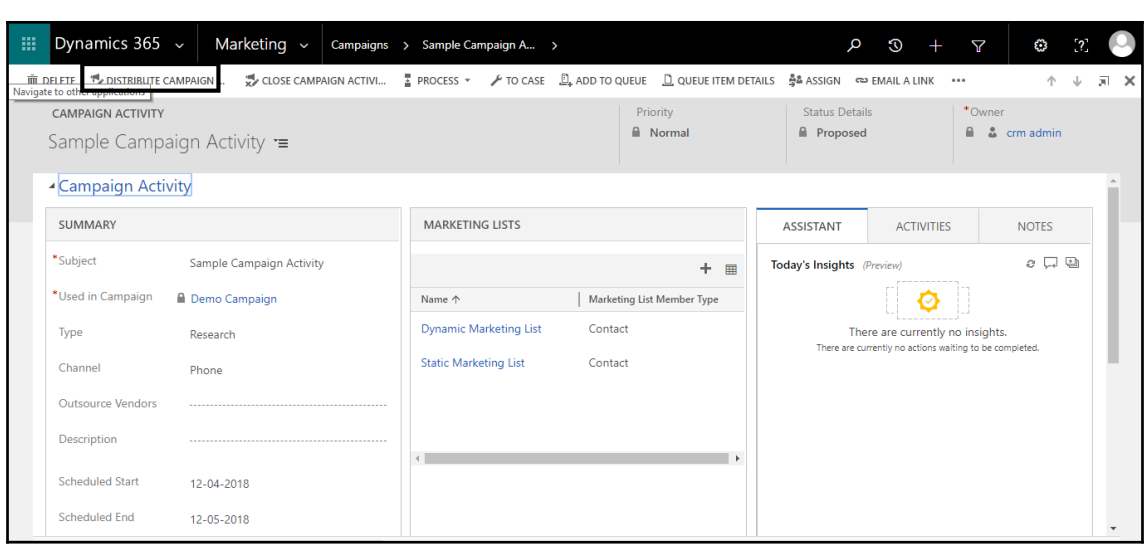

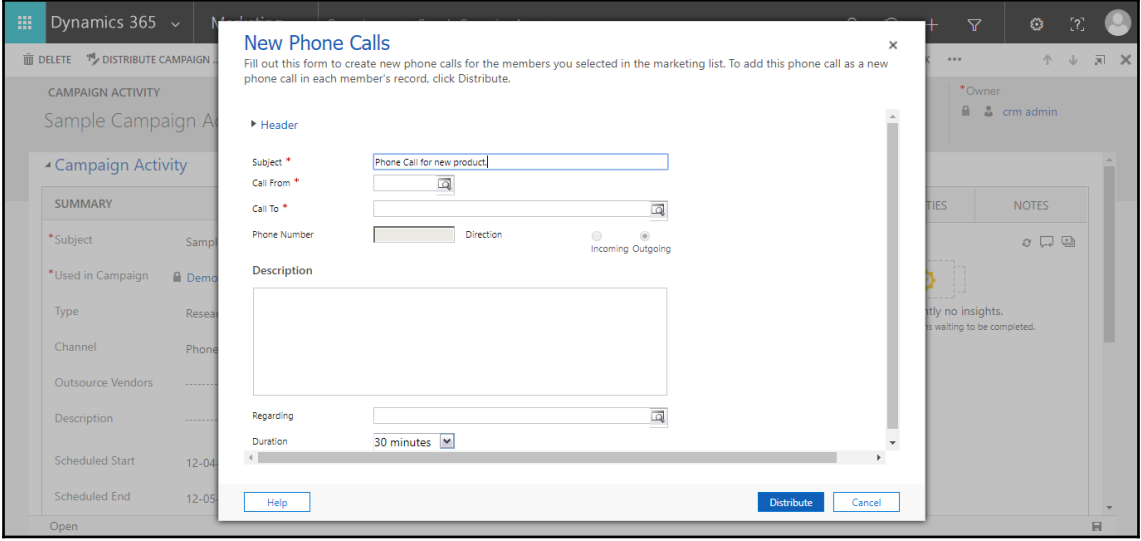

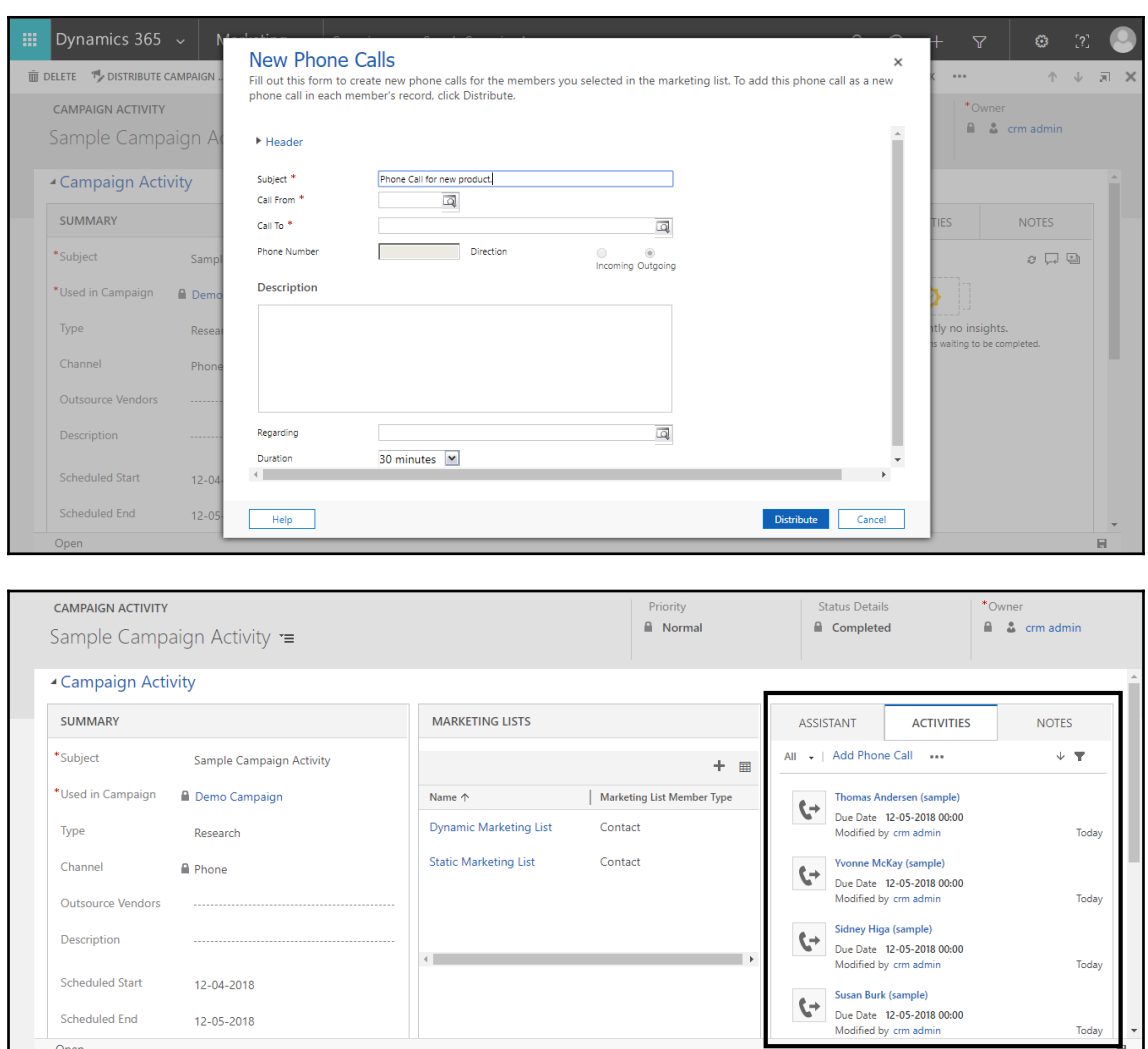

Open

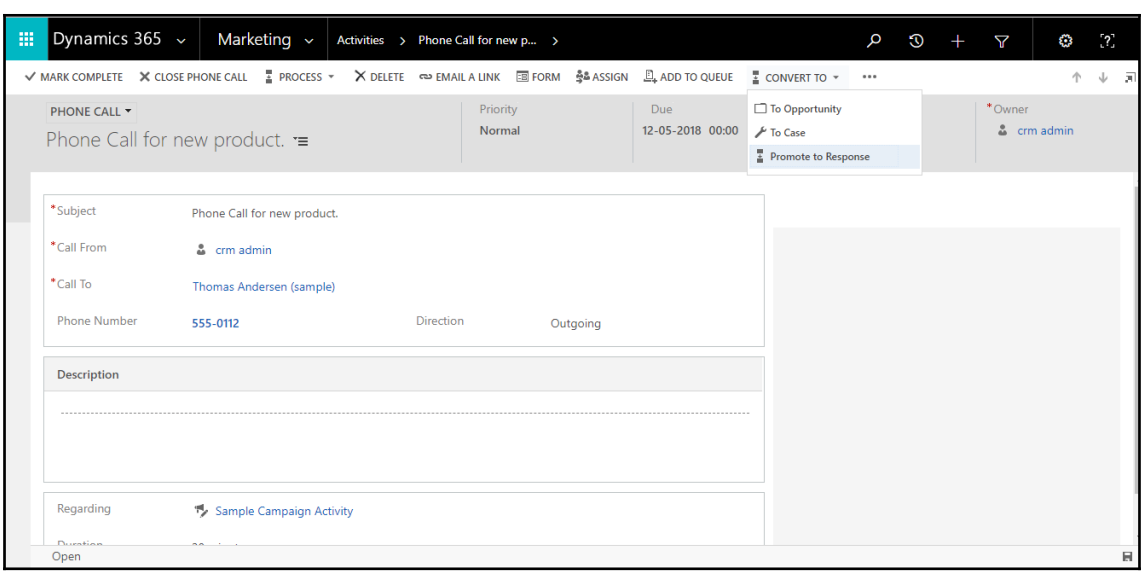

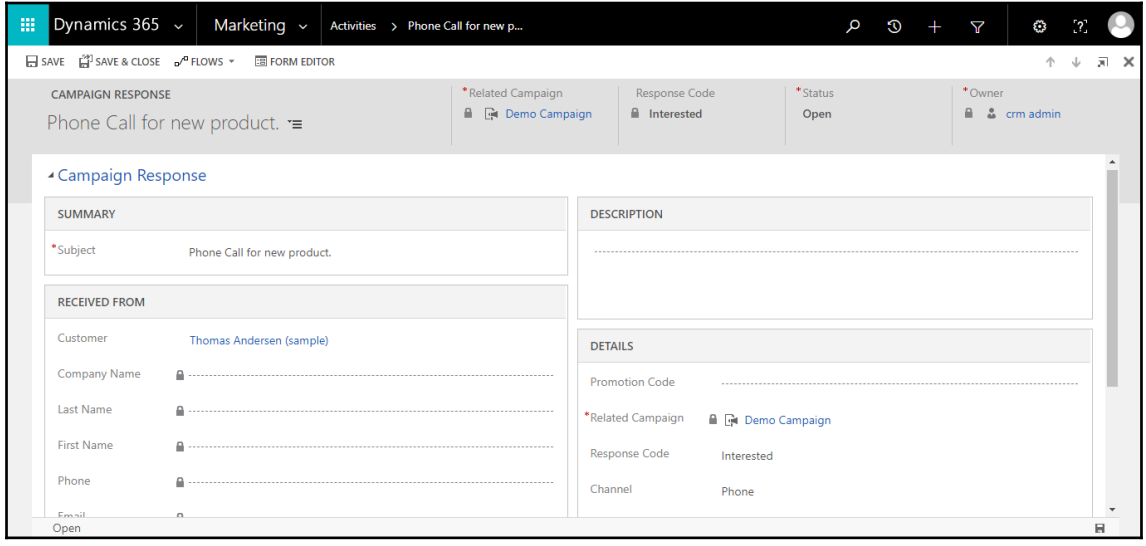

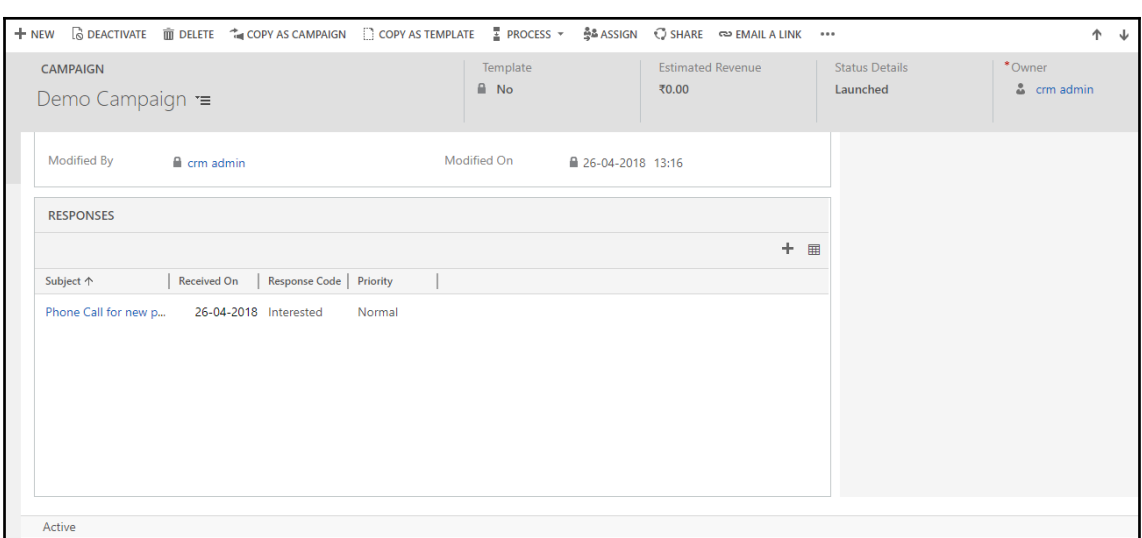

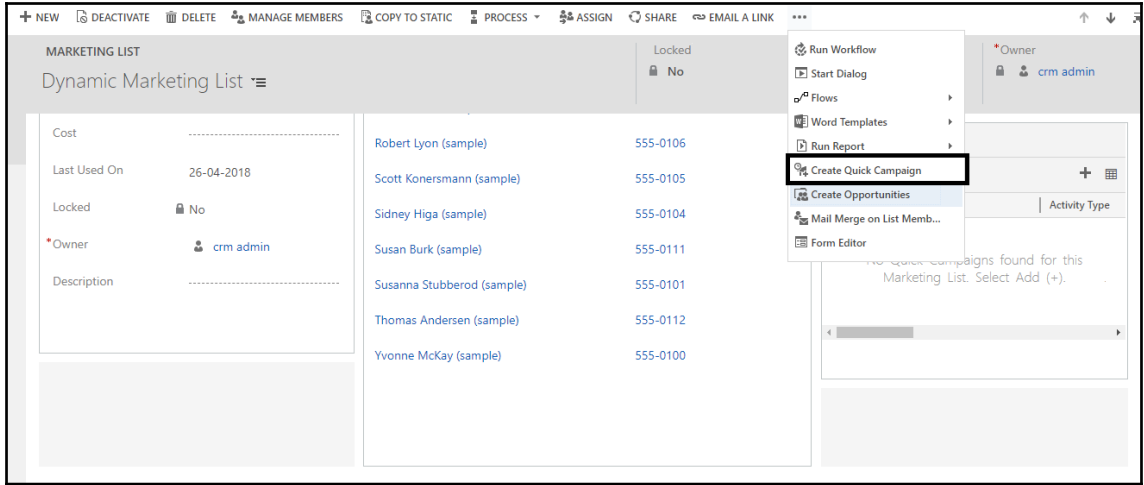

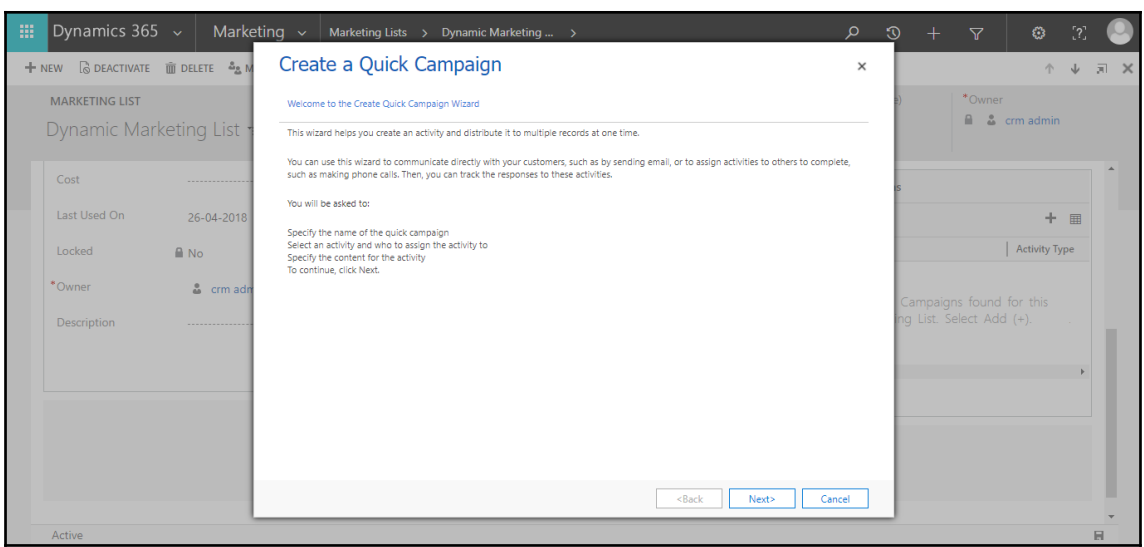

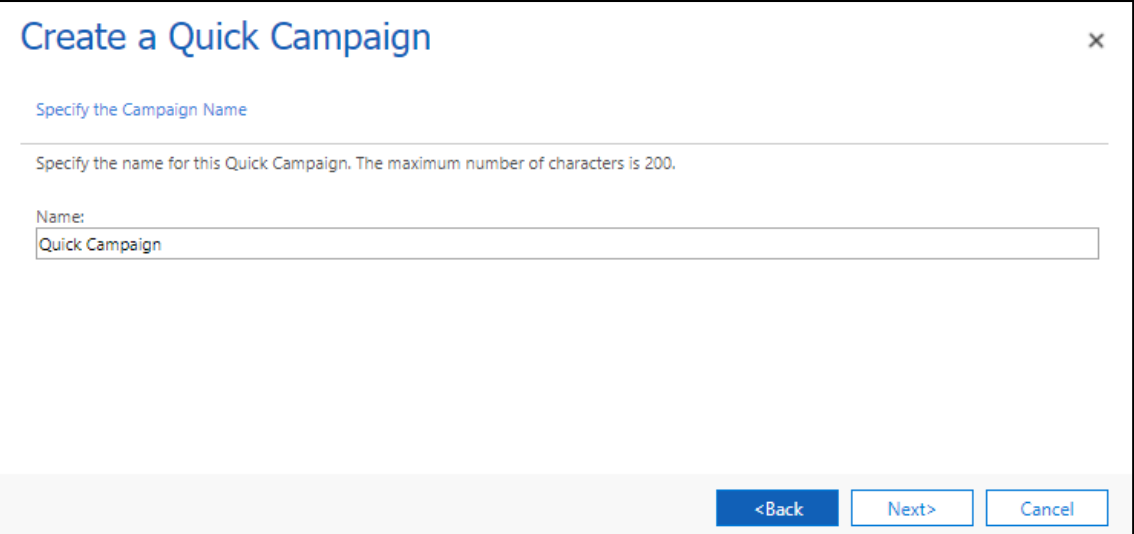

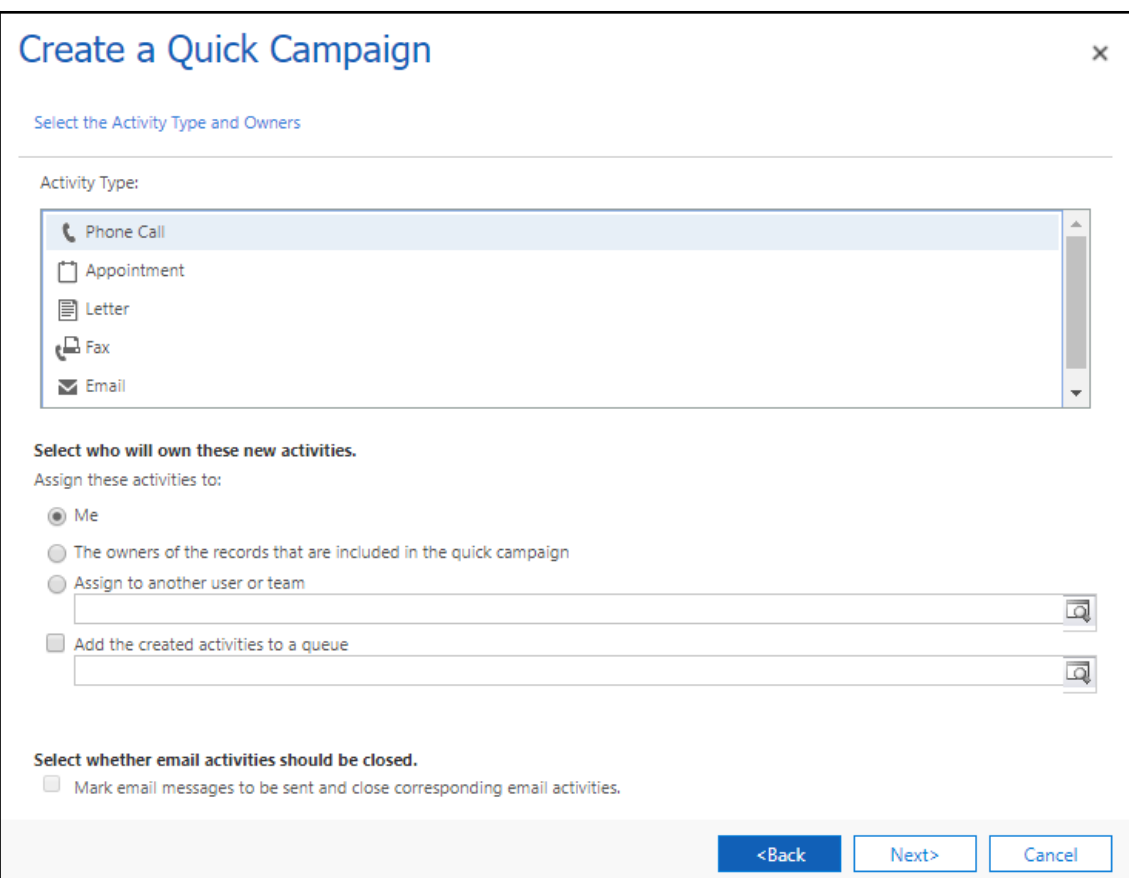

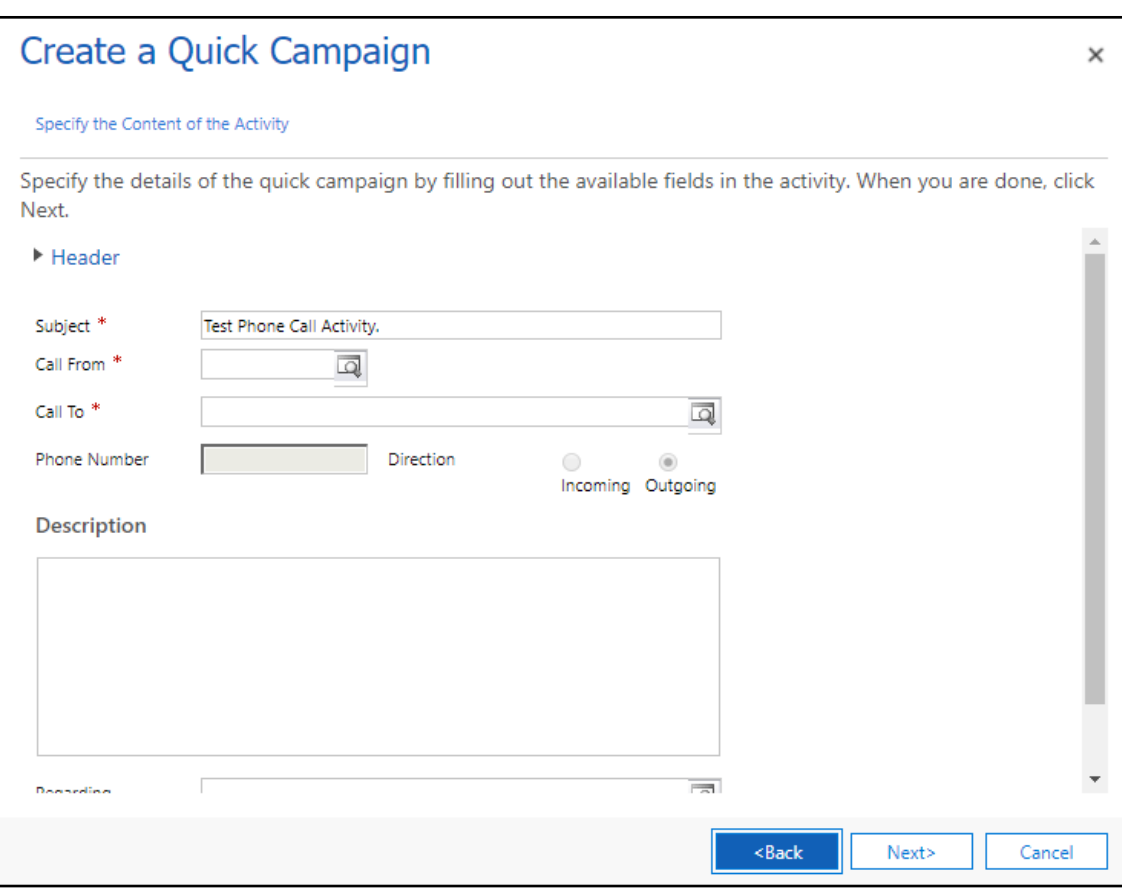

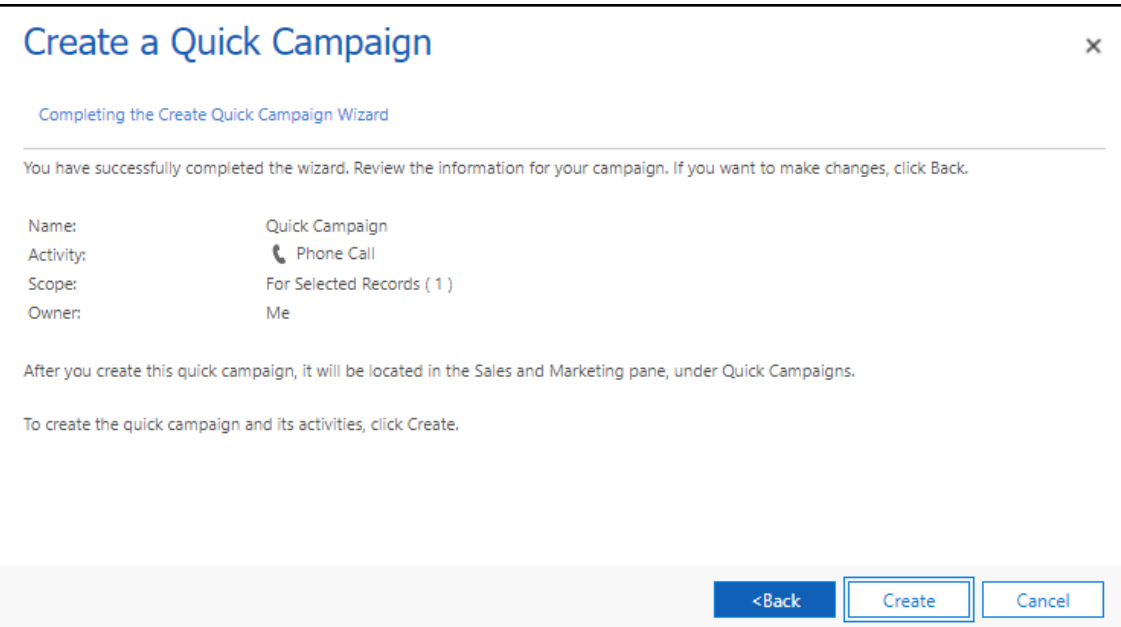

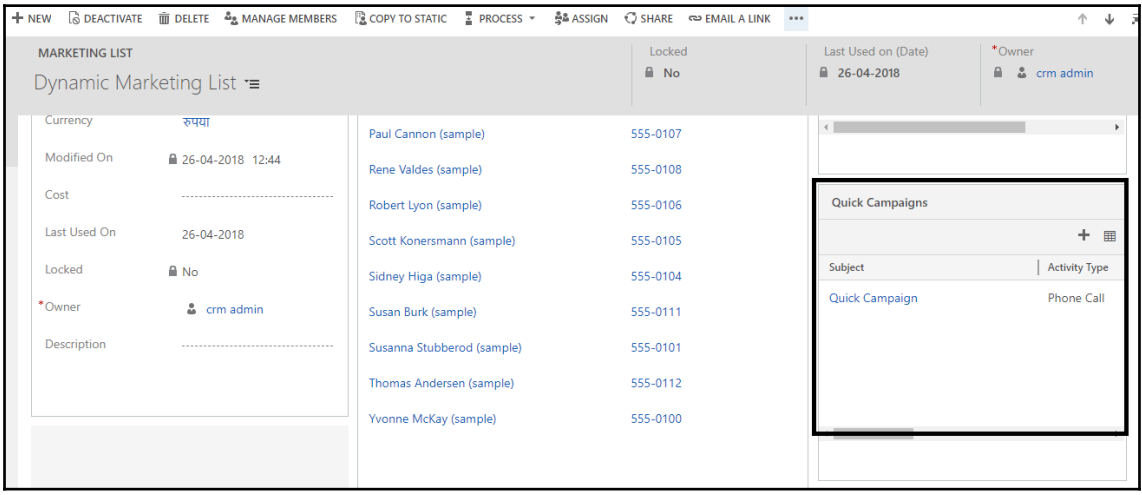

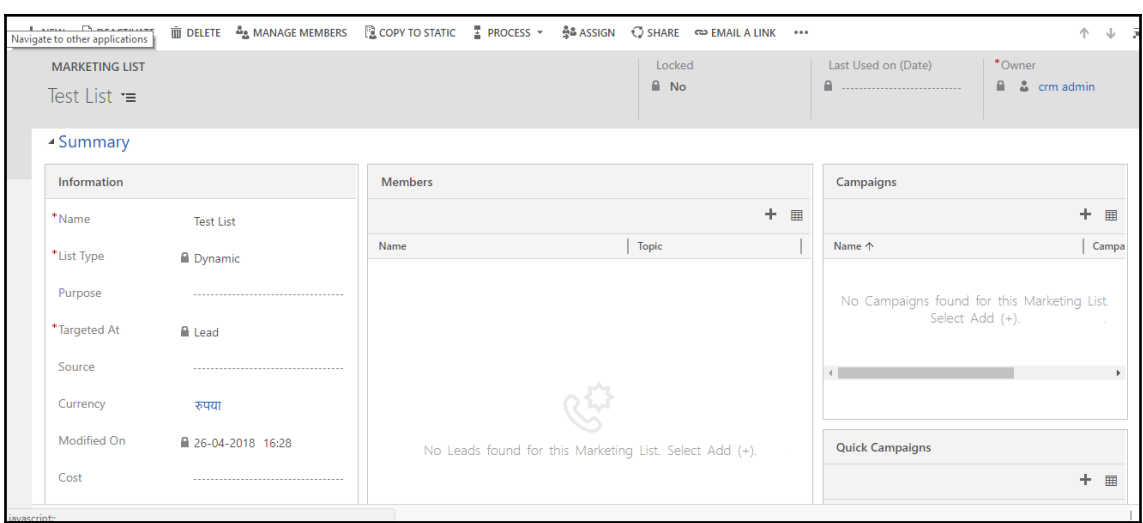

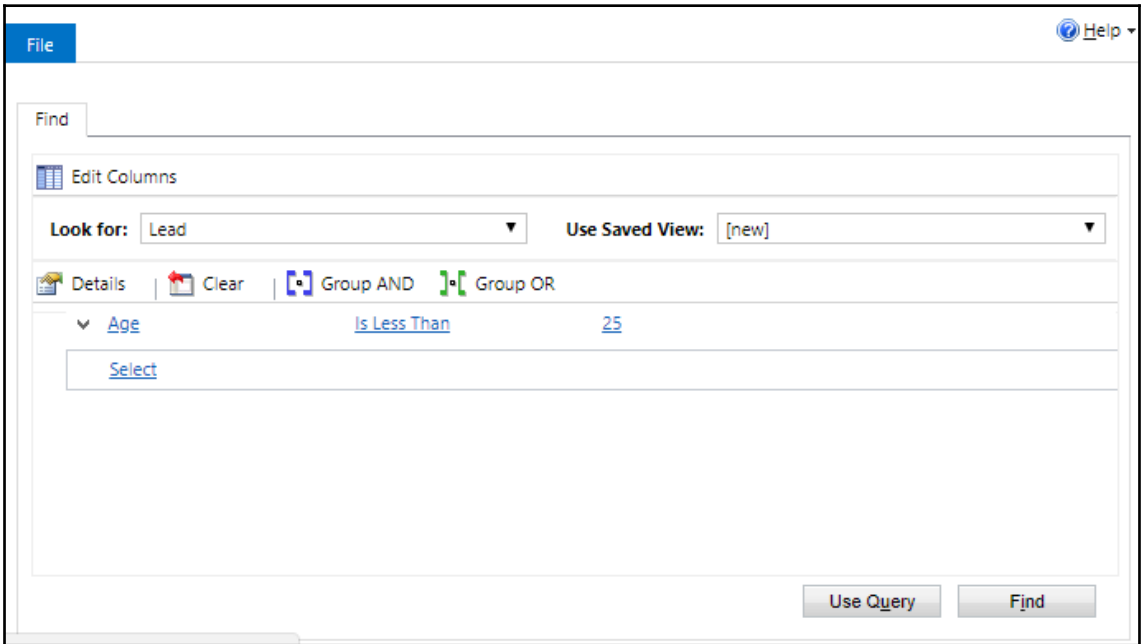

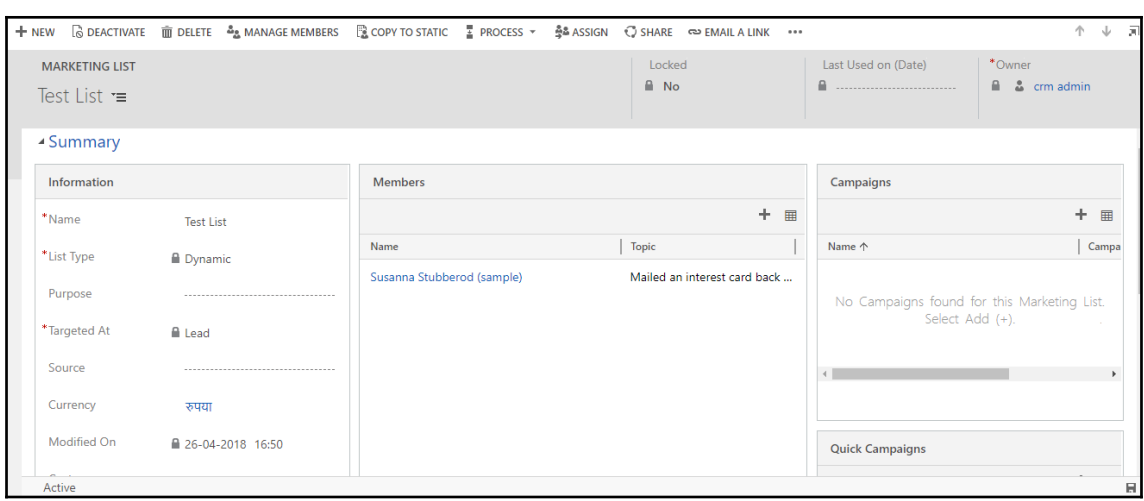

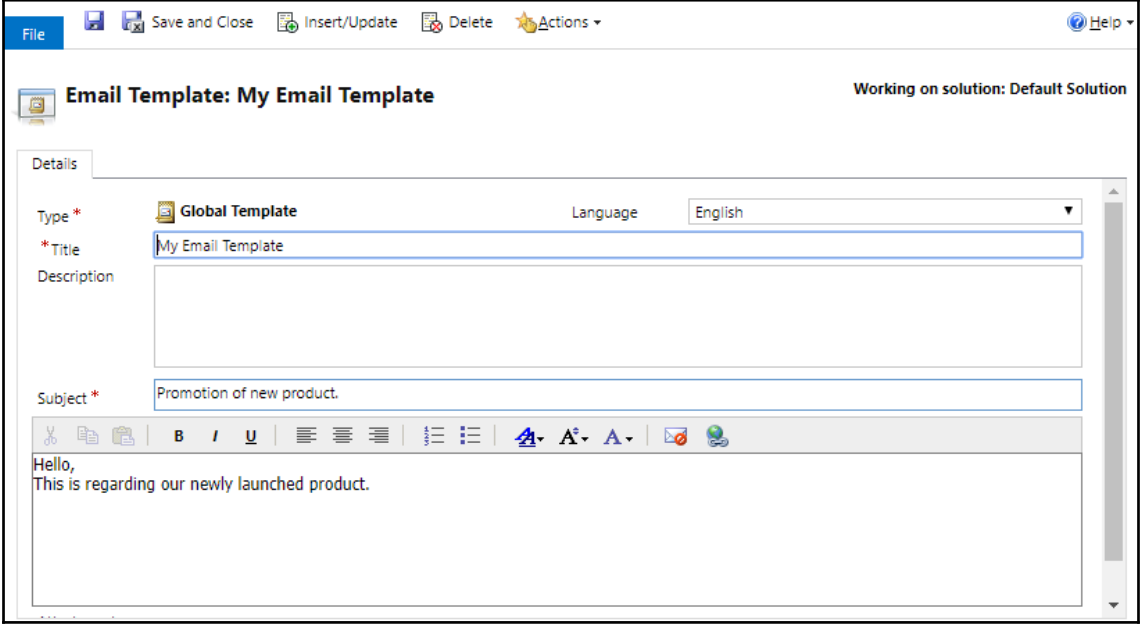

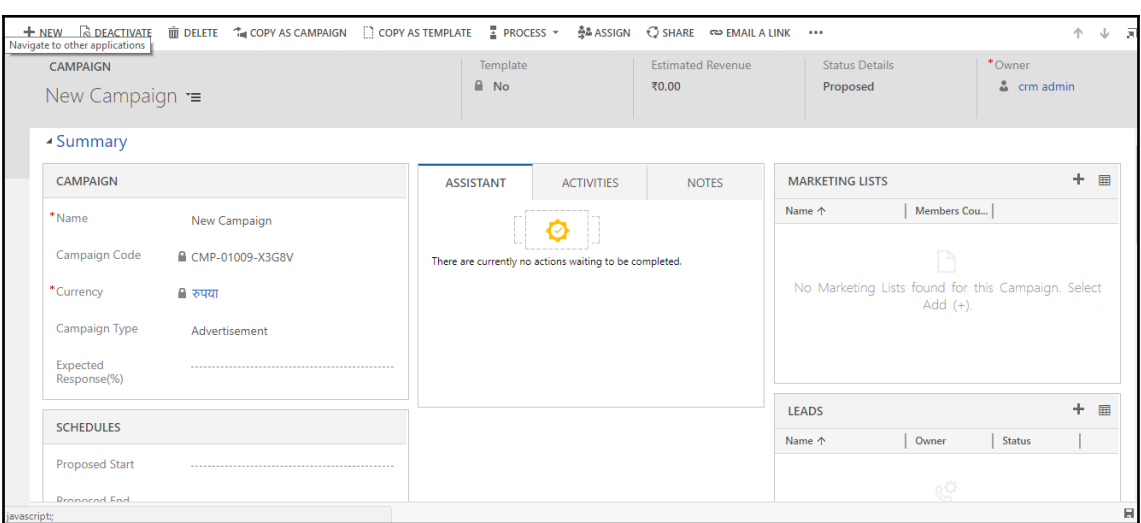

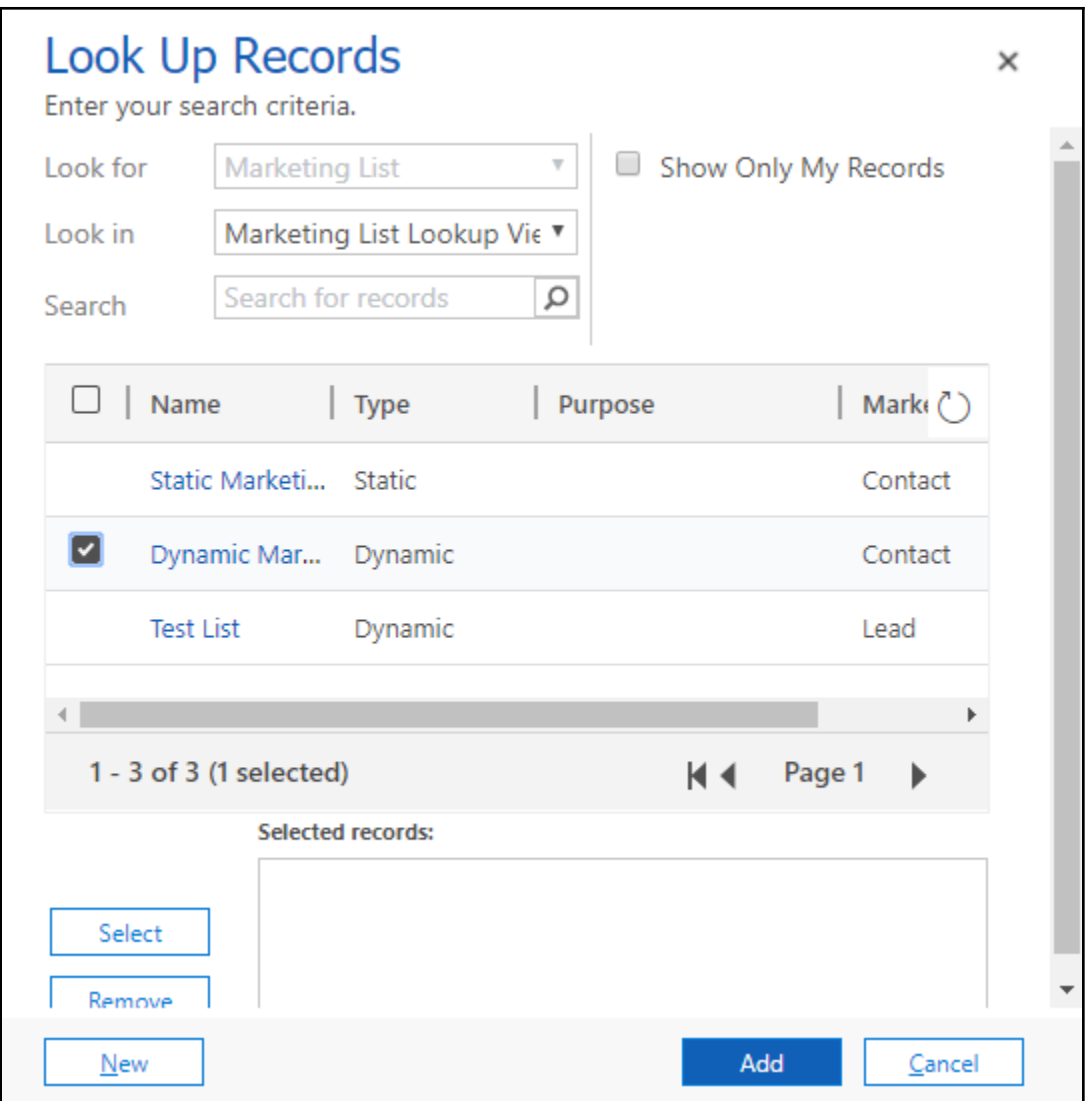

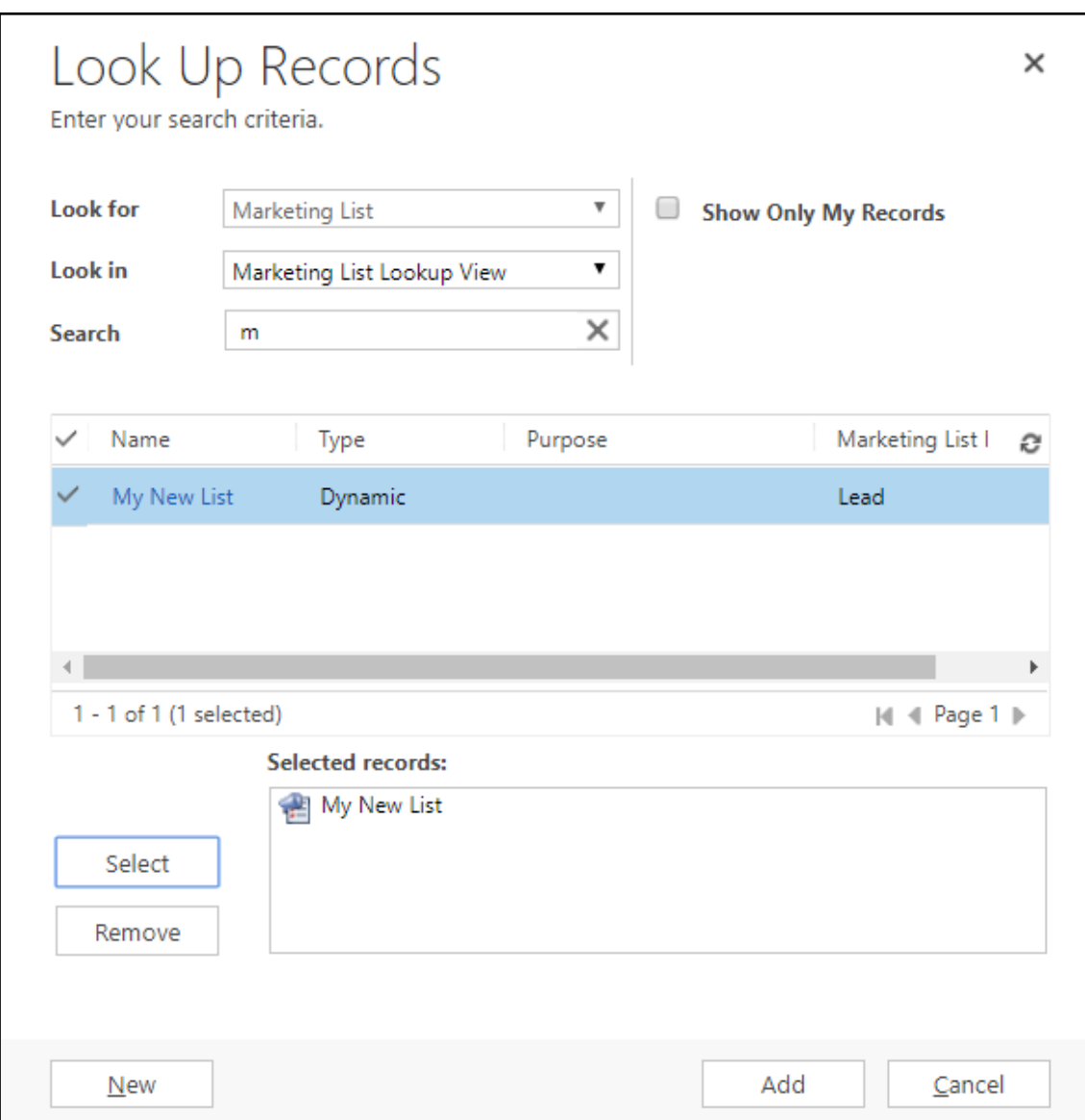

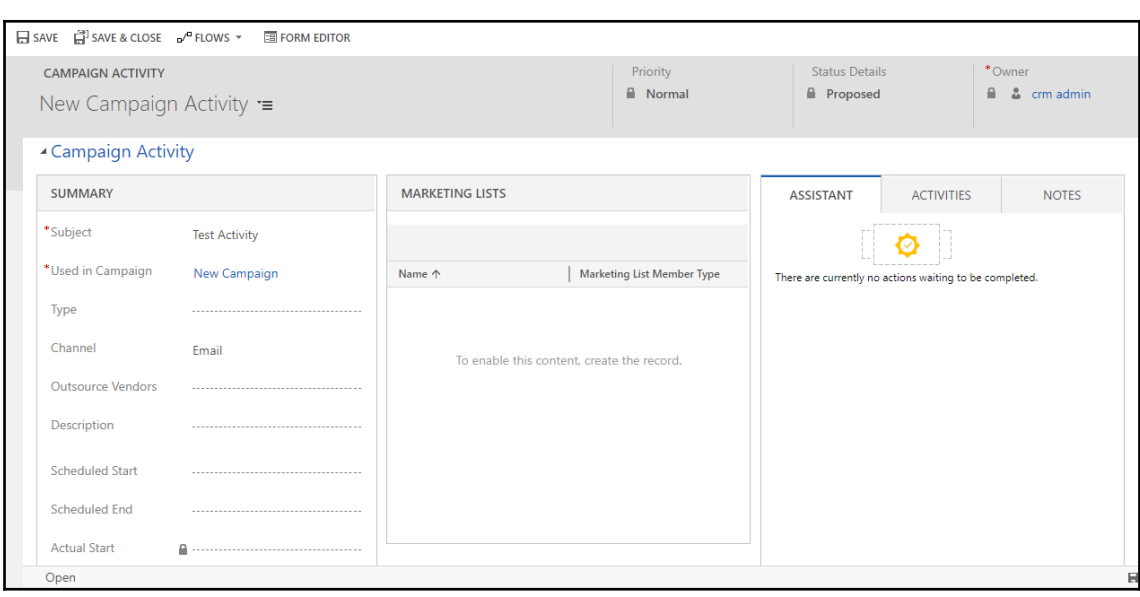

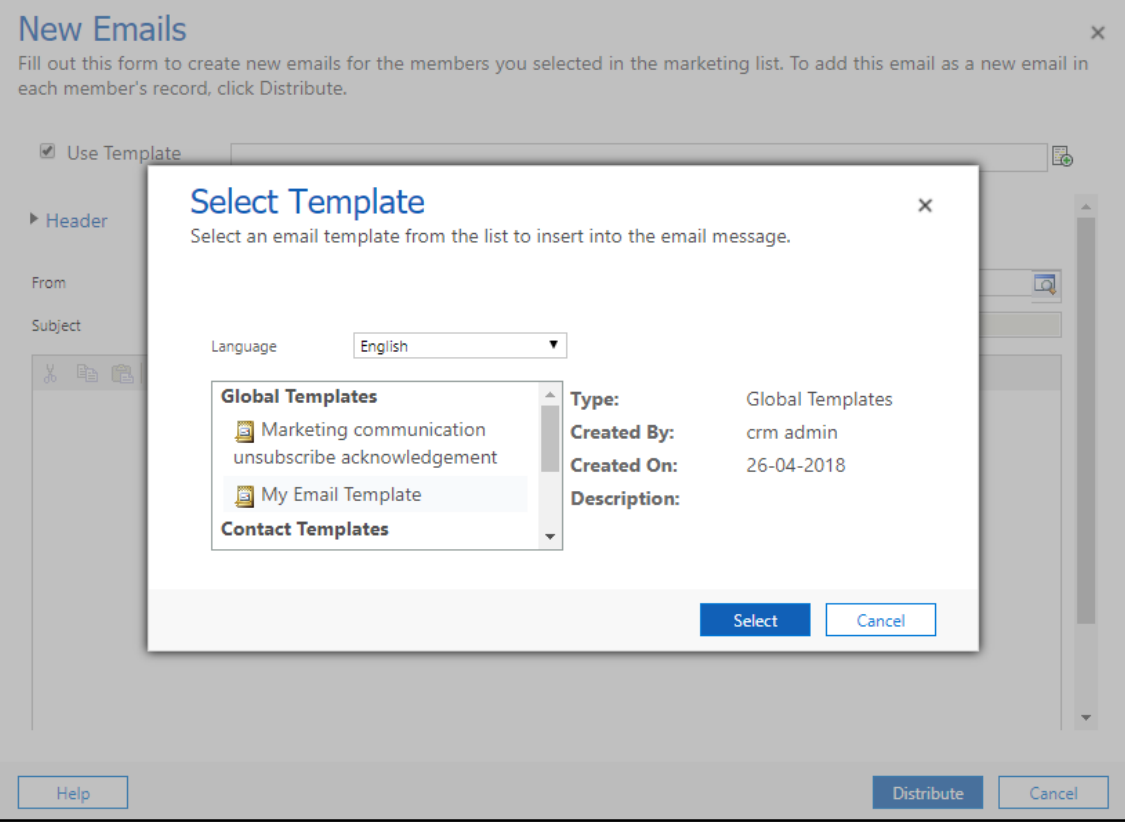

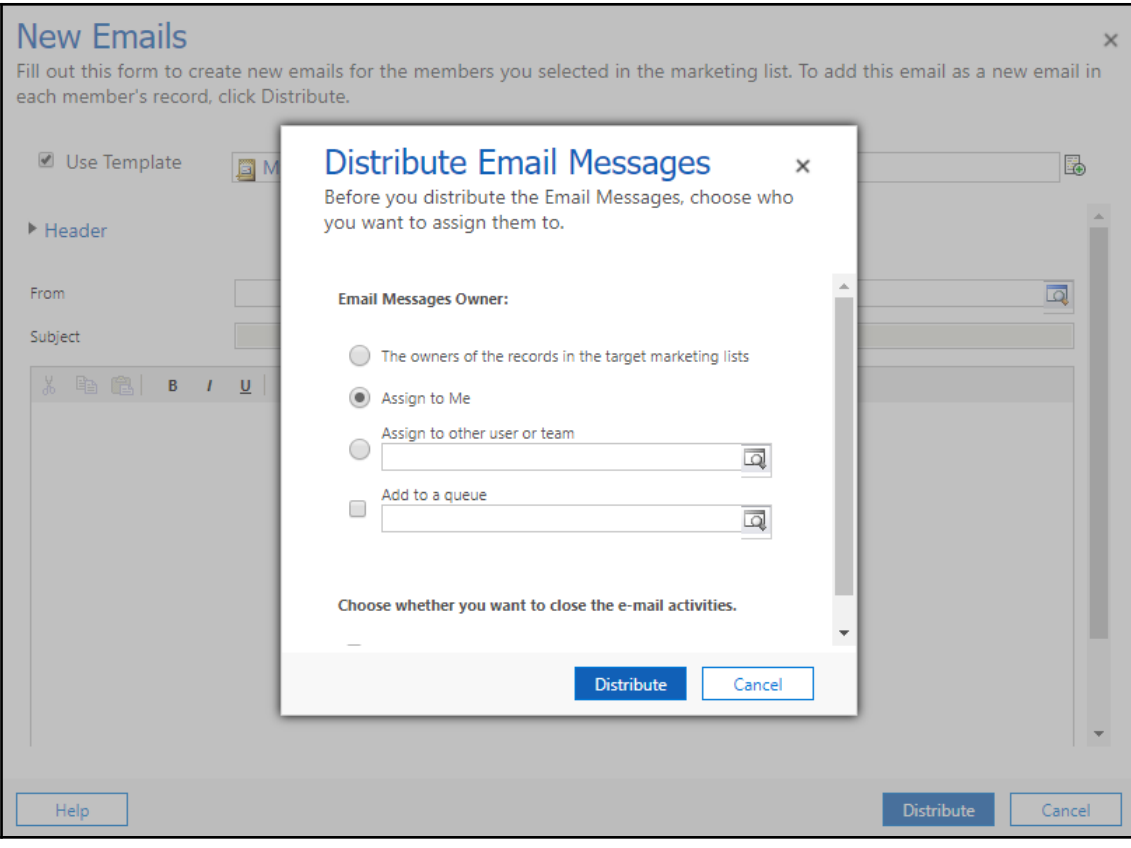

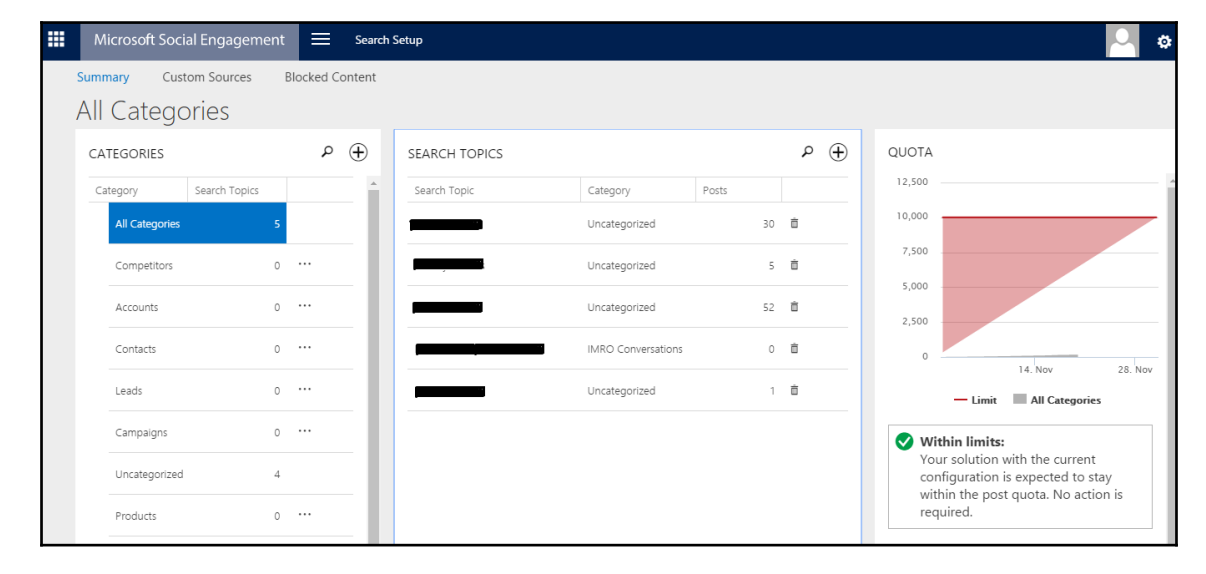
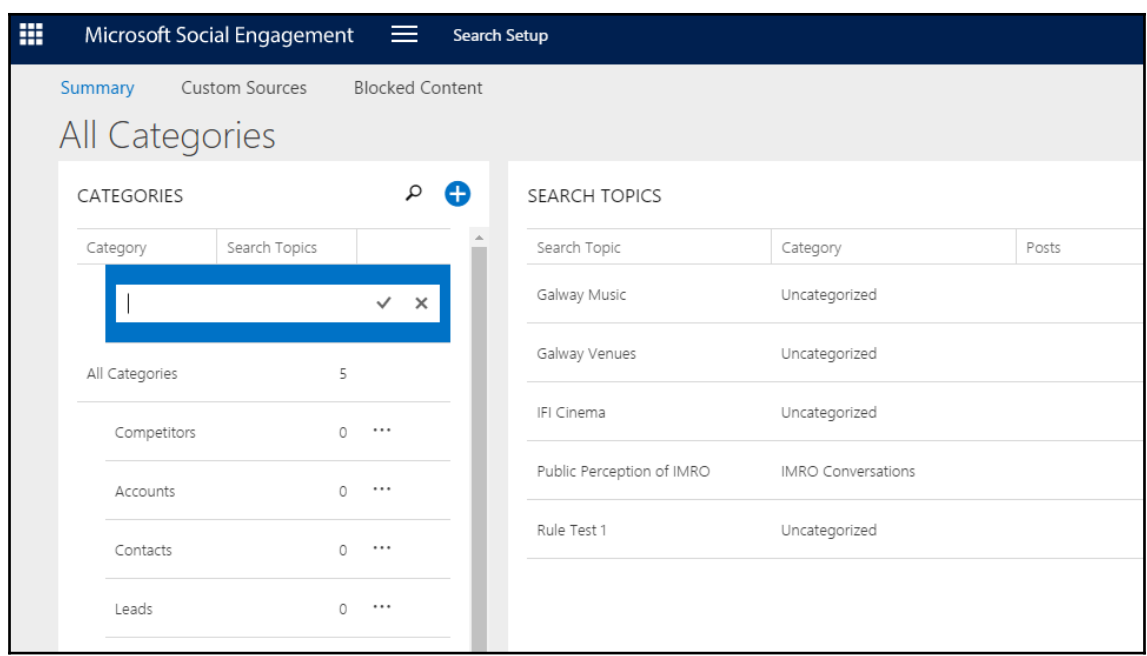

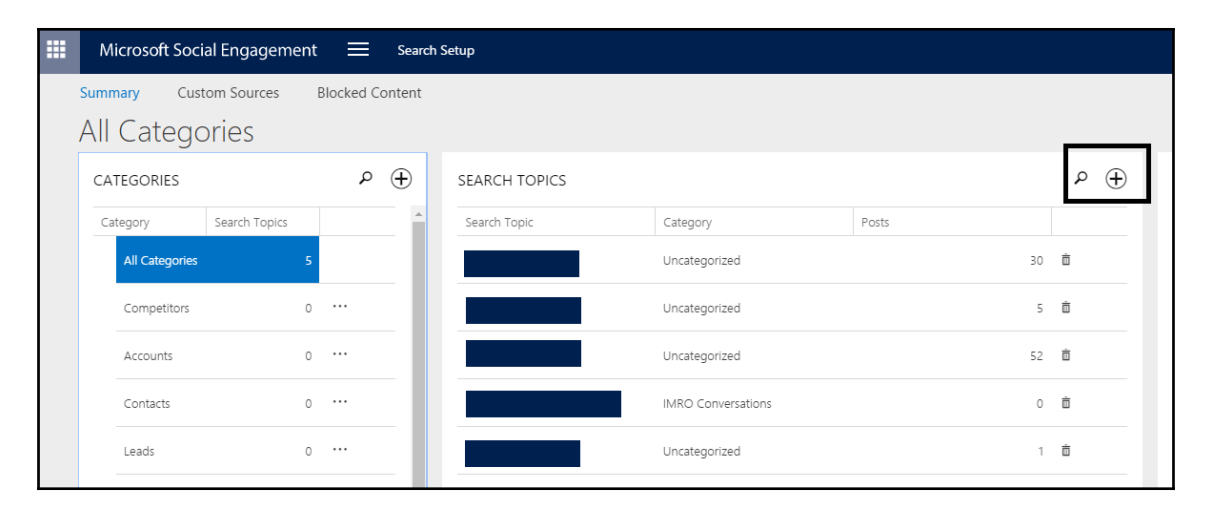

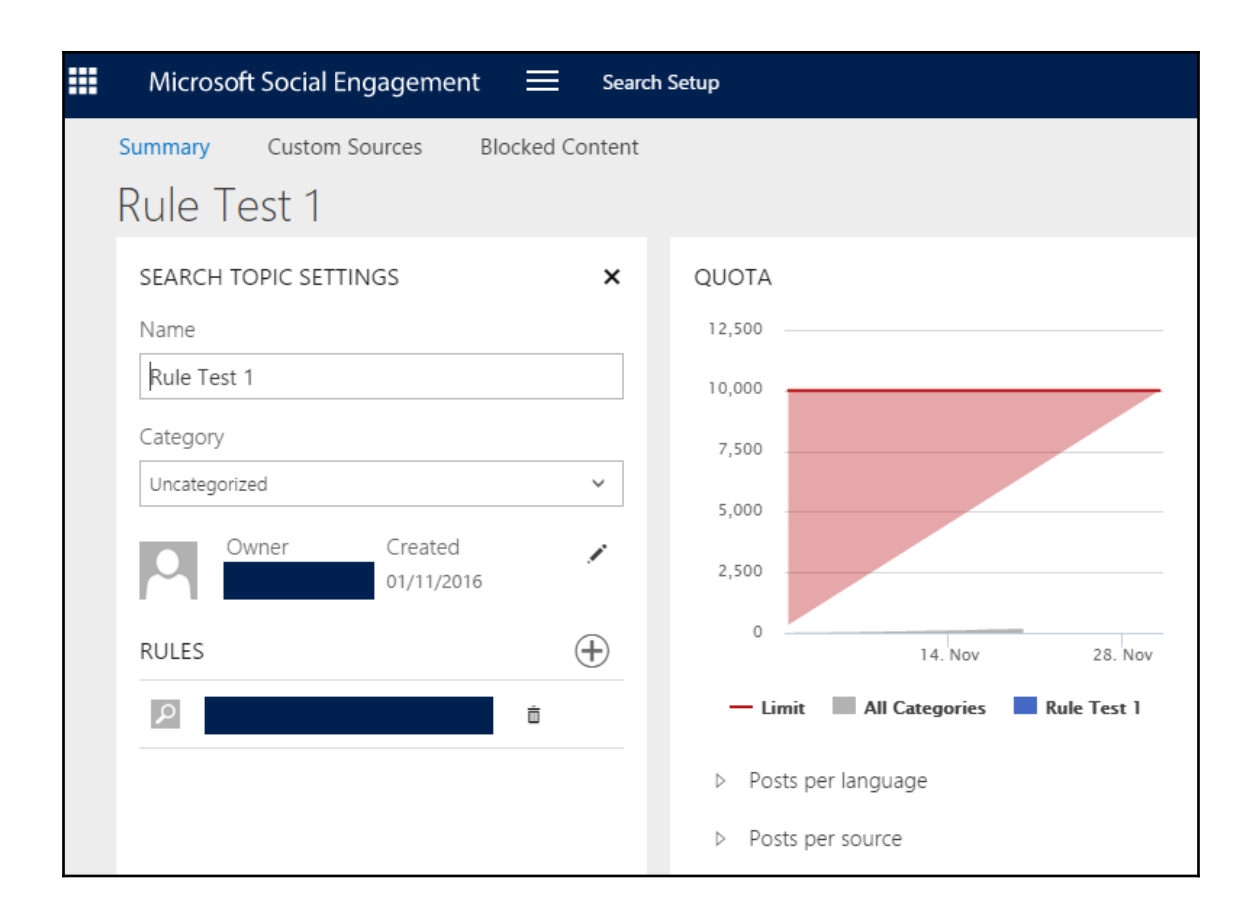

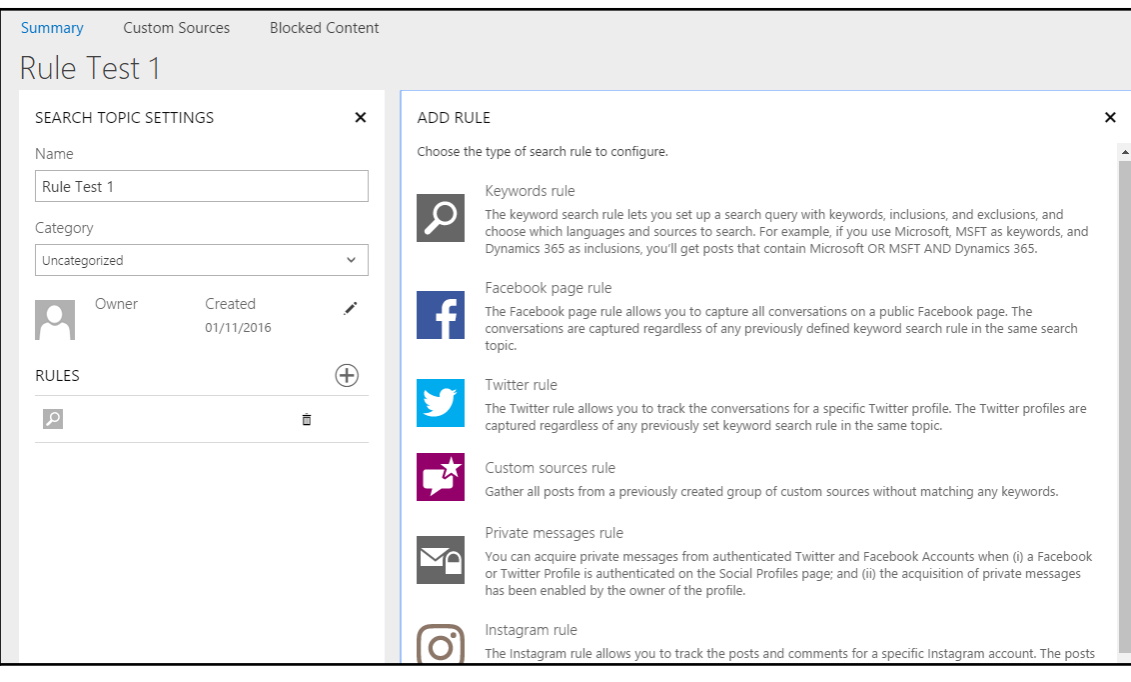

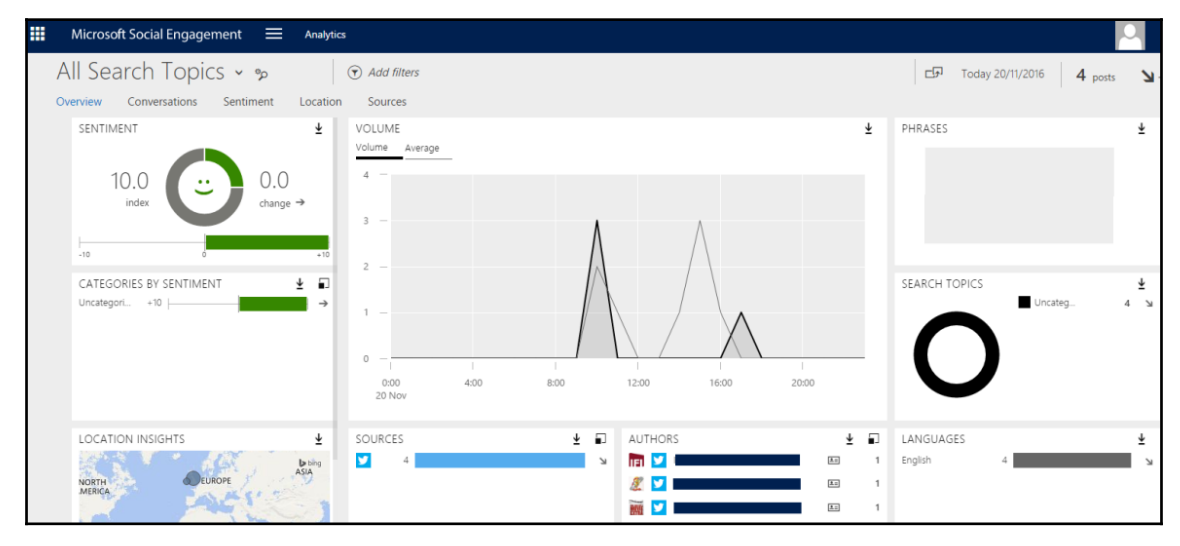

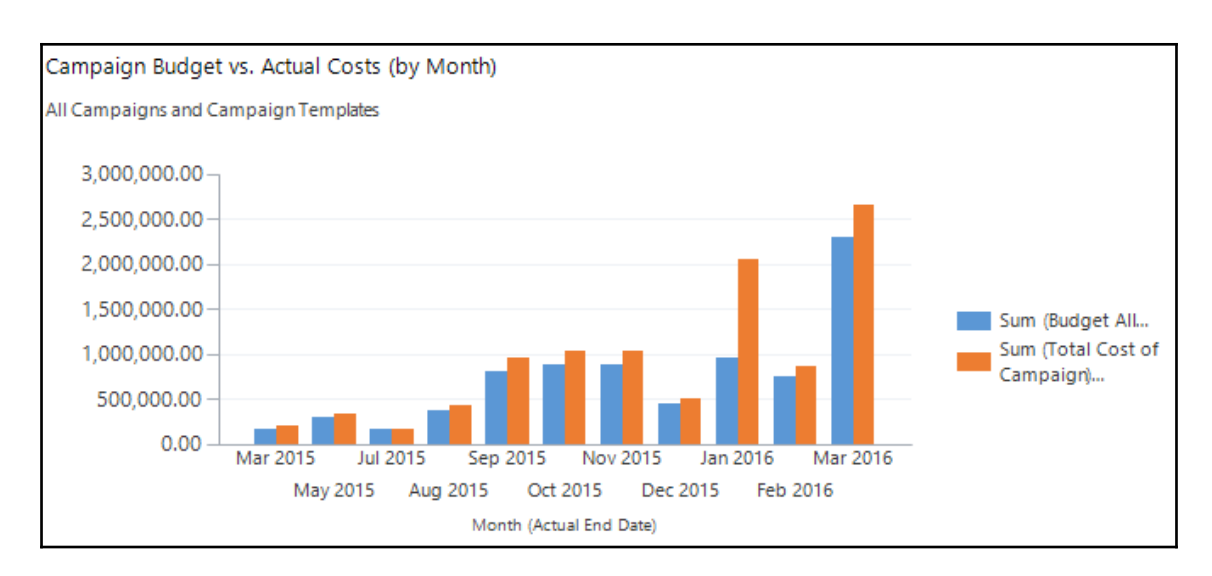

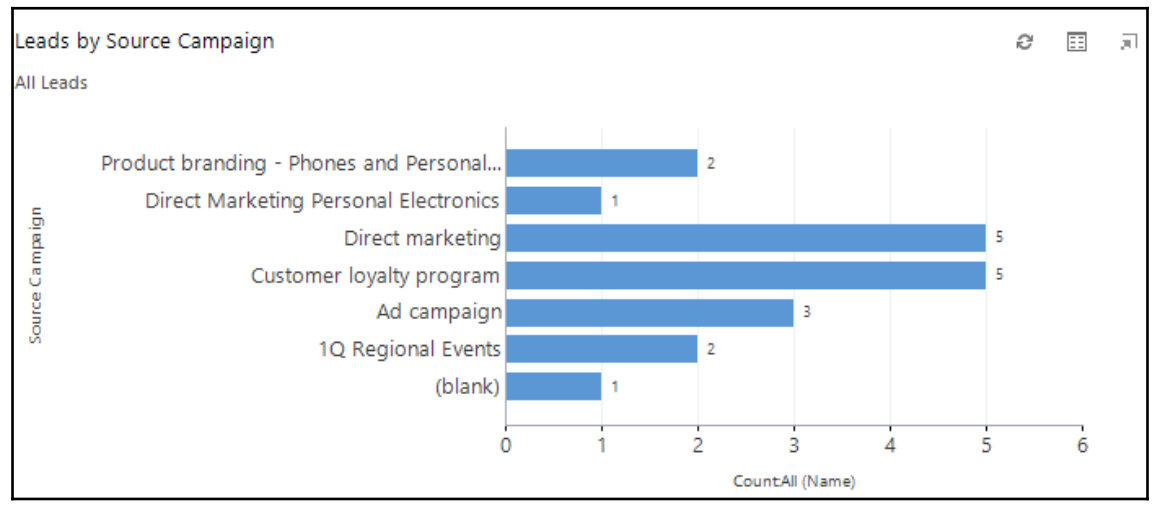

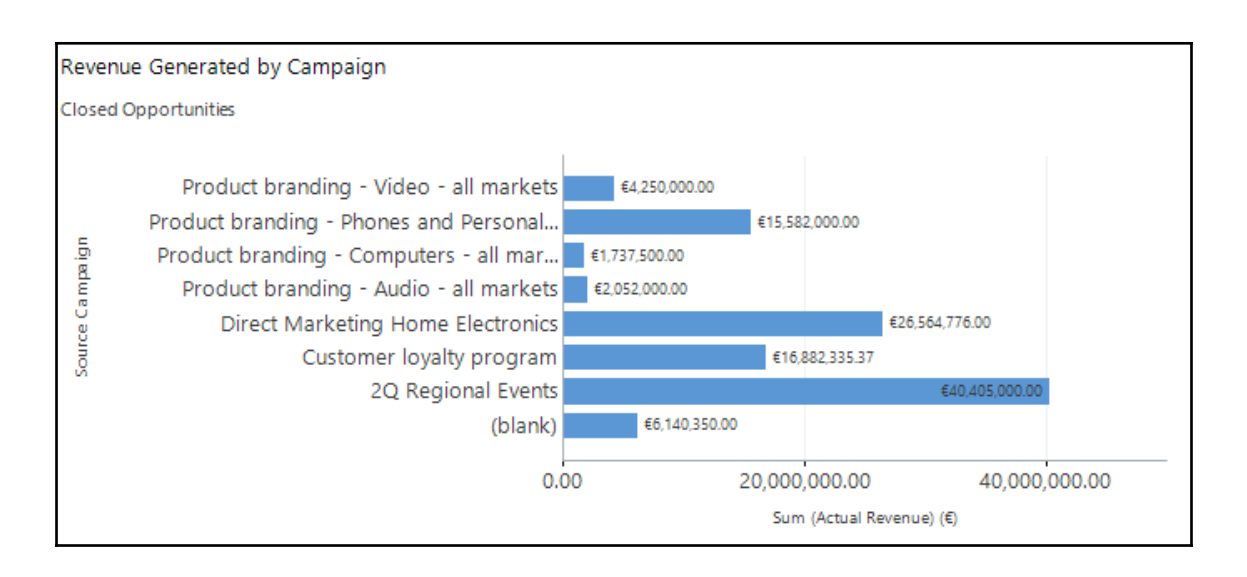

## **Chapter 4: Understanding the New Unified User Interface**

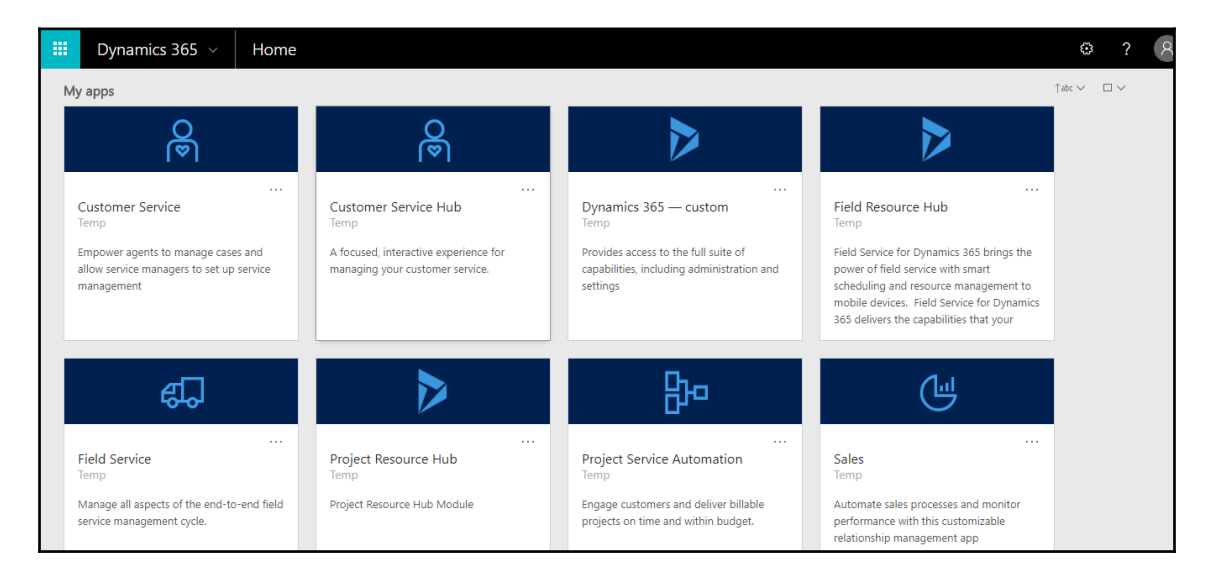

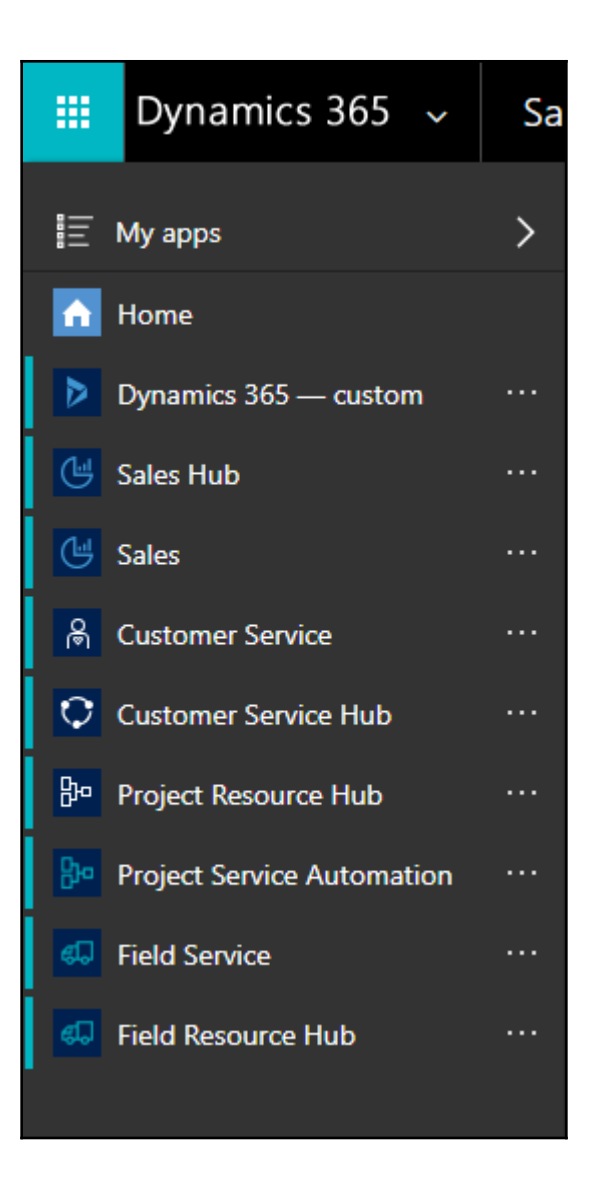

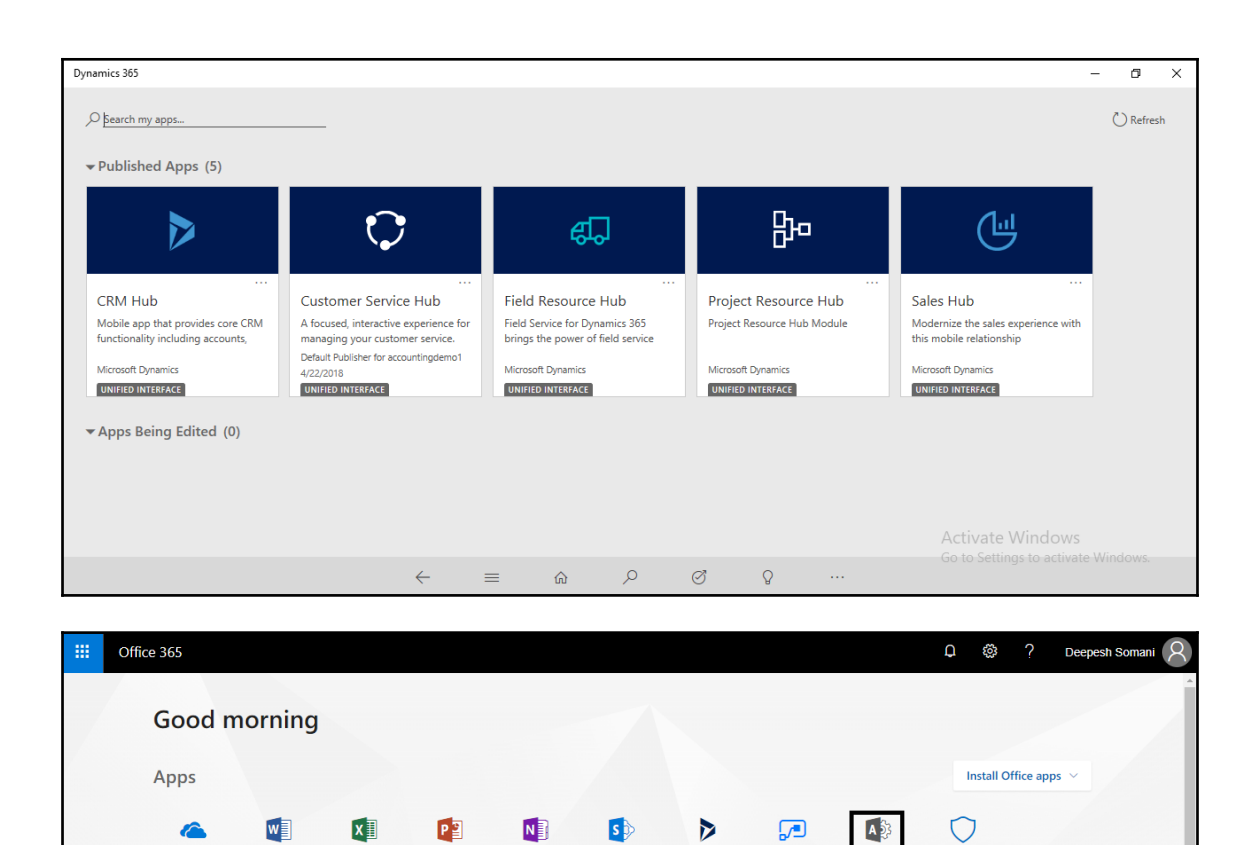

Dynamics<br>365

Flow

Admir

OneDrive

Explore all your apps  $\,\Rightarrow\,$ 

Word

Excel

PowerPoint

OneNote

SharePoint

Security &<br>Compliance

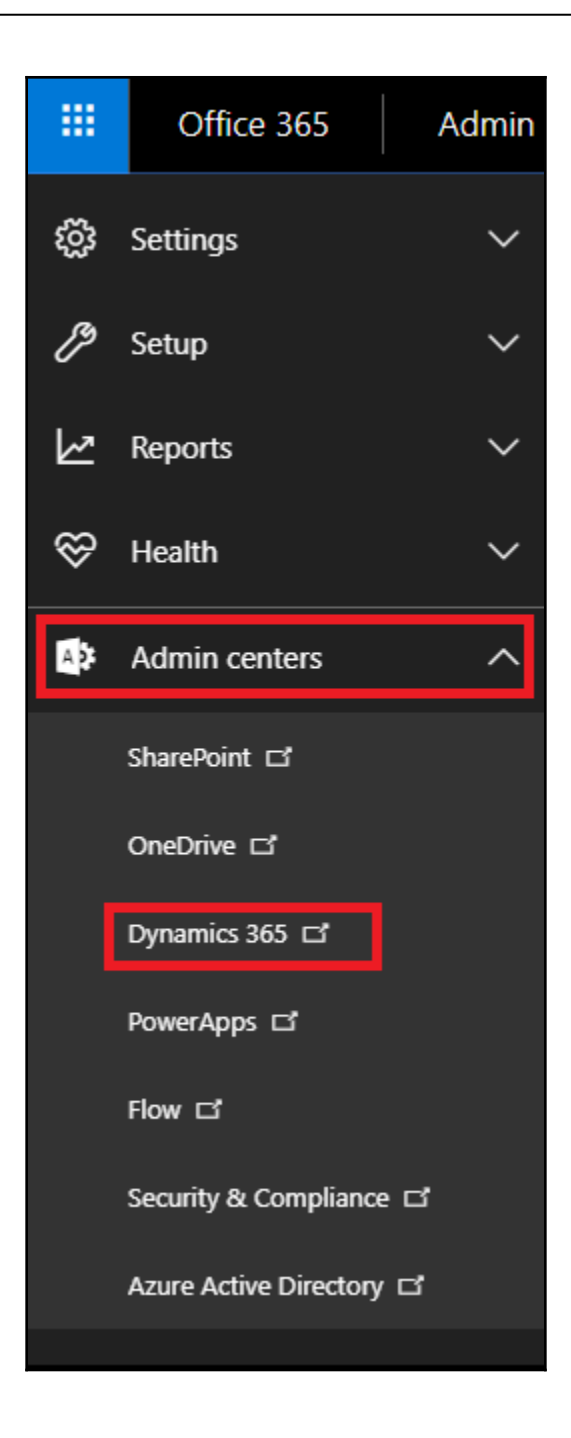

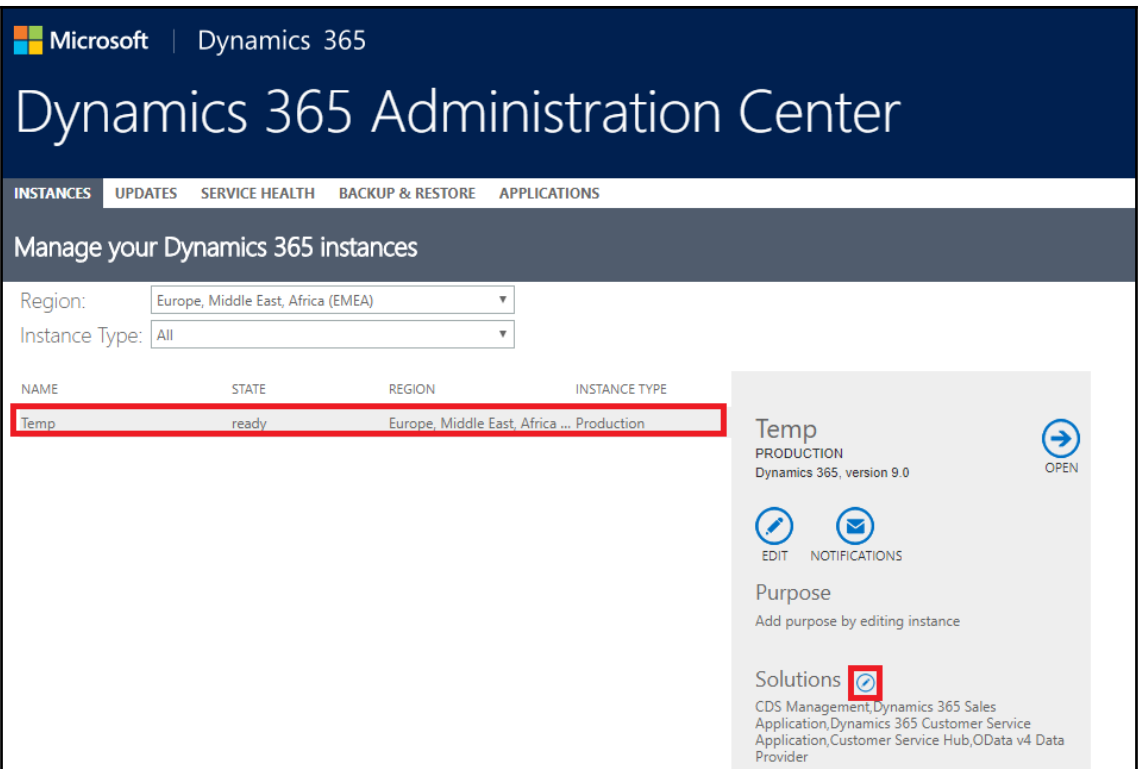

## Microsoft | Dynamics 365 Dynamics 365 Administration Center **INSTANCES UPDATES SERVICE HEALTH BACKUP & RESTORE APPLICATIONS** Manage your solutions

## Manage your solutions

 $\bigodot$ 

Select a preferred solution to manage on selected instance: Temp

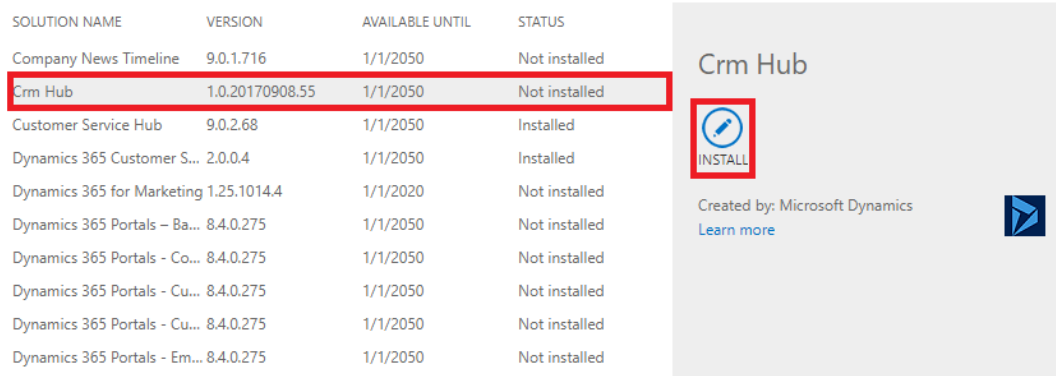

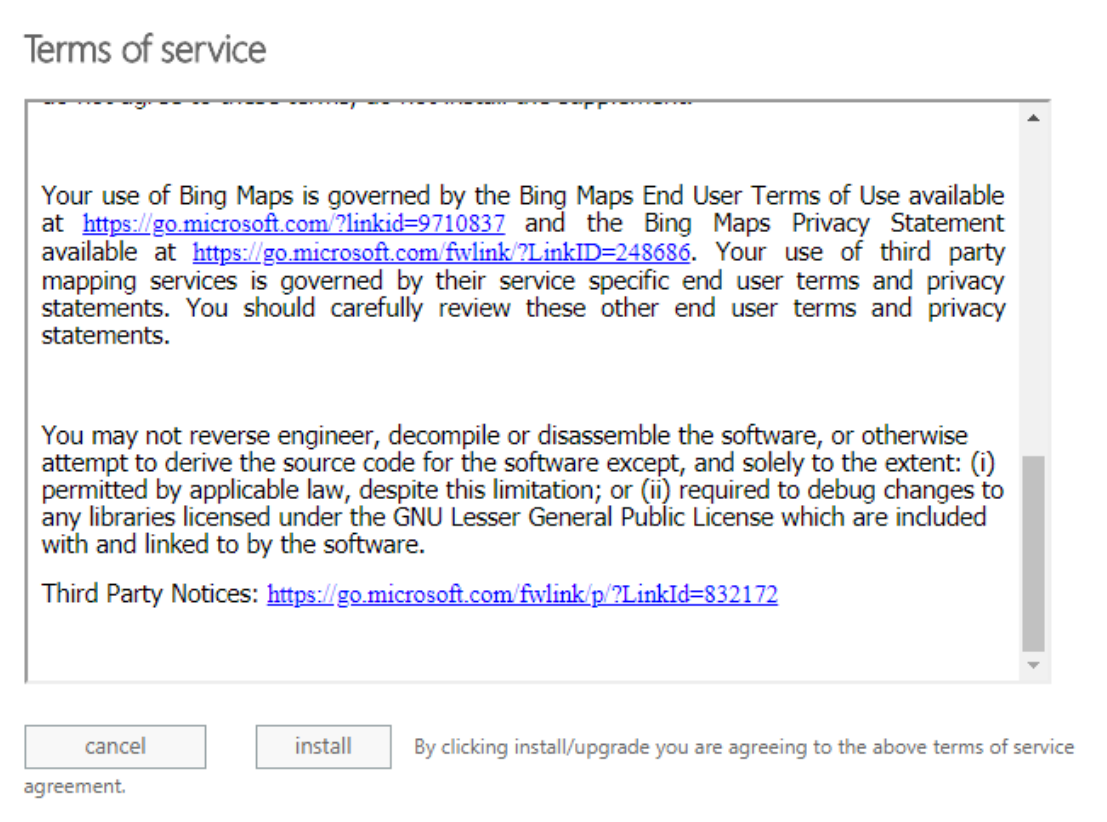

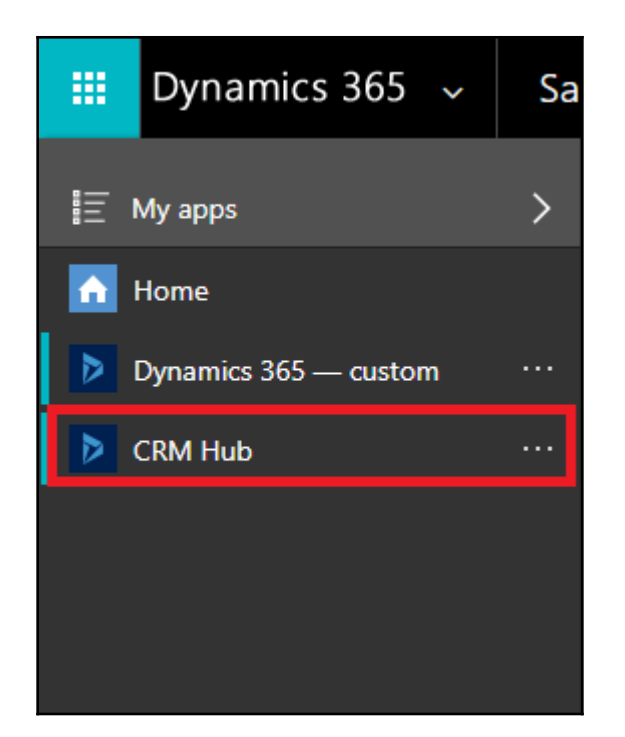

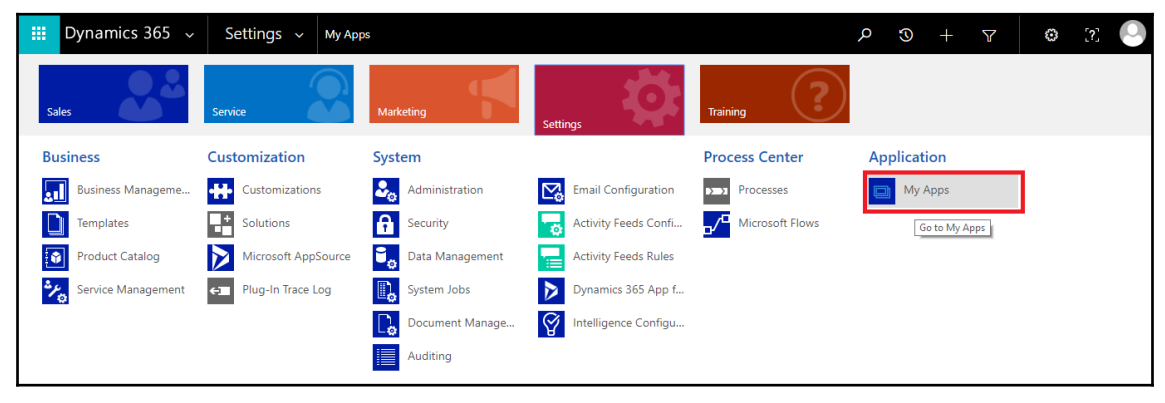

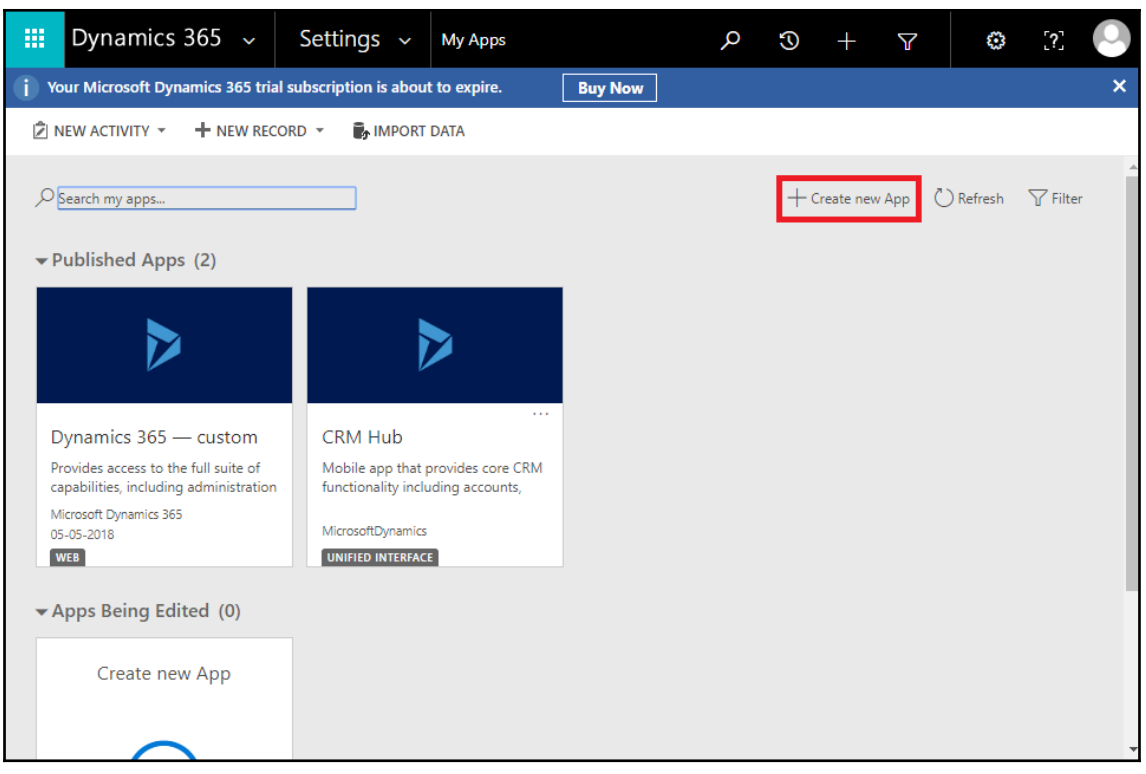

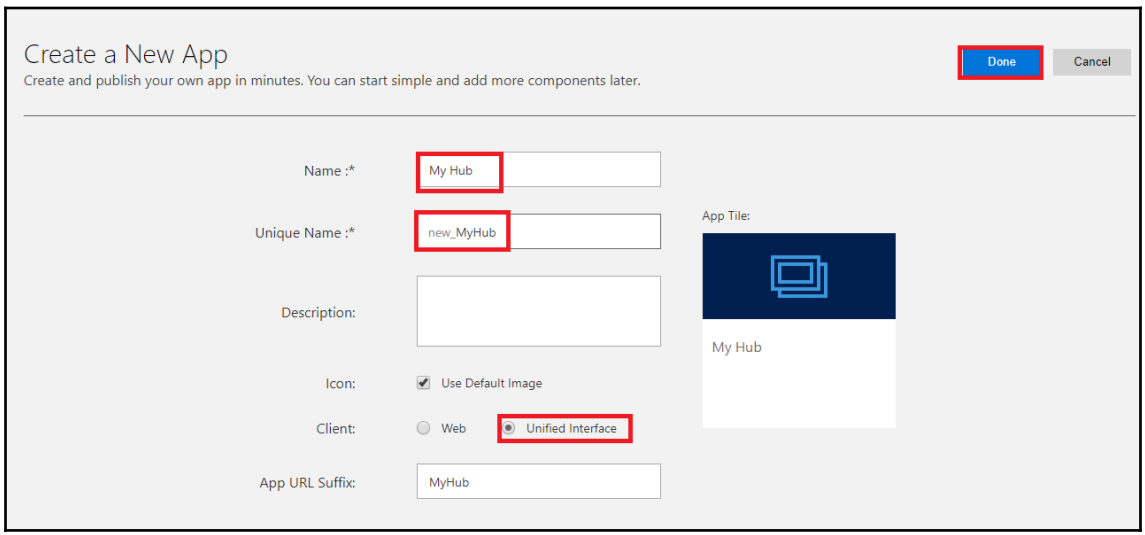

г

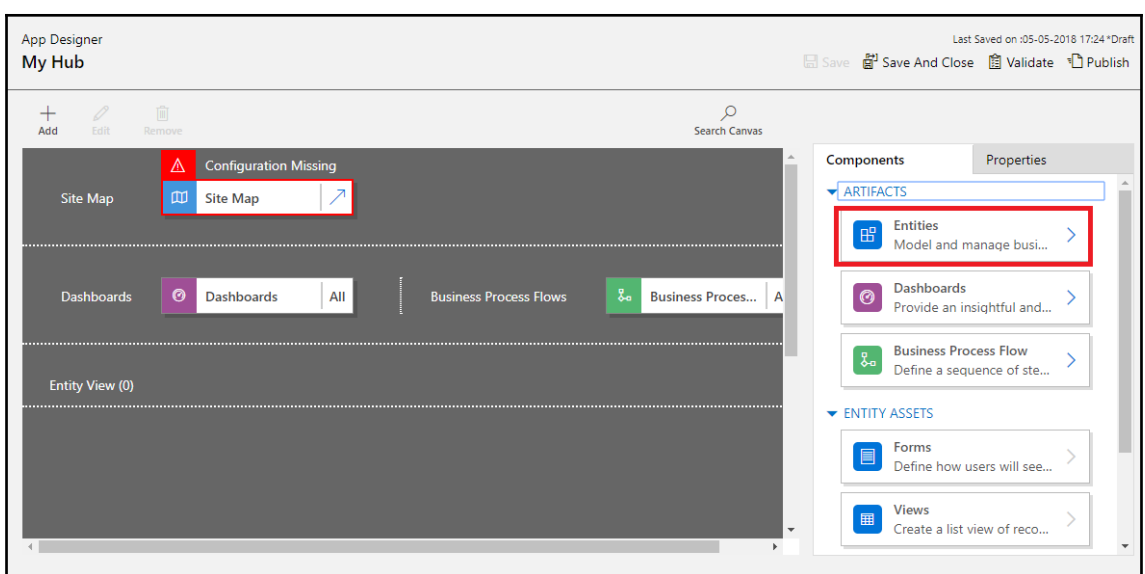

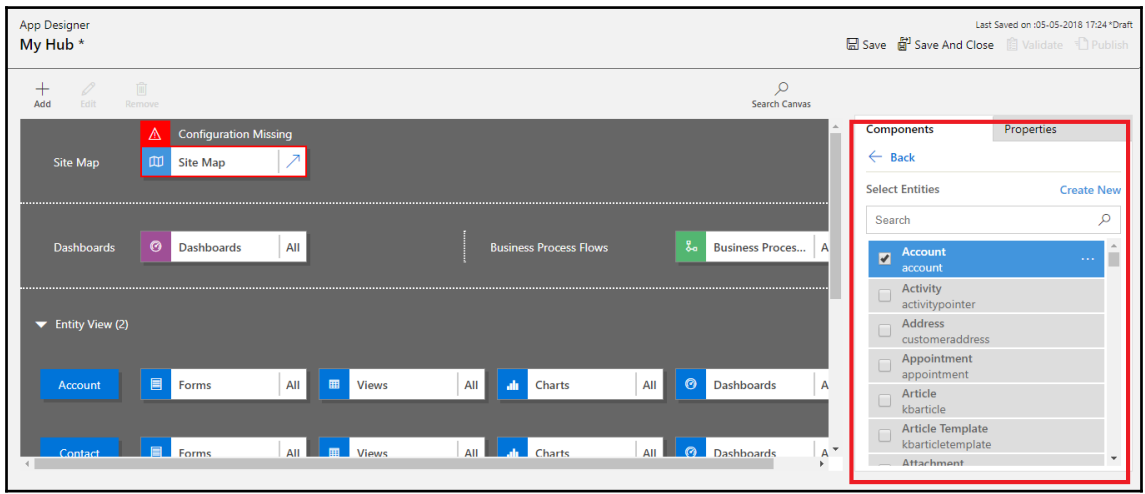

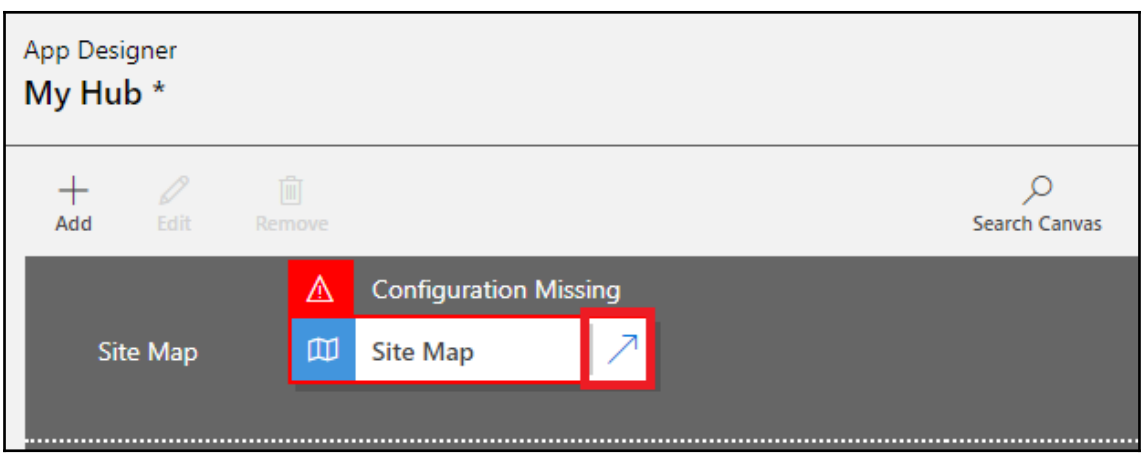

×

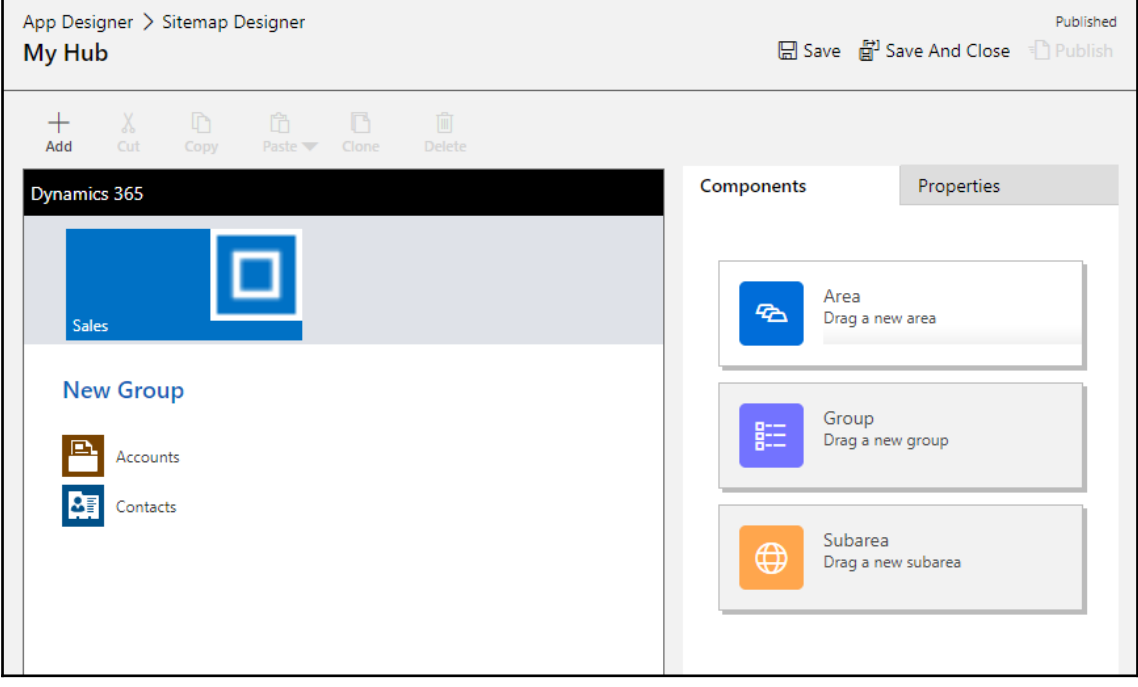

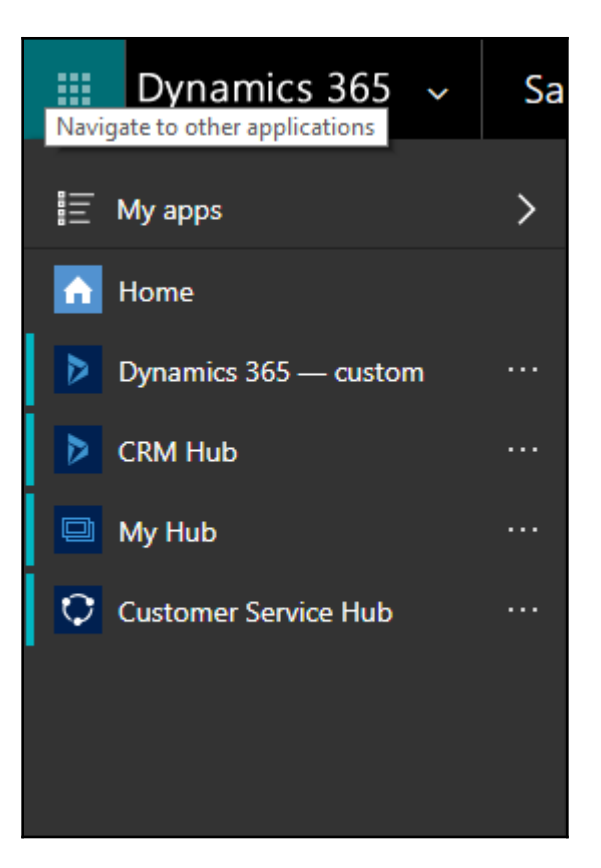

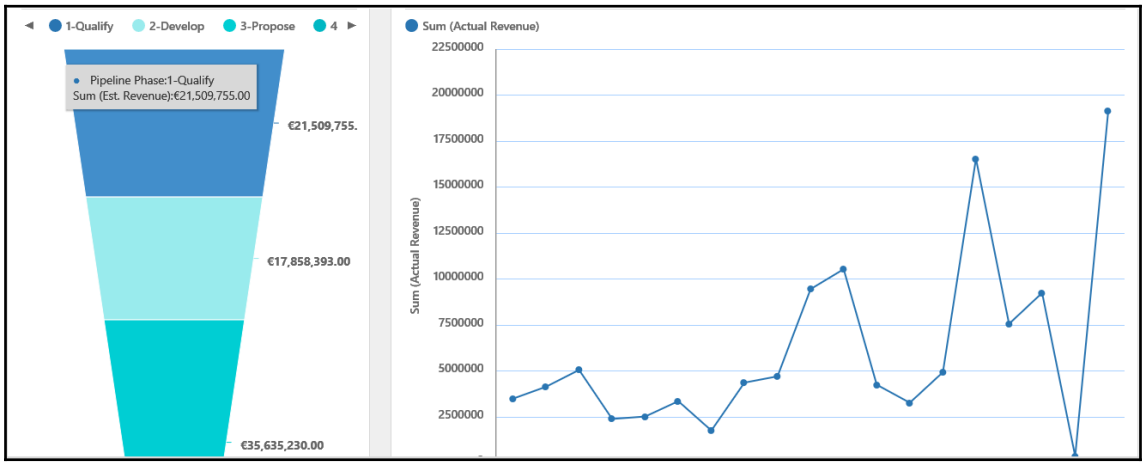

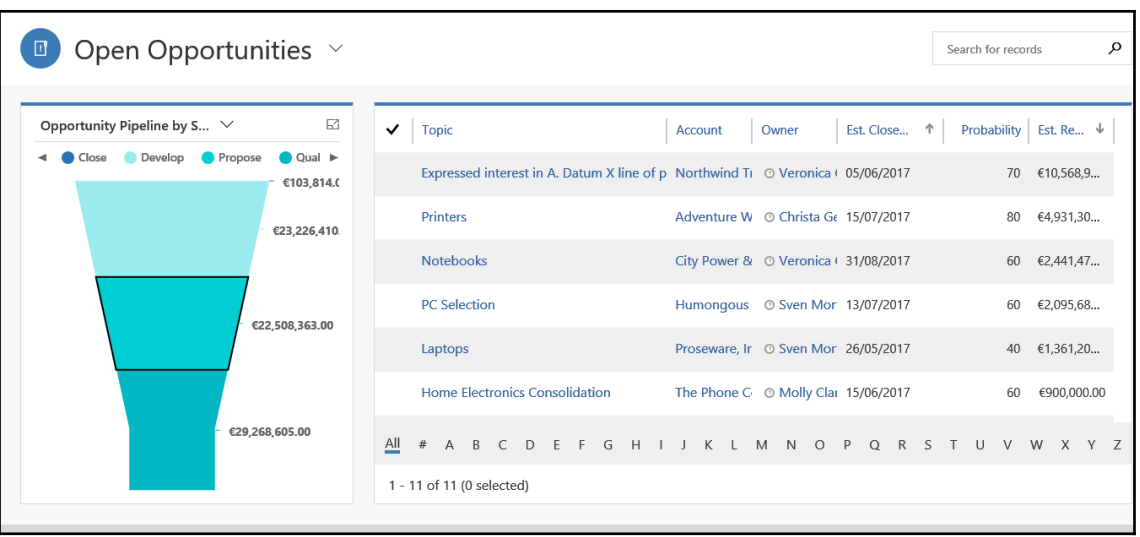

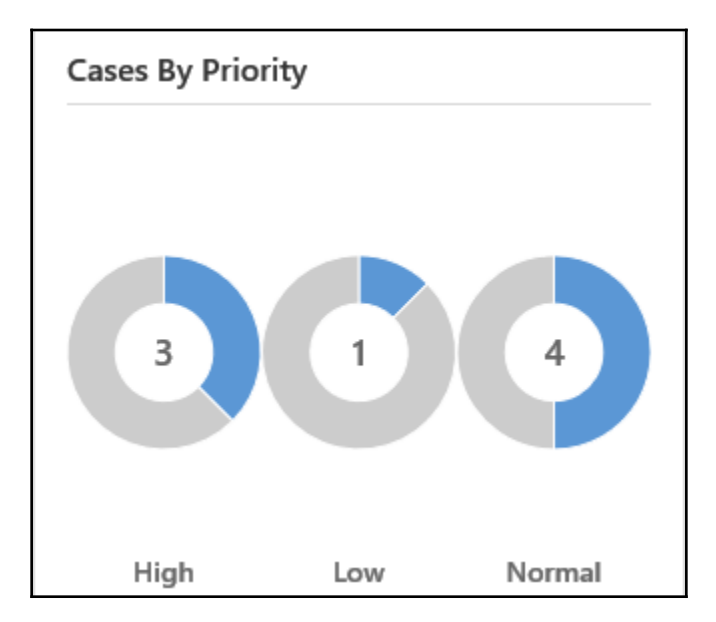

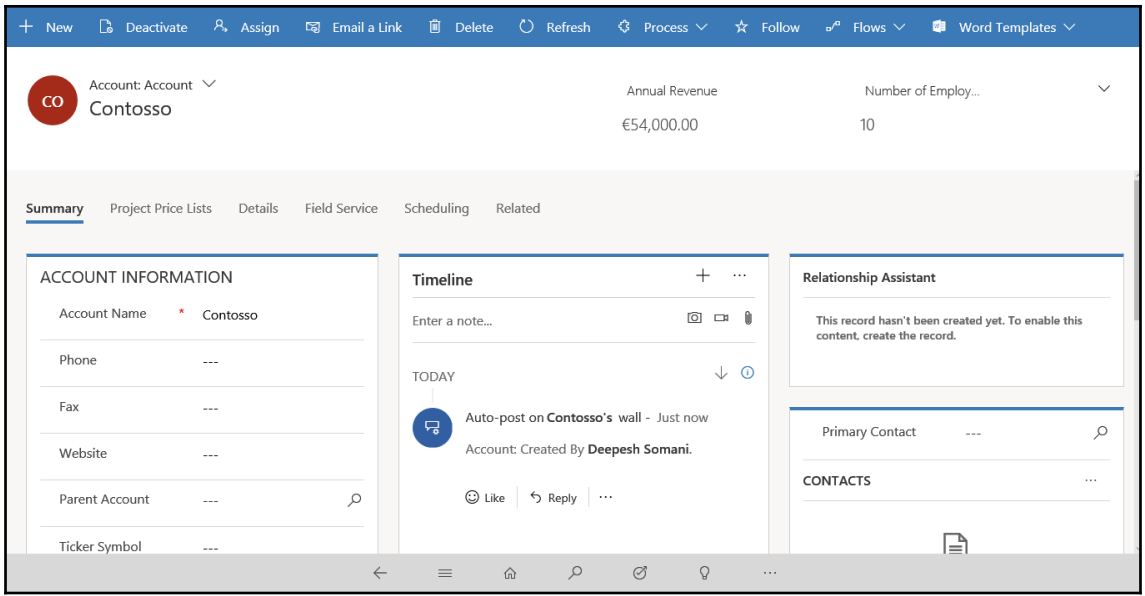

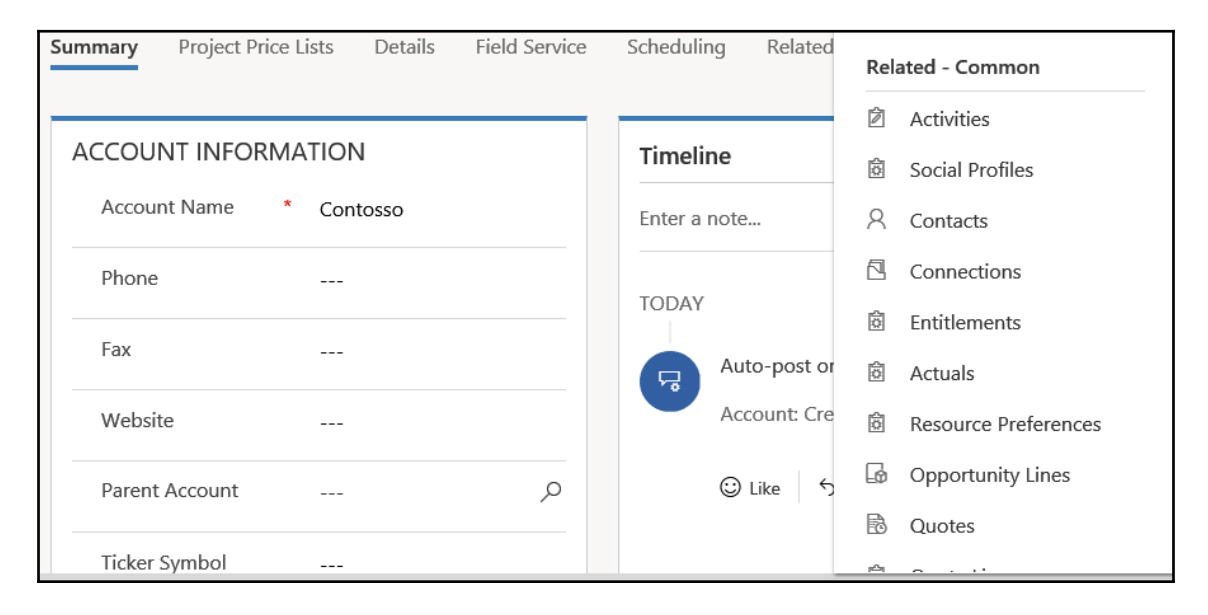

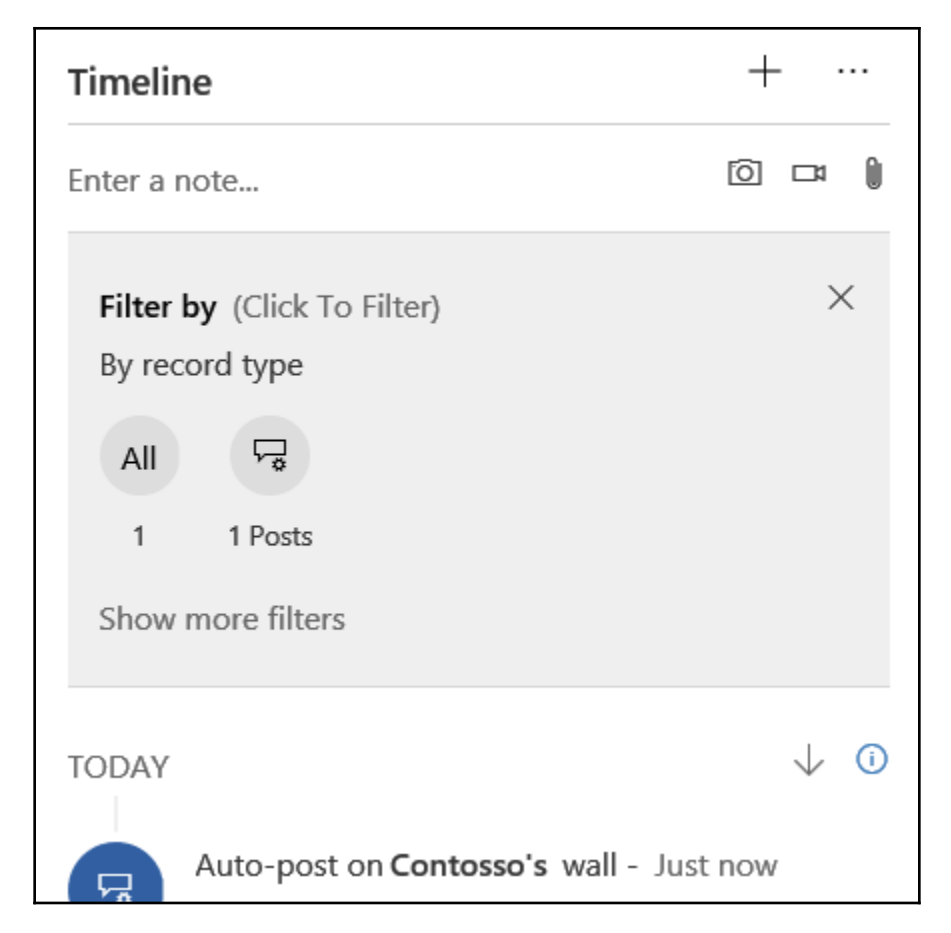

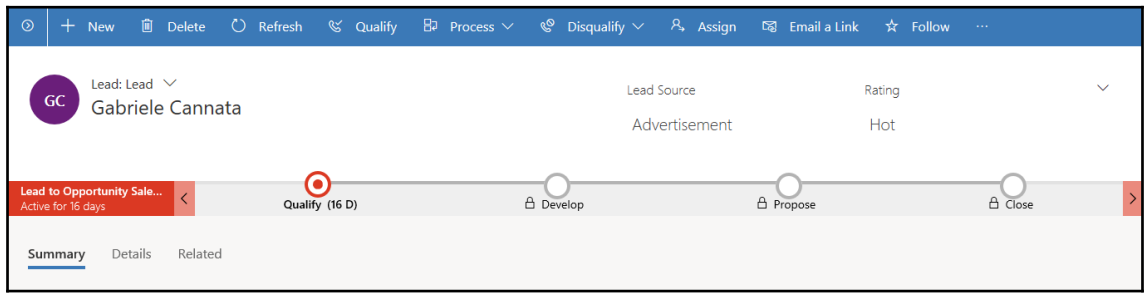

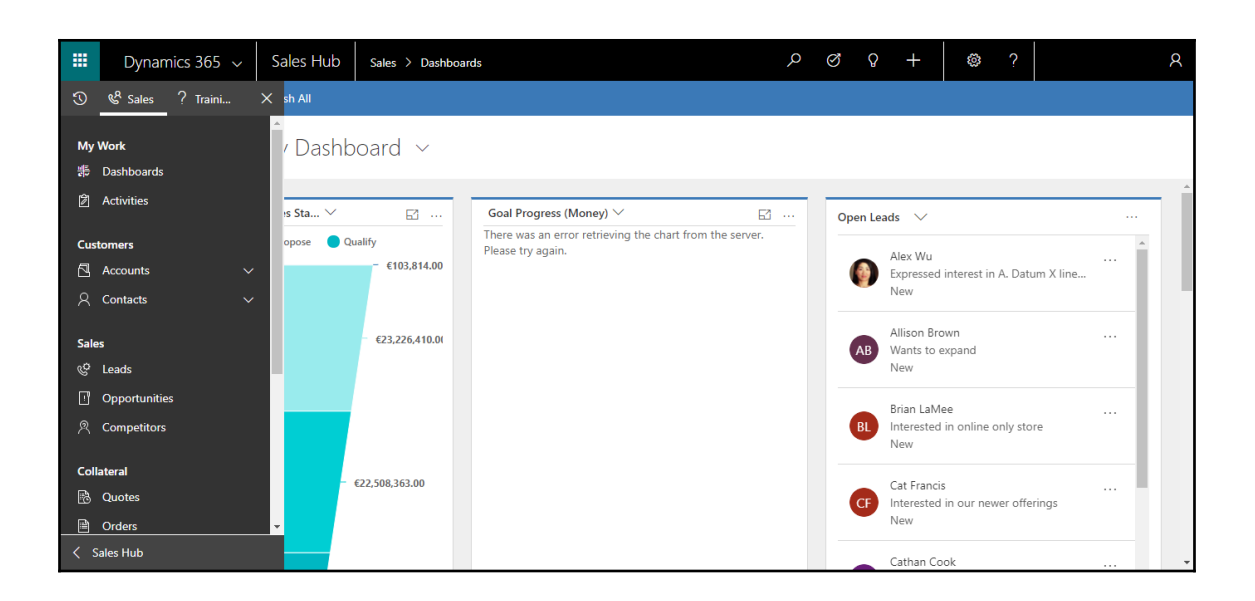

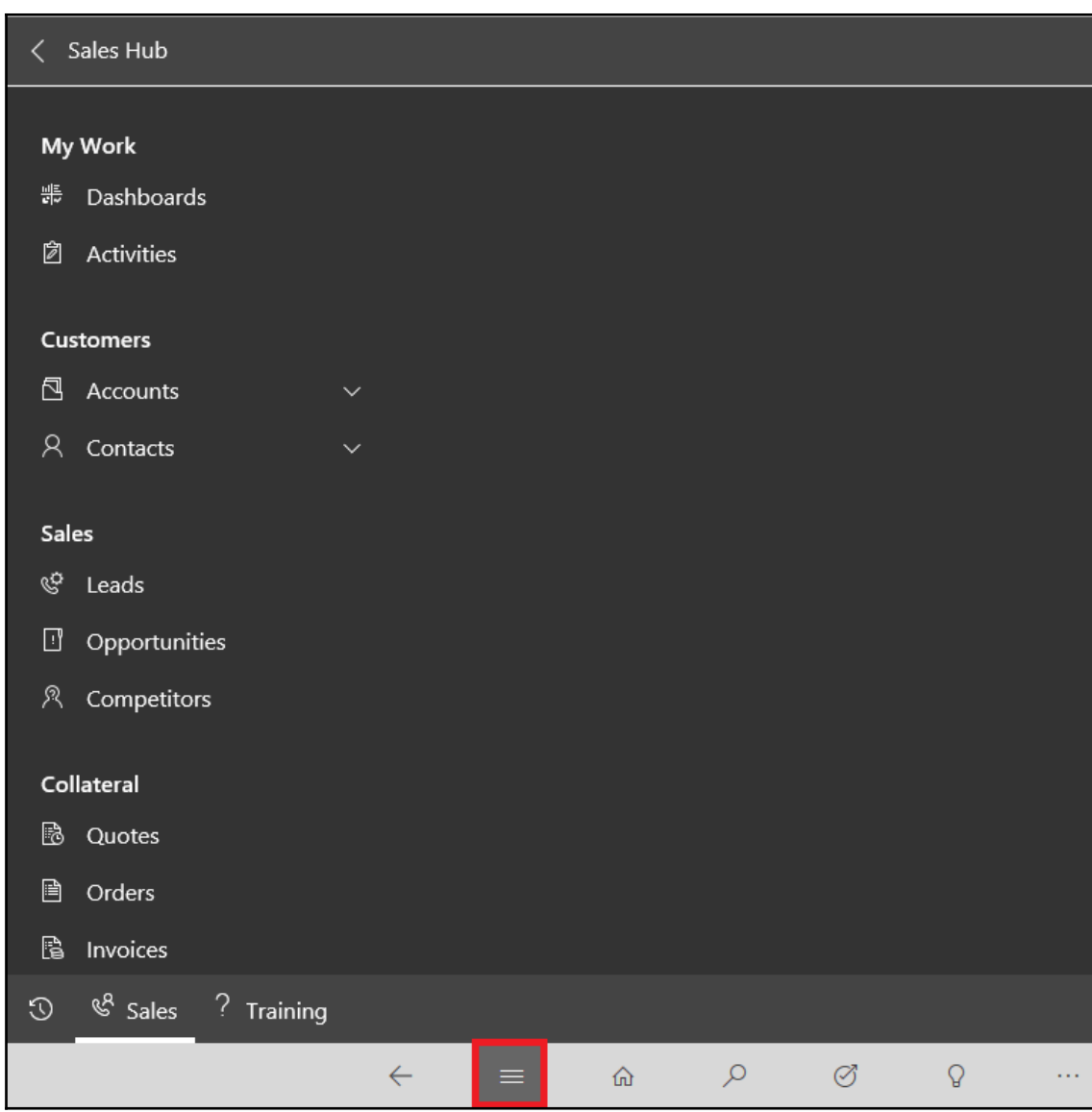

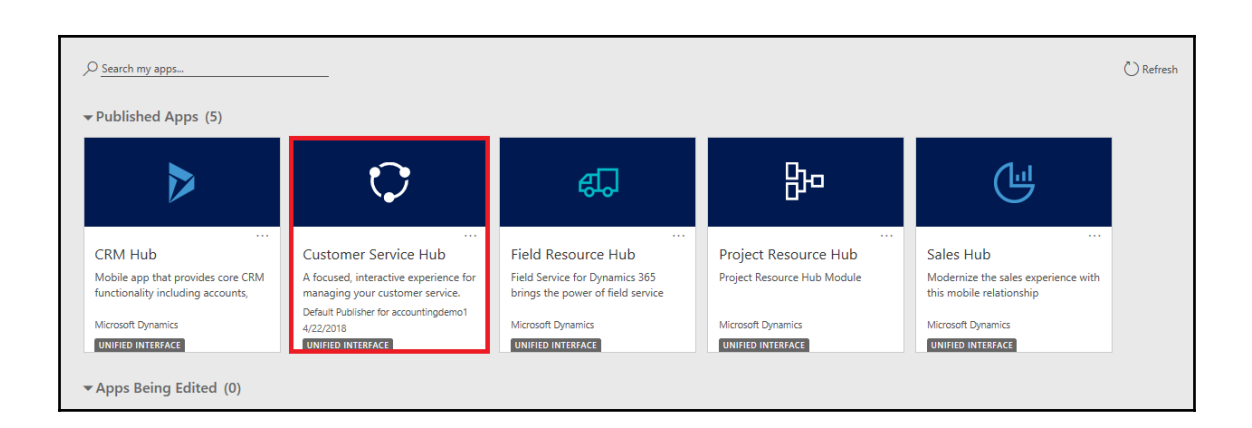

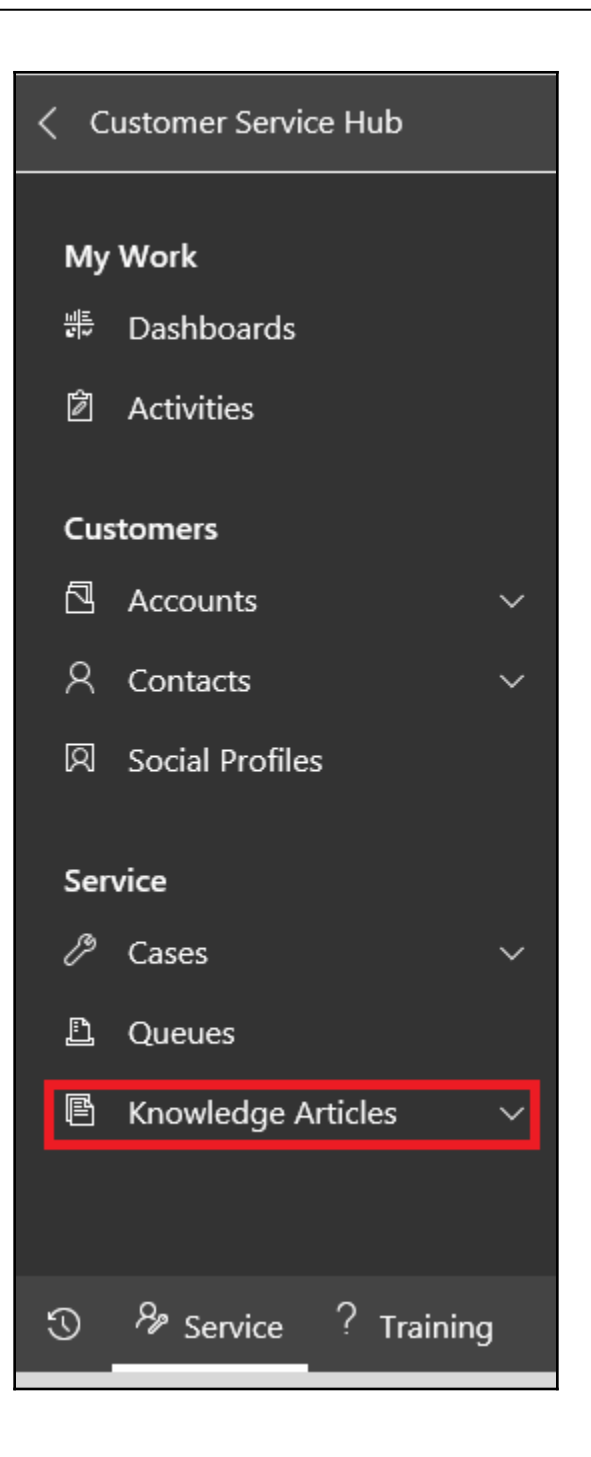

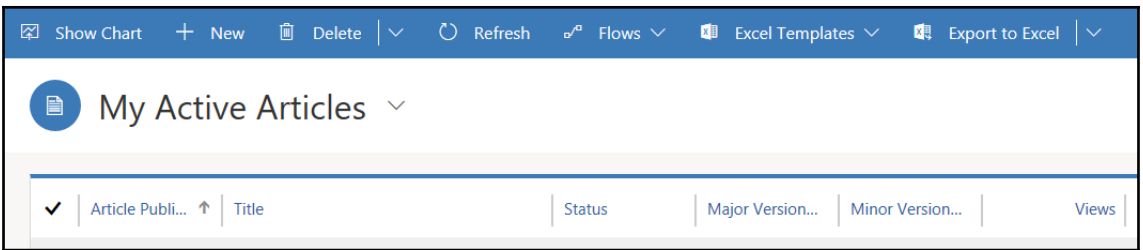

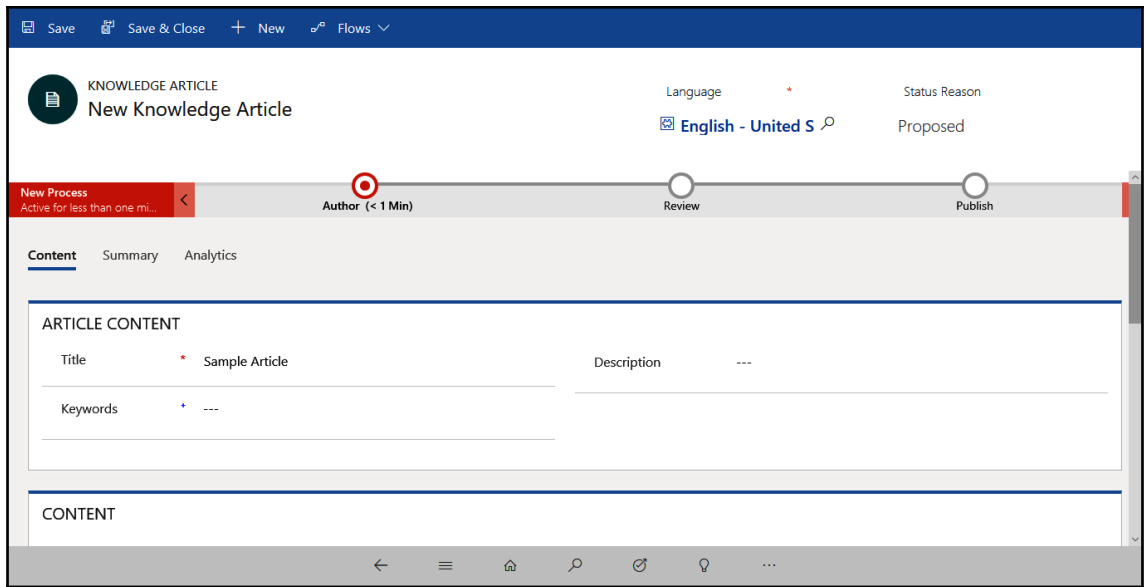

KNOWLEDGE ARTICLE A Language Status Reason  $\star$  $\blacksquare$ Knowledge Article **English - United St P** Approved CONTENT Designer HTML Preview り  $\varsigma$ ╱ Styles  $\mathbf{v}$  Format  $\mathbf{v}$  Font Fix Laptop Problem if You are unable to start laptop follow below steps to fix problem. • Check Power Supply is Connected.<br>• Check battery is properly inserted.  $\leftarrow$  $\hat{\omega}$  $\circ$  $\oslash$  $\mathsf Q$  $\equiv$  $\ldots$ KNOWLEDGE ARTICLE Language  $\star$ Status Reason 目 New Knowledge Article  $\overline{\otimes}$  English - United S  $\curvearrowright$ Proposed ⋒ New Process<br>Active for less than one mi Publish Author  $(< 1$  Min) Review Active for less than one minute  $\boxtimes~\times$ Summary Analytics Content Set Keywords  $\star$   $_{\rm{max}}$ **ARTICLE CONTENT** Title  $\pmb{\star}$ Sample Article Article Subject Description  $\star$  . . . .  $\cdots$  $\checkmark$  Assign Primary  $\pm$  -  $\pm$  -  $\pm$ © R Deepesh P Keywords Author Mark for Review \* EMark Comple... CONTENT

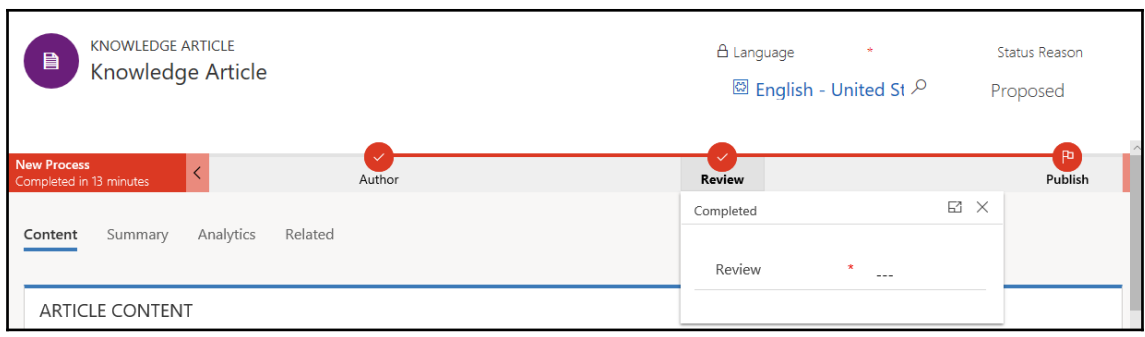

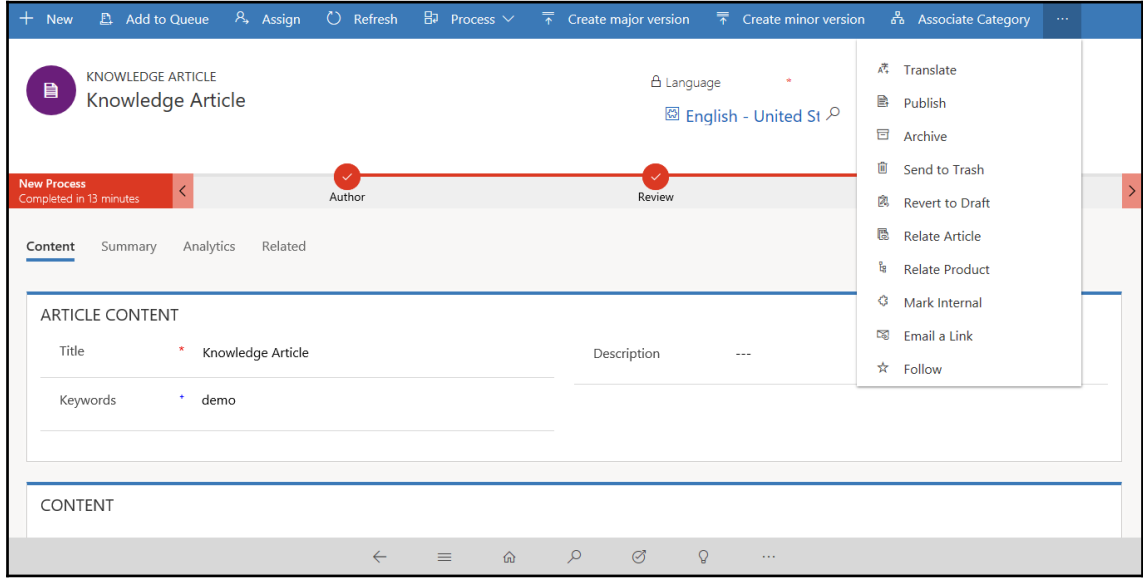

## **Chapter 5: Designing Unified Interface Apps**

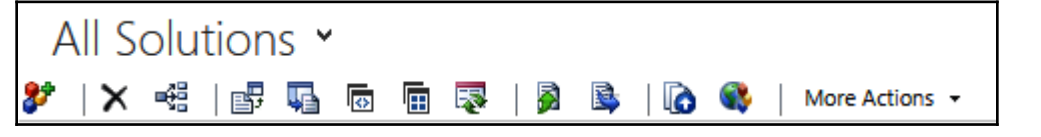

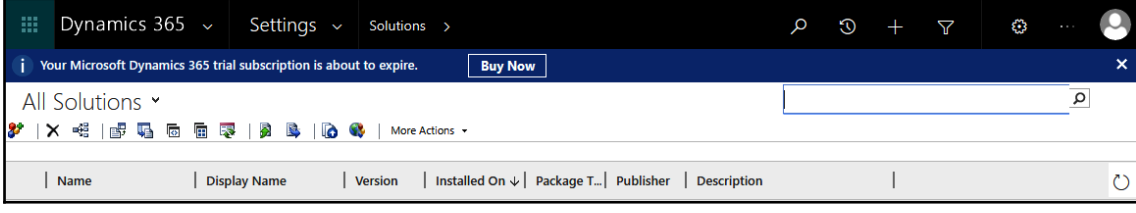

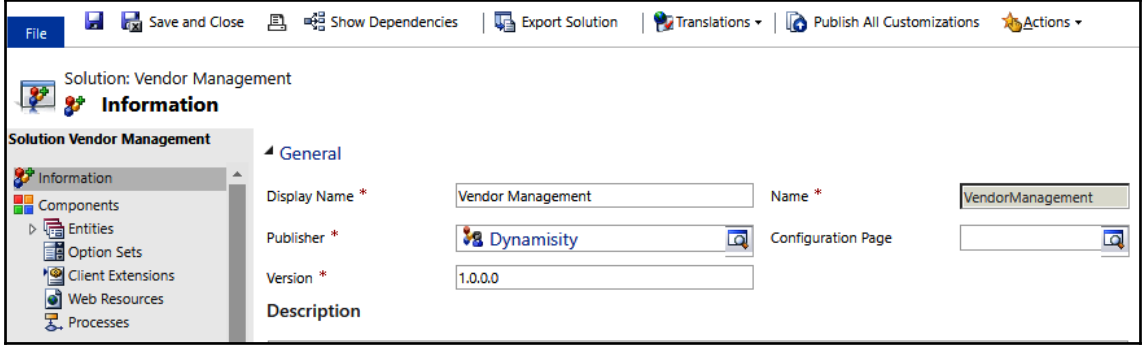

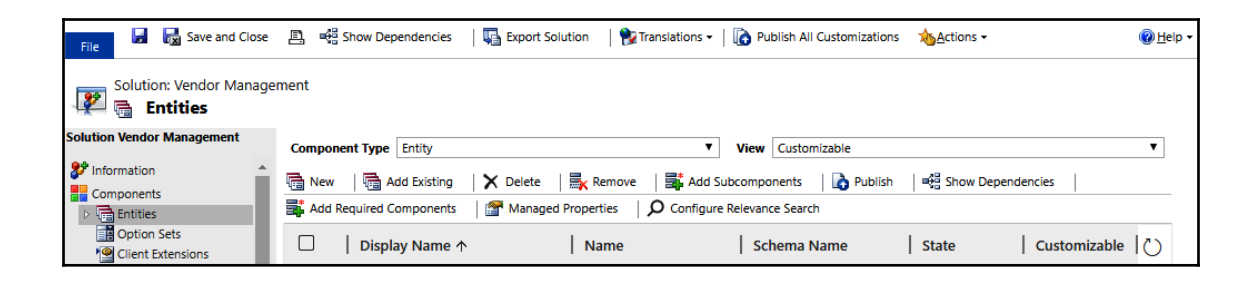

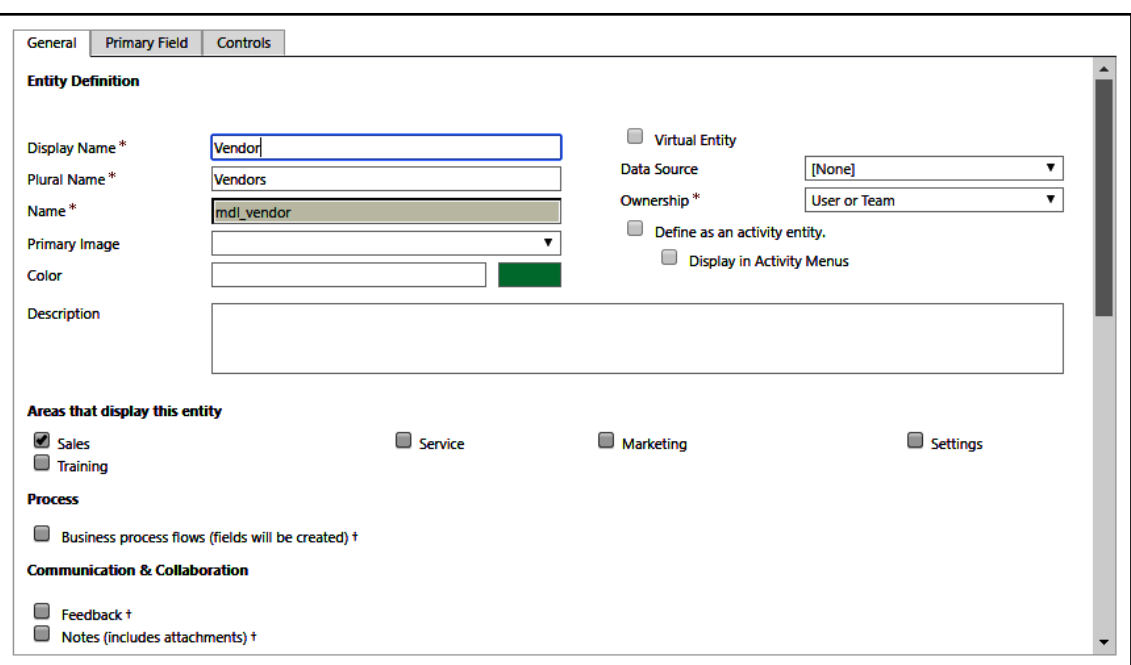

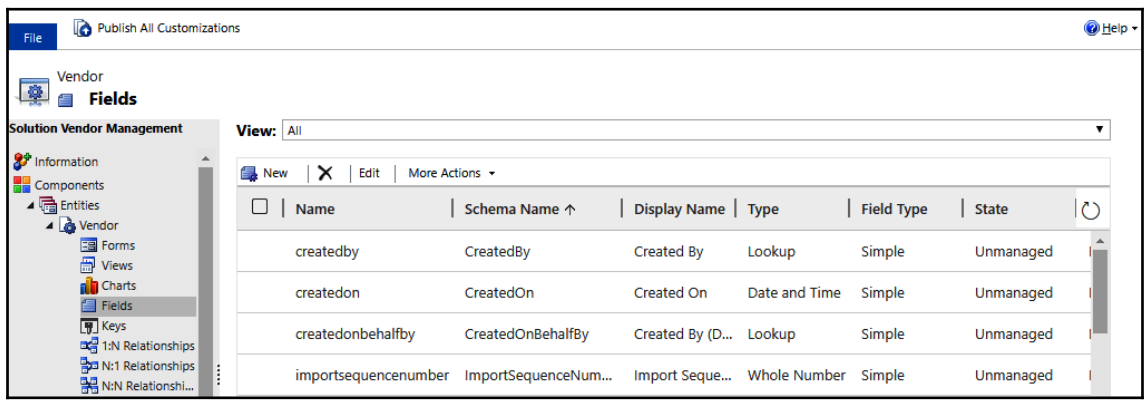

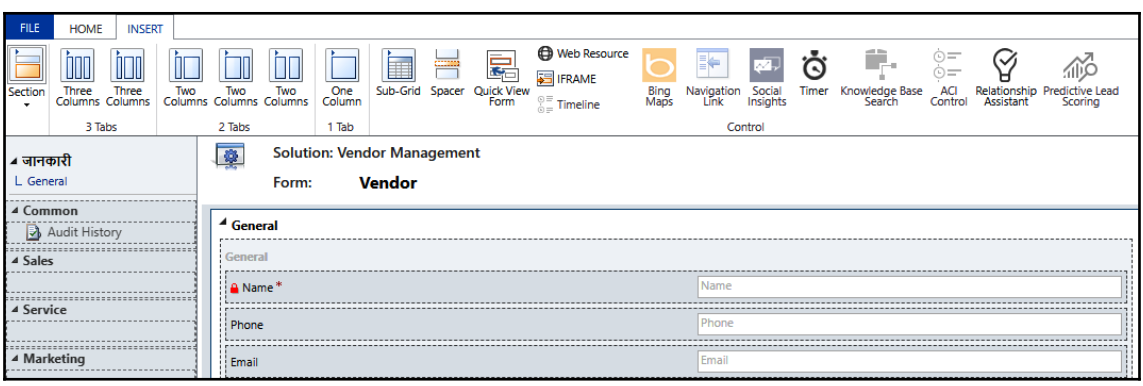

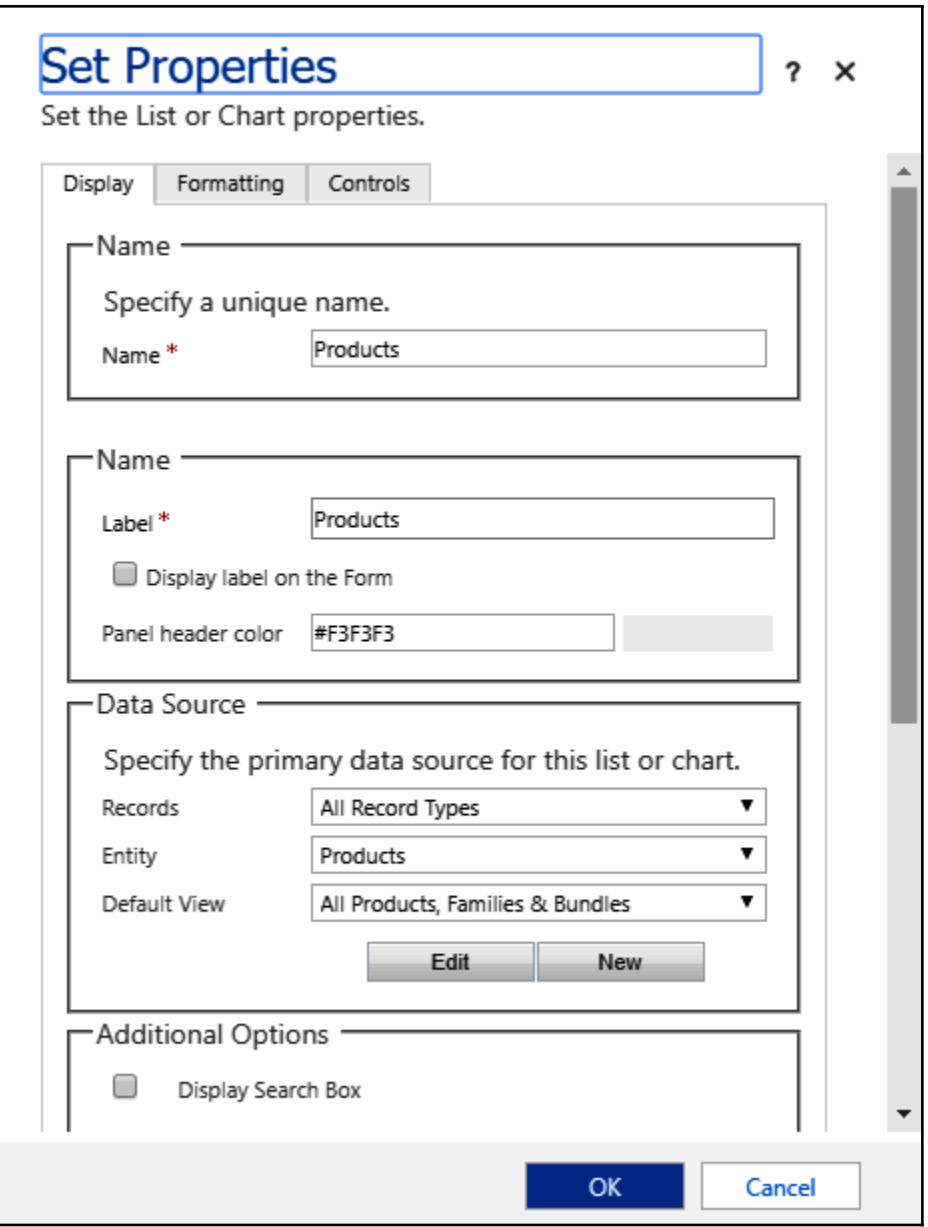

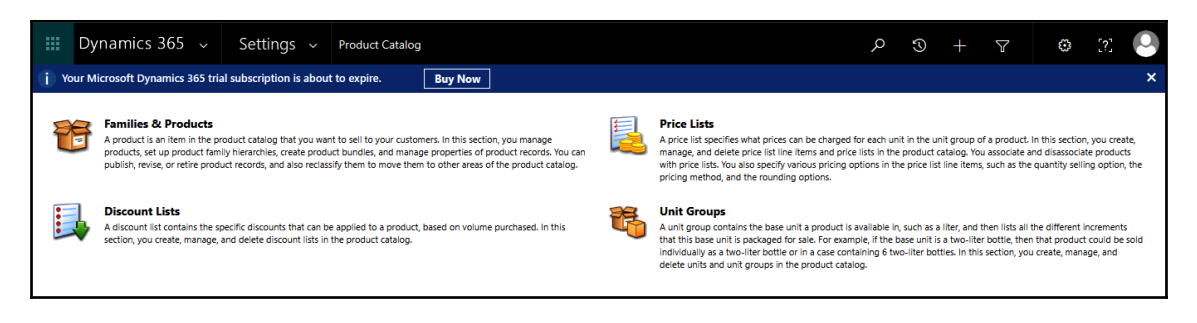

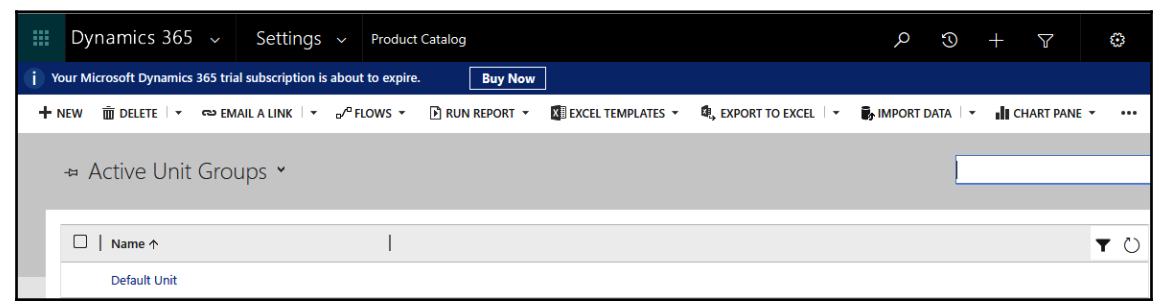

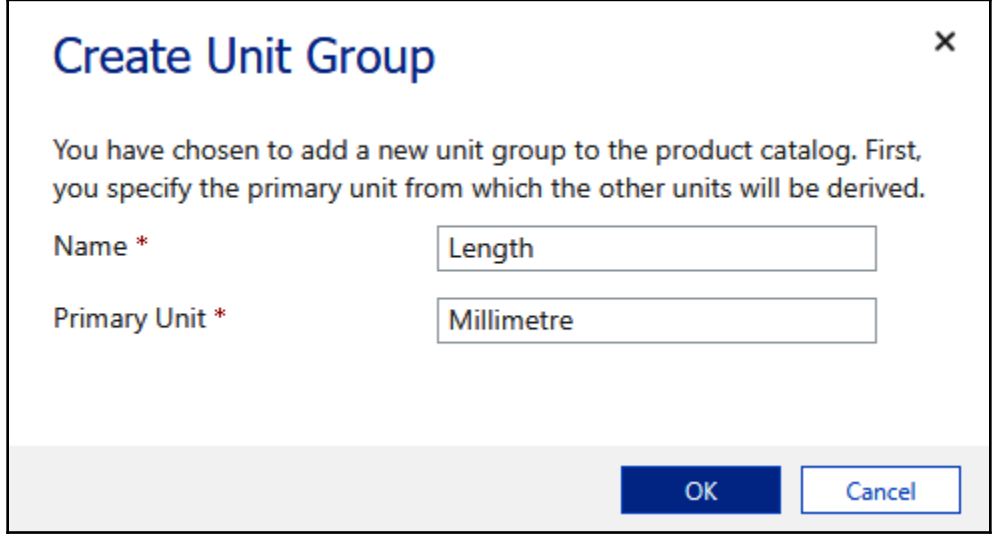

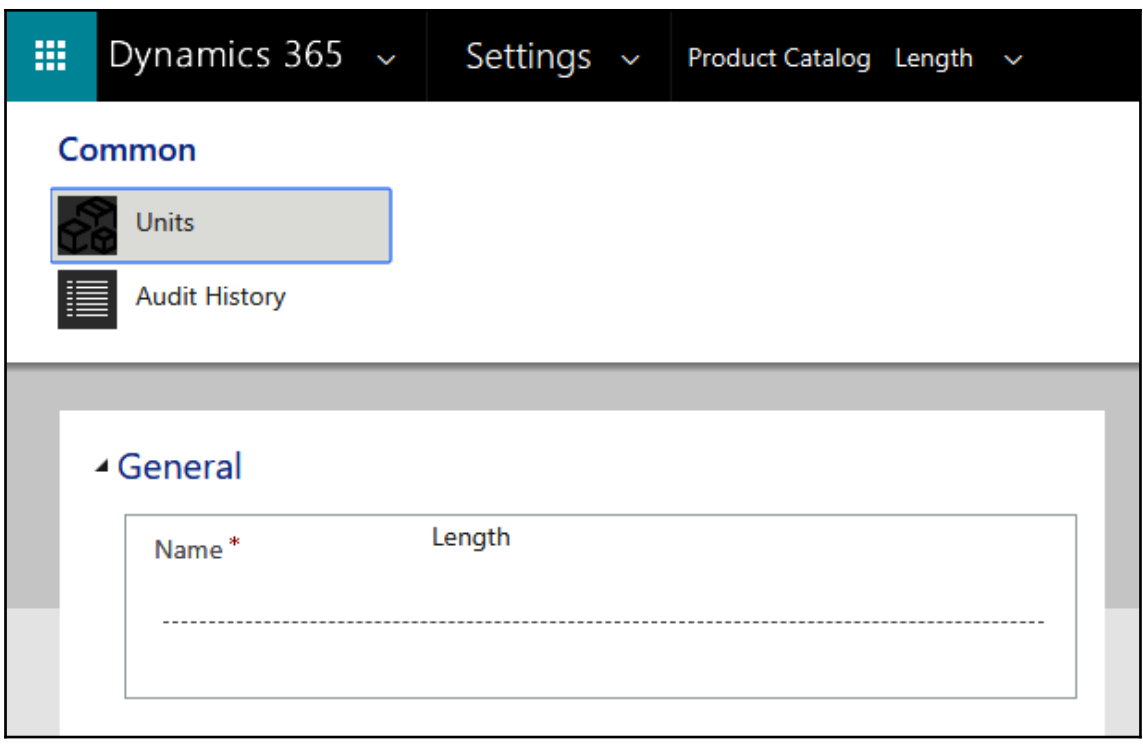

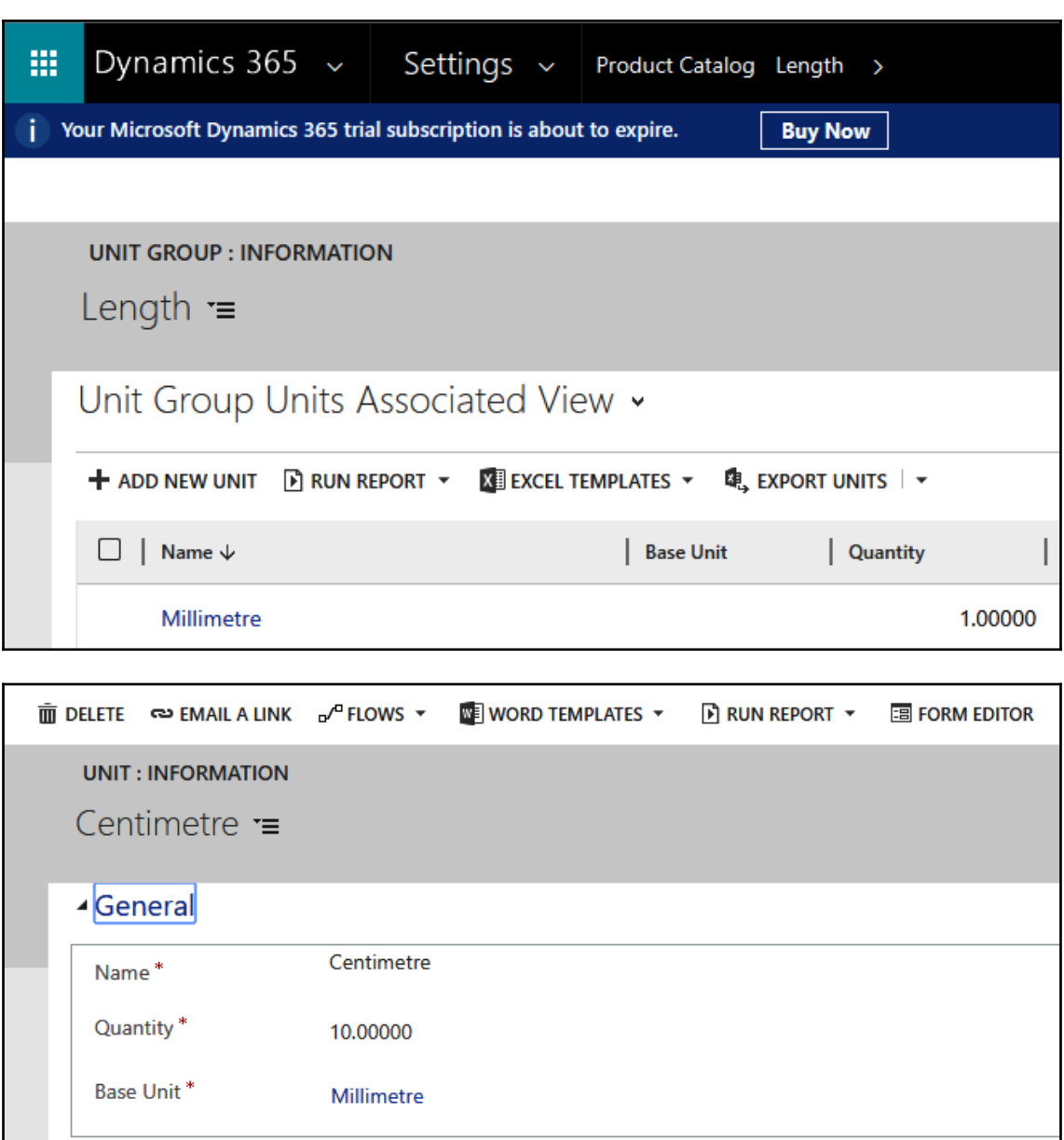

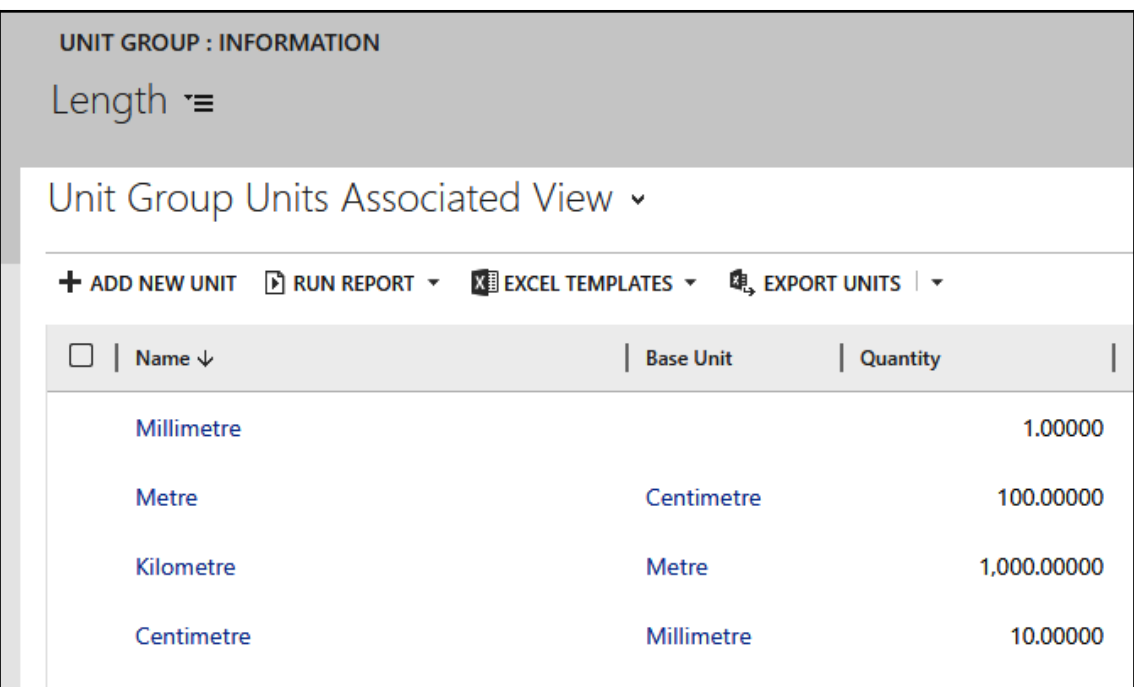

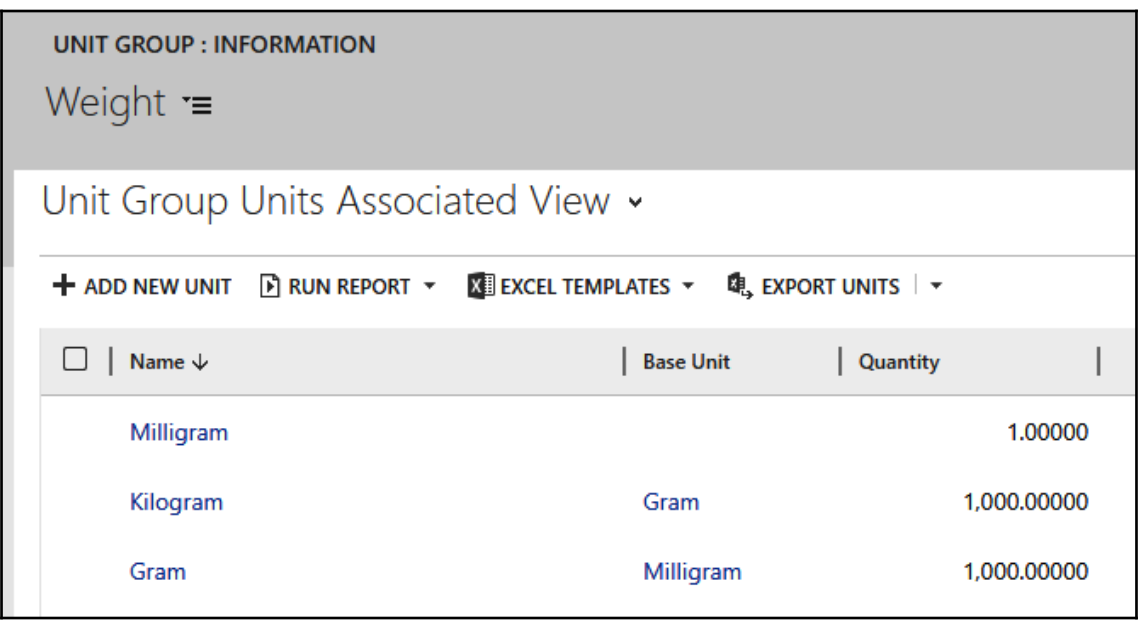

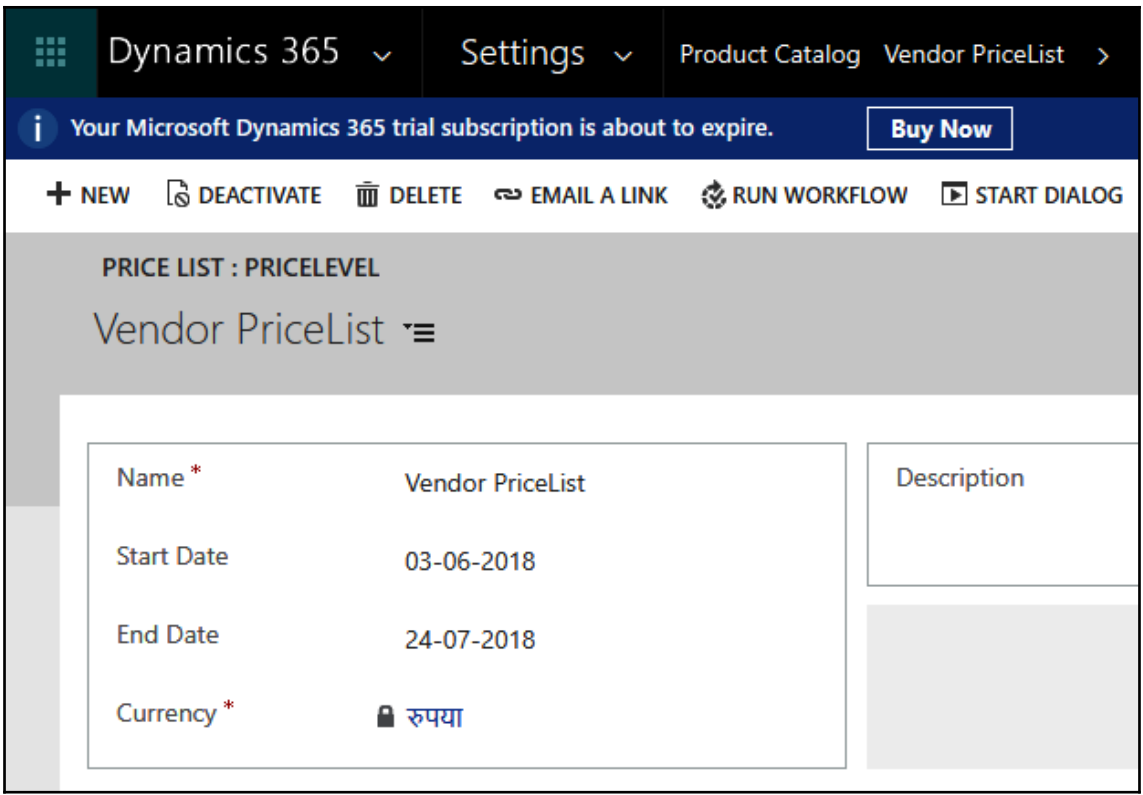

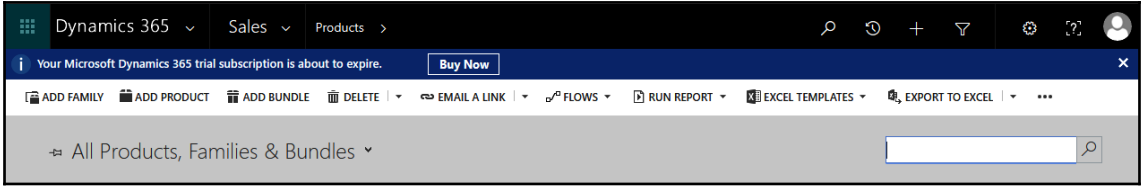
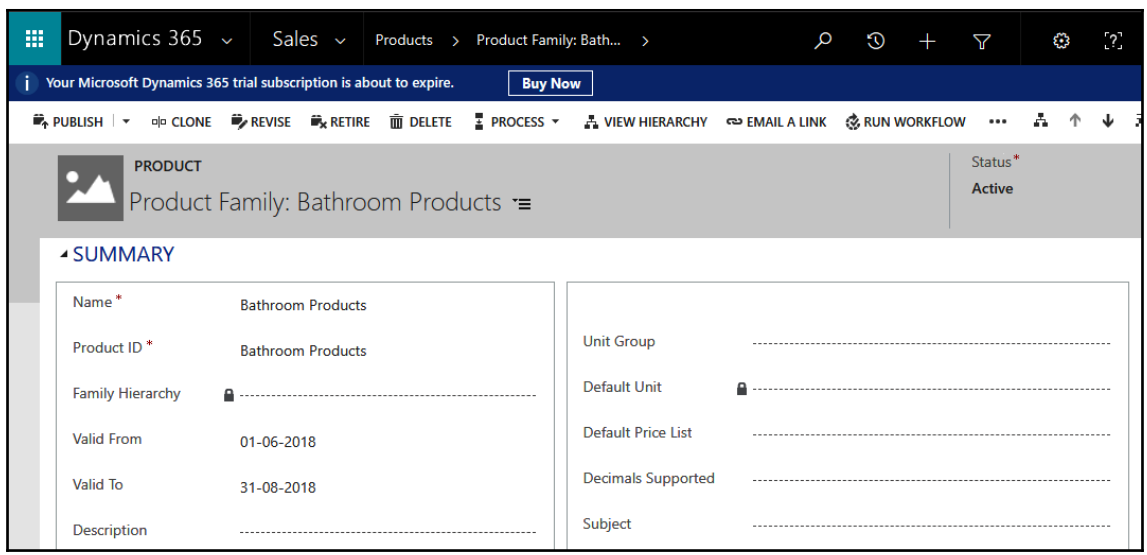

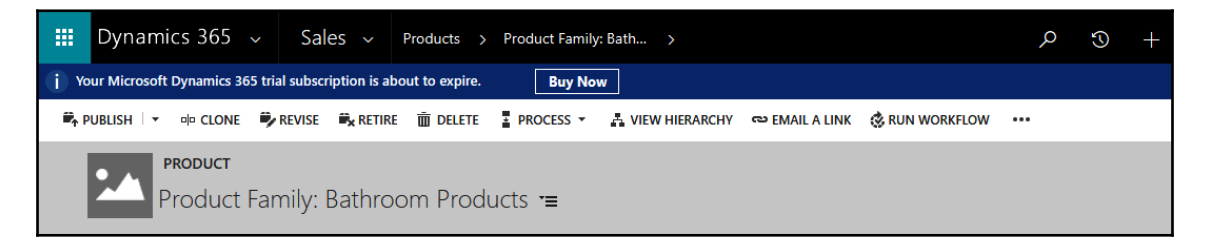

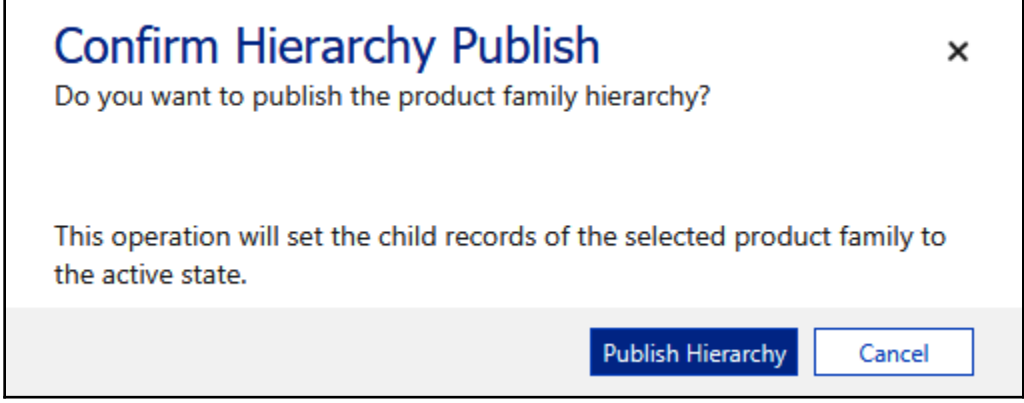

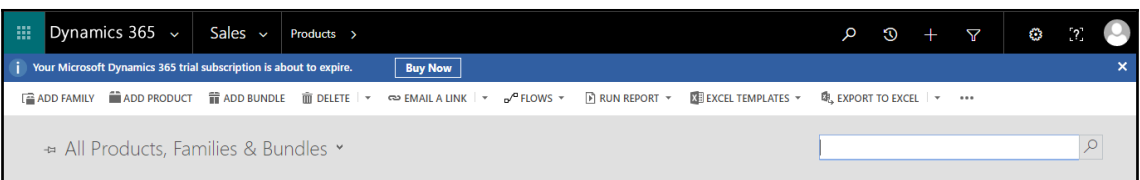

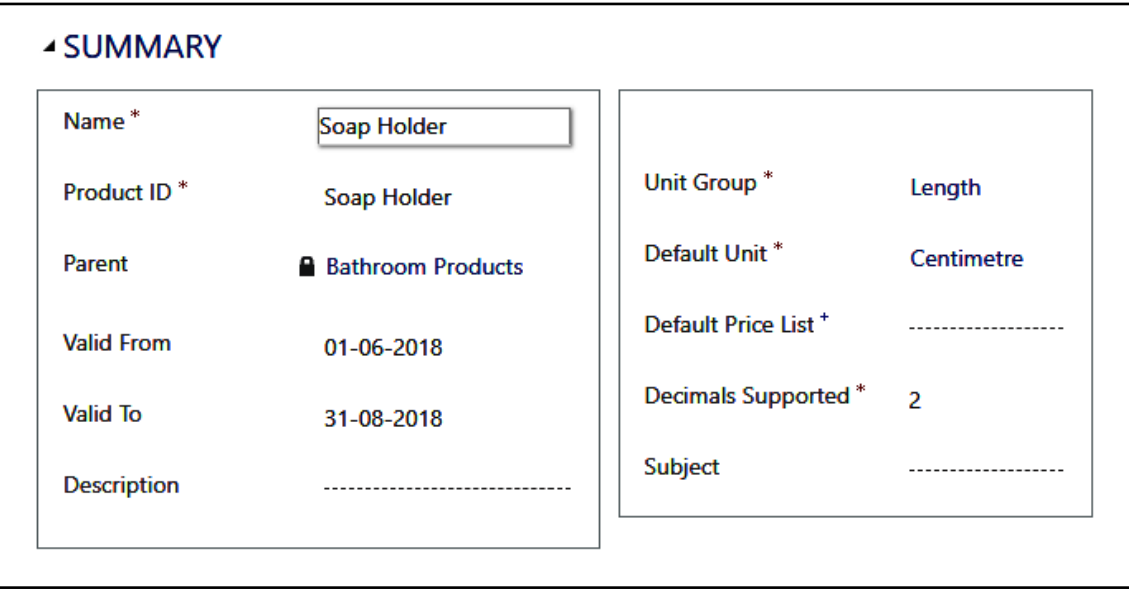

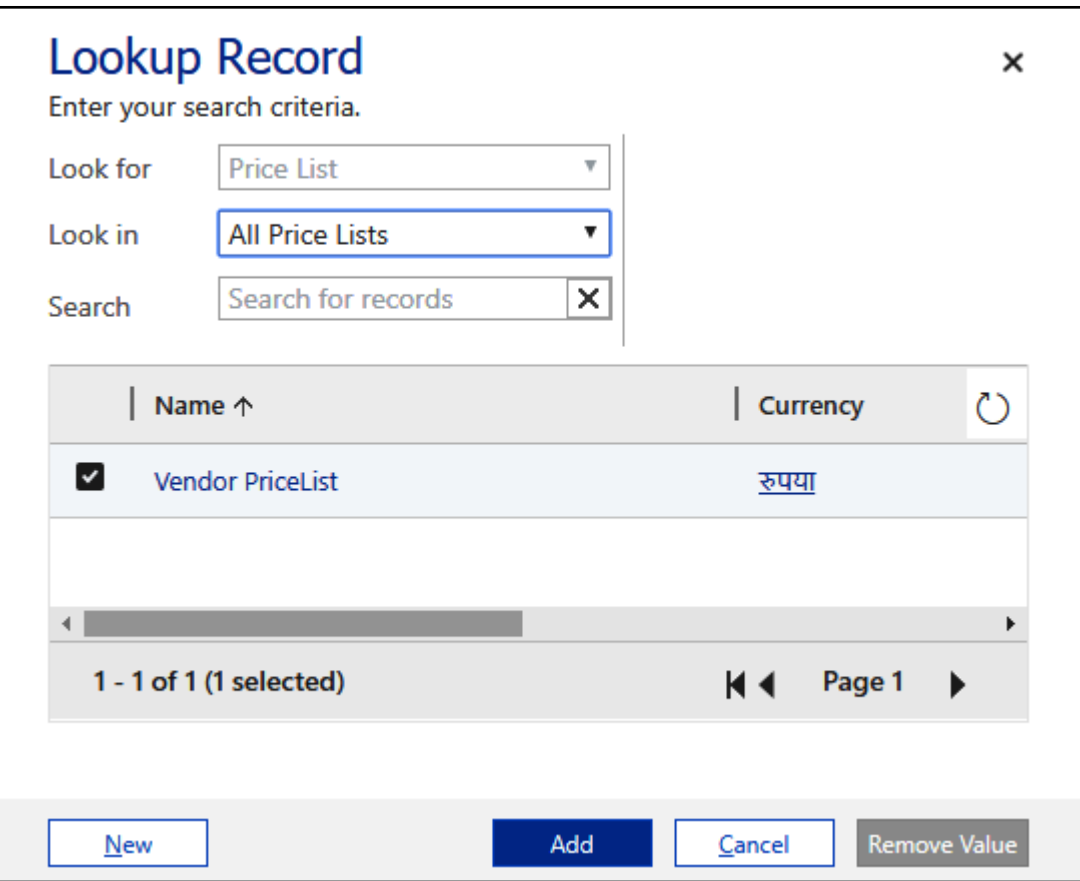

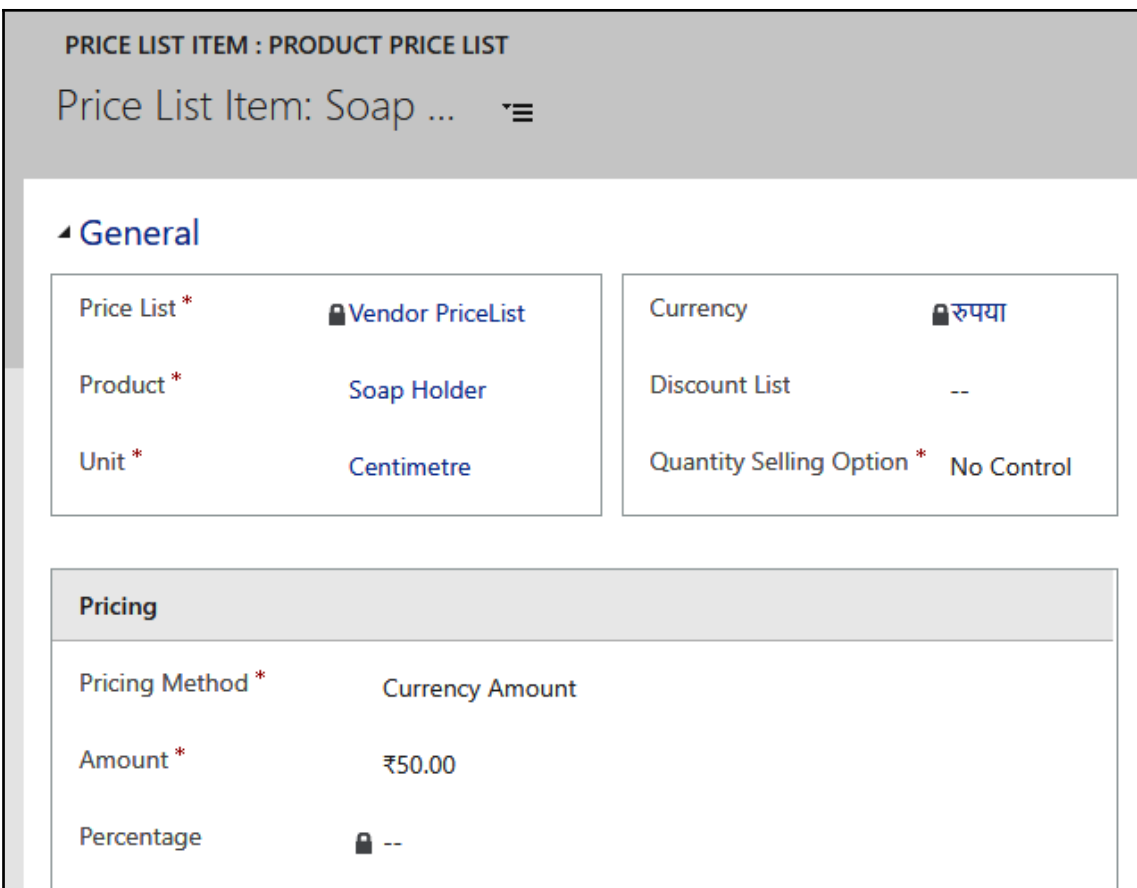

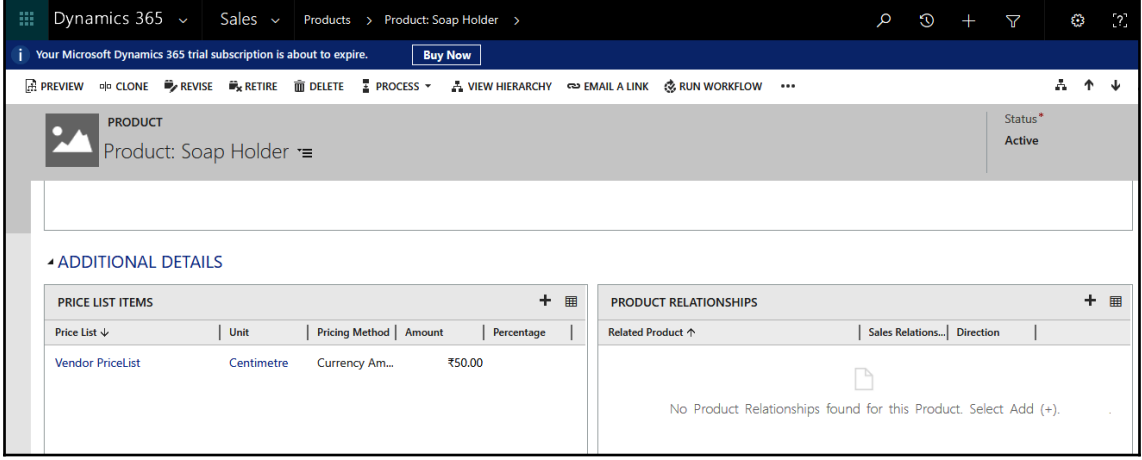

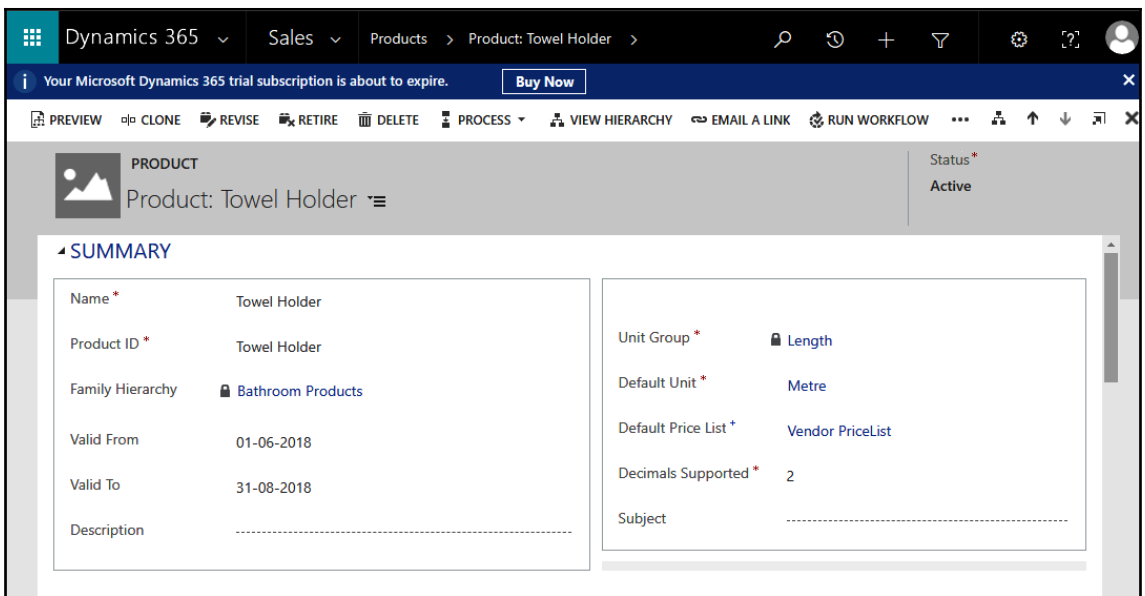

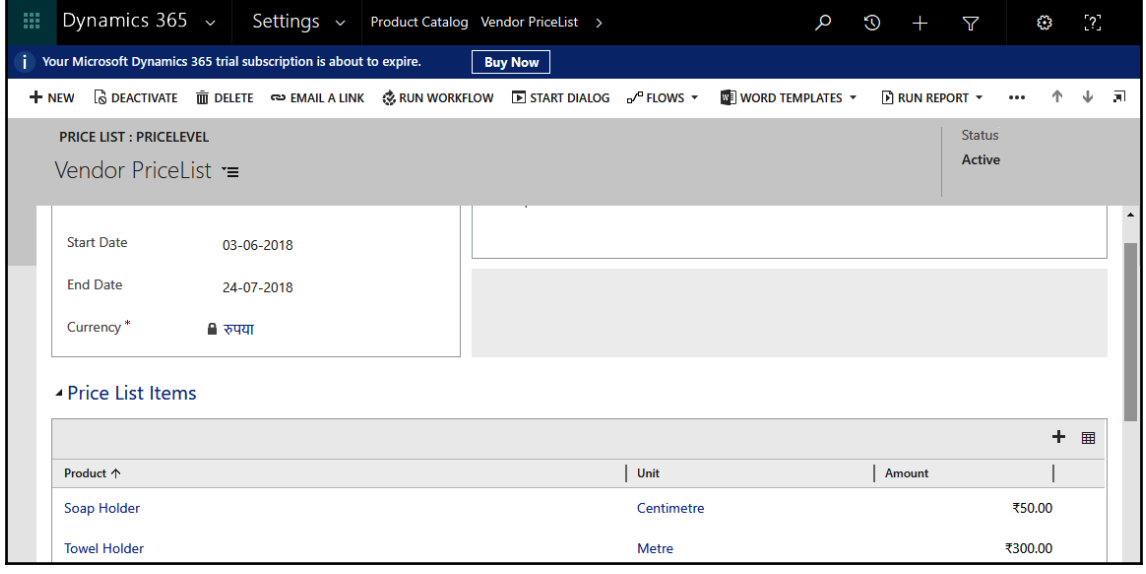

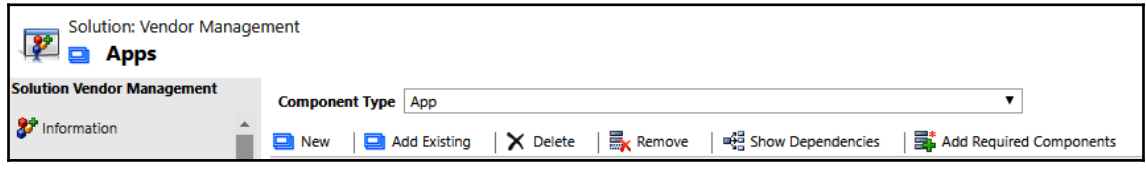

**[ 113 ]**

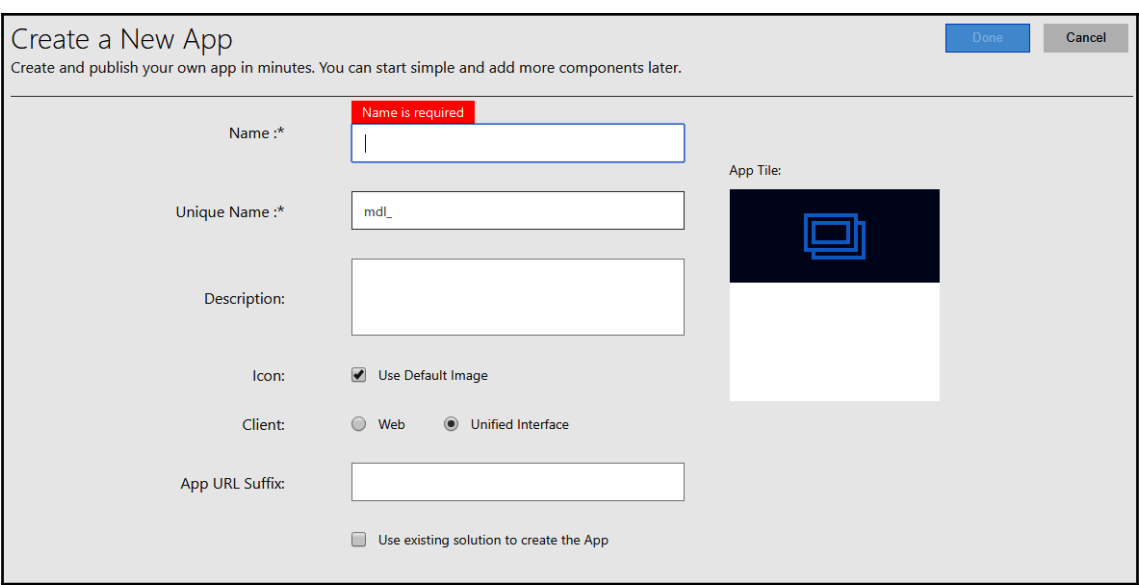

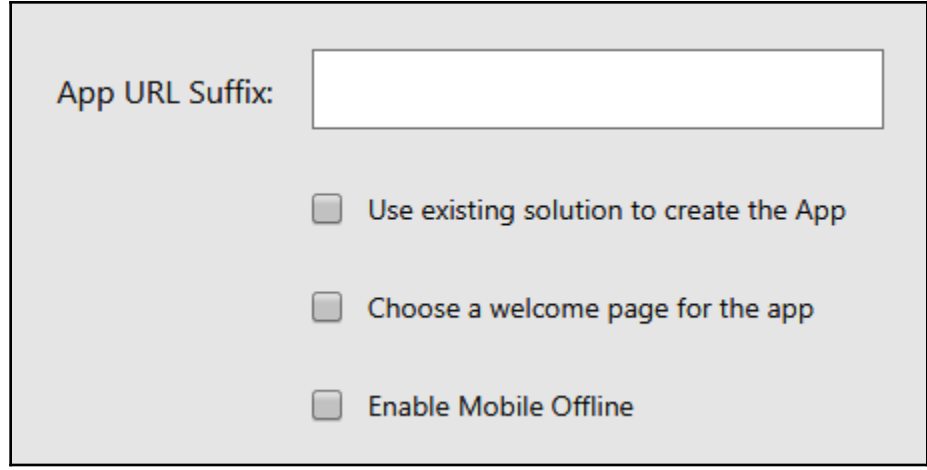

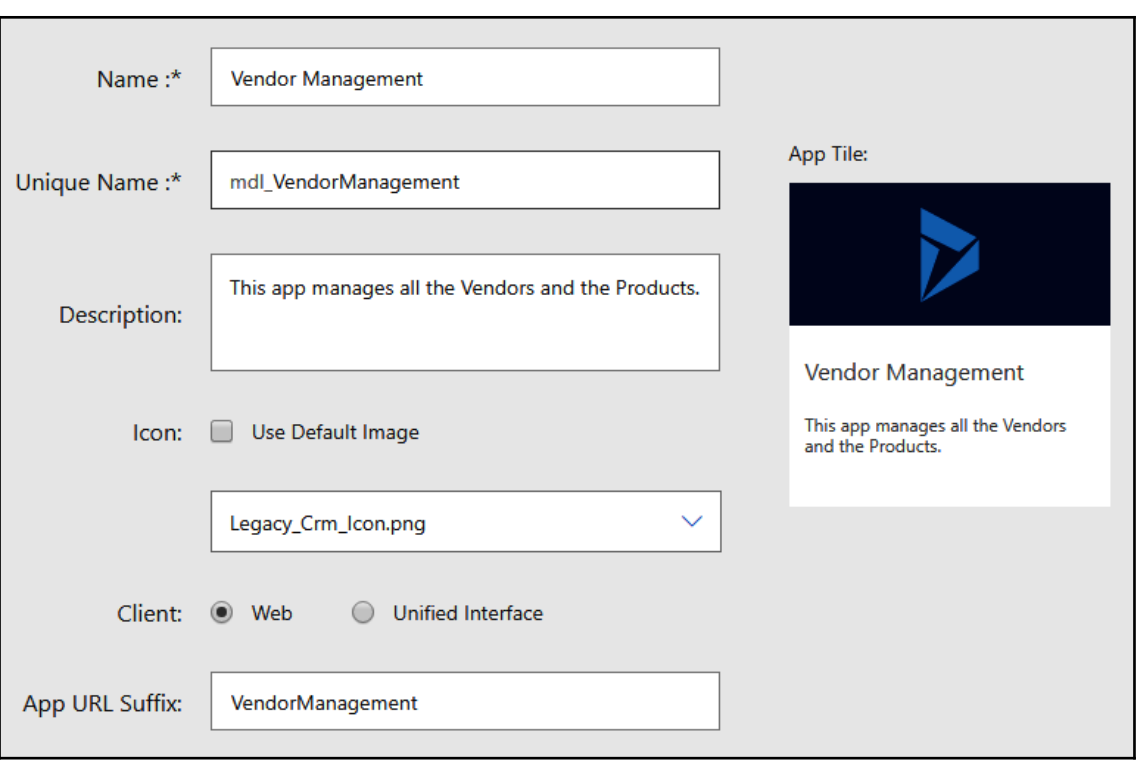

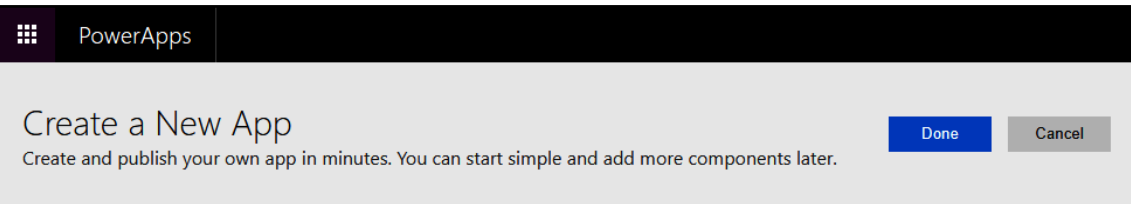

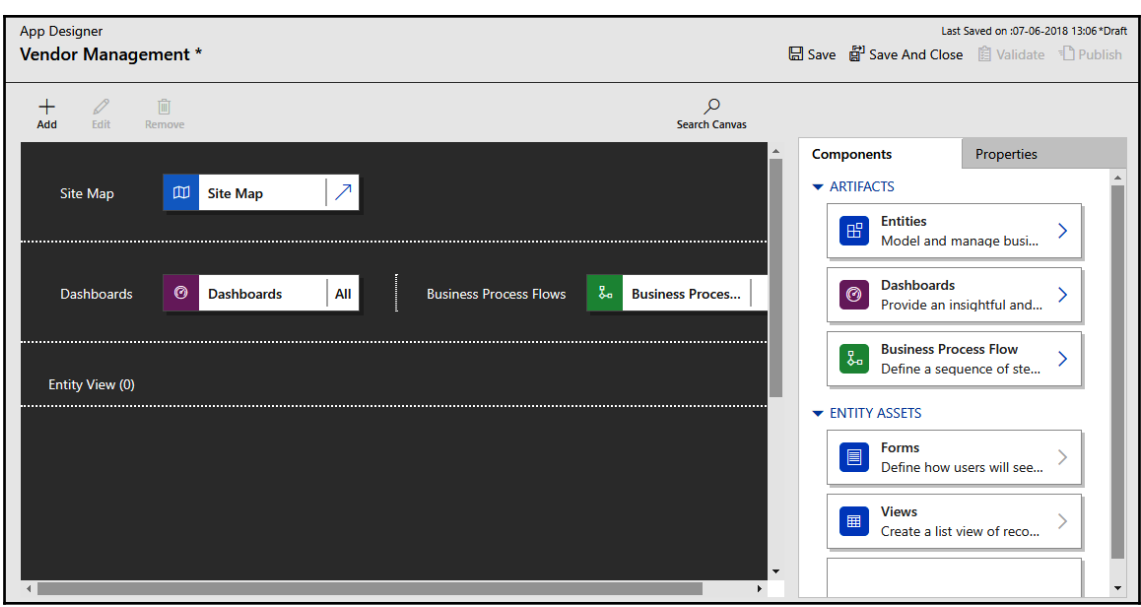

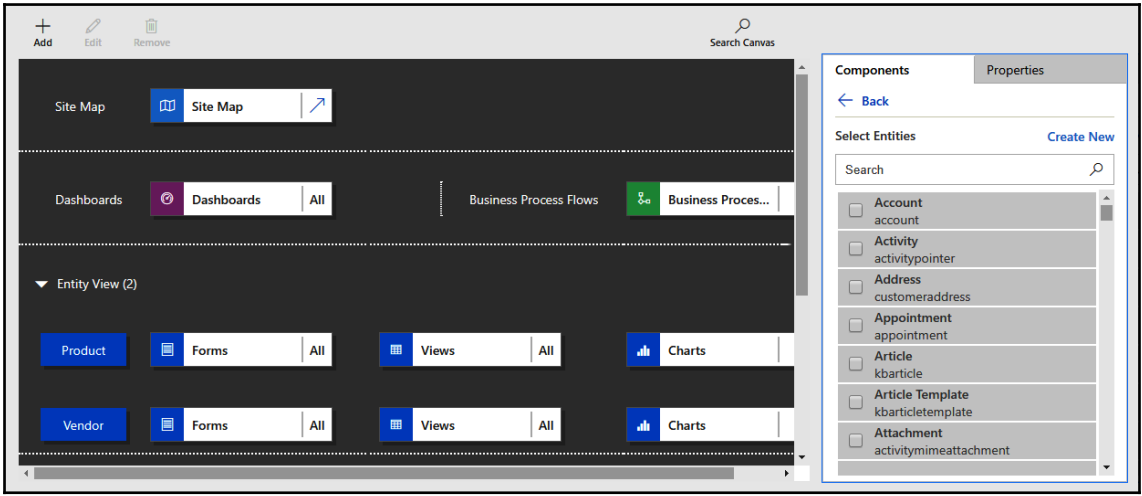

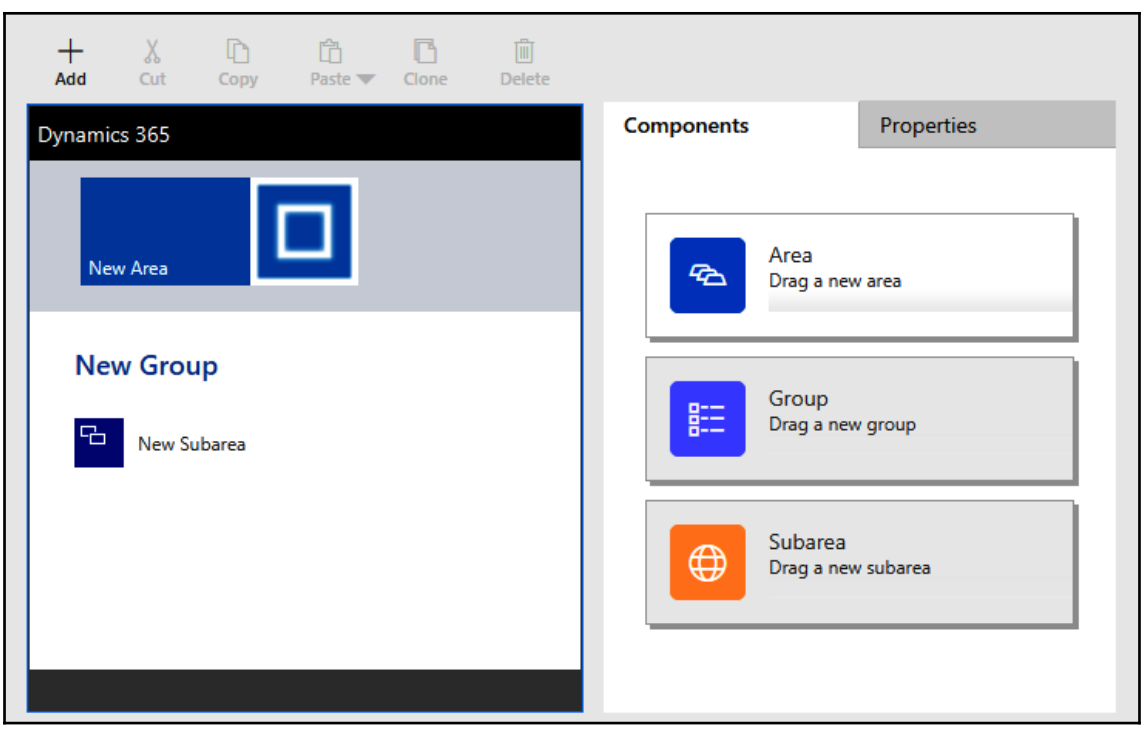

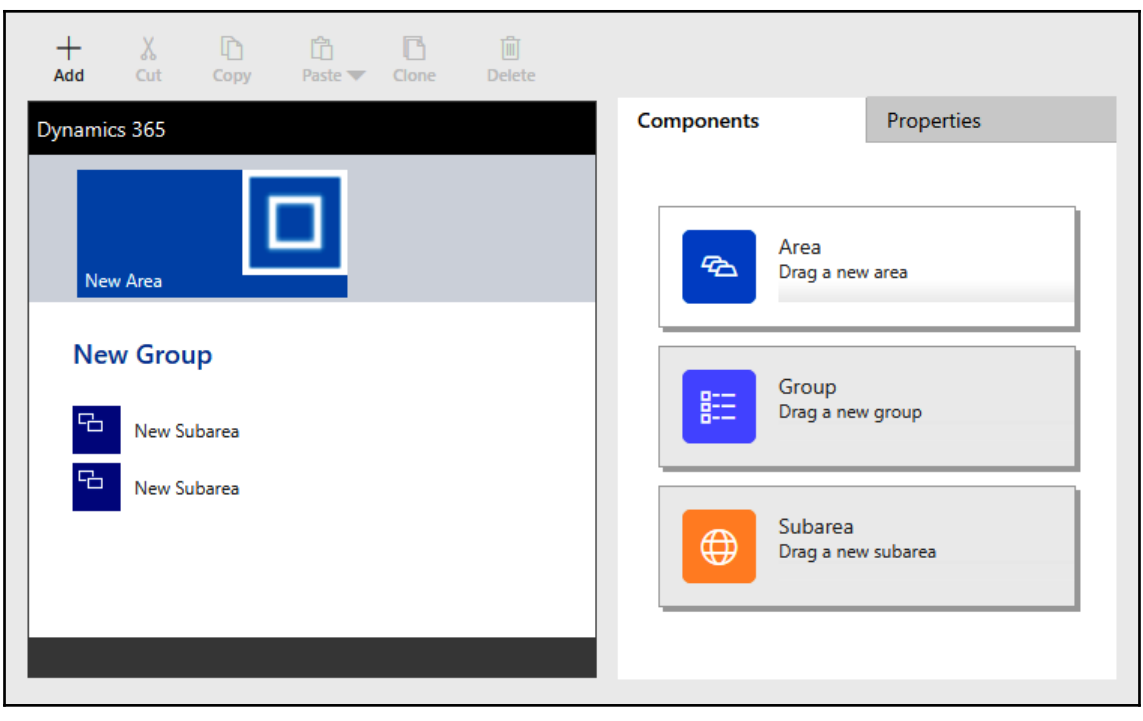

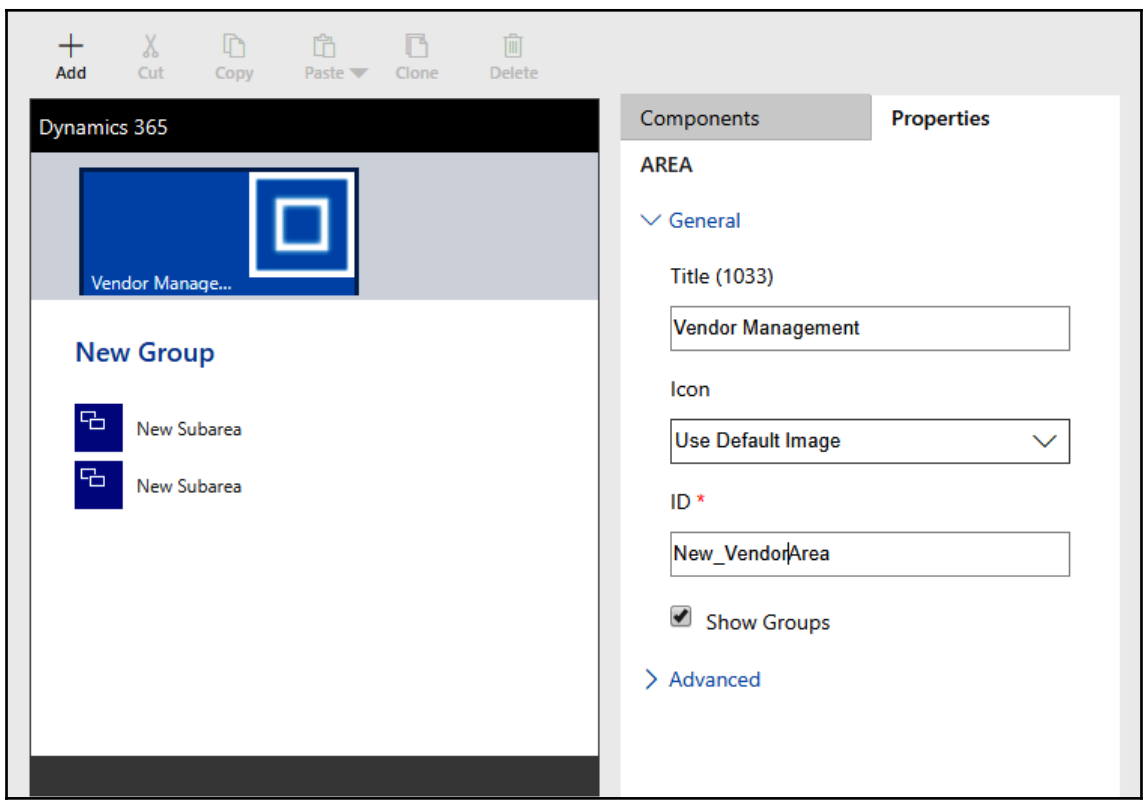

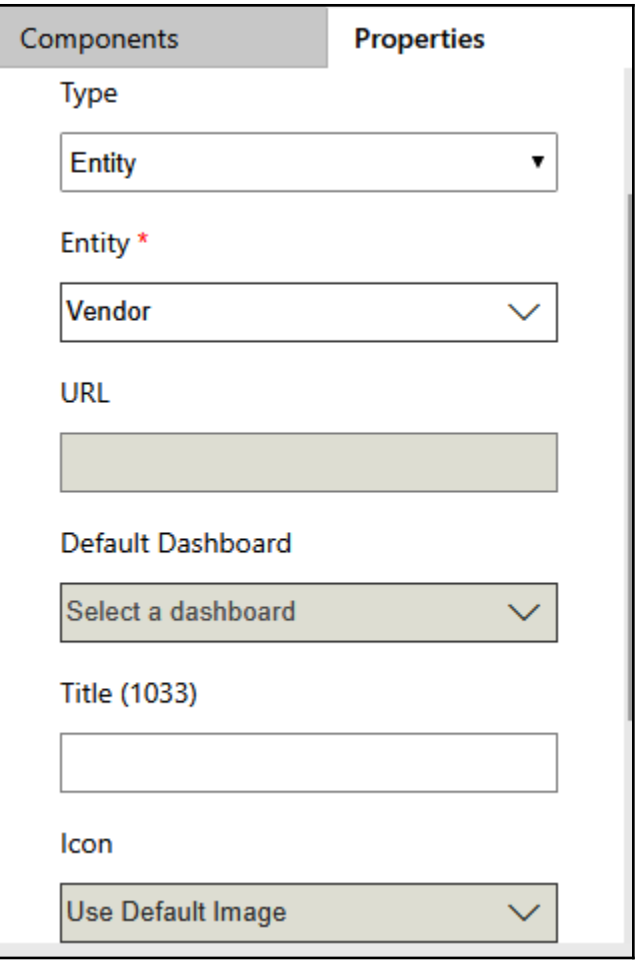

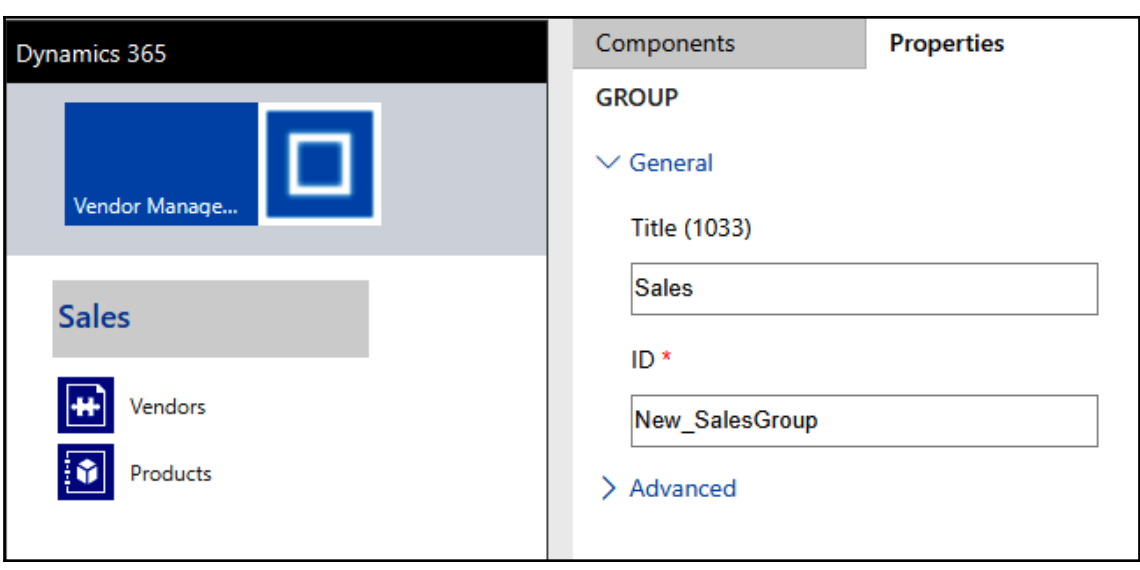

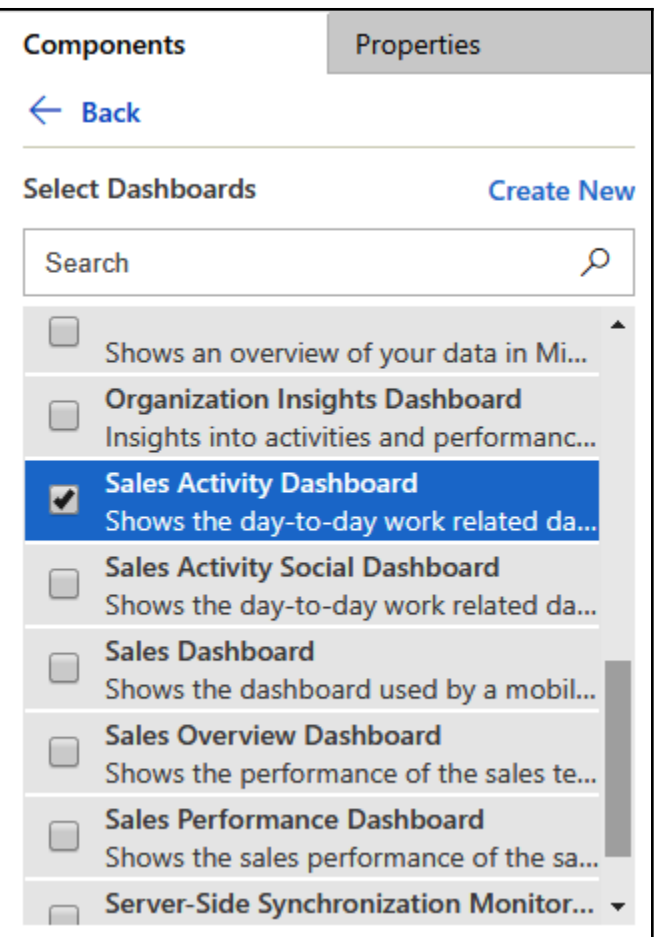

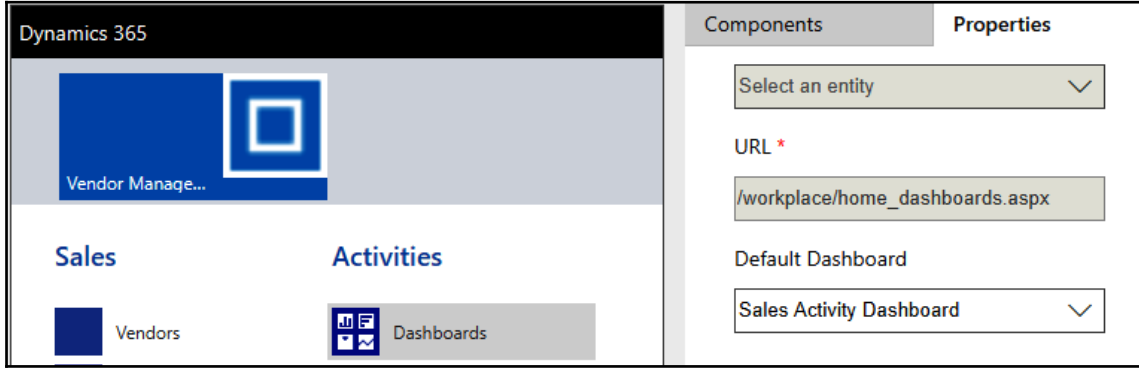

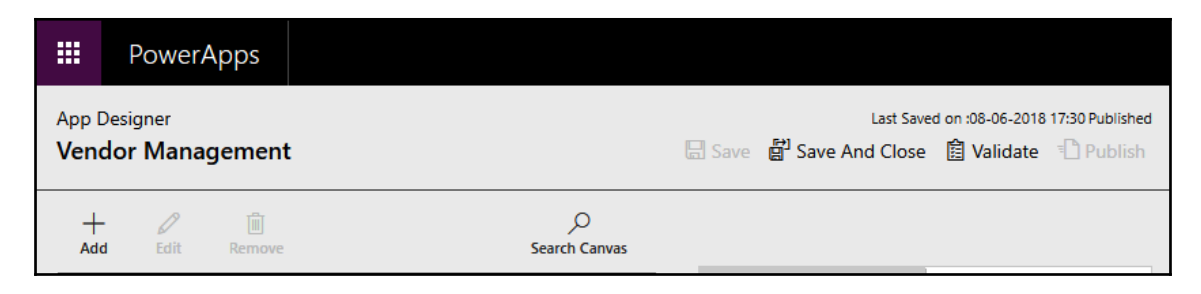

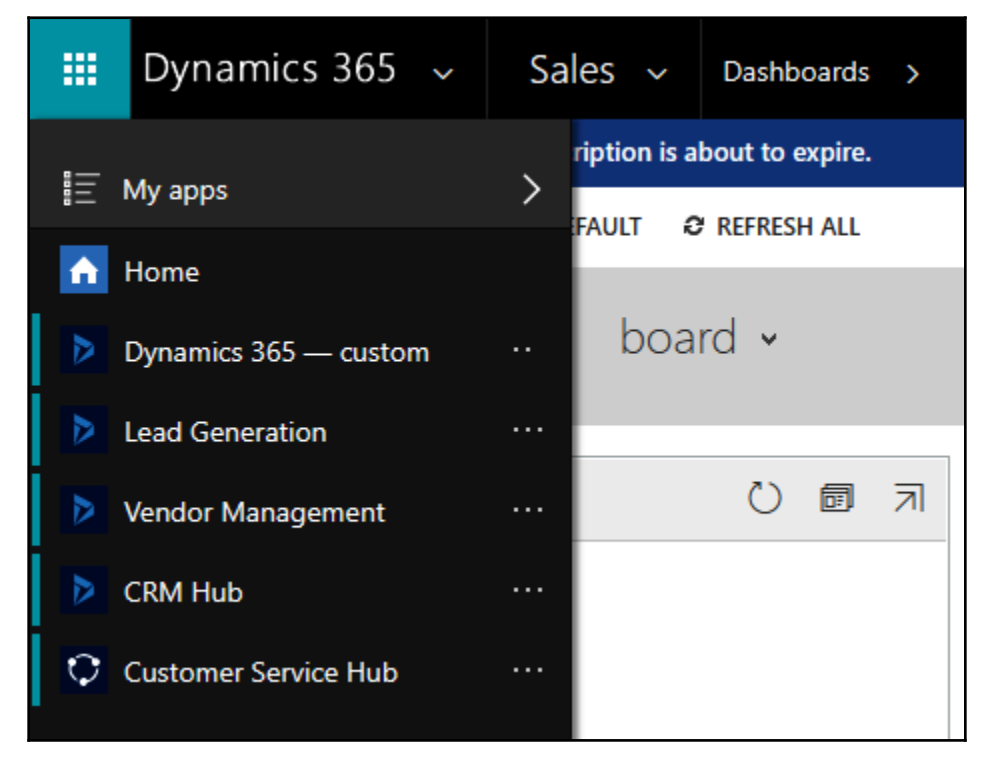

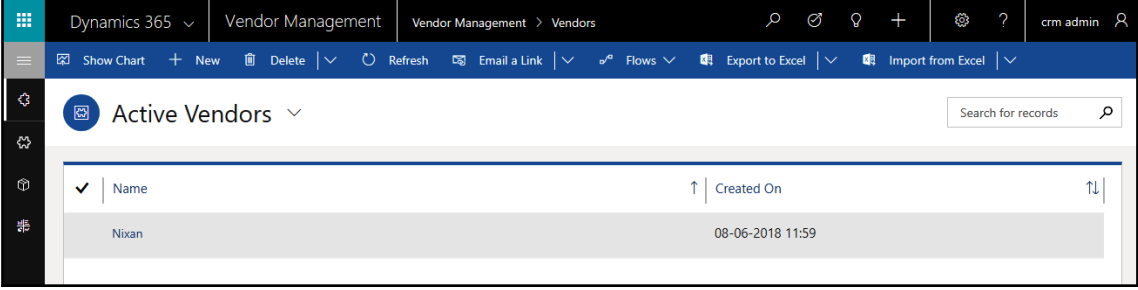

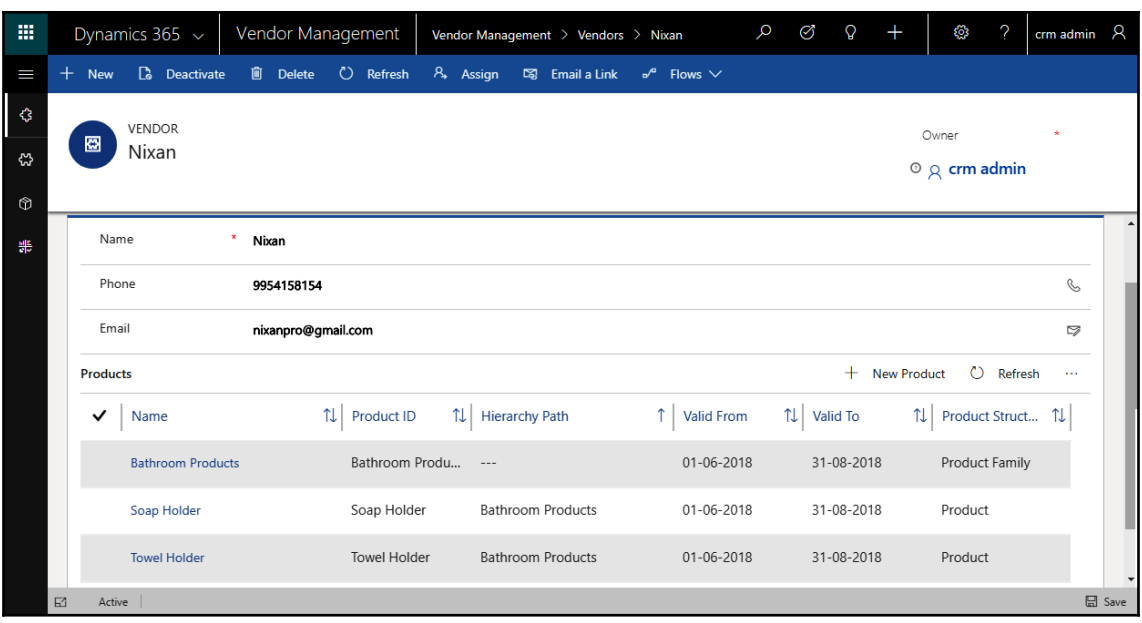

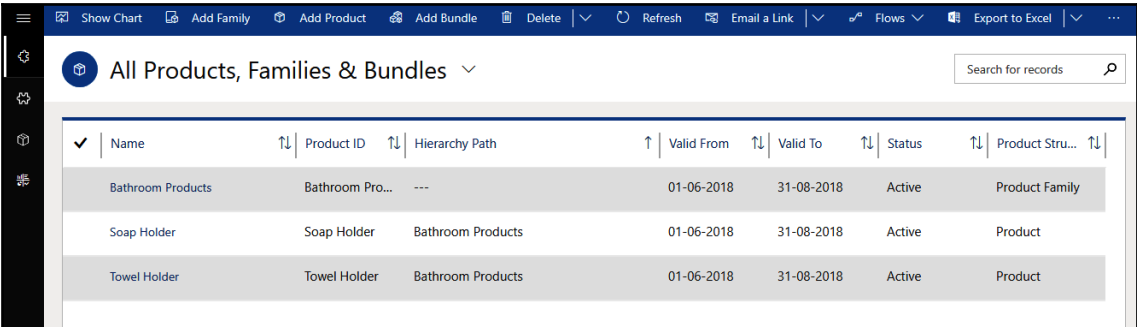

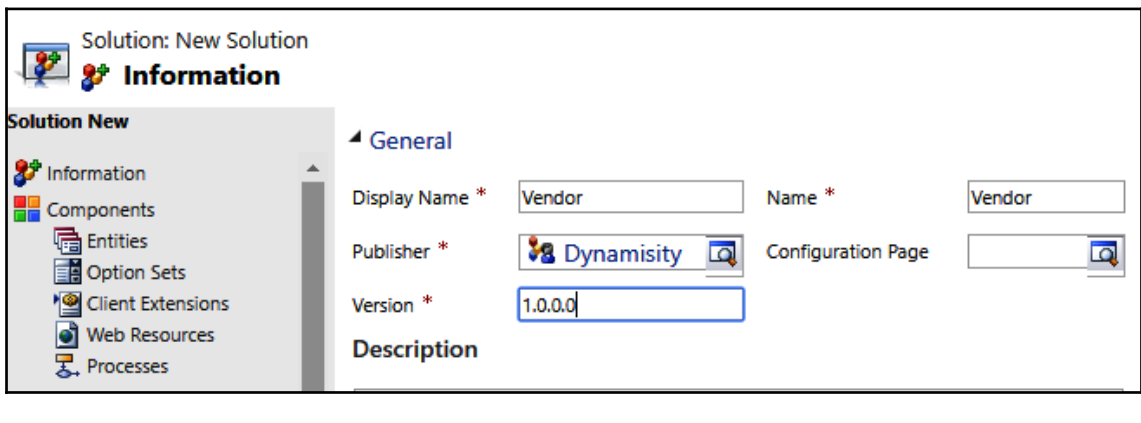

**[ 124 ]**

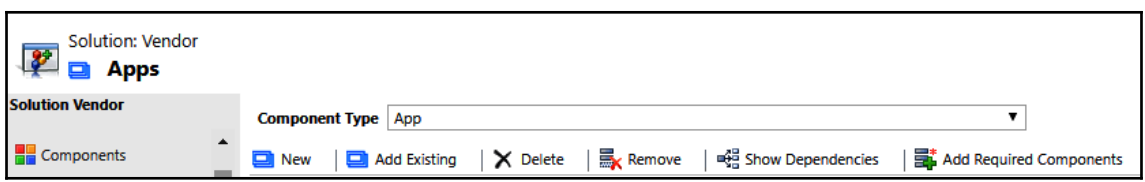

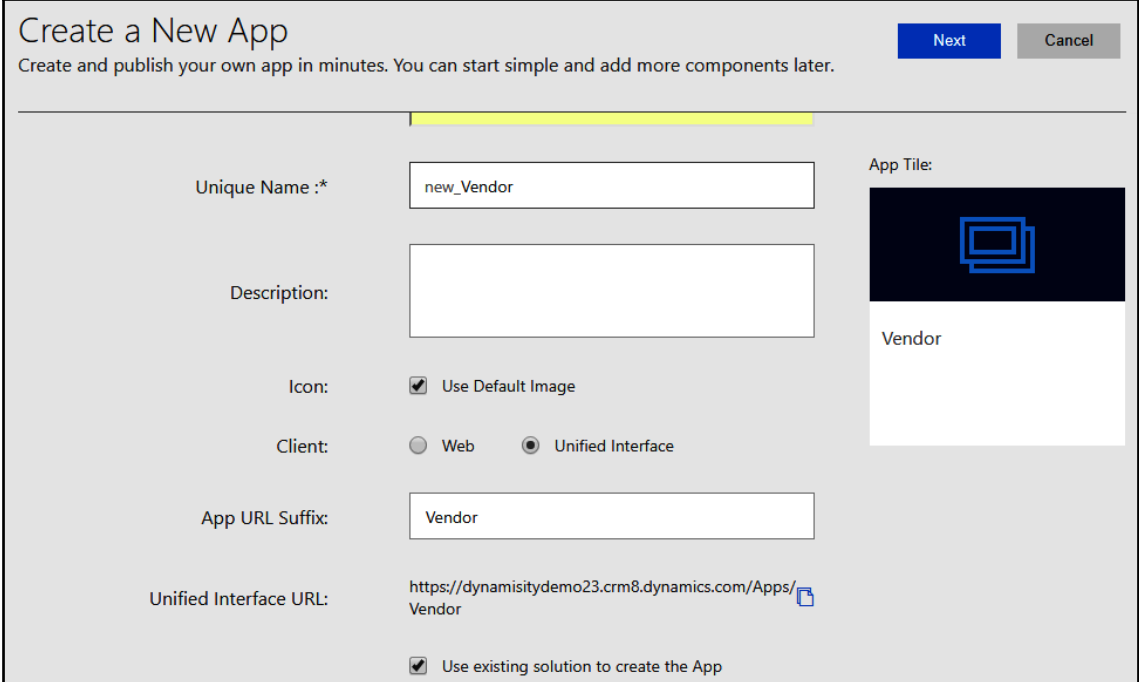

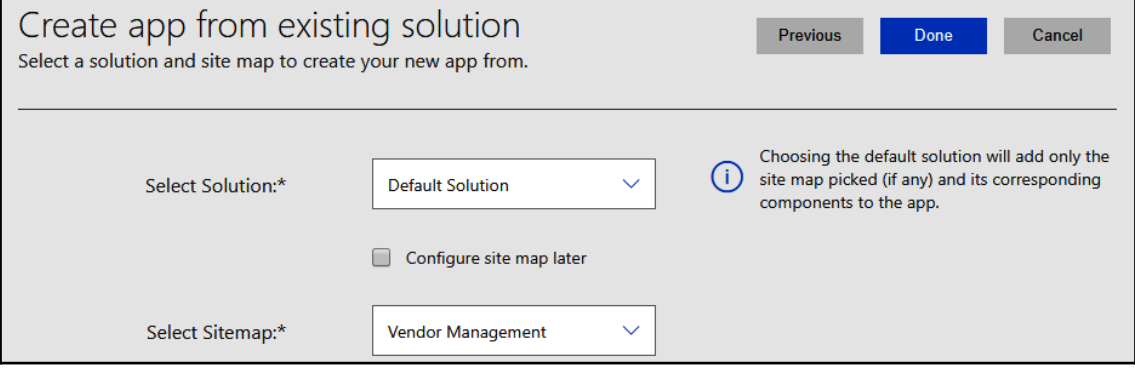

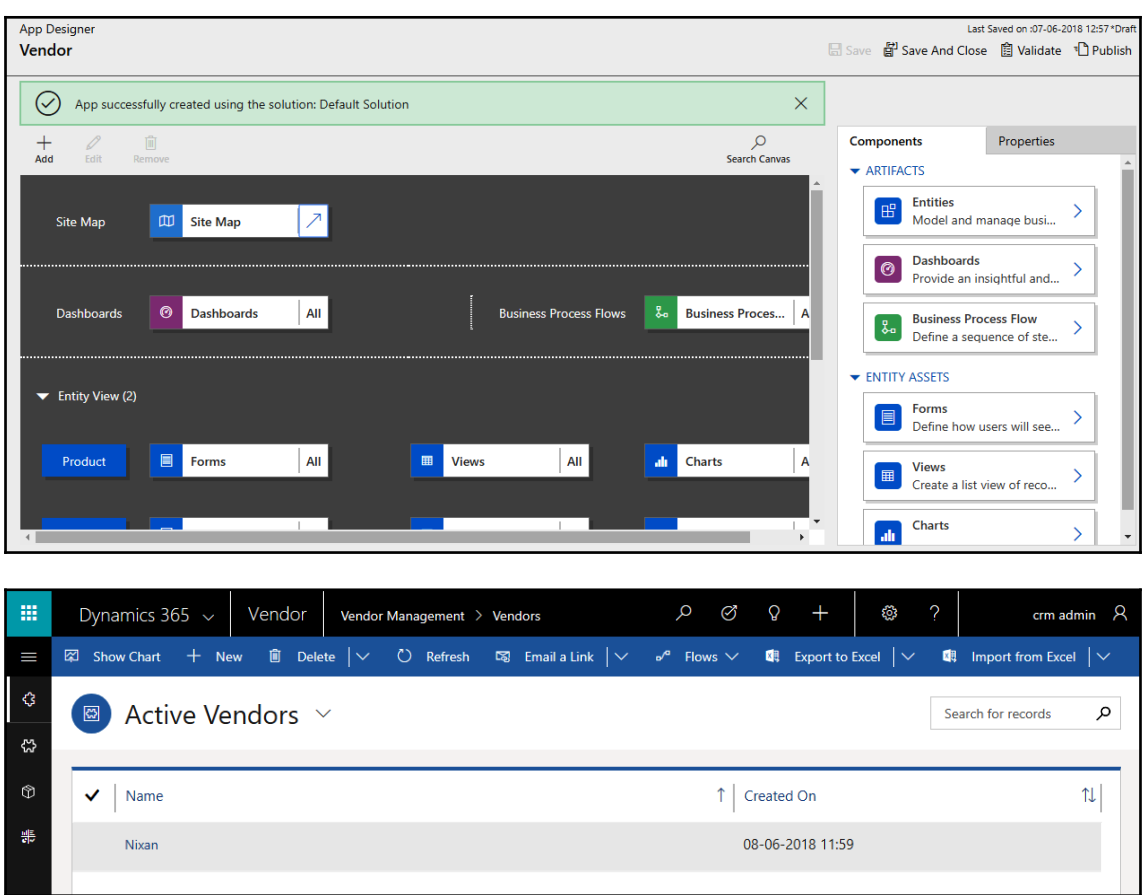

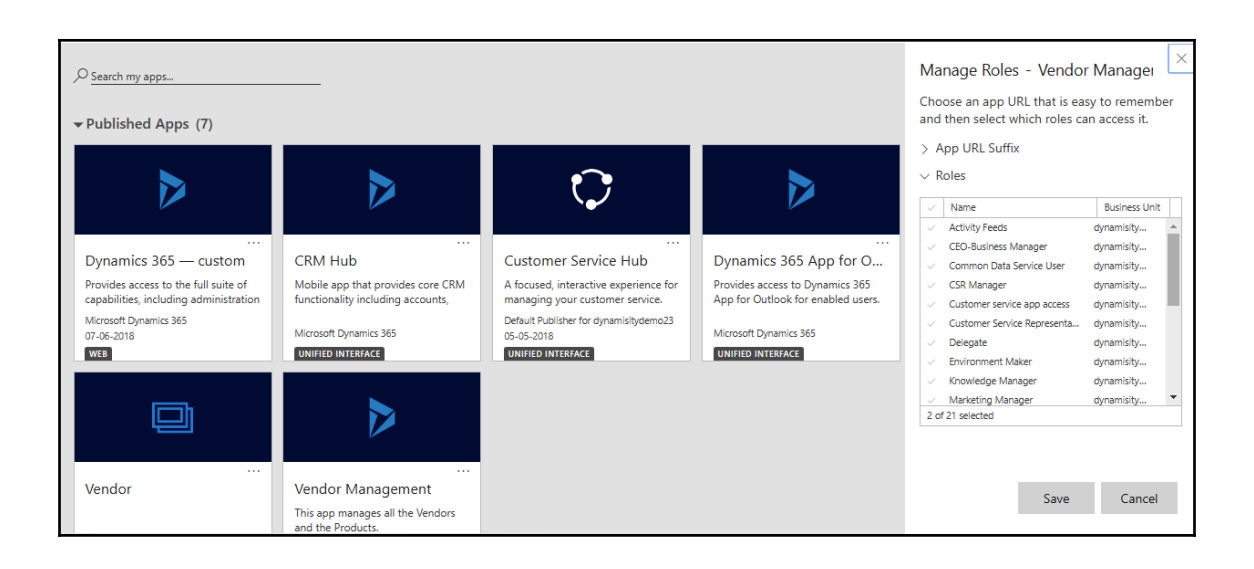

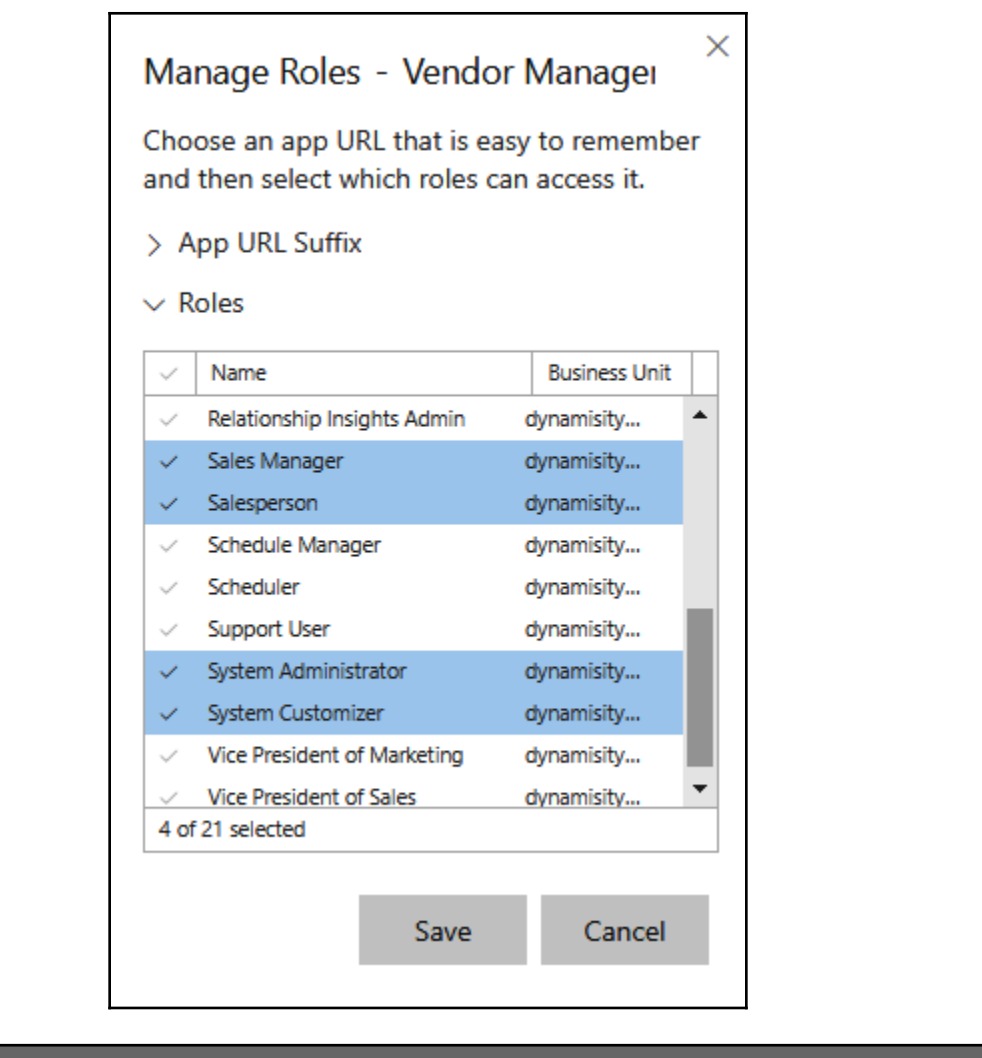

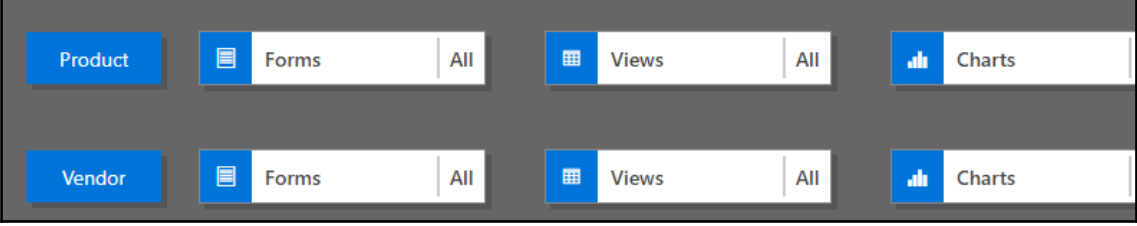

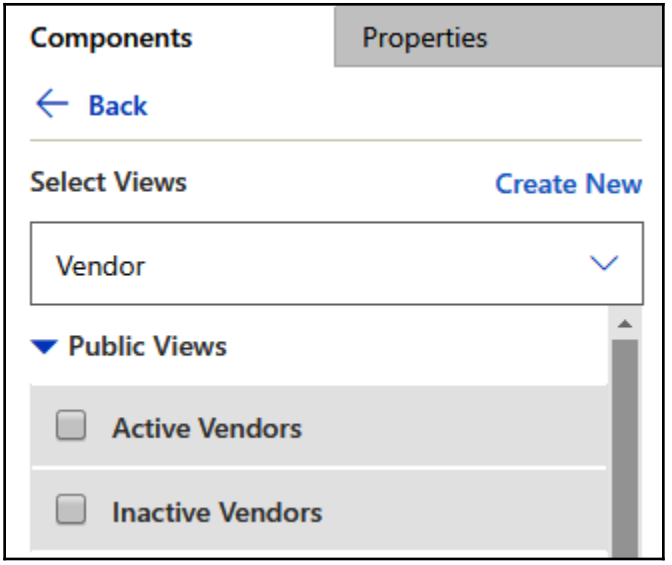

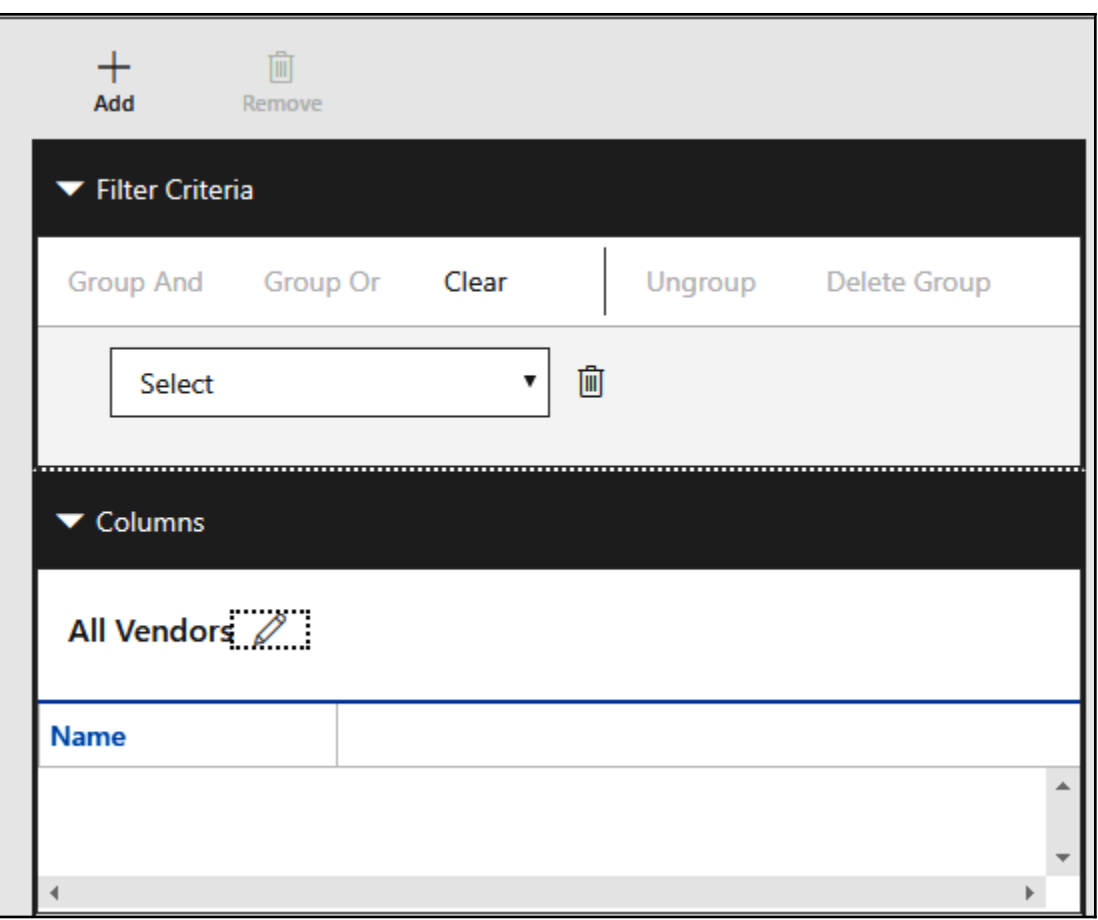

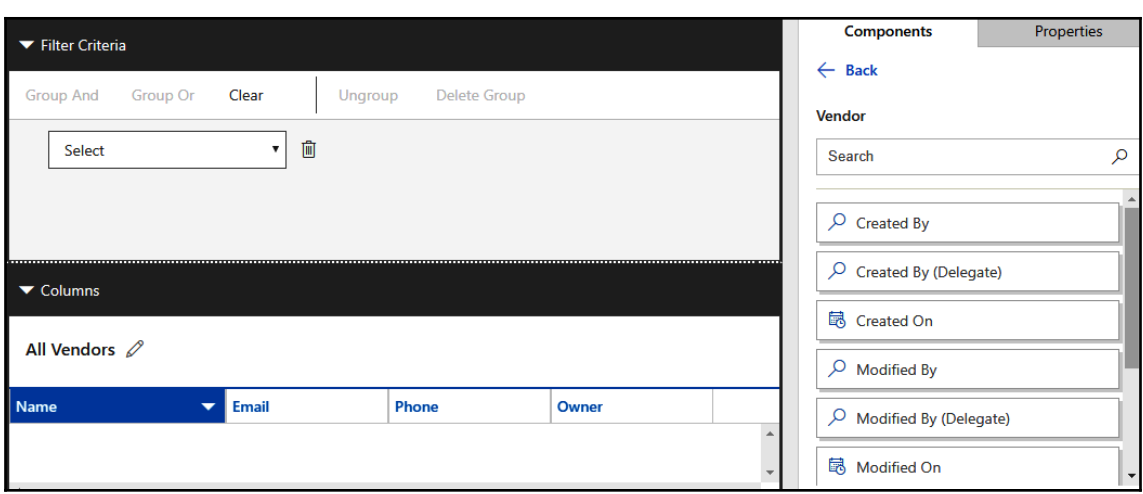

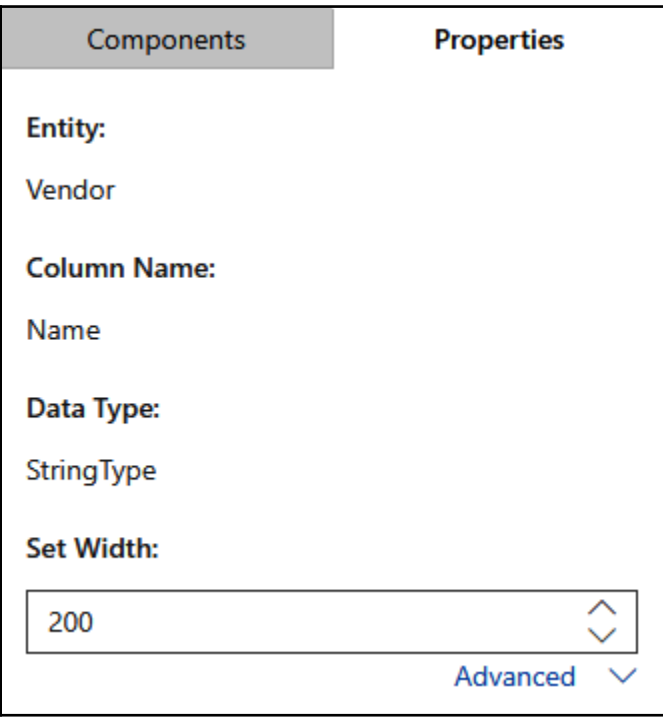

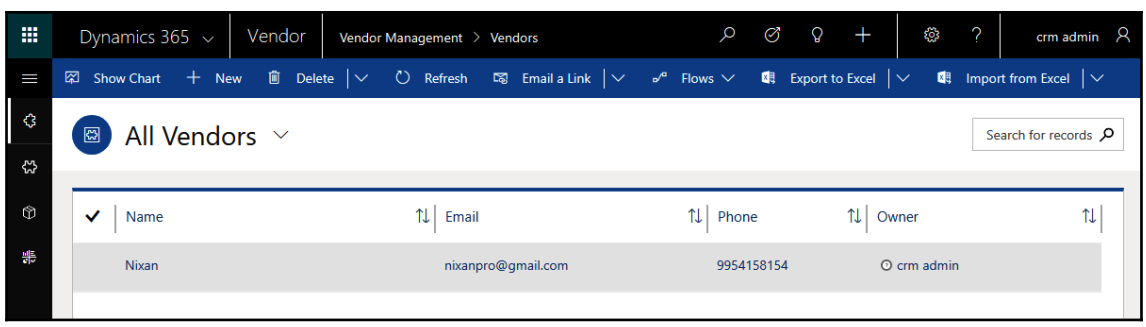

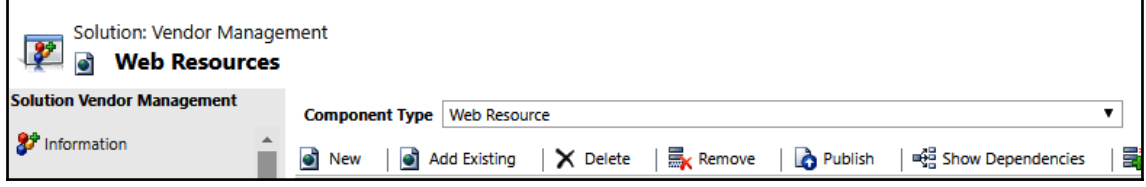

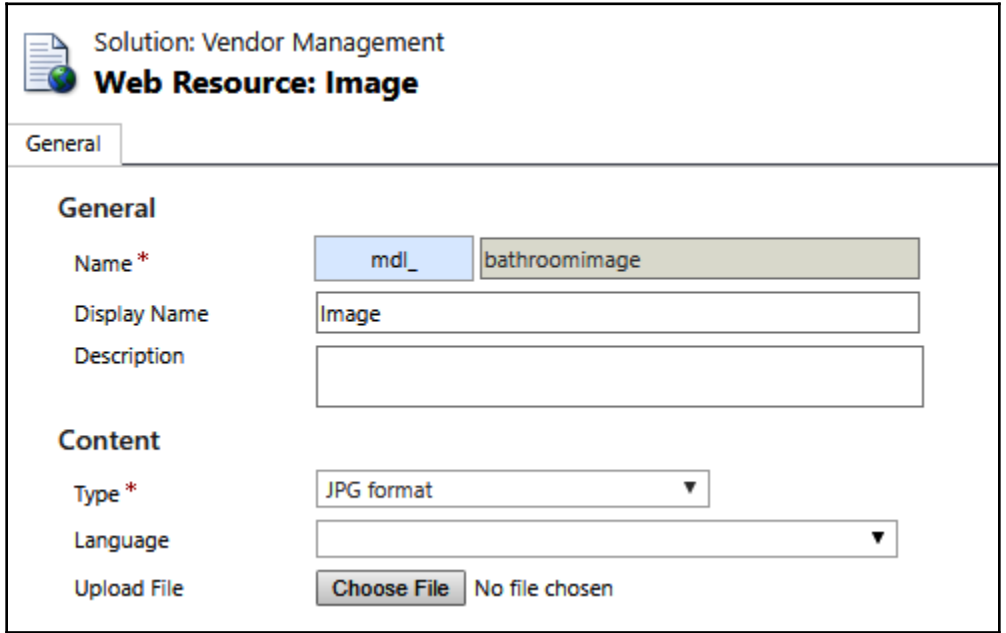

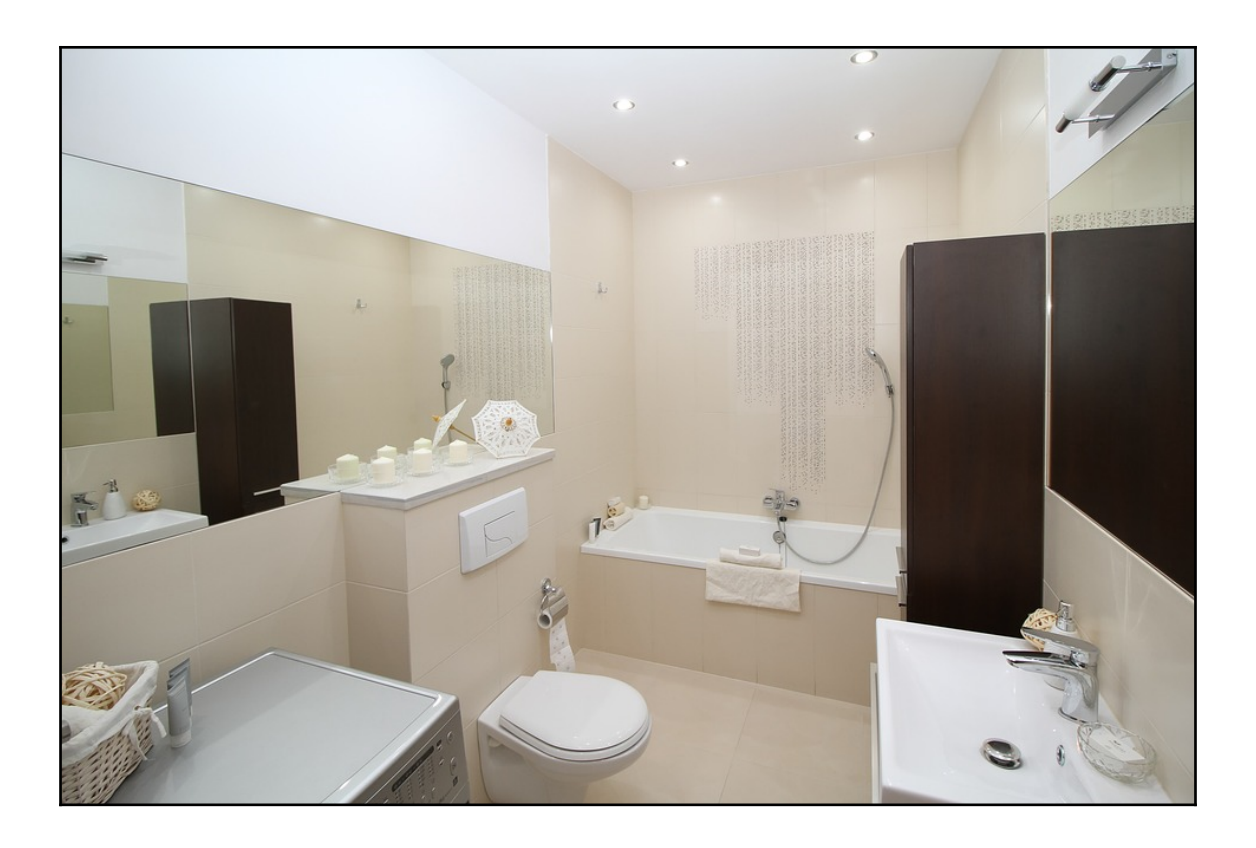

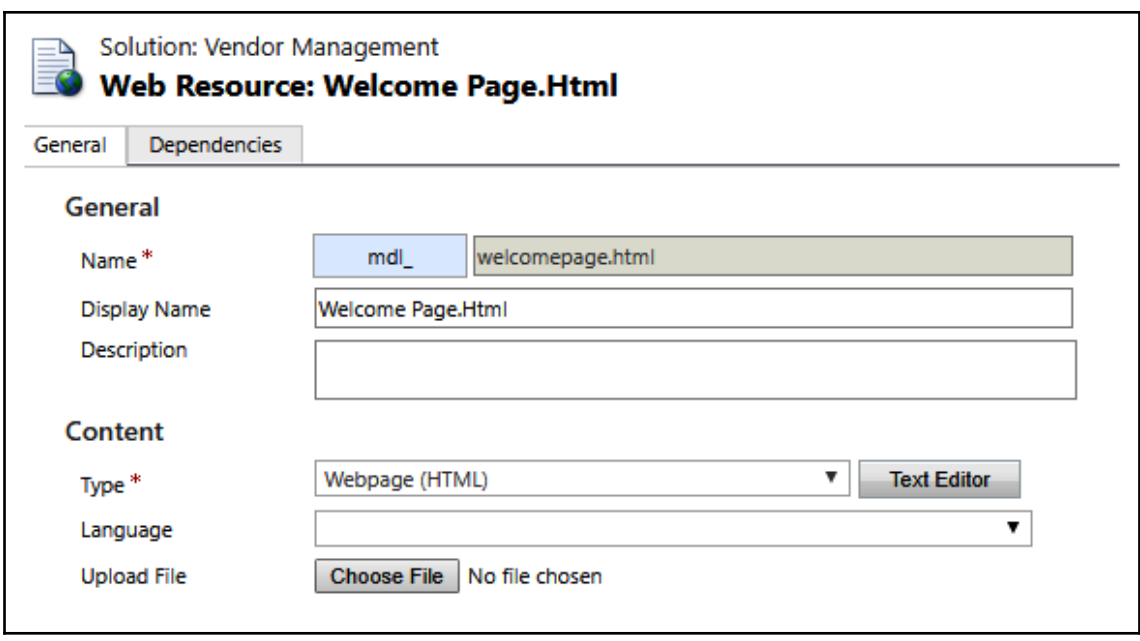

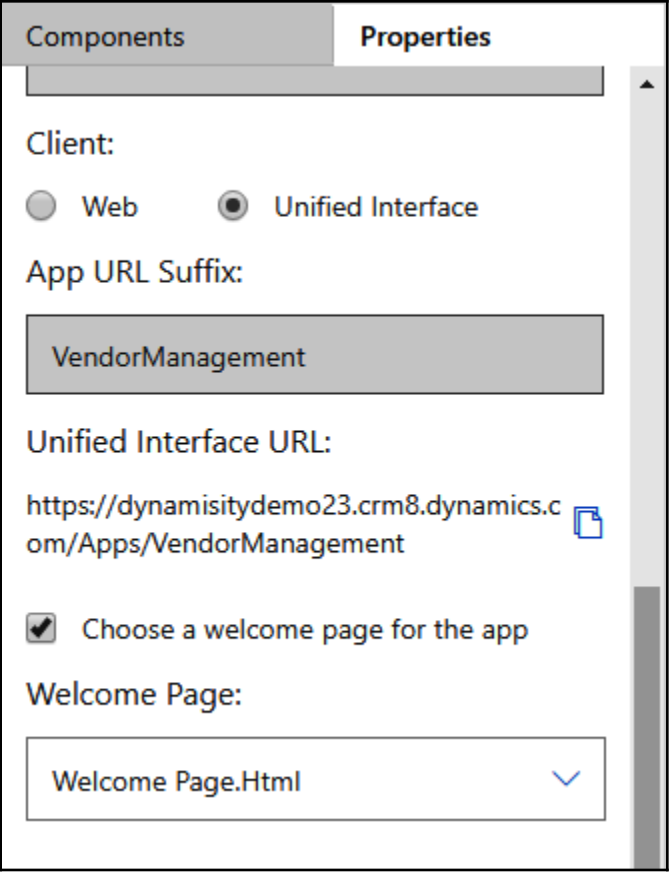

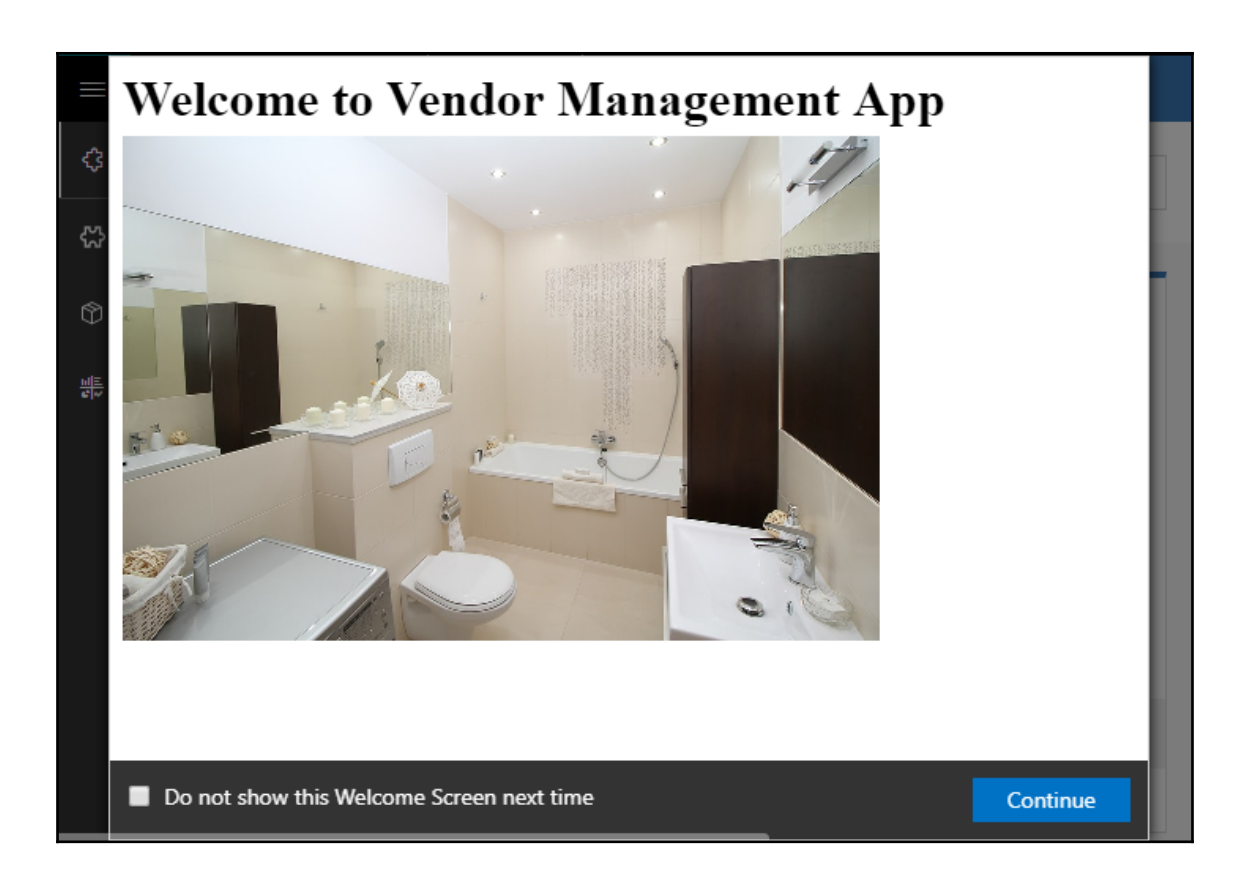

## **Chapter 6: Customization Enhancements in Dynamics 365**

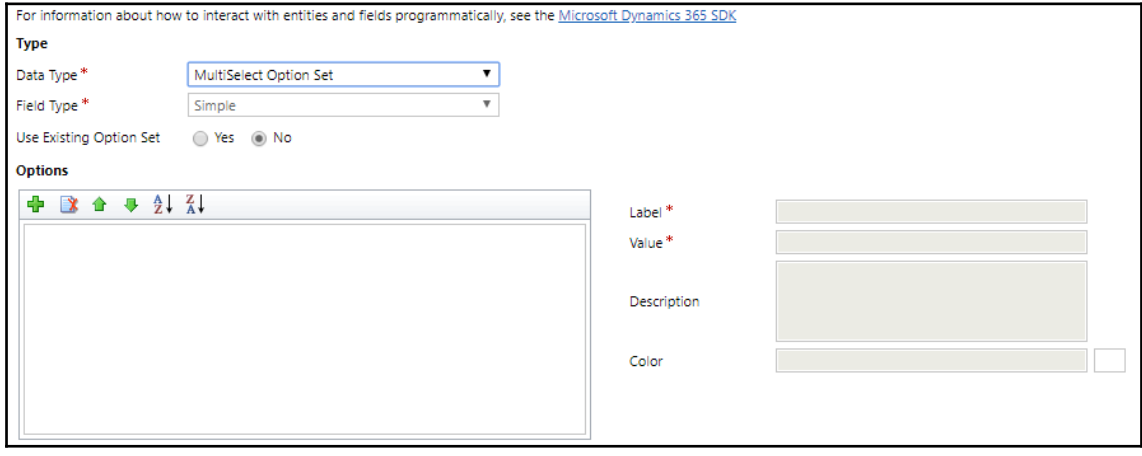

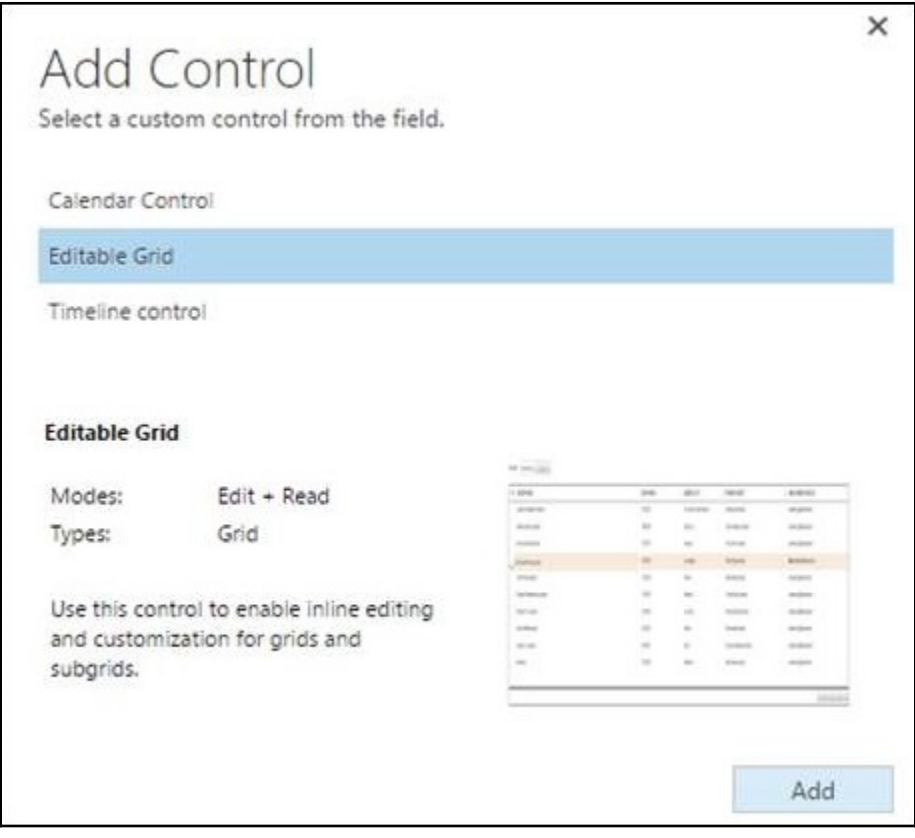

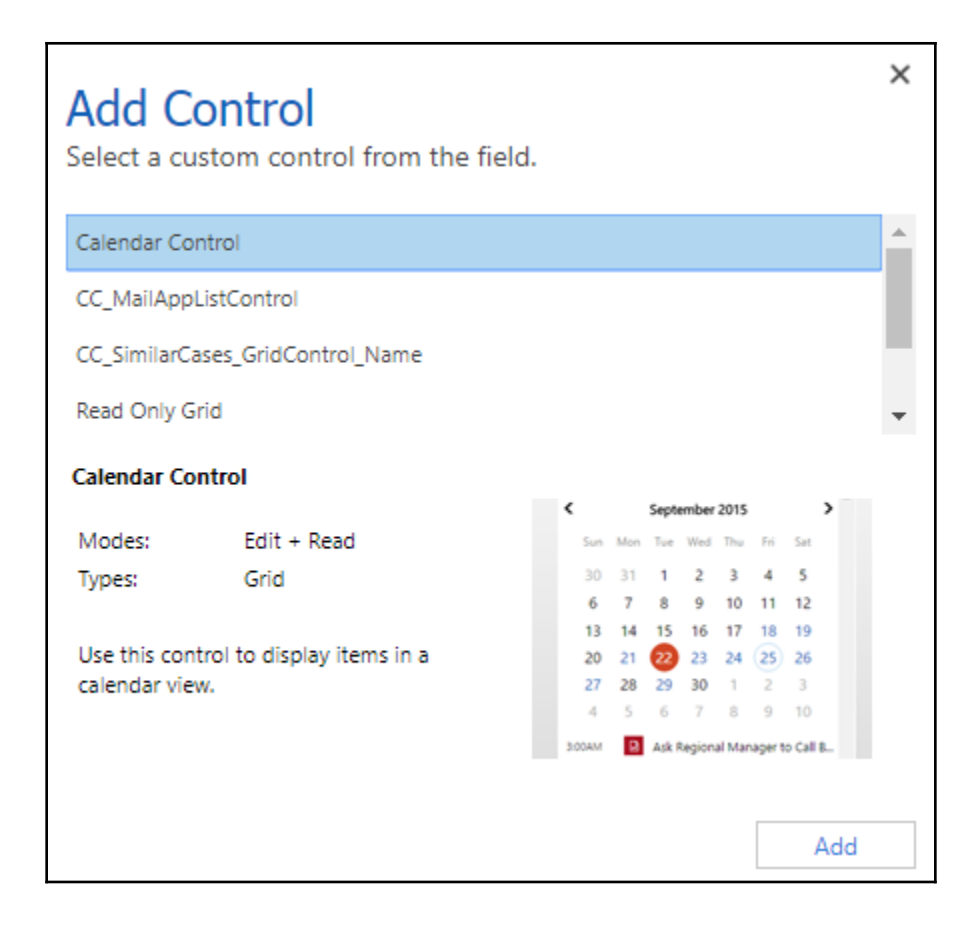

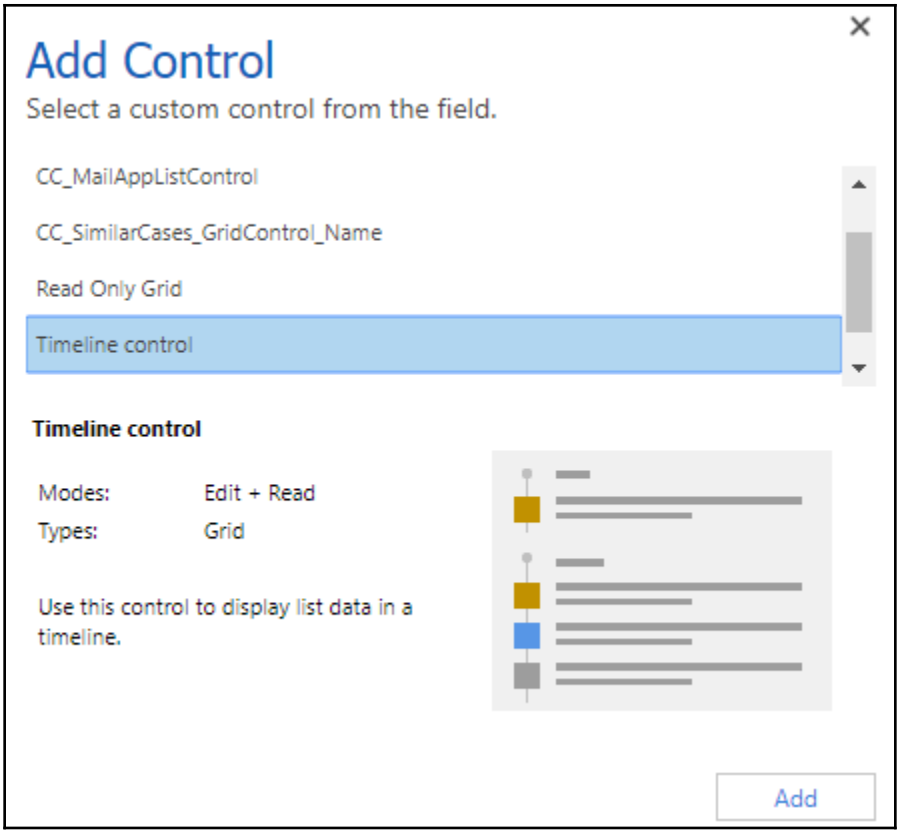

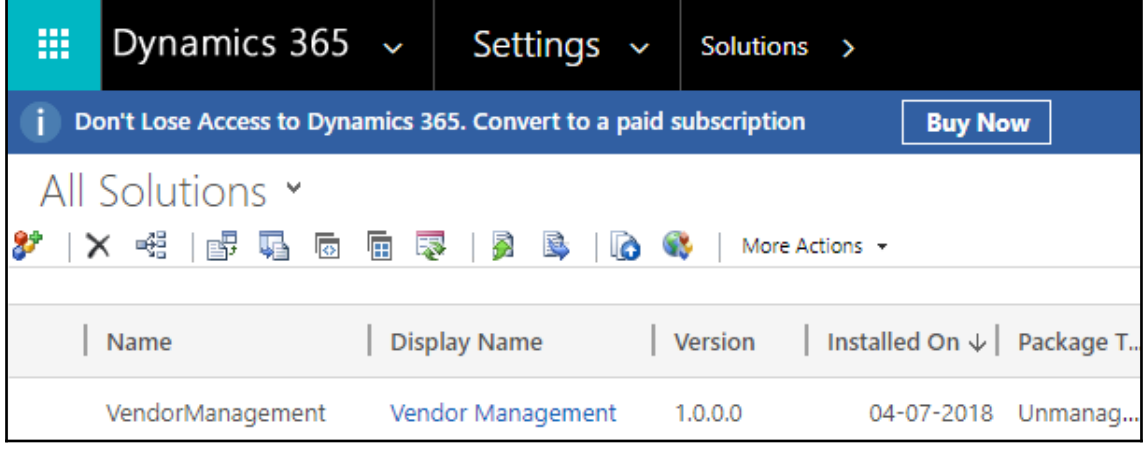

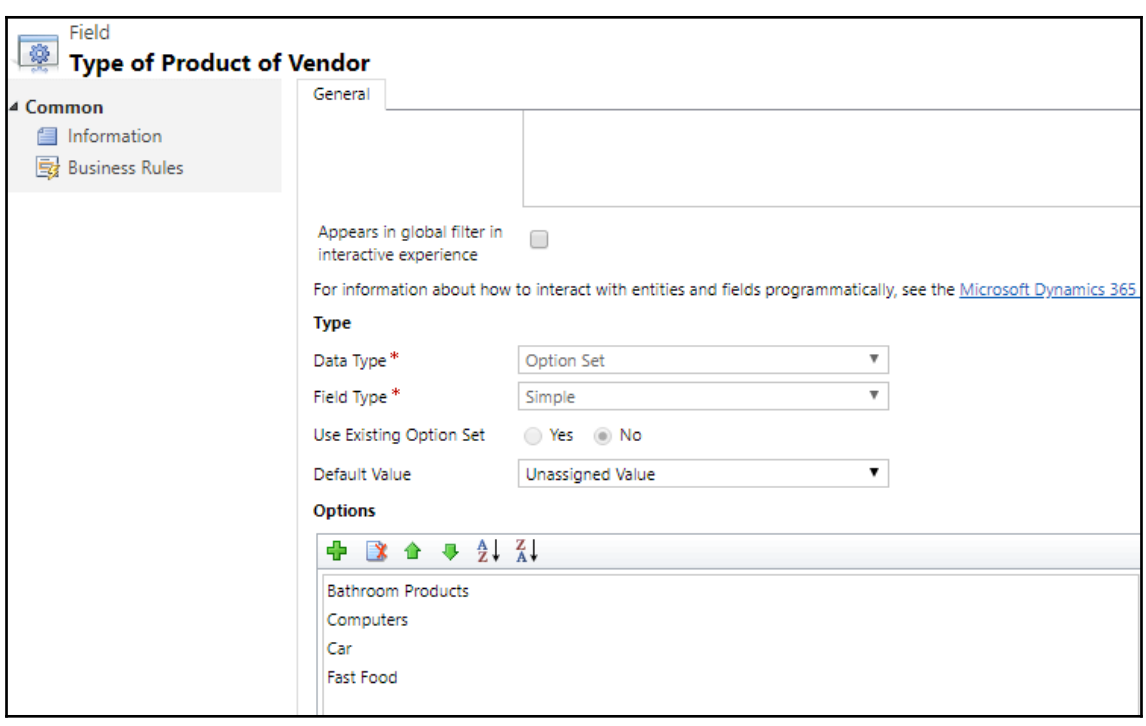

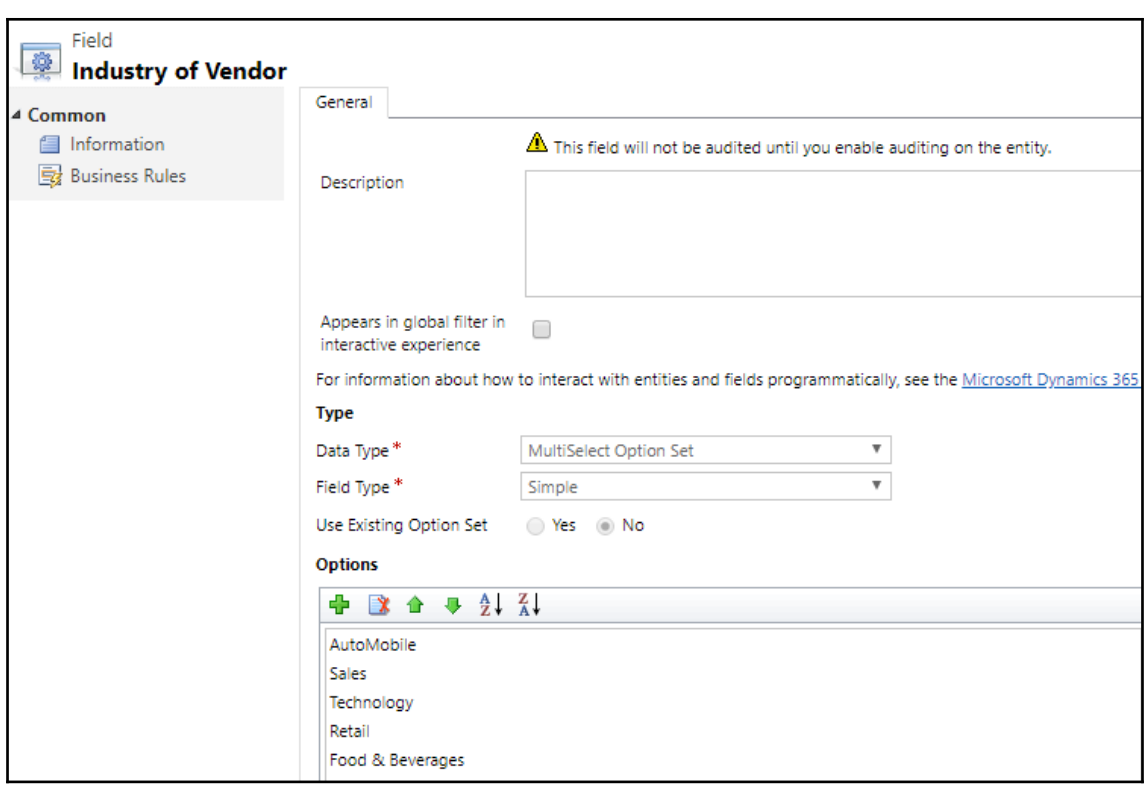

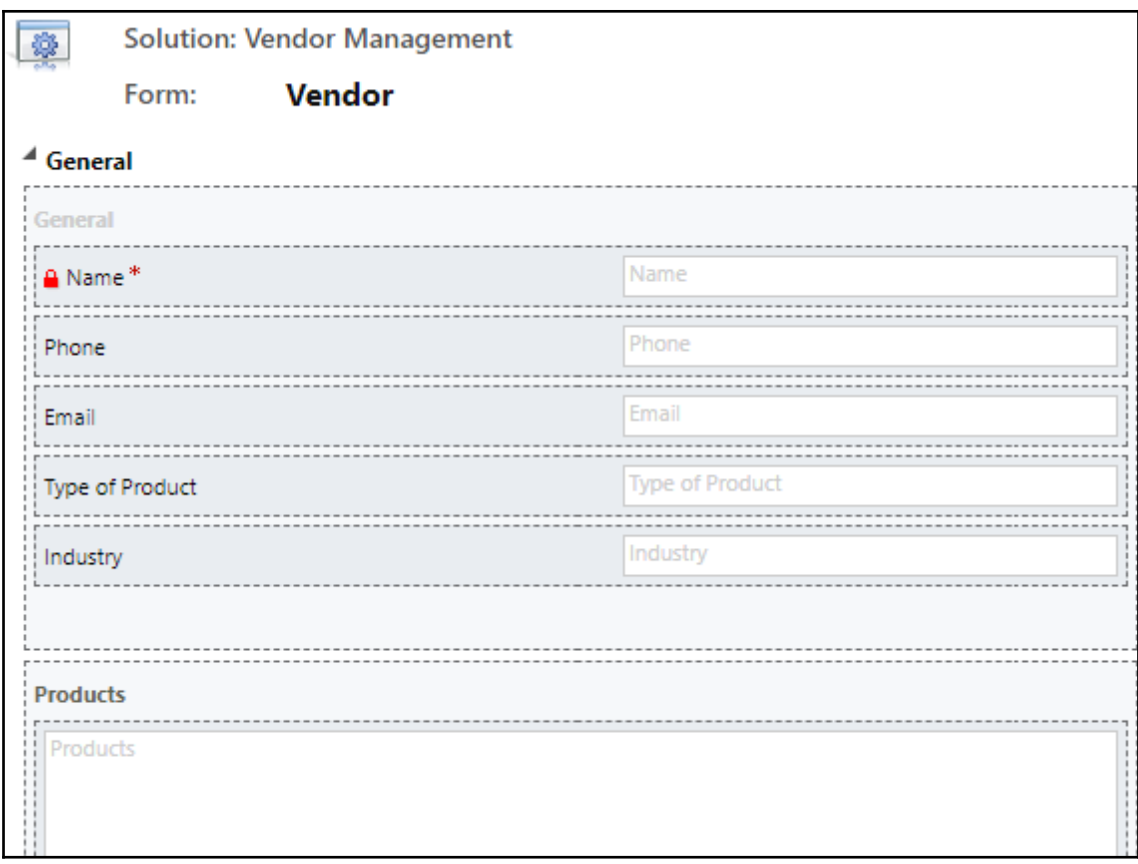

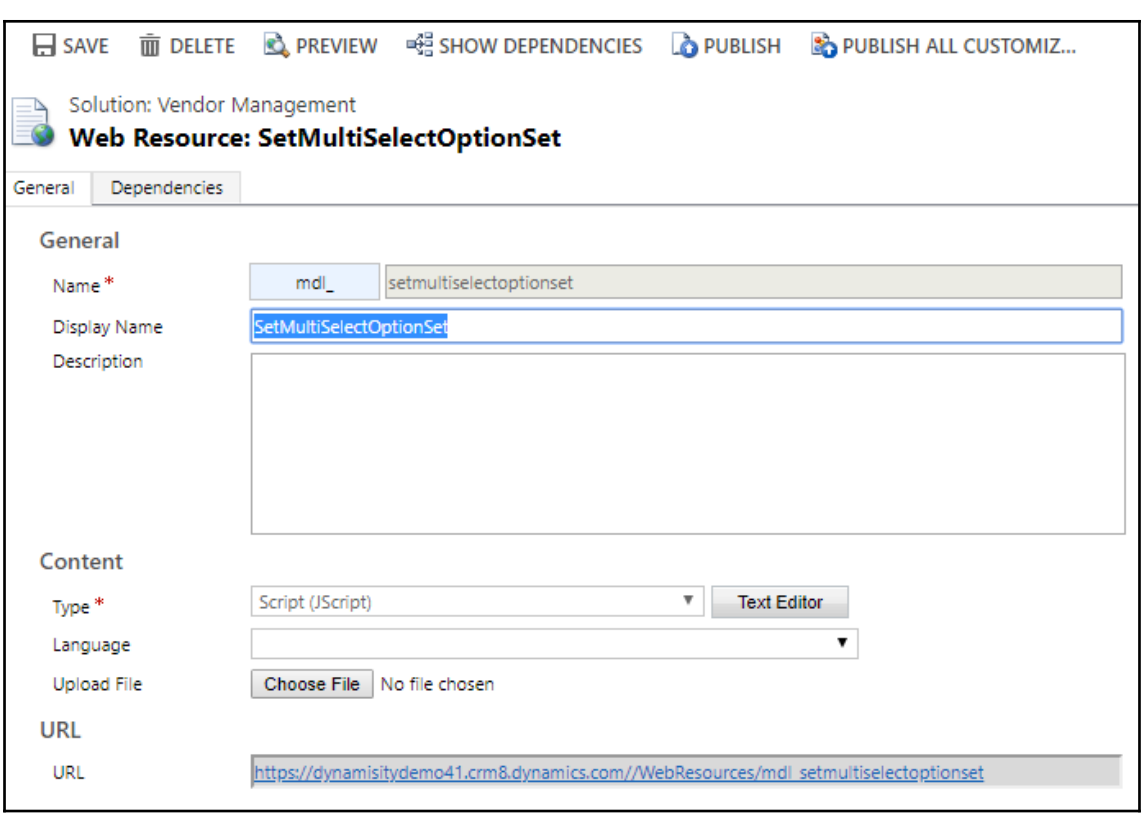
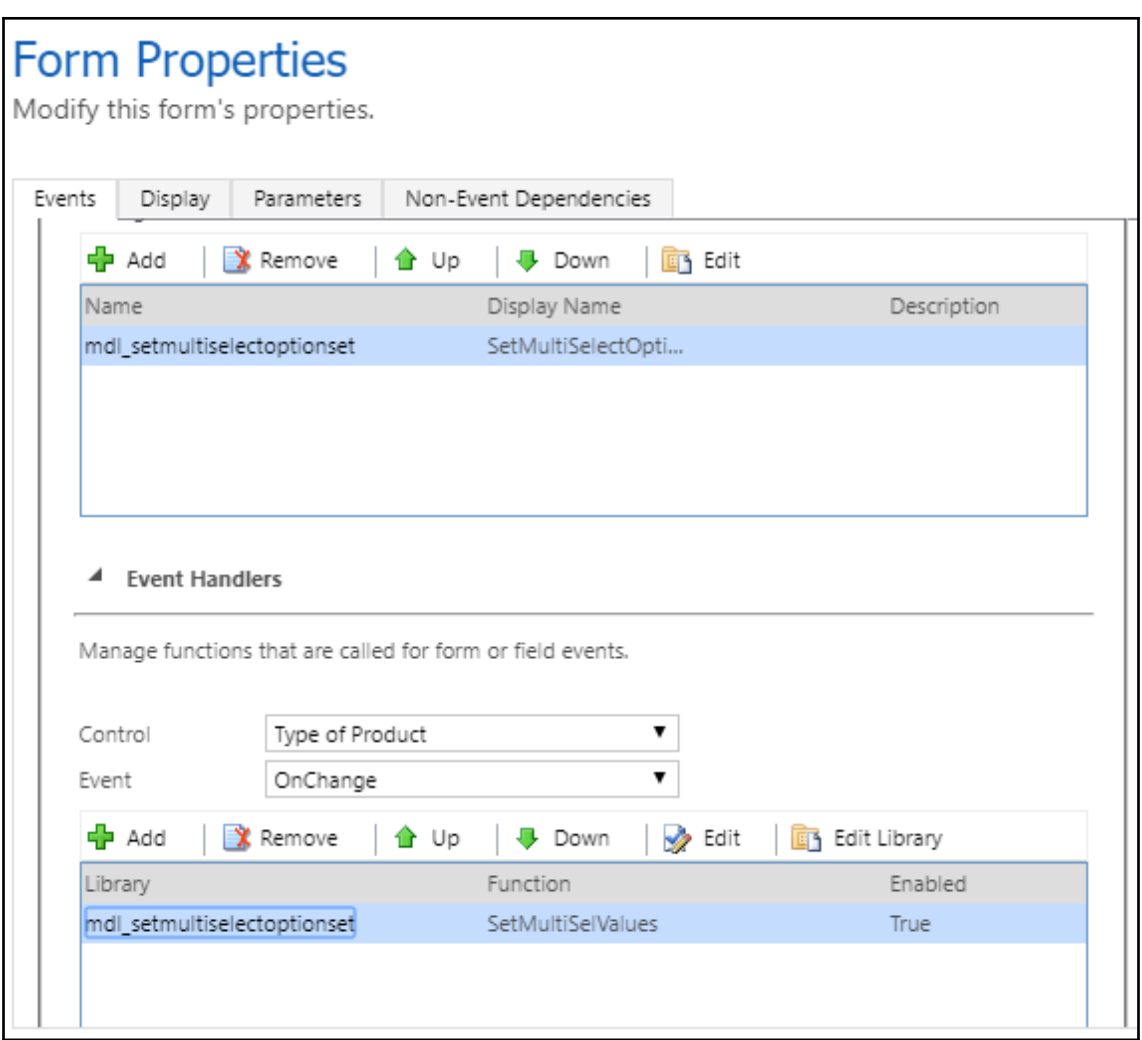

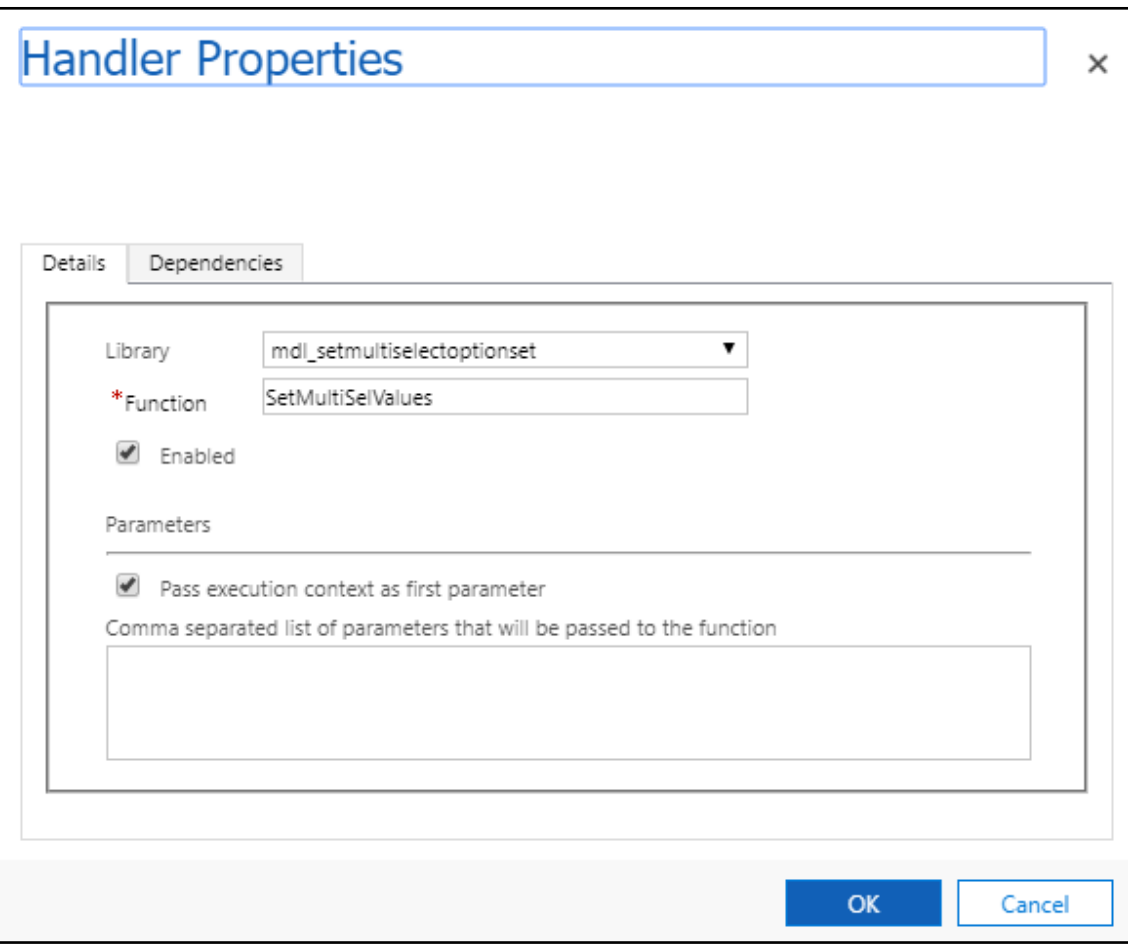

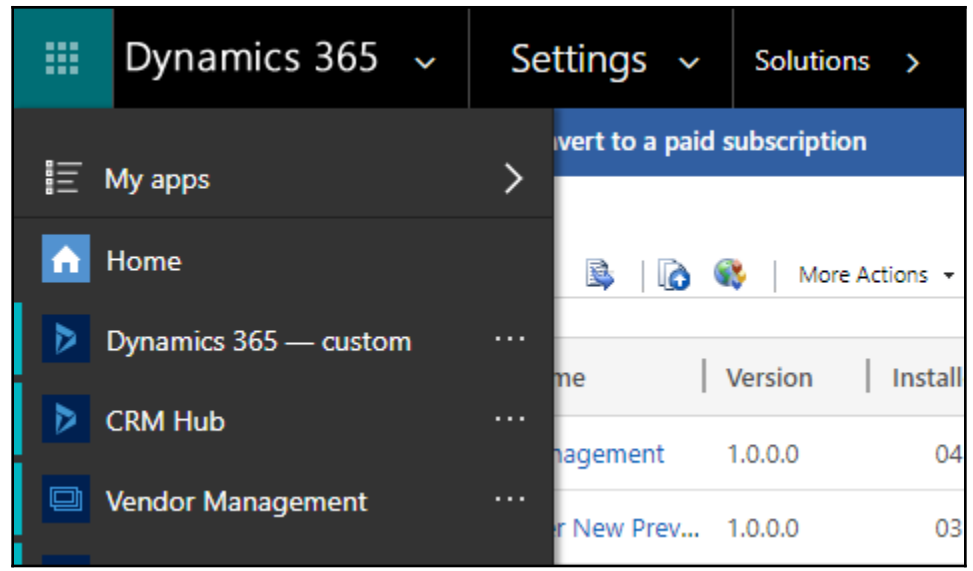

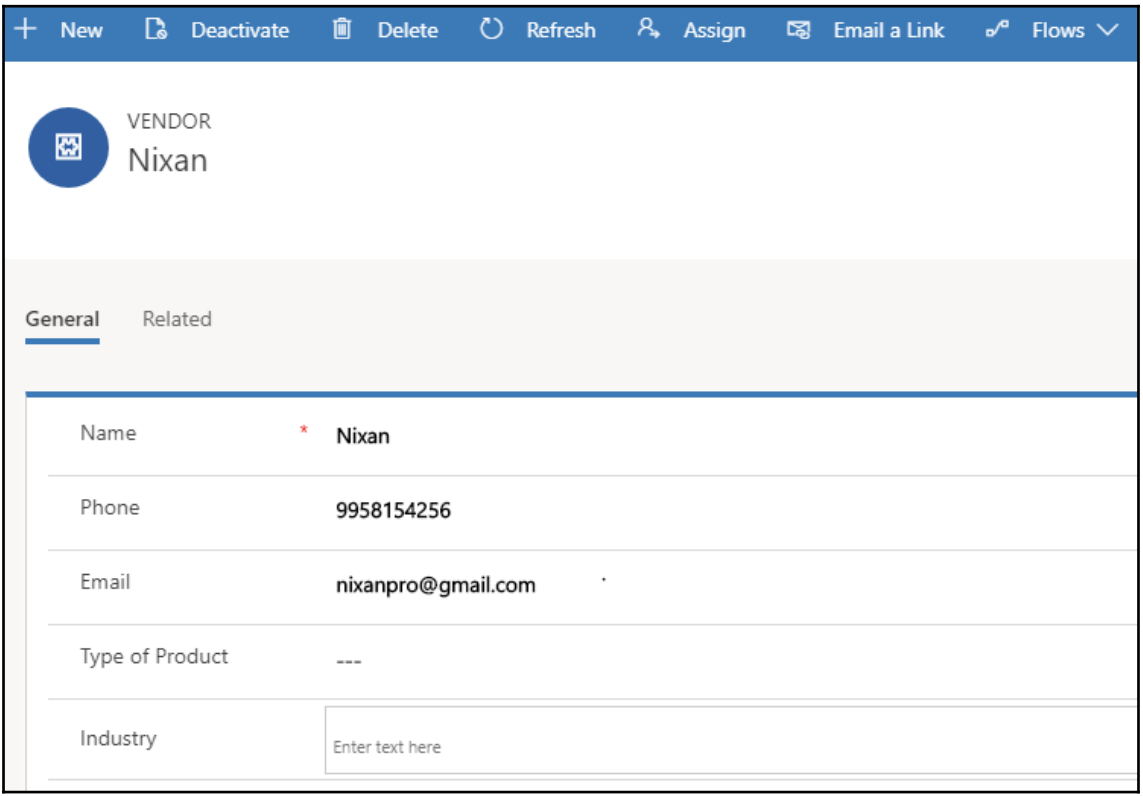

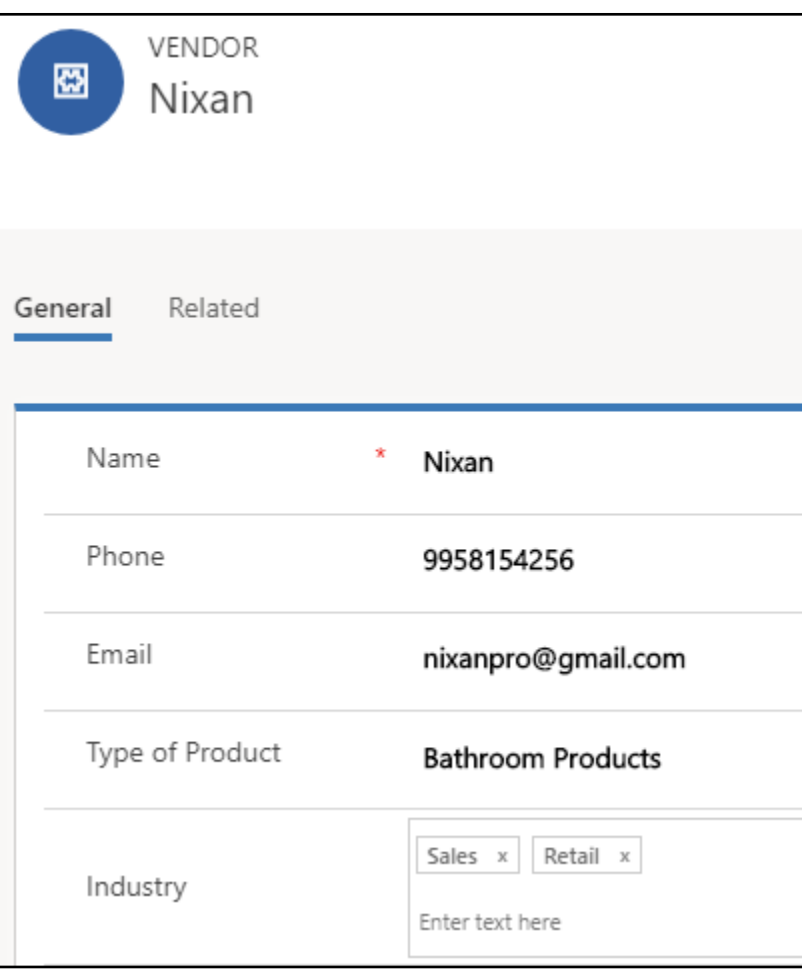

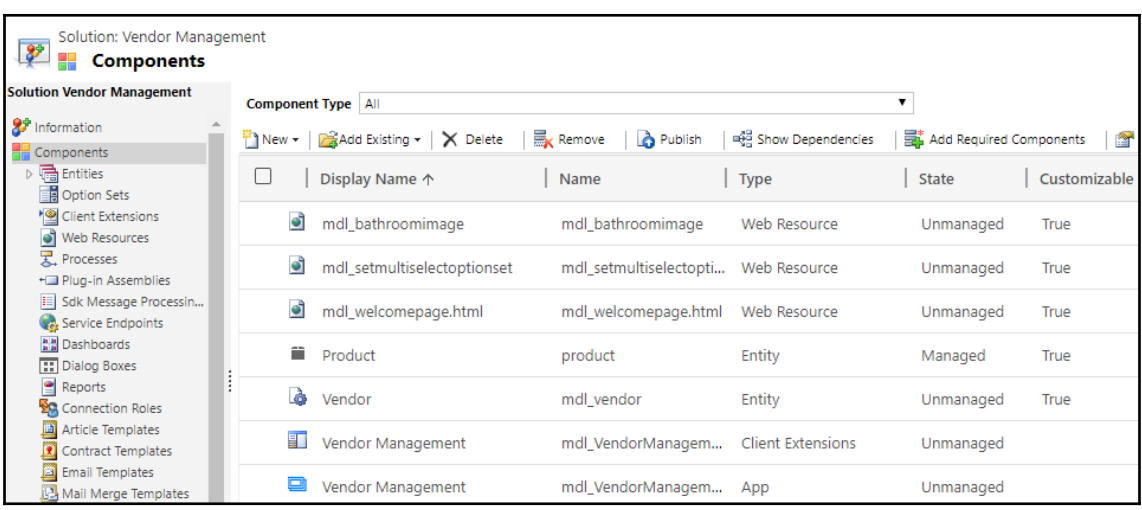

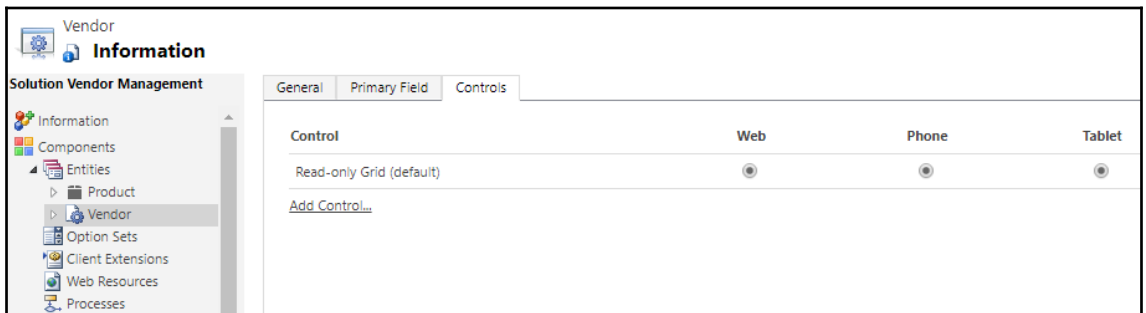

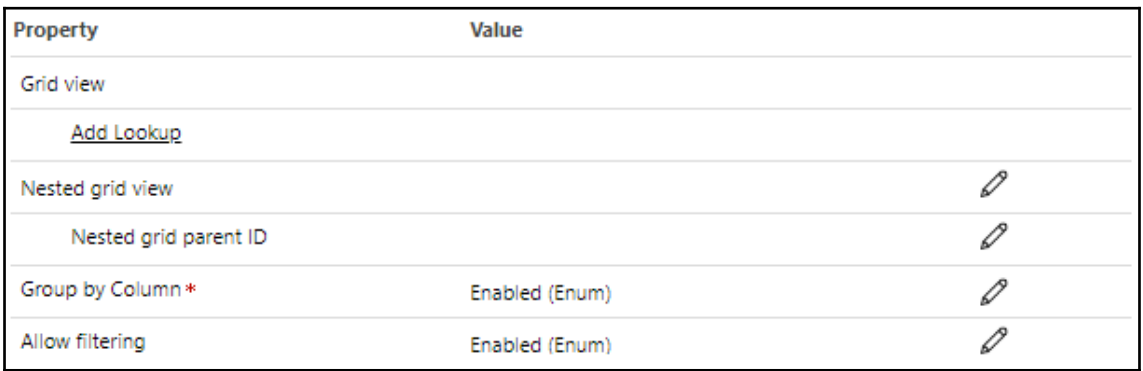

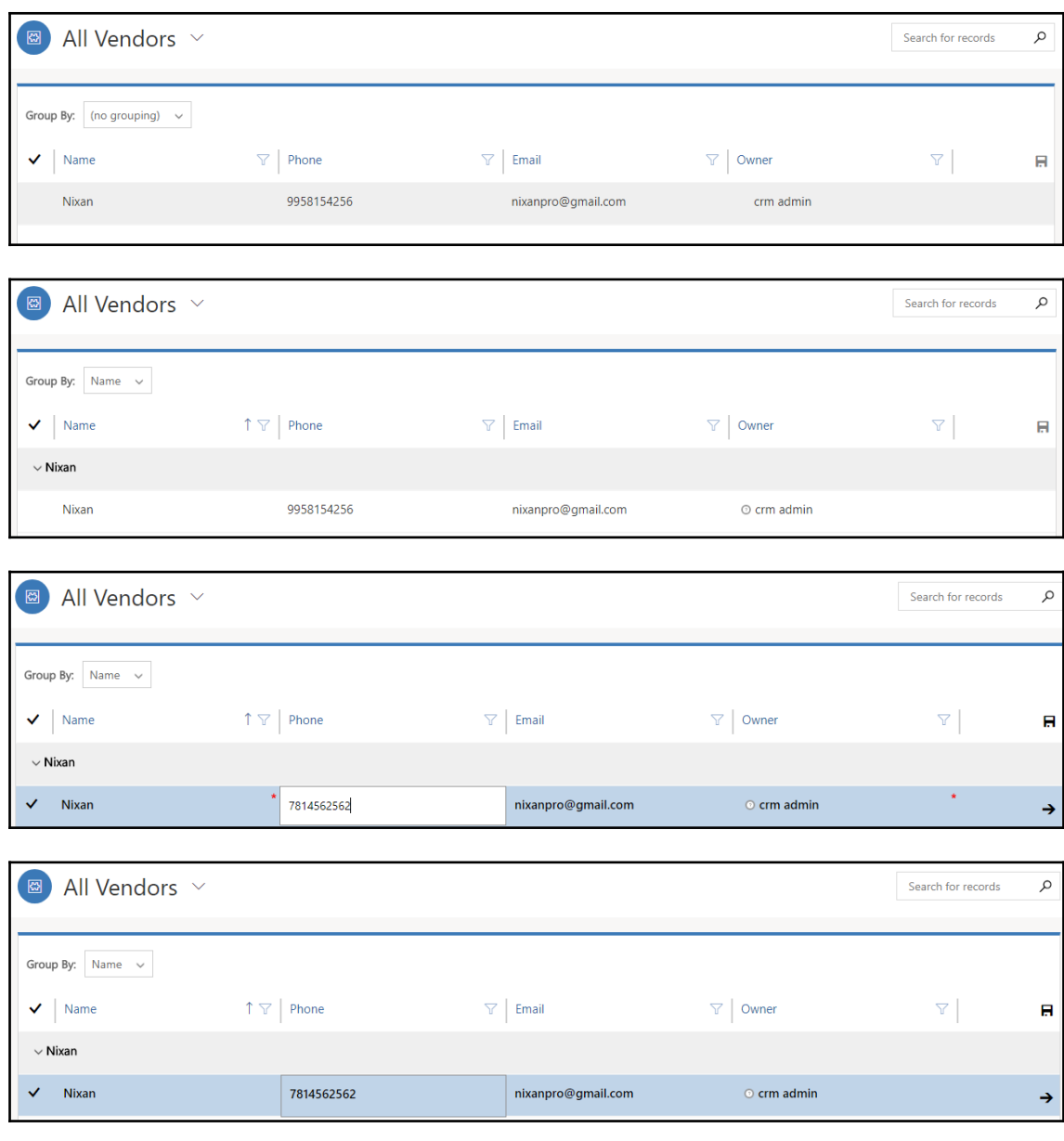

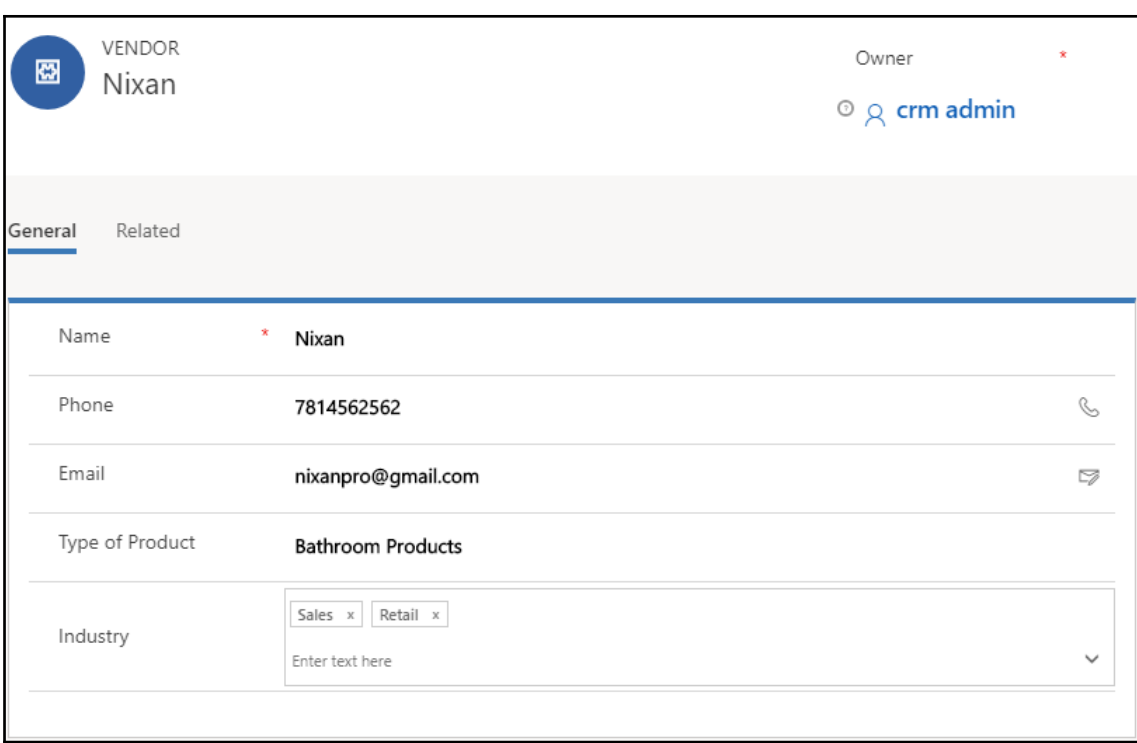

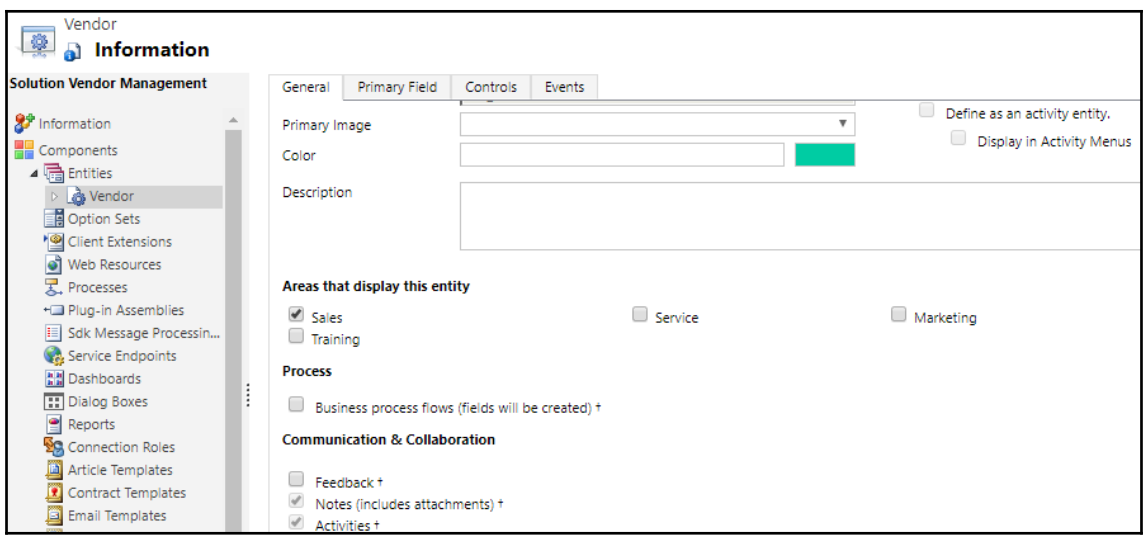

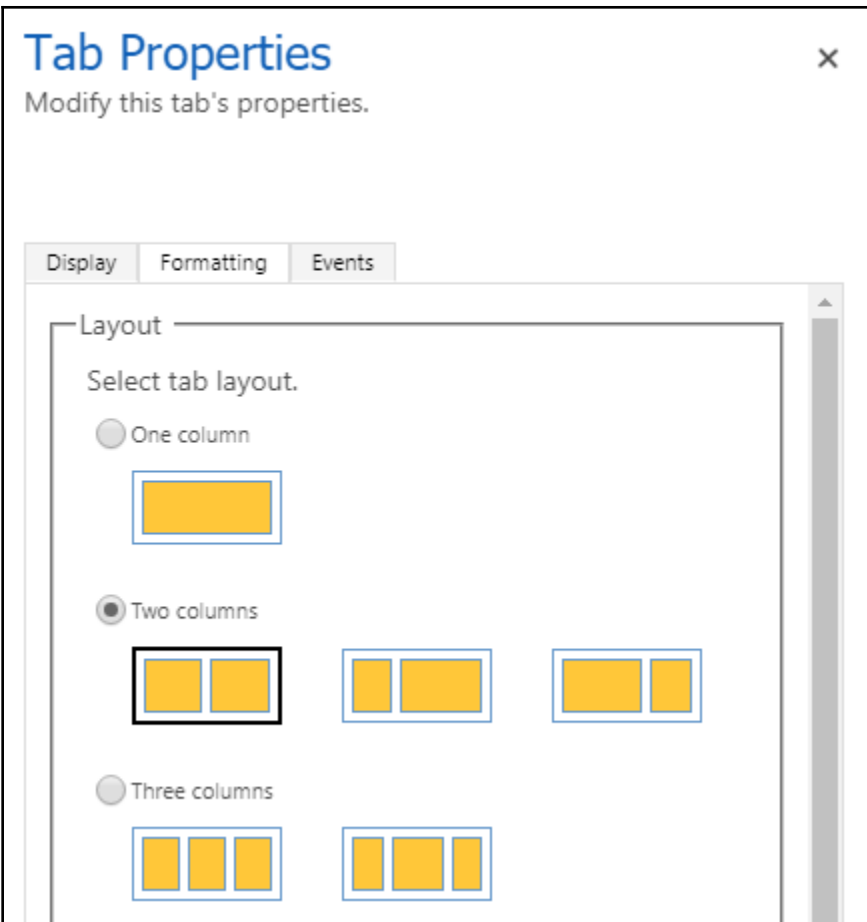

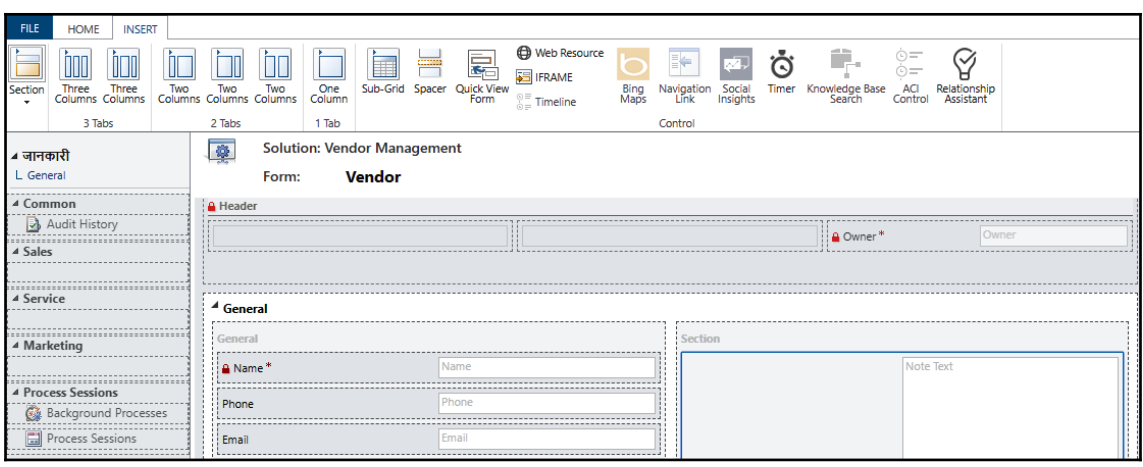

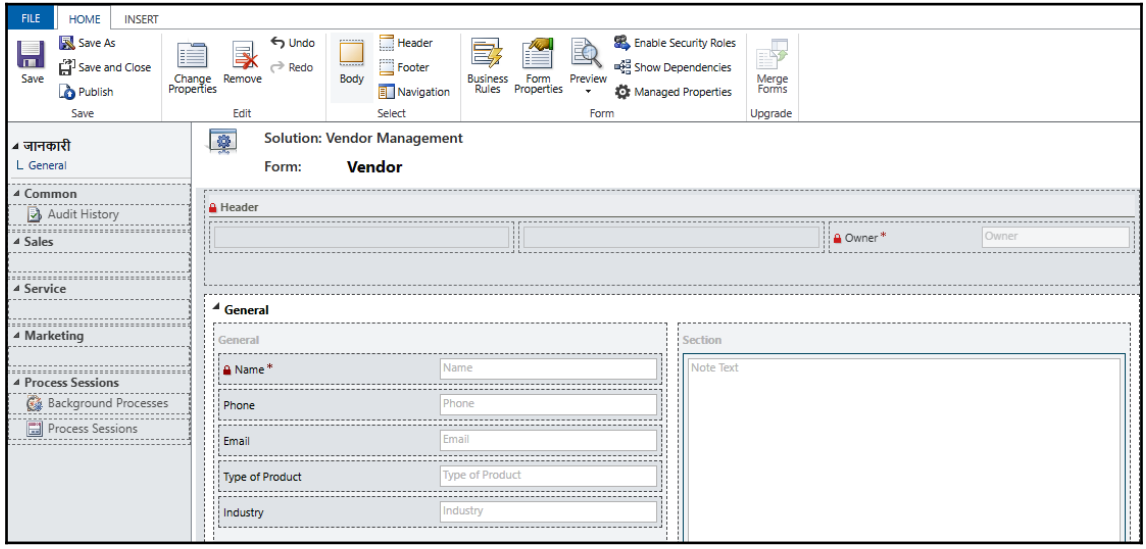

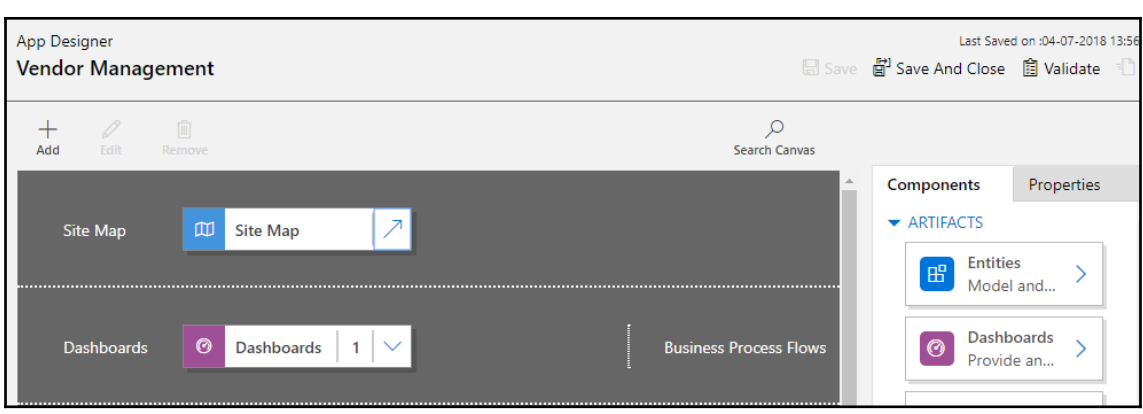

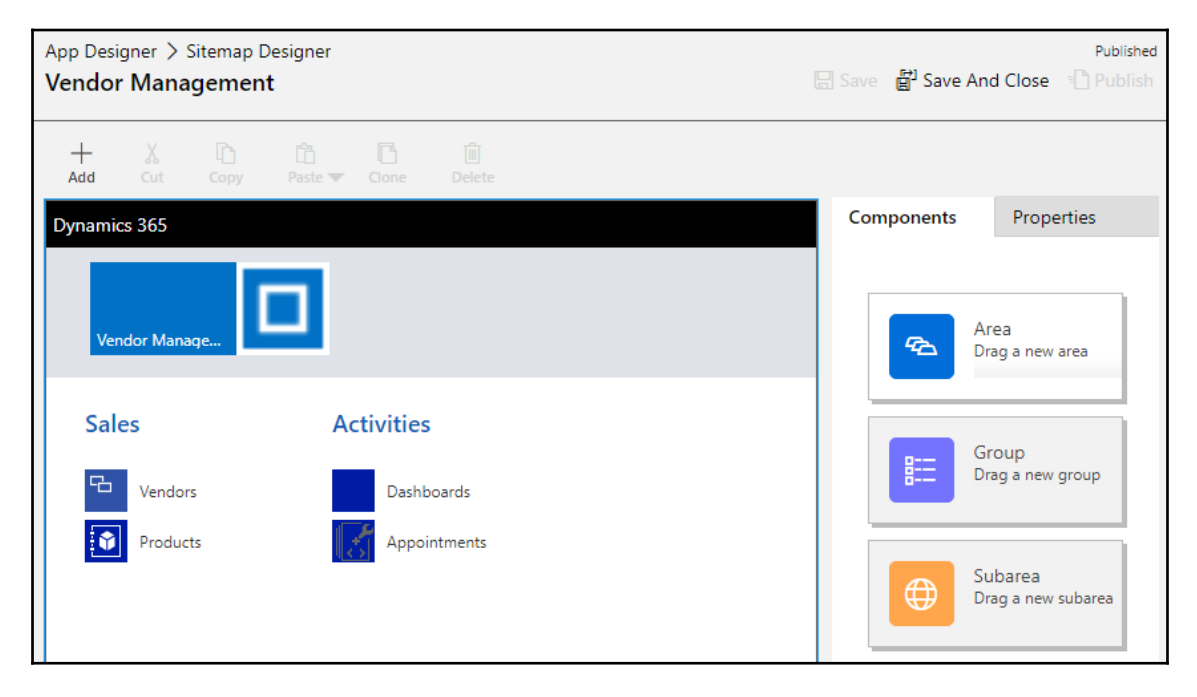

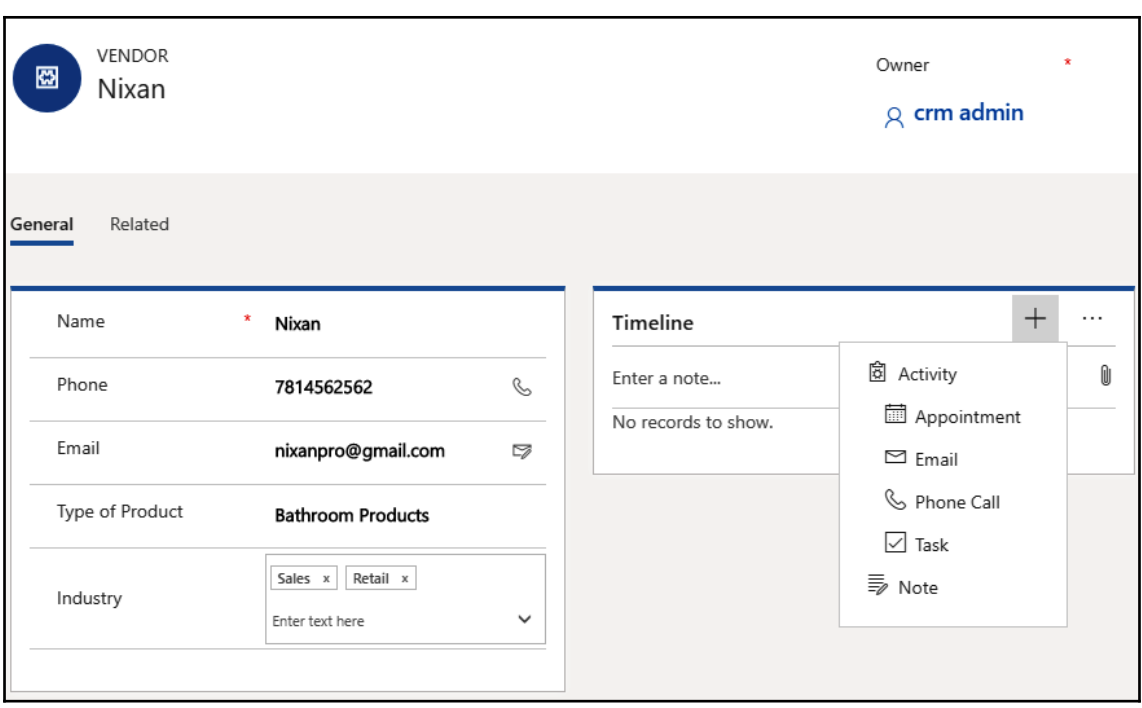

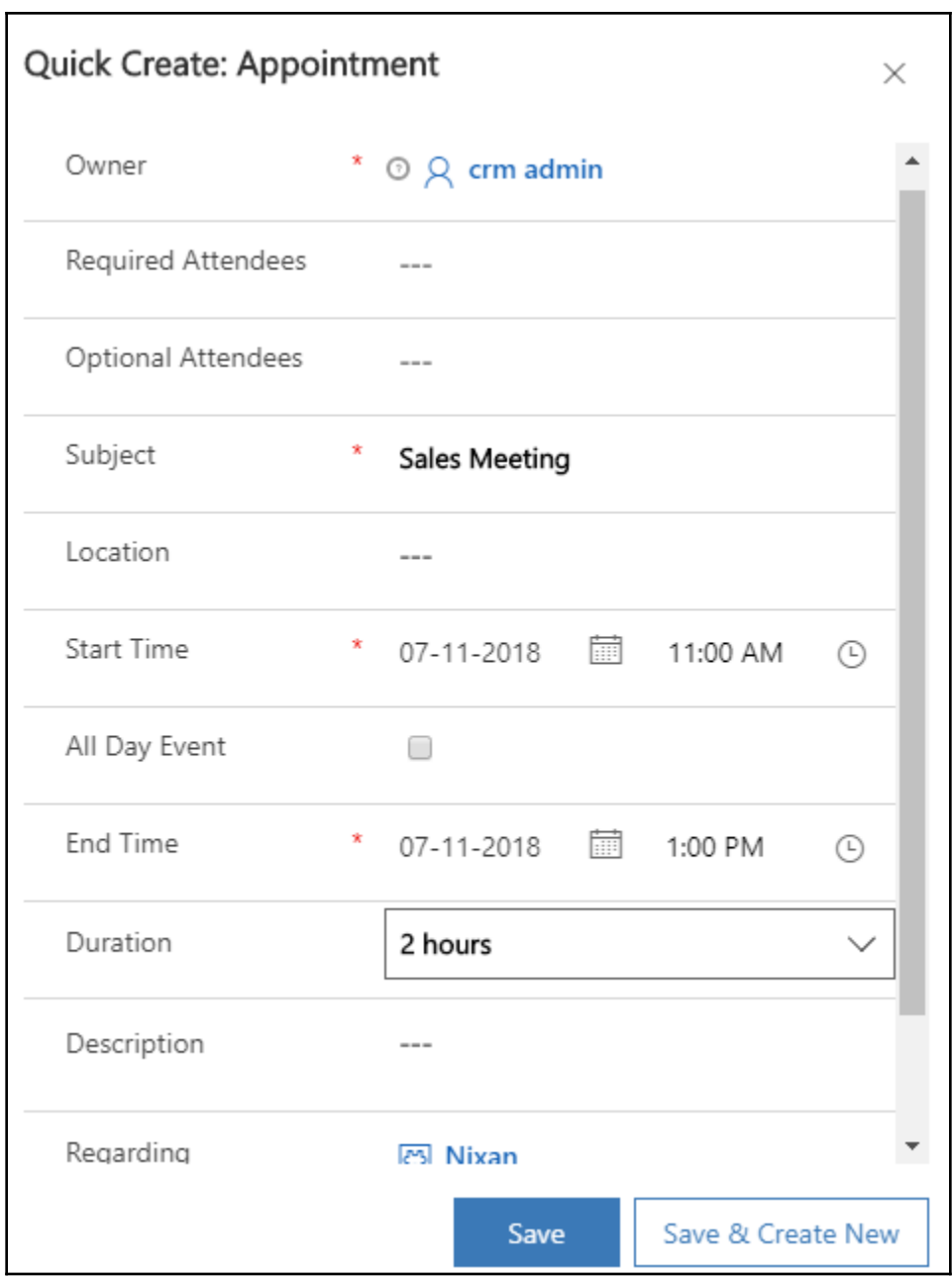

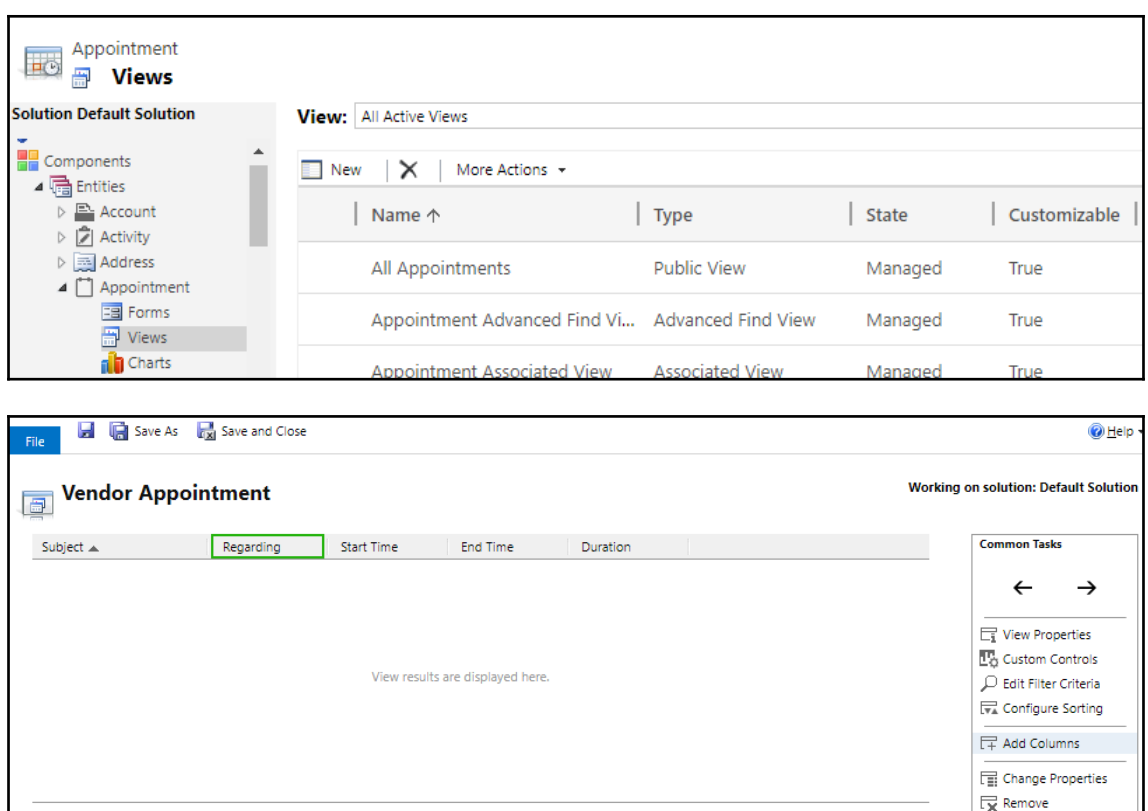

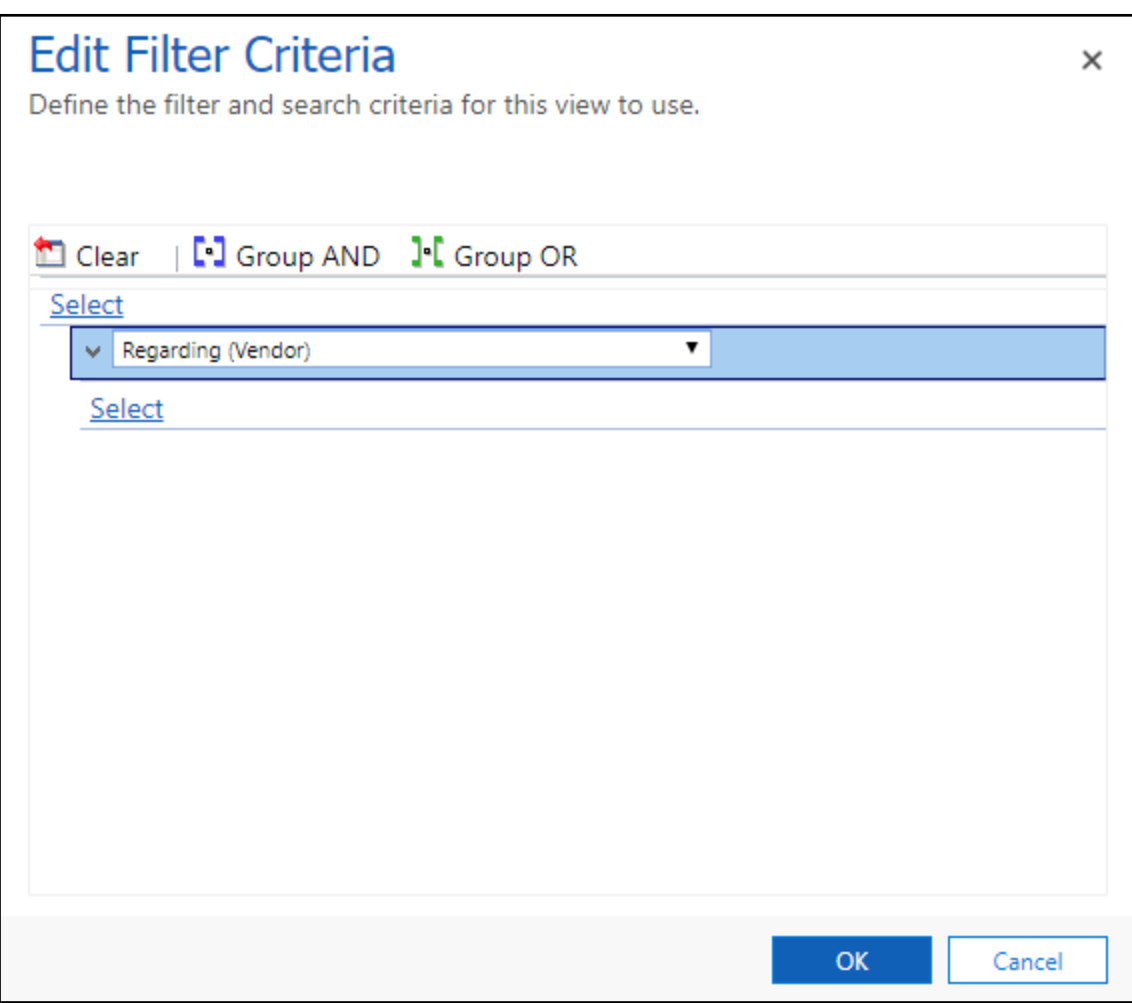

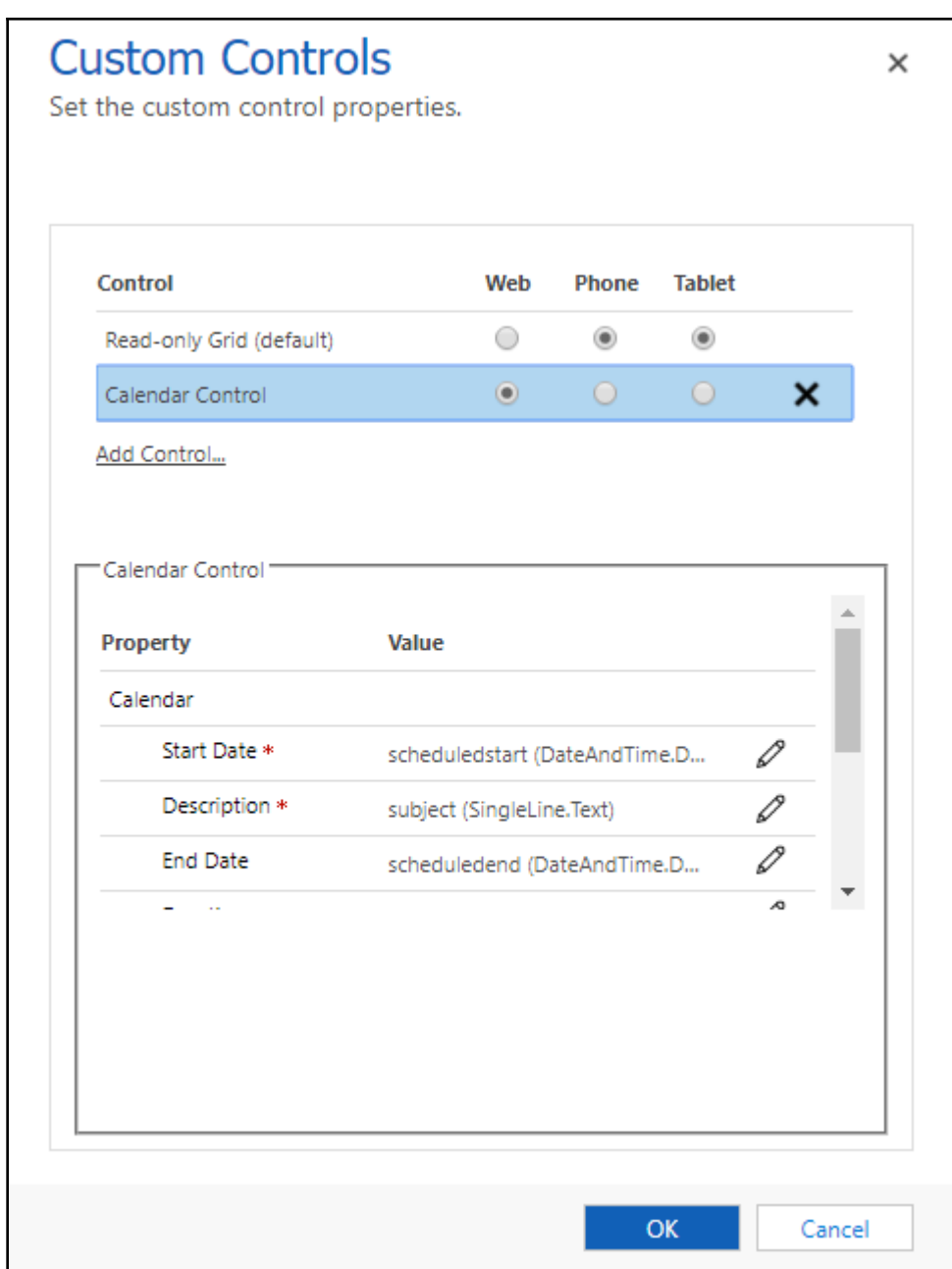

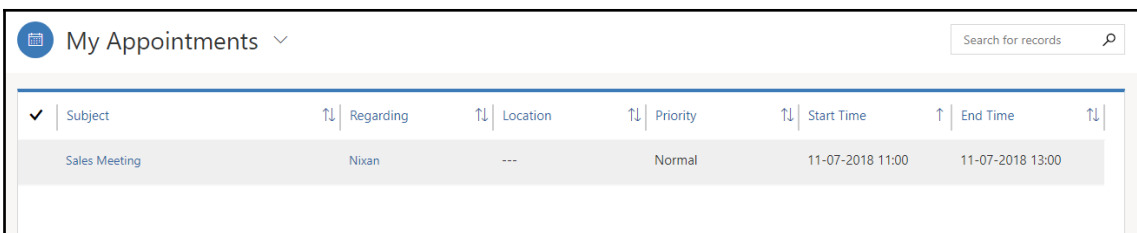

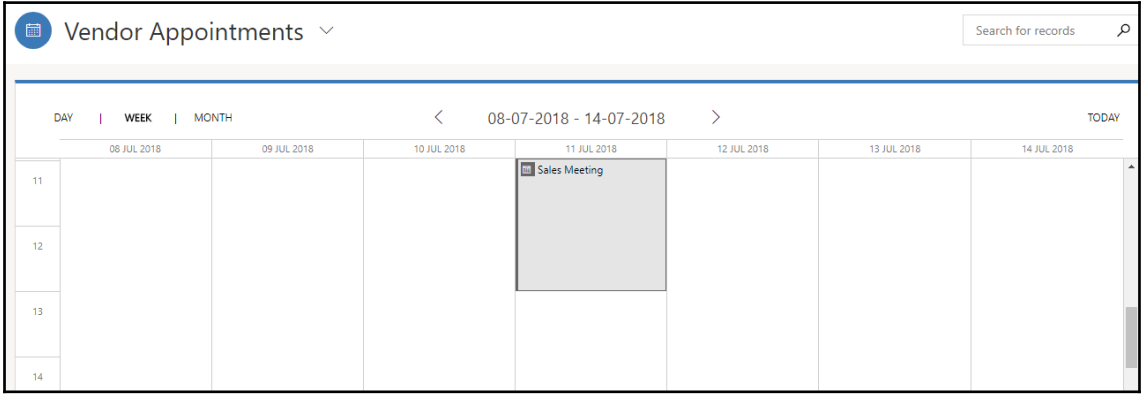

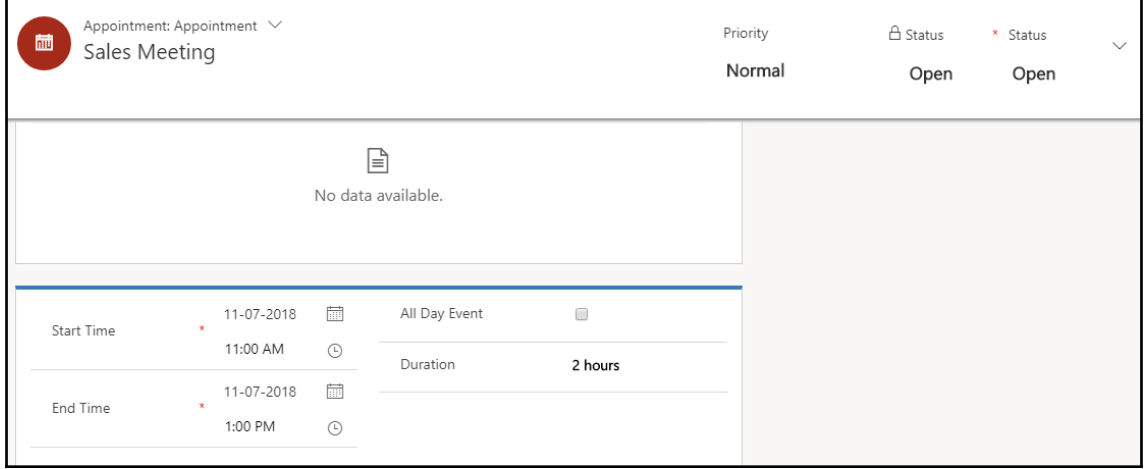

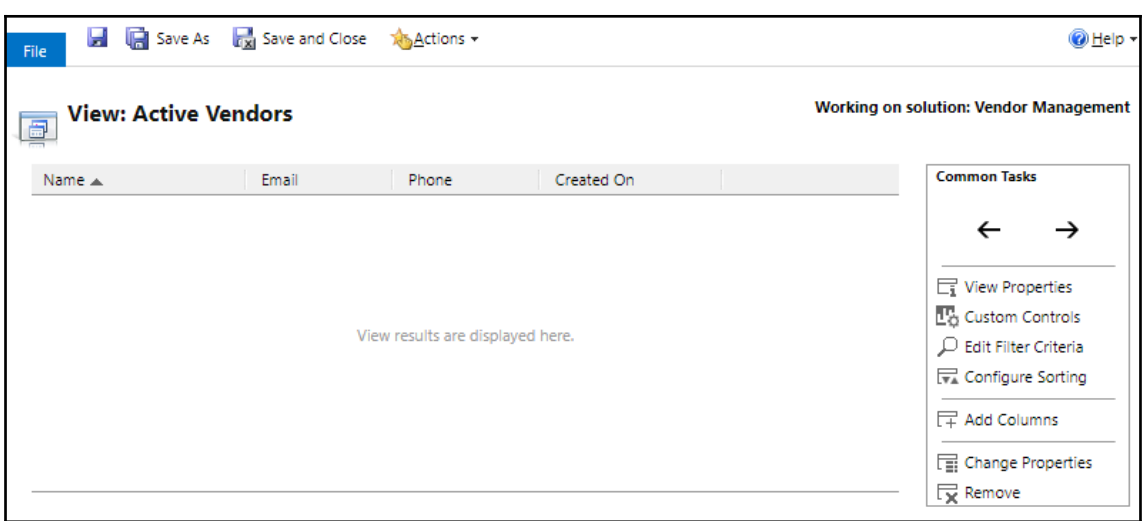

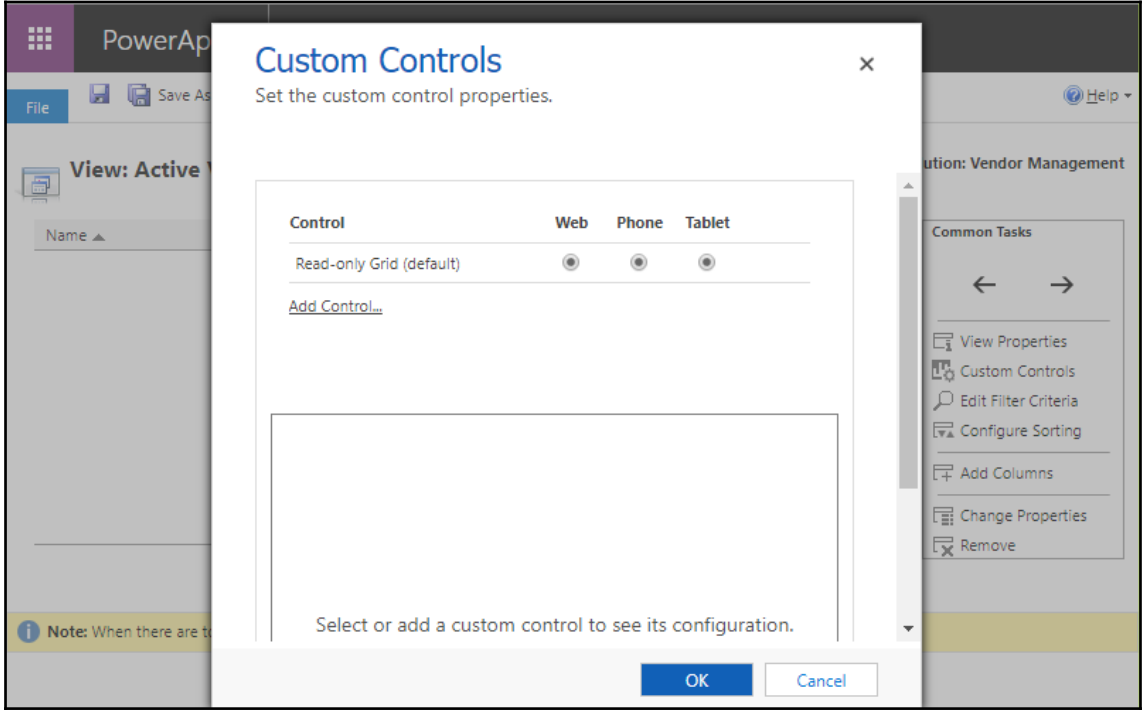

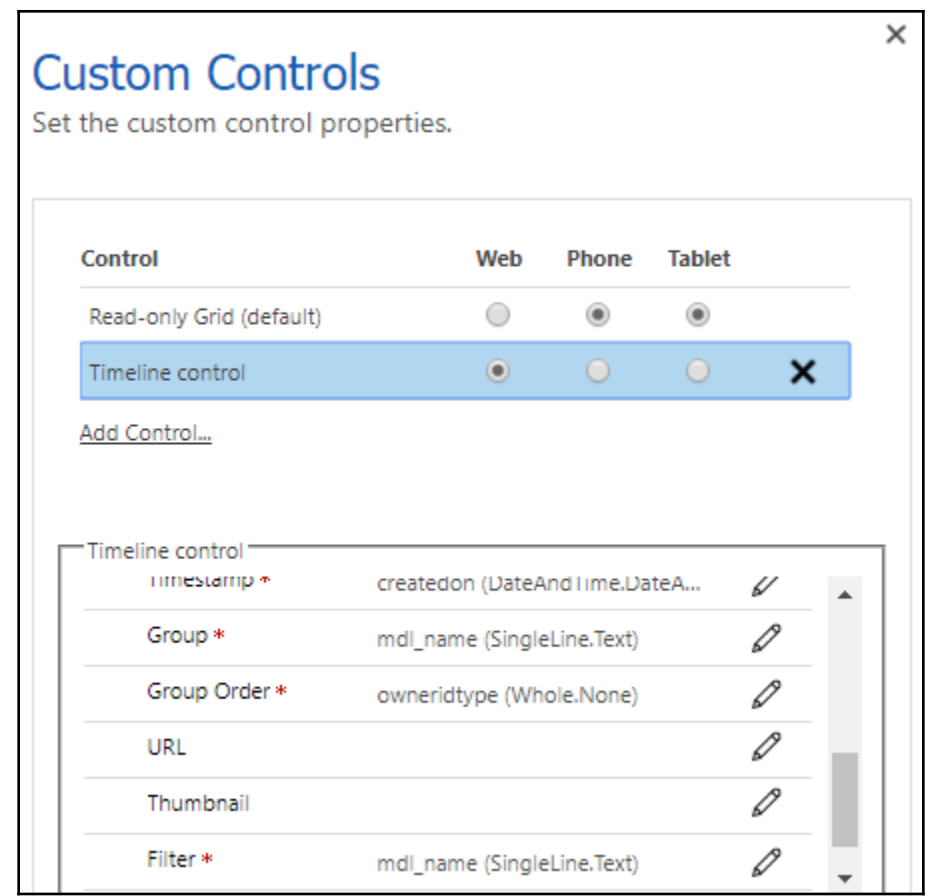

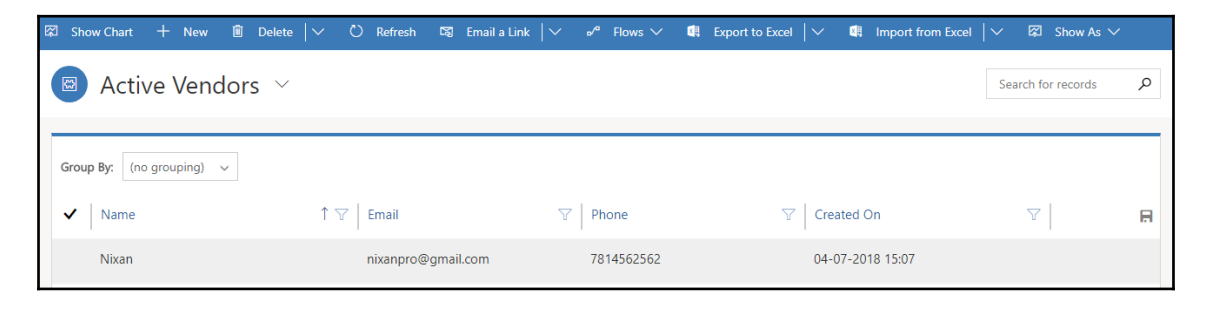

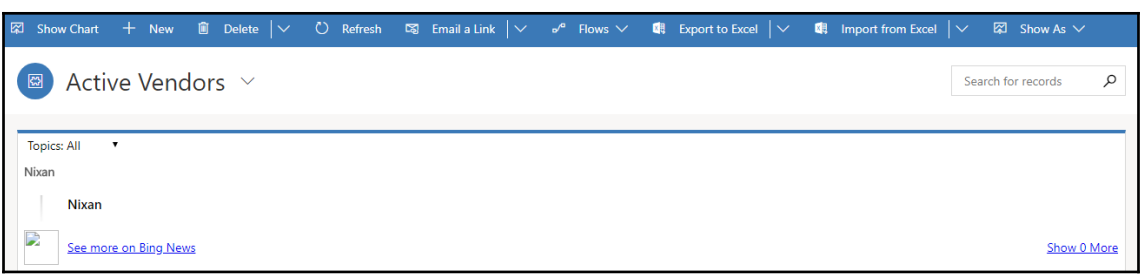

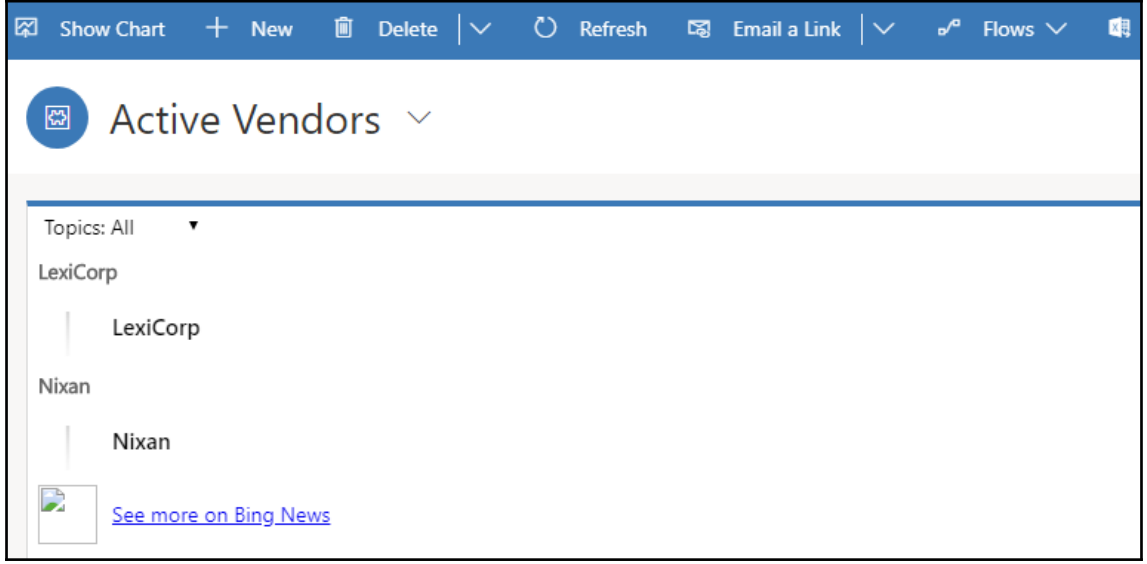

## **Chapter 7: Business Process Flows and Rules in Dynamics 365**

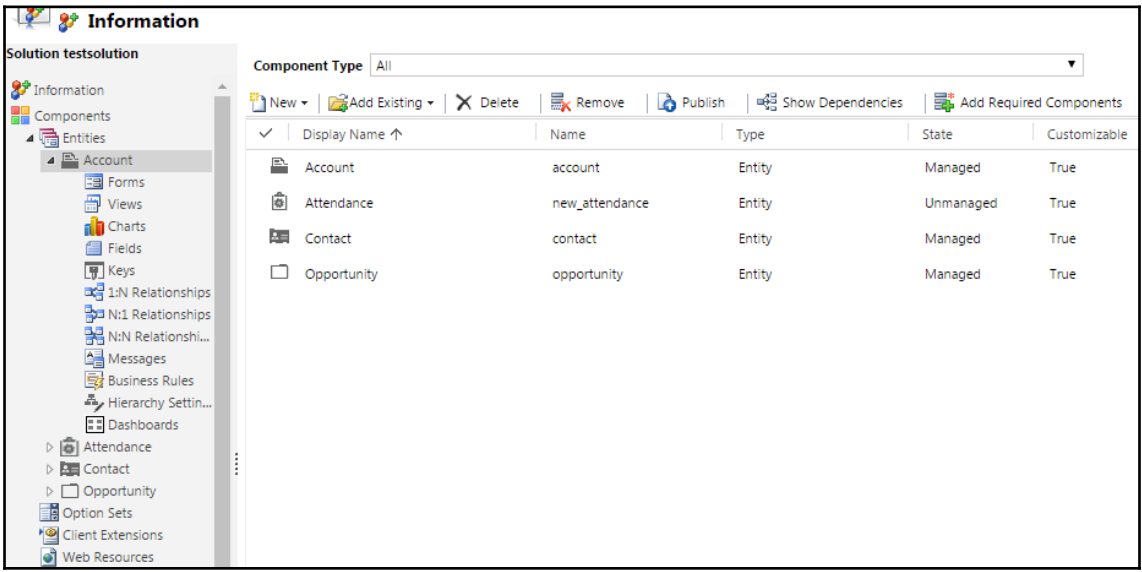

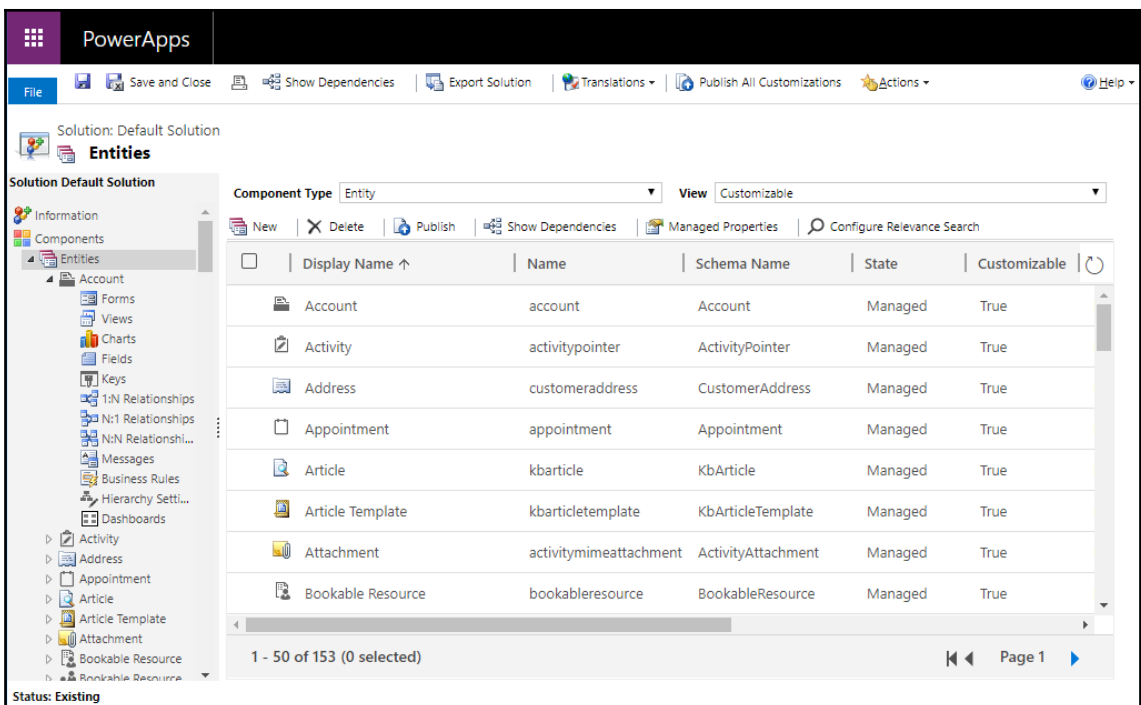

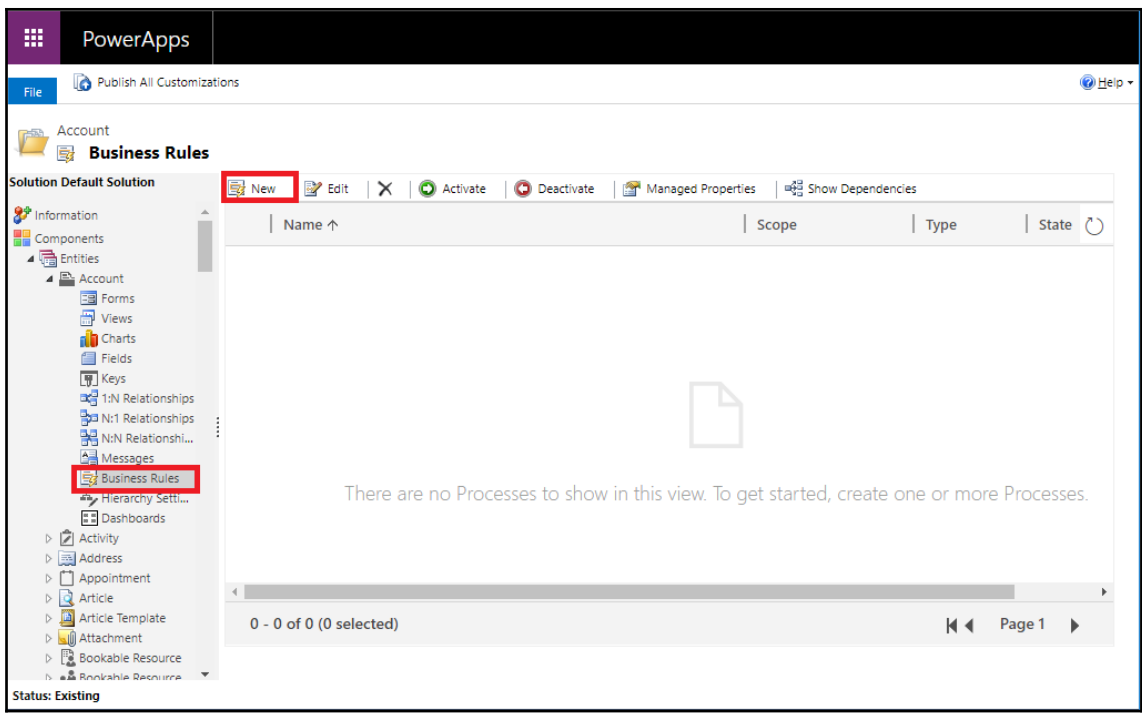

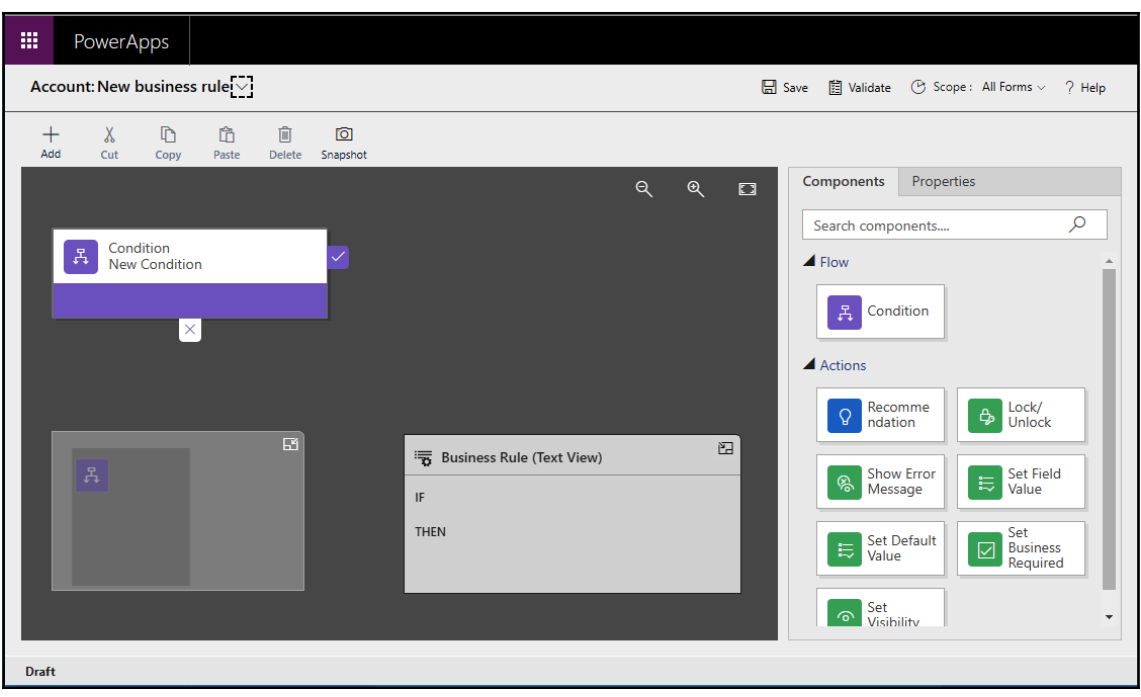

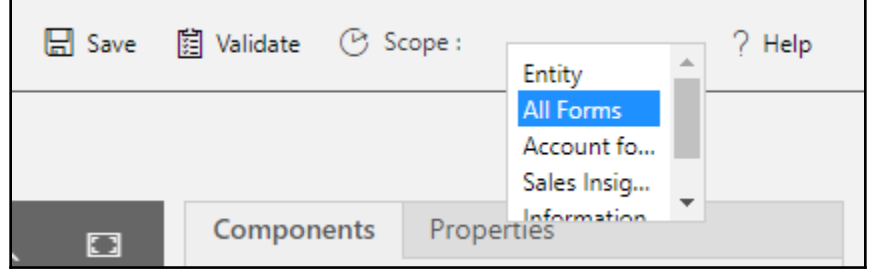

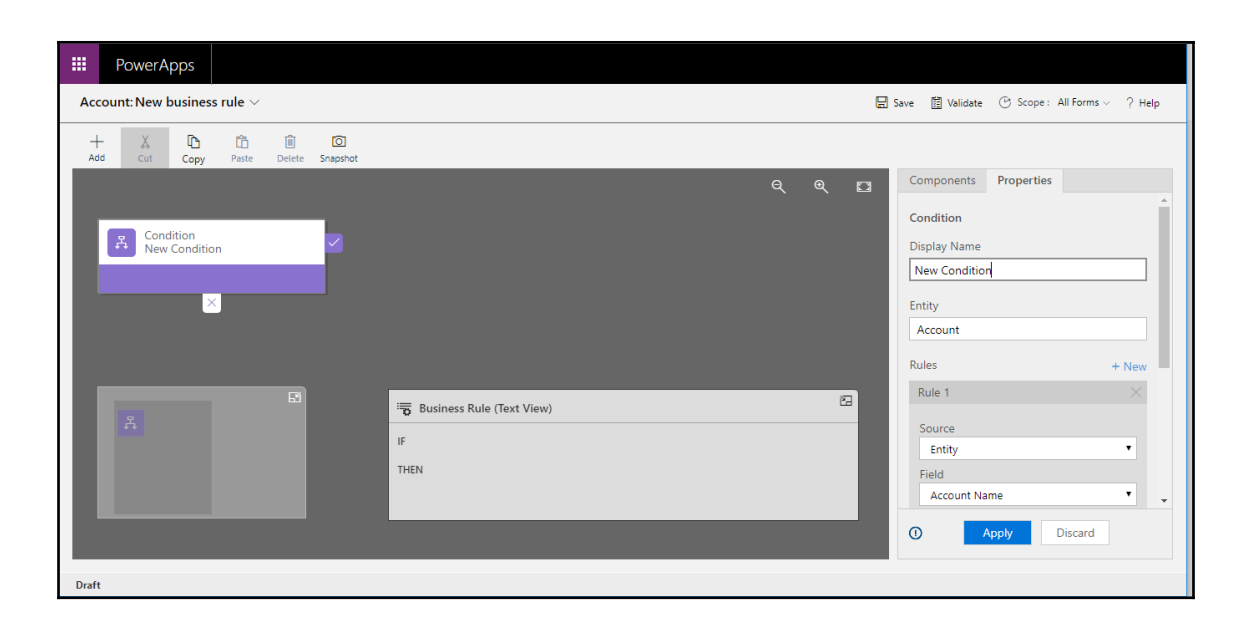

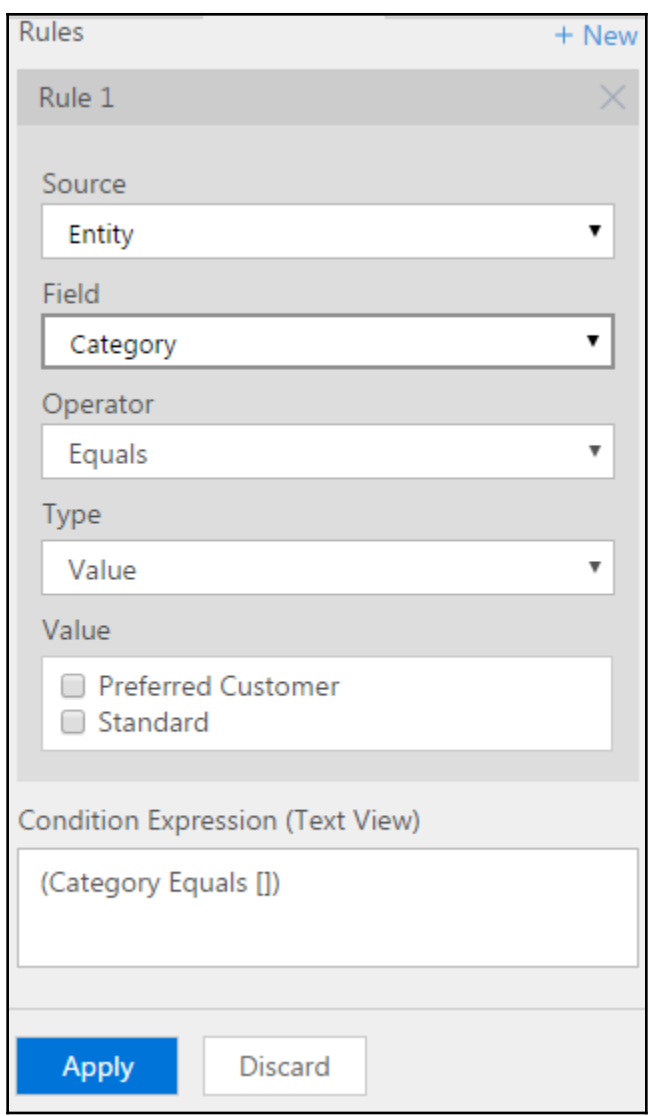

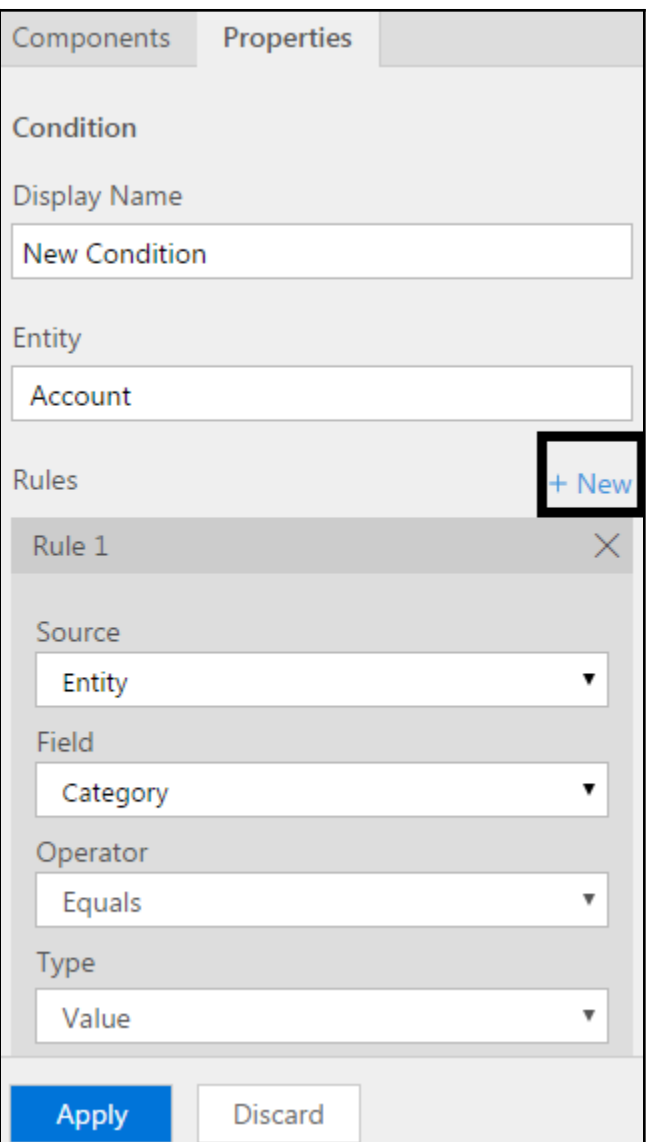

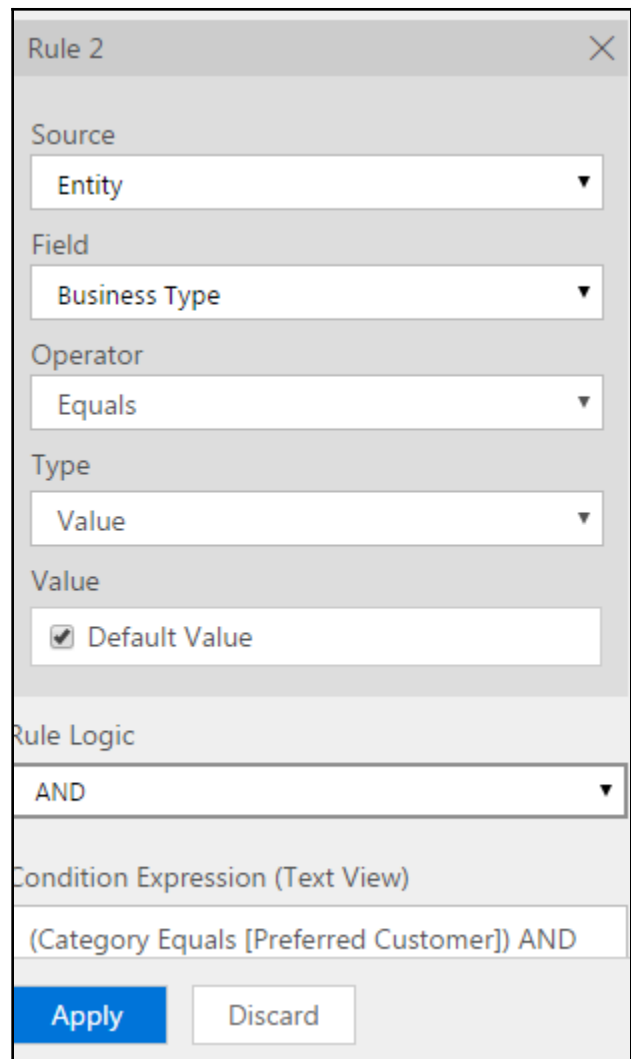

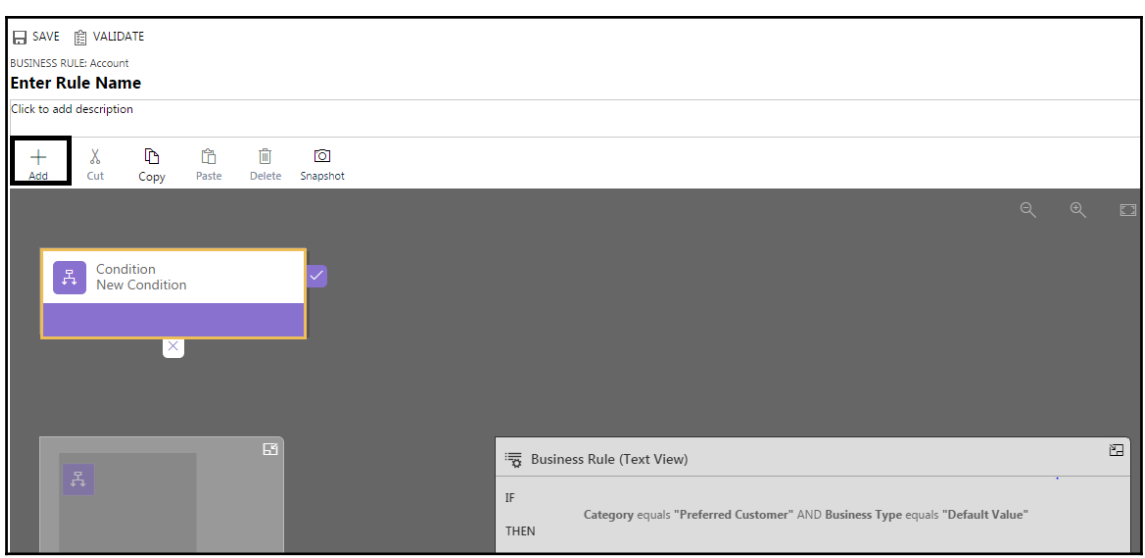

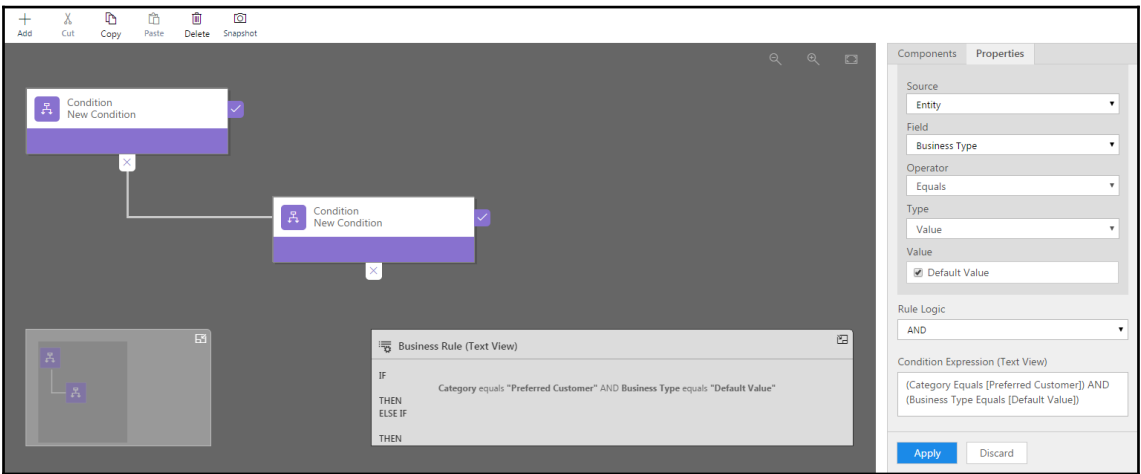

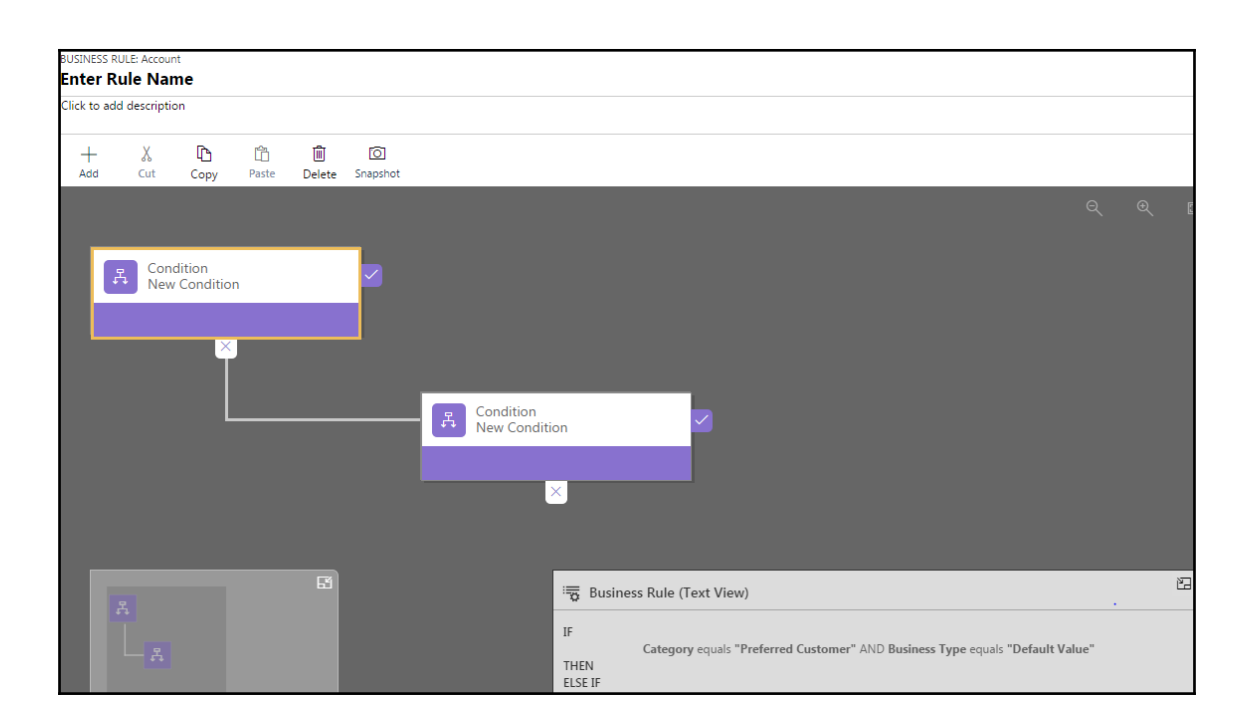

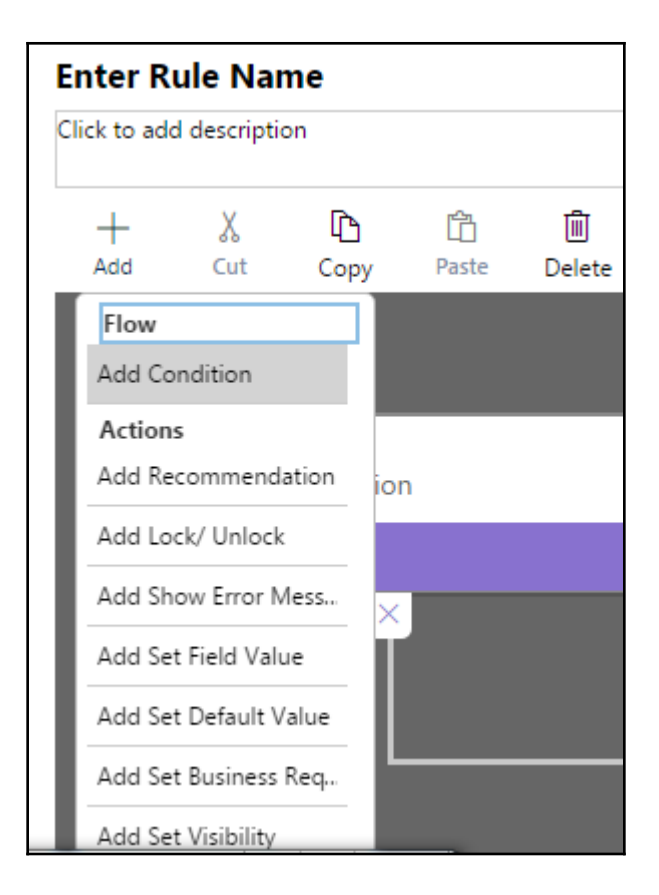

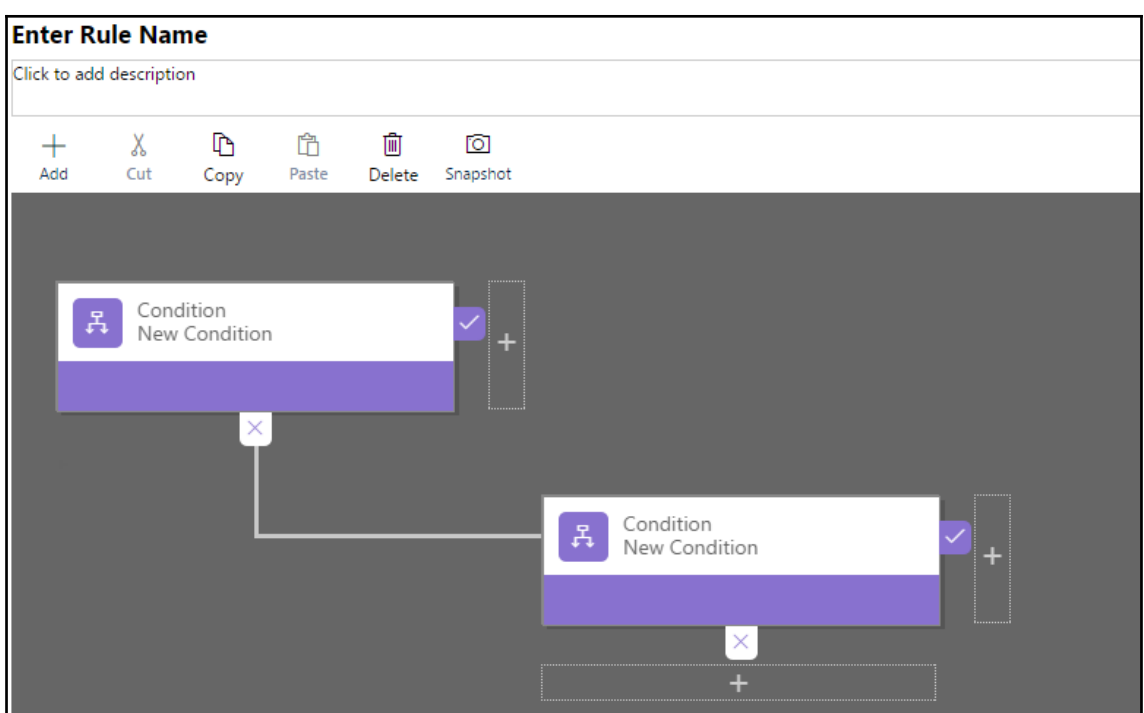

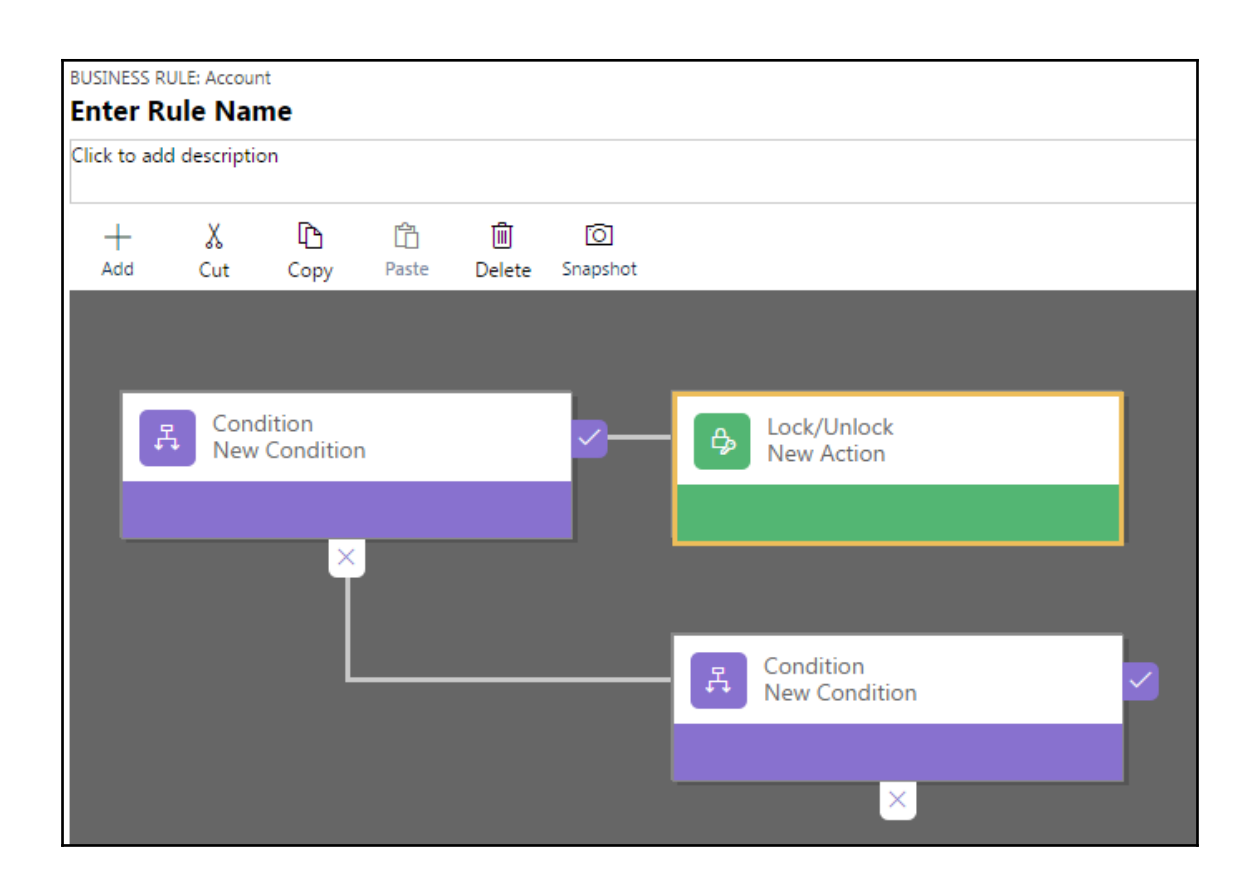

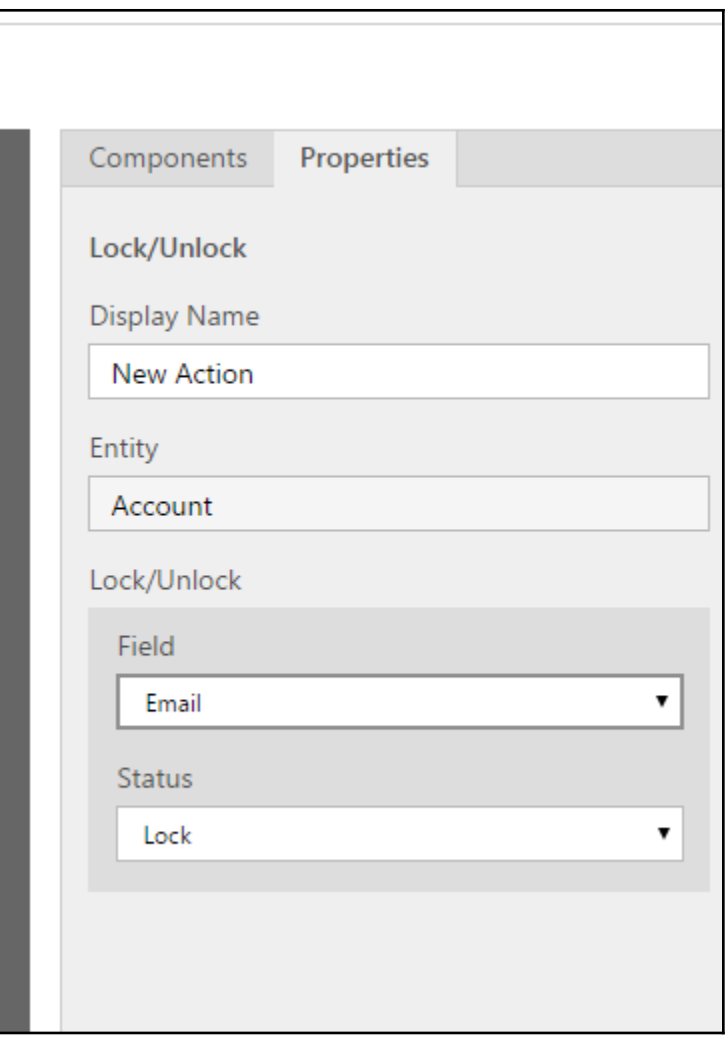

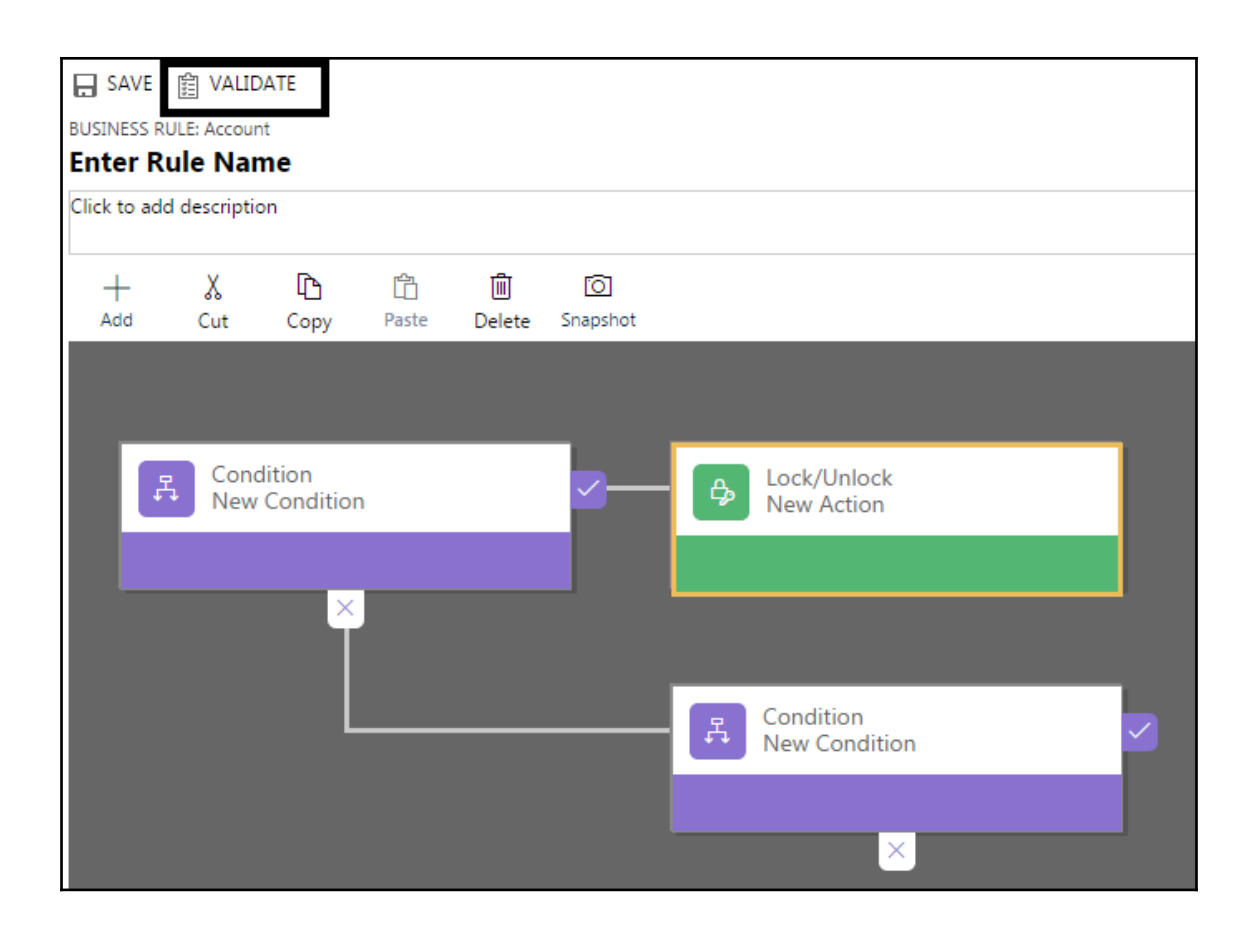

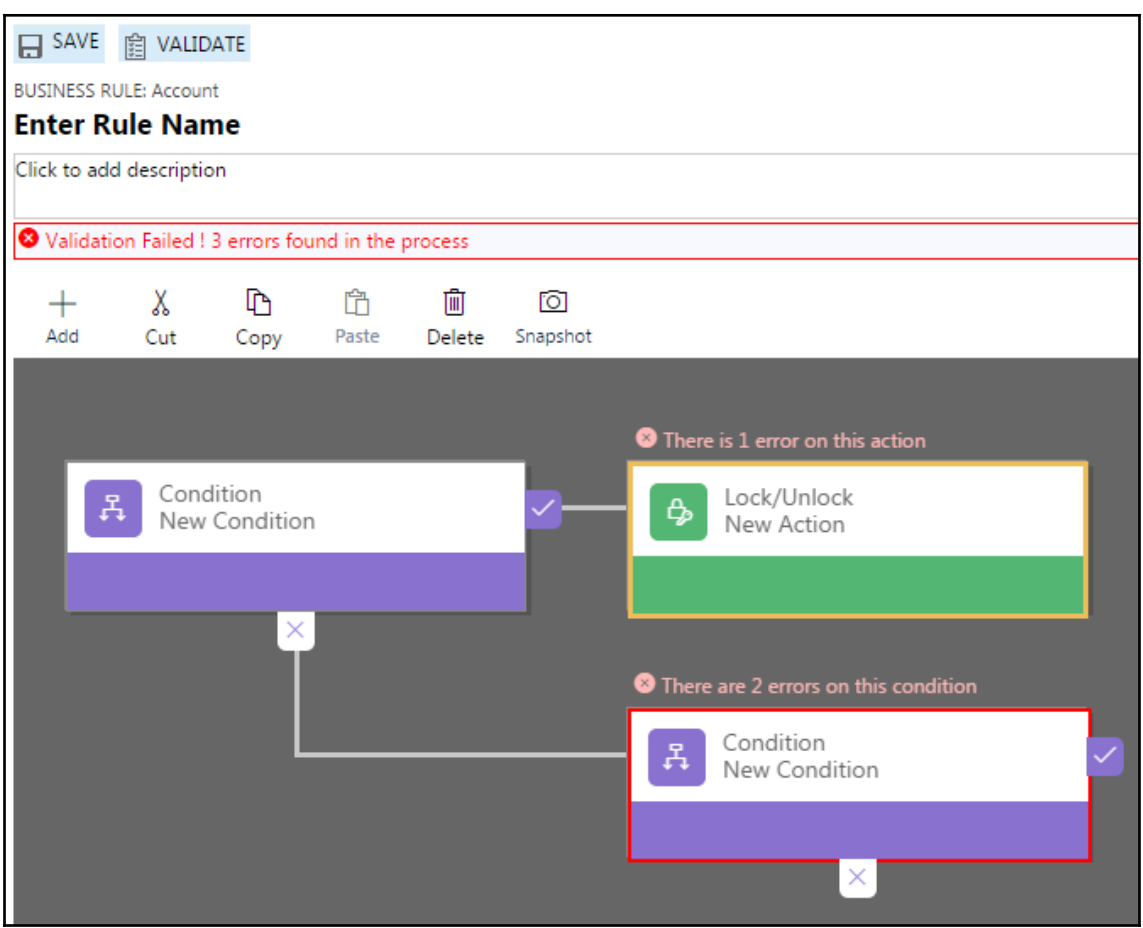

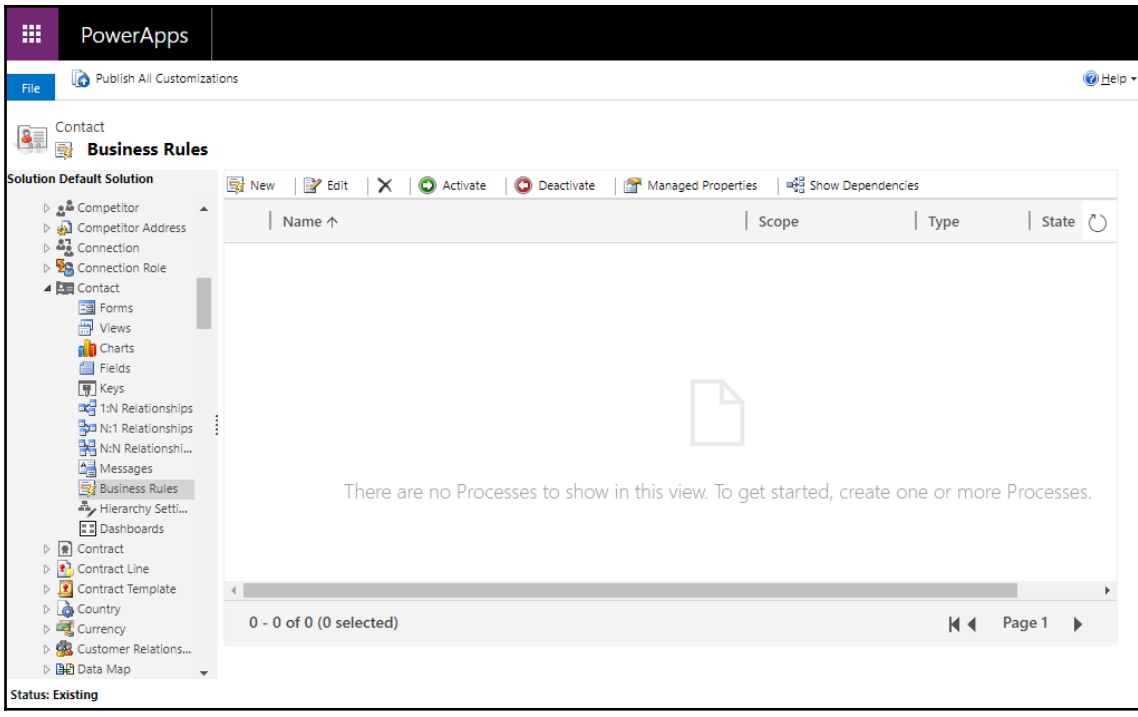

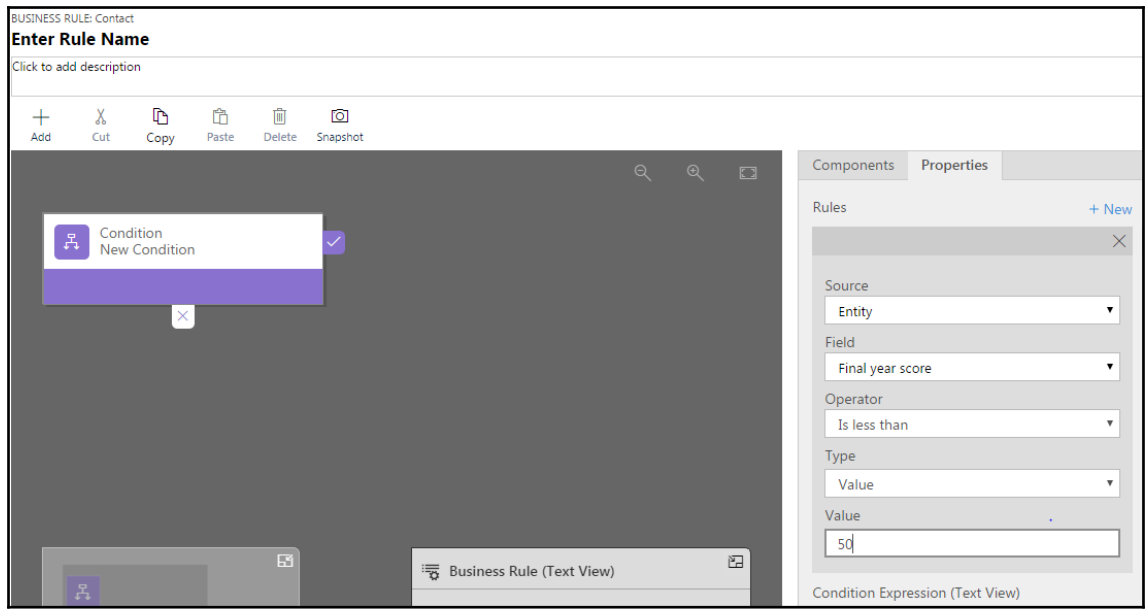
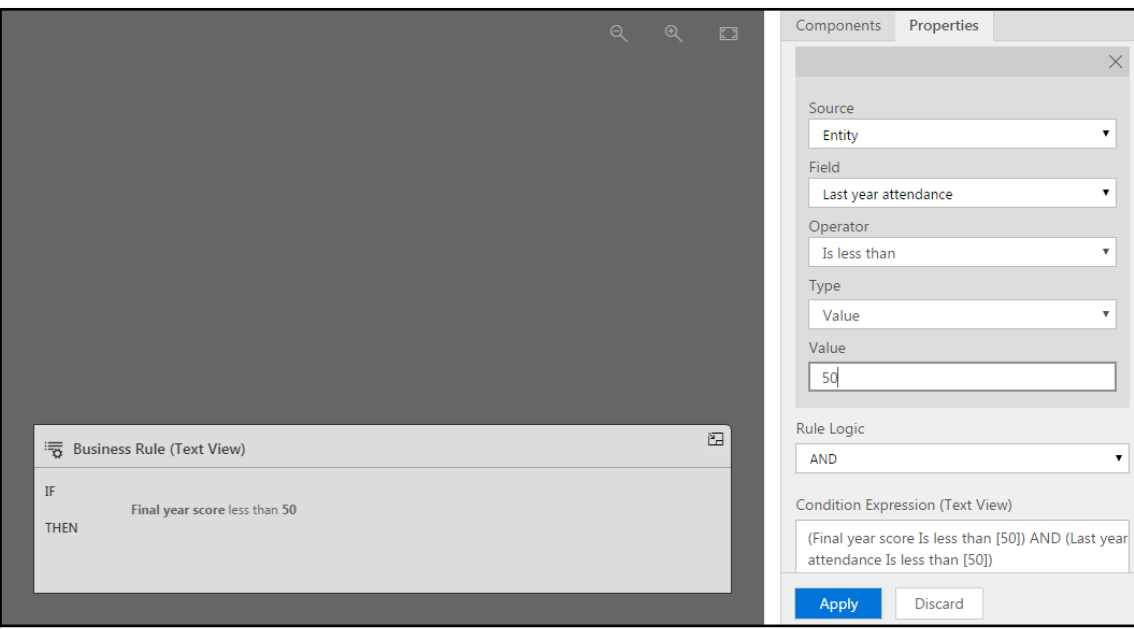

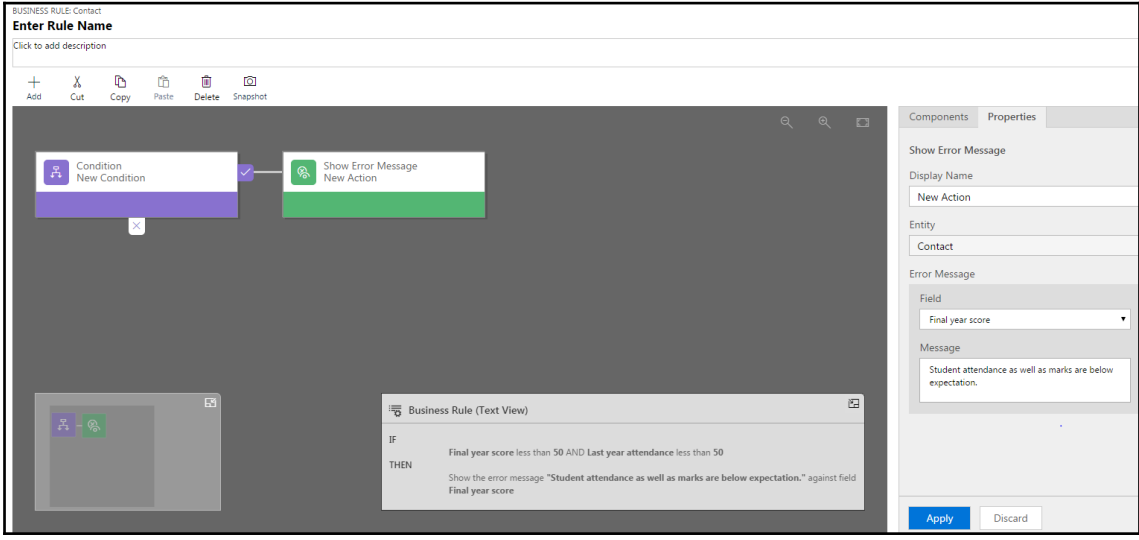

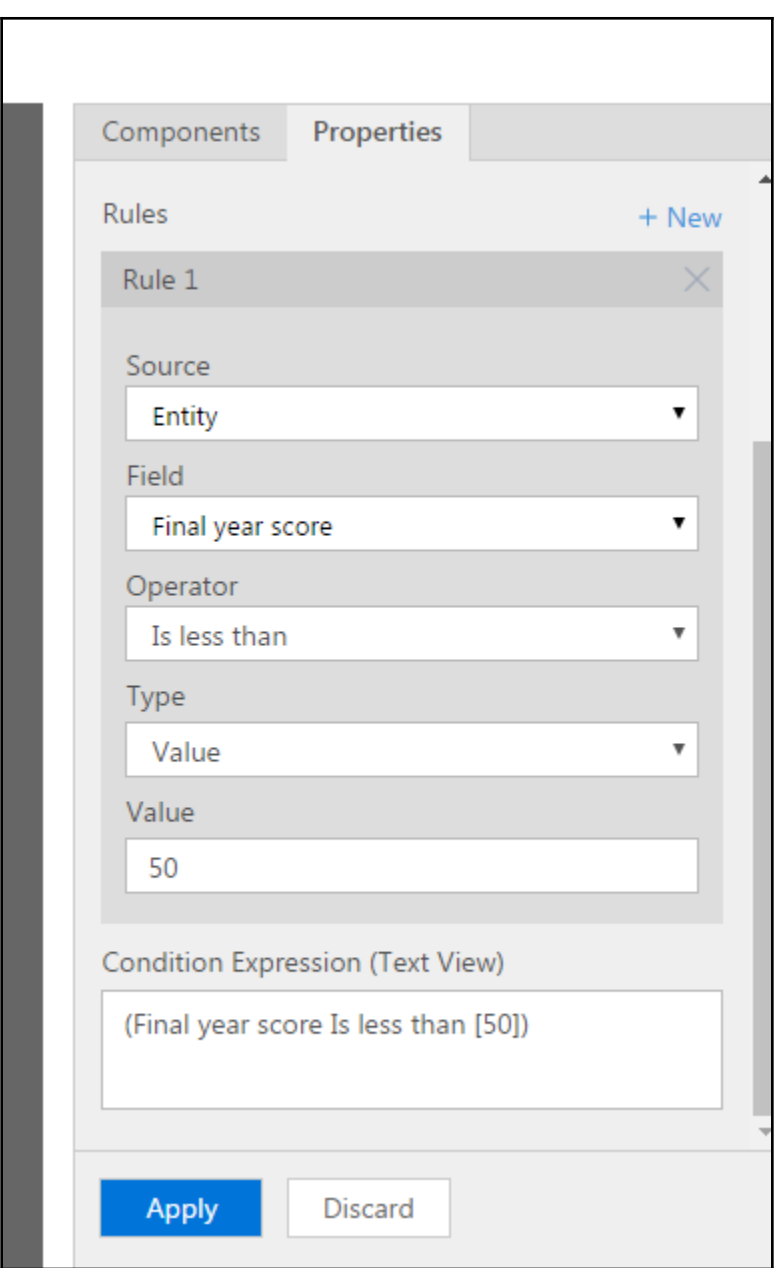

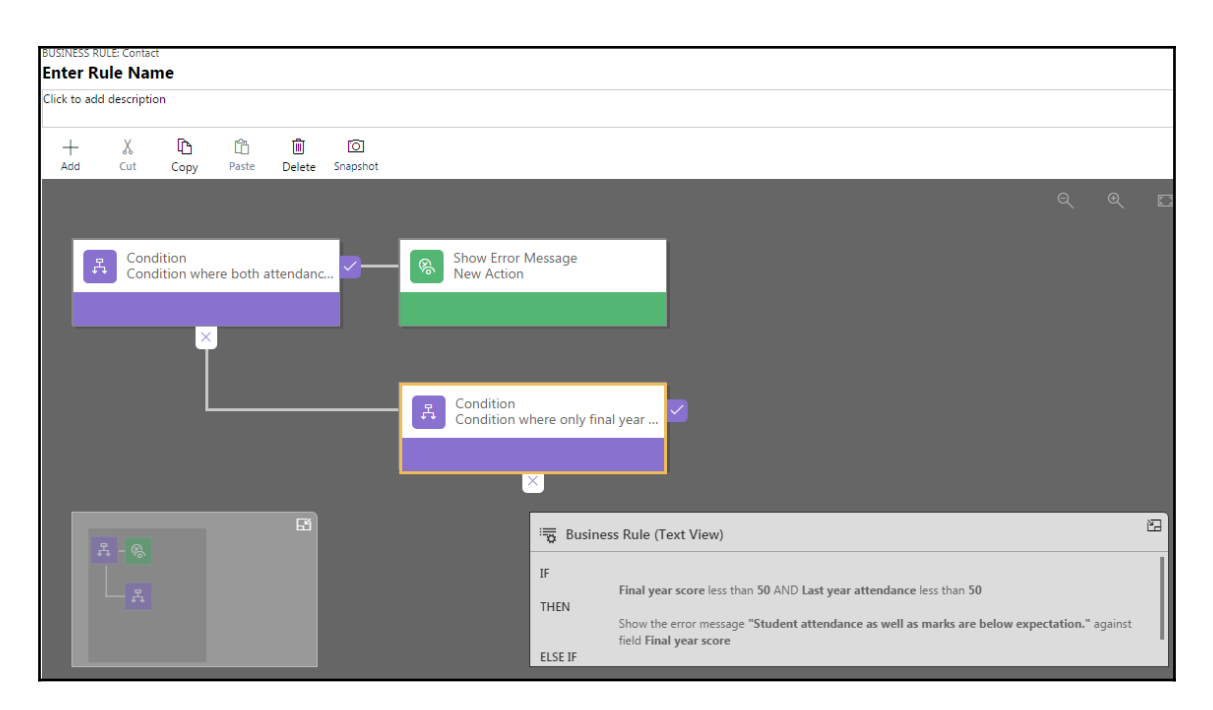

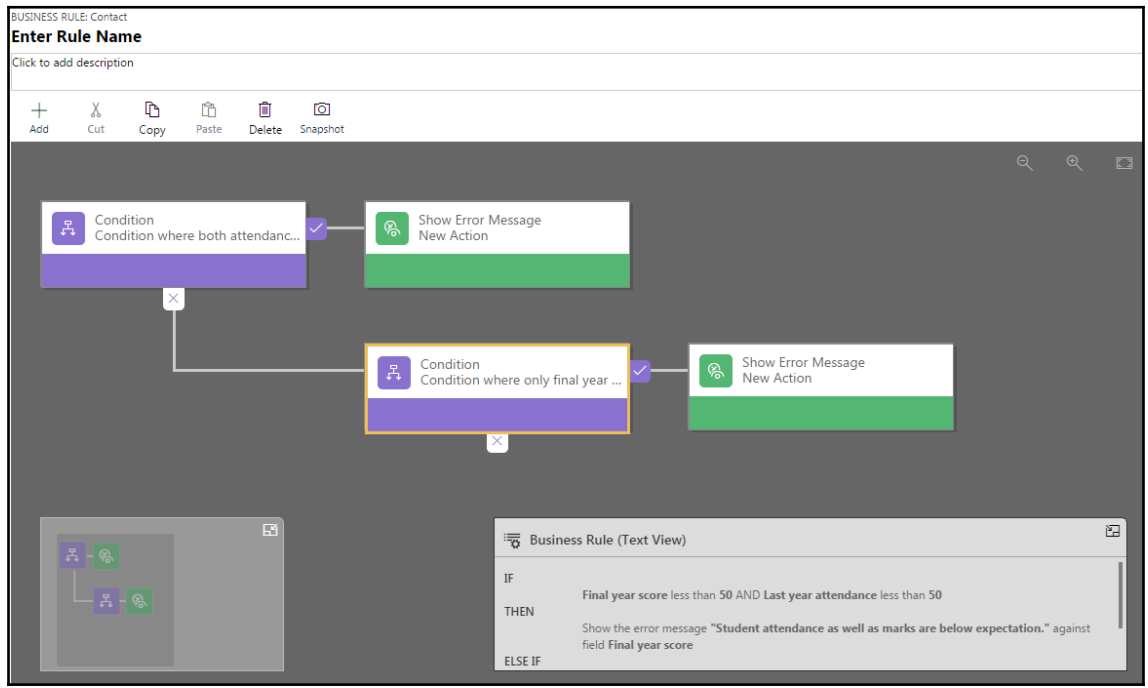

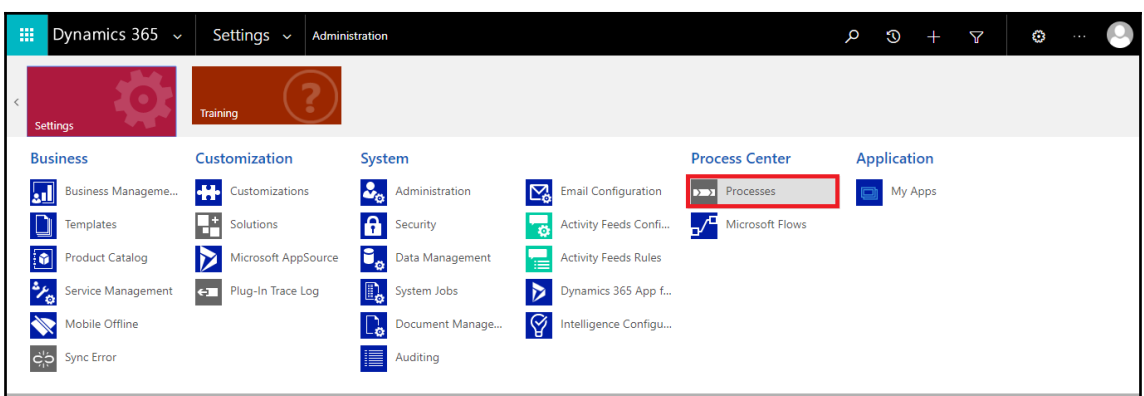

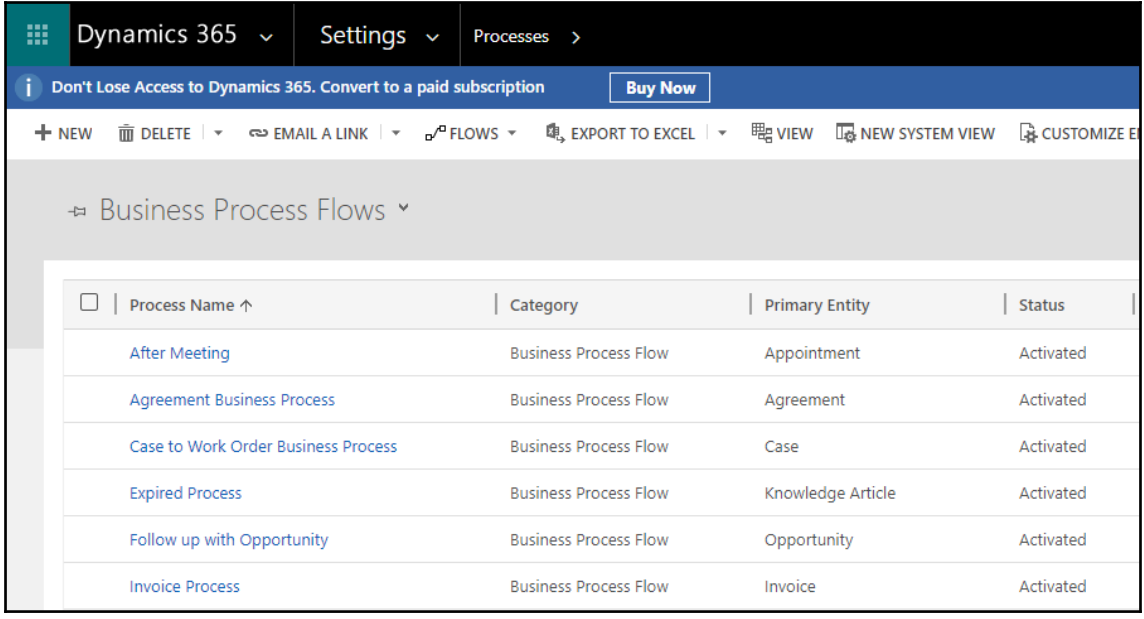

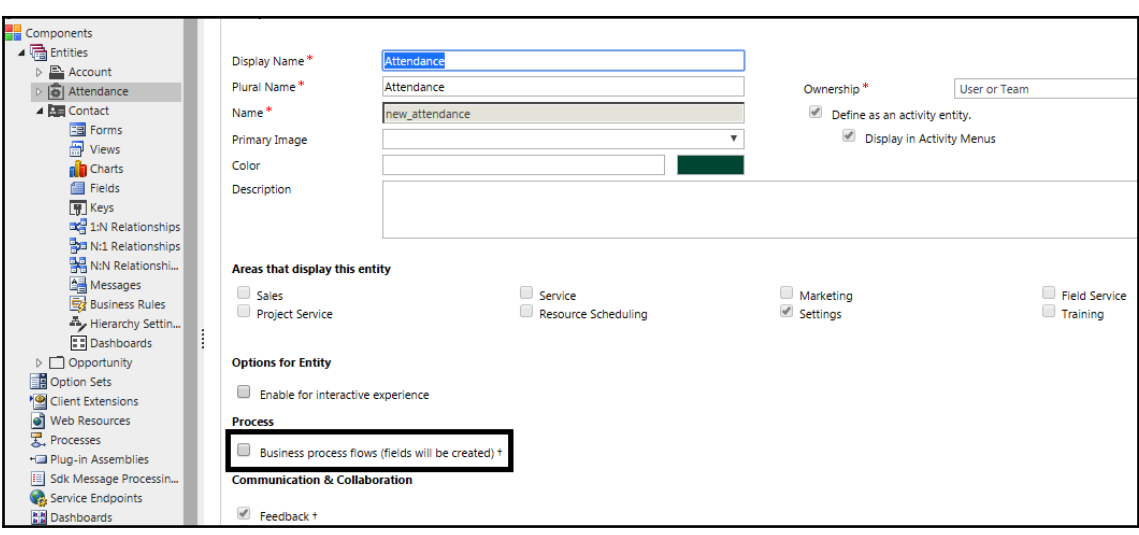

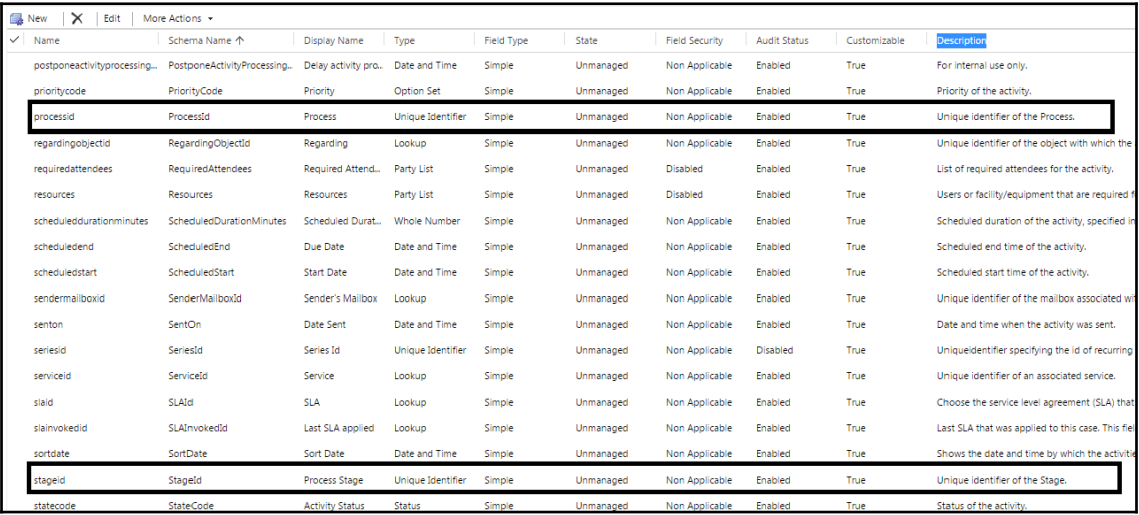

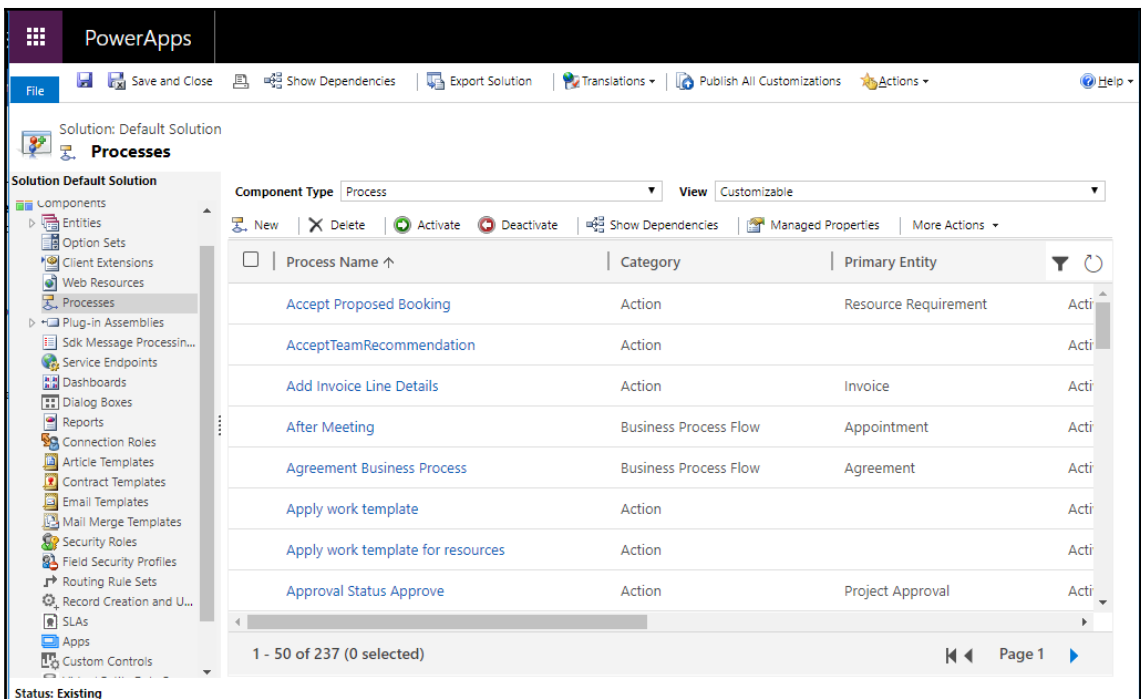

## **Create Process** Define a new process, or create one from an existing template. You can create four kinds of processes: business process flows, actions, dialogs, and workflows. Process name: \* Record Capture Flow. Category: \* **Business Process Flow** Entity: \*  $\pmb{\mathrm{v}}$ Account ٧. Run process as a business flow (Classic) **Business Process** Run process as a task flow (Unified Interface only) Type: Name: \* new\_recordcapture OK Cancel

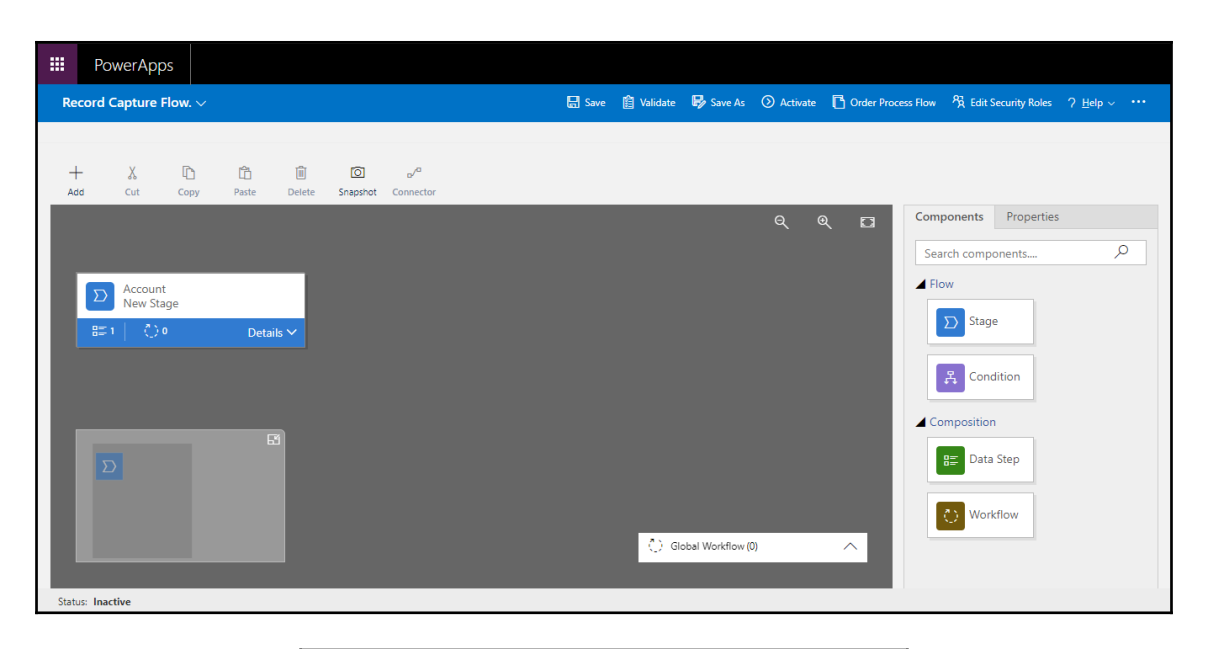

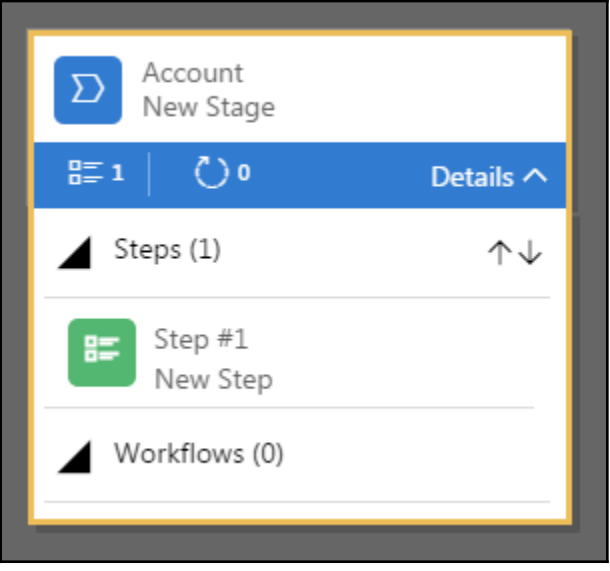

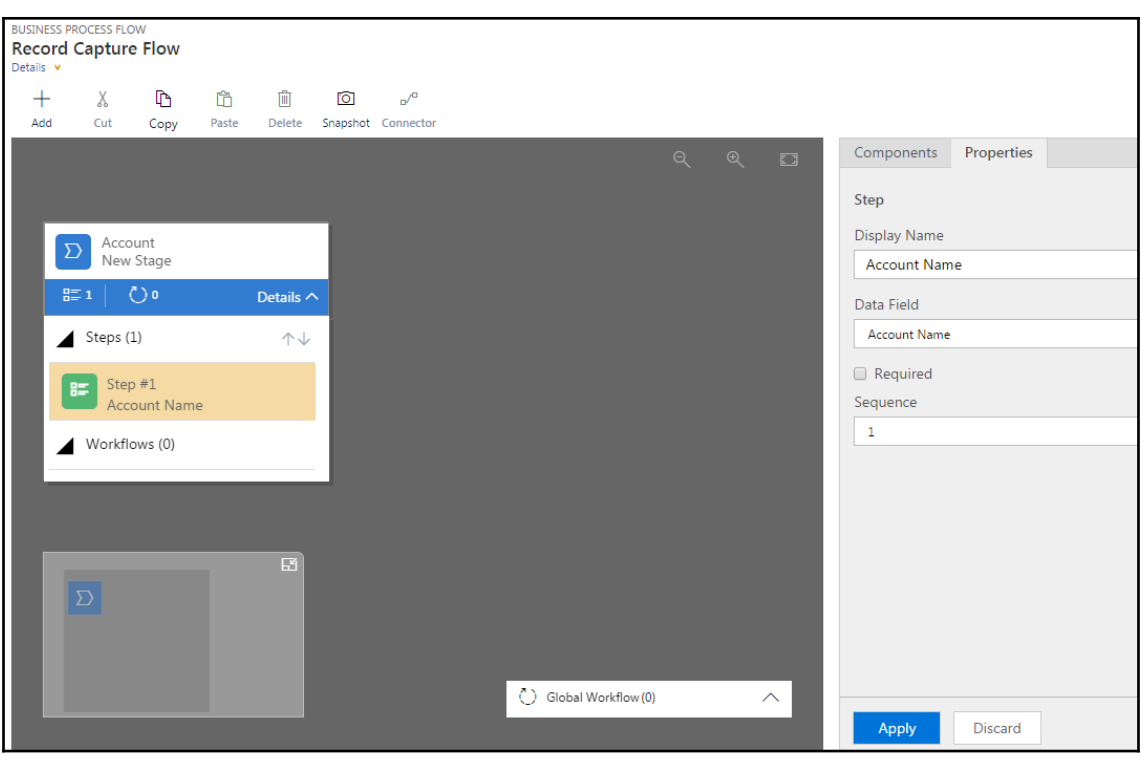

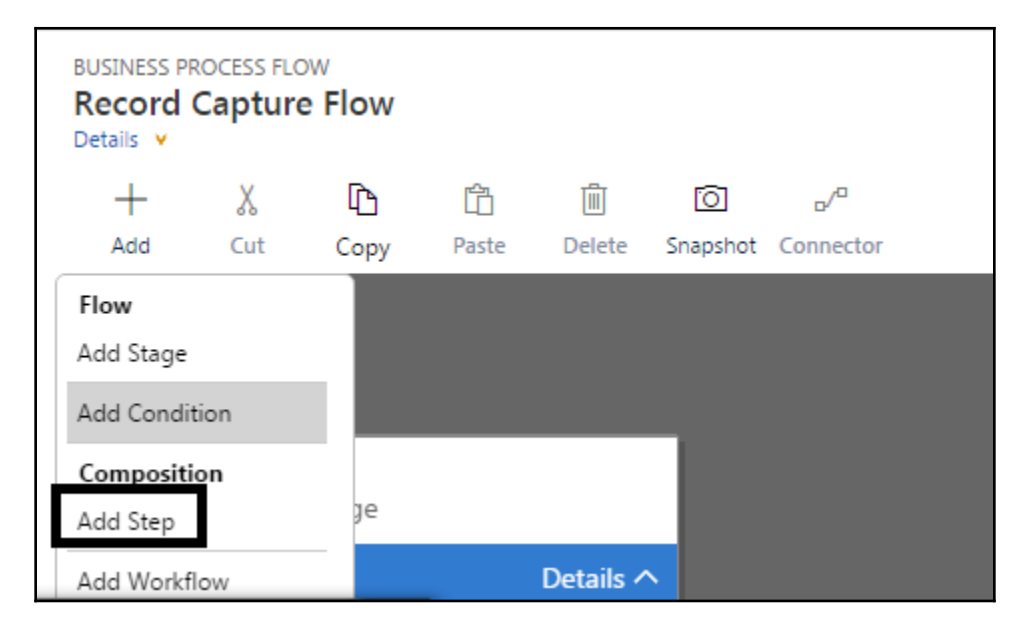

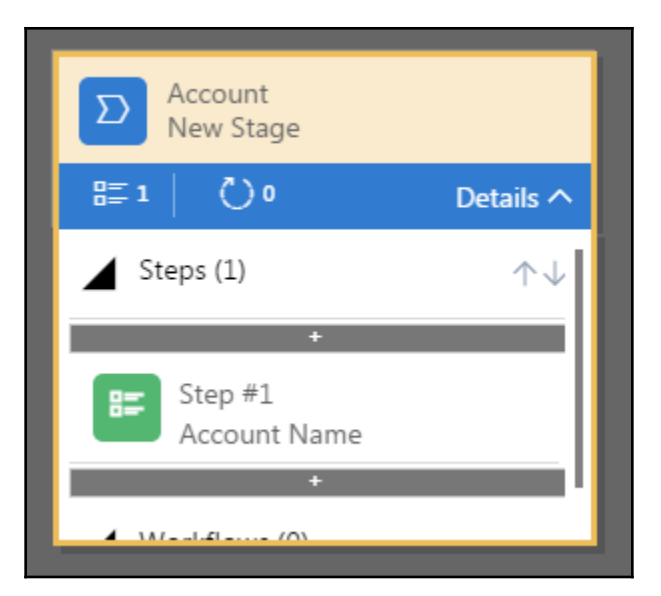

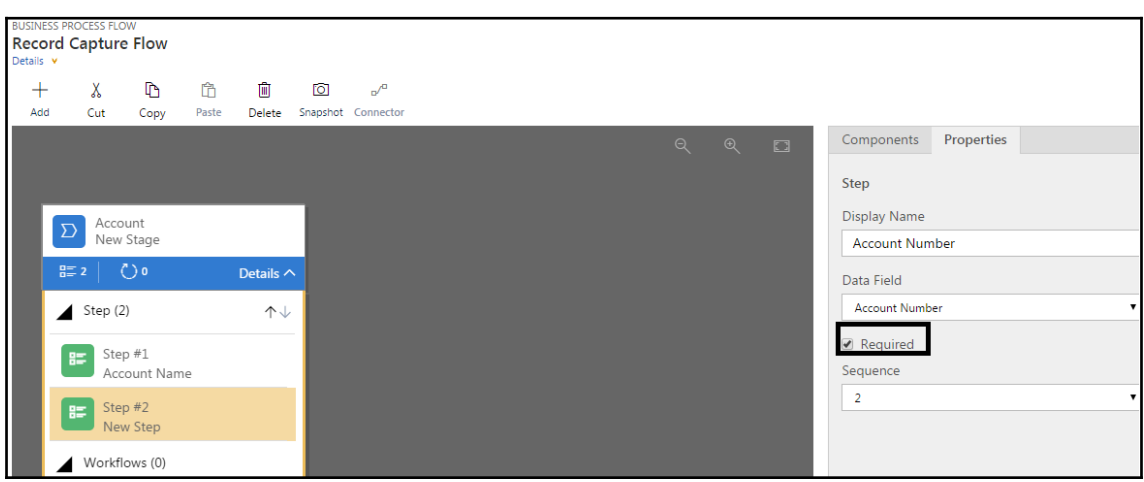

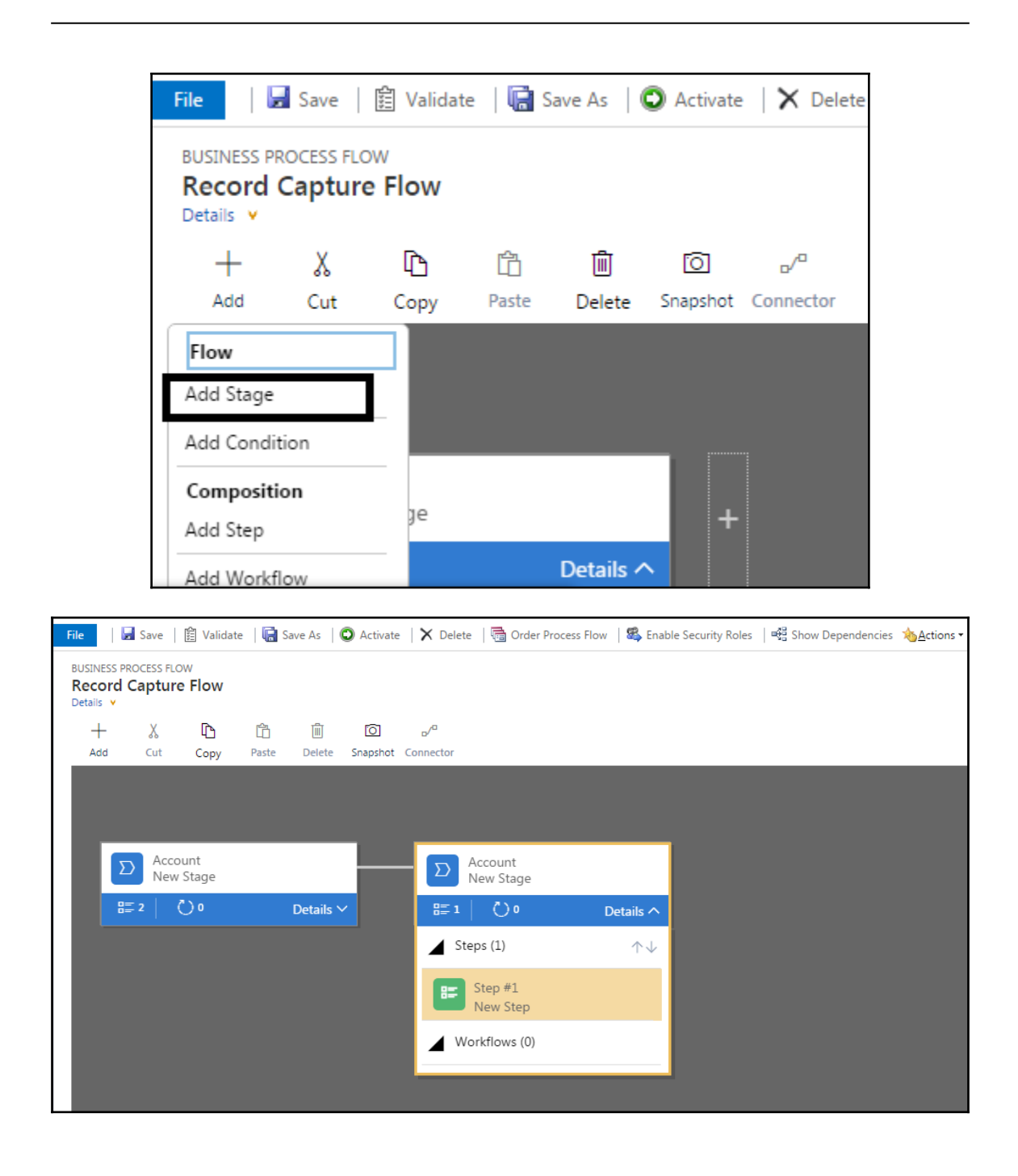

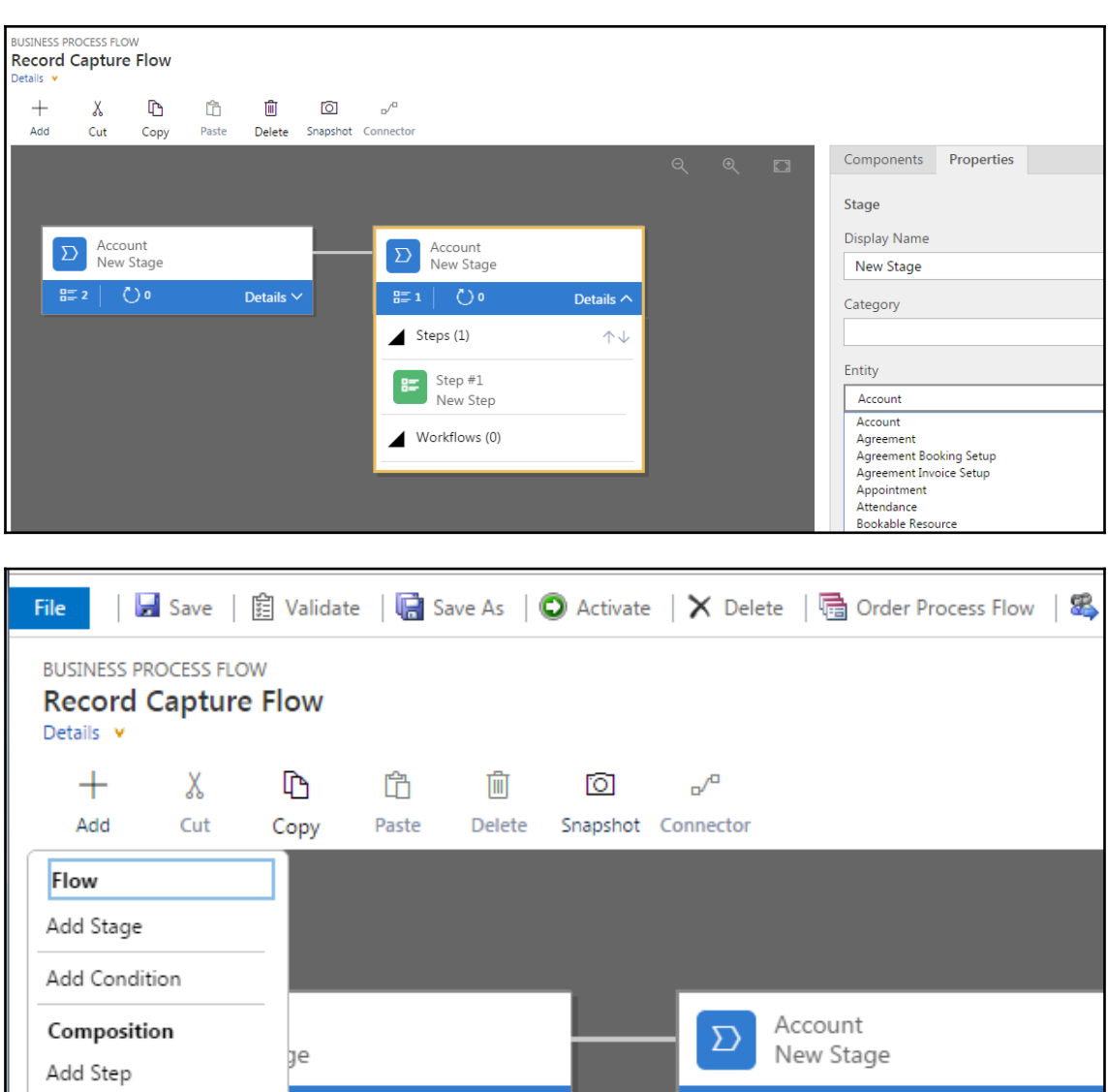

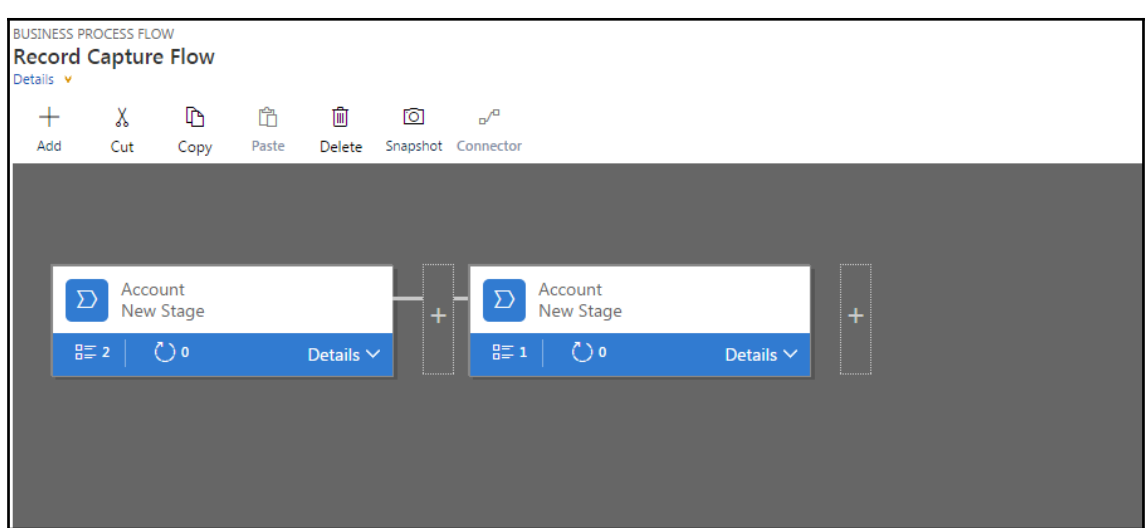

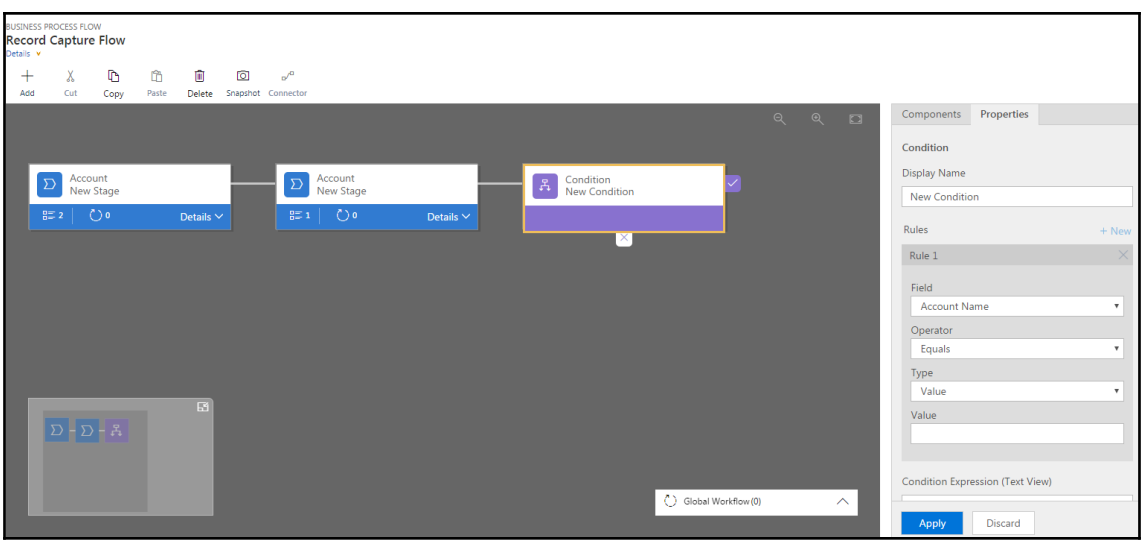

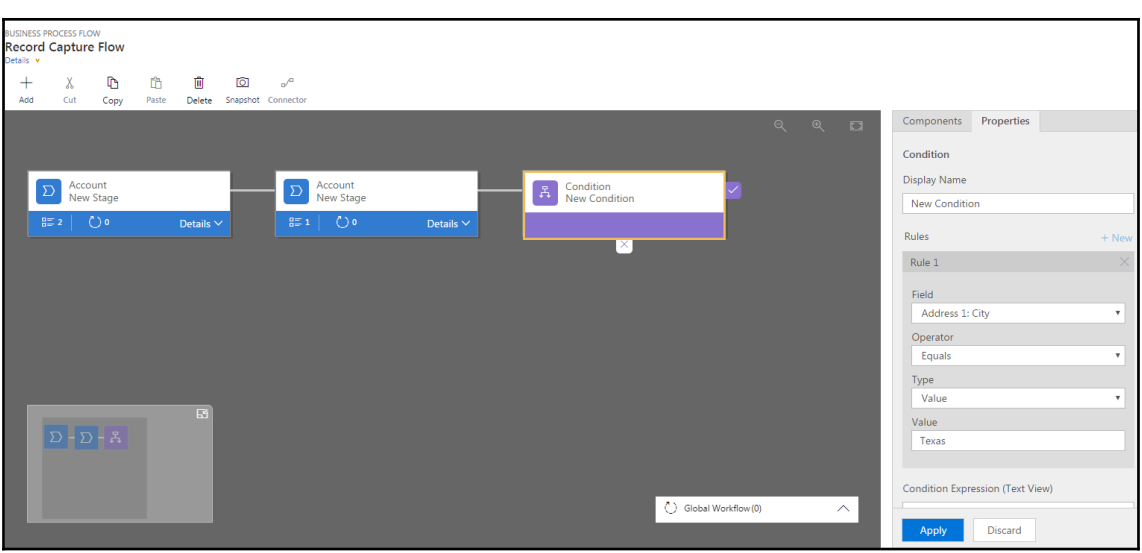

## <sup>3</sup> Information **Create Process**

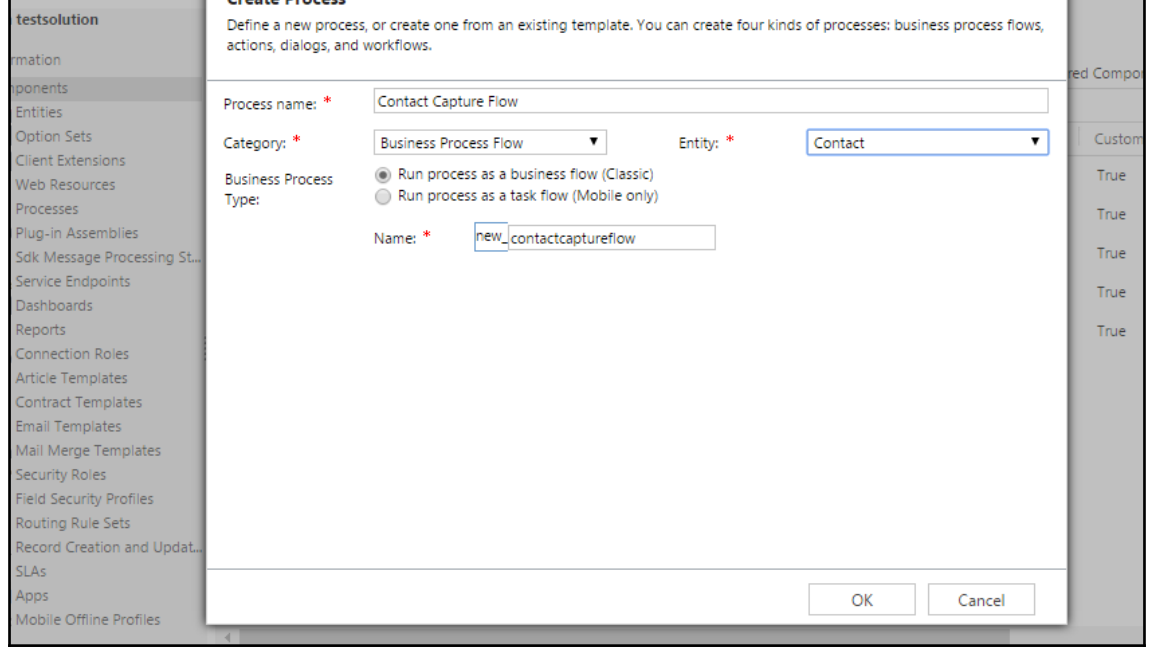

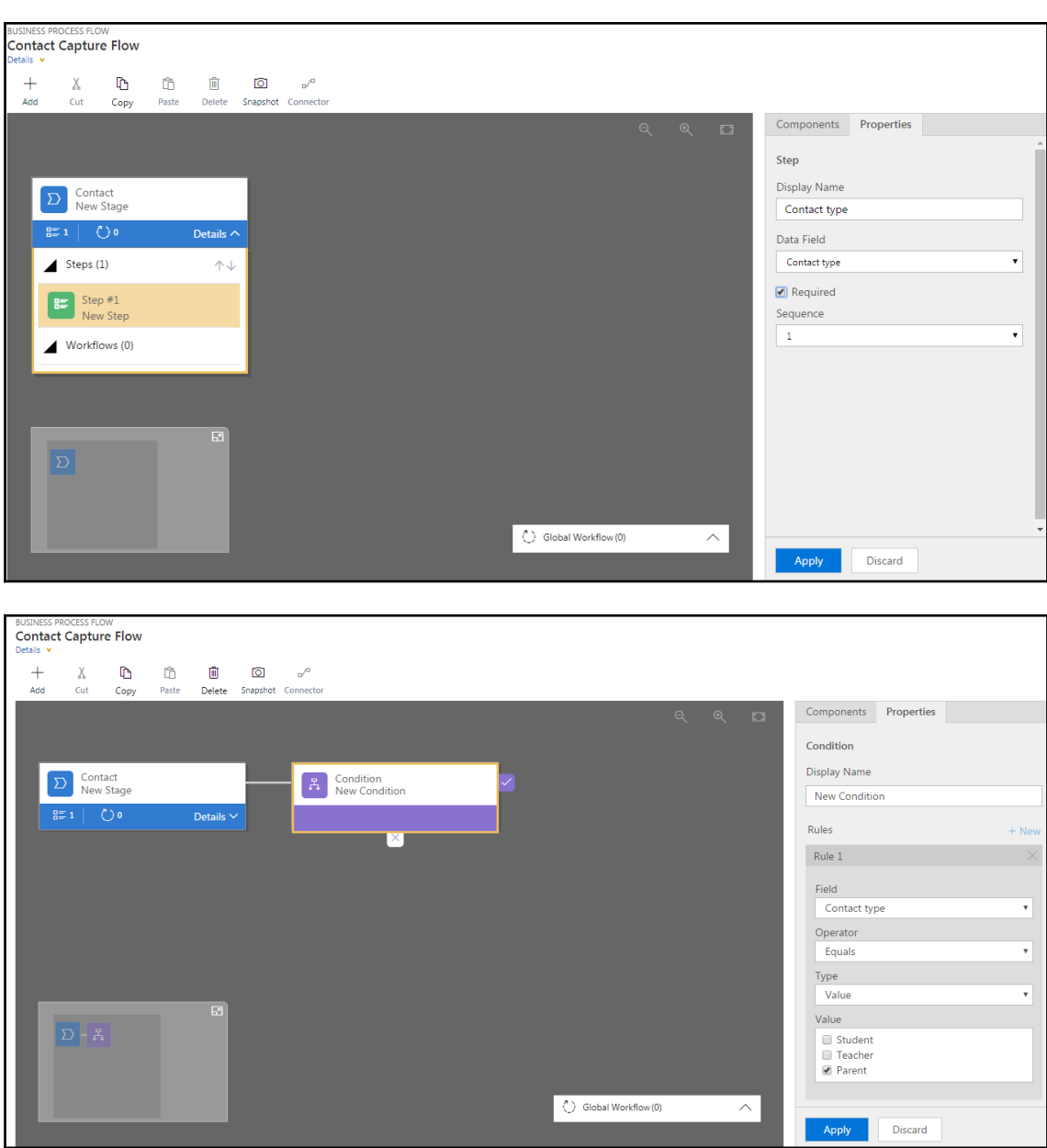

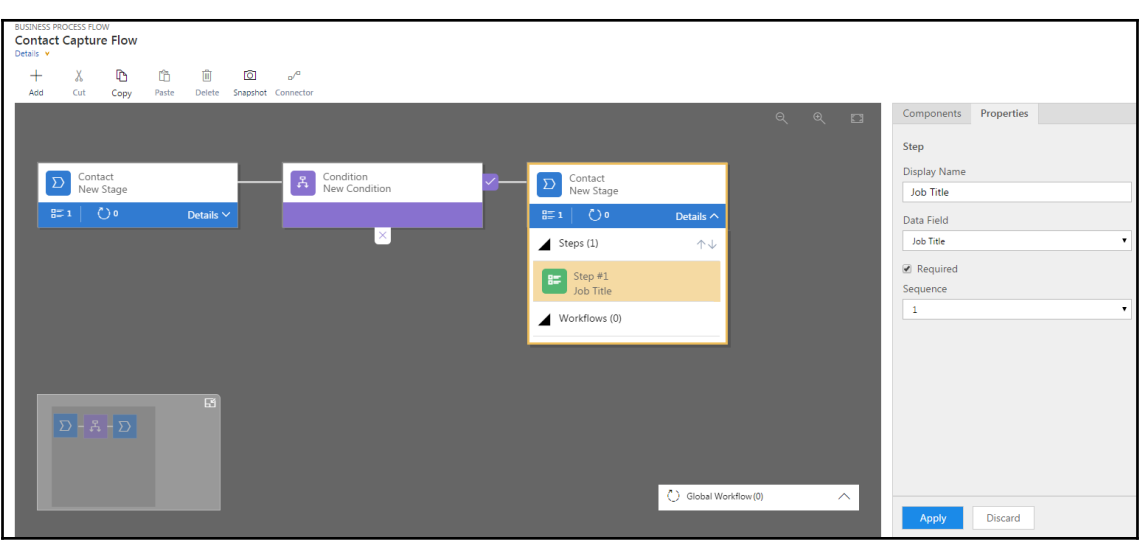

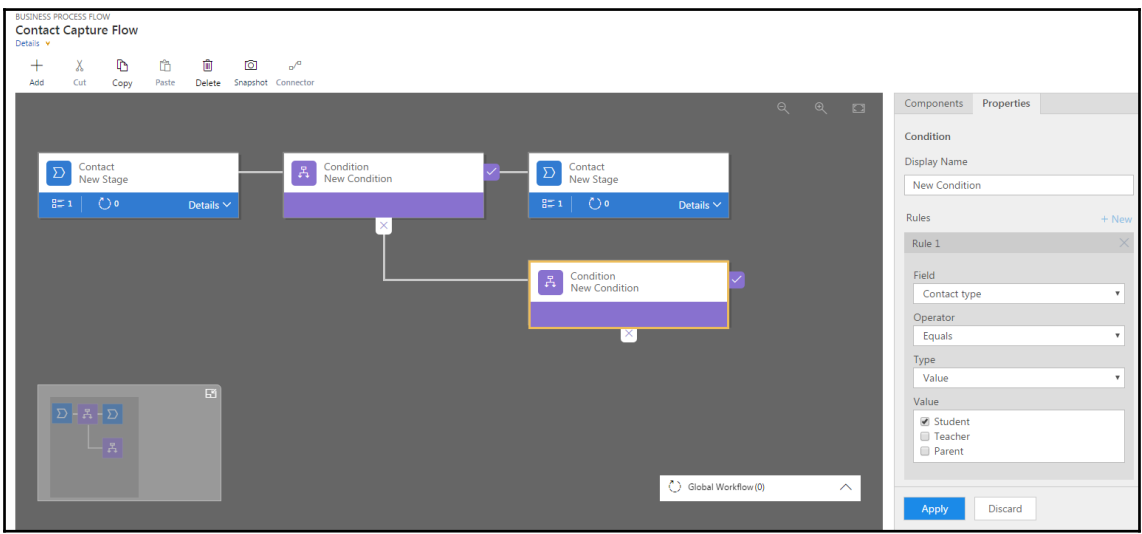

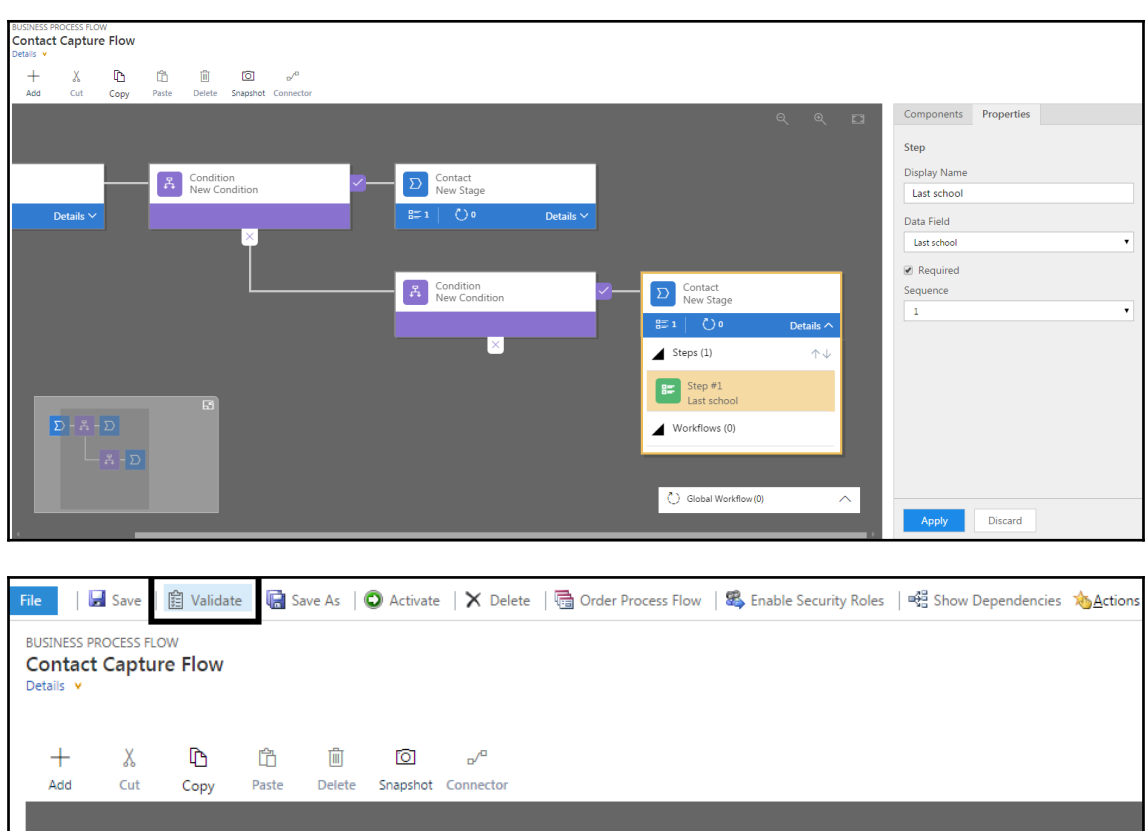

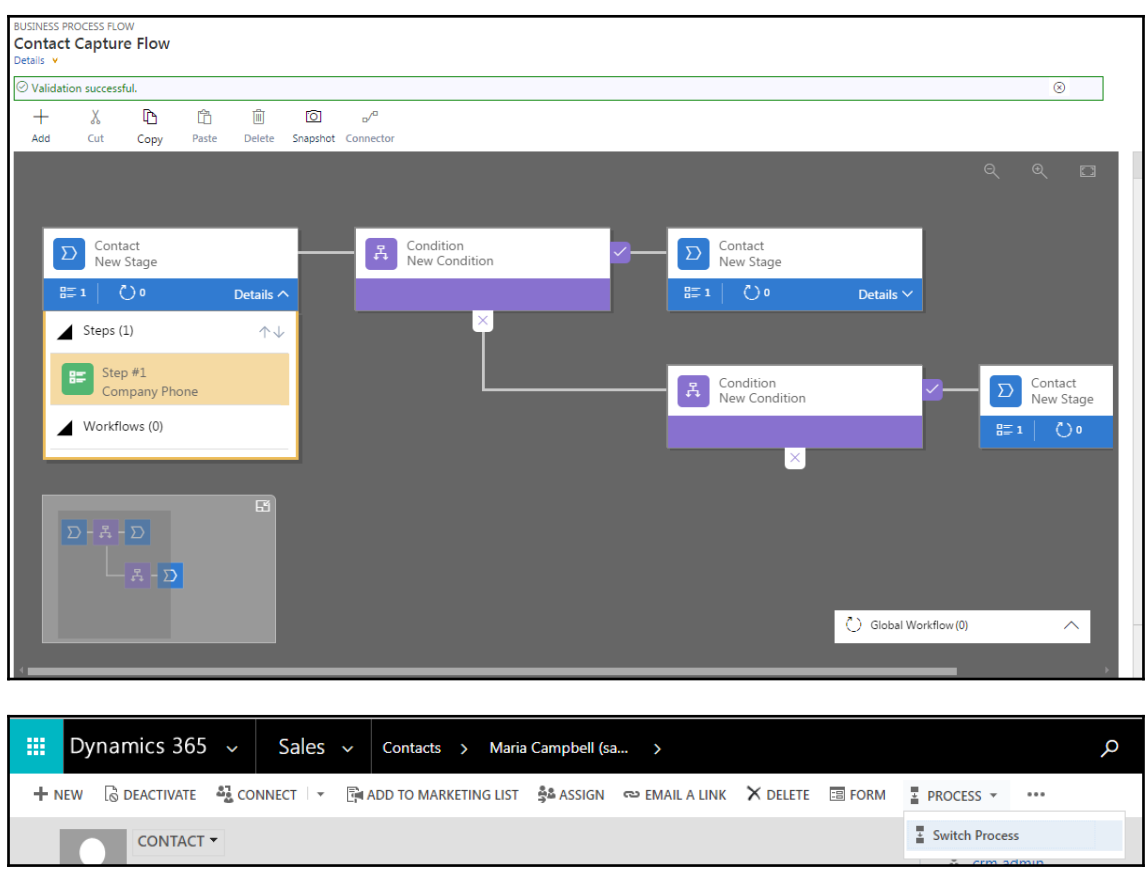

Ĭ.

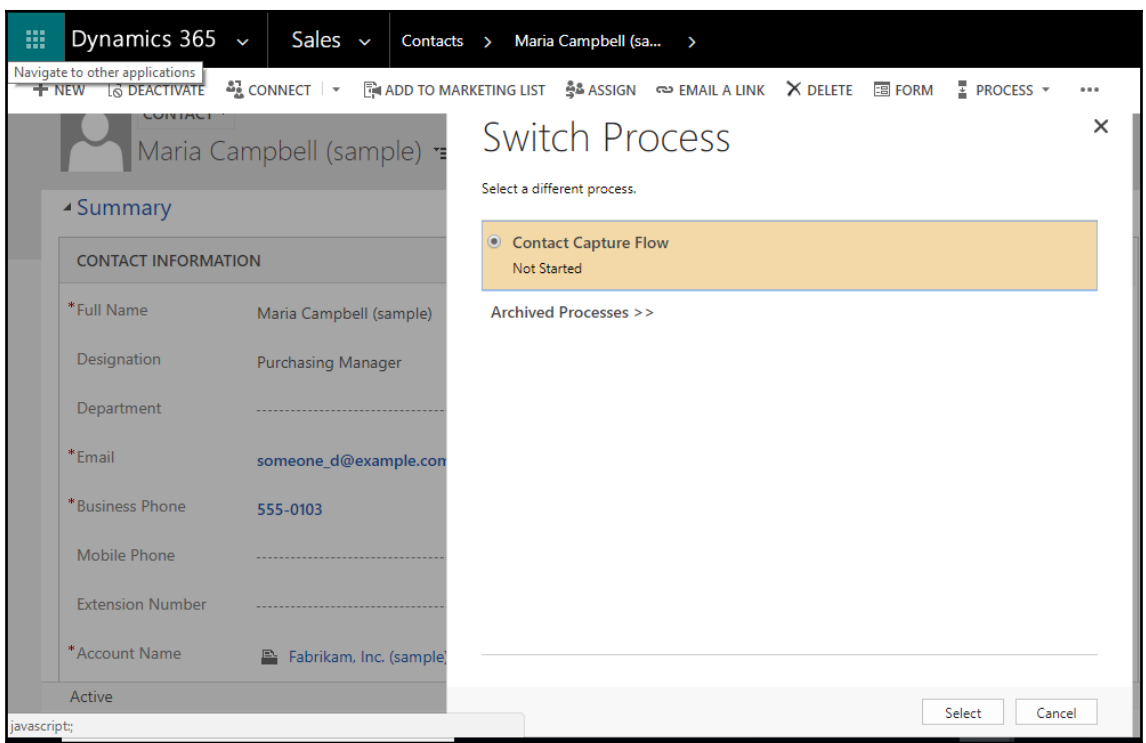

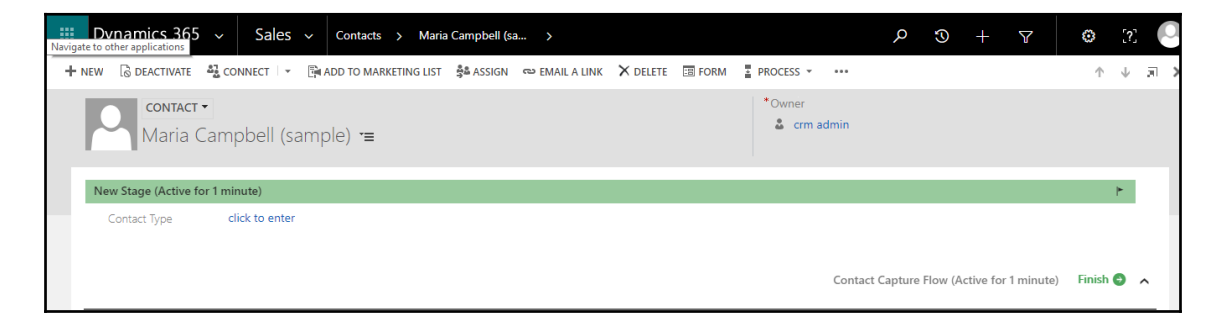

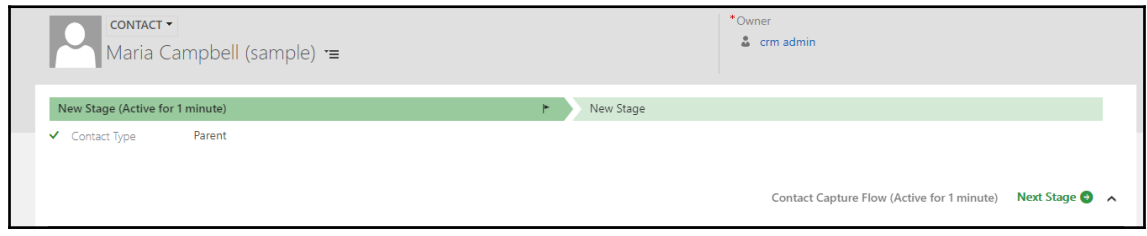

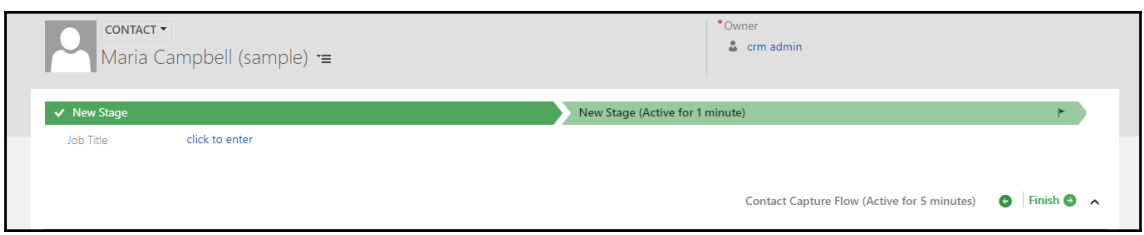

## **Chapter 8: Client-Side Scripting**

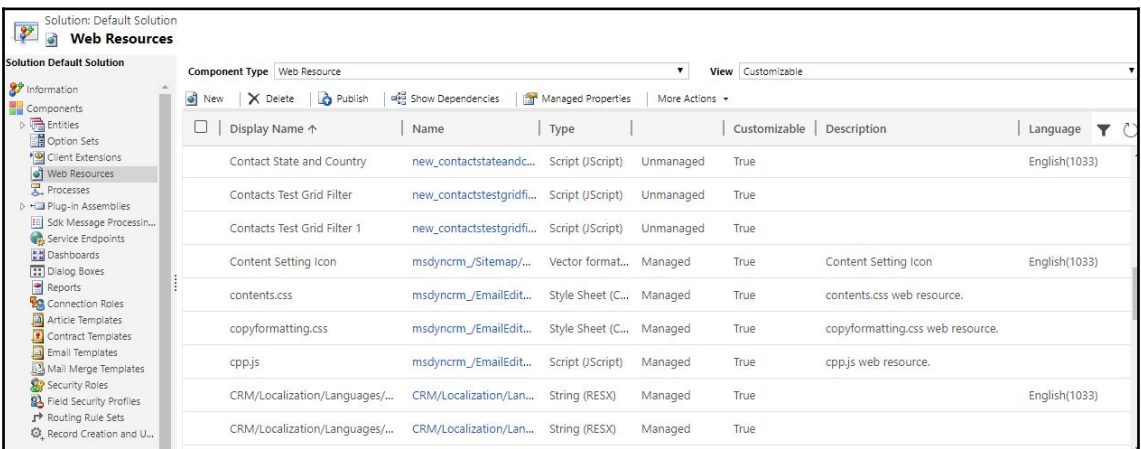

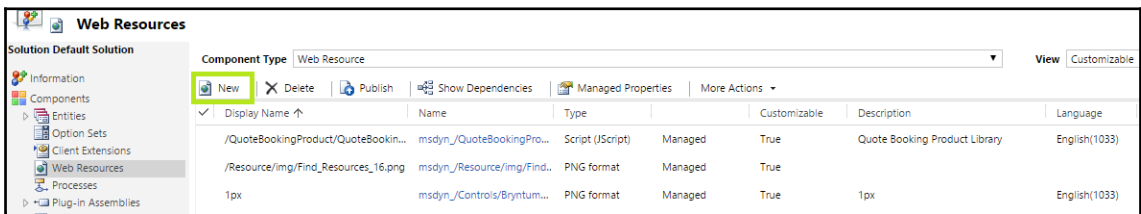

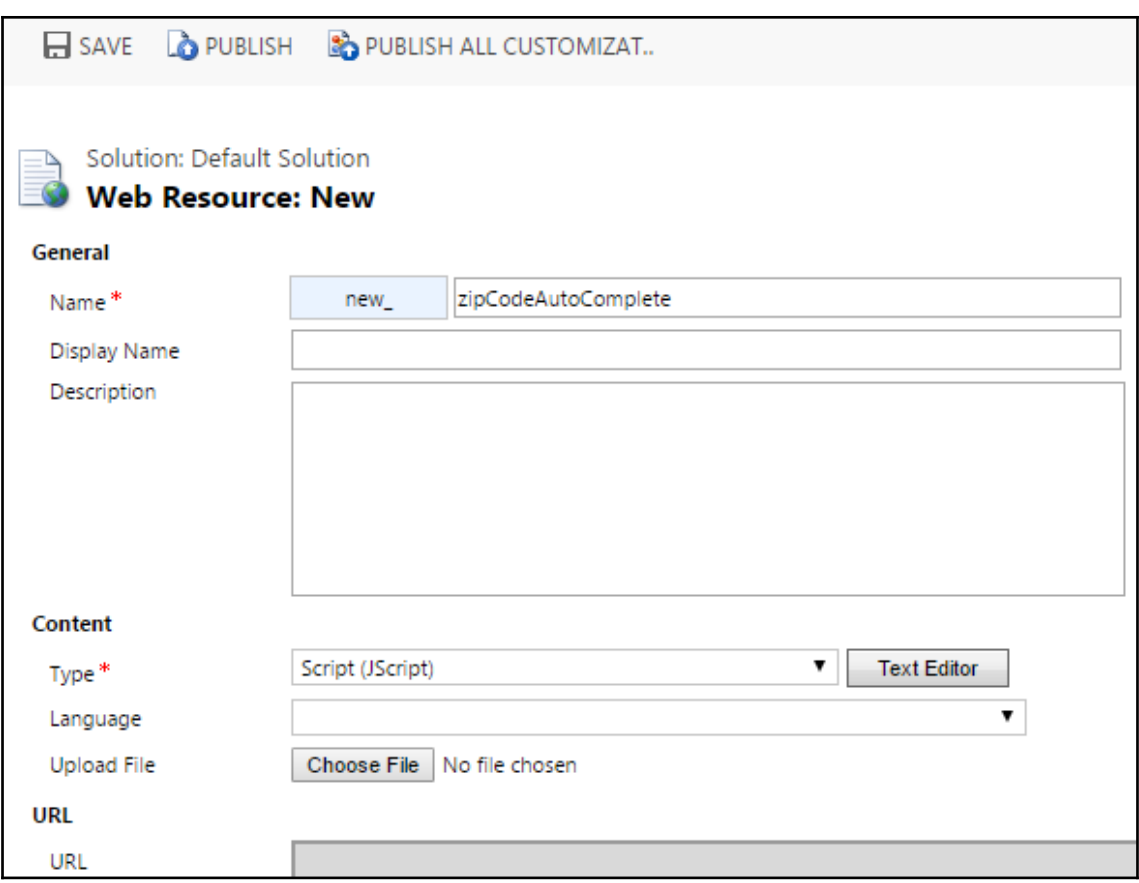

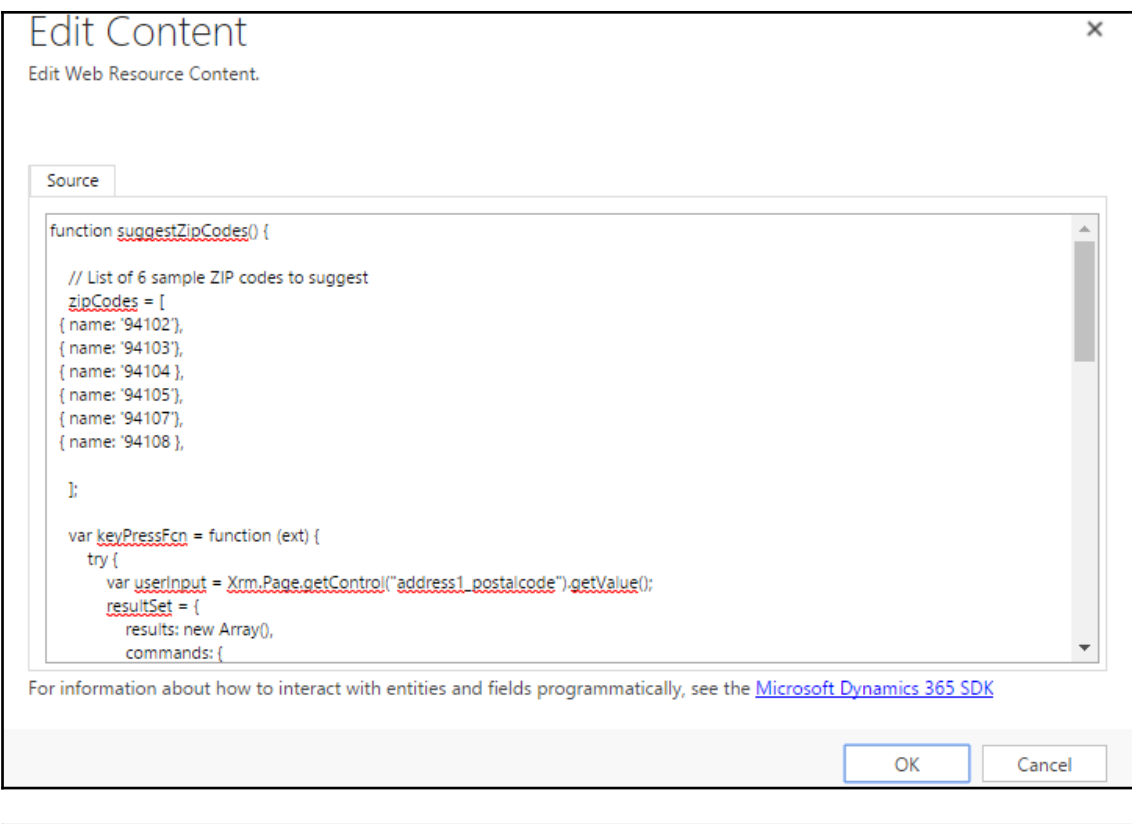

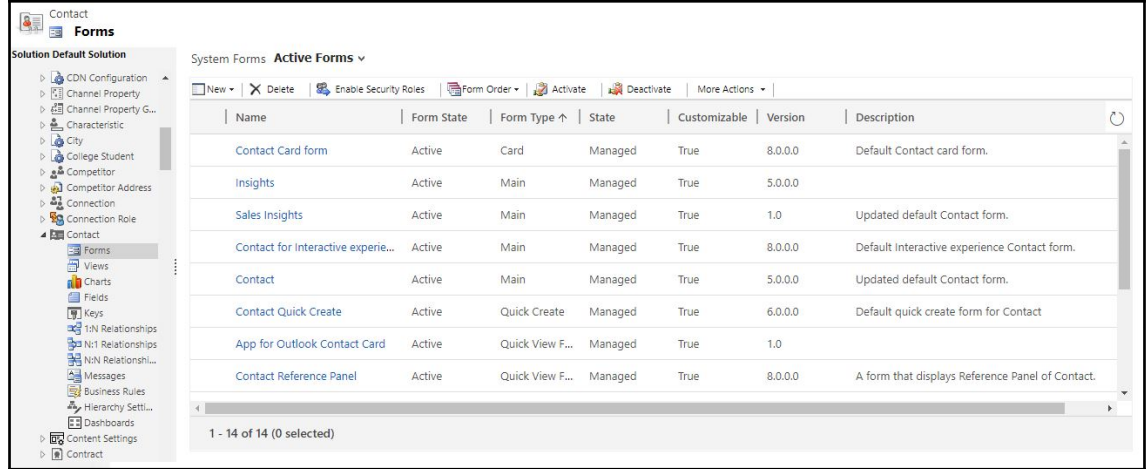

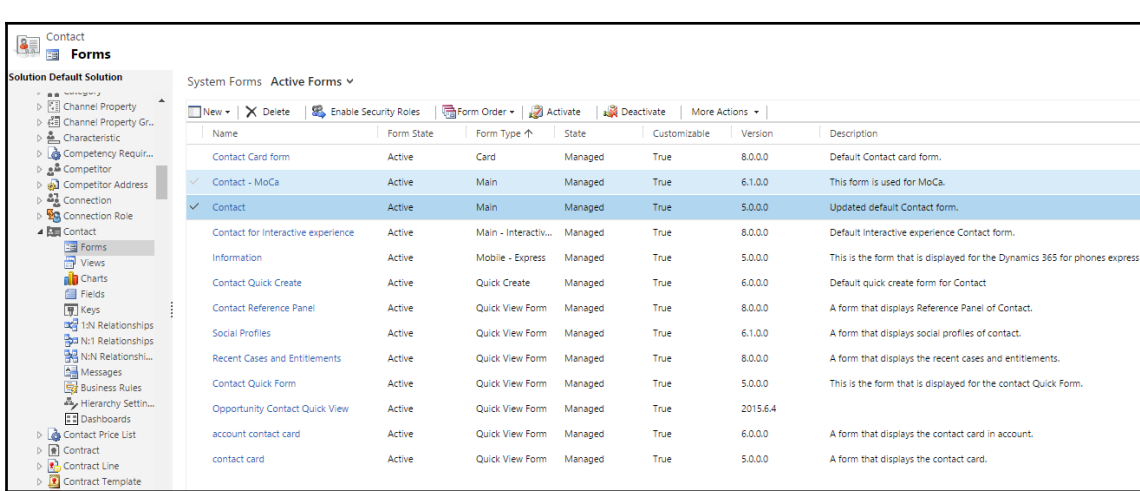

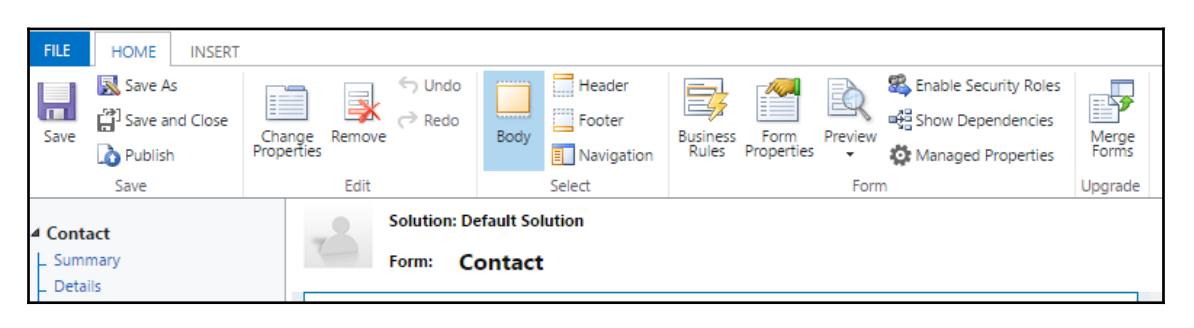

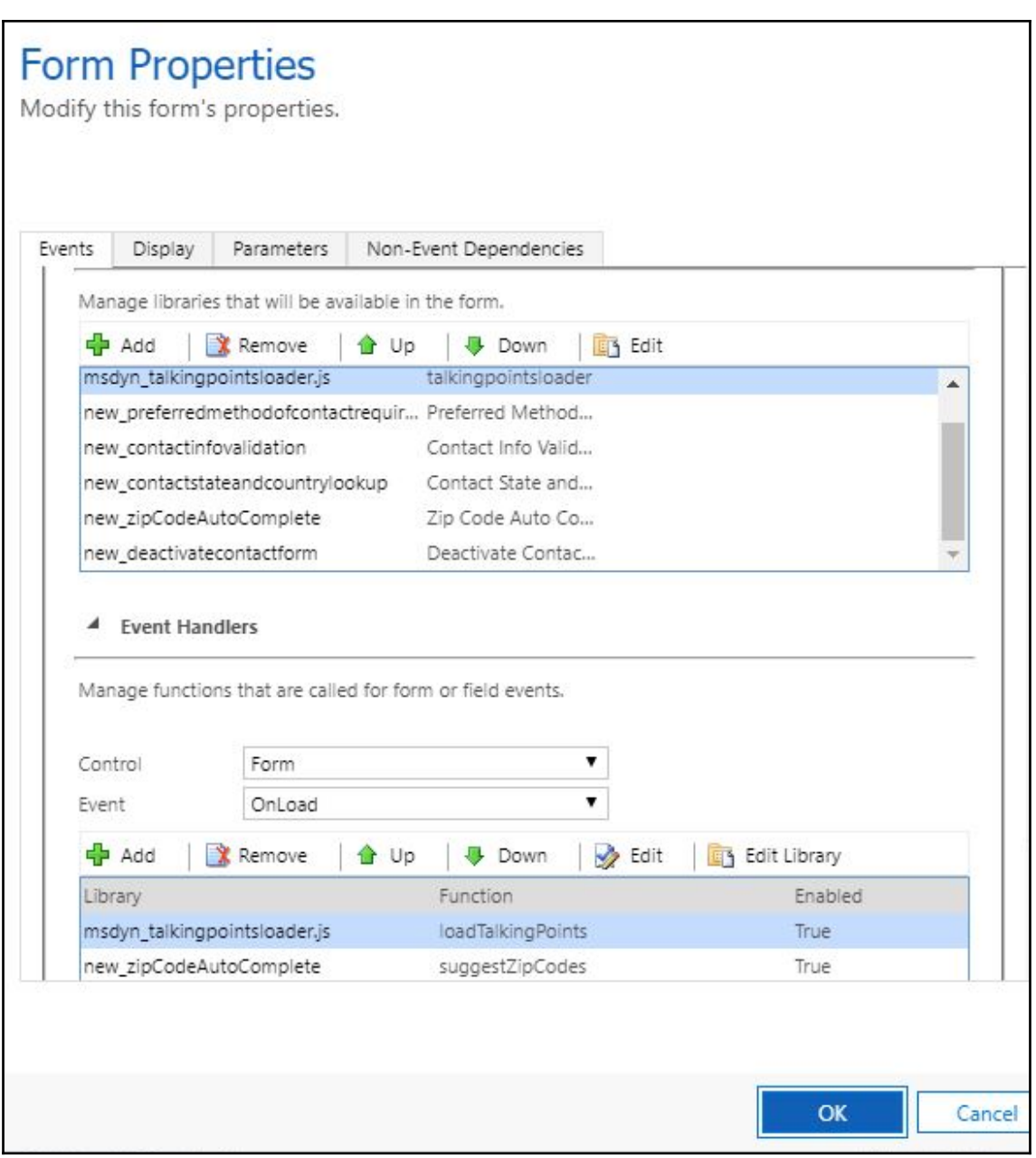

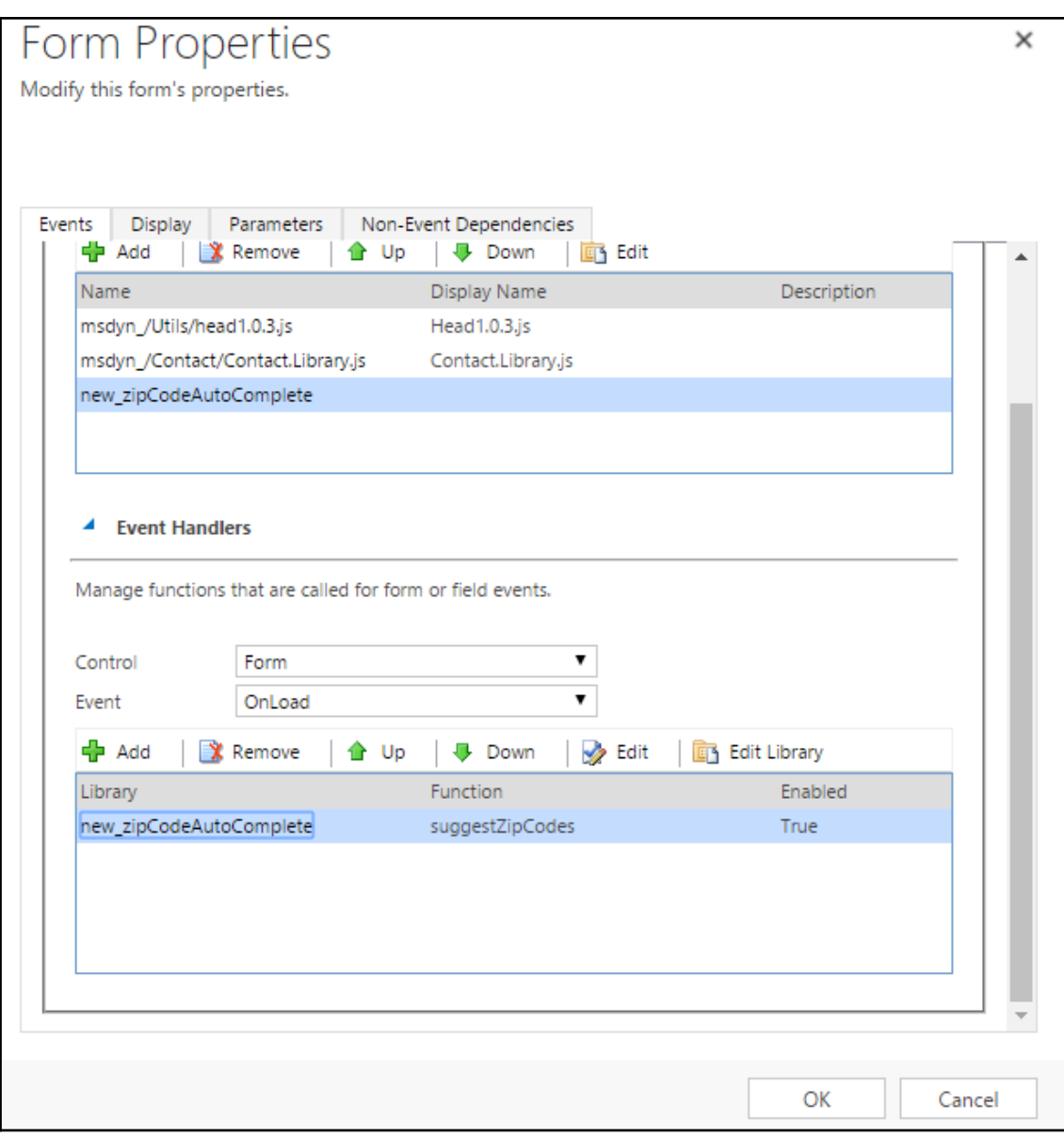

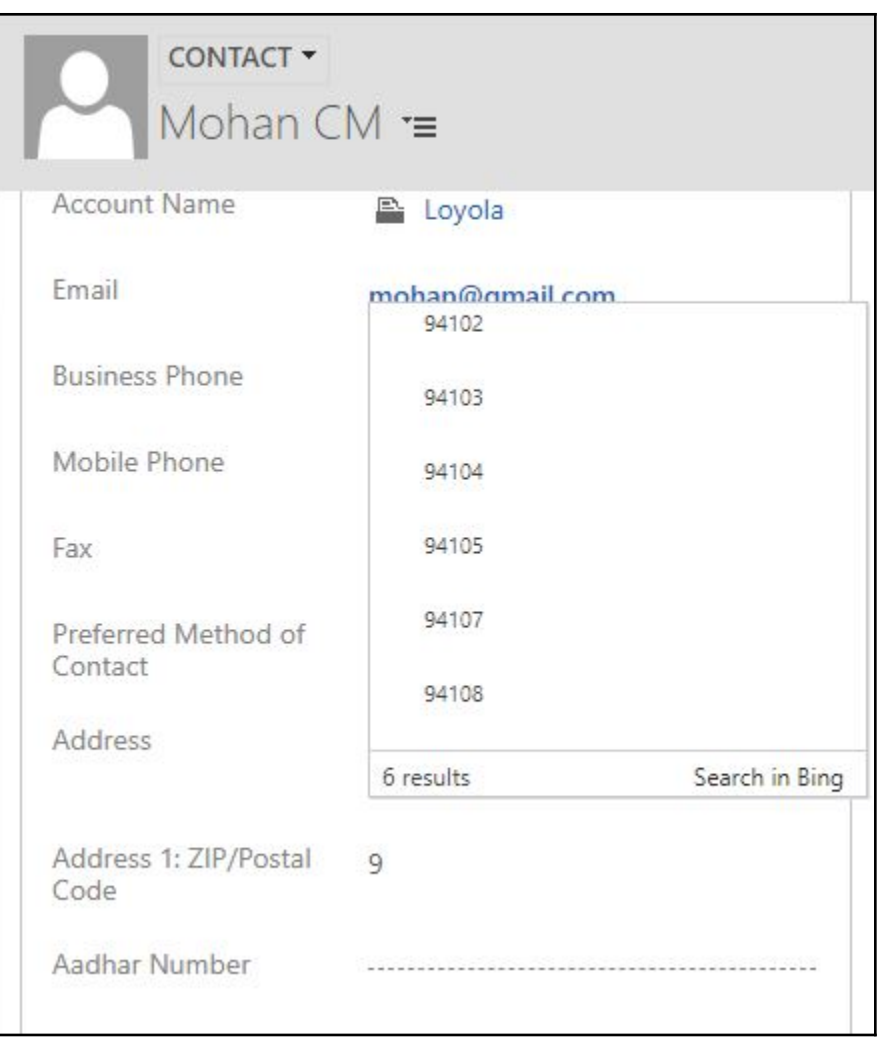

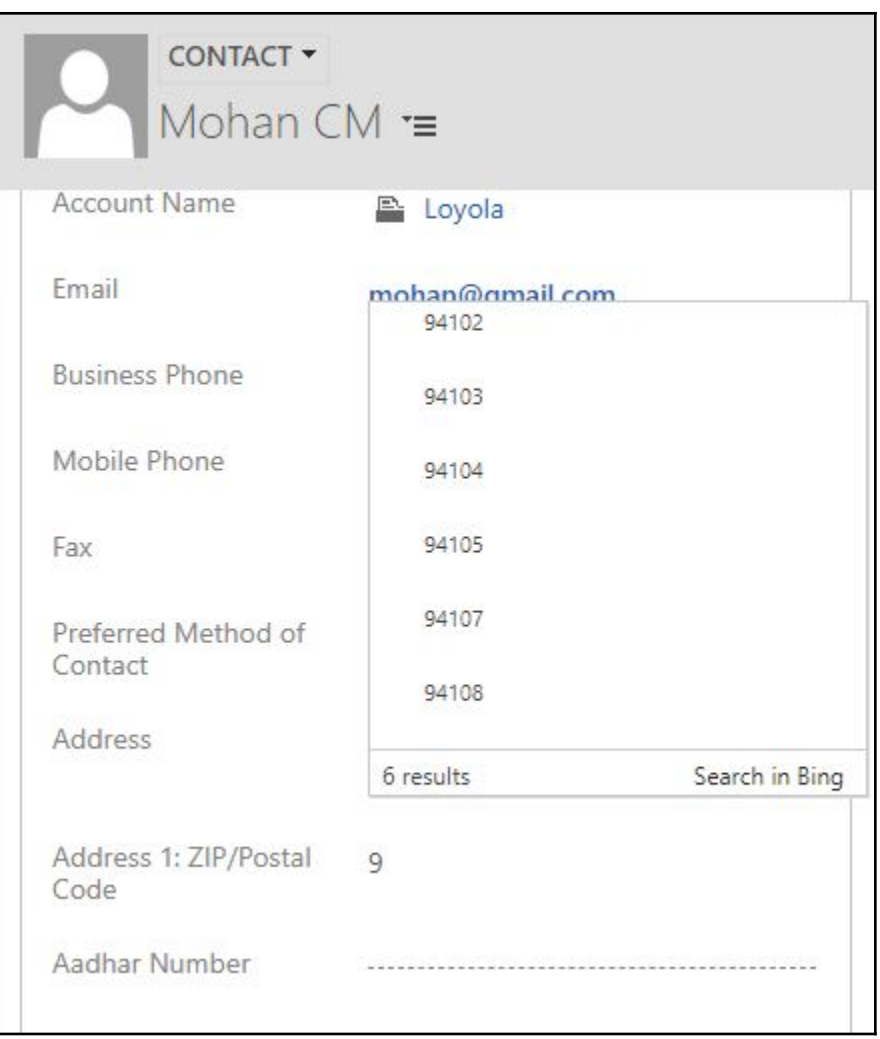

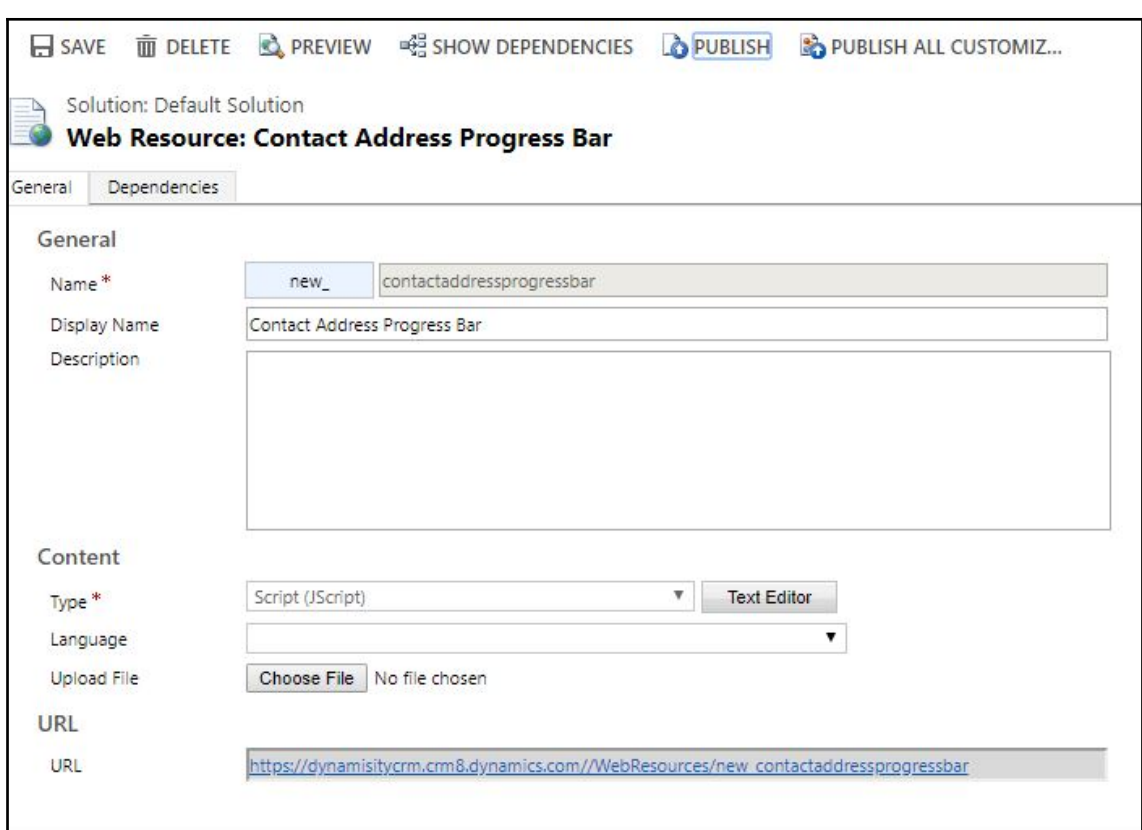

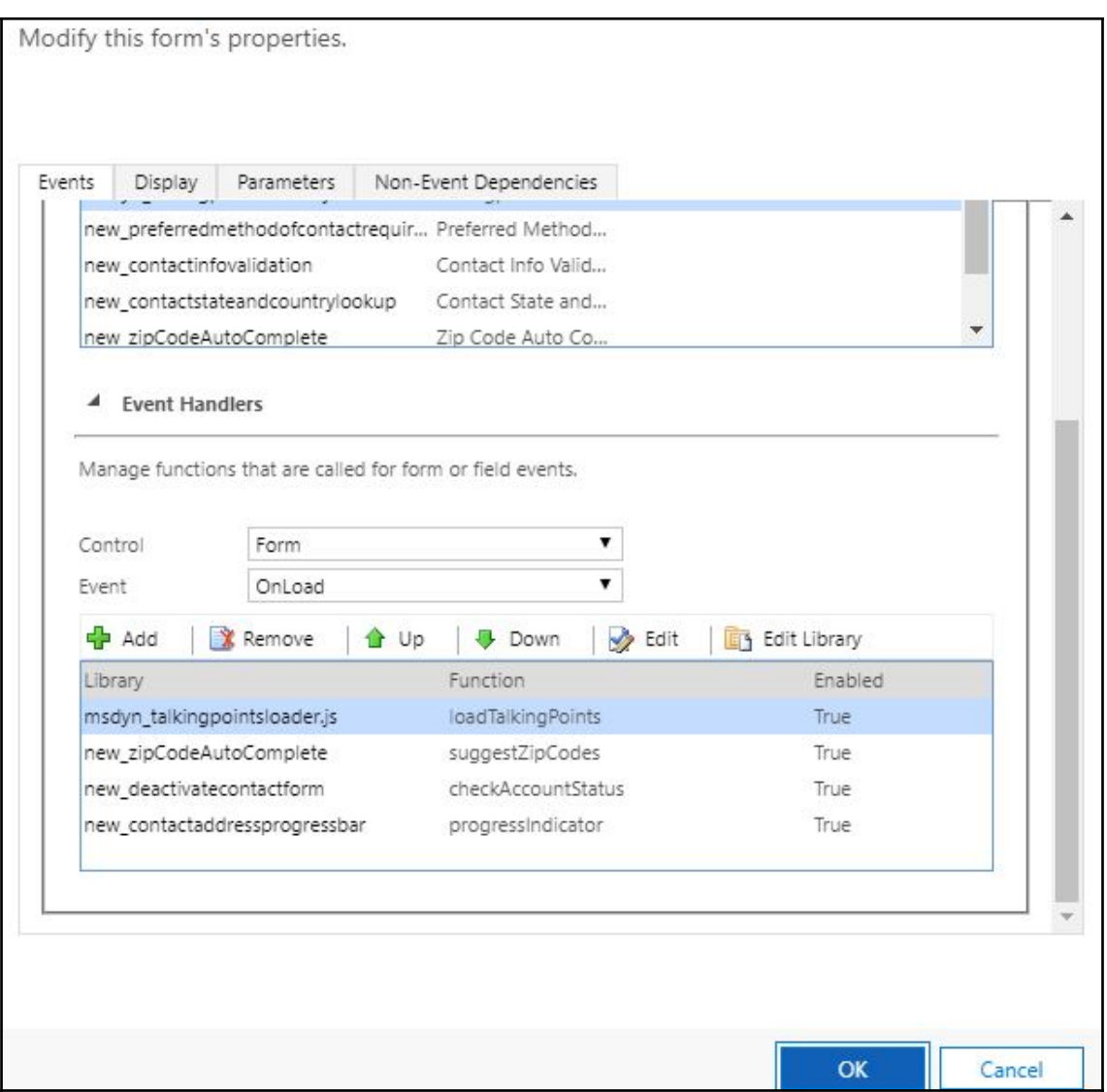

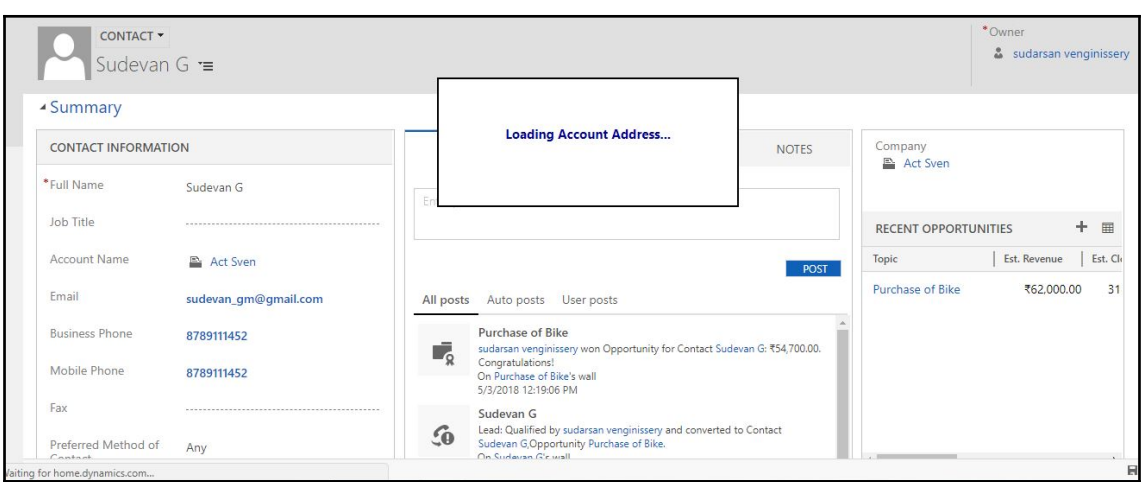

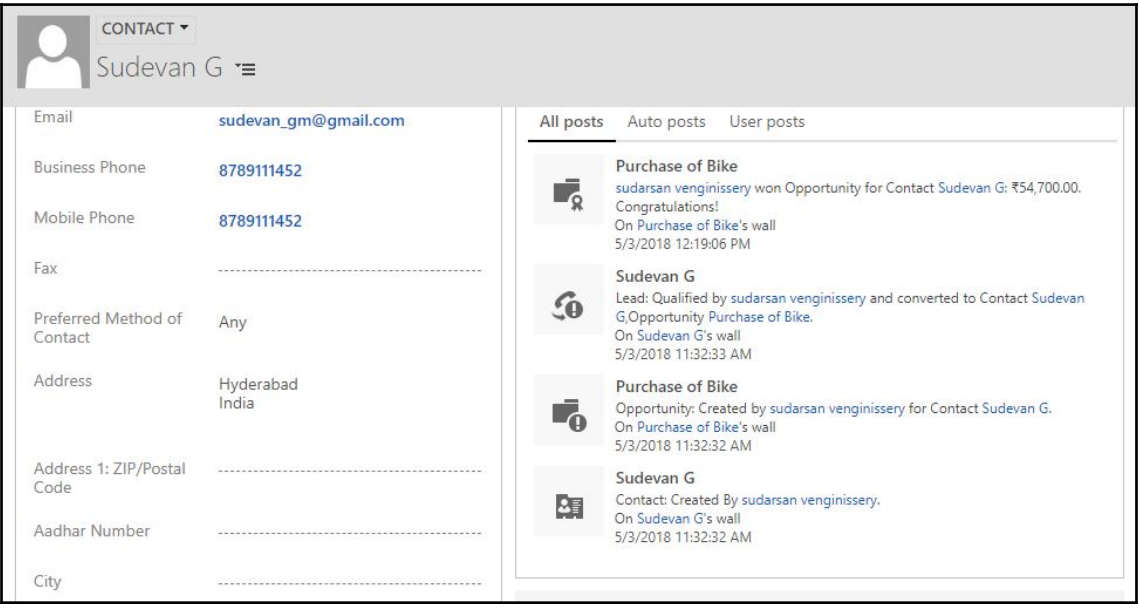

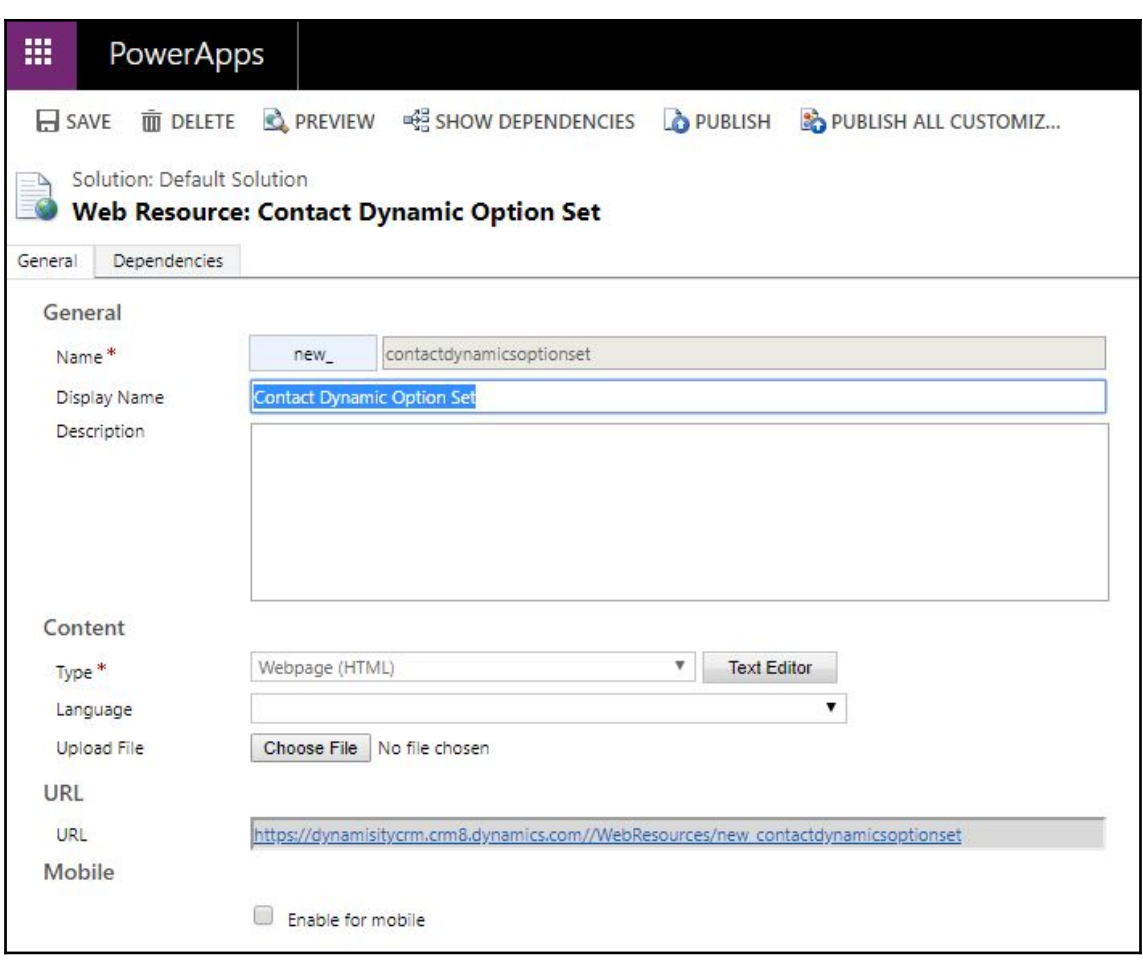

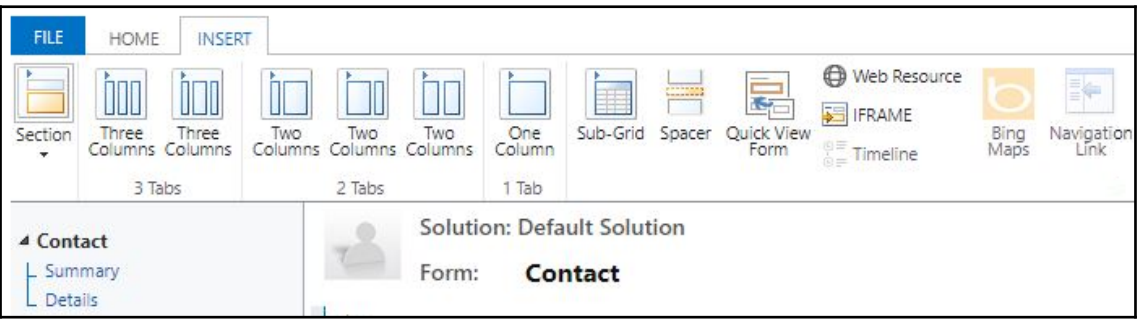

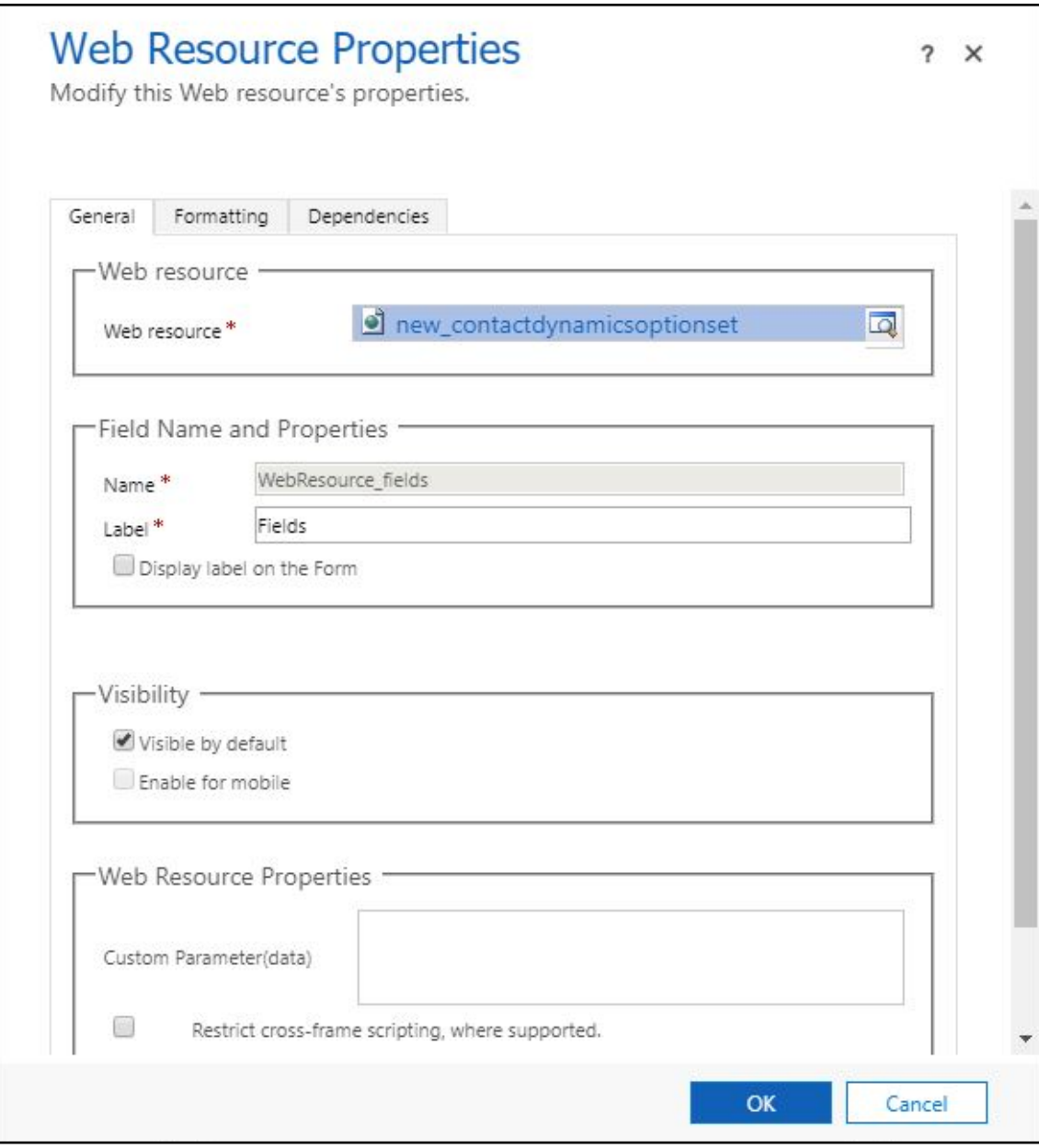

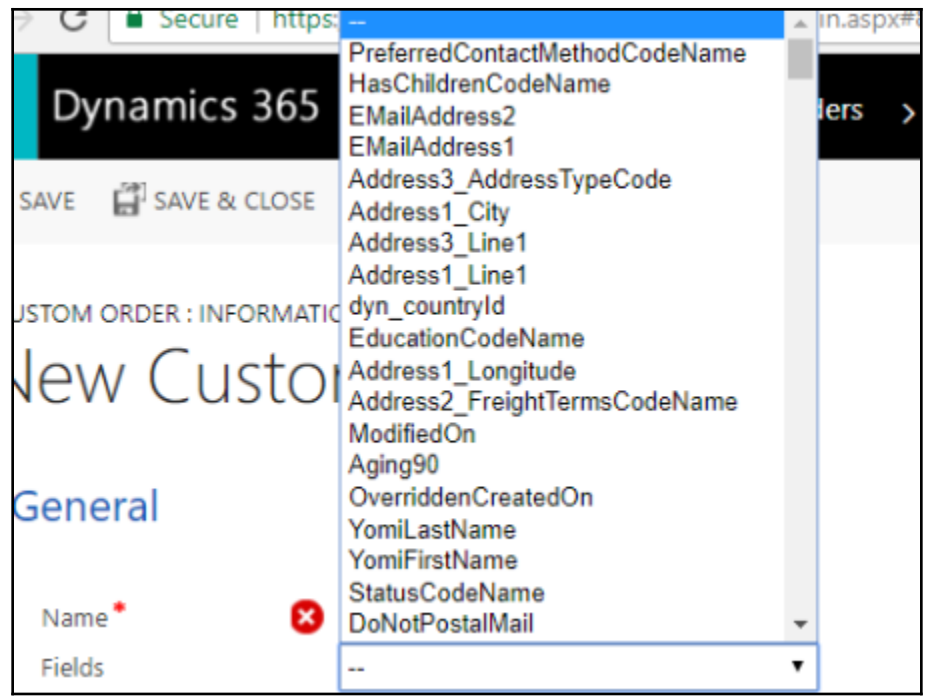

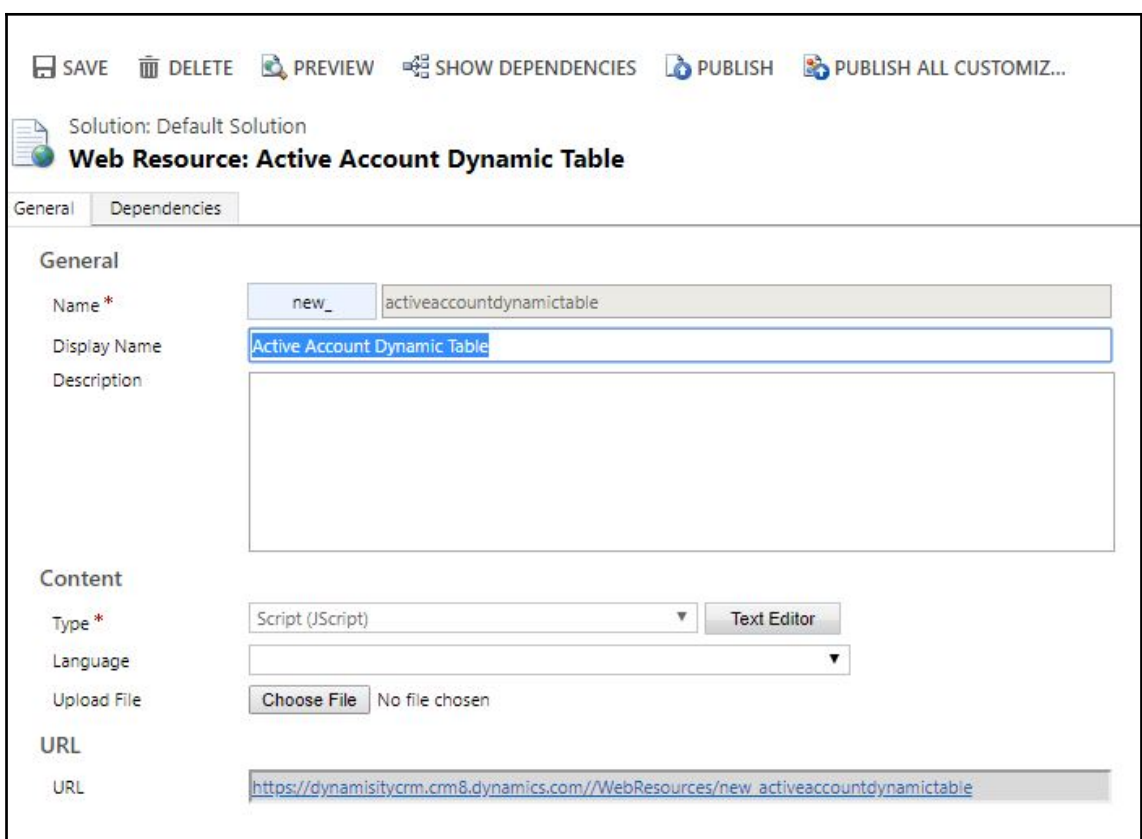

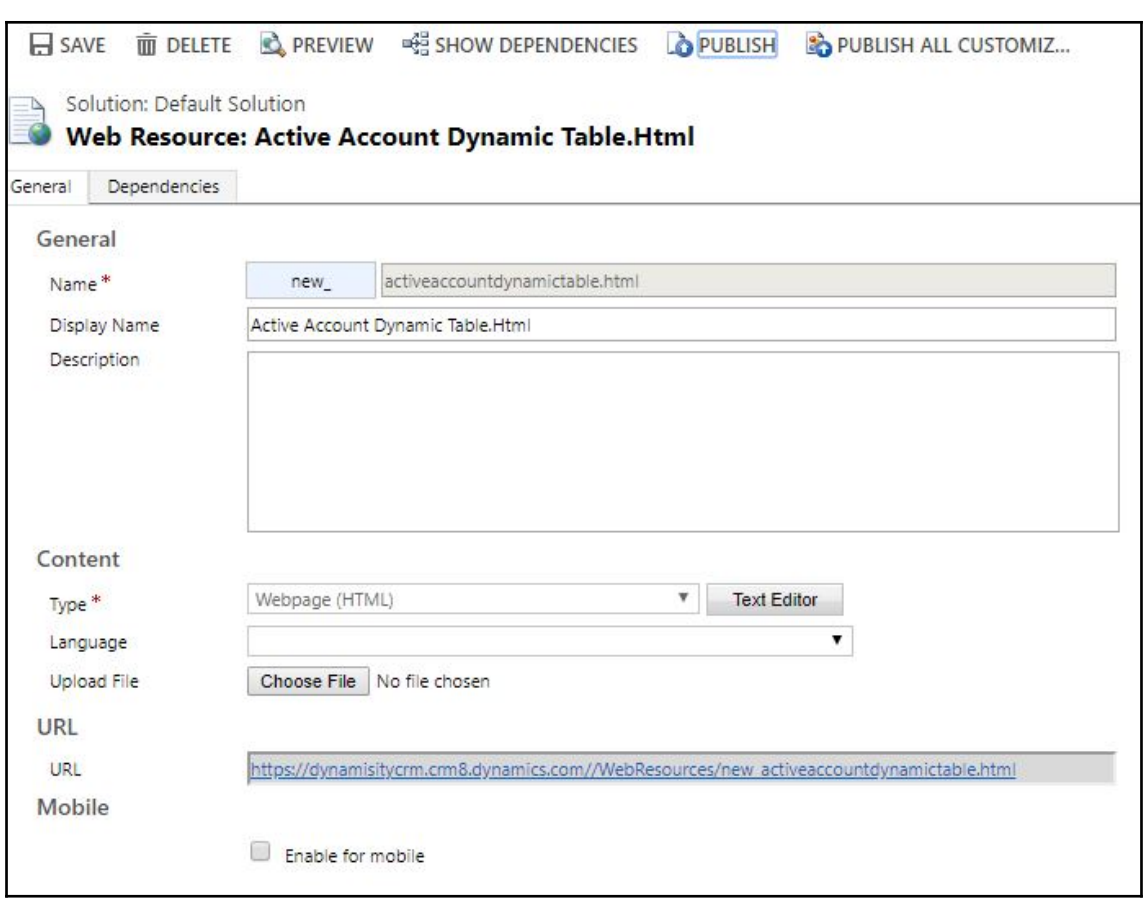

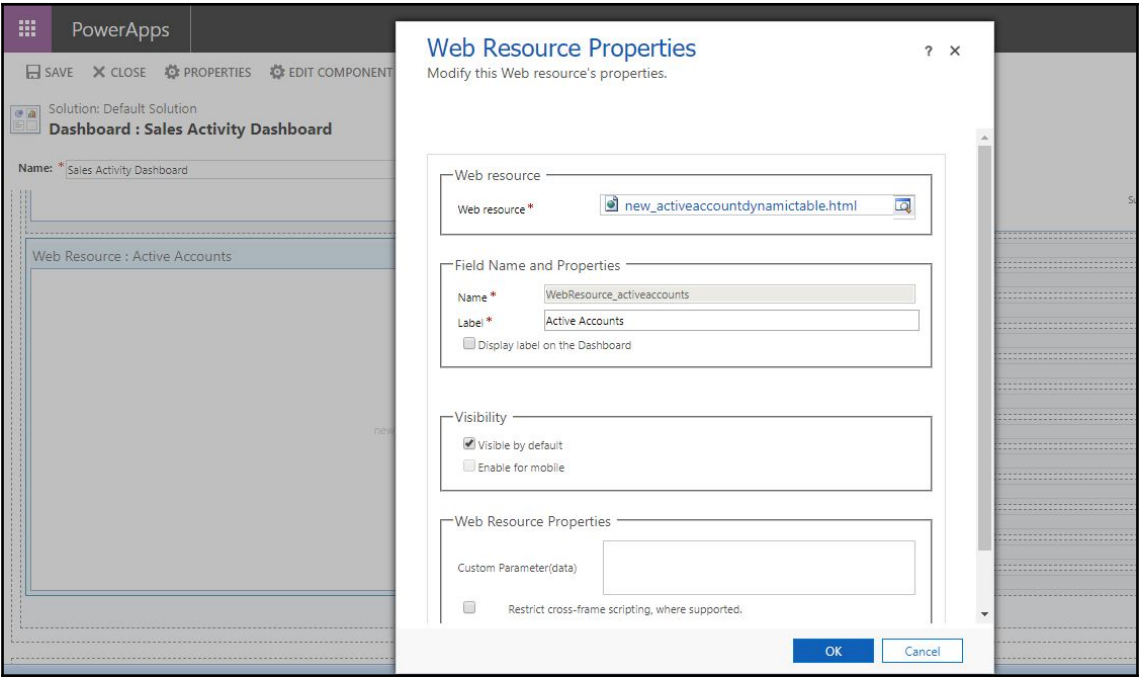

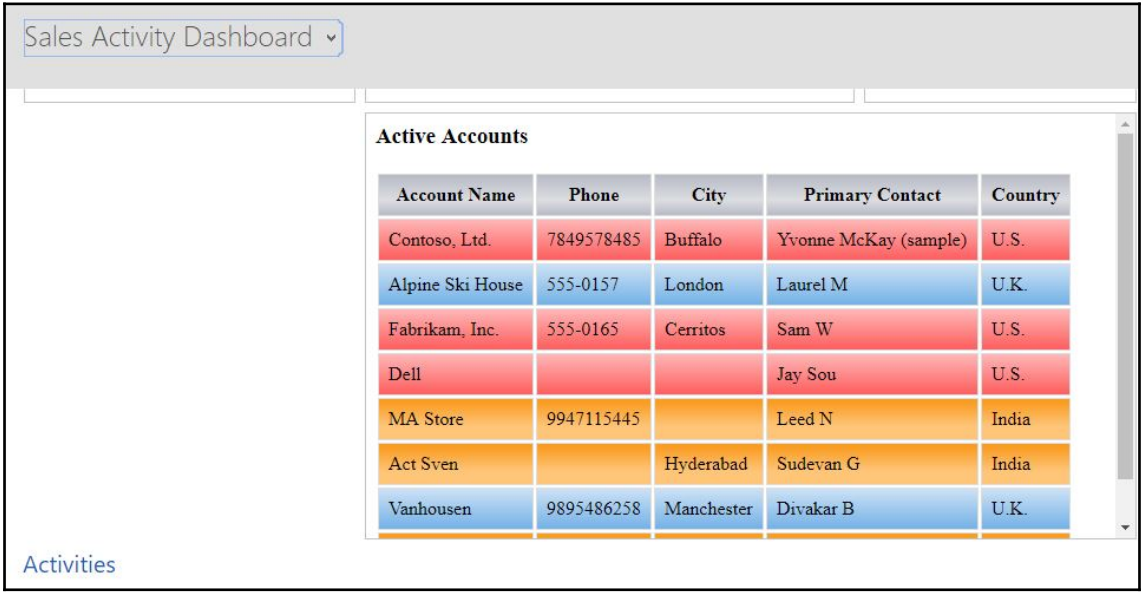
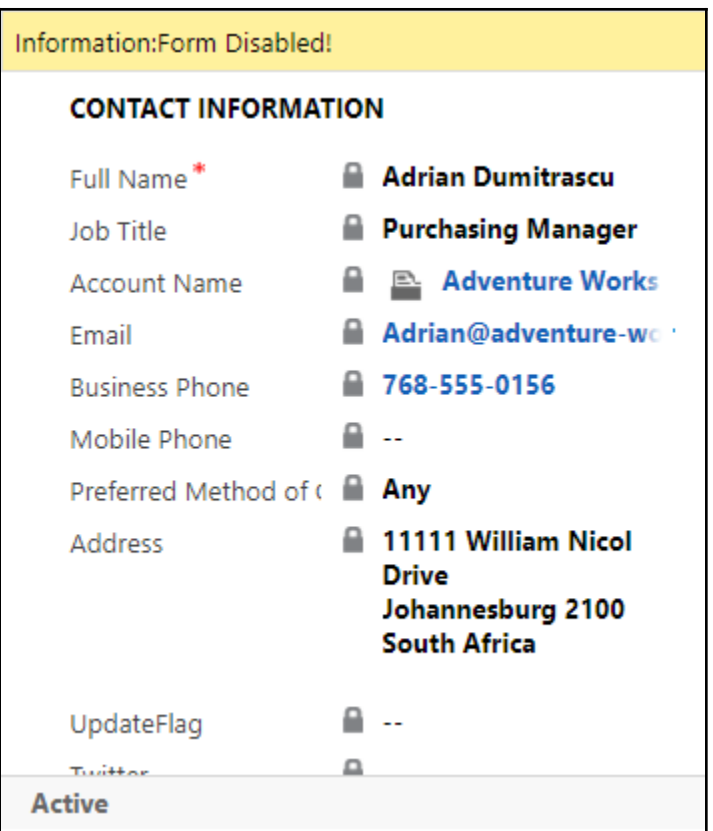

# **Chapter 9: Plugin Development with Dynamics 365**

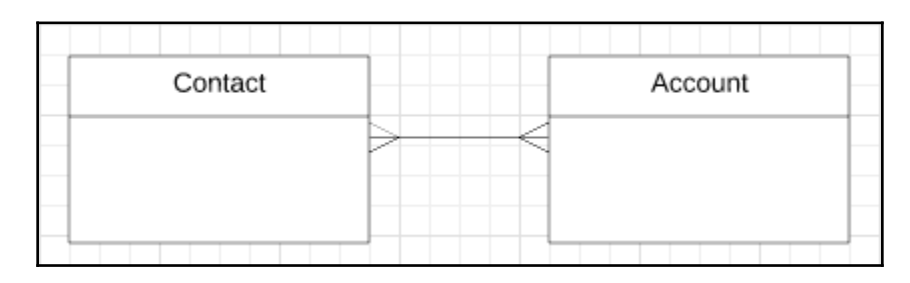

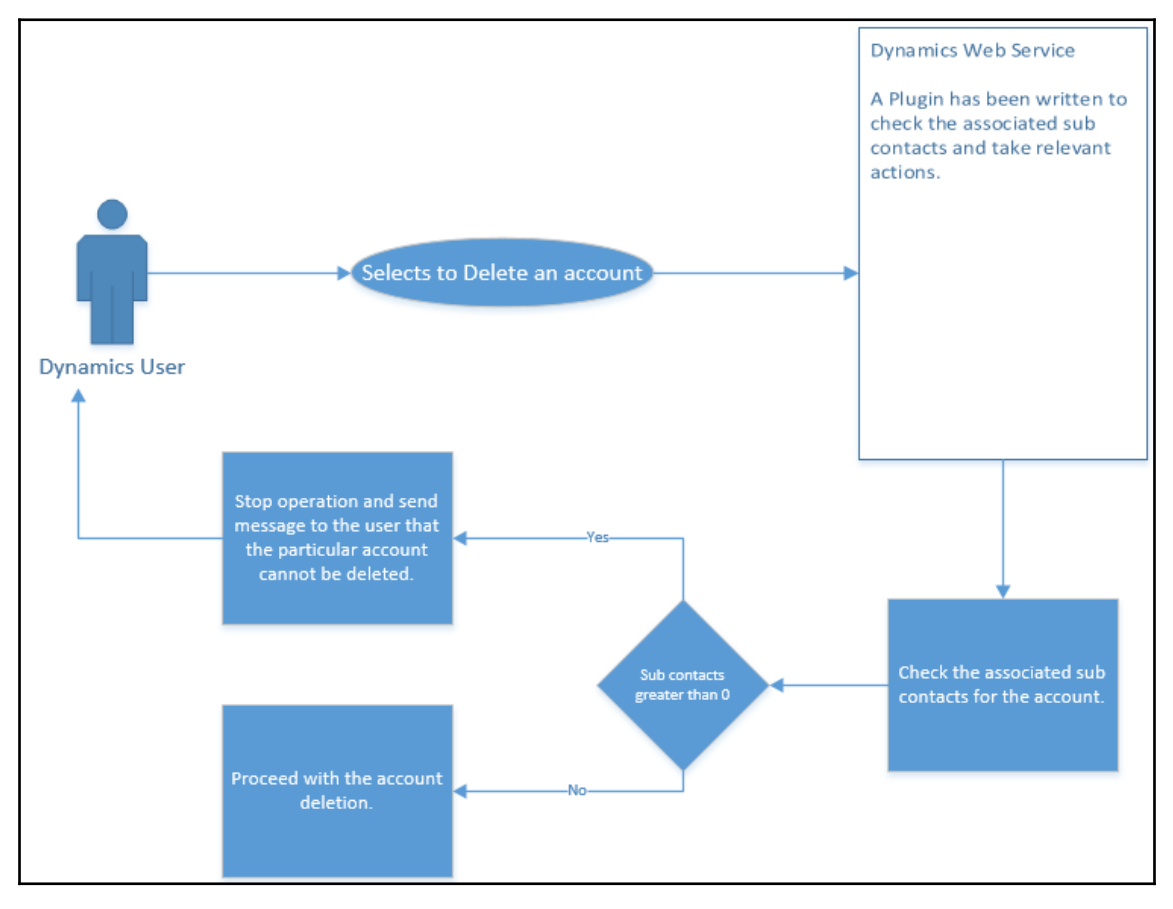

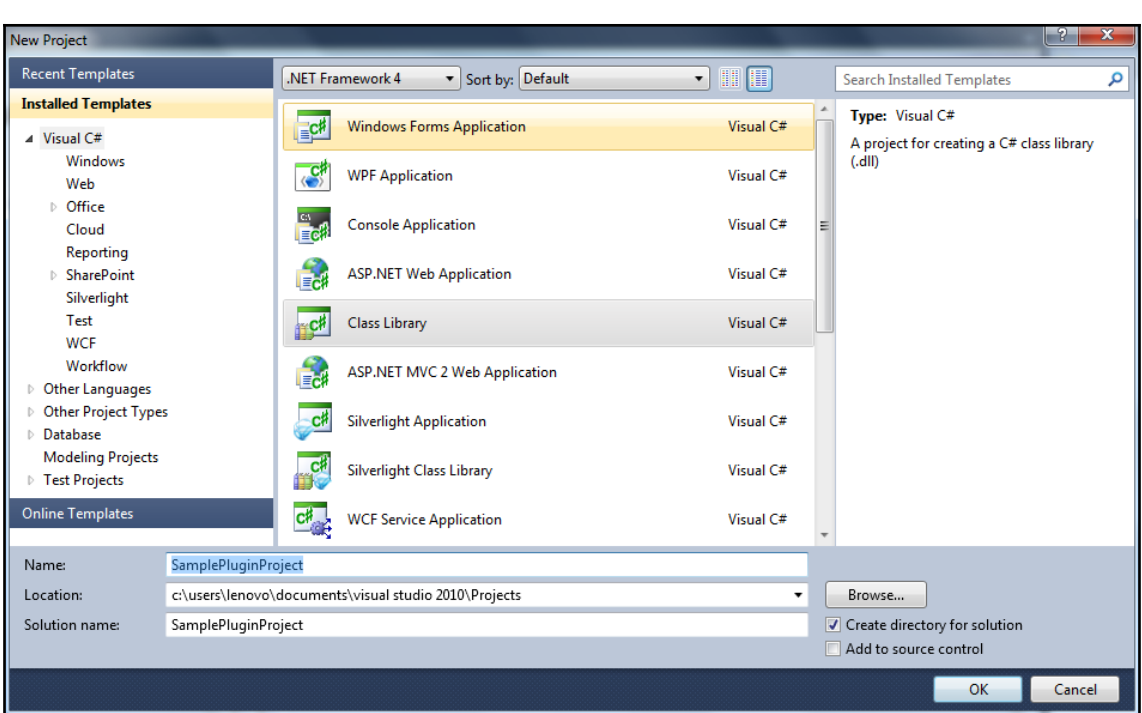

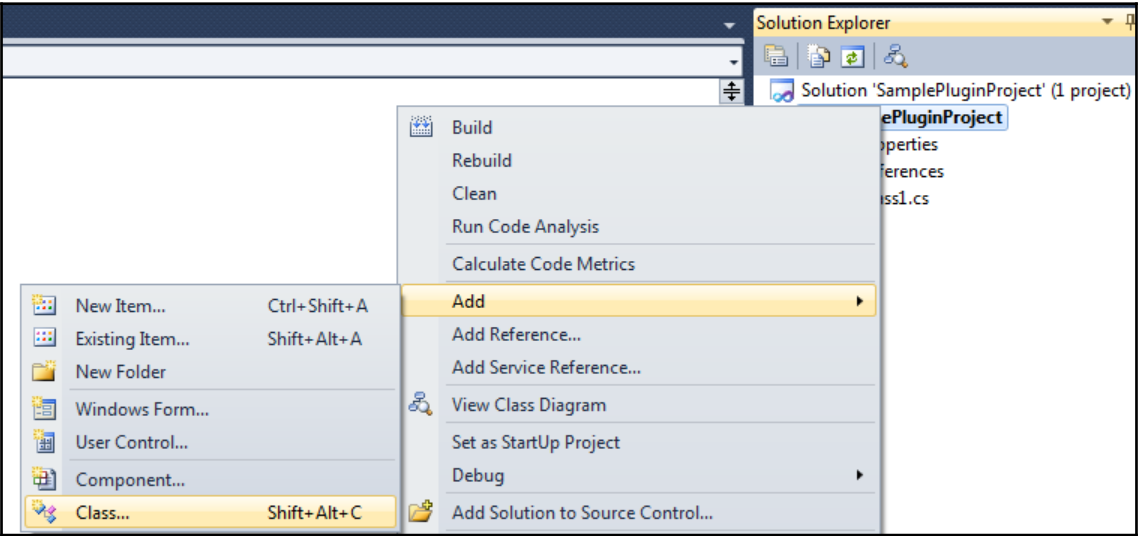

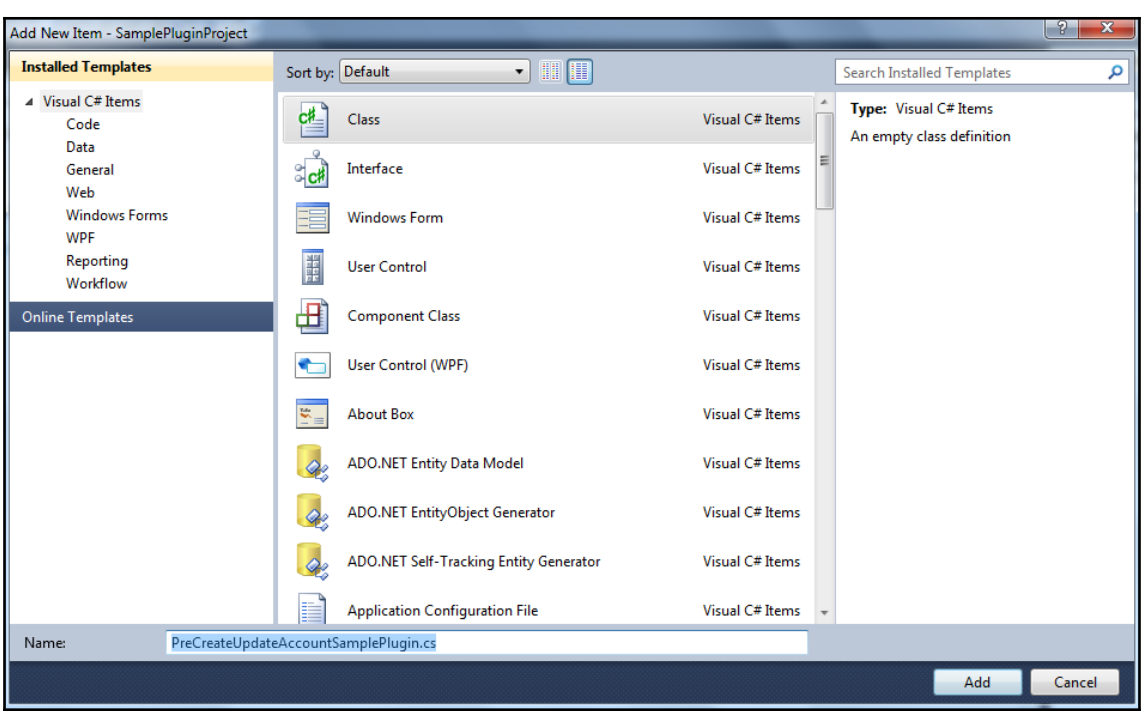

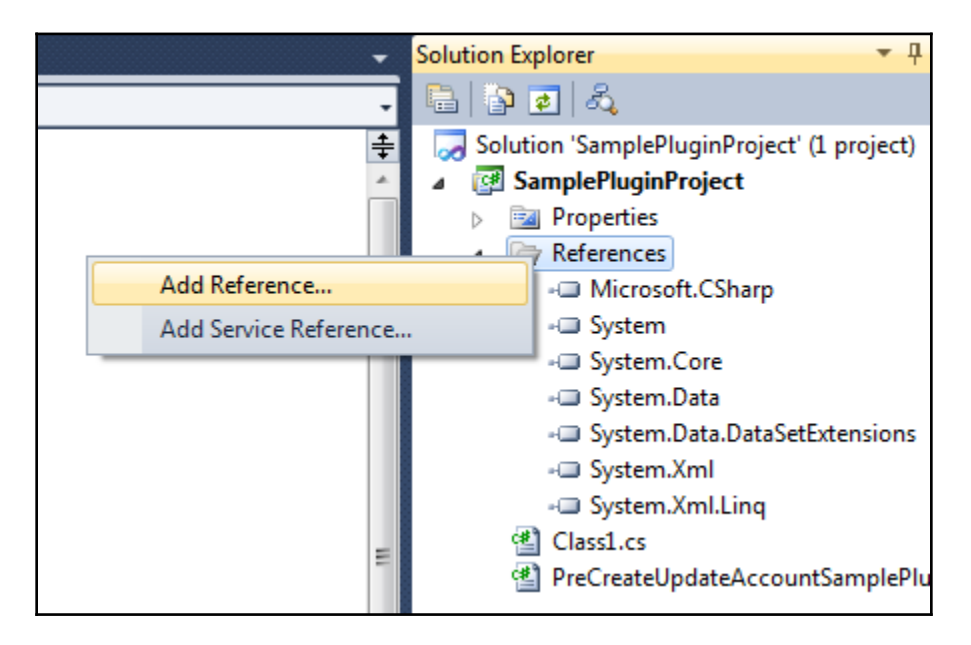

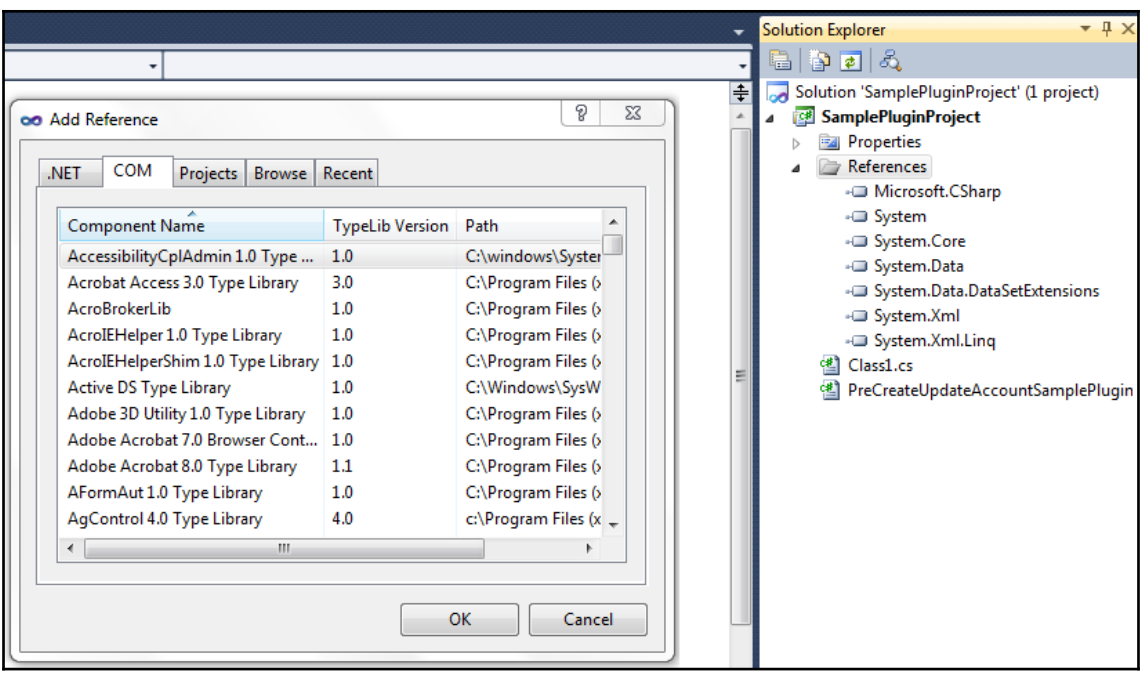

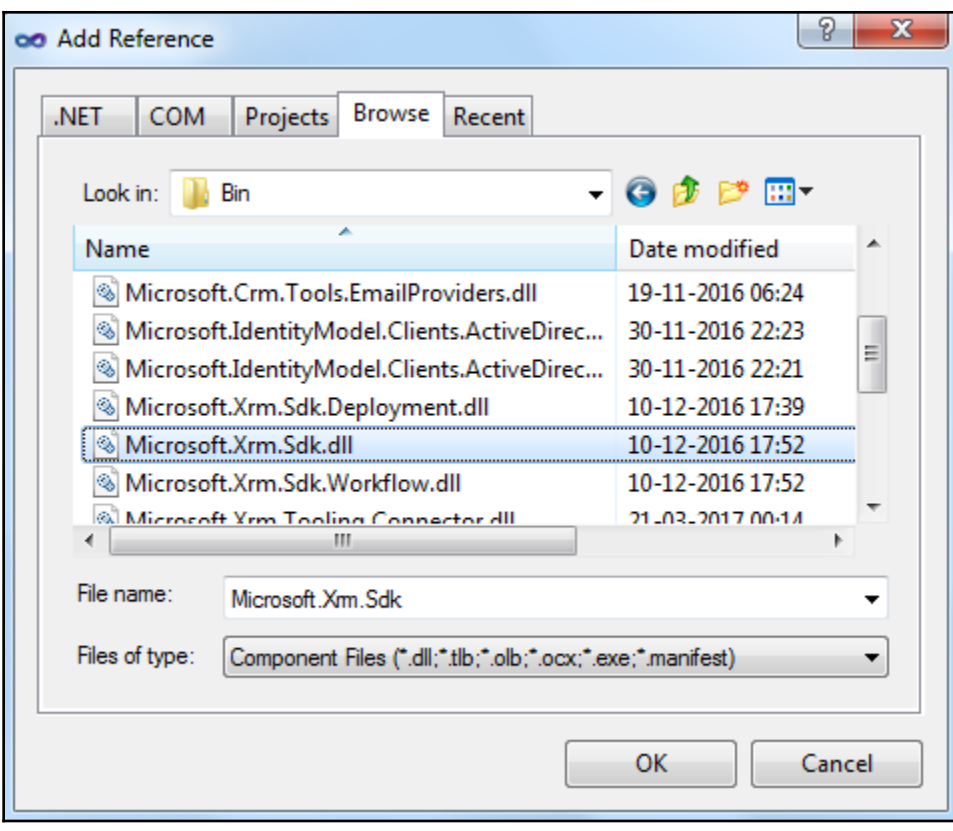

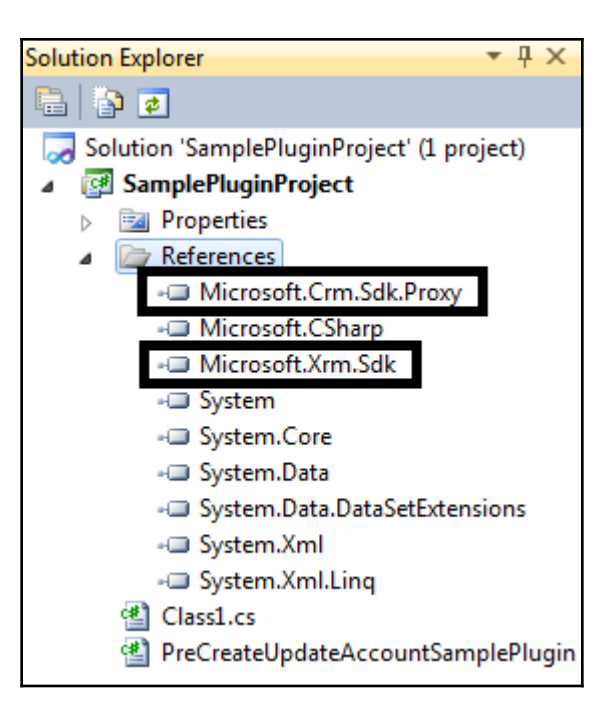

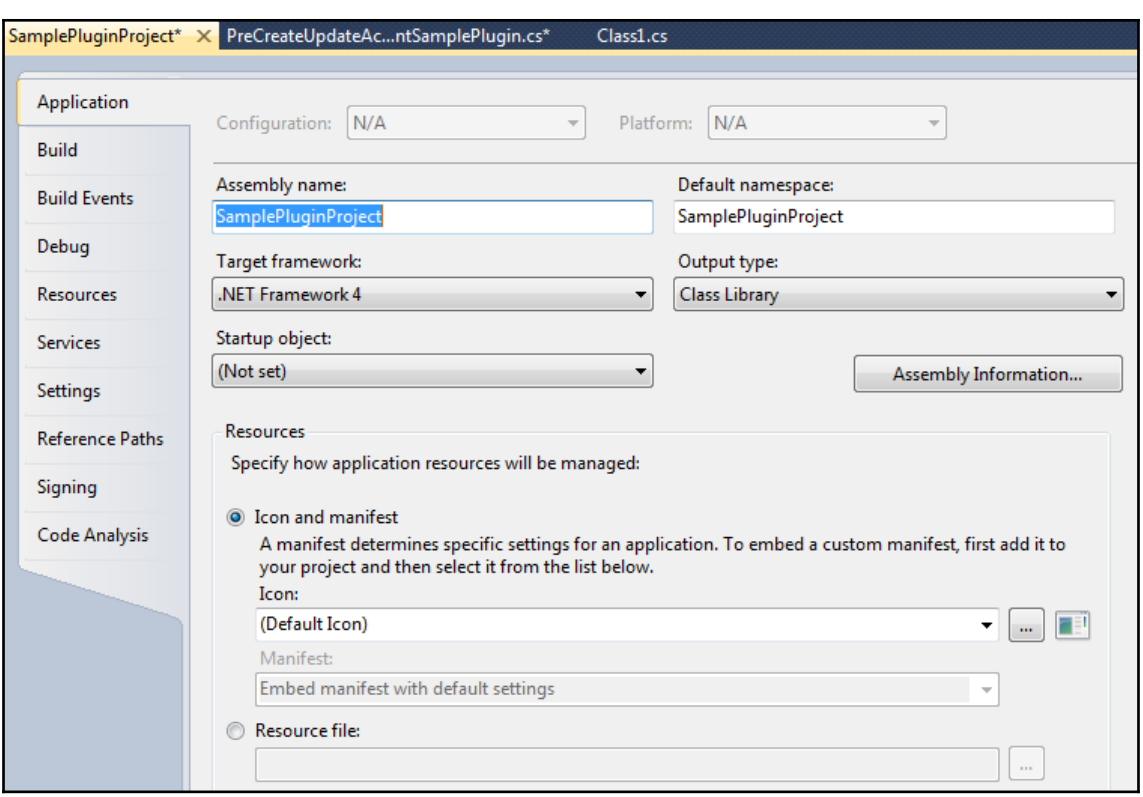

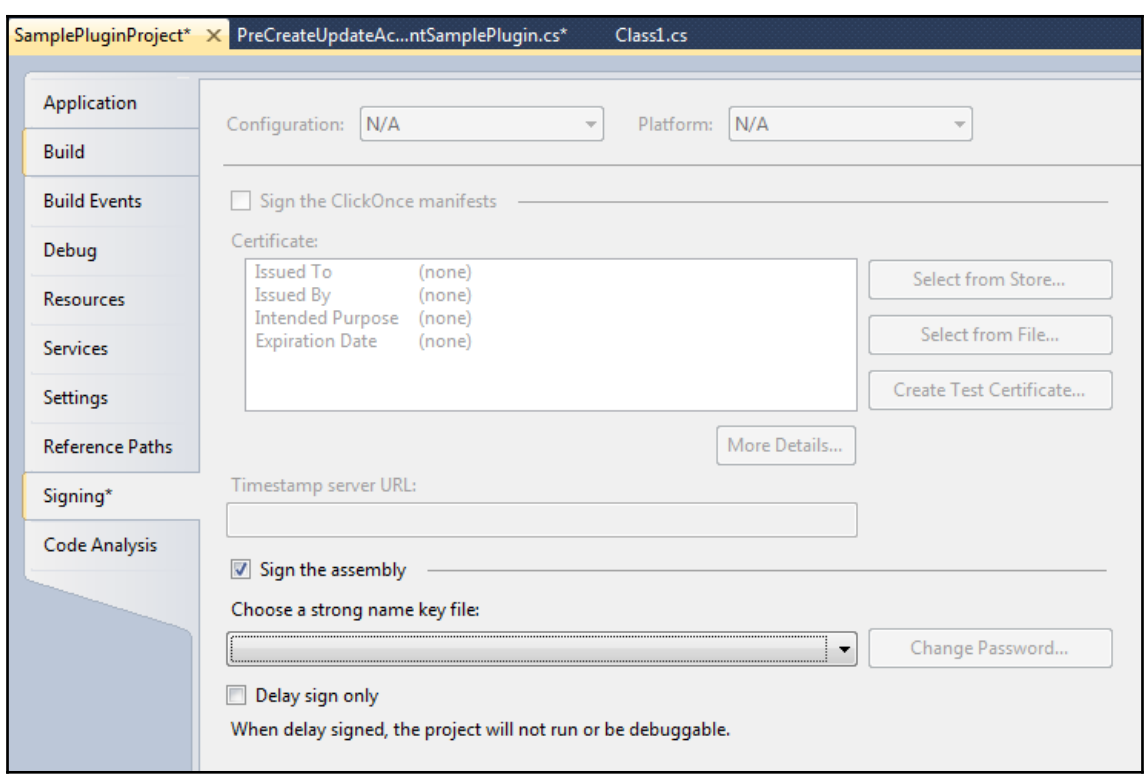

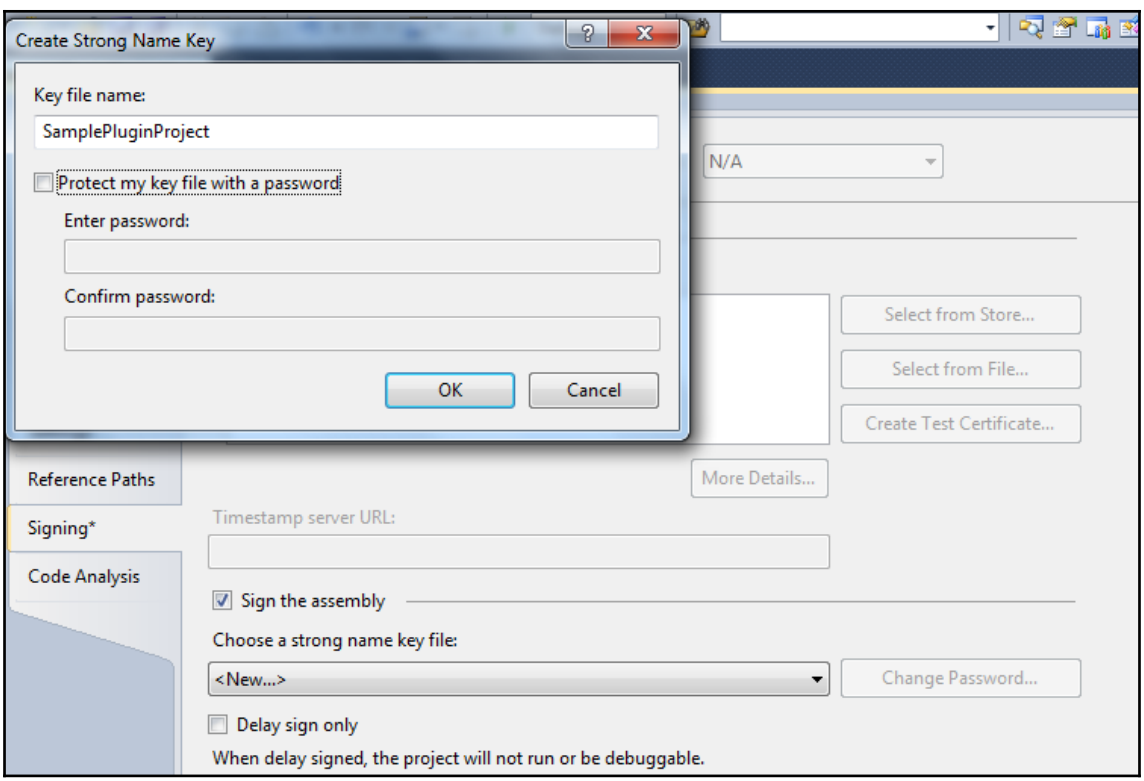

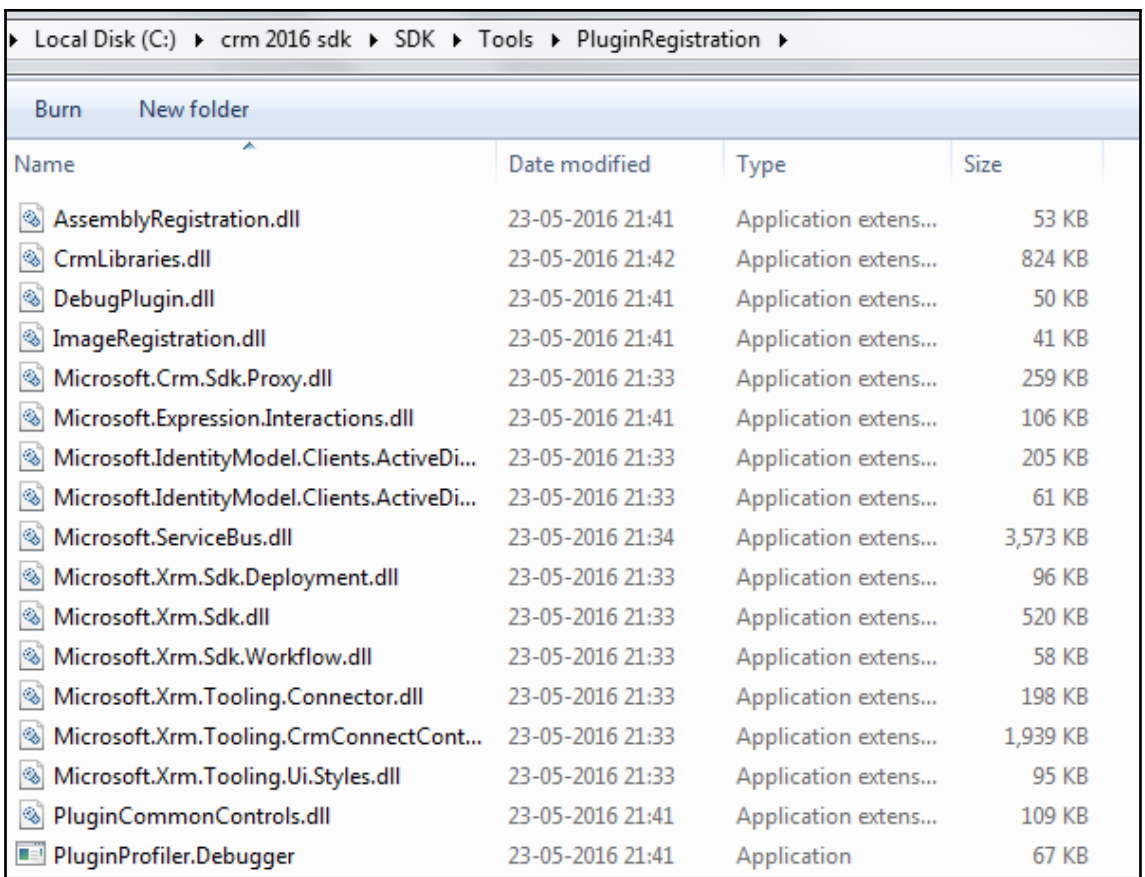

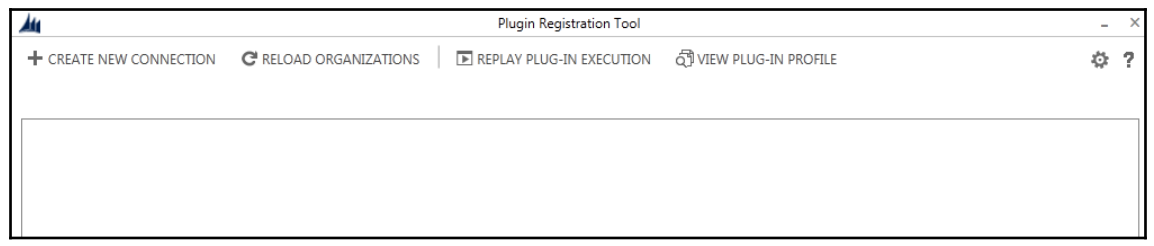

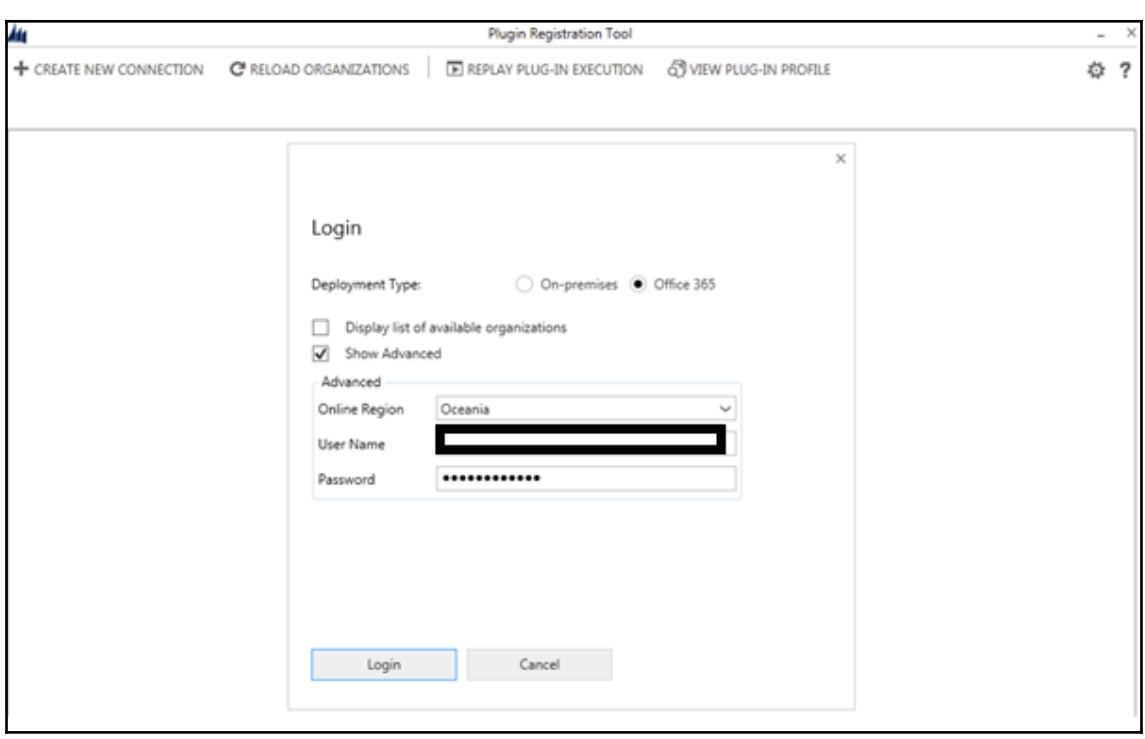

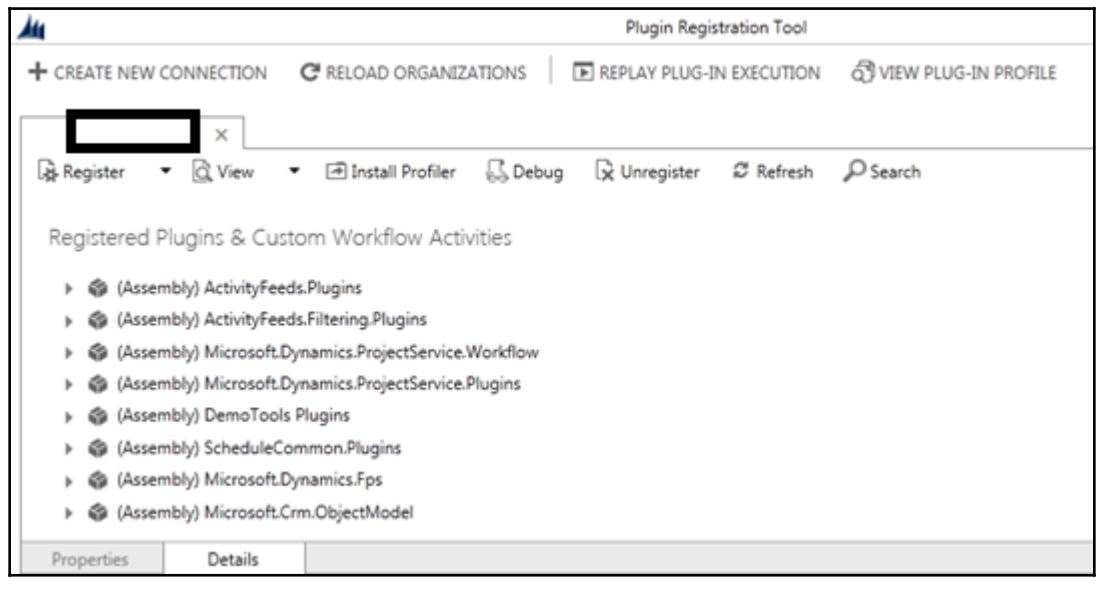

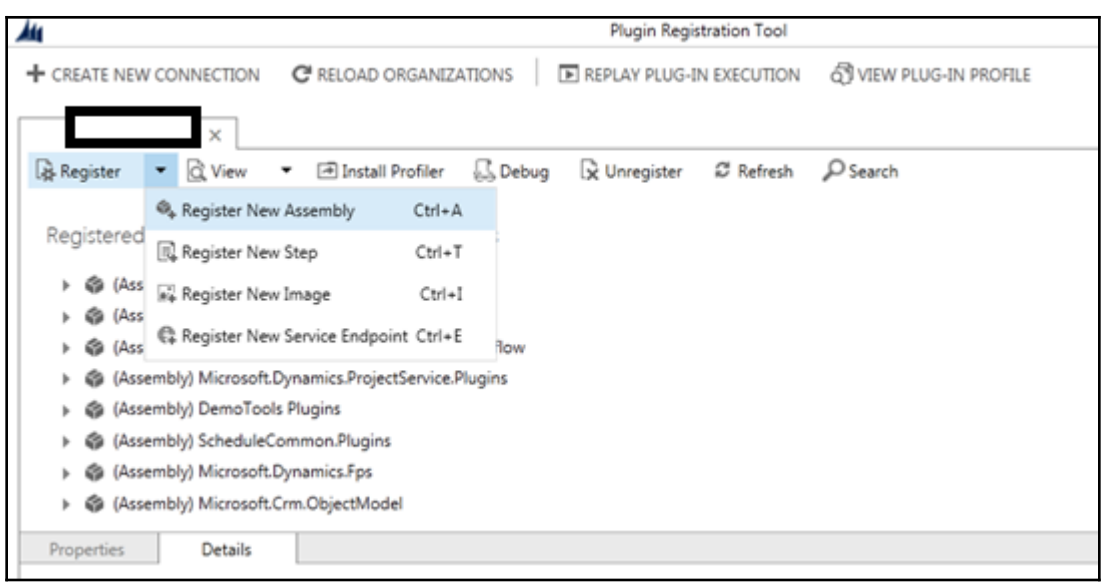

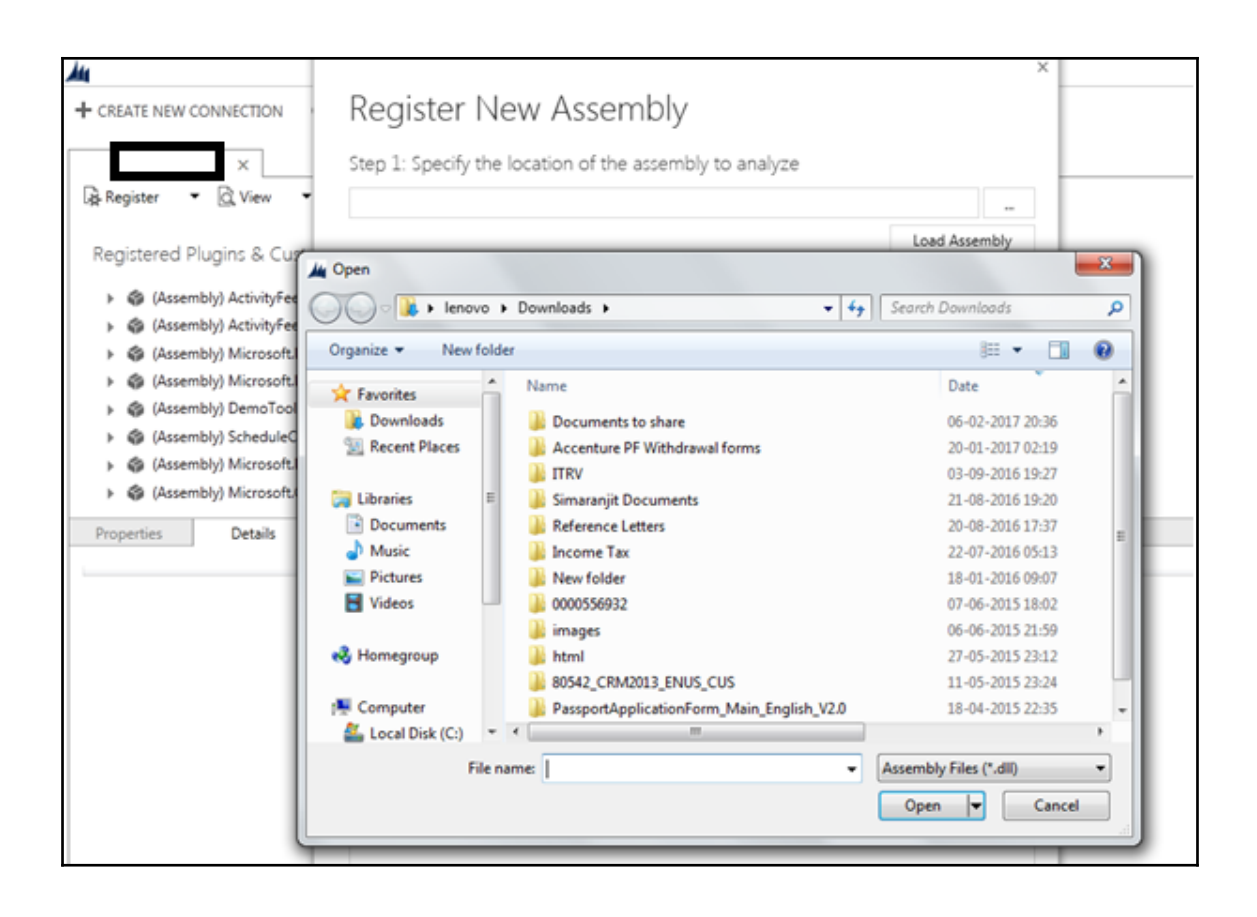

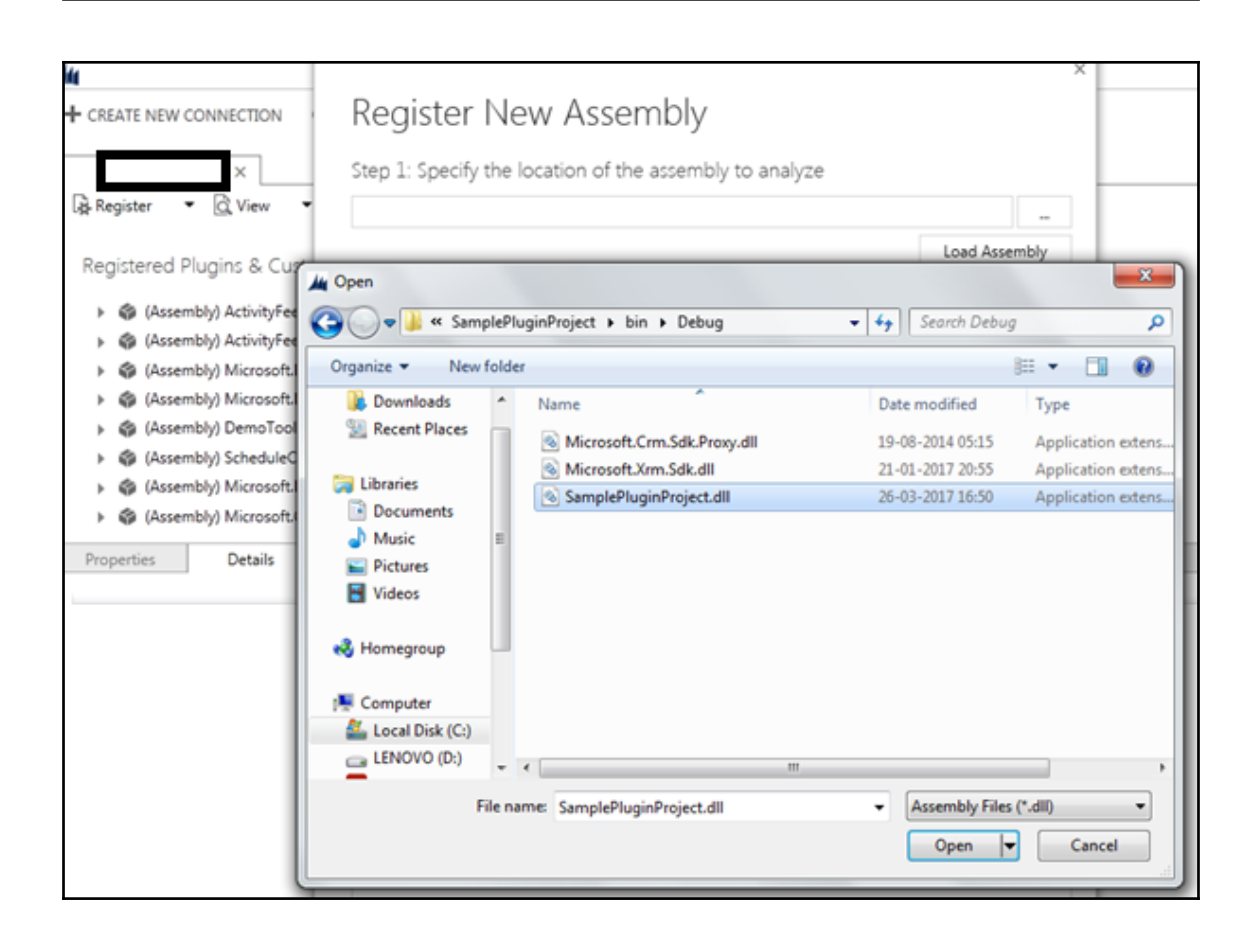

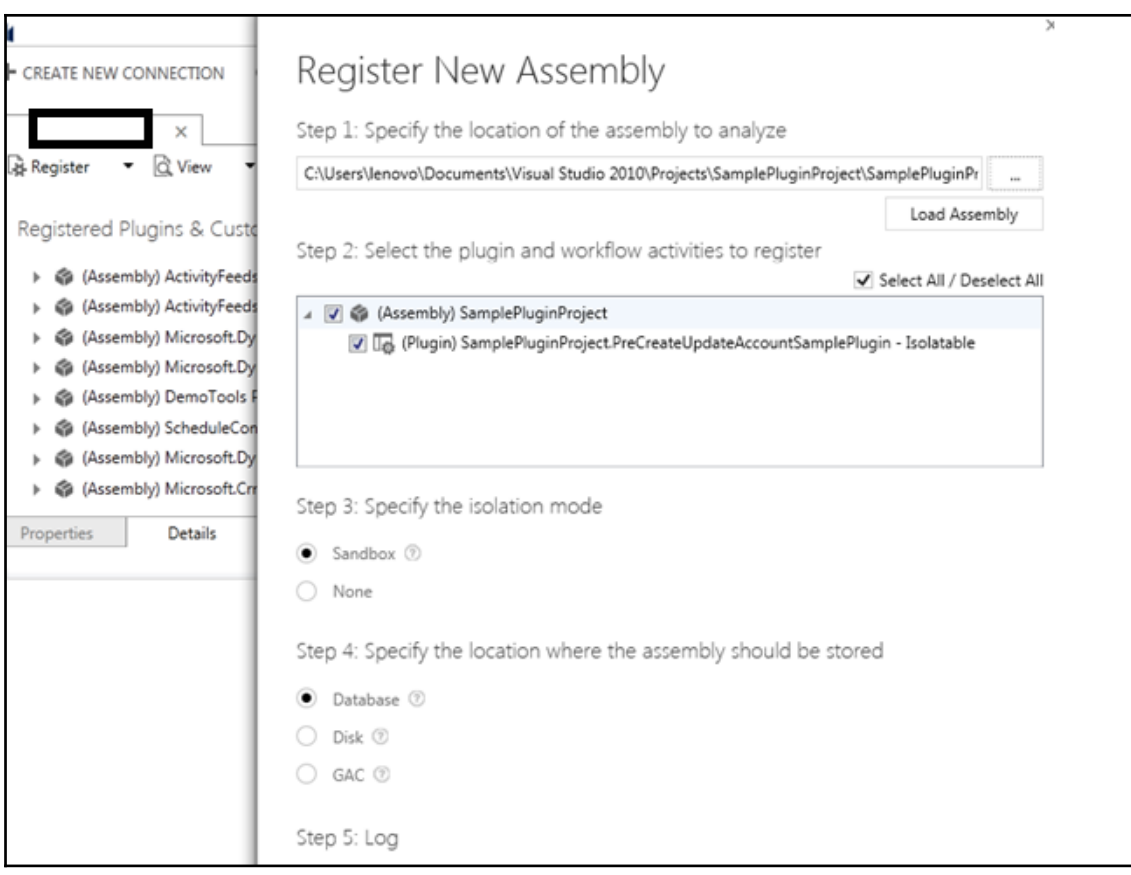

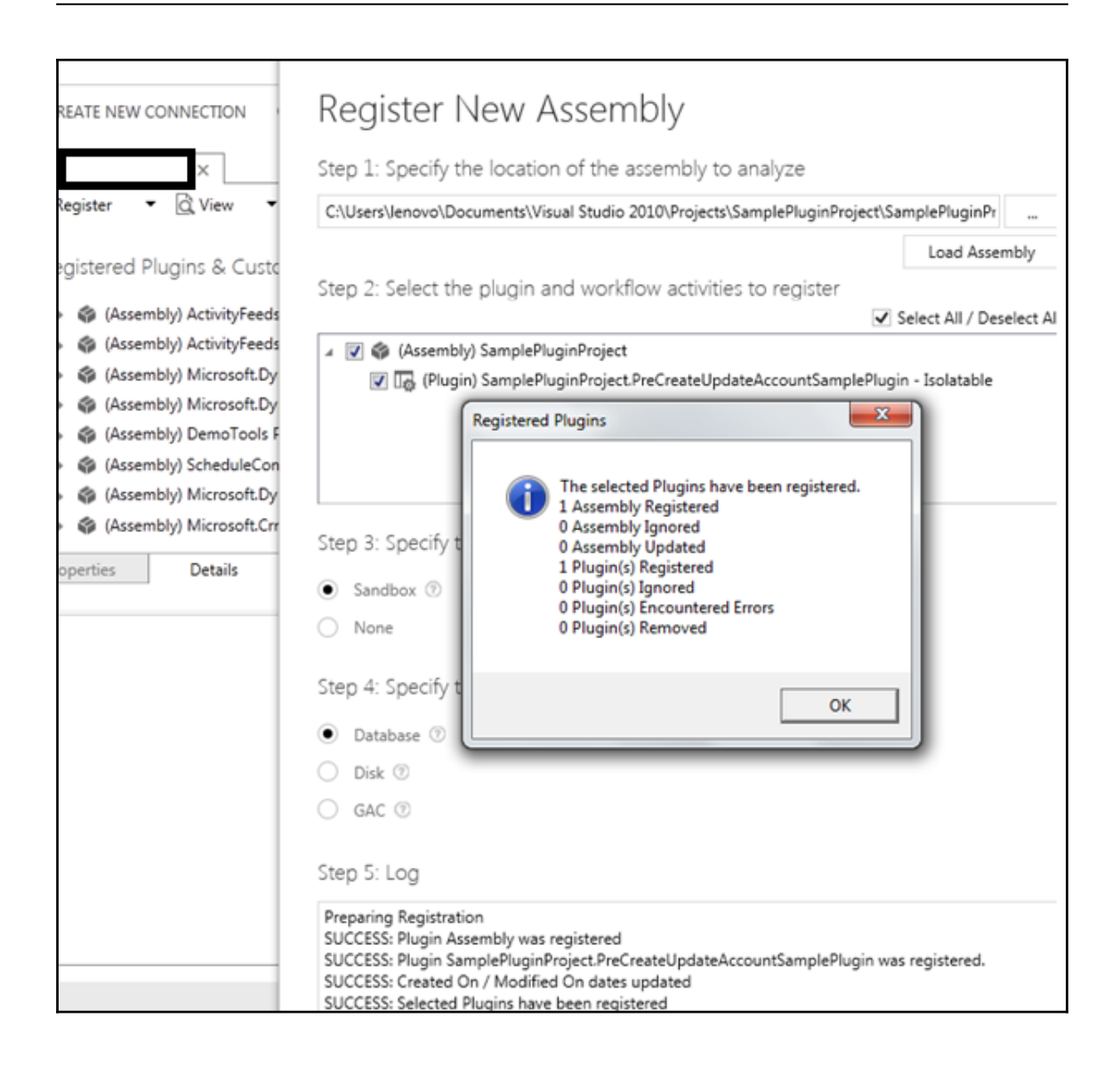

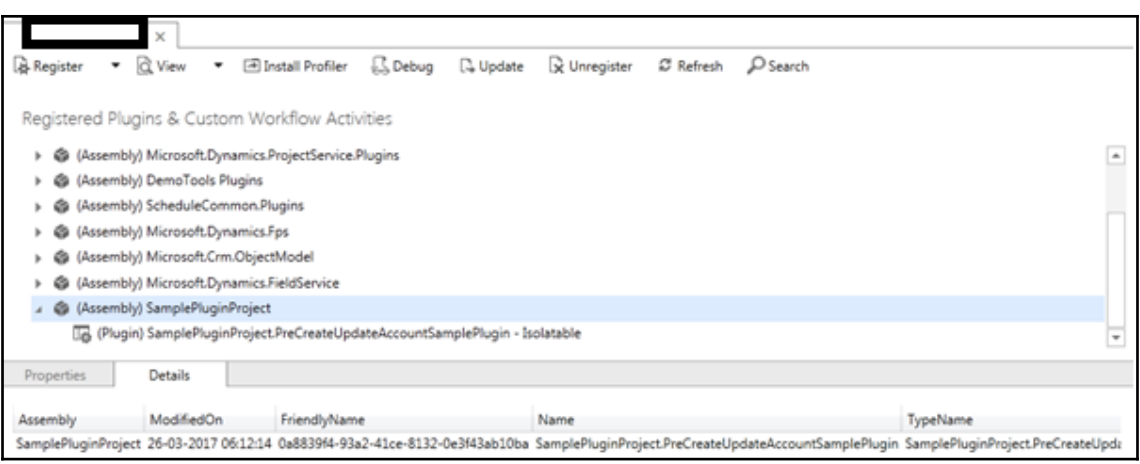

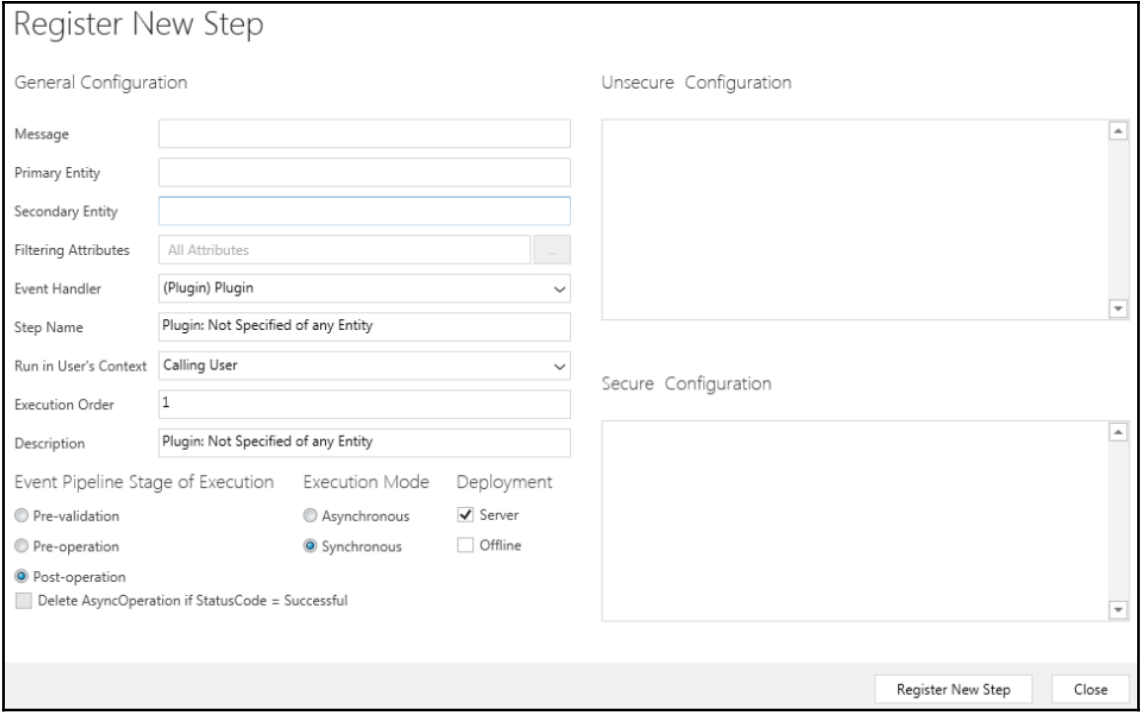

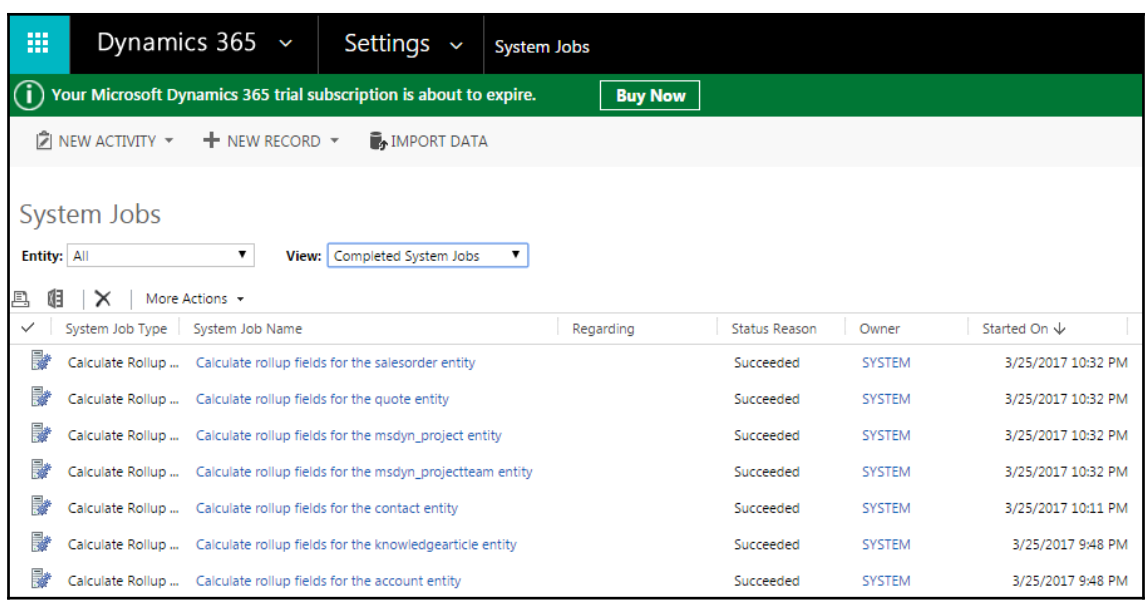

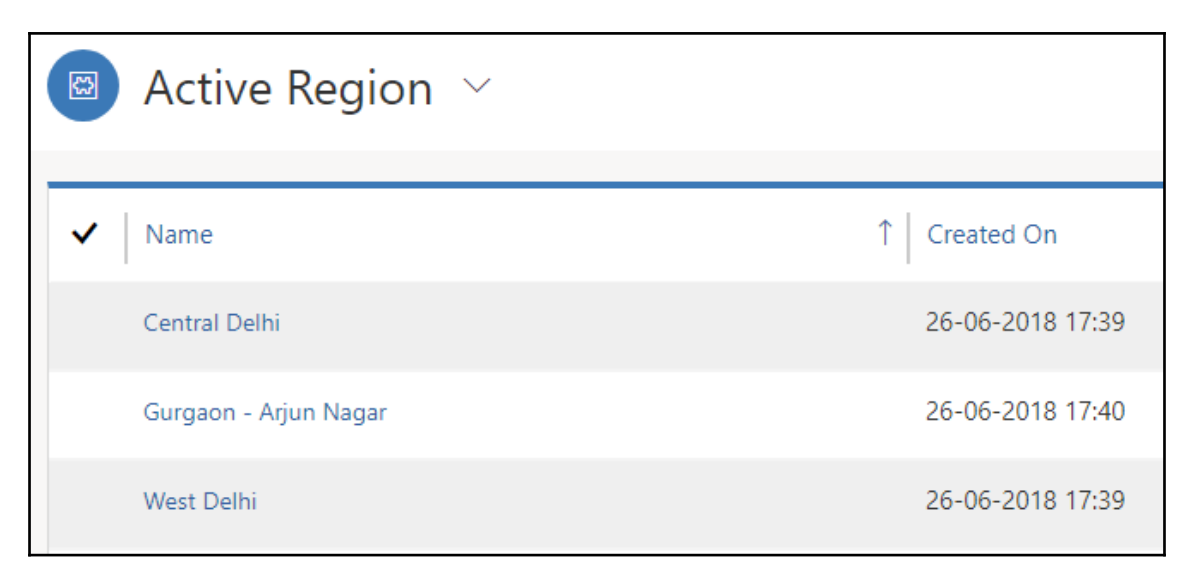

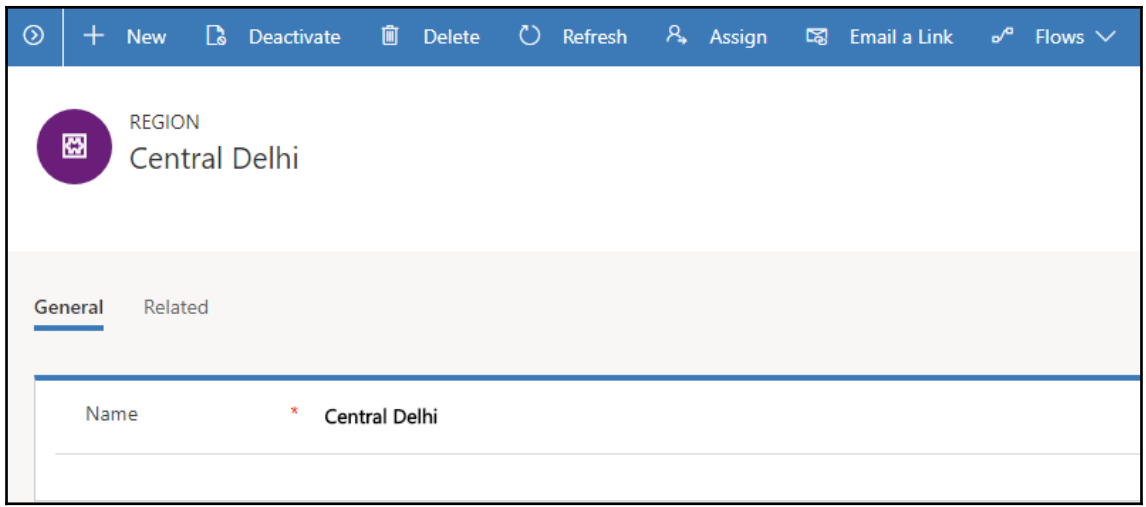

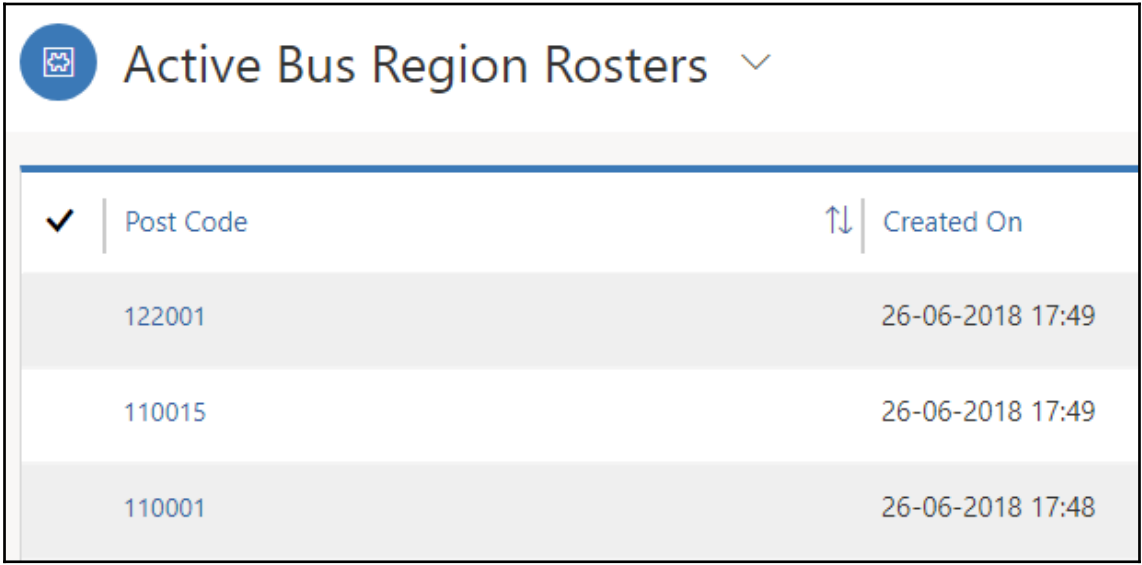

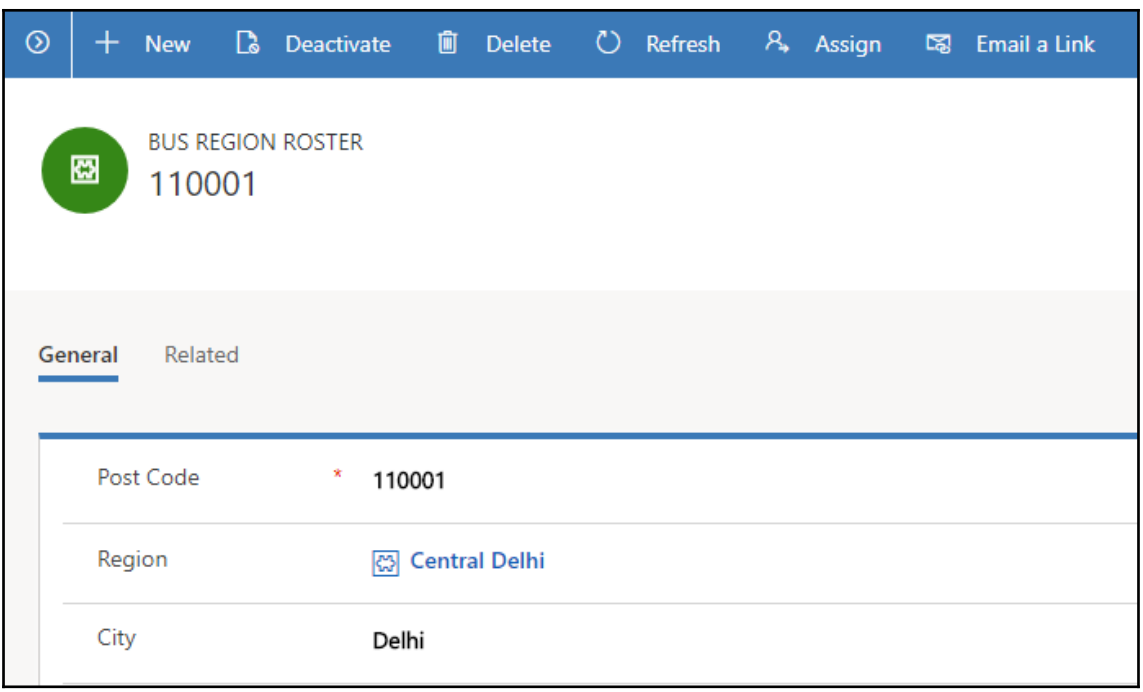

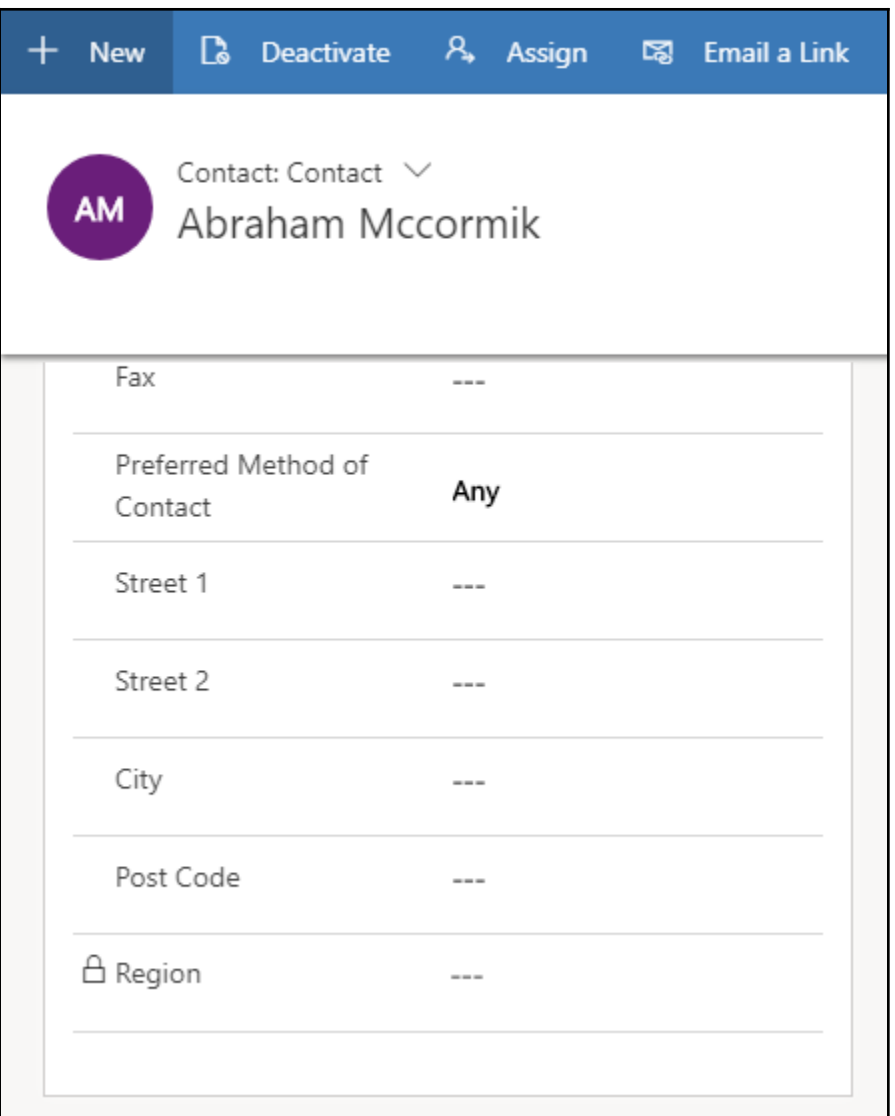

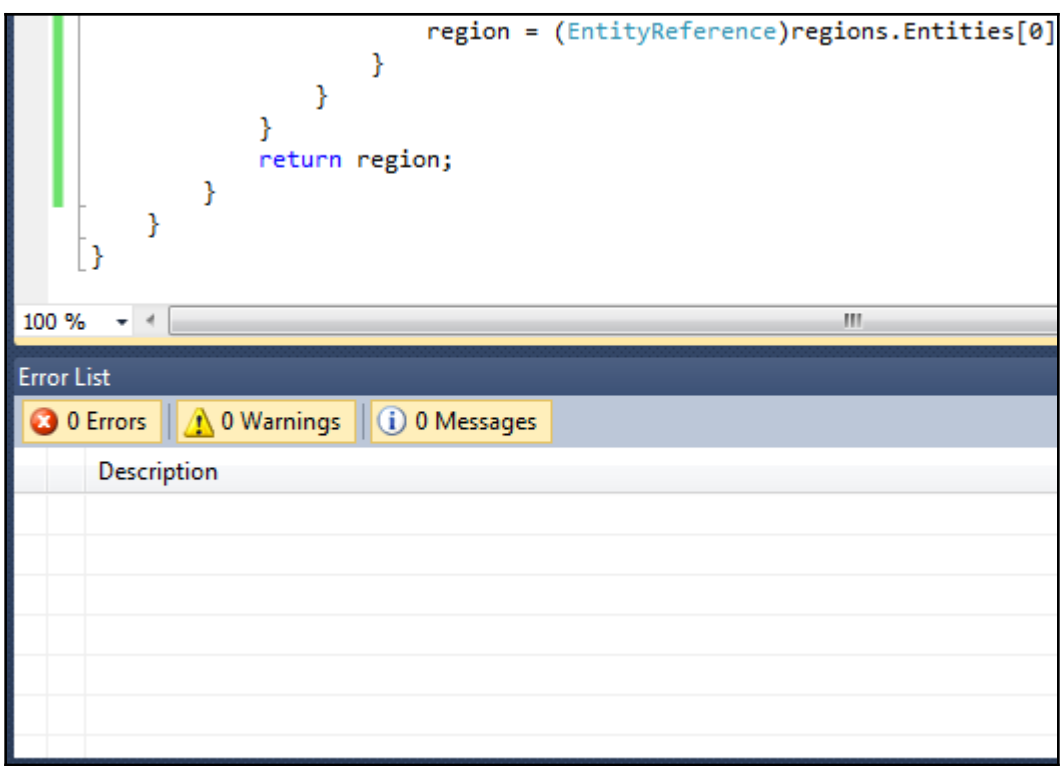

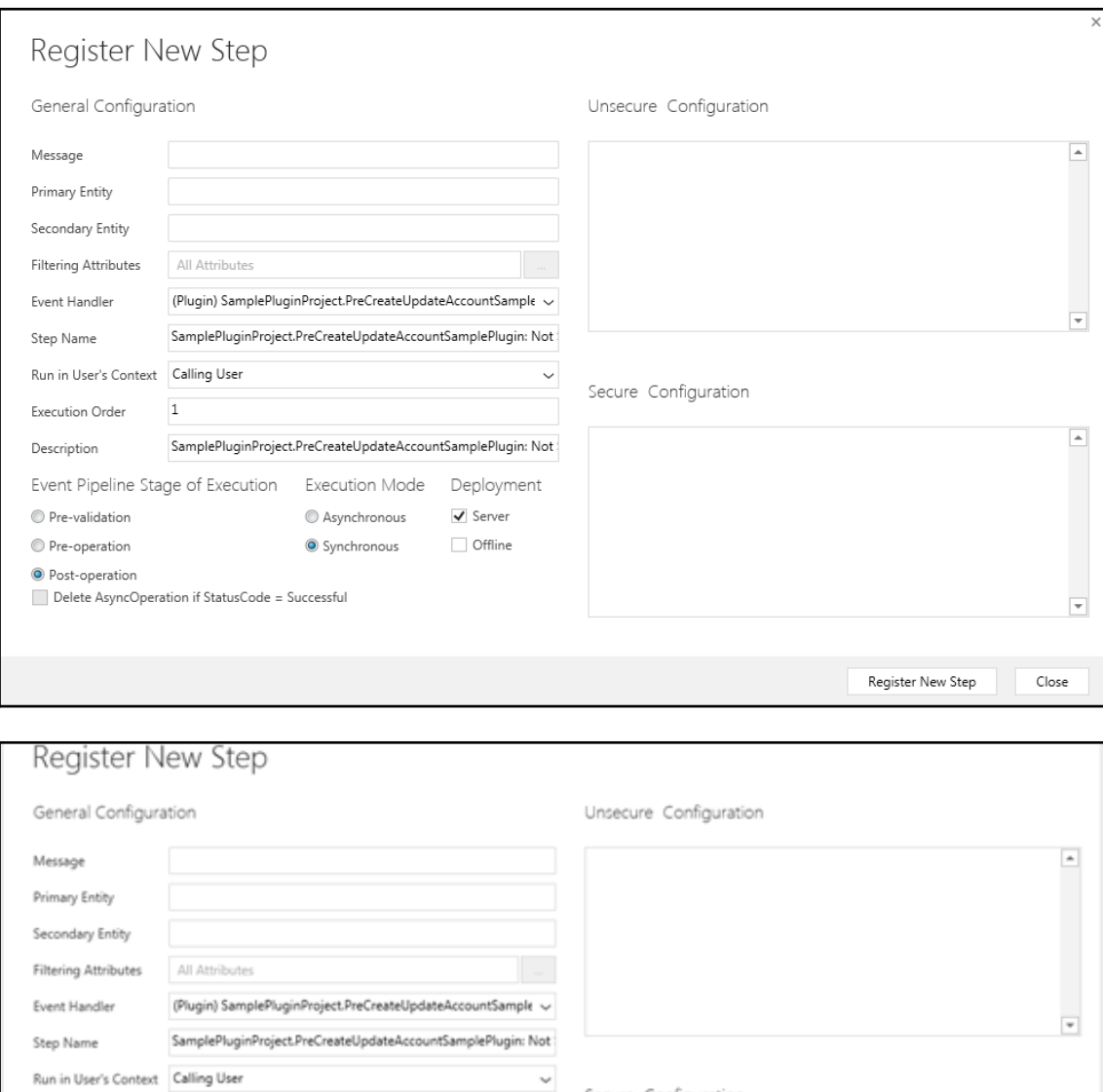

Secure Configuration Asynchronous ✔ Server  $\Box$  Offline <sup>®</sup> Synchronous Delete AsyncOperation if StatusCode = Successful

 $\blacksquare$ 

Calling User

Support User

Event Pipeline Stag System (Disabled)

Execution Order

Pre-validation

Pre-operation

Post-operation

Description

 $-$  [ 240 ]  $-$ 

# **Chapter 10: Working with the XRM Framework**

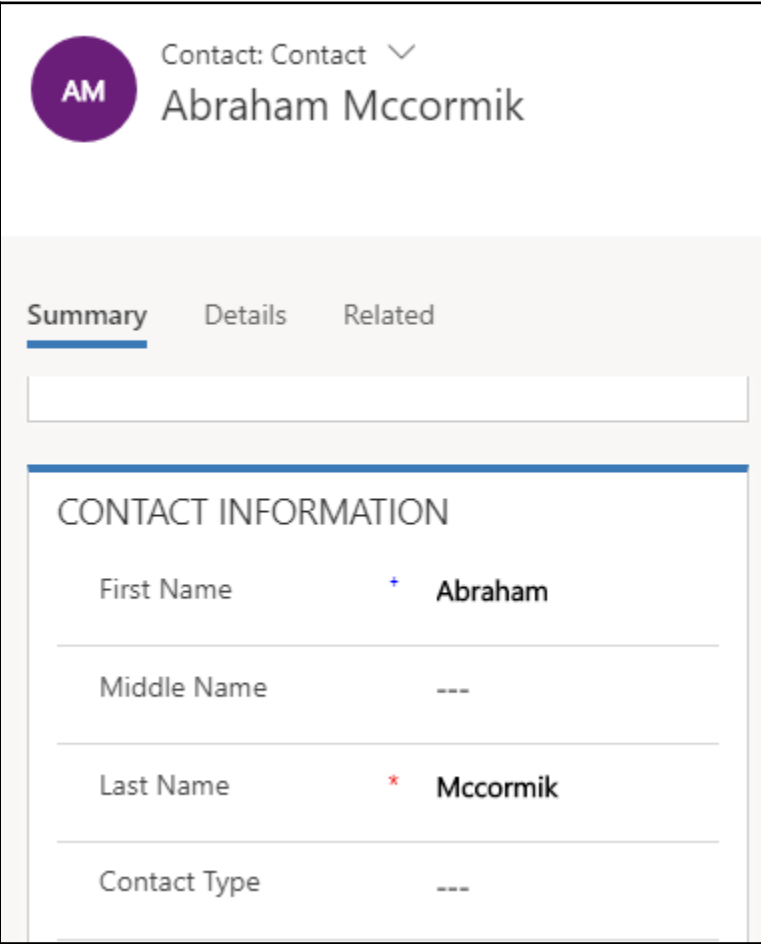

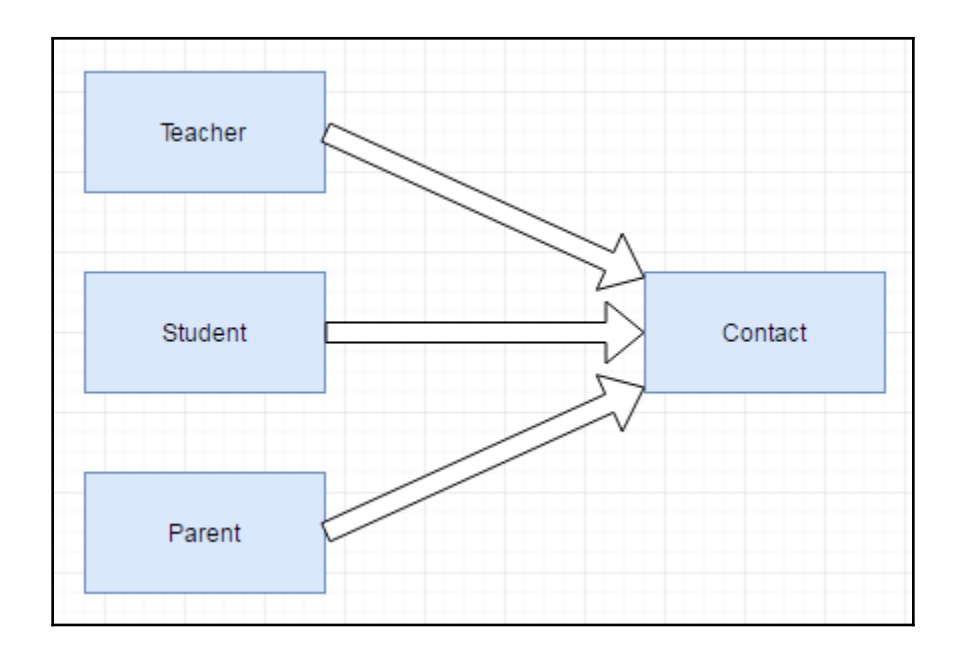

# Service Management

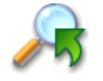

**Article Templates** 

Create and manage templates for articles in the knowledge base.

## **Service Scheduling**

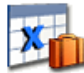

#### **Business Closure**

Create a list of holidays and other times when the business is closed.

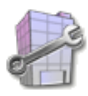

### **Facilities/Equipment**

Add facilities and equipment for service scheduling. Change information about resources or delete existing resources.

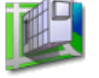

### **Sites**

Create new sites or office locations where service operations take place. Add and remove resources, change site information, or delete sites.

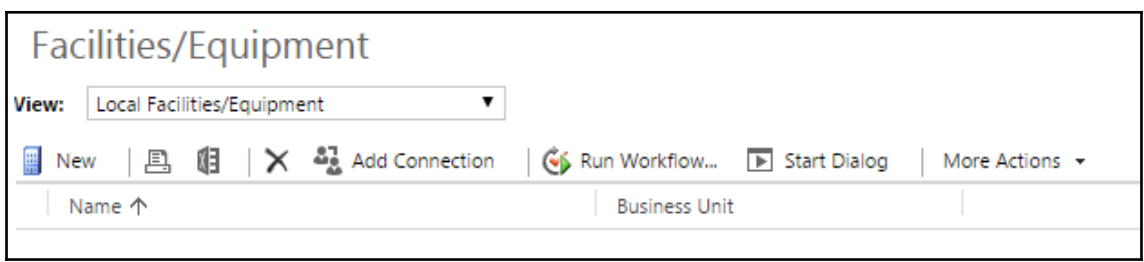

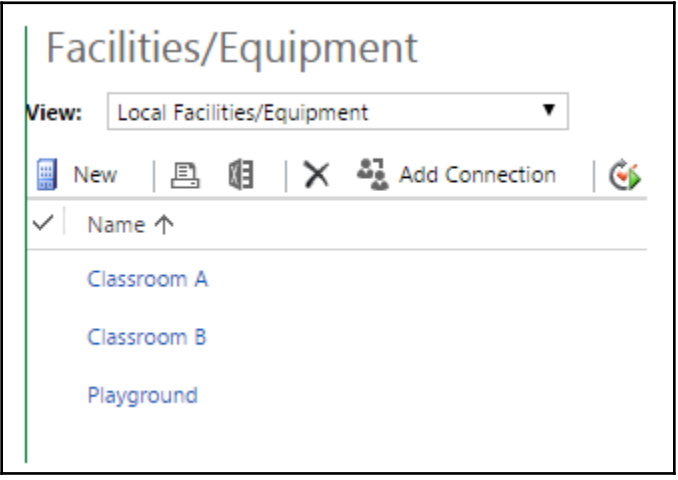

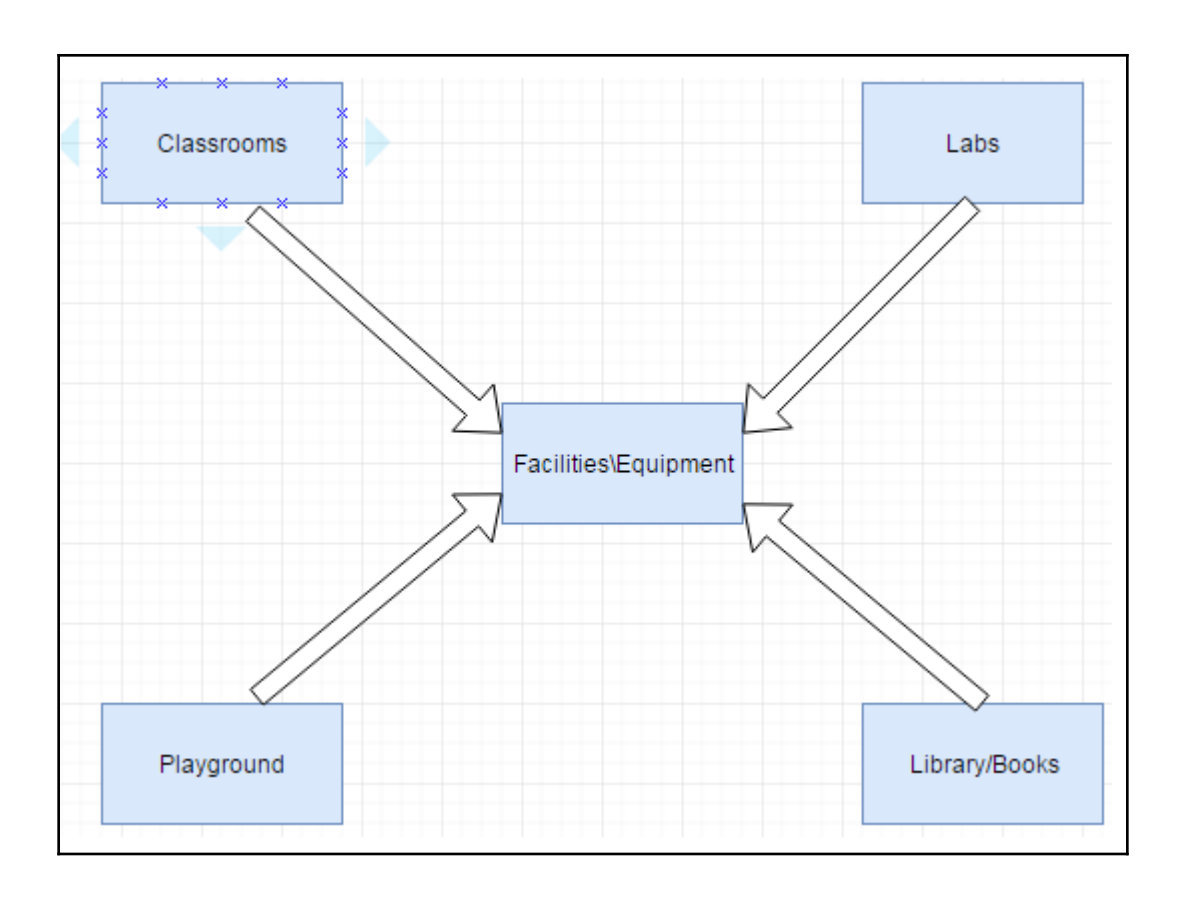

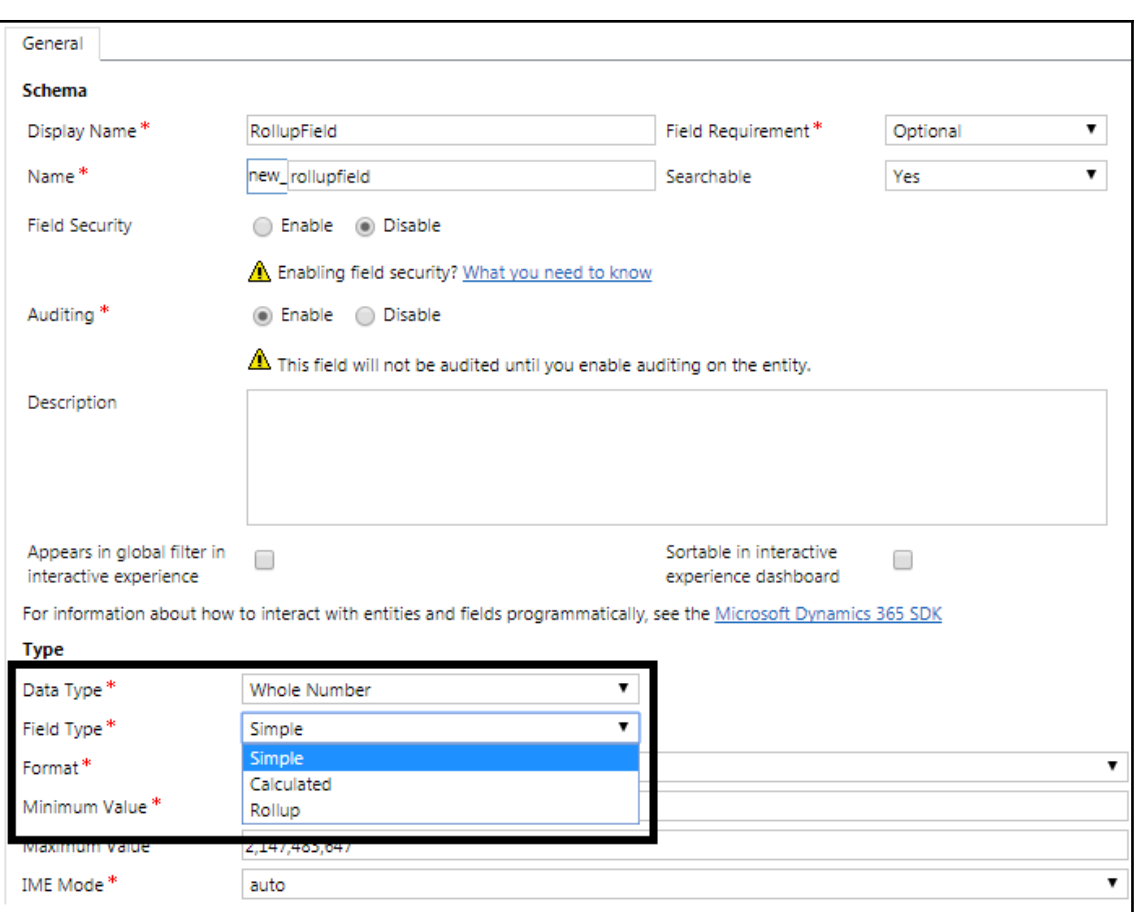

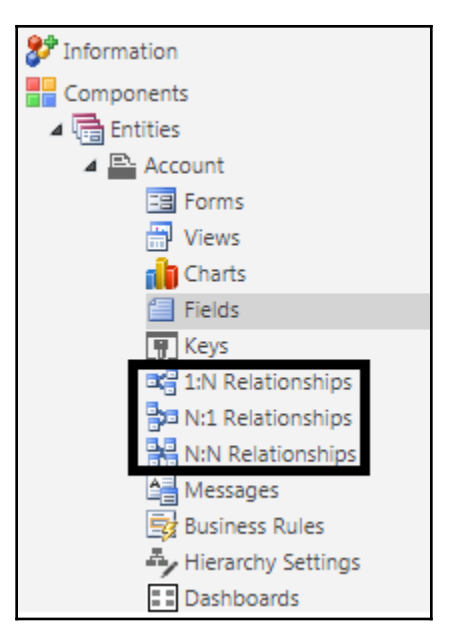

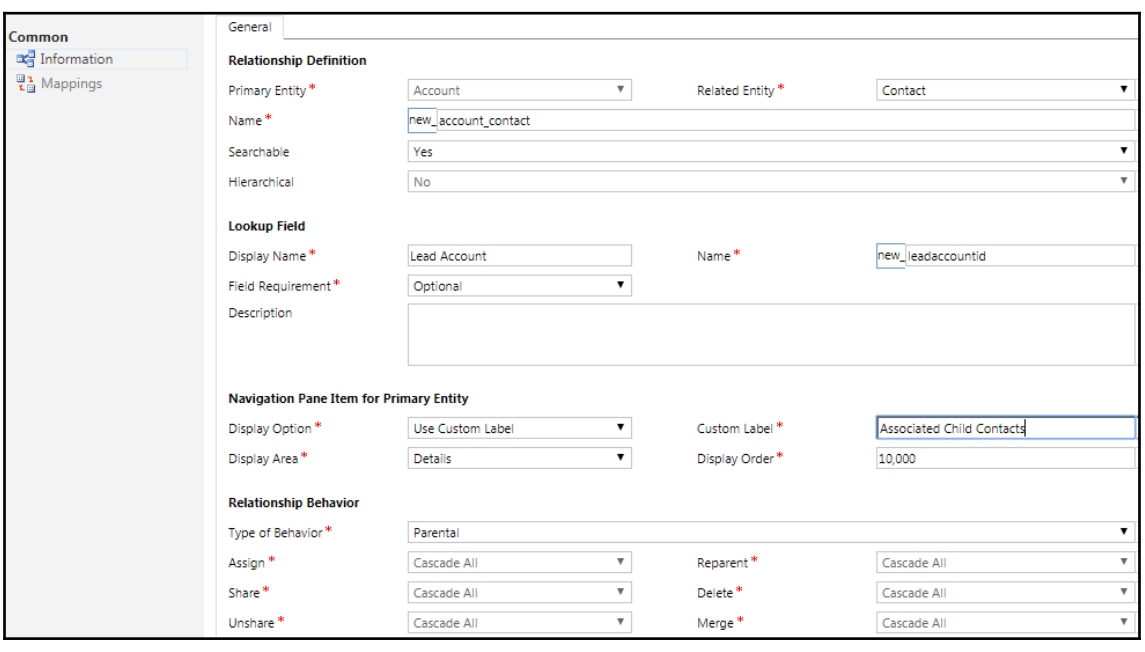

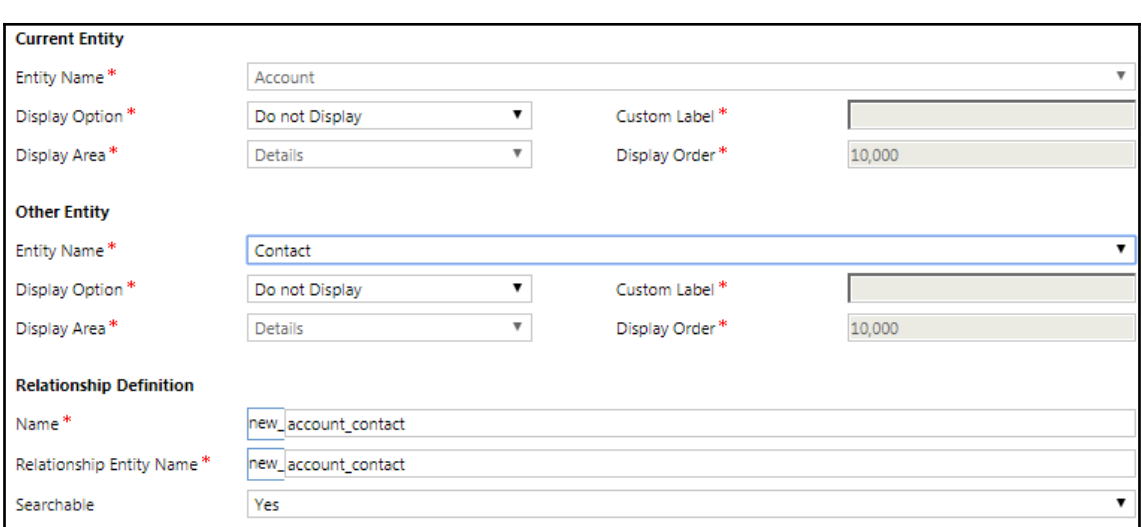

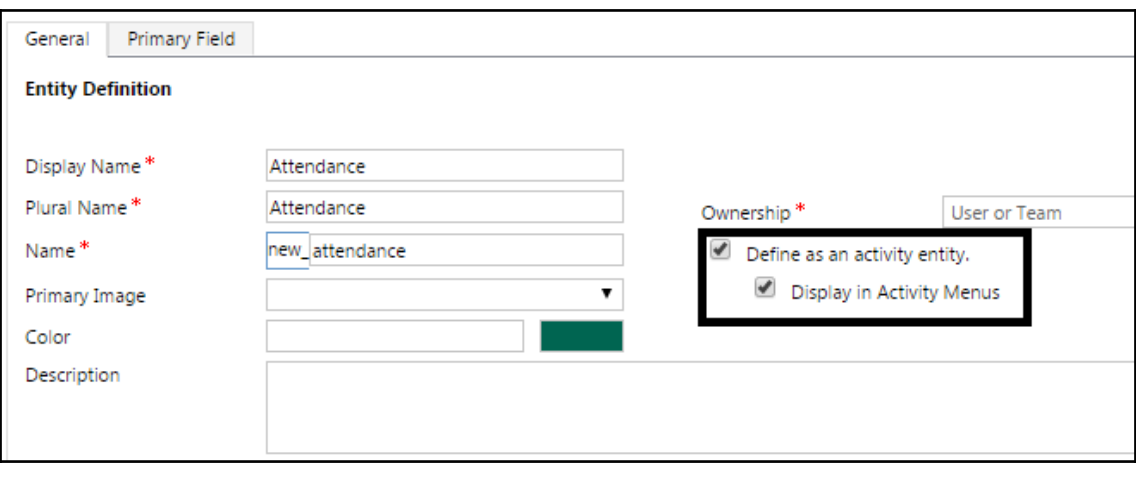

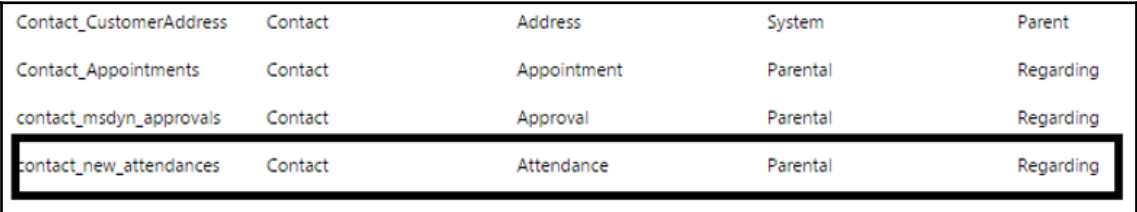

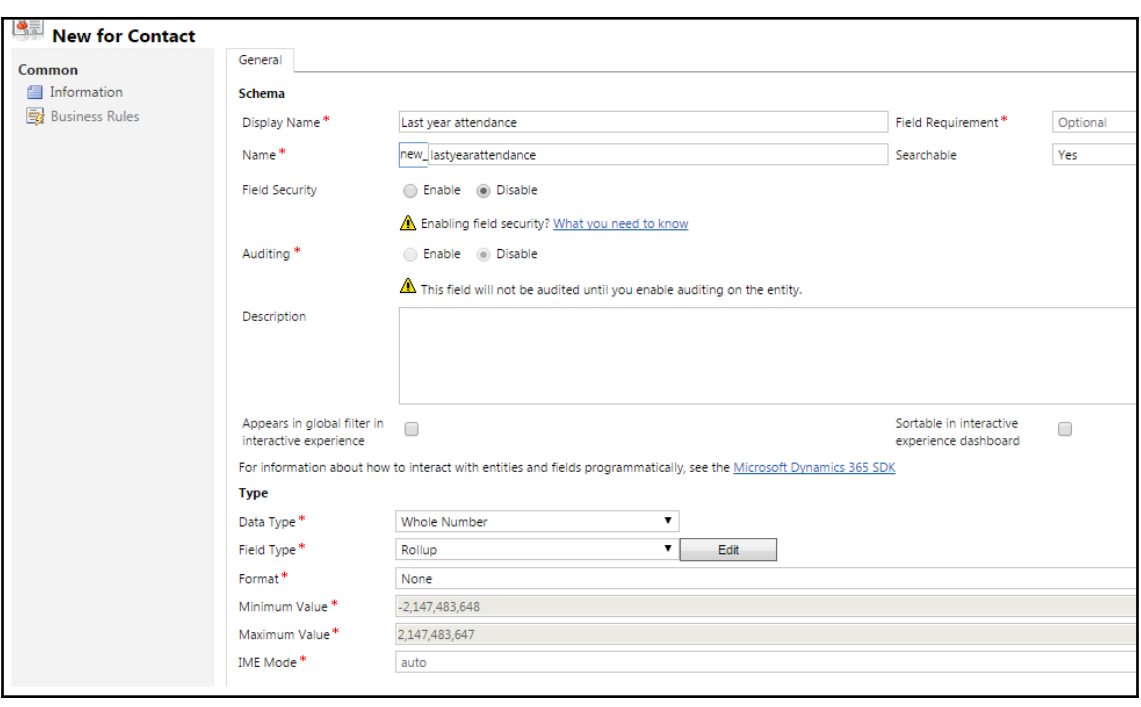

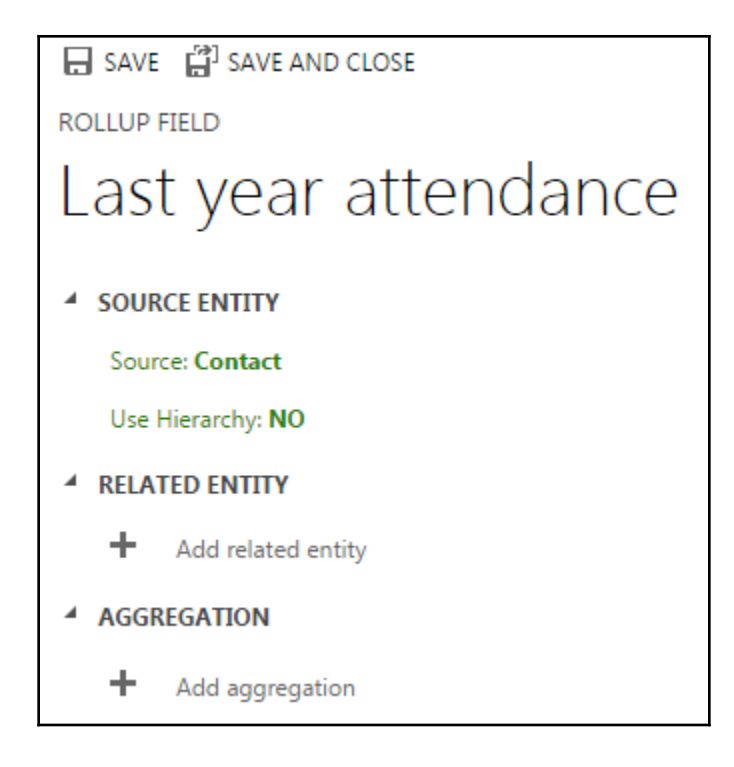

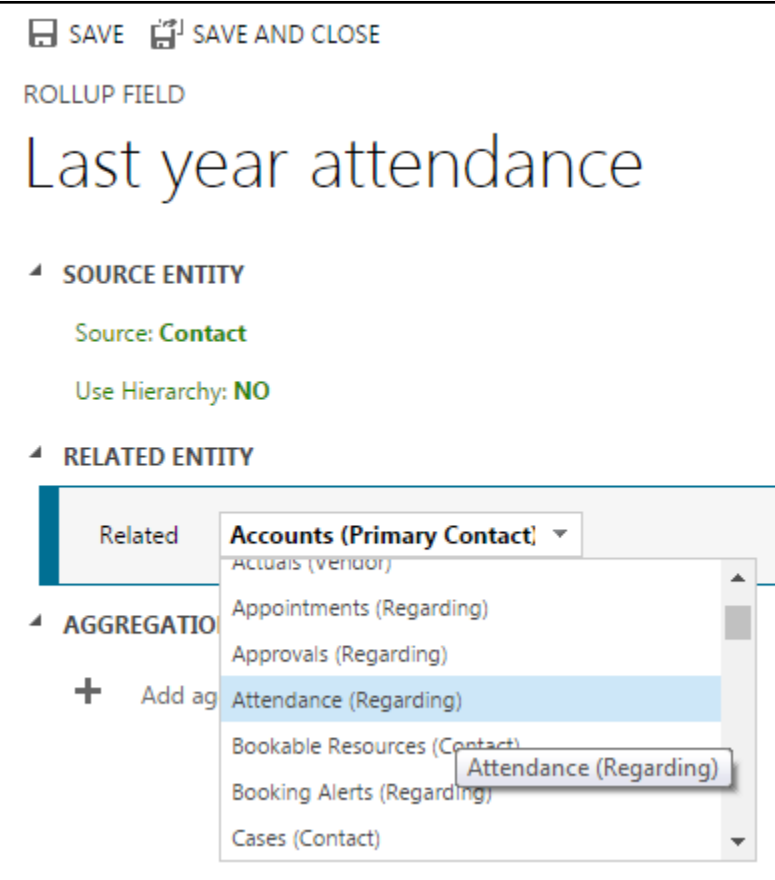

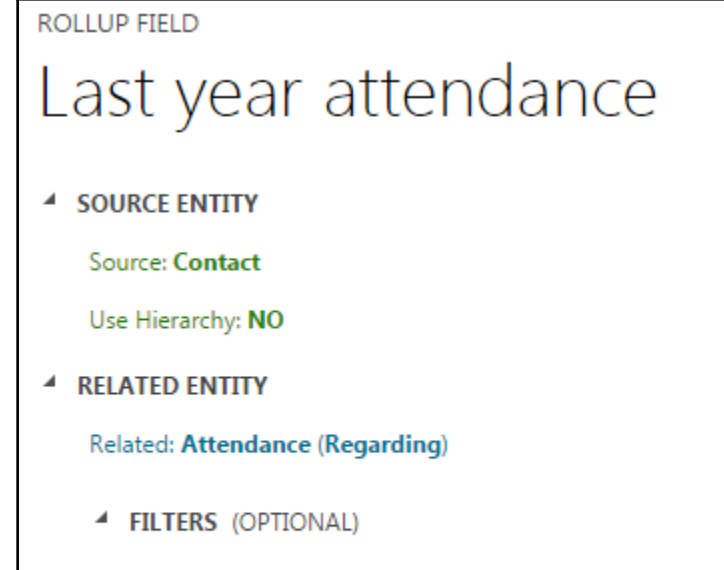

If Start Date is greater than or equal to "5/1/2017, 8:00:00 AM"

and Start Date is less than "5/1/2018, 8:00:00 AM"

÷. Add condition

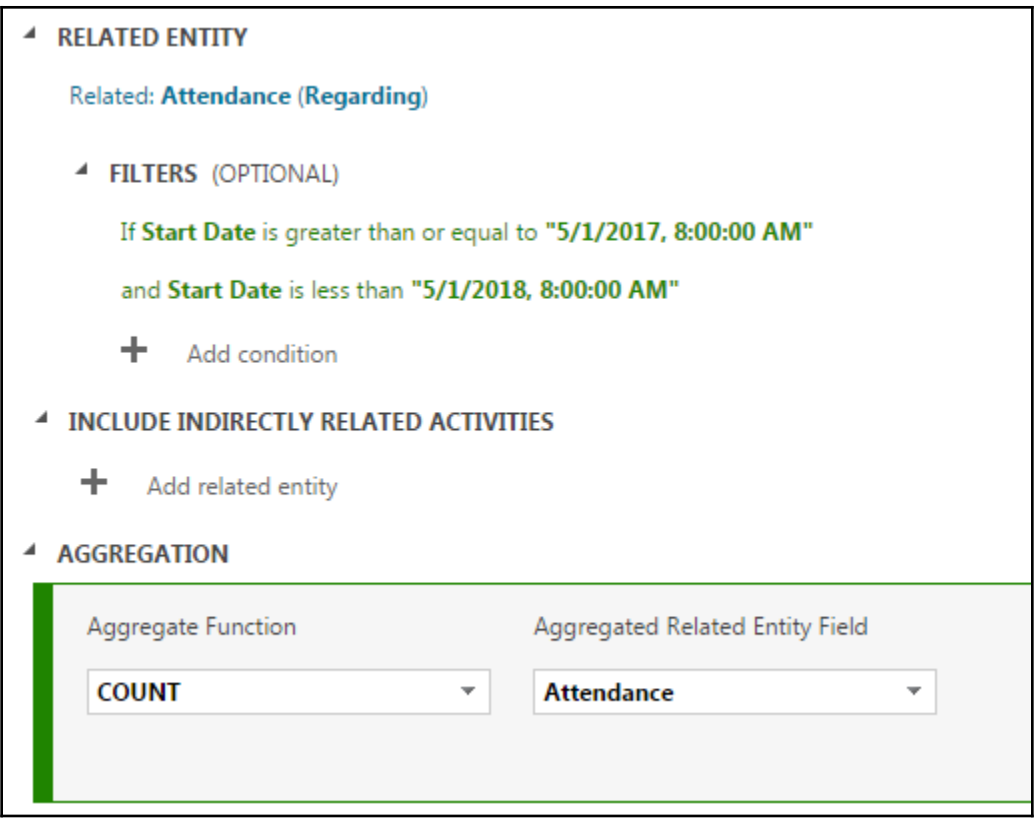
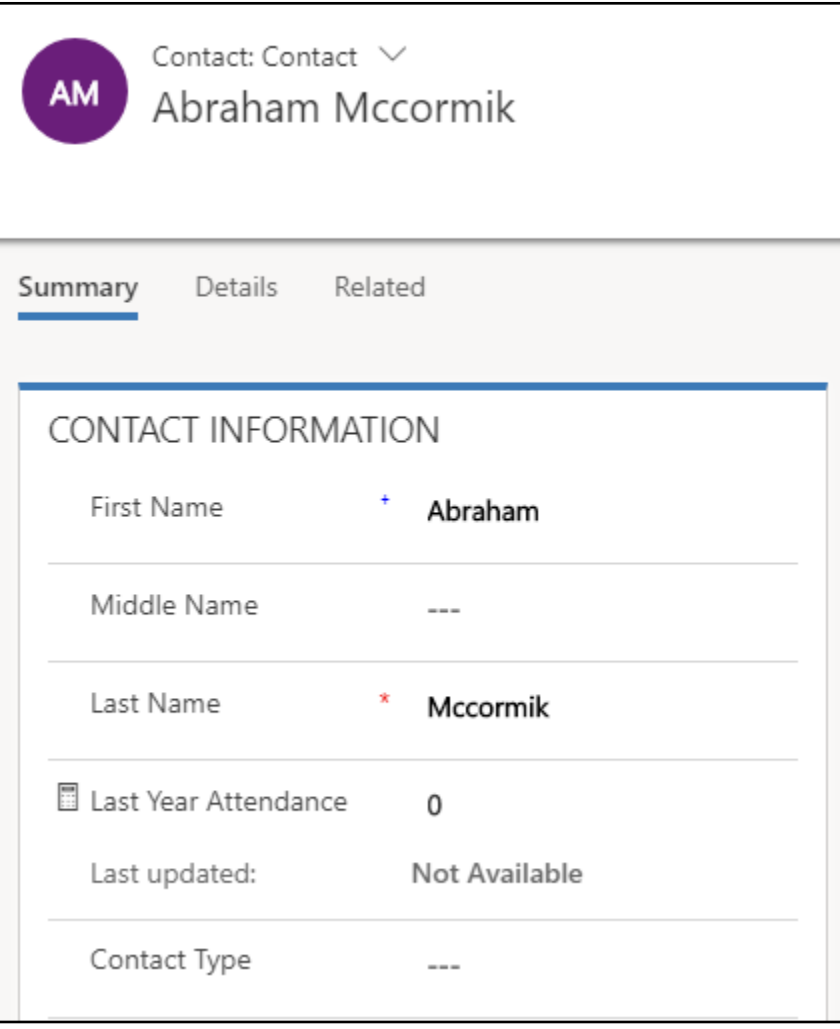

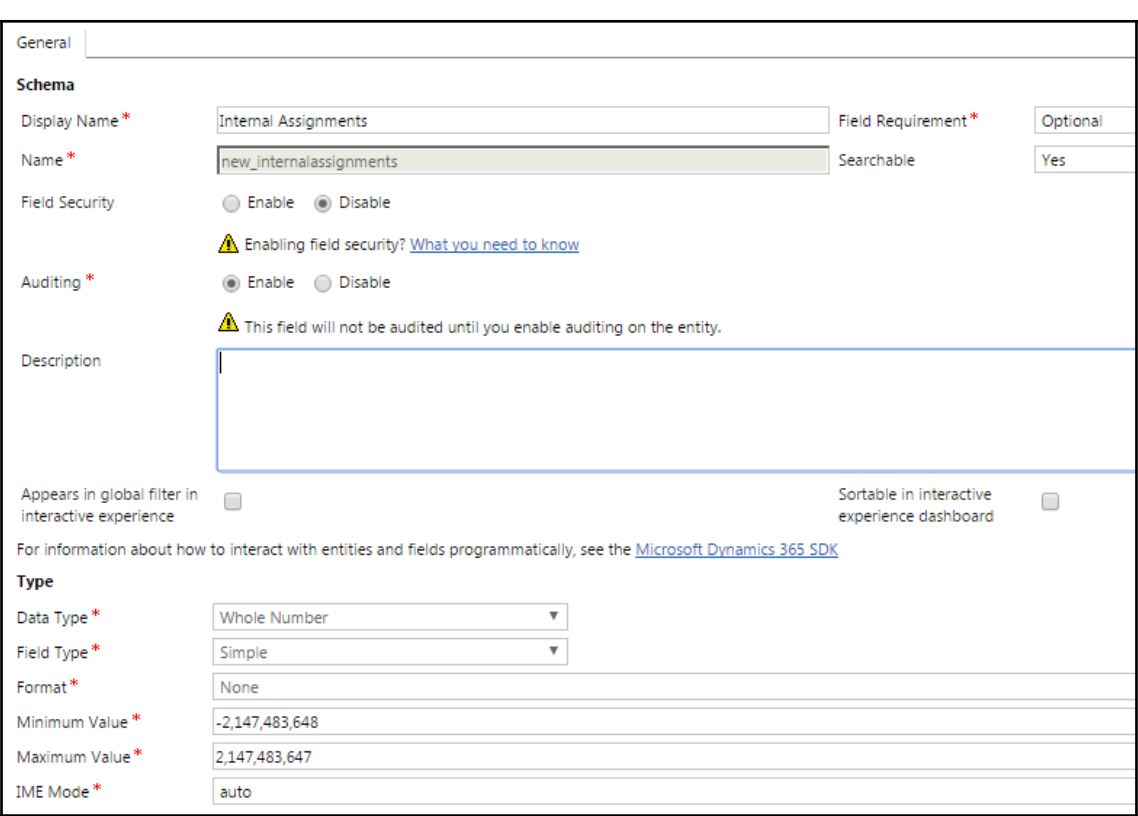

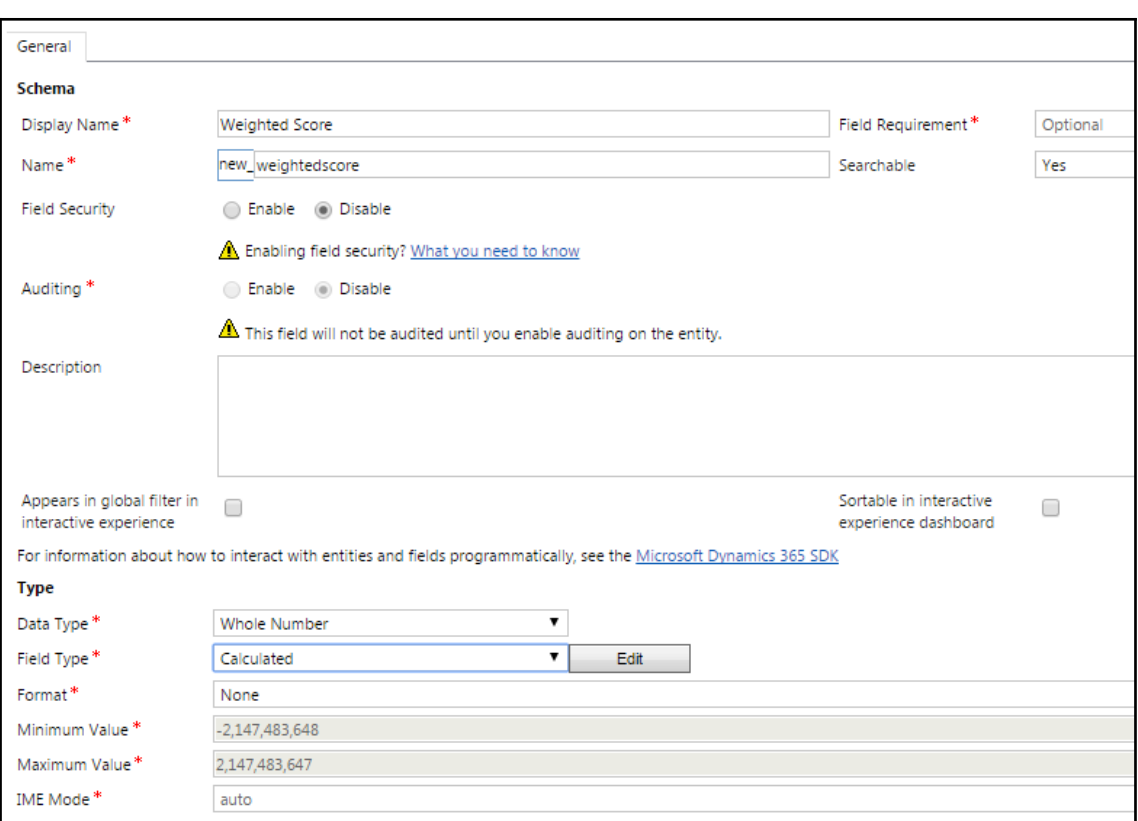

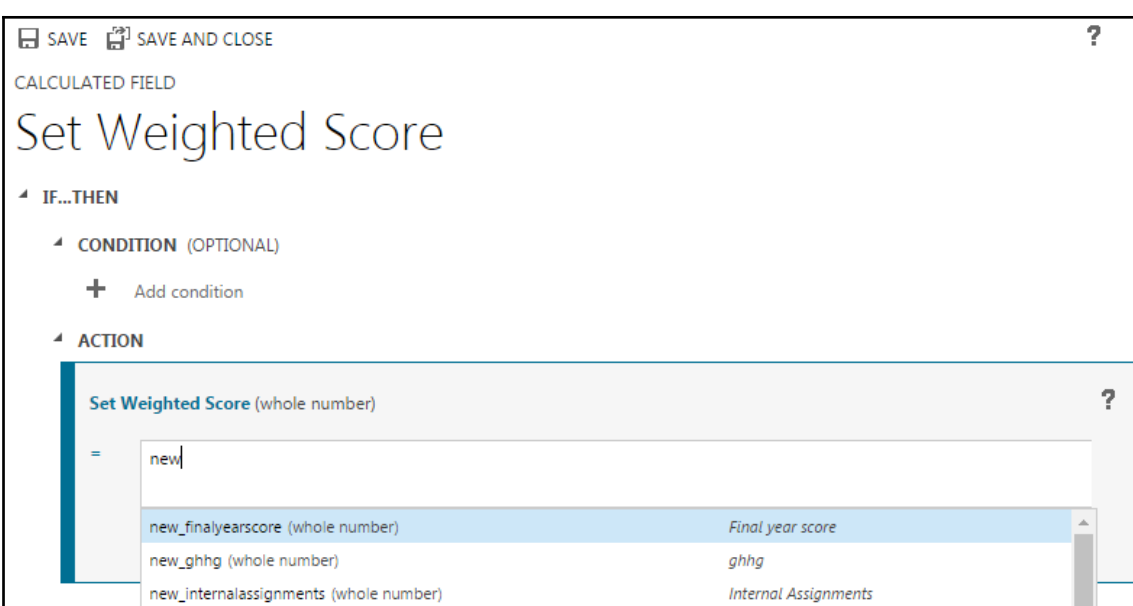

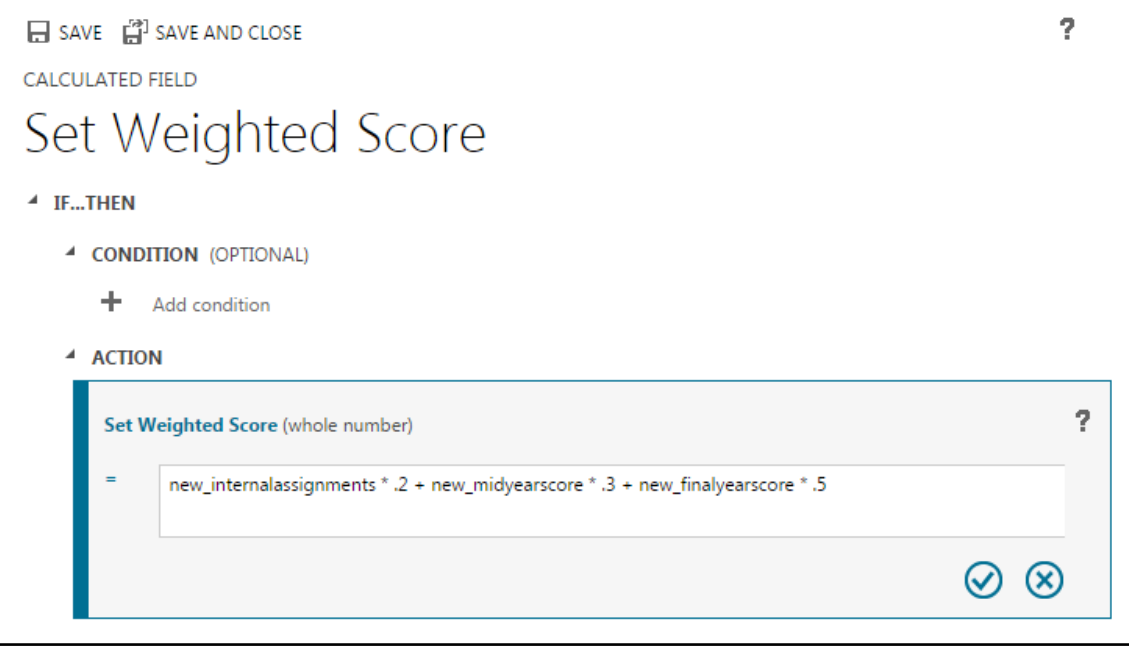

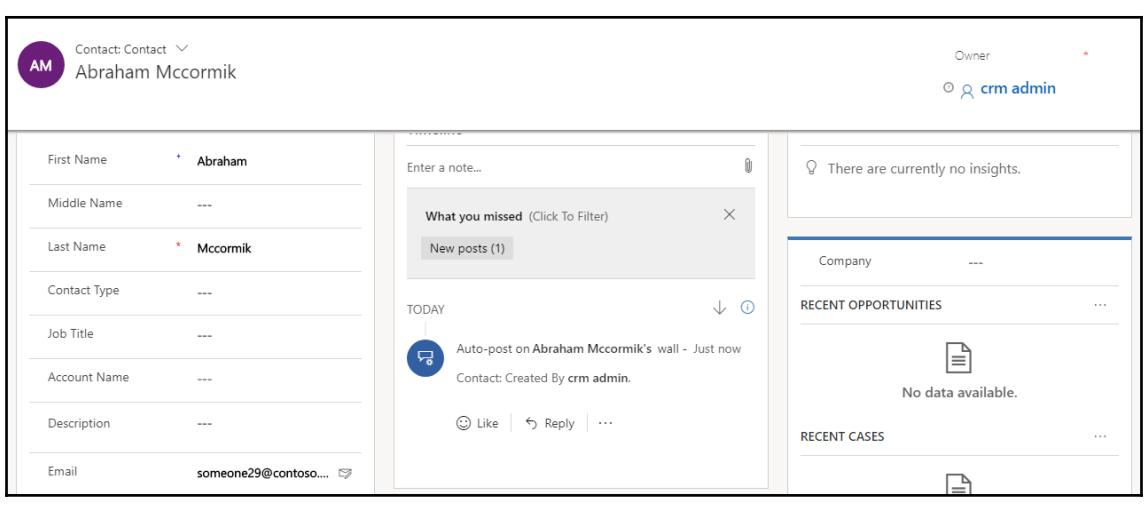

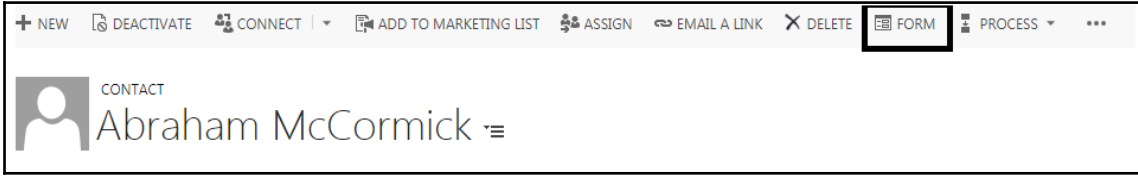

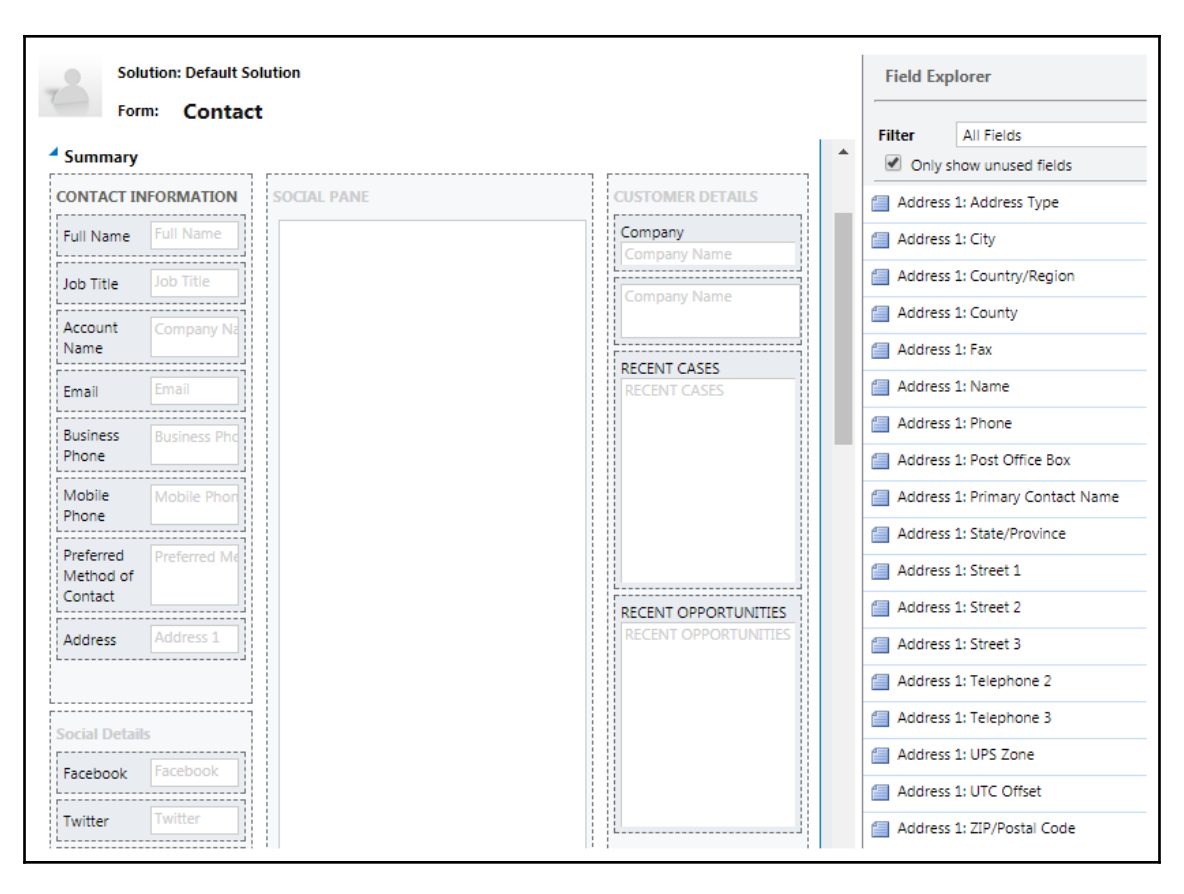

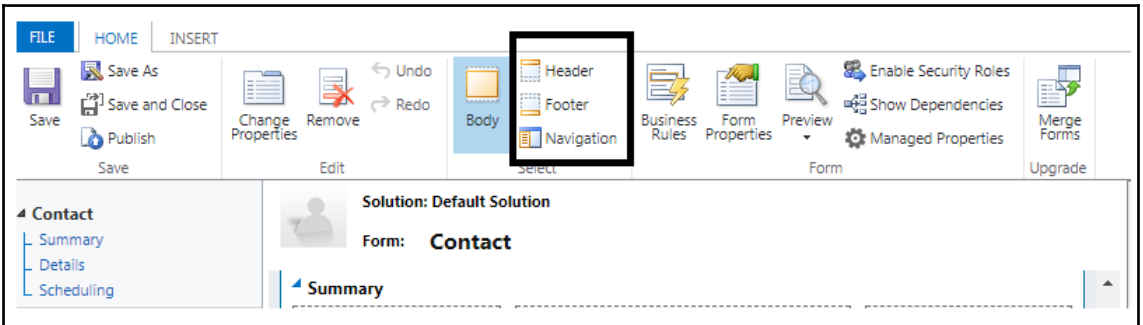

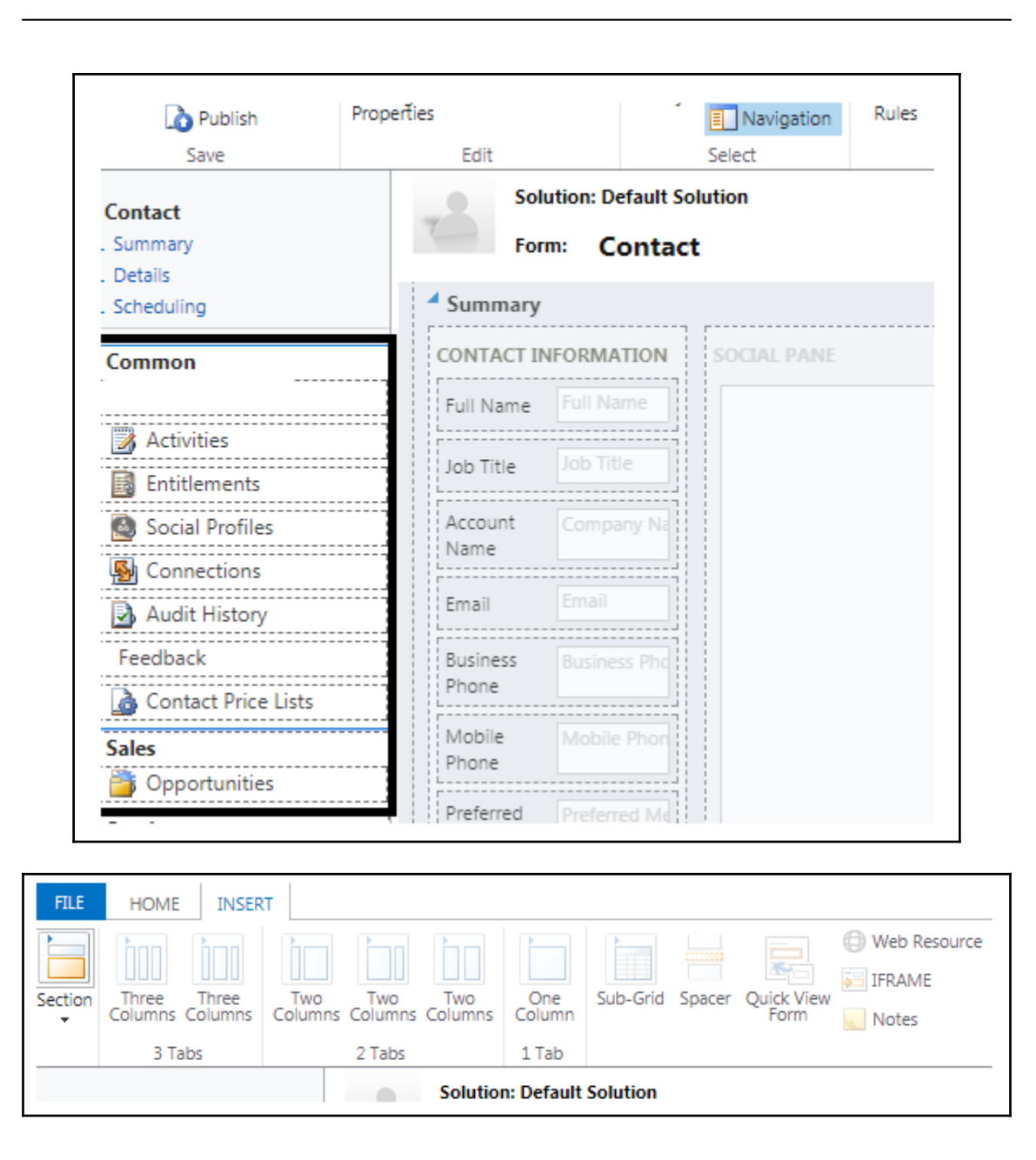

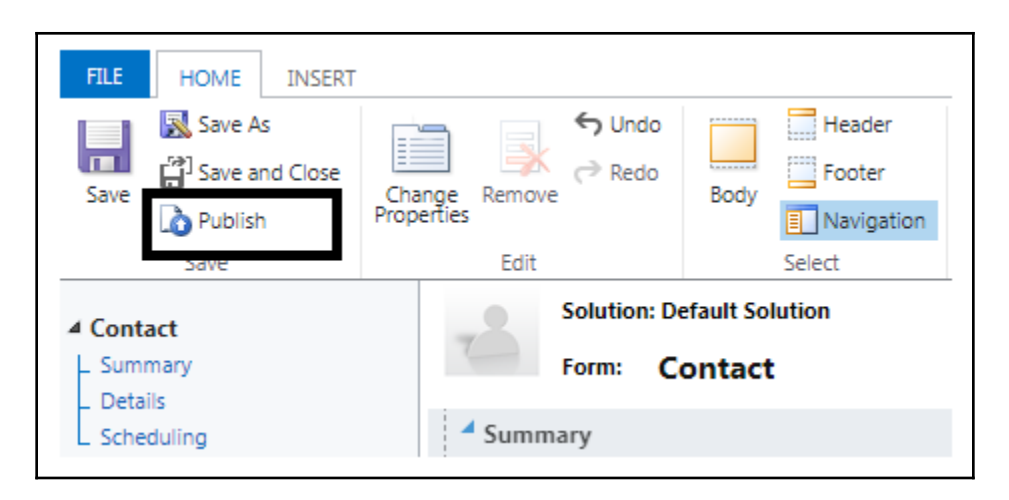

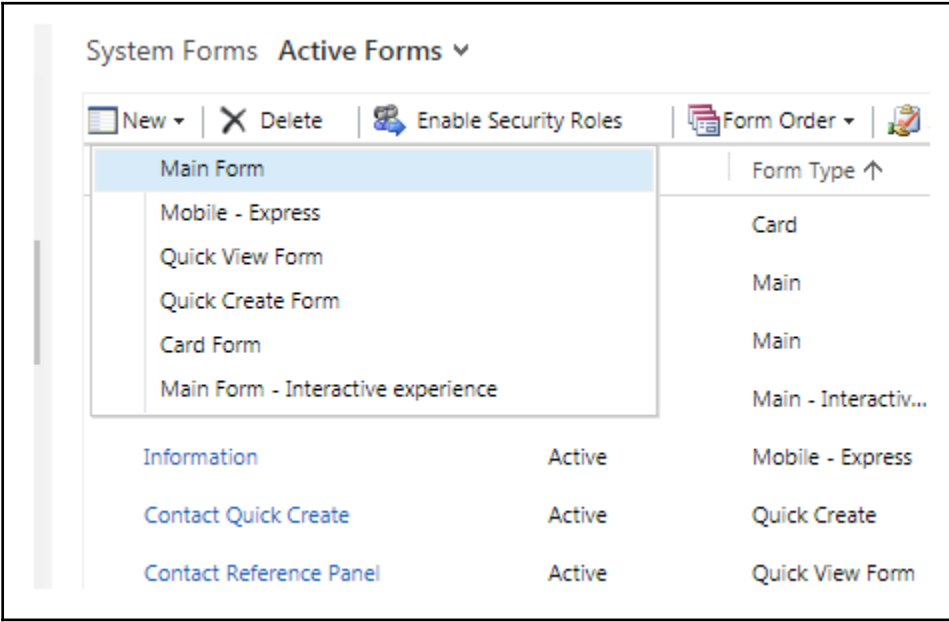

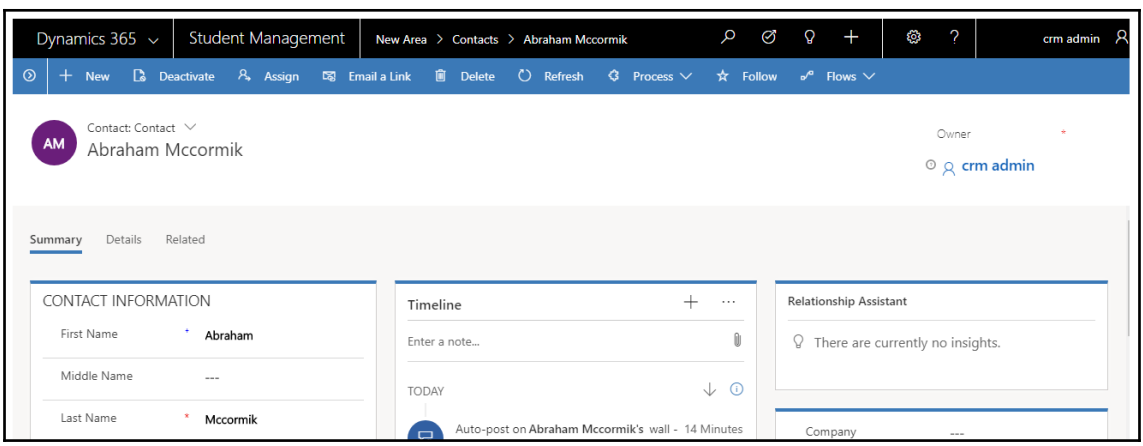

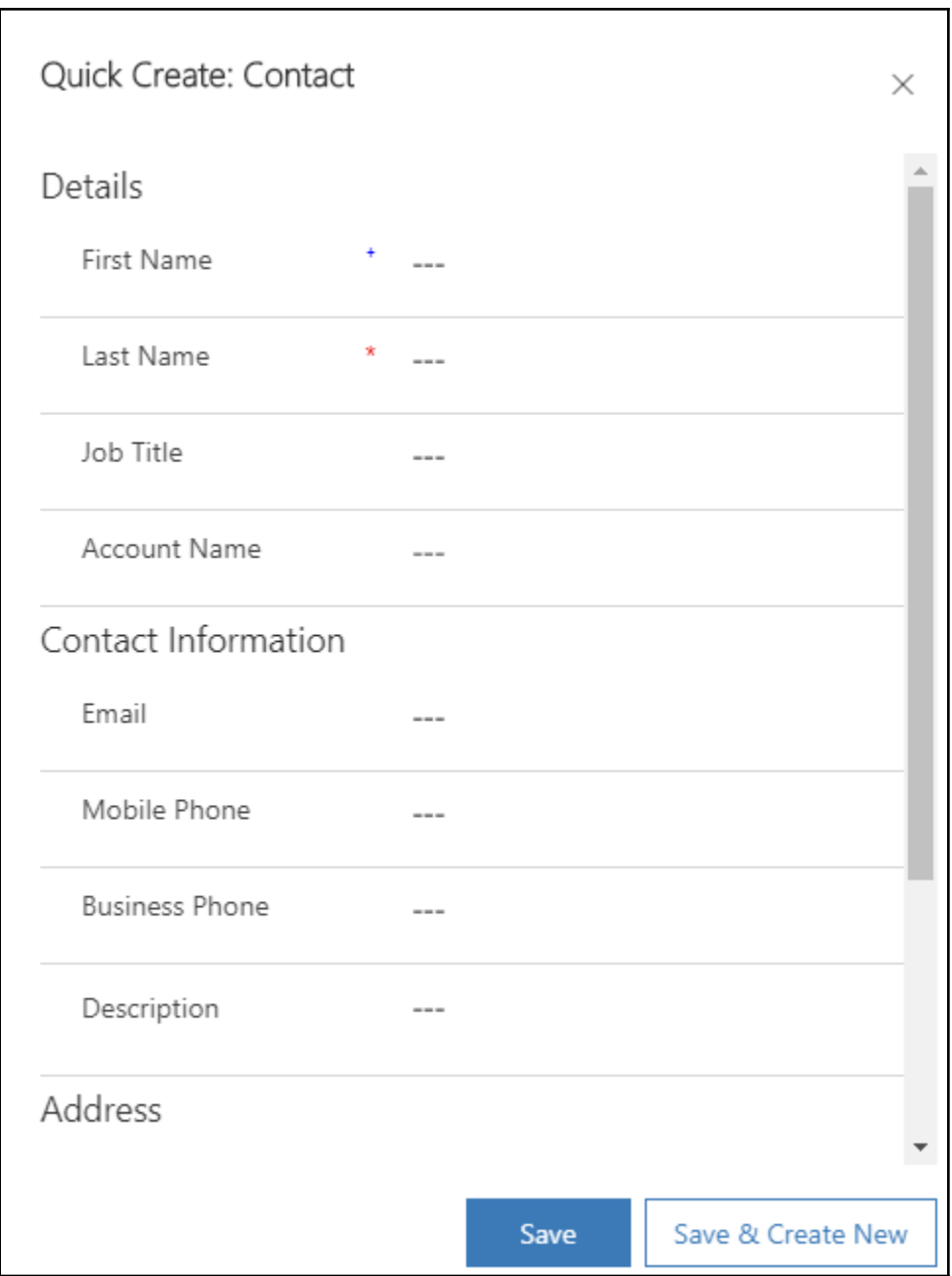

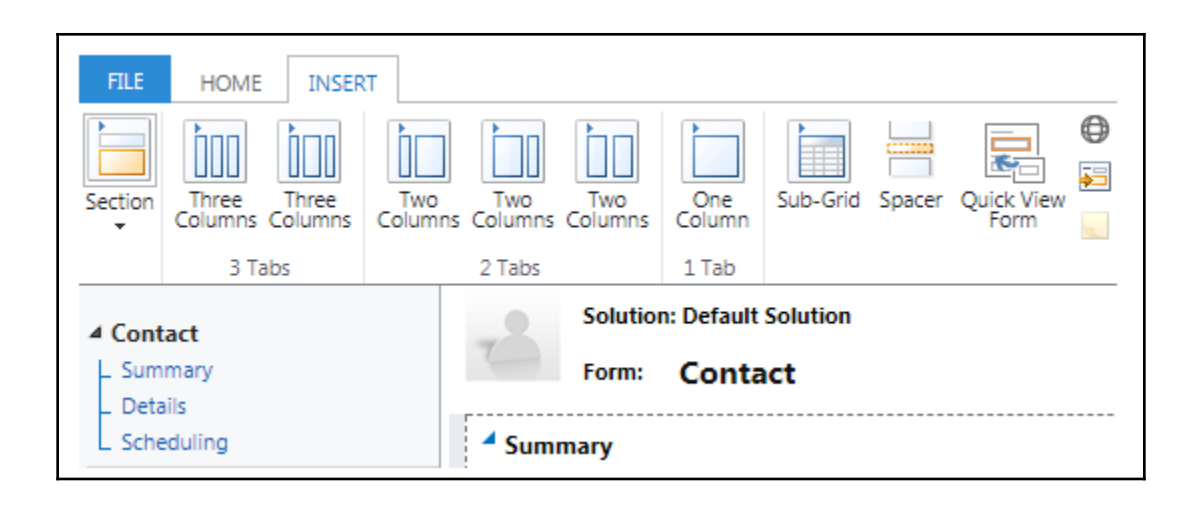

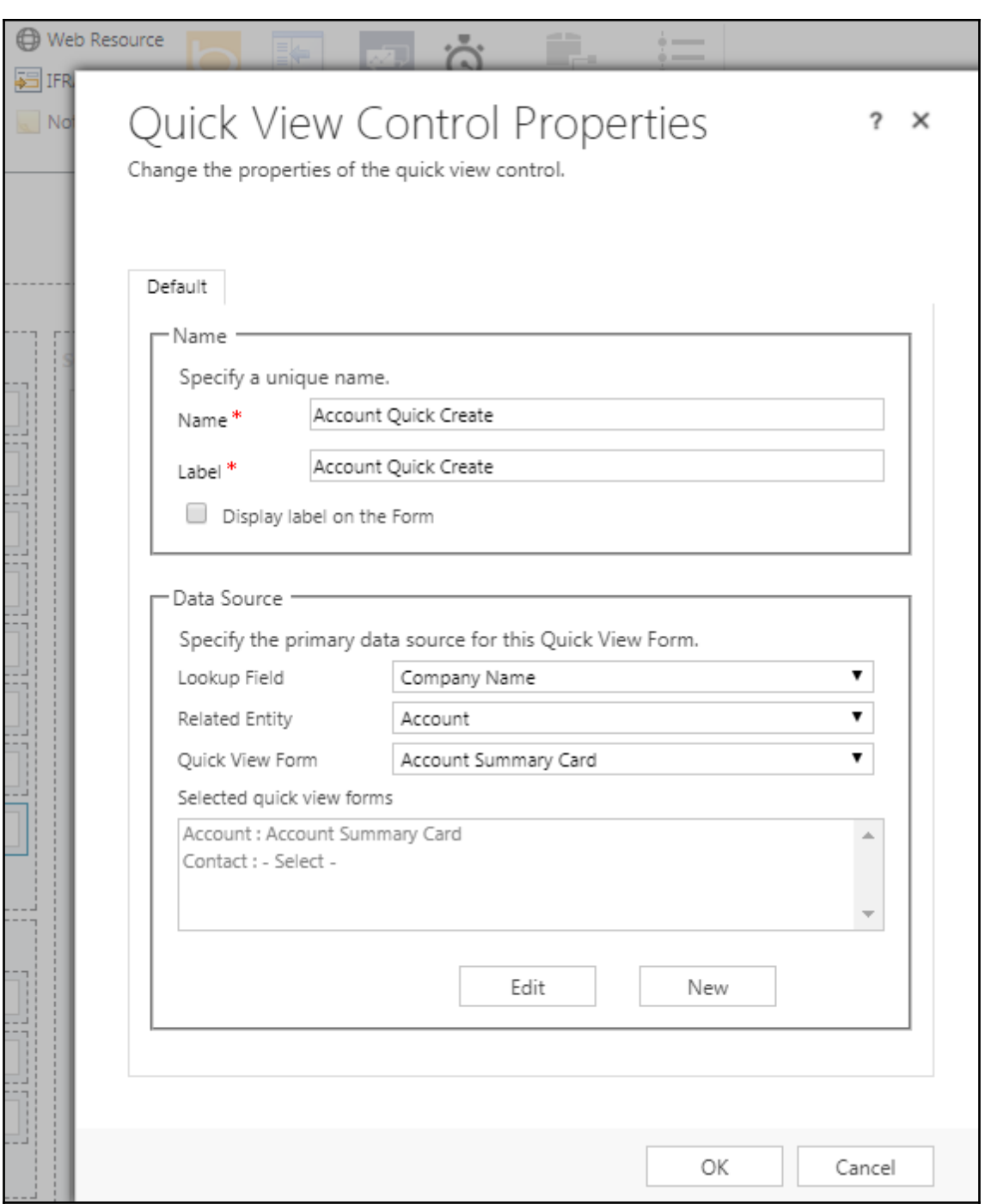

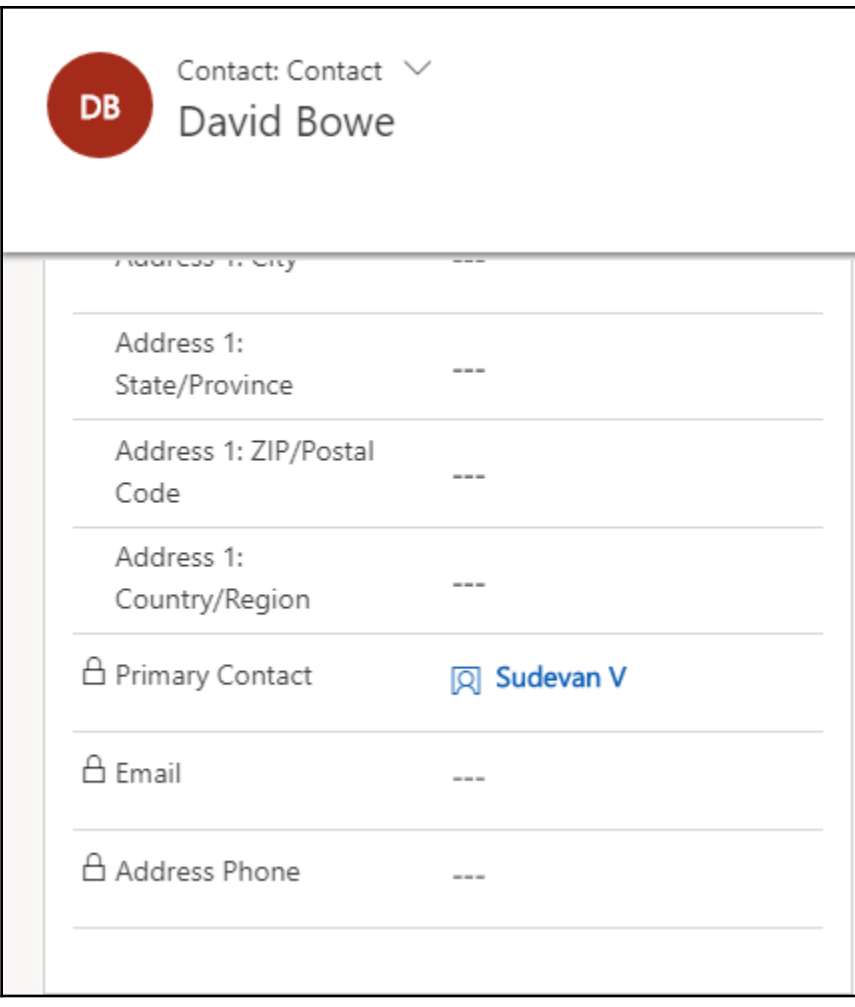

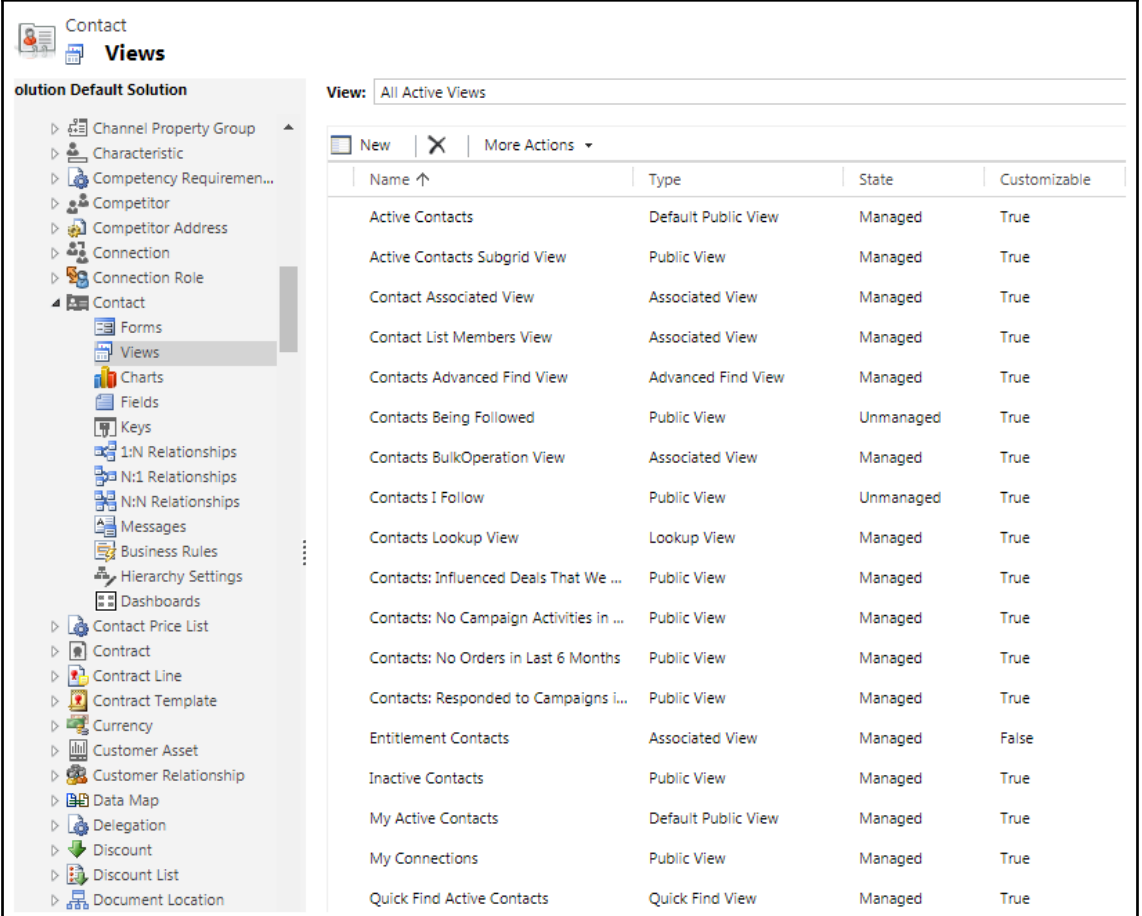

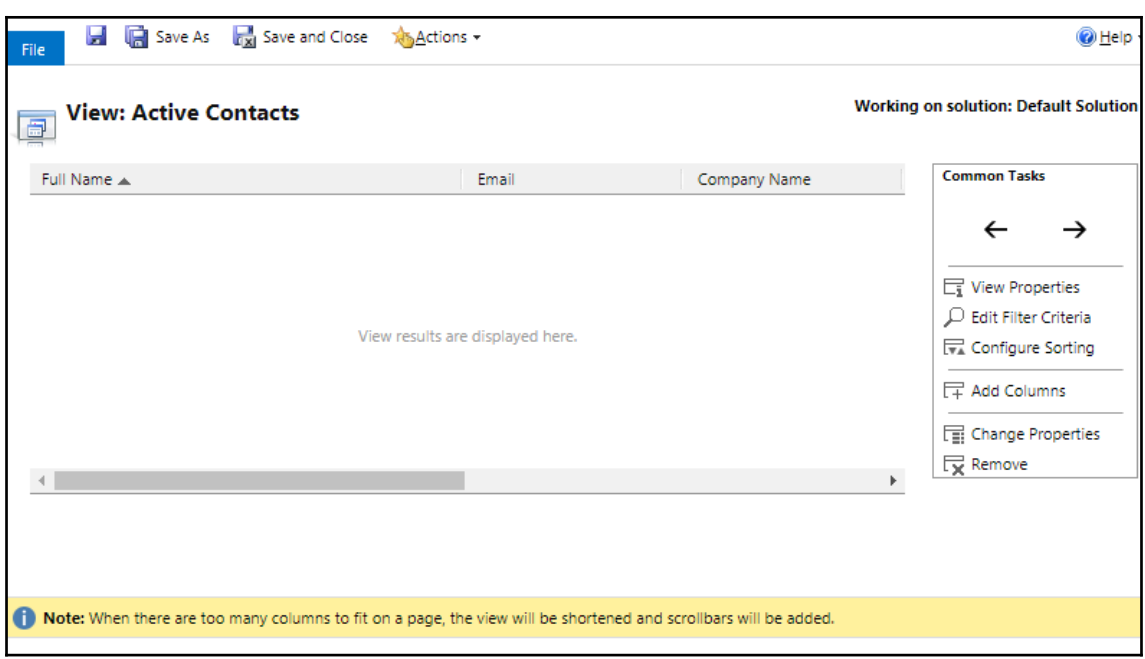

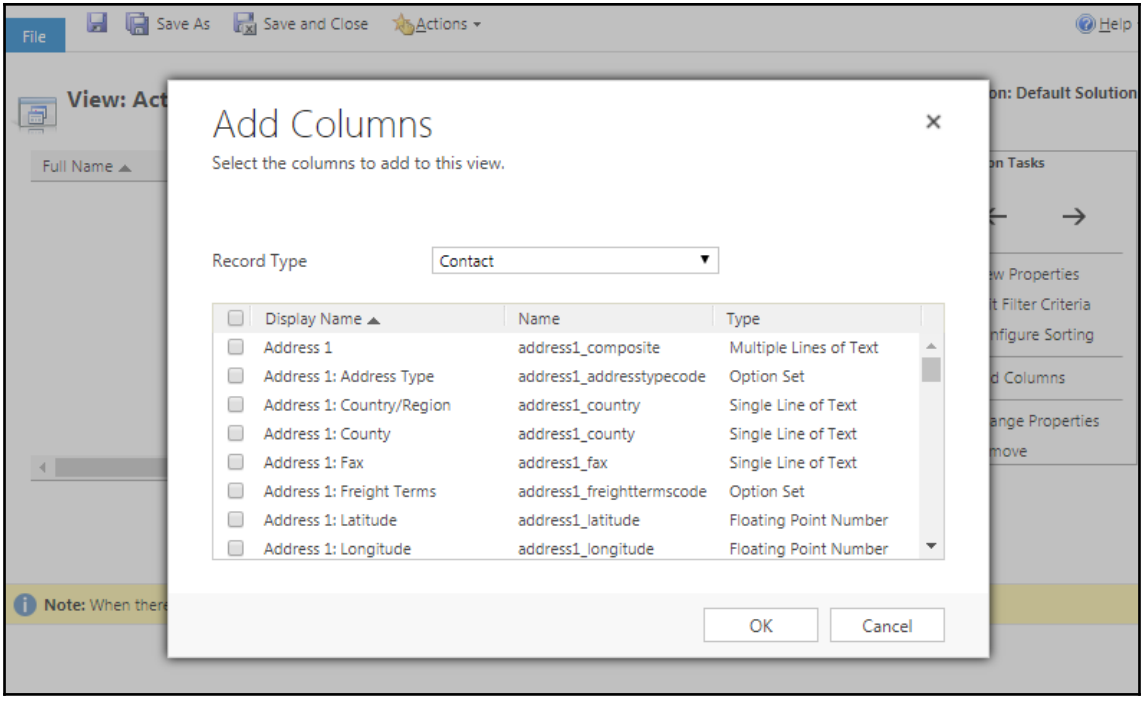

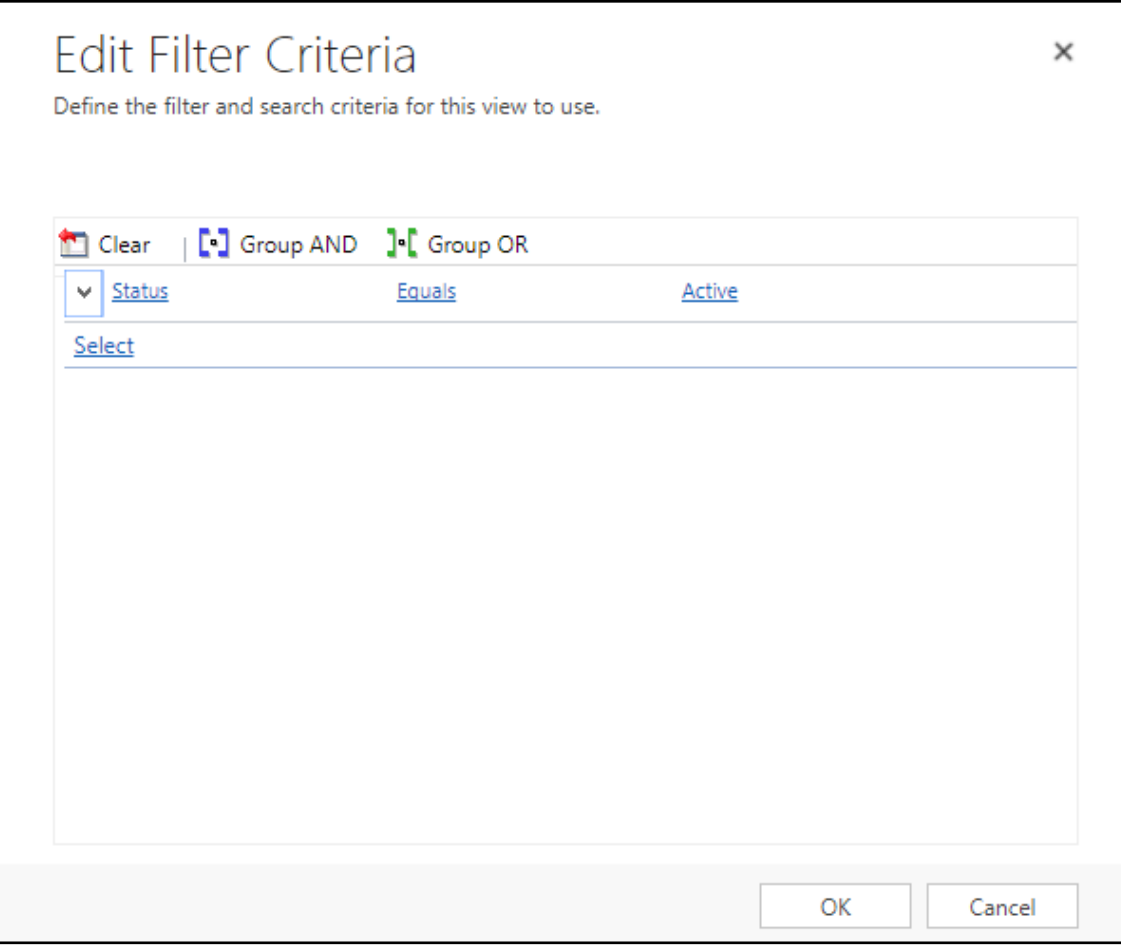

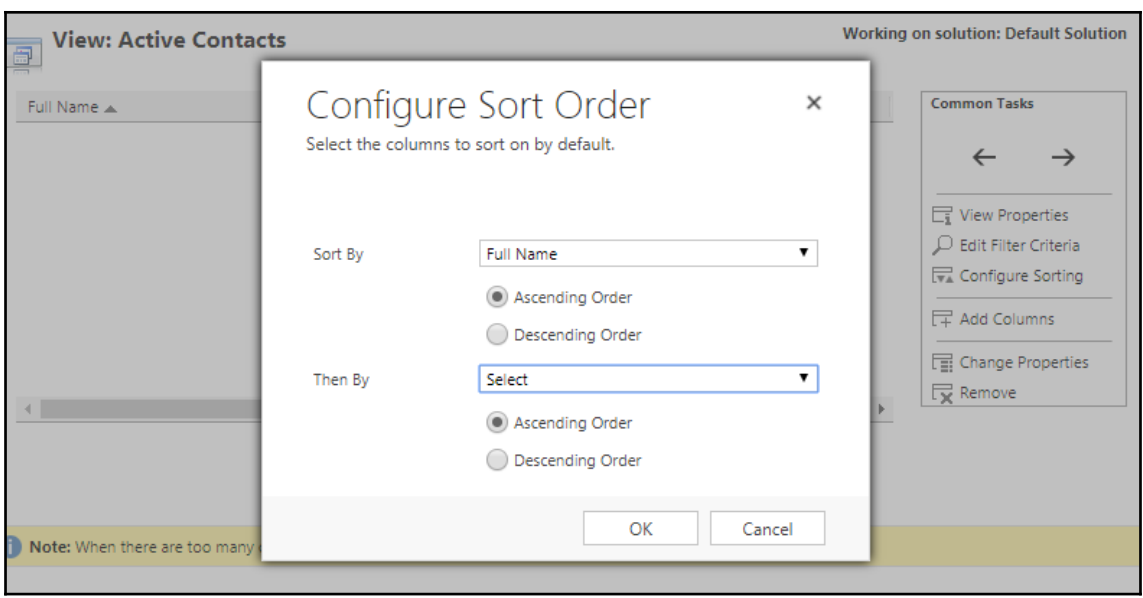

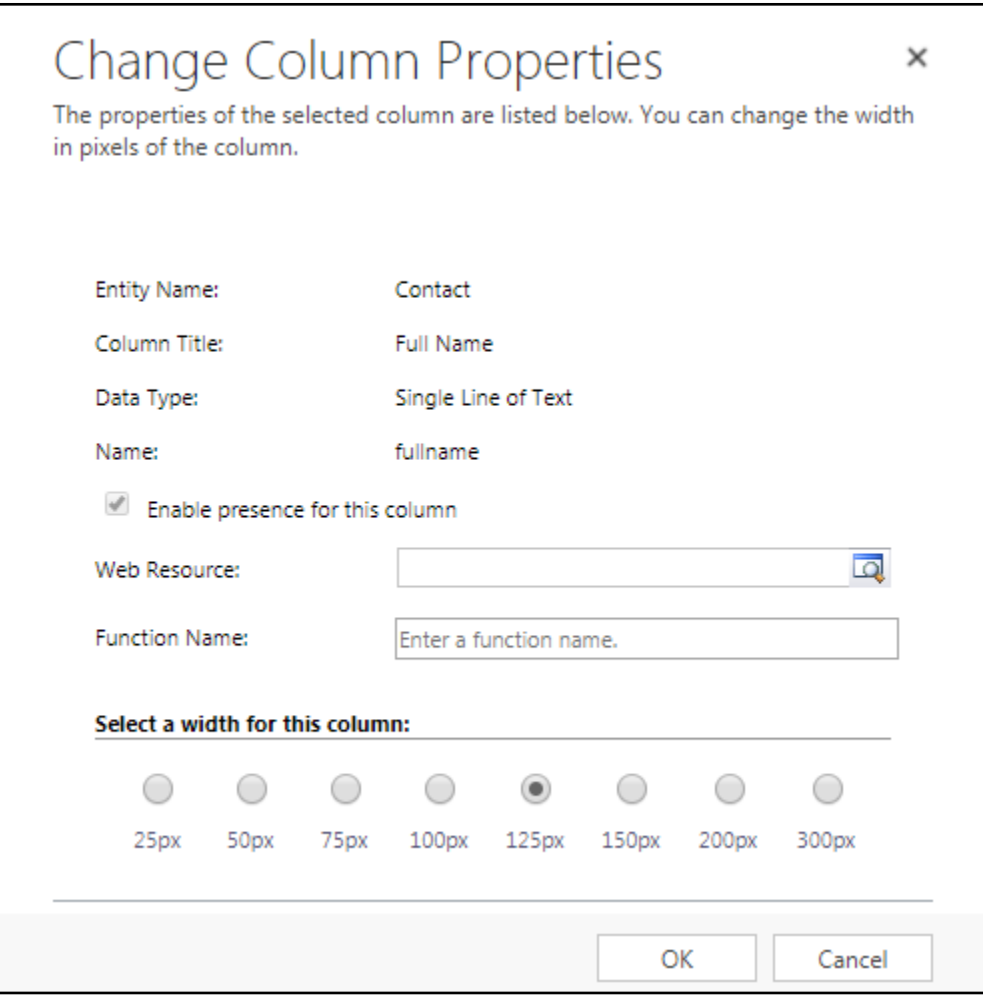

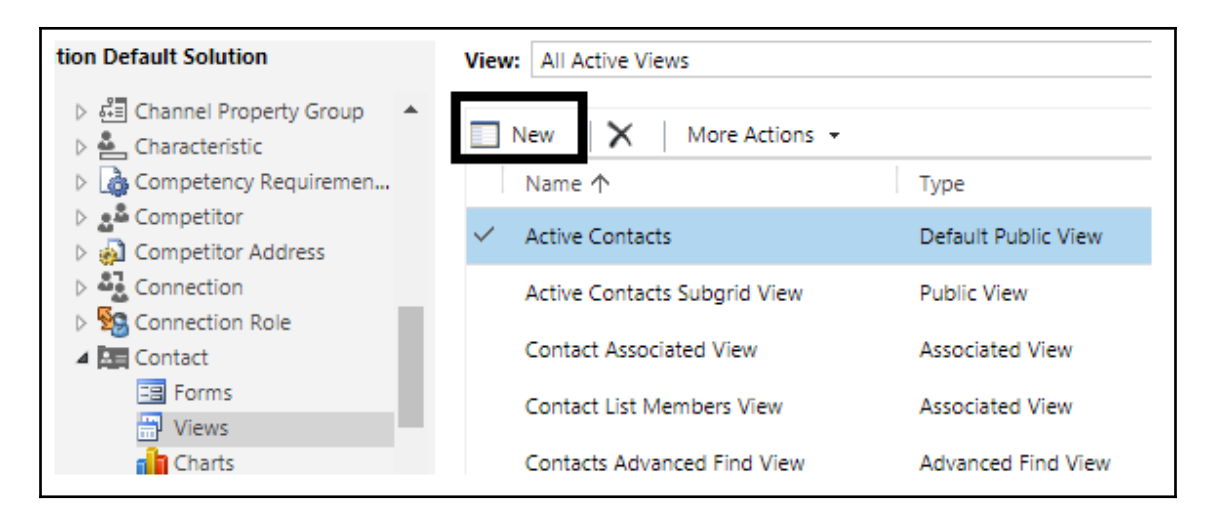

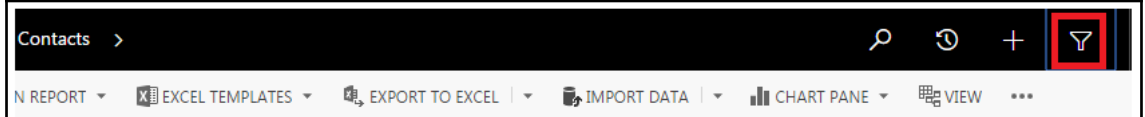

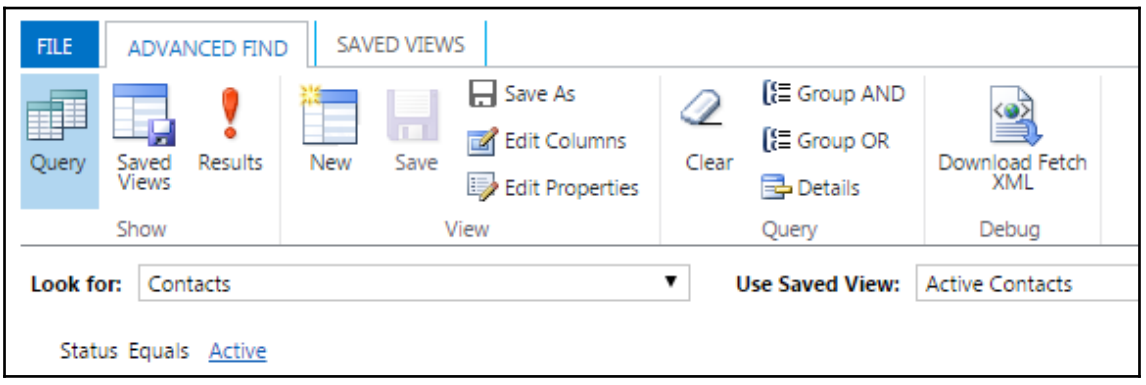

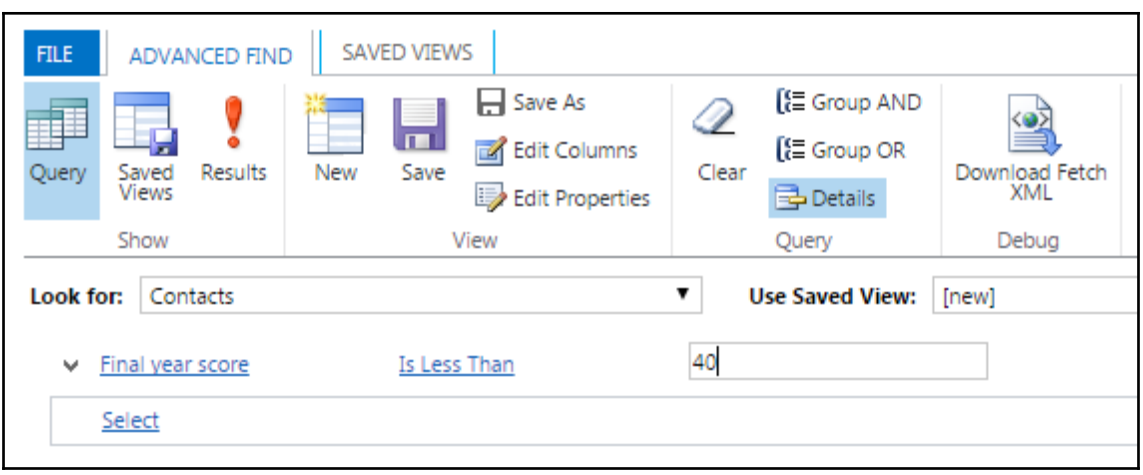

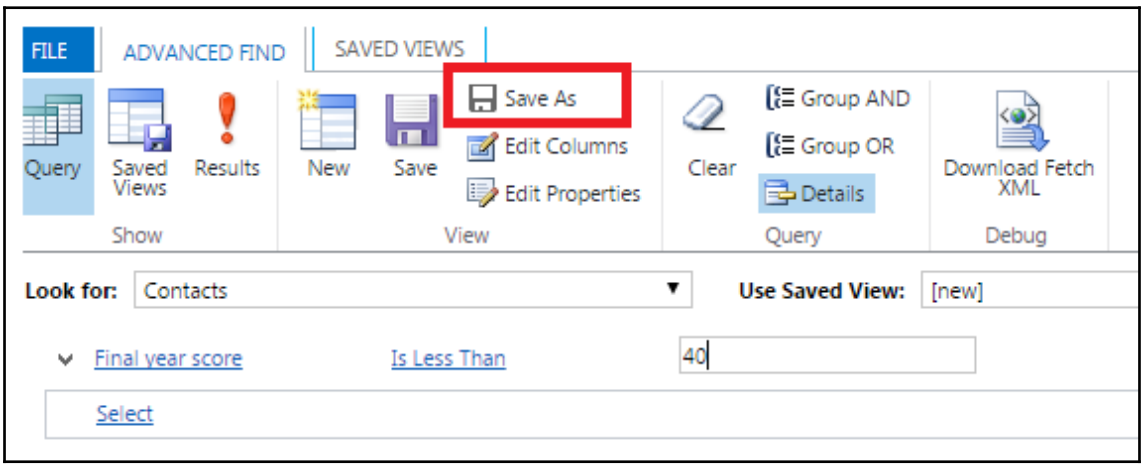

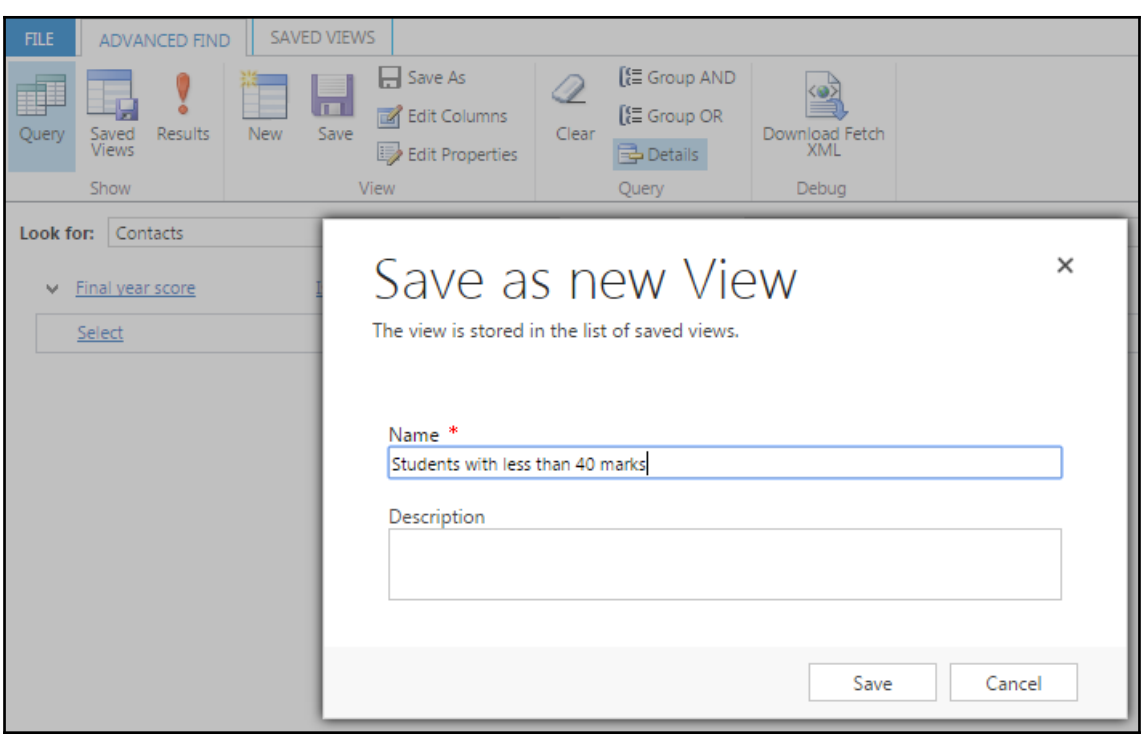

## **Chapter 11: Mobile Enhancements in Dynamics 365**

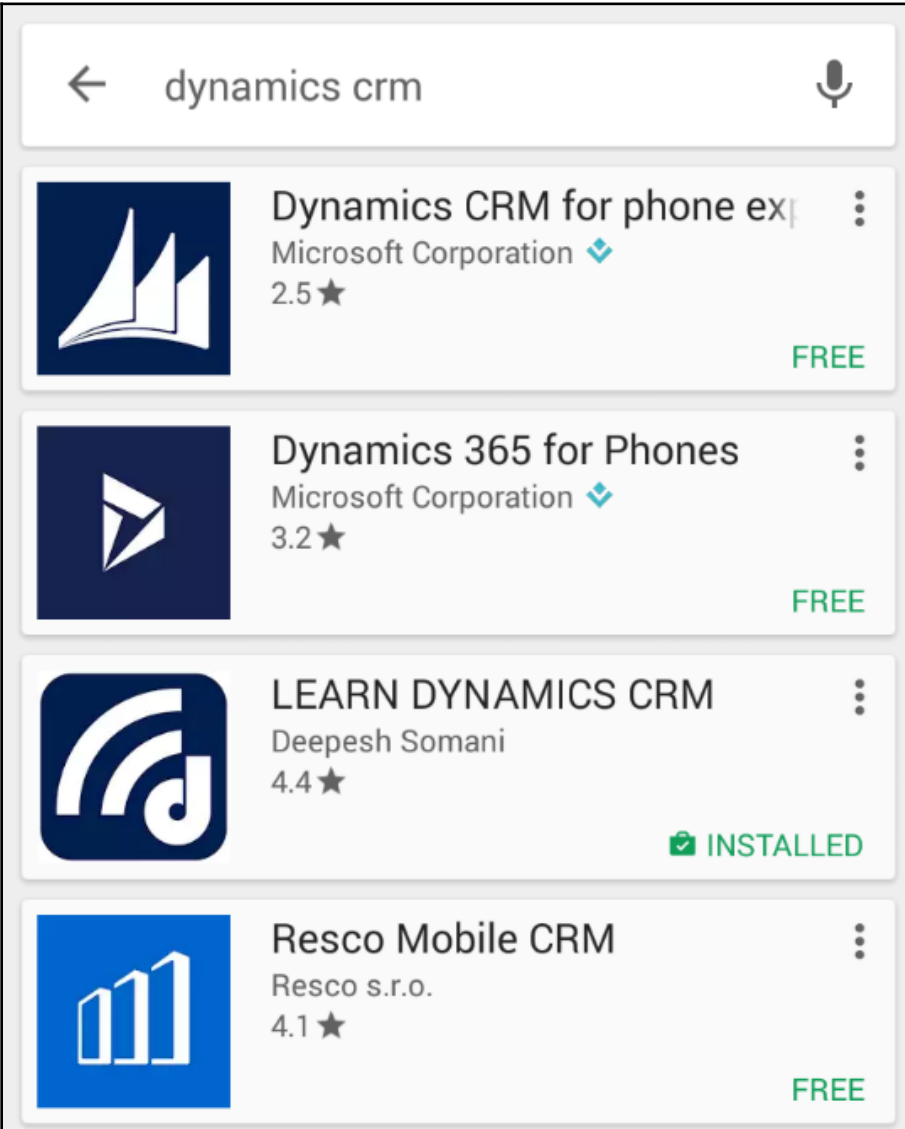

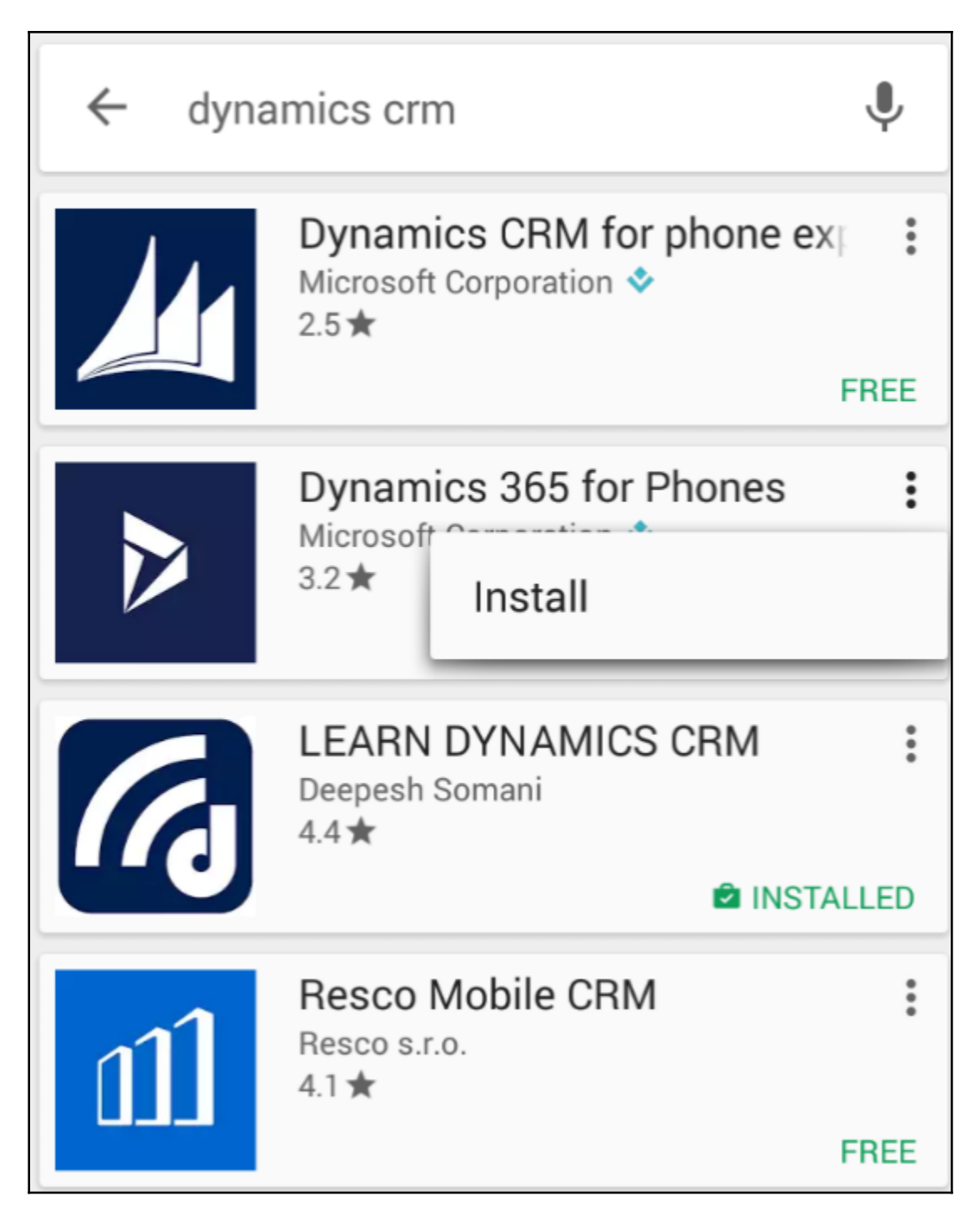

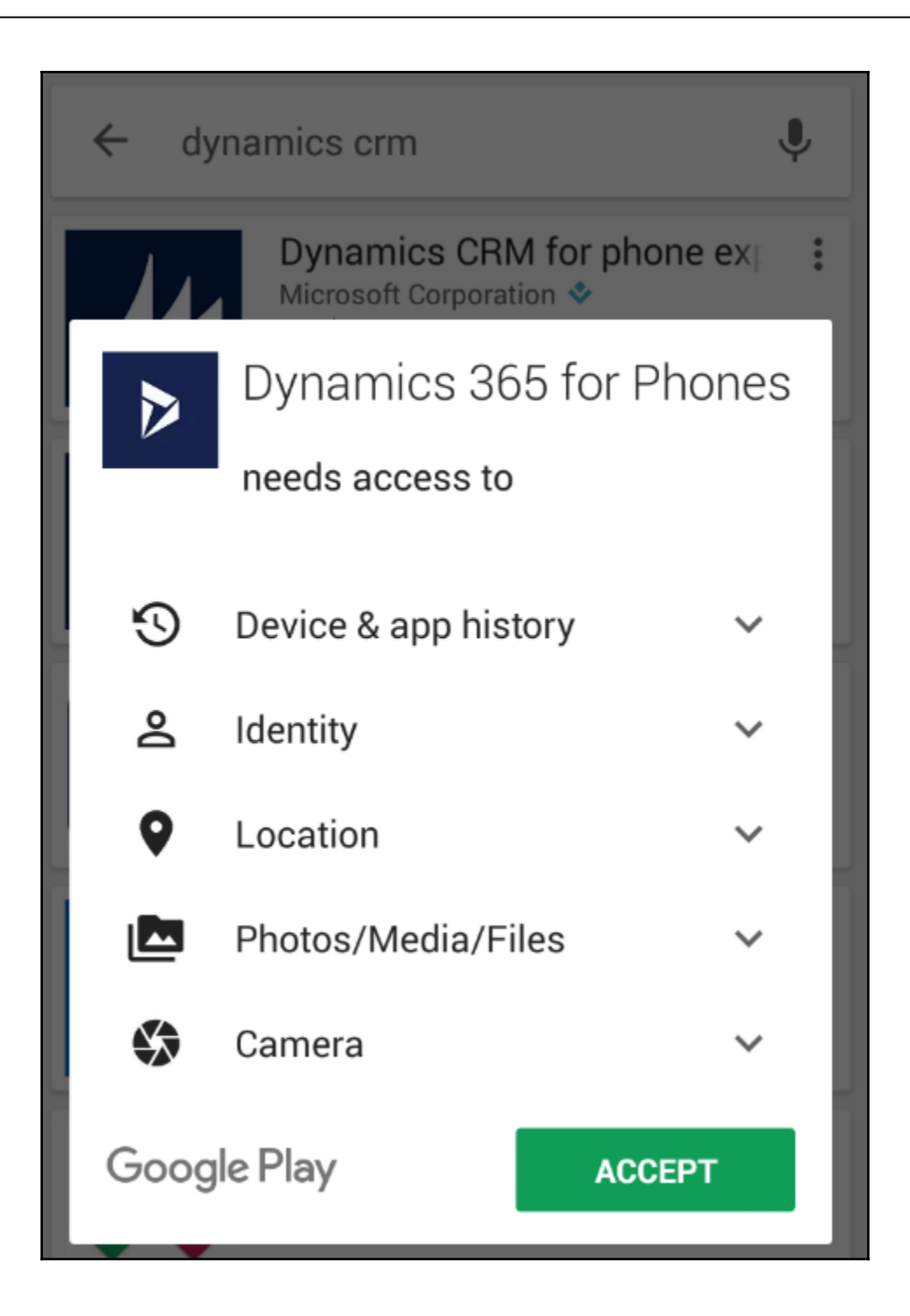

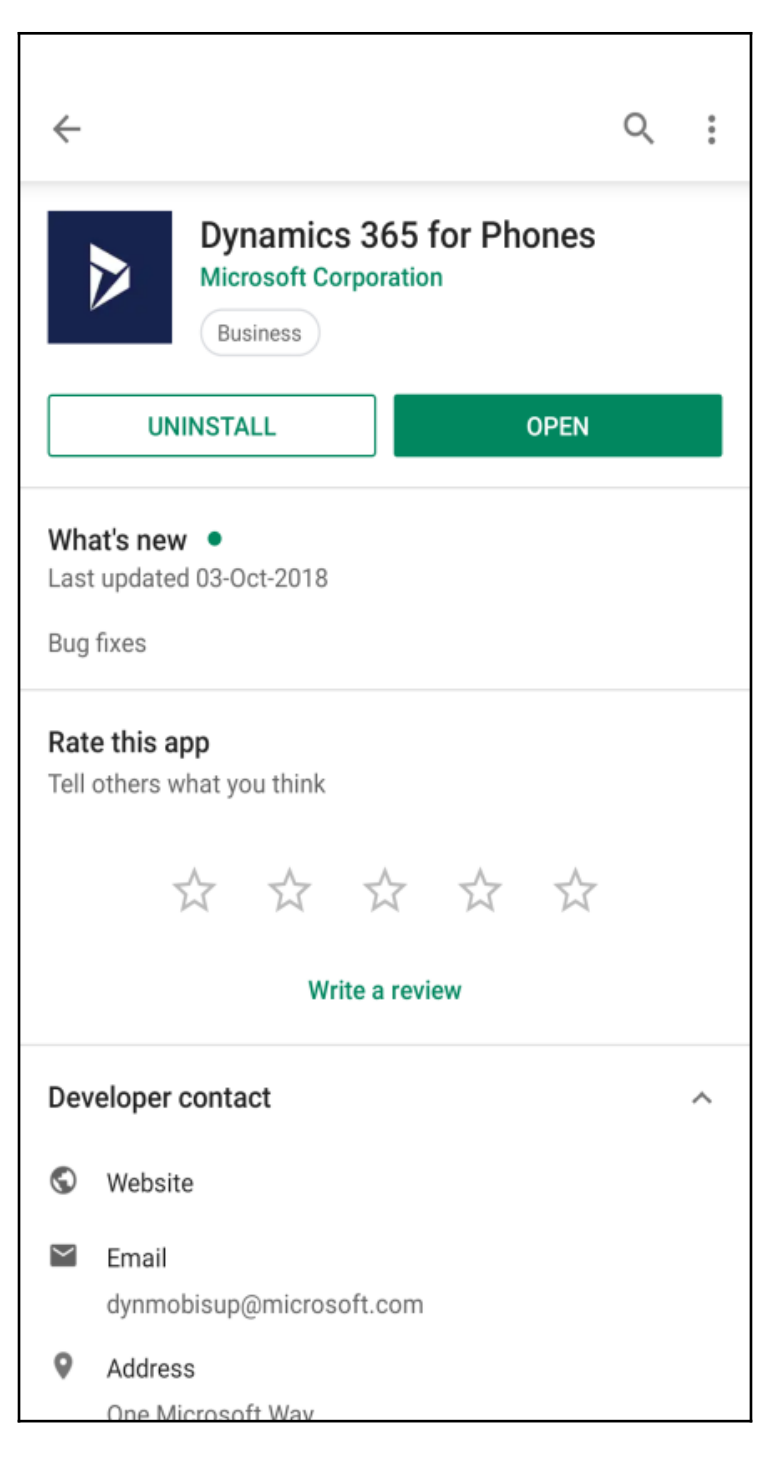

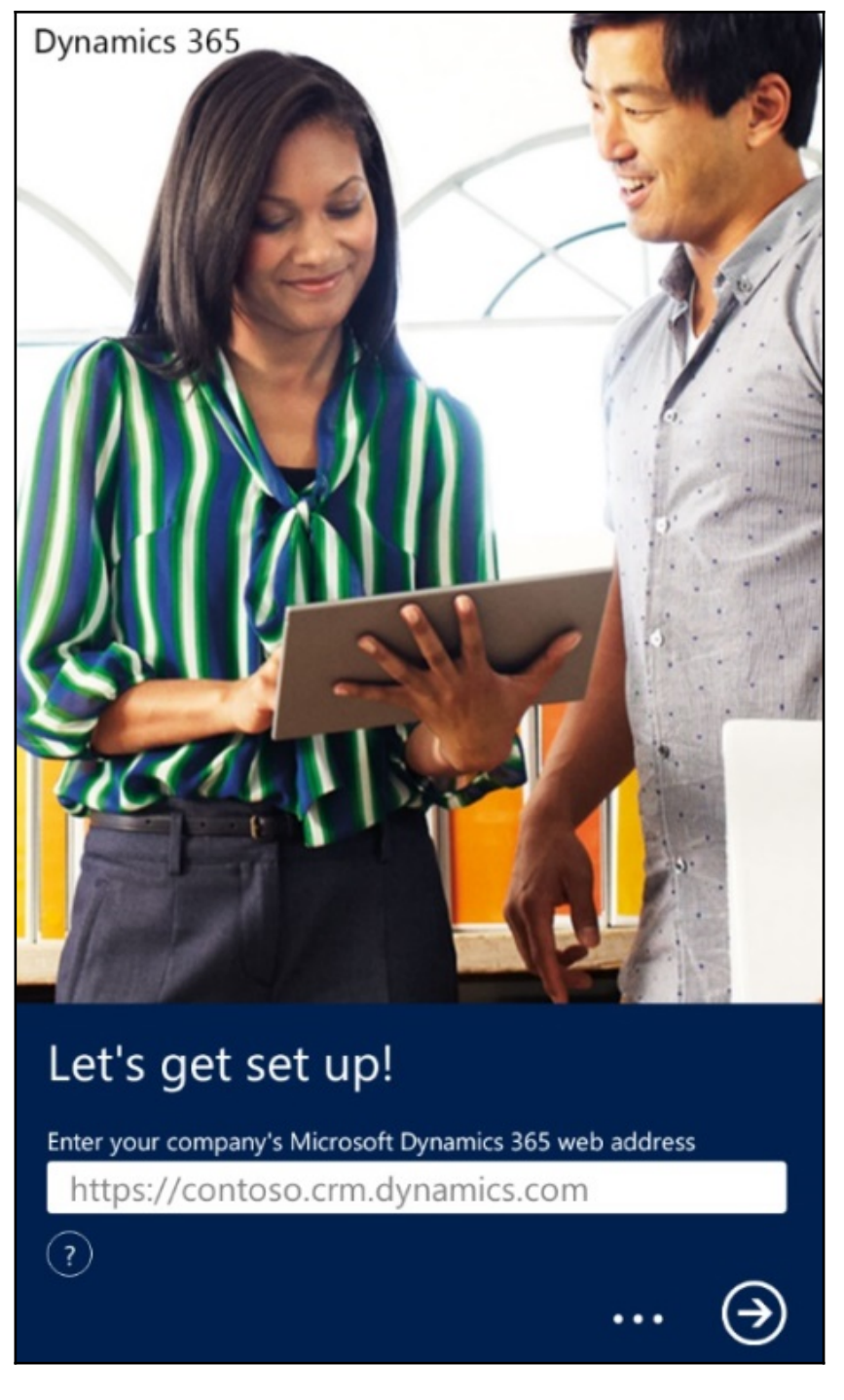

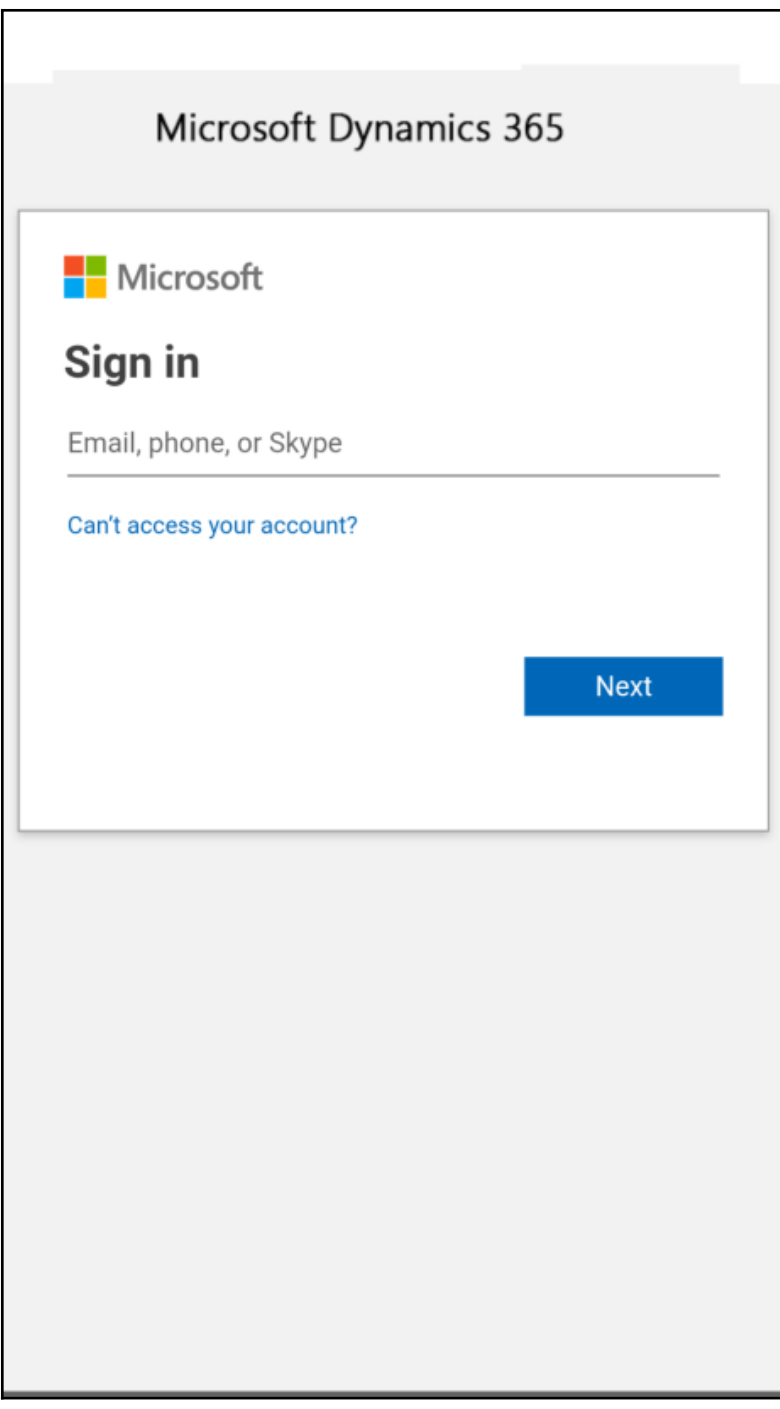

## Dynamics 365

Welcome

 $\overline{\text{C}}$ 

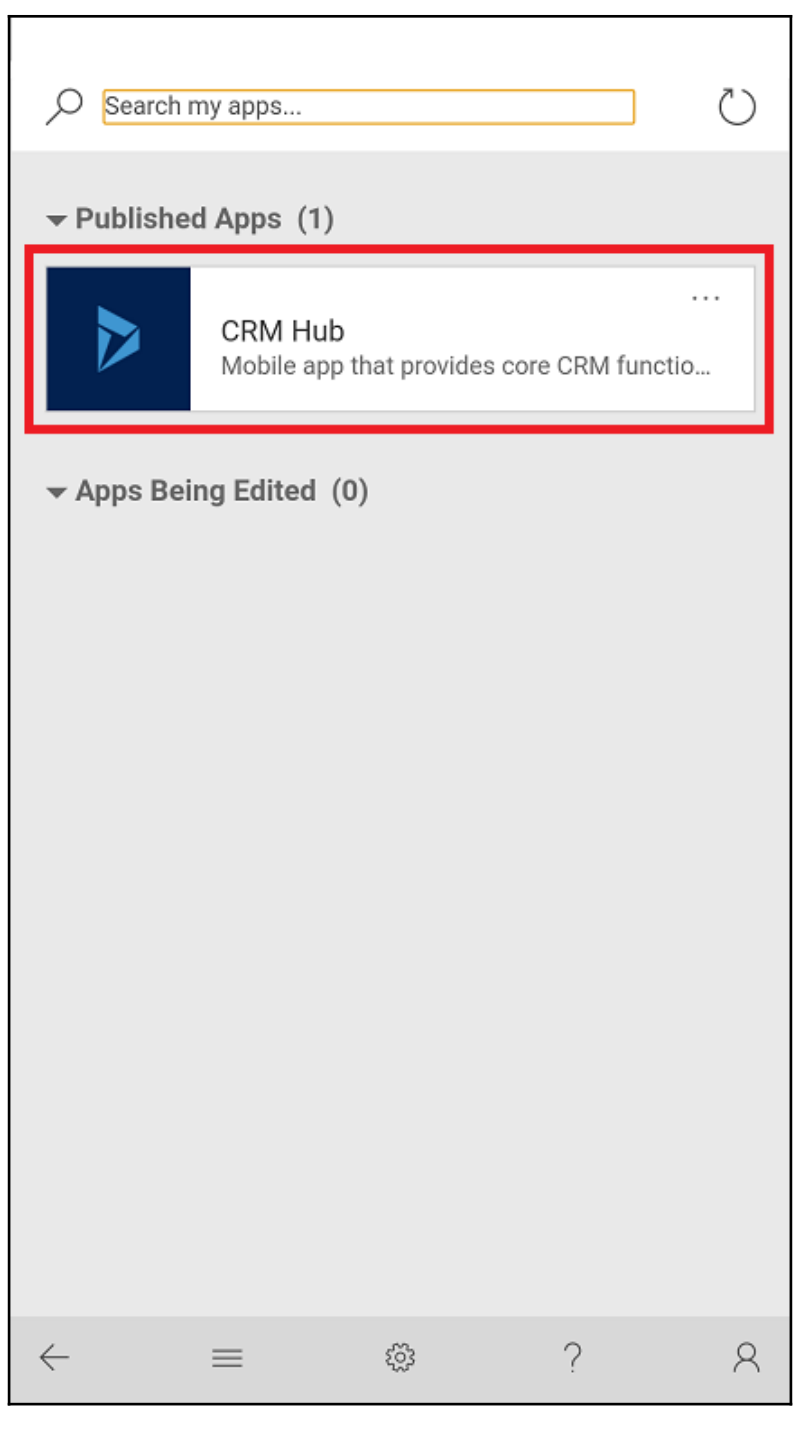

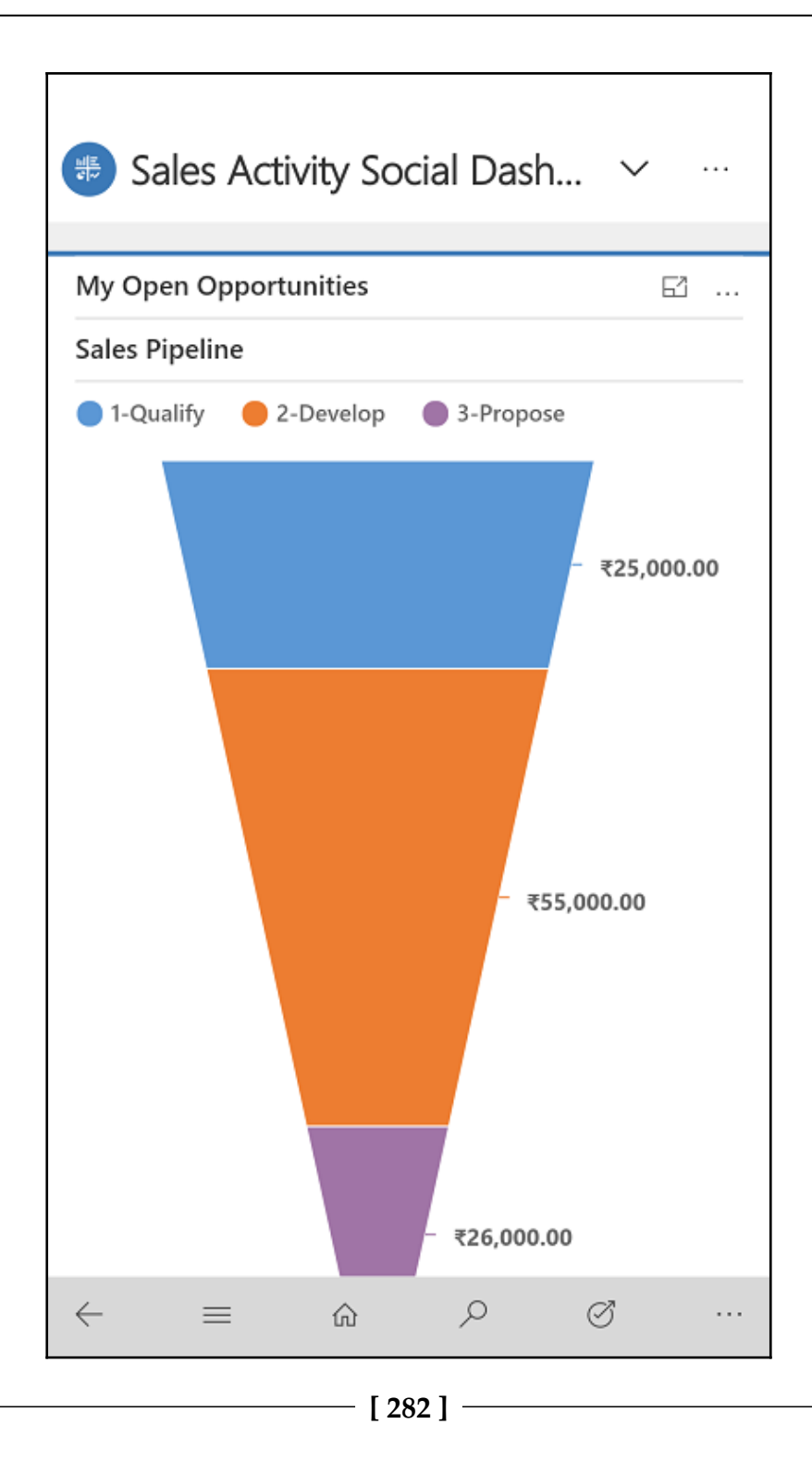

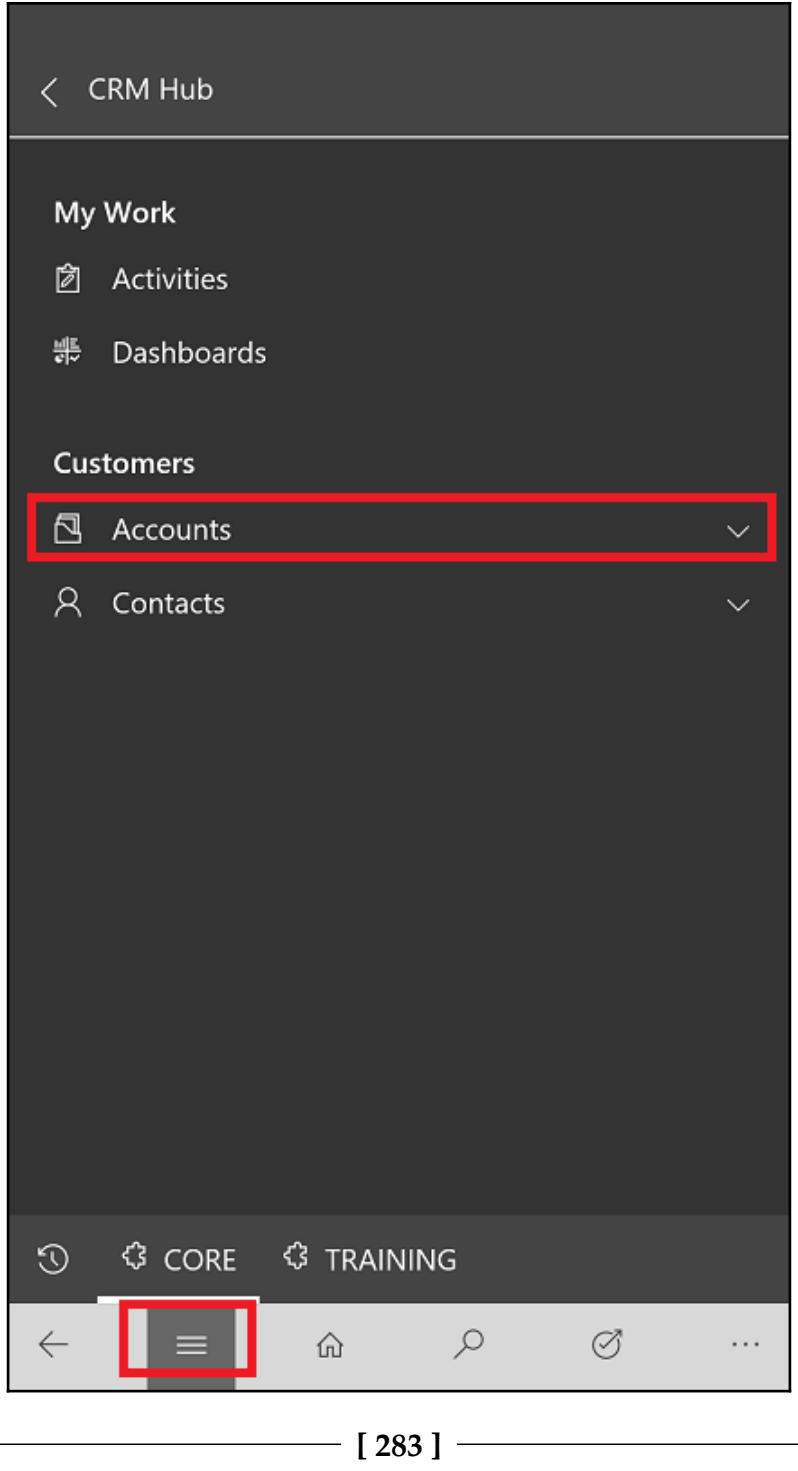

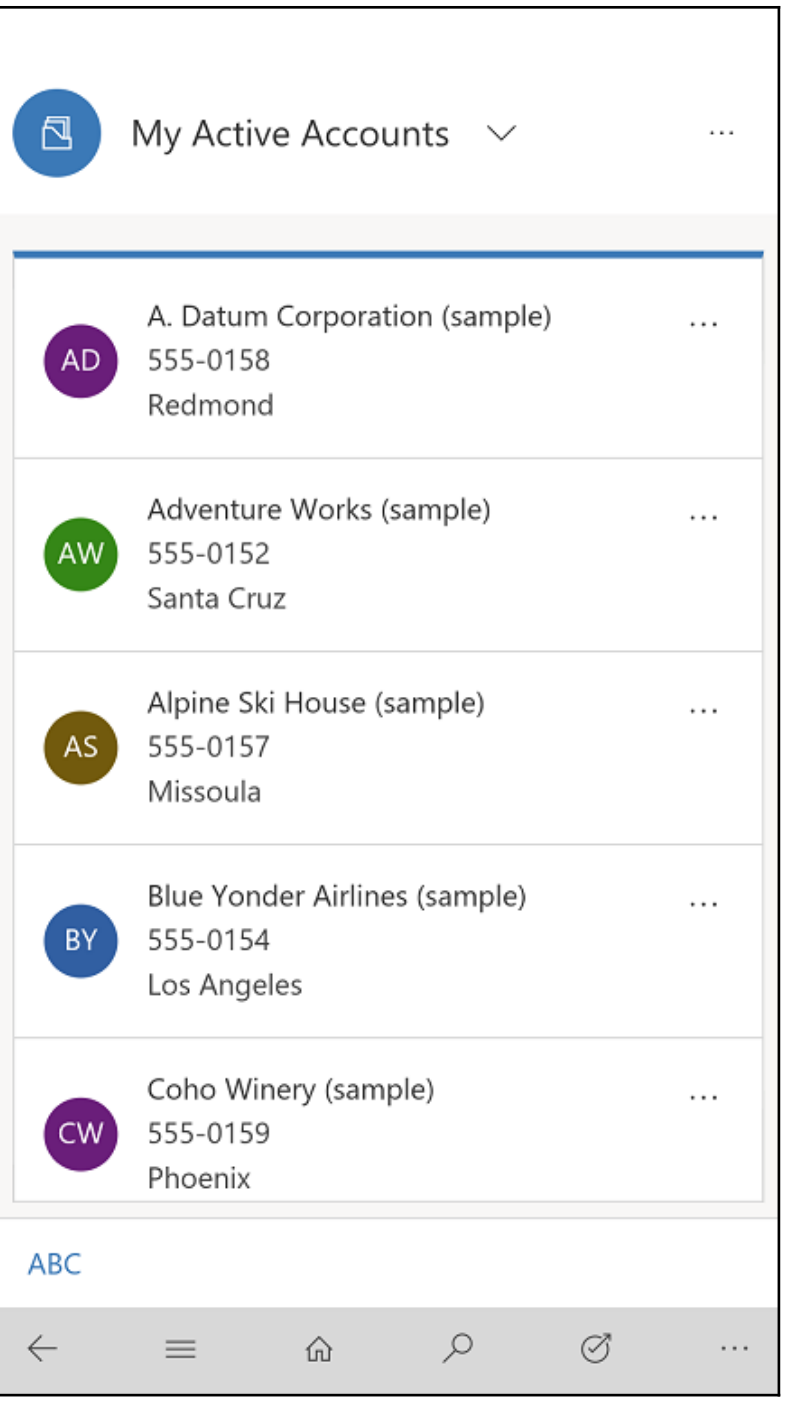

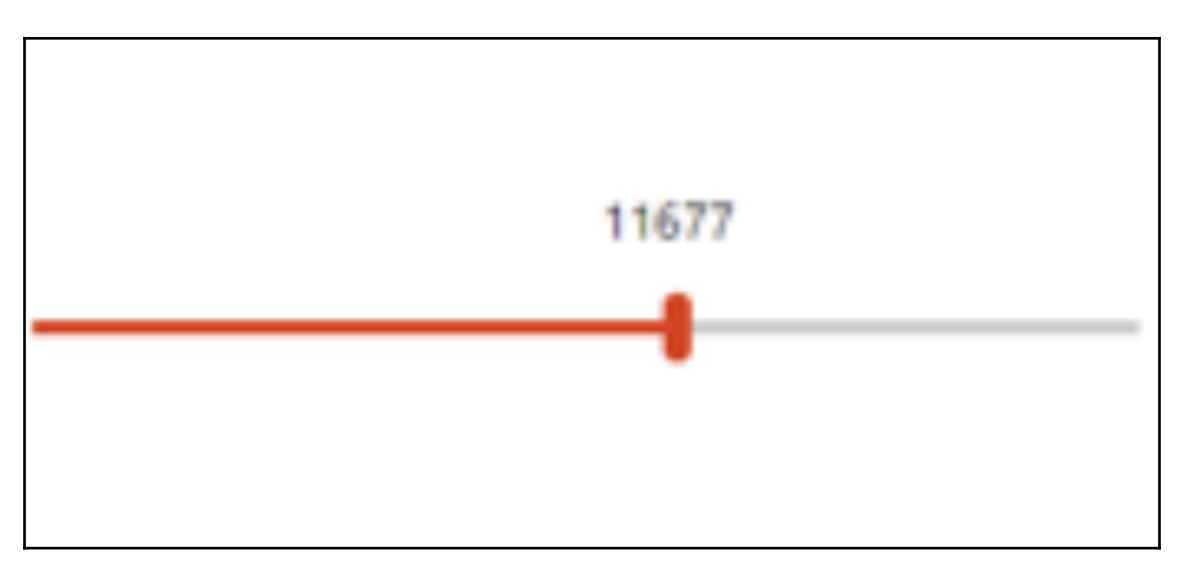

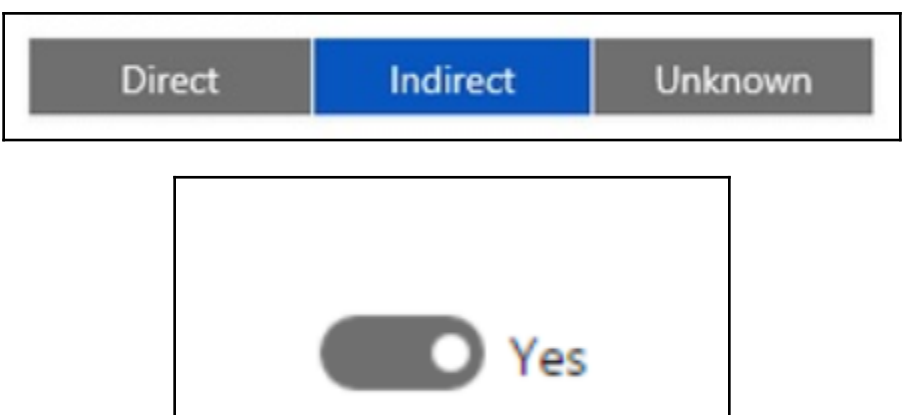

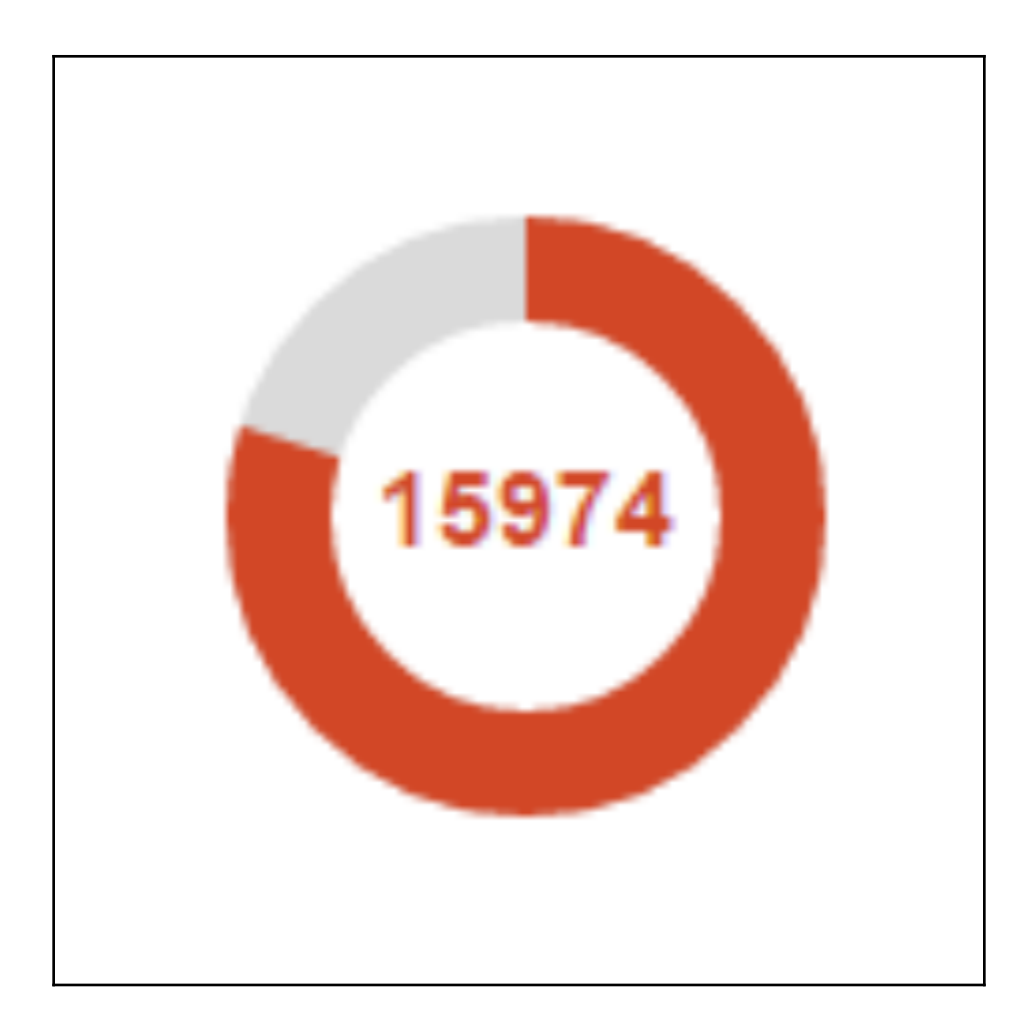

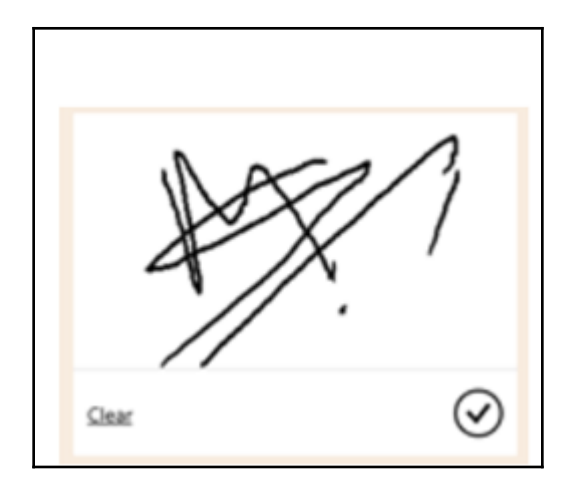

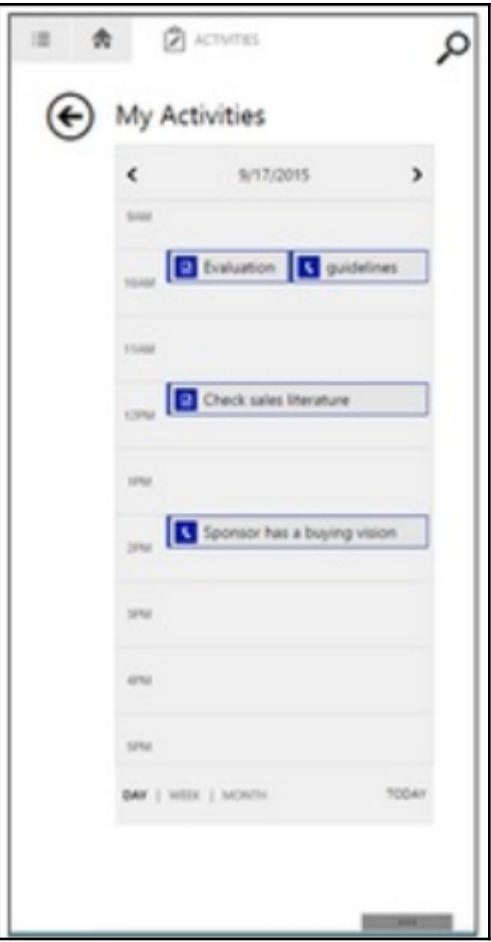
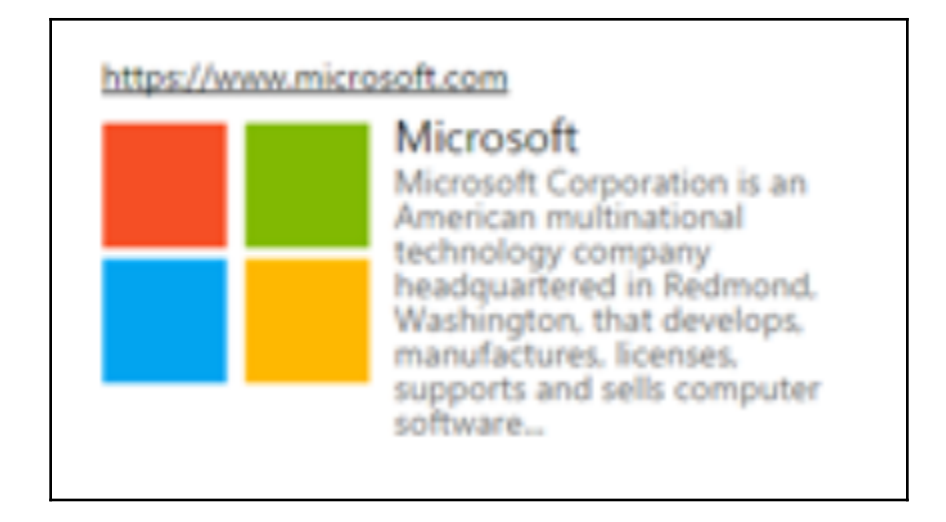

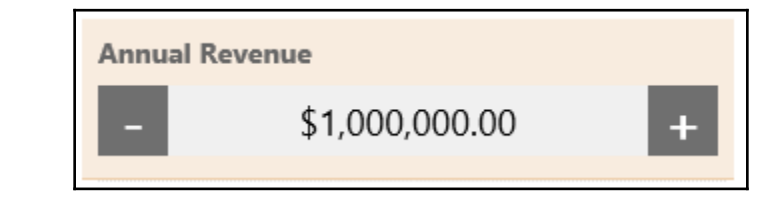

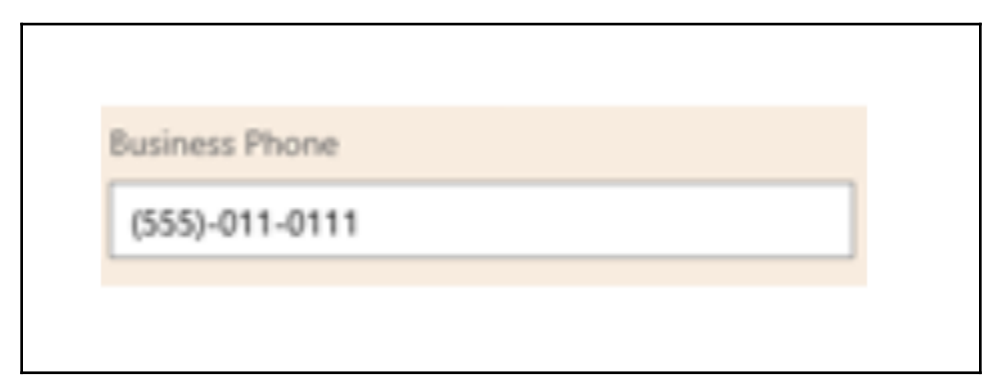

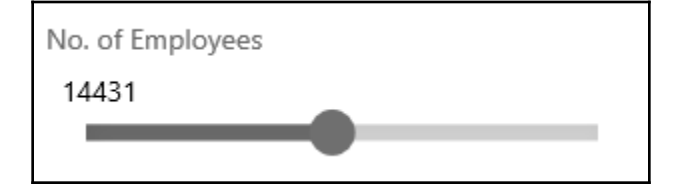

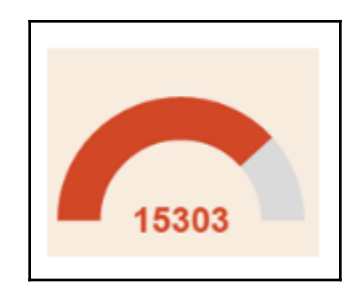

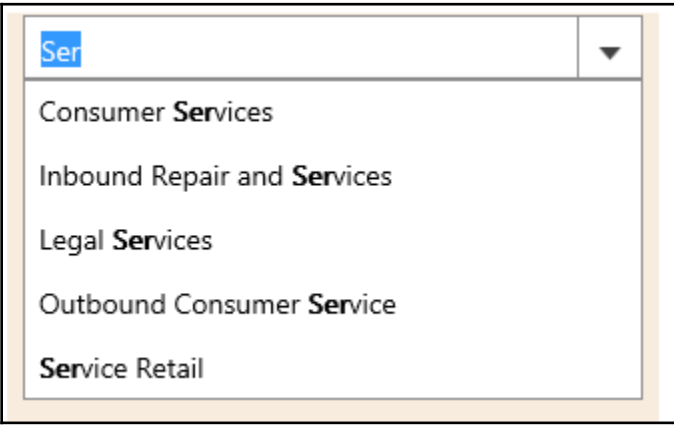

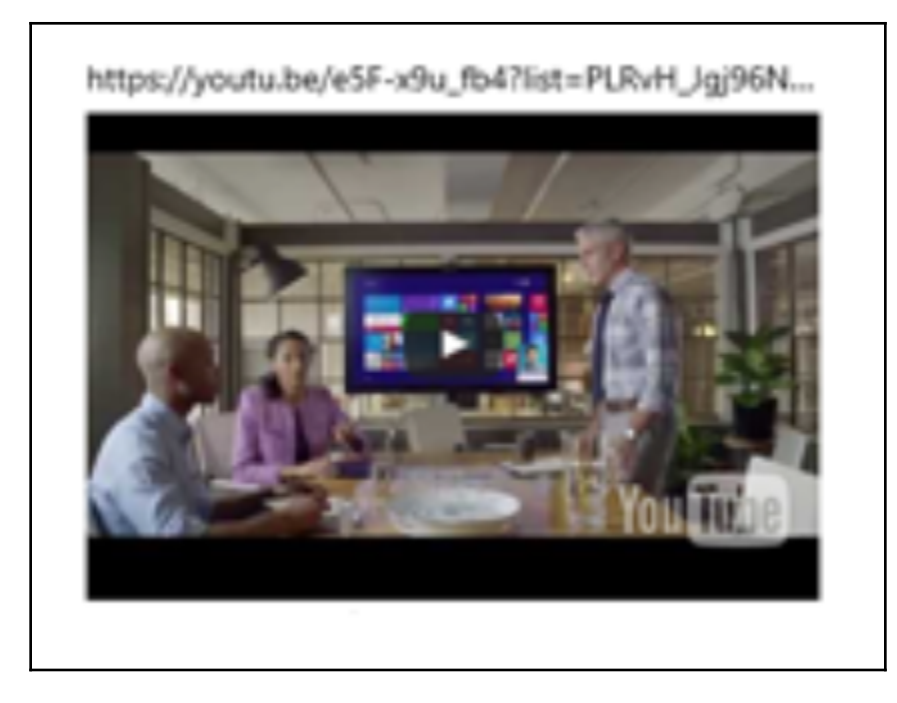

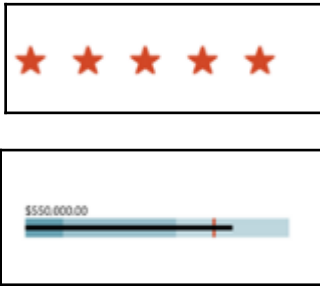

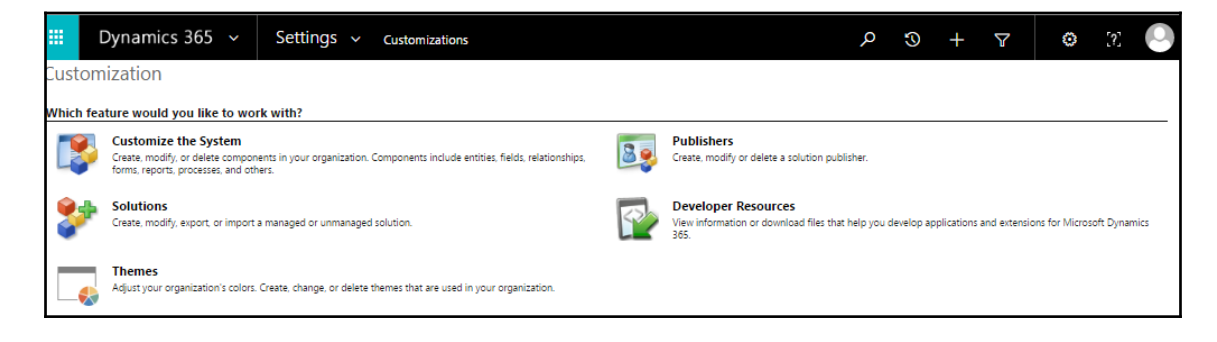

 $-$  [ 291 ]  $-$ 

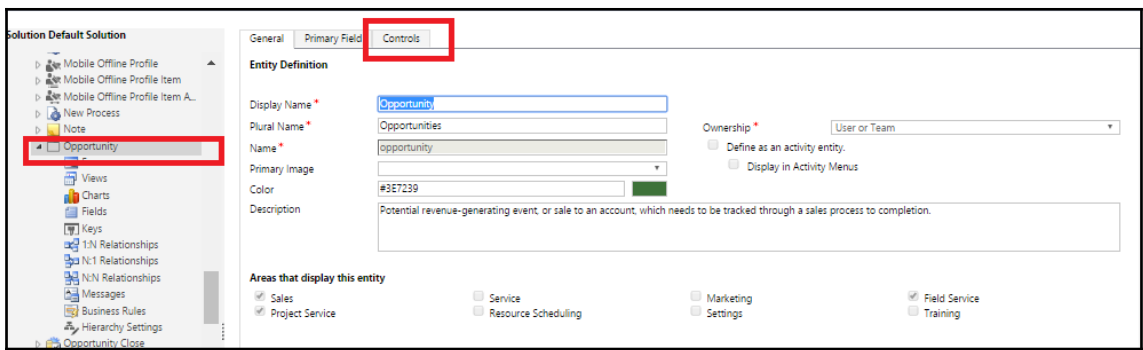

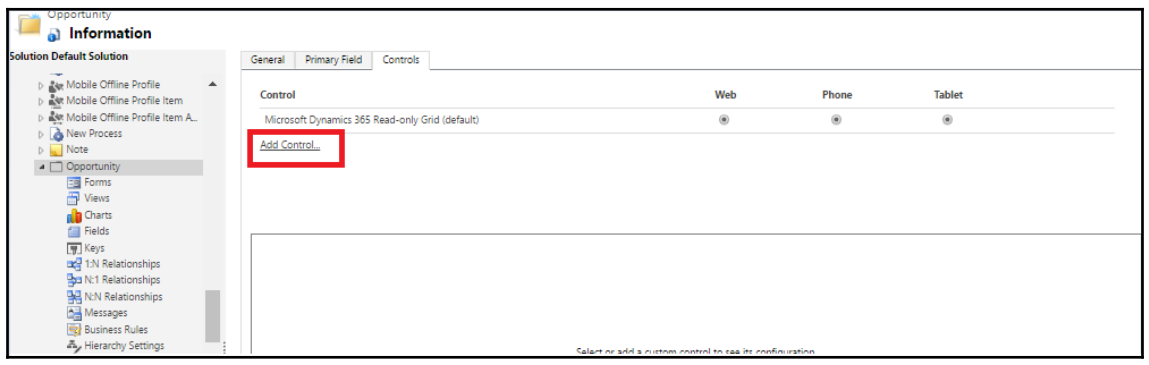

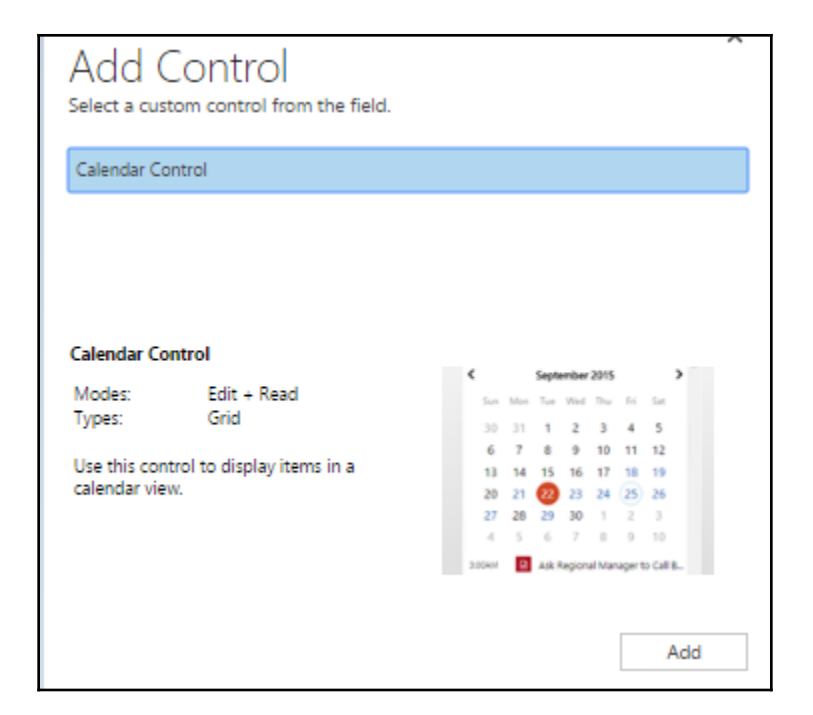

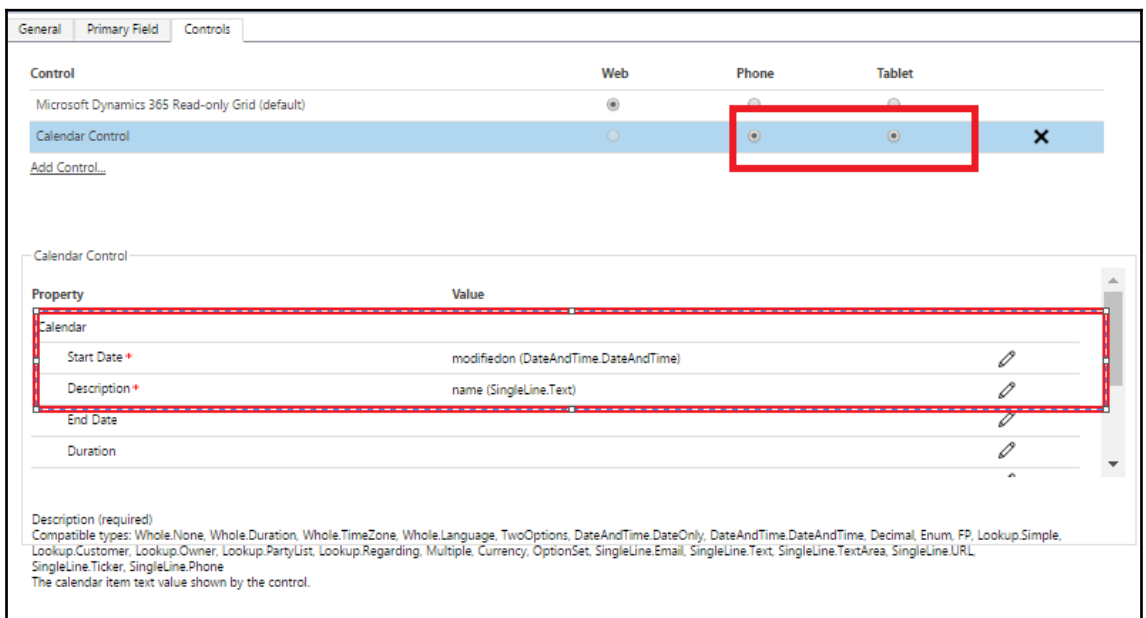

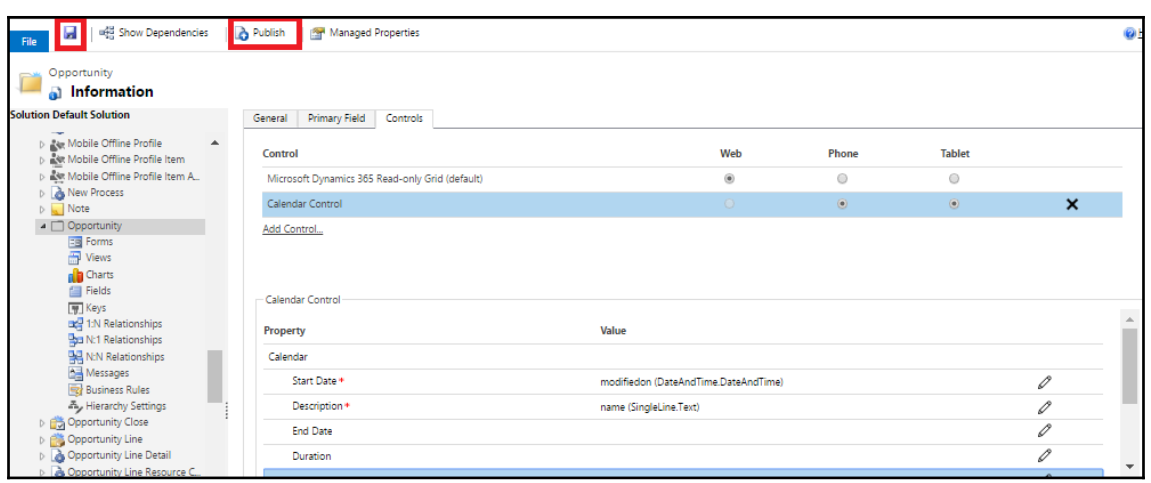

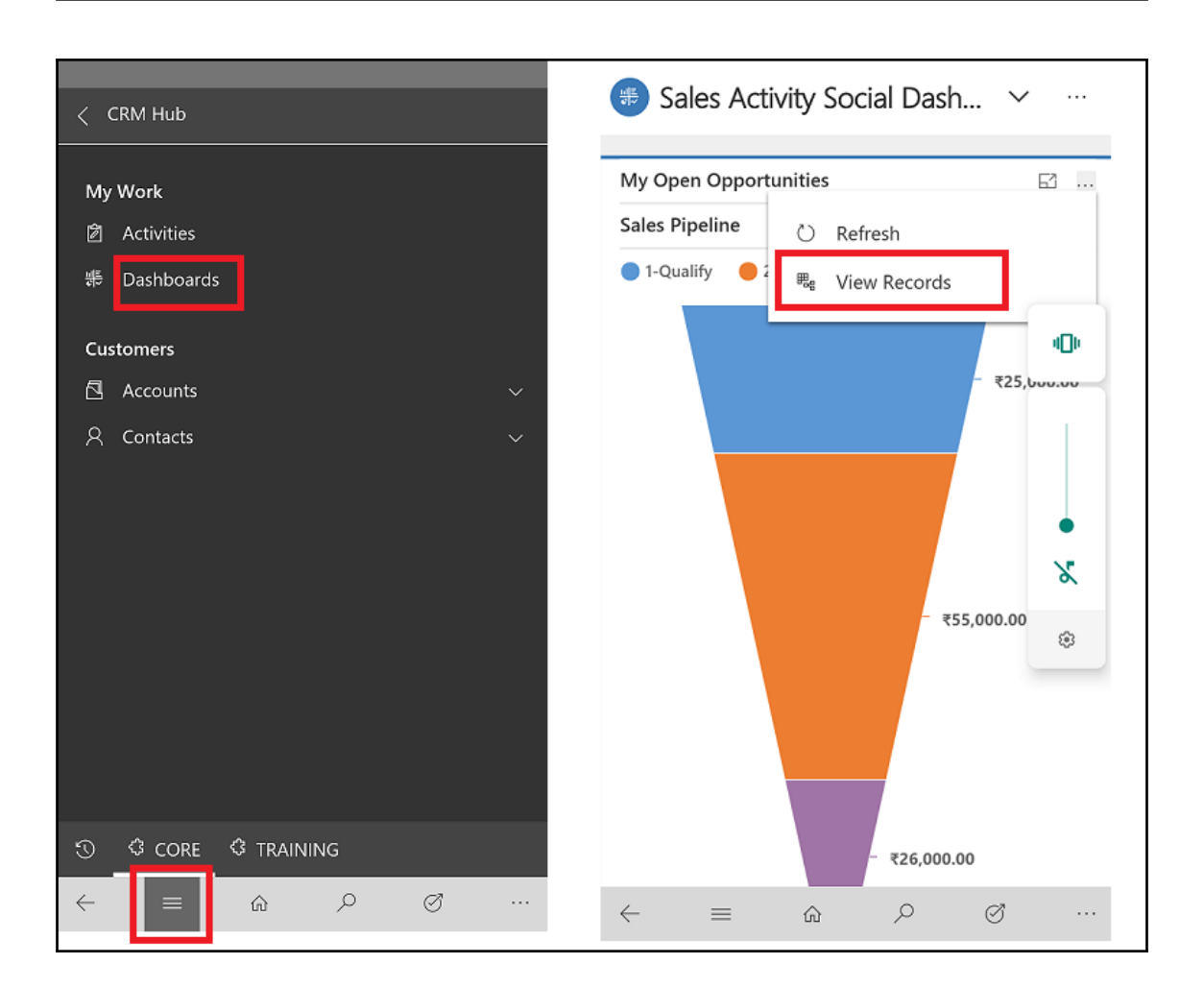

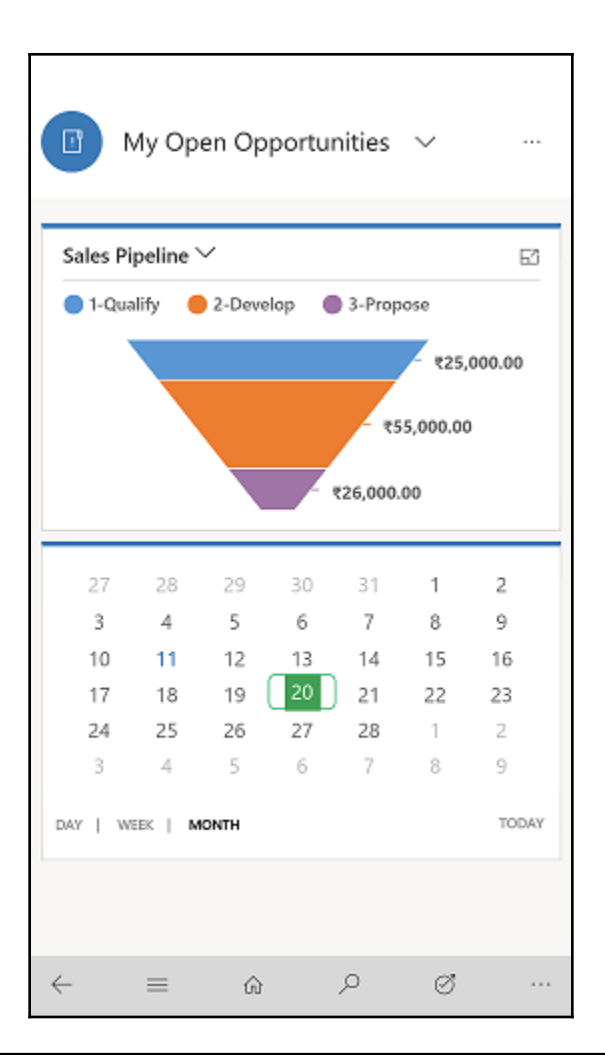

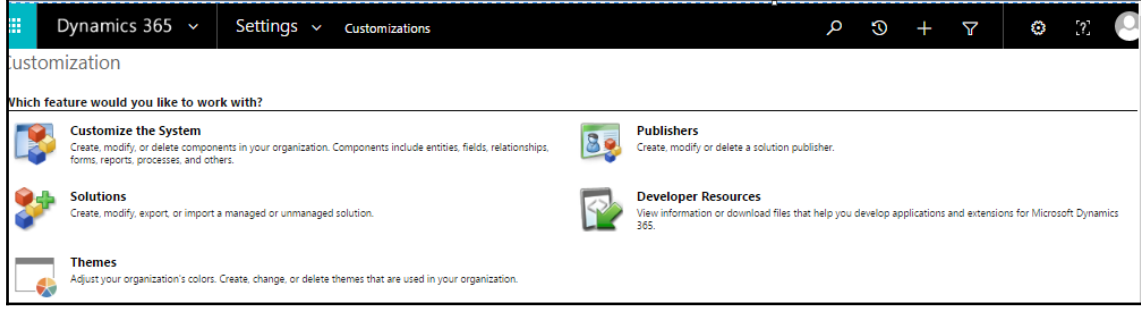

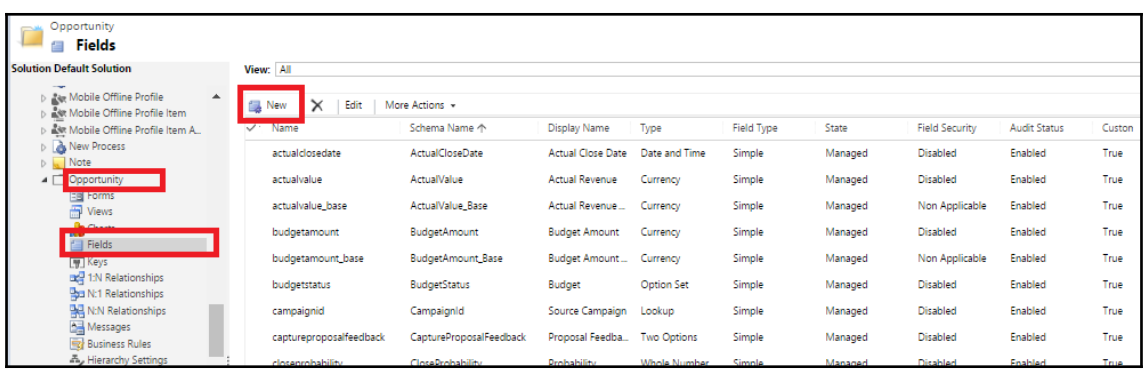

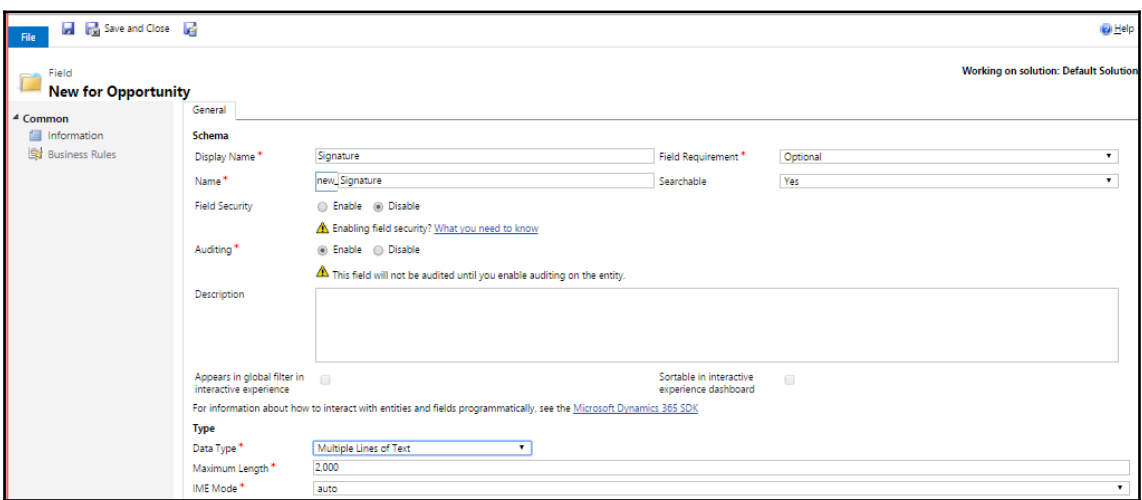

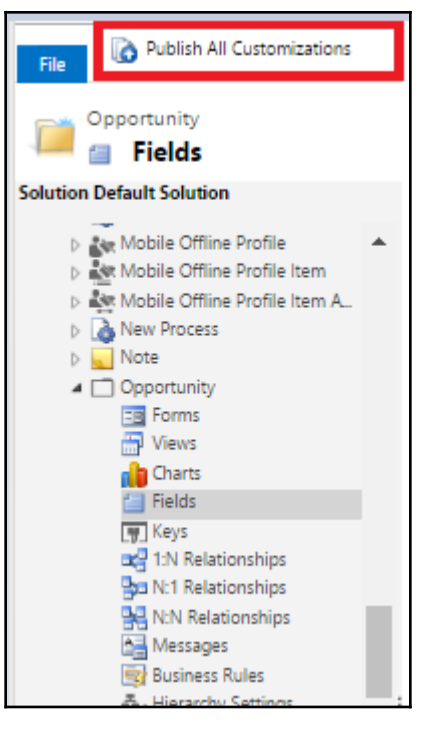

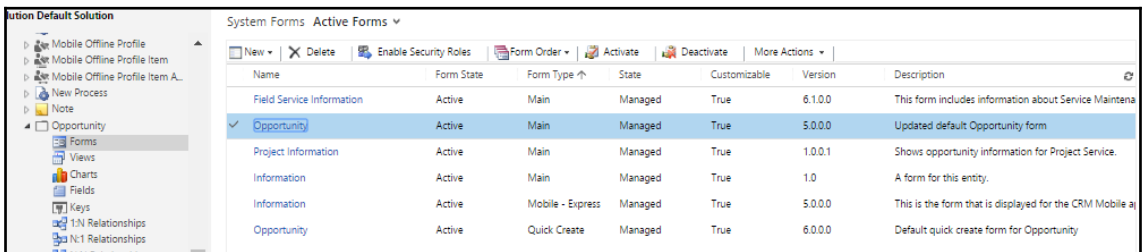

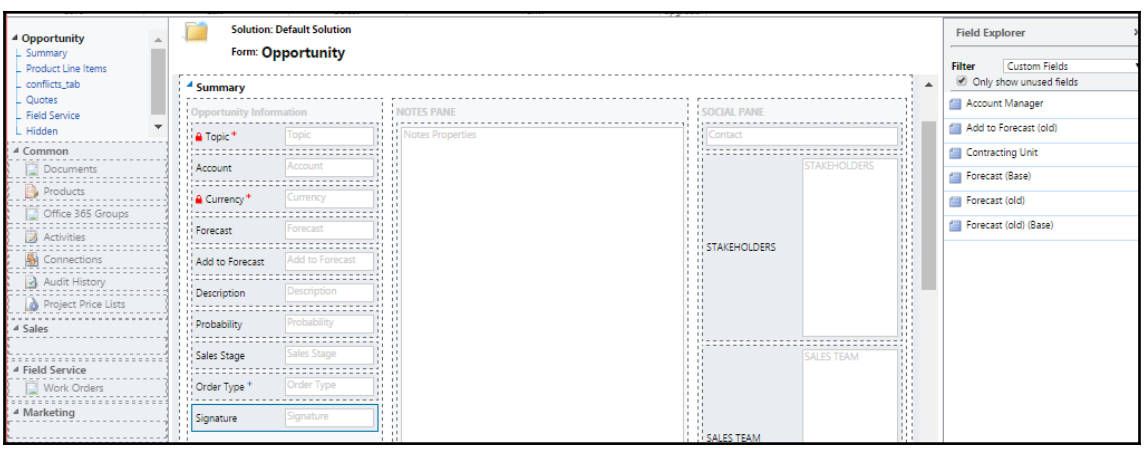

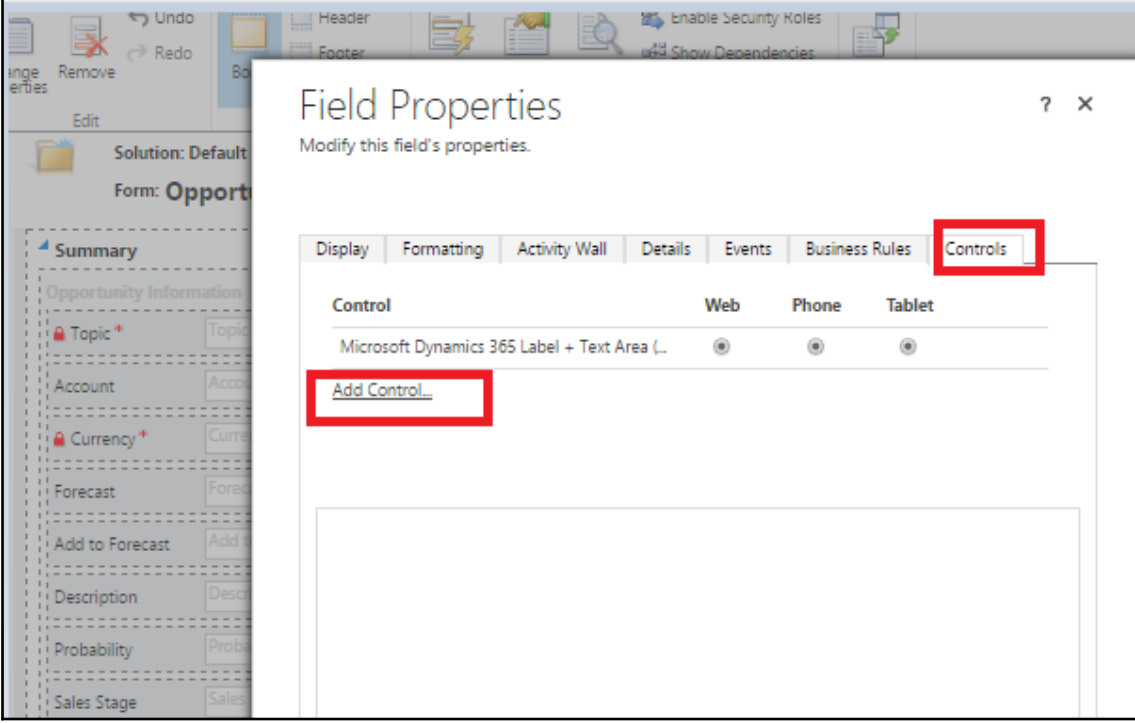

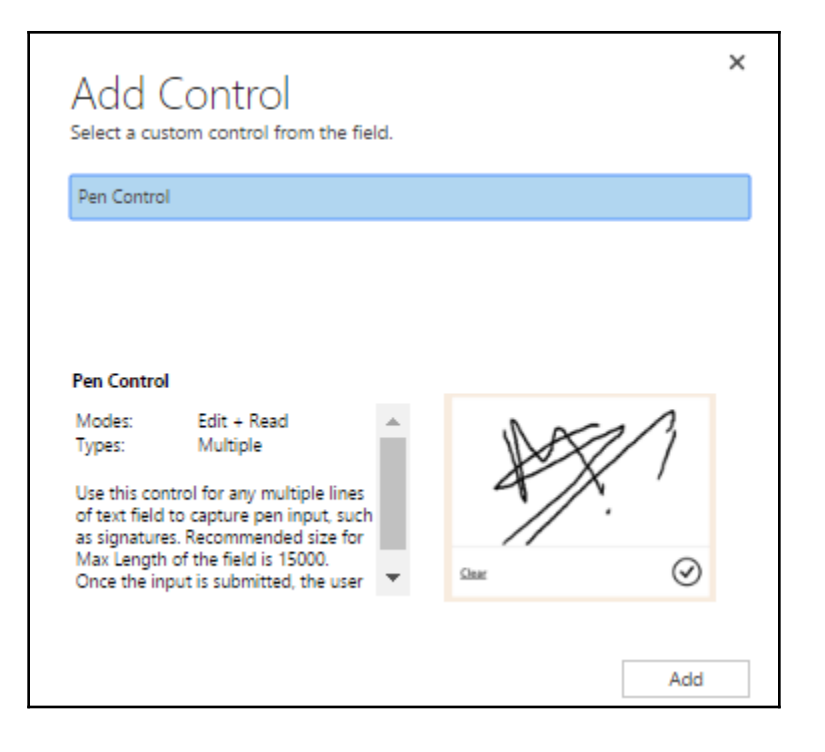

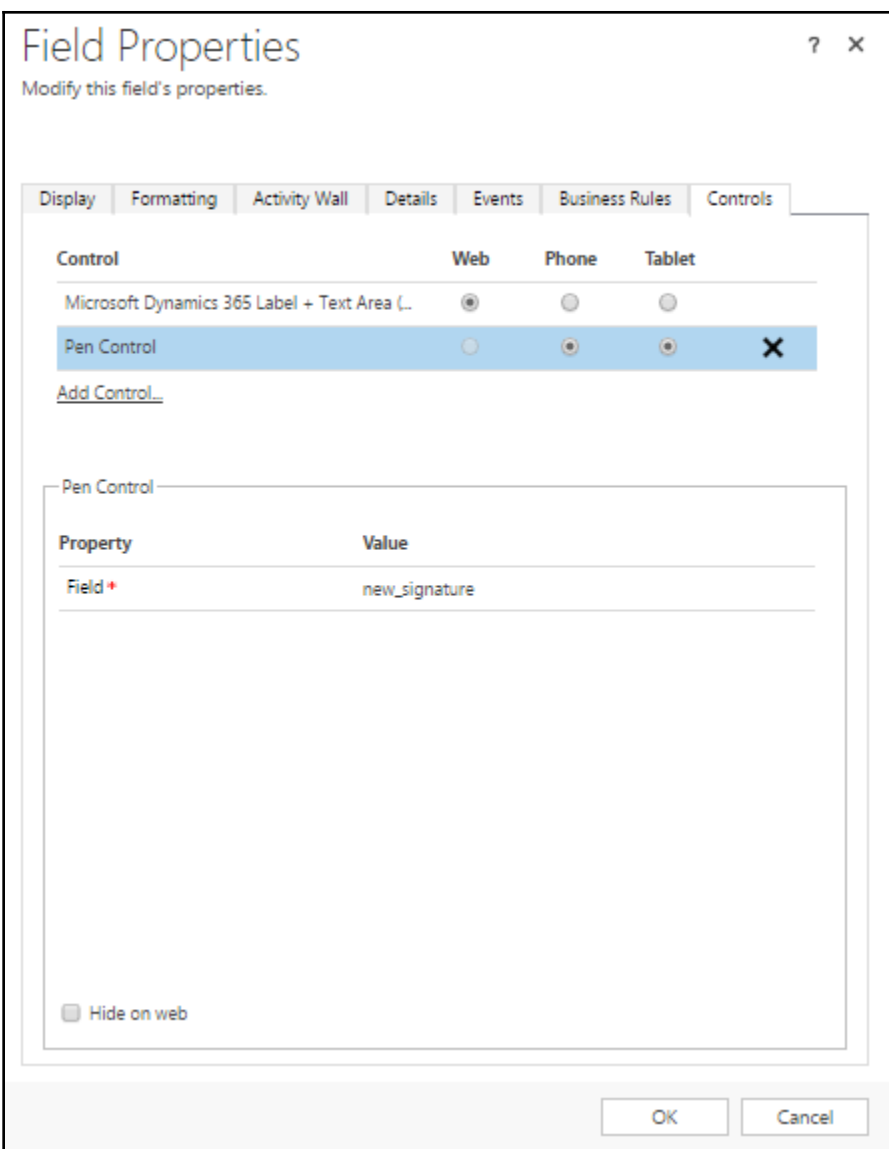

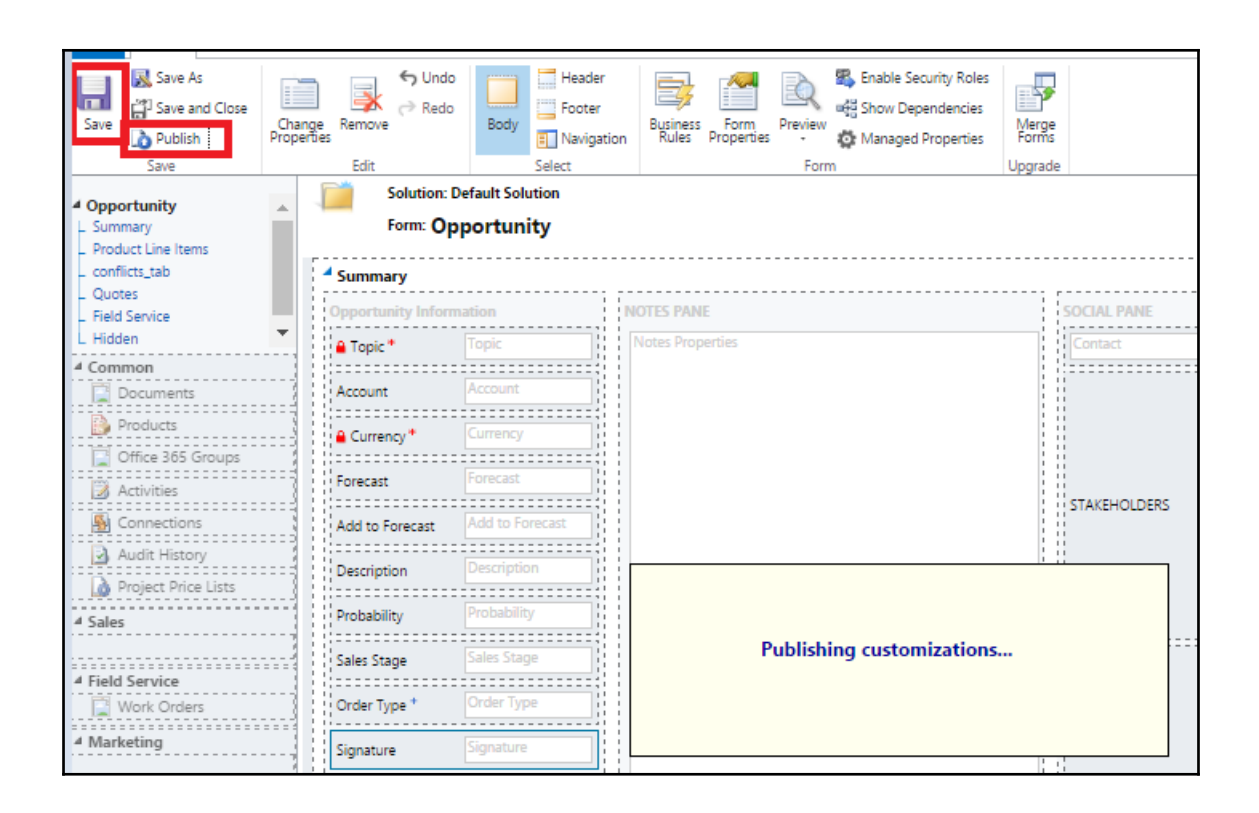

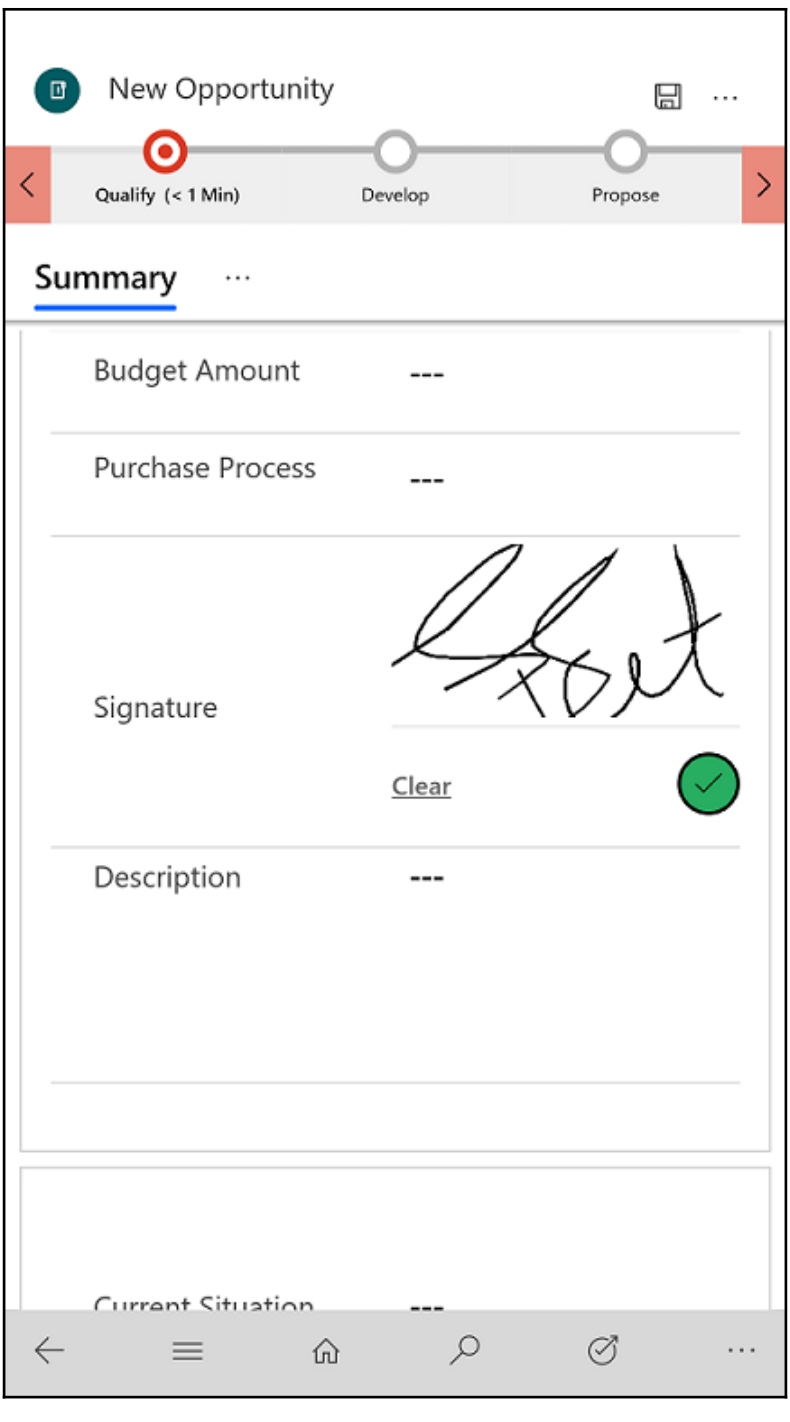

## **Chapter 12: Virtual Entities in Dynamics 365**

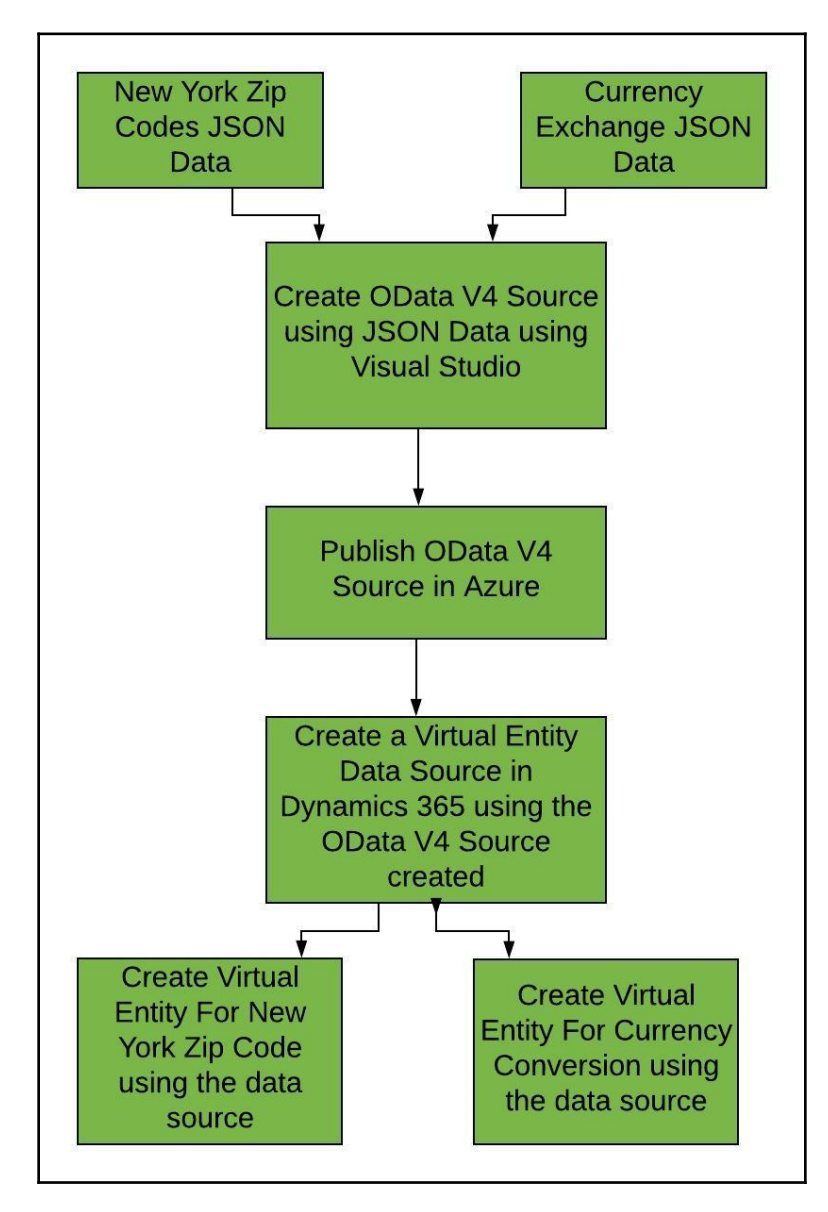

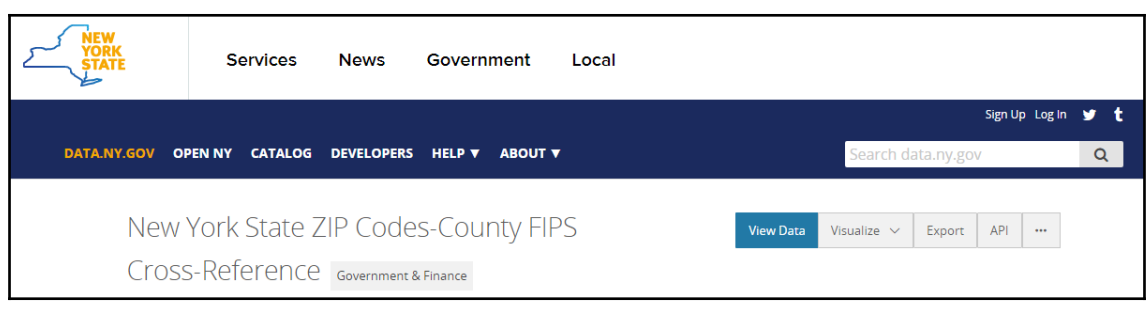

{"county":"Albany","county\_code":"001","county\_fips":"36001","file\_date":"2007-07-25T00:00:00:00:00","state\_fips":"36","zip\_code":"12046"}<br>f"county":"Albany","county\_code":"001","county\_fips":"36001","file\_date":"2007-07-2

{"success":true,"terms":"https:\/\/currencylayer.com\/terms","privacy":"https:\/\/currencylayer.com\/privacy","timestamp":1531479248,"source":"USD","quotes":<br>{"USDAED":3.672898,"USDAFN":72.000238,"USDAL":1.07791,"USDAF0":0

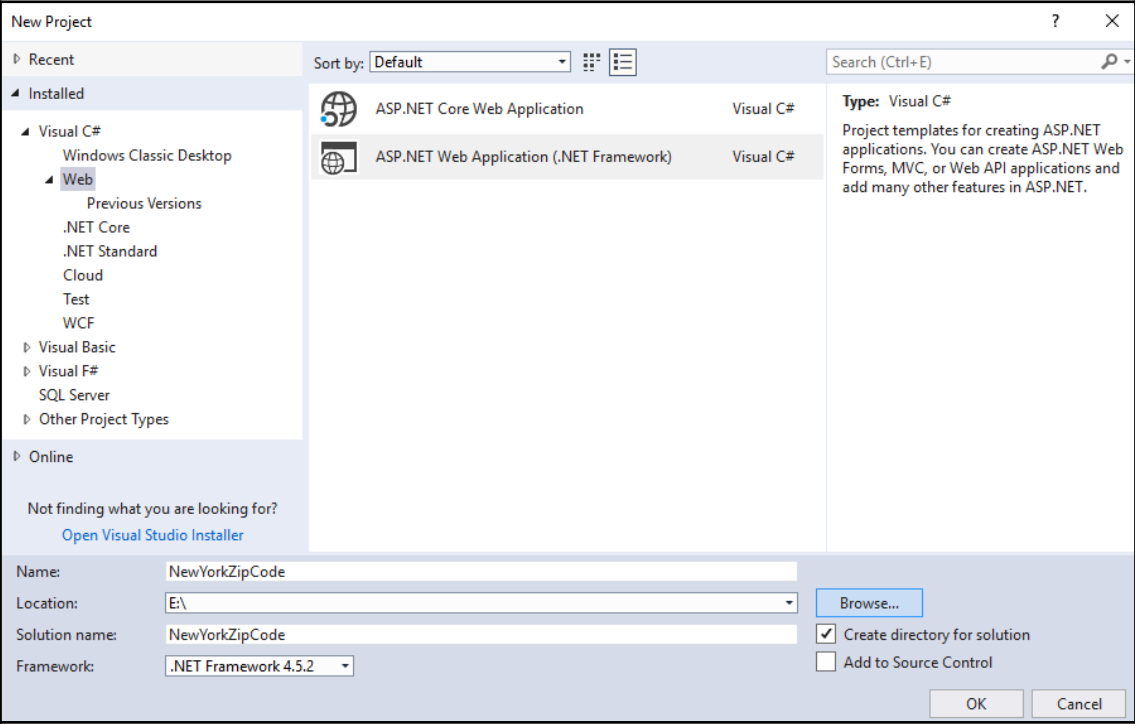

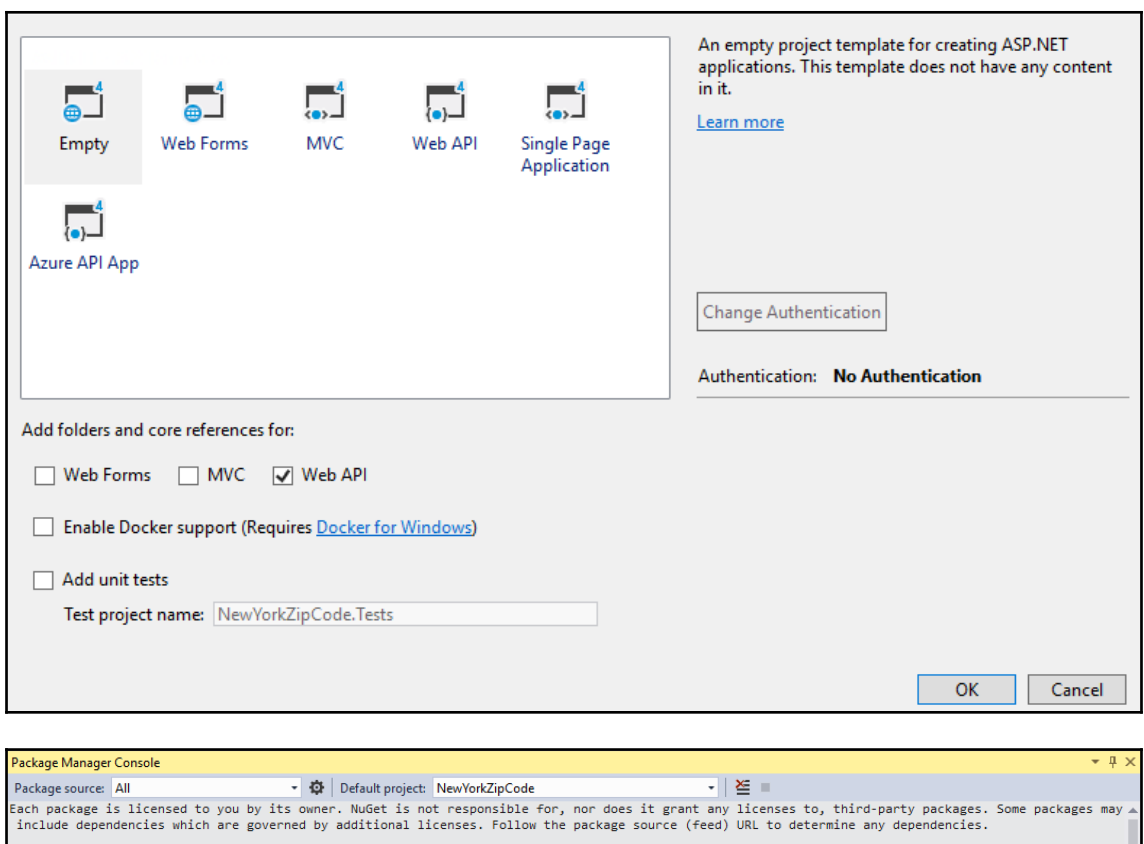

Package Manager Console Host Version 4.6.0.4964

Type 'get-help NuGet' to see all available NuGet commands.

PM> Install-Package Microsoft.AspNet.OData

 $100\% - -$ 

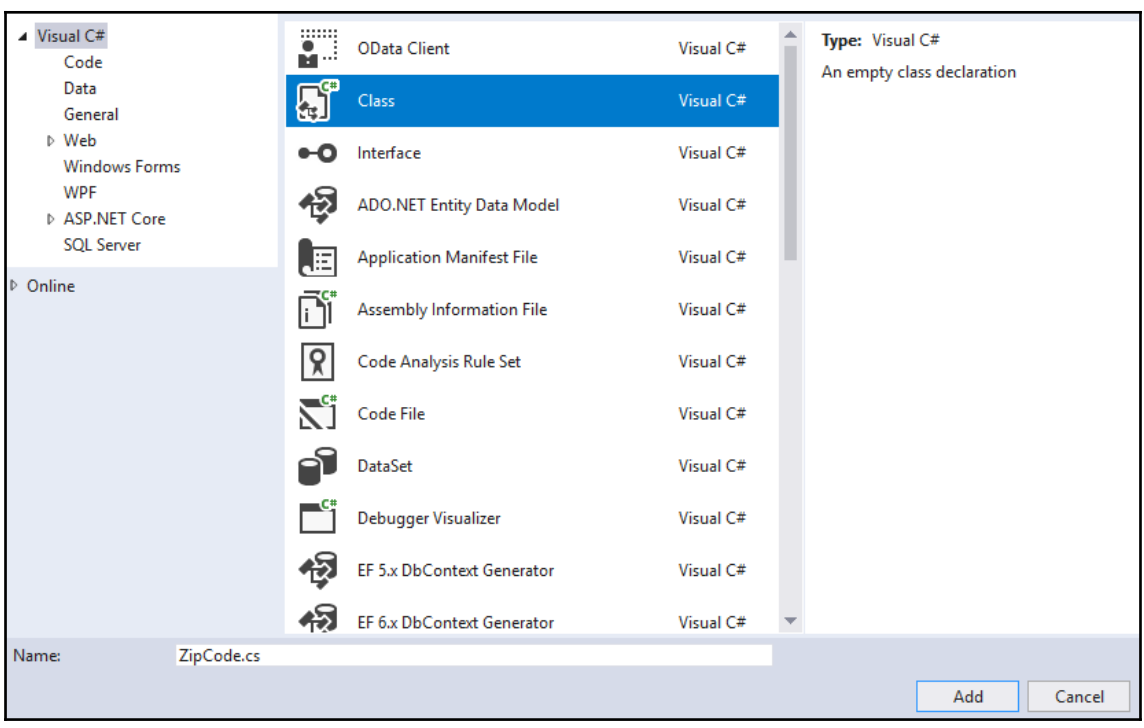

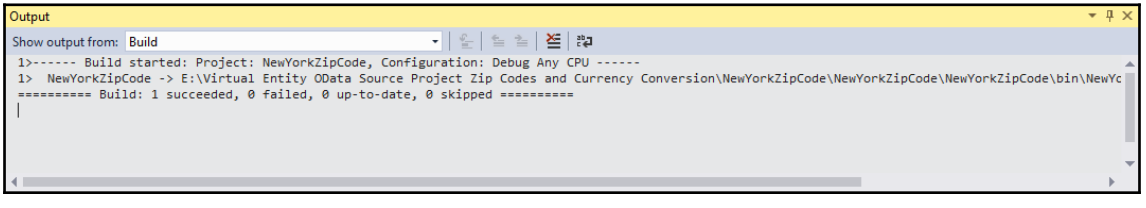

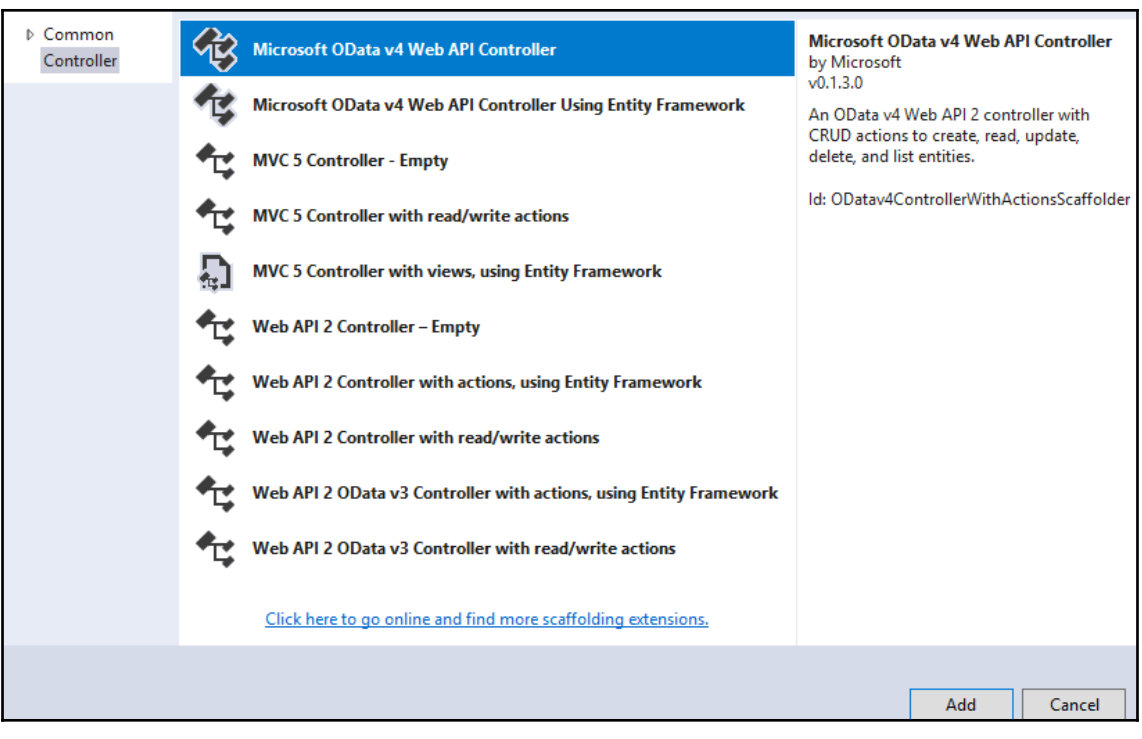

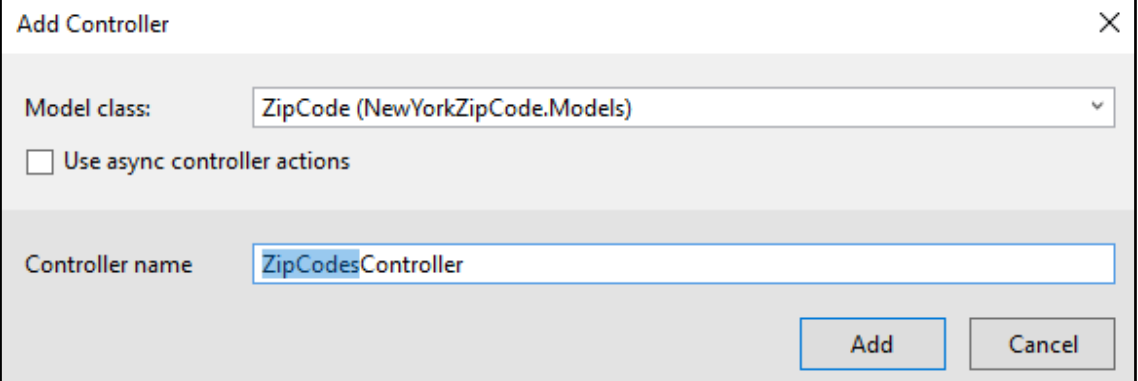

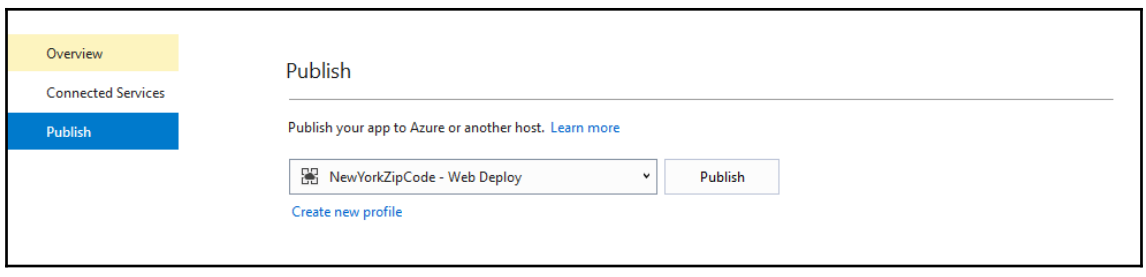

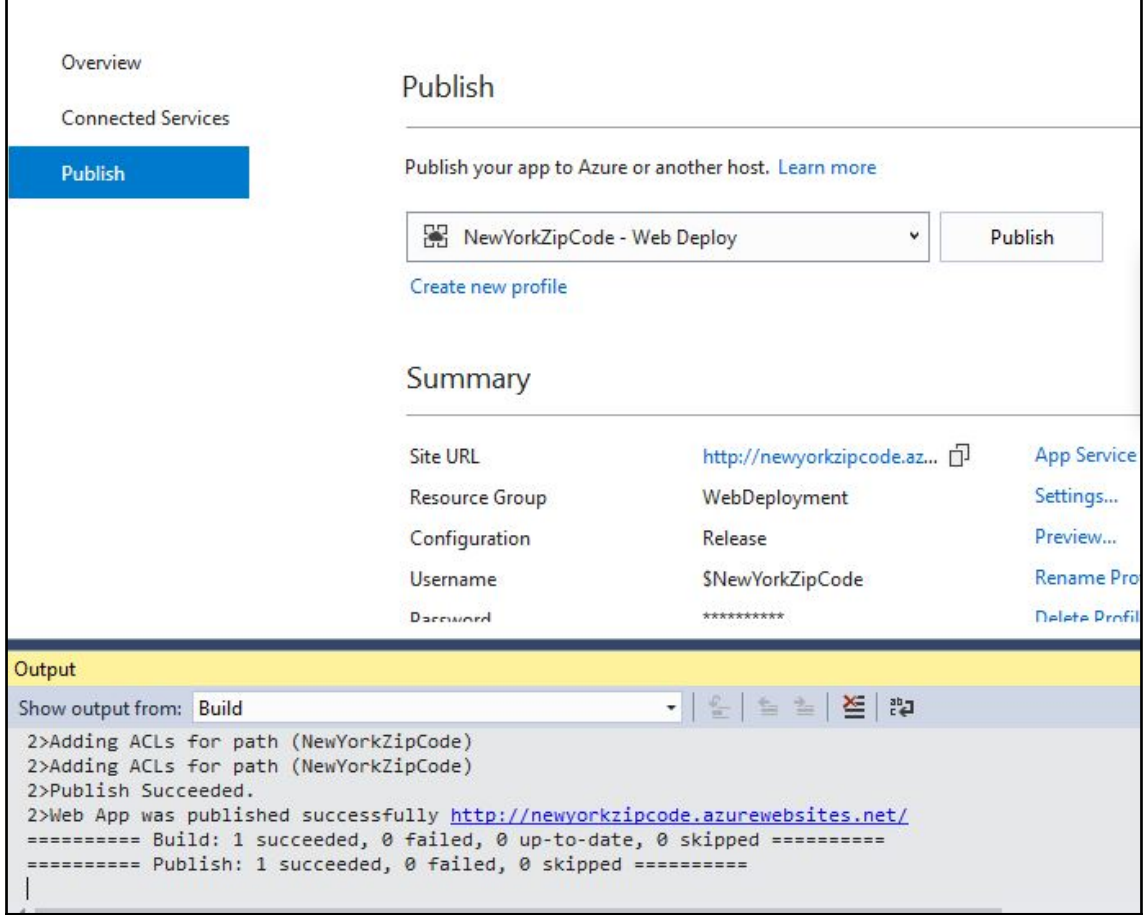

```
V<edmx:Edmx xmlns:edmx="http://docs.oasis-open.org/odata/ns/edmx" Version="4.0">
 ▼<edmx:DataServices>
  V<Schema xmlns="http://docs.oasis-open.org/odata/ns/edm" Namespace="NewYorkZipCode.Models">
    V<EntityType Name="ZipCode">
      \blacktriangledown < Key >
          <PropertyRef Name="ID"/>
        </Key>
        <Property Name="ID" Type="Edm.Guid" Nullable="false"/>
        <Property Name="CountyName" Type="Edm.String"/>
        <Property Name="StateFIPS" Type="Edm.String"/>
        <Property Name="CountyCode" Type="Edm.String"/>
        <Property Name="CountyFIPS" Type="Edm.String"/>
        <Property Name="Zipcode" Type="Edm.String"/>
      </EntityType>
    ▼<EntityType Name="CurrencyConversion">
      \blacktriangledown < Key >
         <PropertyRef Name="ID"/>
        \langle/Key>
        <Property Name="ID" Type="Edm.Guid" Nullable="false"/>
       <Property Name="SourceCurrency" Type="Edm.String"/><br><Property Name="TargetCurrency" Type="Edm.String"/>
       <Property Name="targetearrency" sype="edmisering", Nullable="false"/>
      </EntityType>
    </Schema>
  V<Schema xmlns="http://docs.oasis-open.org/odata/ns/edm" Namespace="Sample">
    ▼<EntityContainer Name="DefaultContainer">
        <EntitySet Name="ZipCodes" EntityType="NewYorkZipCode.Models.ZipCode"/>
        <EntitySet Name="CurrencyConversions" EntityType="NewYorkZipCode.Models.CurrencyConversion"/>
      </EntityContainer>
    </Schema>
  </edmx:DataServices>
</edmx:Edmx>
```
]: "@odata.context":"http://newyorkzipcode.azurewebsites.net/\$metadata#ZipCodes","value":" {<br>"ID":"b421e98a-3b71-4337-b6ea-7b81f2259ddc","CountyName":"Albany","StateFIPS":"36","CountyCode":"001","CountyFIPS":"36001","Zipcode":"12046"<br>} },{<br>"ID":"c35f39ba-9e98-4215-9378-3538b076928b","CountyName":"Albany","StateFIPS":"36","CountyCode":"001","CountyFIPS":"36001","Zipcode":"12083"<br>},{ ),{<br>"ID":"a6b72382-cebd-43f8-a442-9fb85bb138a6","CountyName":"Albany","StateFIPS":"36","CountyCode":"001","CountyFIPS":"36001","Zipcode":"12085"<br>),{ },{<br>"ID":"930c4ffd-b57d-4774-b16b-790b17421079","CountyName":"Albany","StateFIPS":"36","CountyCode":"001","CountyFIPS":"36001","Zipcode":"12201"<br>},{ },{<br>"ID":"4280a1bb-c0cc-452b-ae13-5506593d2c17","CountyName":"Albany","StateFIPS":"36","CountyCode":"001","CountyFIPS":"36001","Zipcode":"12203"<br>},{ },{<br>"ID":"232d8513-373c-447f-a76e-16eebc7bf935","CountyName":"Albany","StateFIPS":"36","CountyCode":"001","CountyFIPS":"36001","Zipcode":"12055"<br>.  $\mathcal{H}$ 

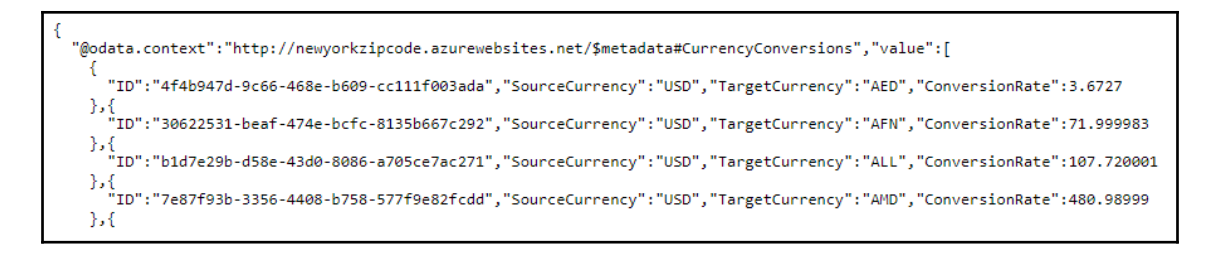

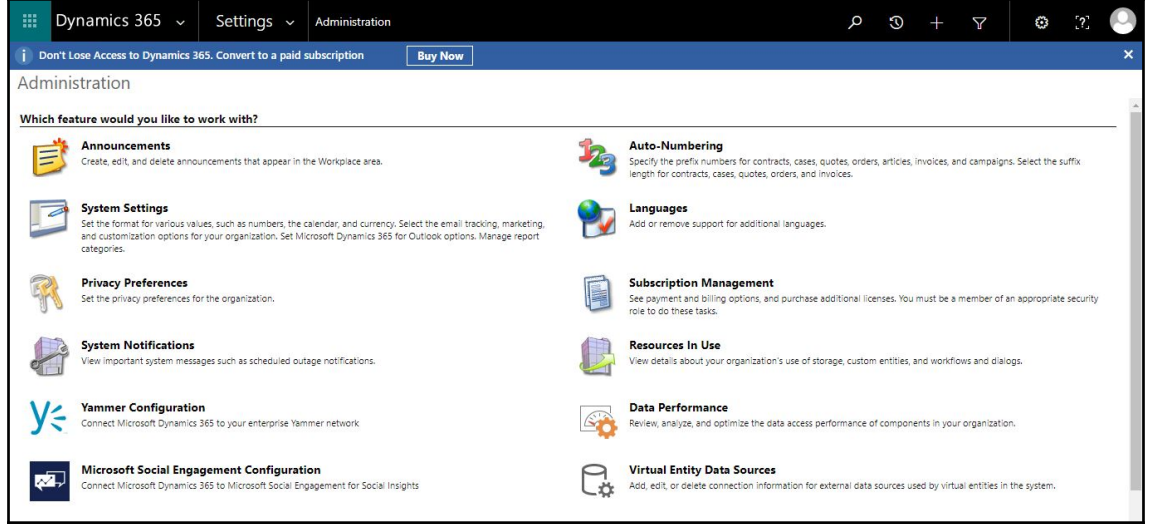

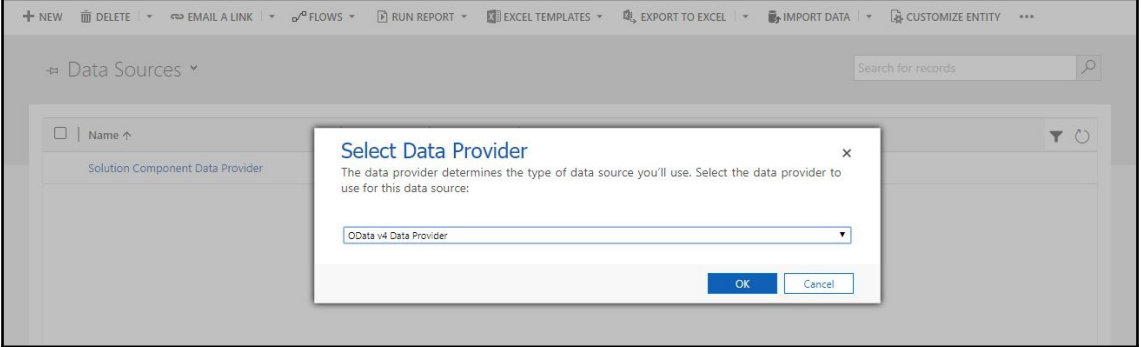

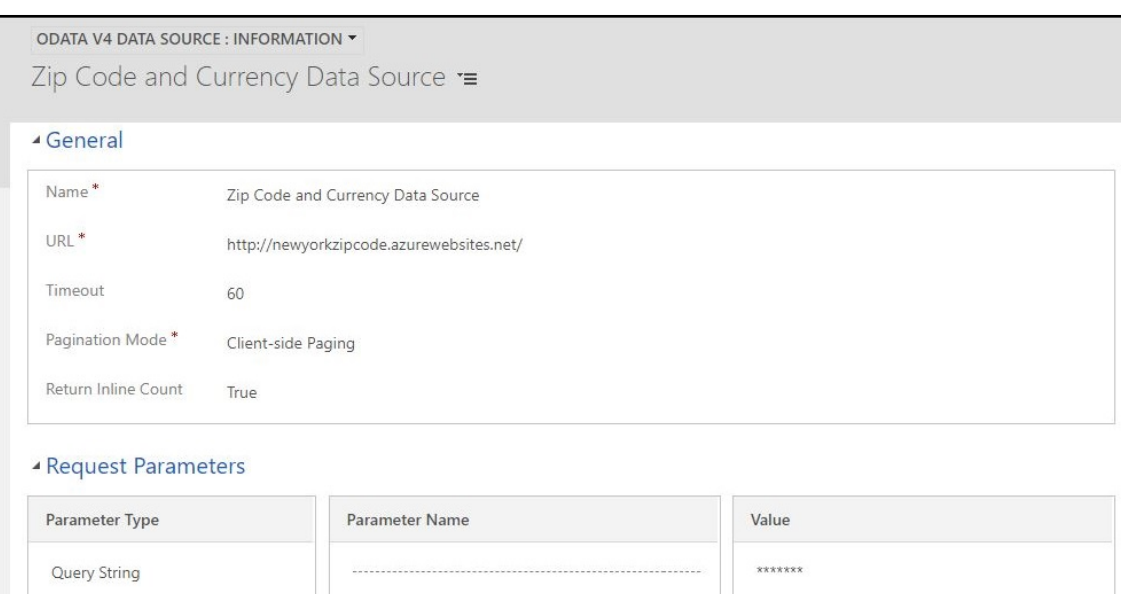

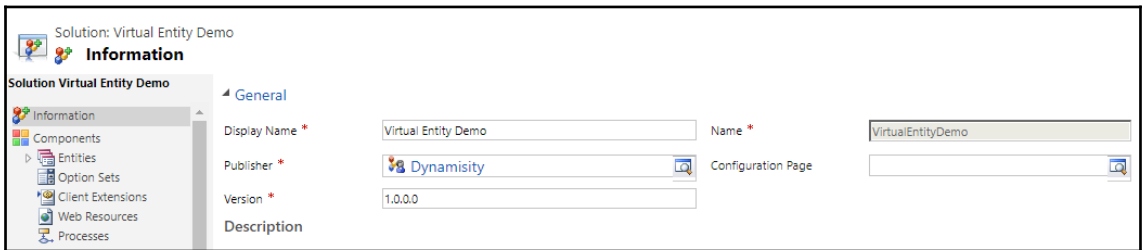

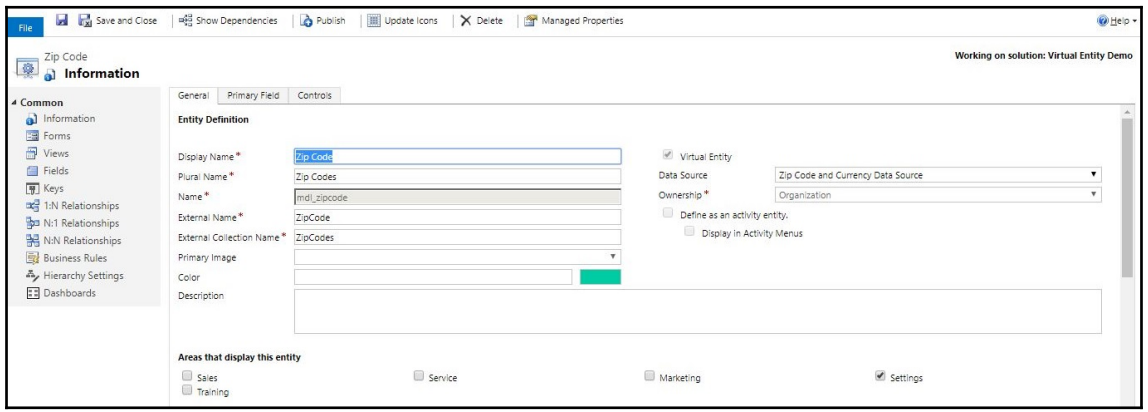

```
V<edmx:Edmx xmlns:edmx="http://docs.oasis-open.org/odata/ns/edmx" Version="4.0">
▼<edmx:DataServices>
  v<Schema xmlns="http://docs.oasis-open.org/odata/ns/edm" Namespace="NewYorkZipCode.Models">
   → <EntityType Name="ZipCode">...</EntityType><br>→ <EntityType Name="CurrencyConversion">...</EntityType>
   </Schema>
  V<Schema xmlns="http://docs.oasis-open.org/odata/ns/edm" Namespace="Sample">
    V<EntityContainer Name="DefaultContainer">
       <EntitySet Name="ZipCodes" EntityType="NewYorkZipCode.Models.ZipCode"/>
       <EntitySet Name="CurrencyConversions" EntityType="NewYorkZipCode.Models.CurrencyConversion"/>
     </EntityContainer>
    </Schema>
  </edmx:DataServices>
</edmx:Edmx>
```
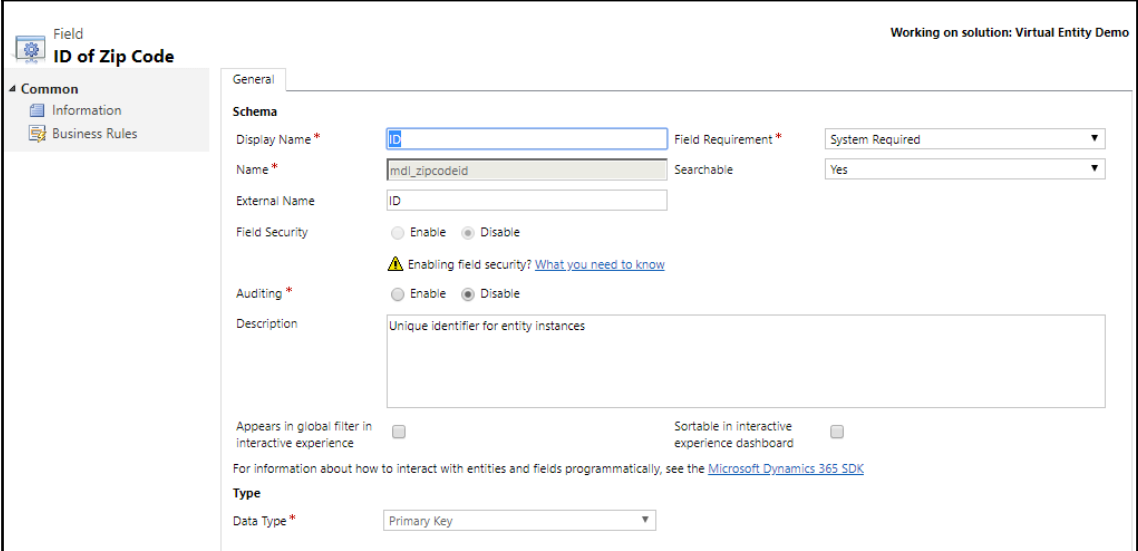

```
V<EntityType Name="ZipCode">
\forall < Key>
    <PropertyRef Name="ID"/>
  </Key>
  <Property Name="ID" Type="Edm.Guid" Nullable="false"/>
  <Property Name="CountyName" Type="Edm.String"/>
  <Property Name="StateFIPS" Type="Edm.String"/>
  <Property Name="CountyCode" Type="Edm.String"/>
  <Property Name="CountyFIPS" Type="Edm.String"/>
  <Property Name="Zipcode" Type="Edm.String"/>
</EntityType>
```
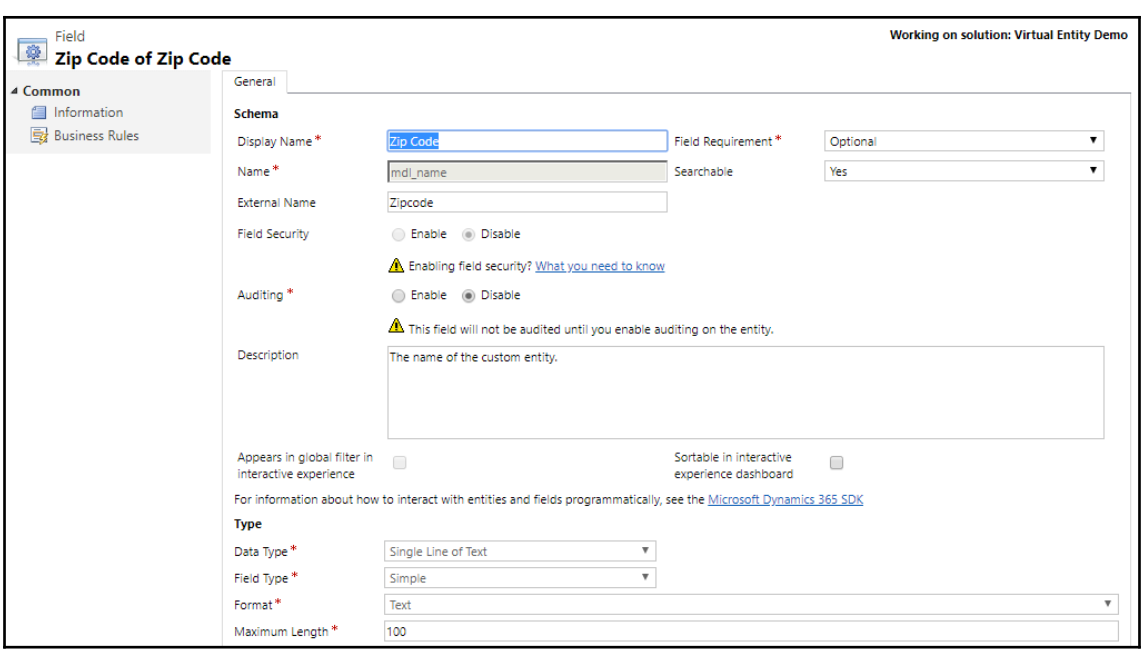

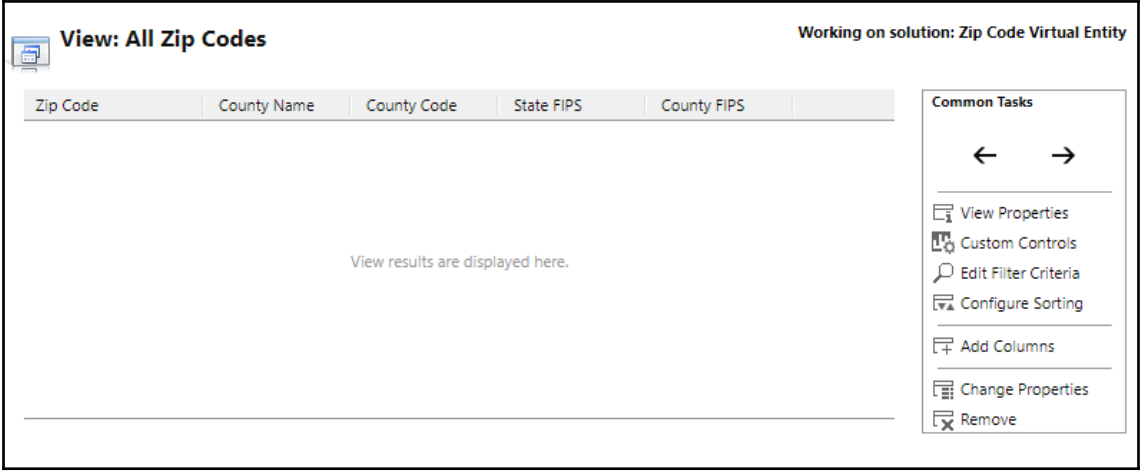

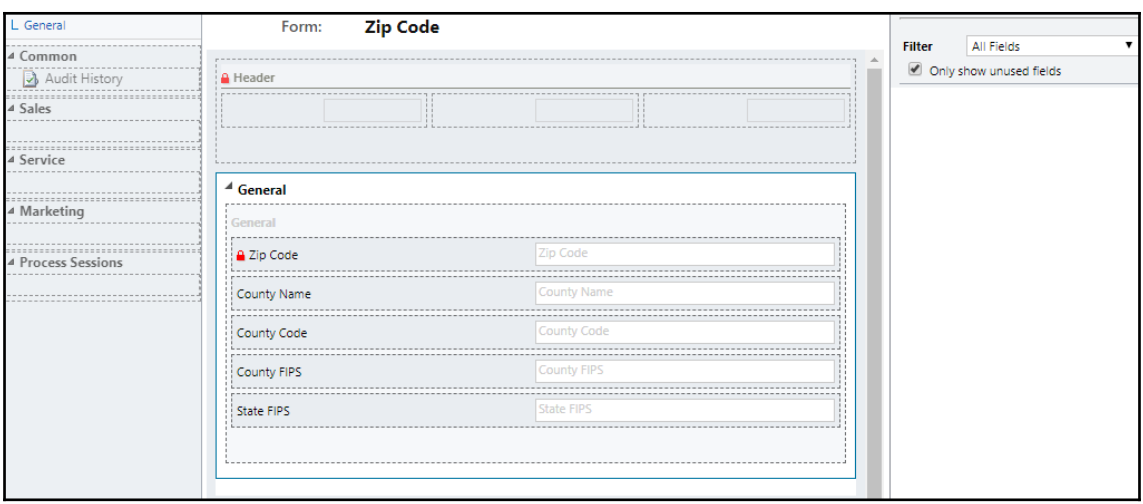

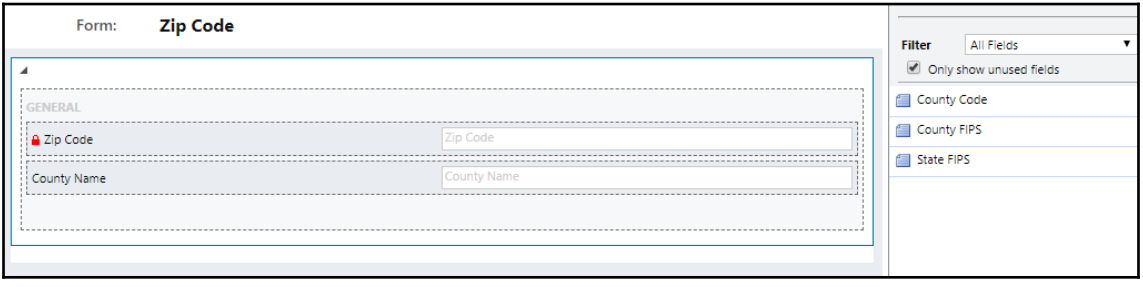

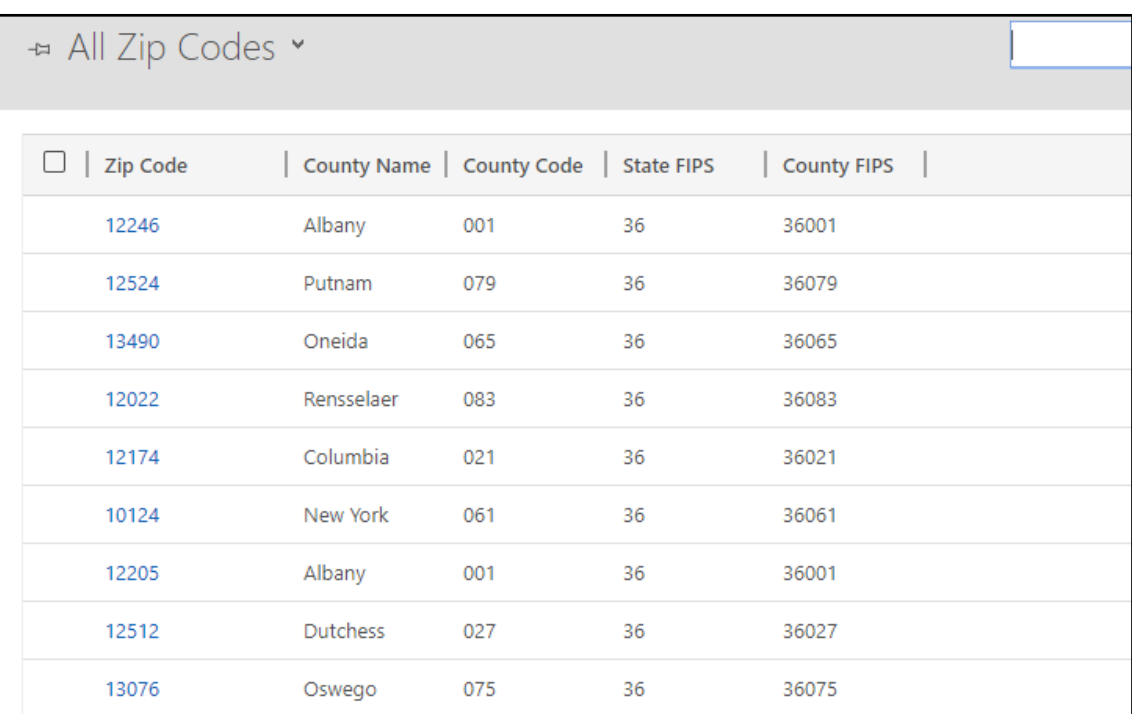

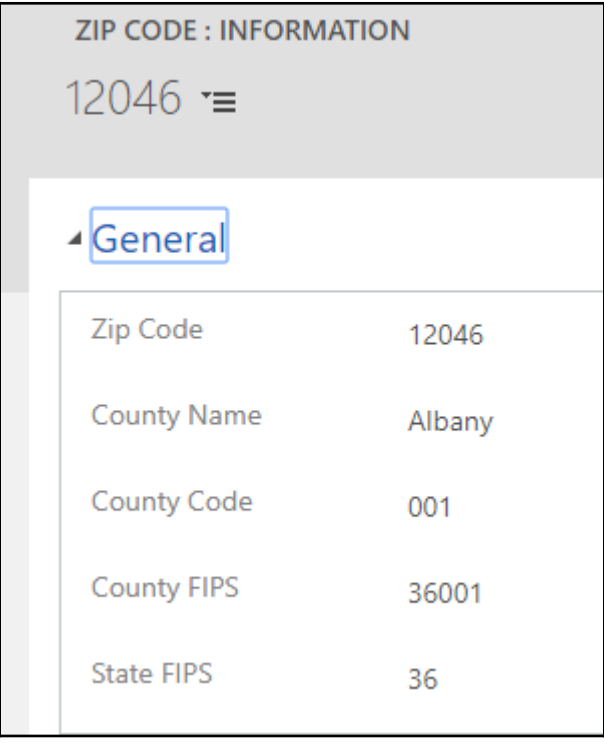

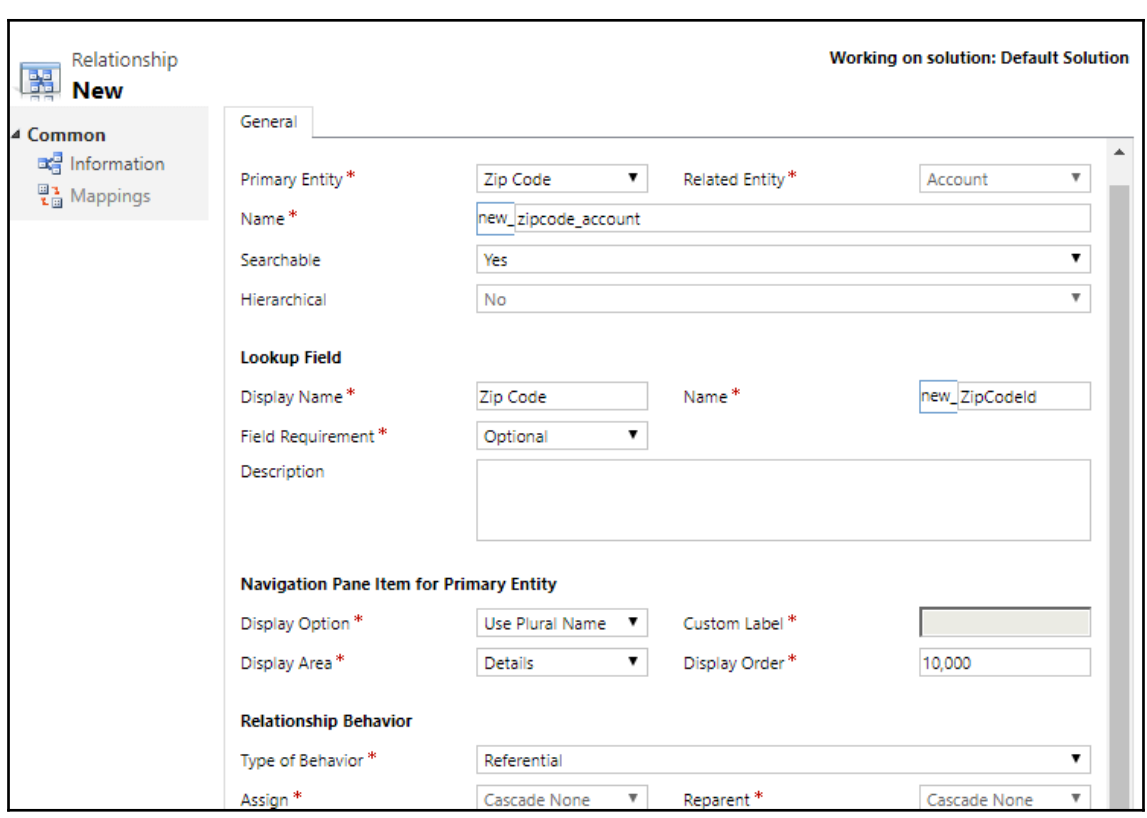

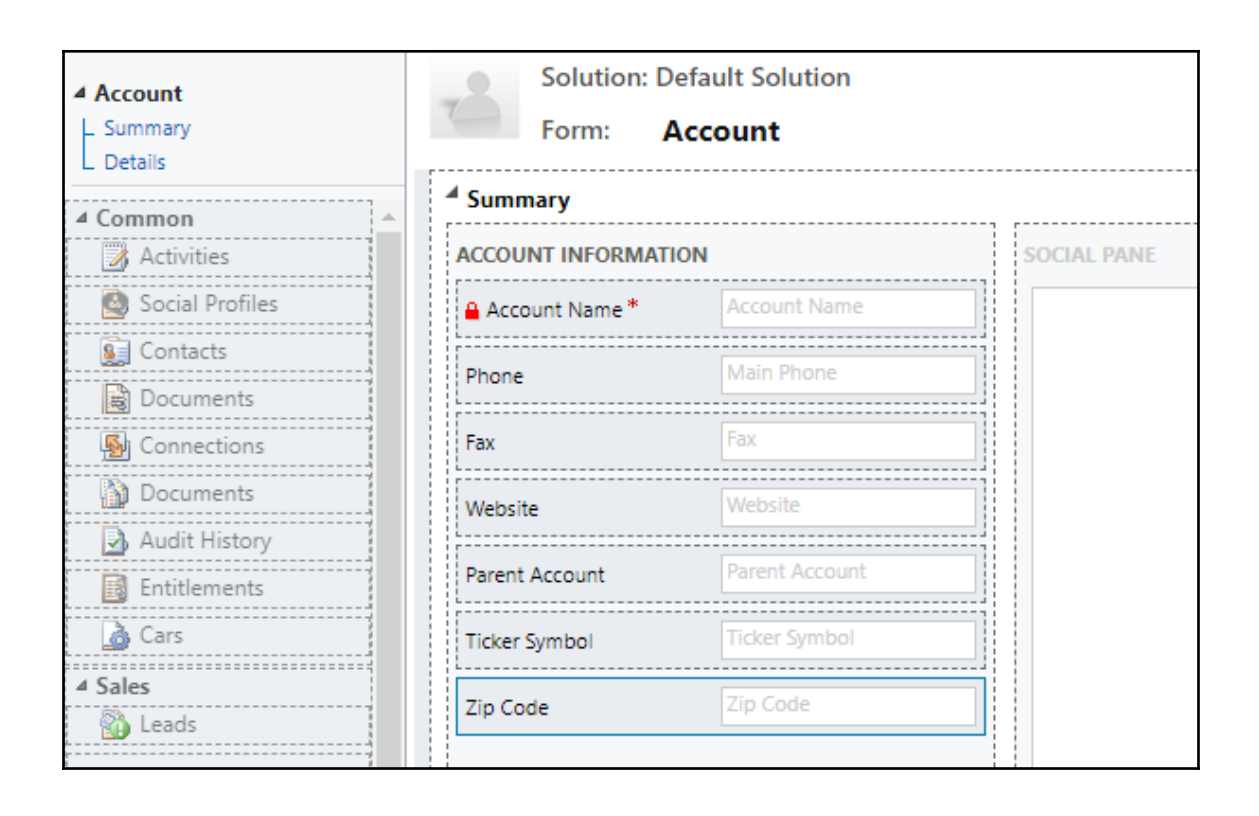

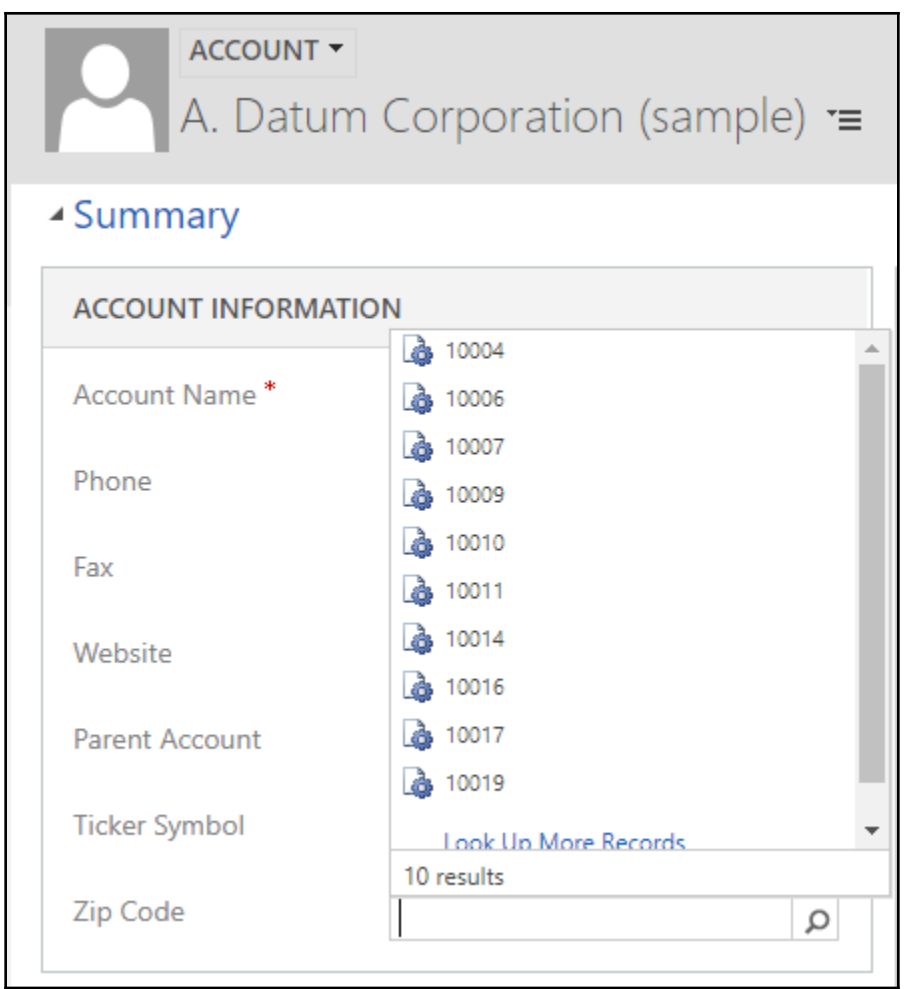

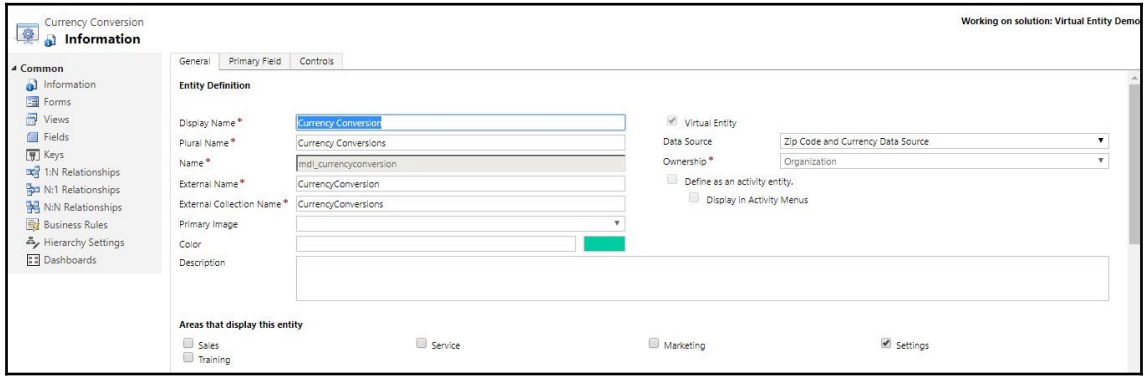

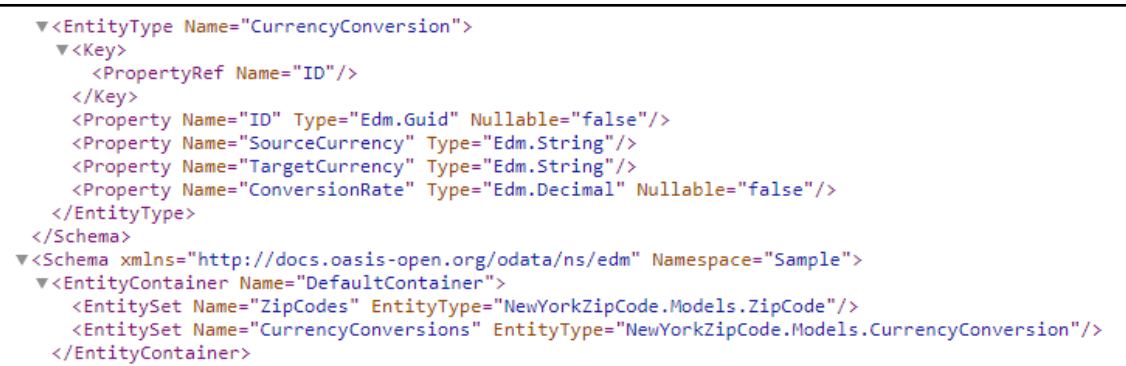

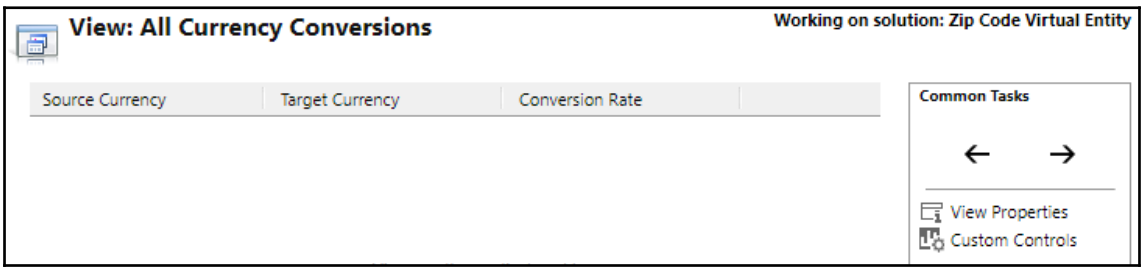

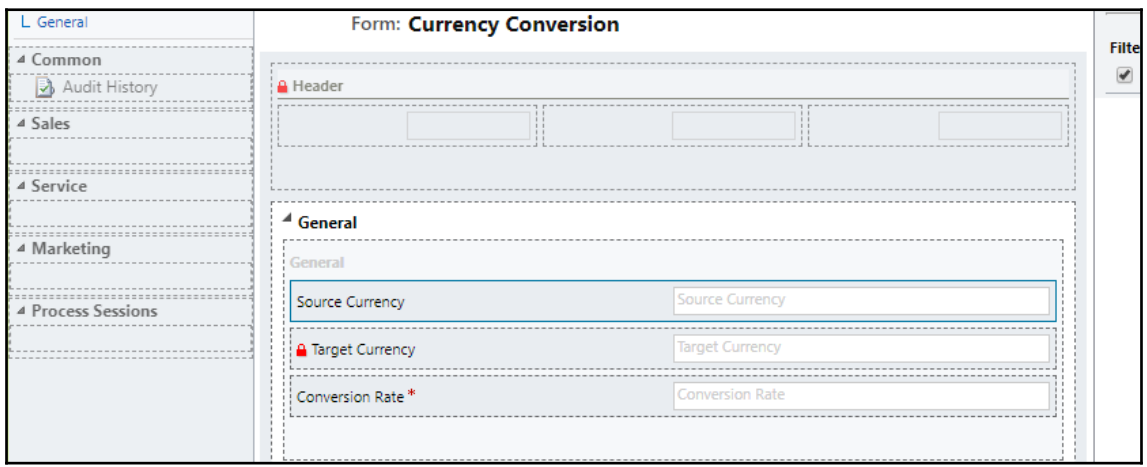

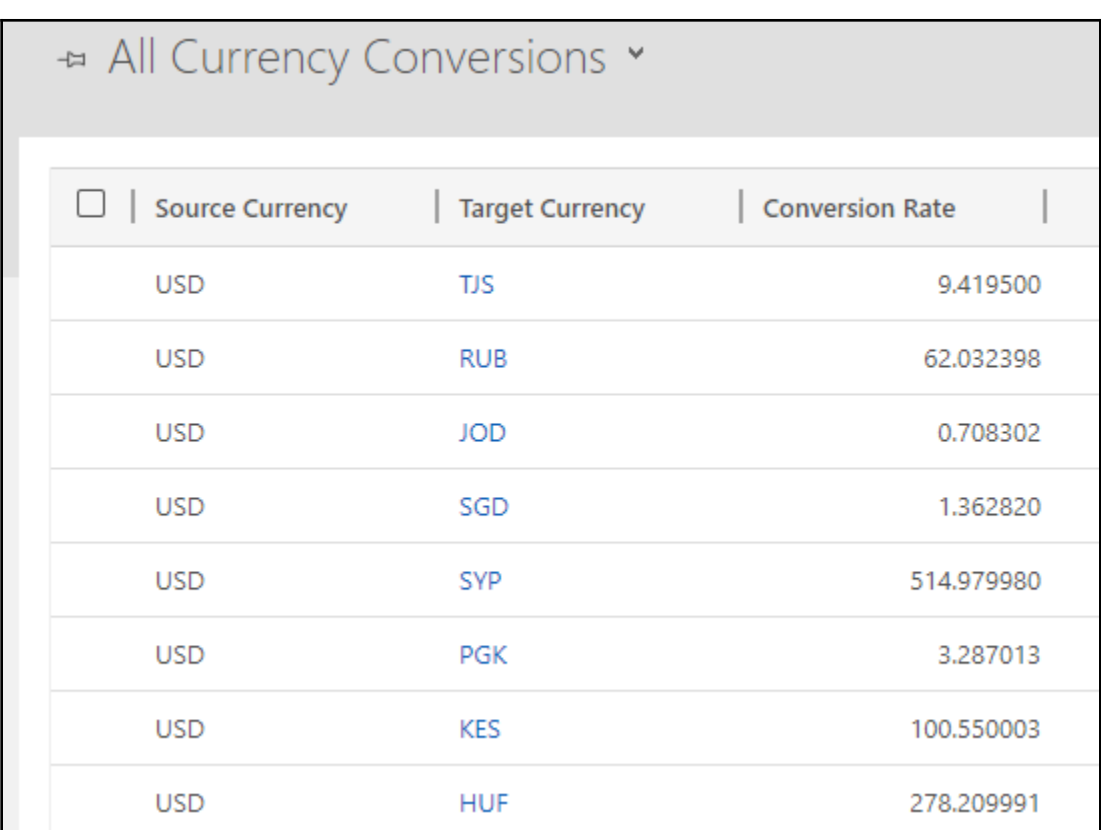

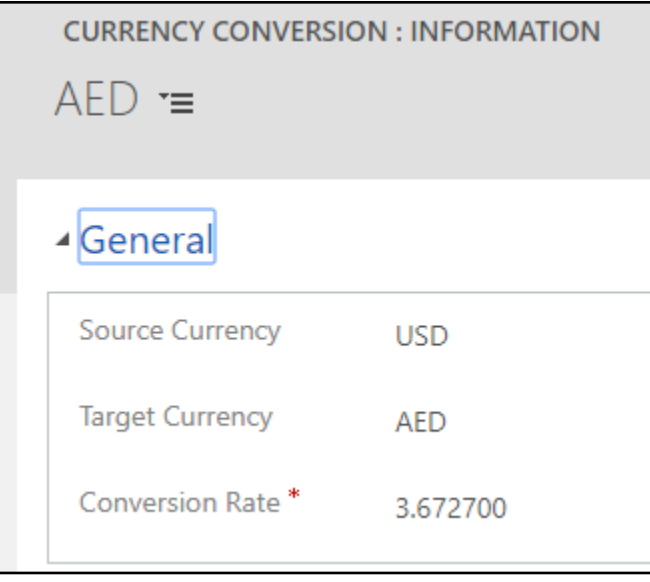

## **Chapter 13: Working with Dynamics 365 Portals**

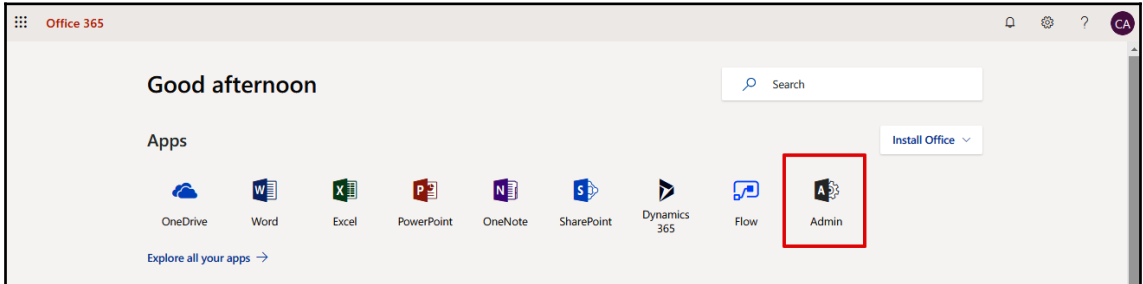
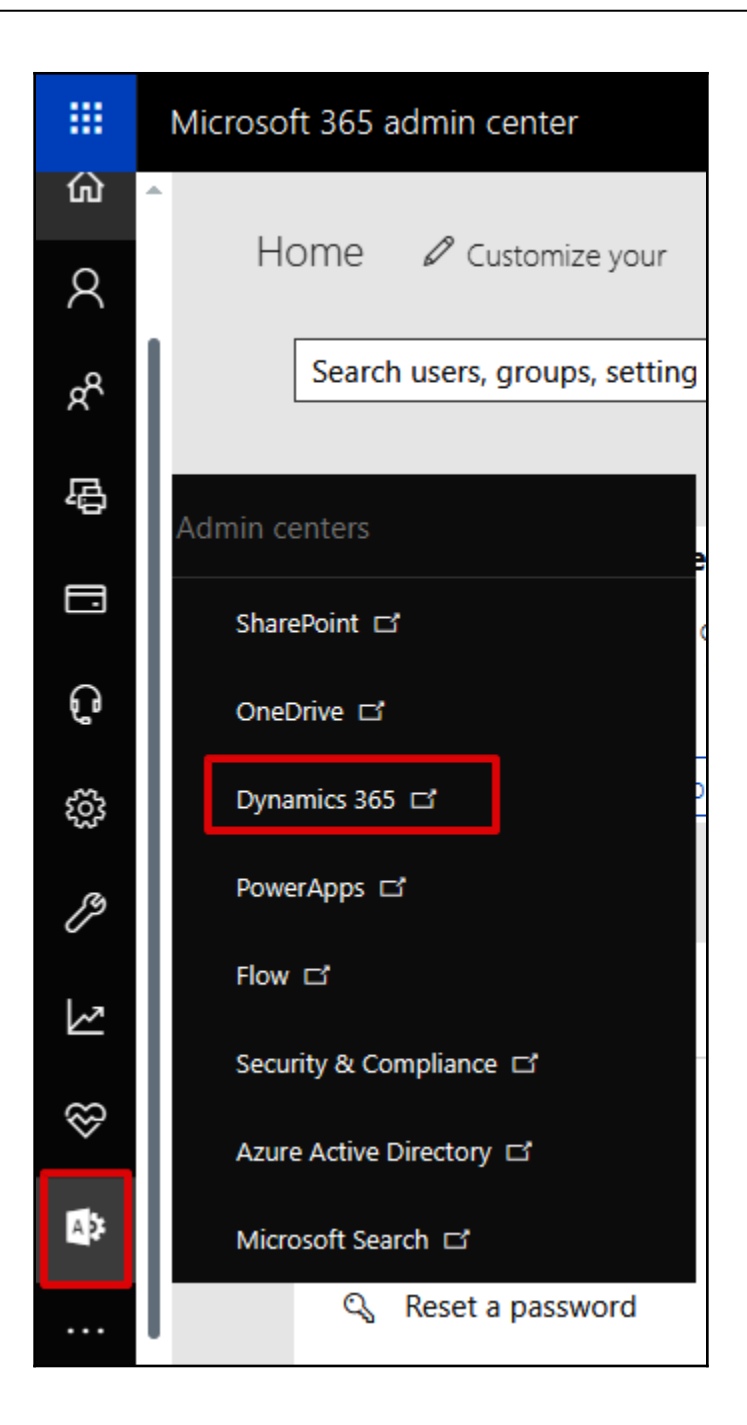

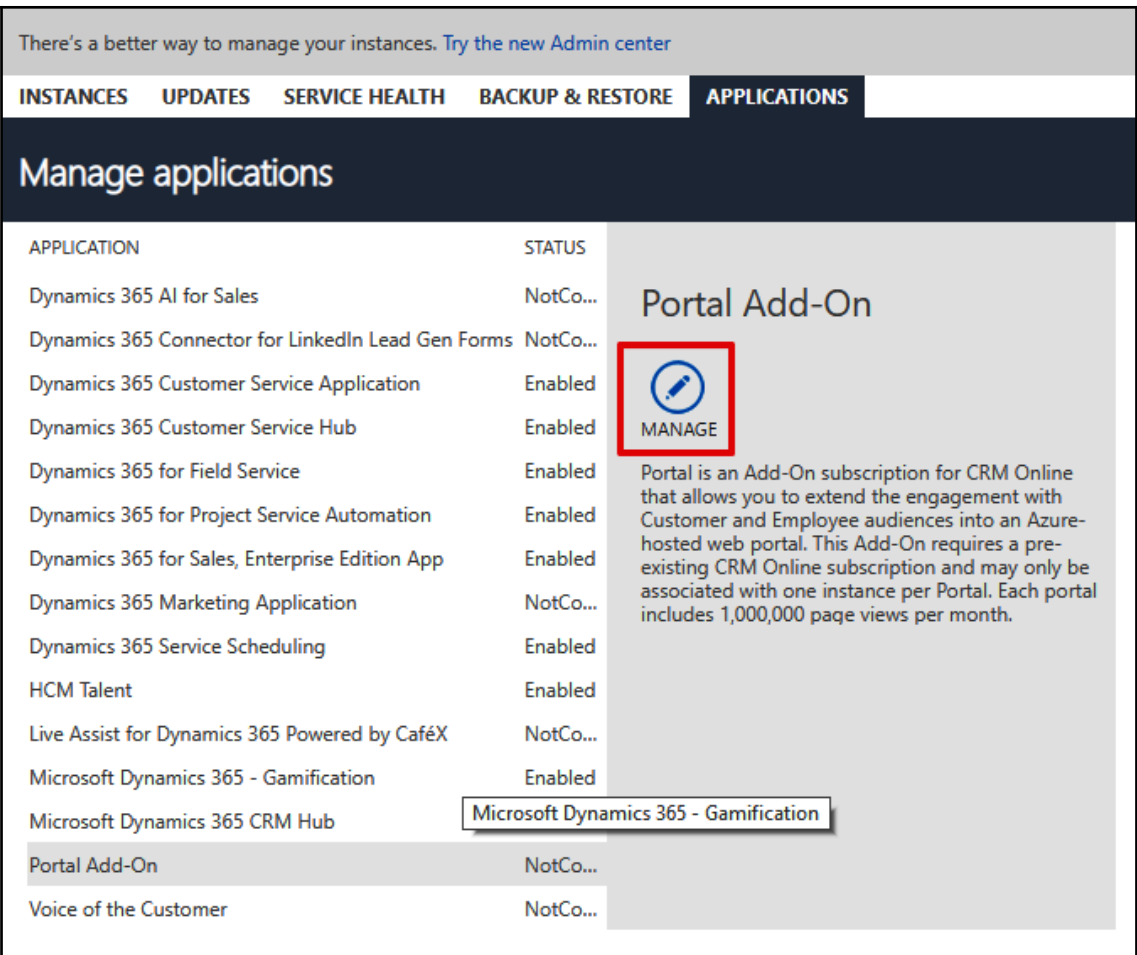

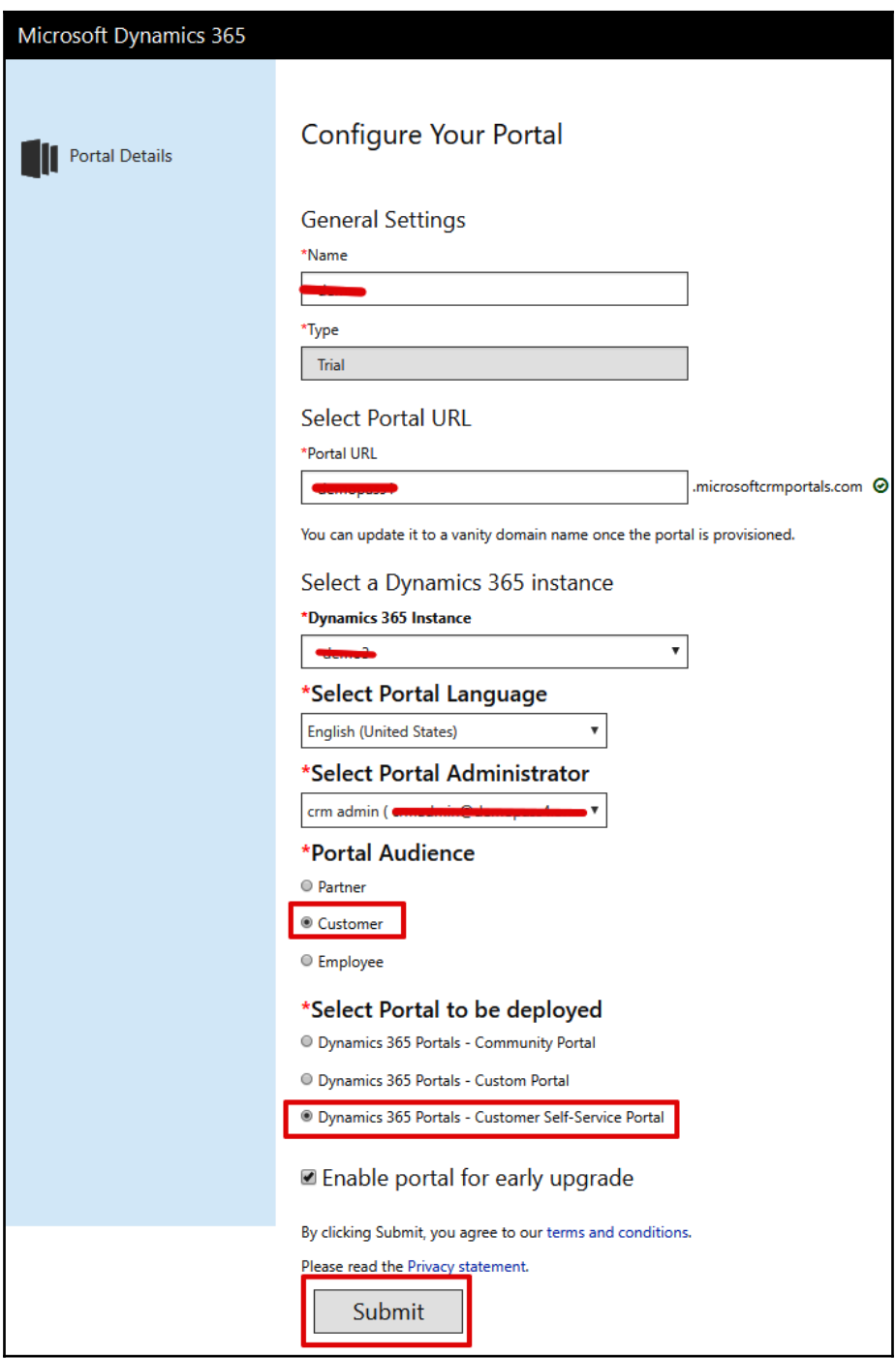

## **Terms of Service**

PLEASE NOTE: Microsoft Corporation (or based on where you reside, one of its affiliates) licenses this supplement to you. You may use it with each validly licensed subscription of Microsoft Dynamics 365 Online service (the "Online Service"). You may not use this supplement if you do not have a license for the Online Service. Microsoft provides support services for this supplement as described in the Service Level Agreement for Microsoft Online Services. Please note that "User Hours" are defined as users of the Online Service and not users of this supplement.

×

The license terms for the Online Service apply to your use of this supplement, except as follows:

Customer is explicitly prohibited from using the supplement to design and transmit promotional SMS messages either via integration with a third-party service, or as otherwise may be possible.

If you do not agree to these additional terms, do not install this supplement.

**IMPORTANT:** By installing this supplement, you consent to allow authorized users of Microsoft Dynamics 365 to configure and enable certain functionality, including but not limited to the following, which may:

By clicking accept, you are agreeing to the above terms of service agreement.

Accept

Cancel

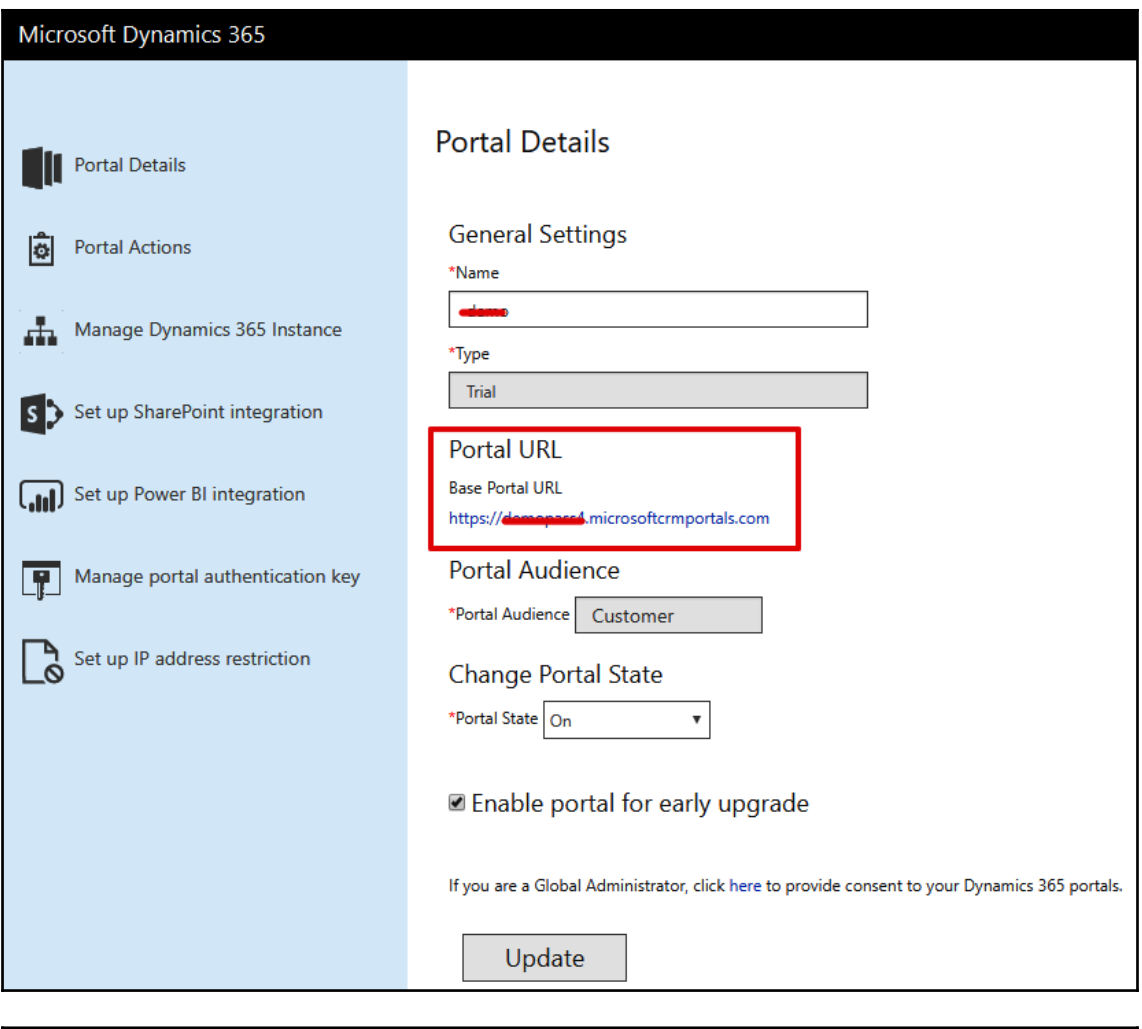

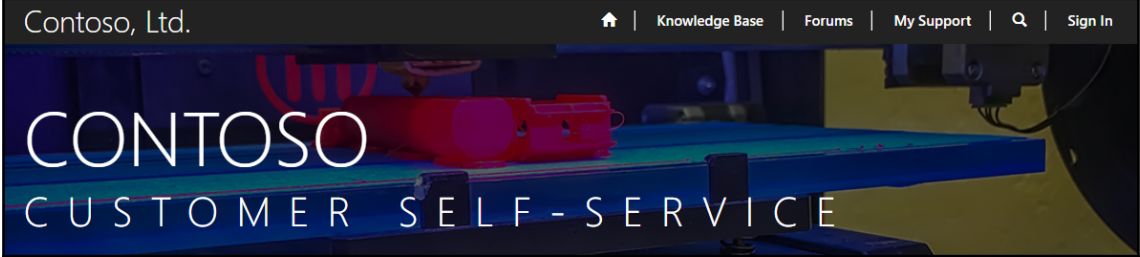

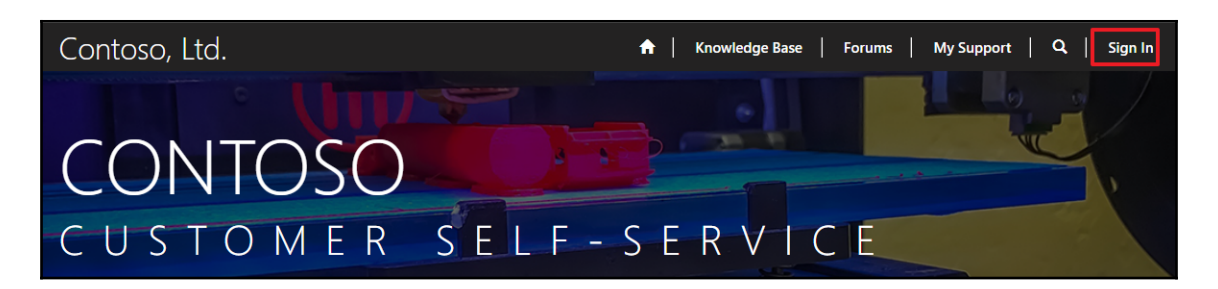

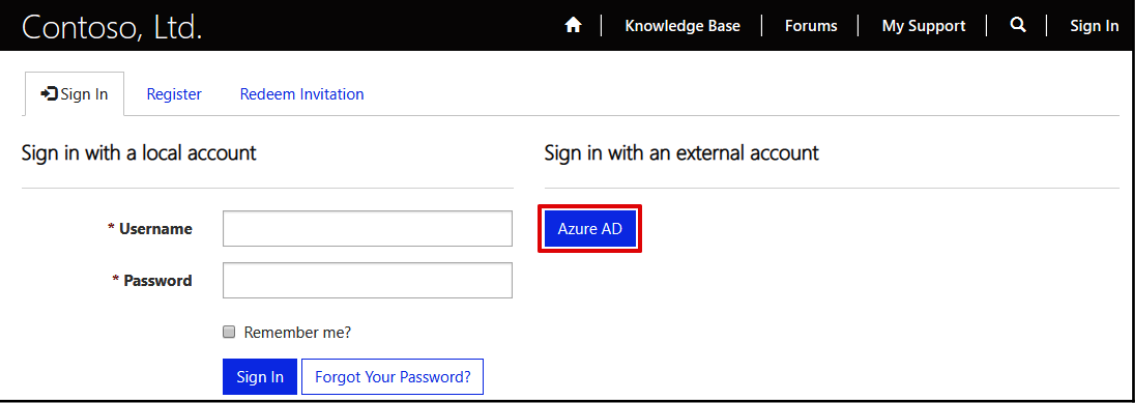

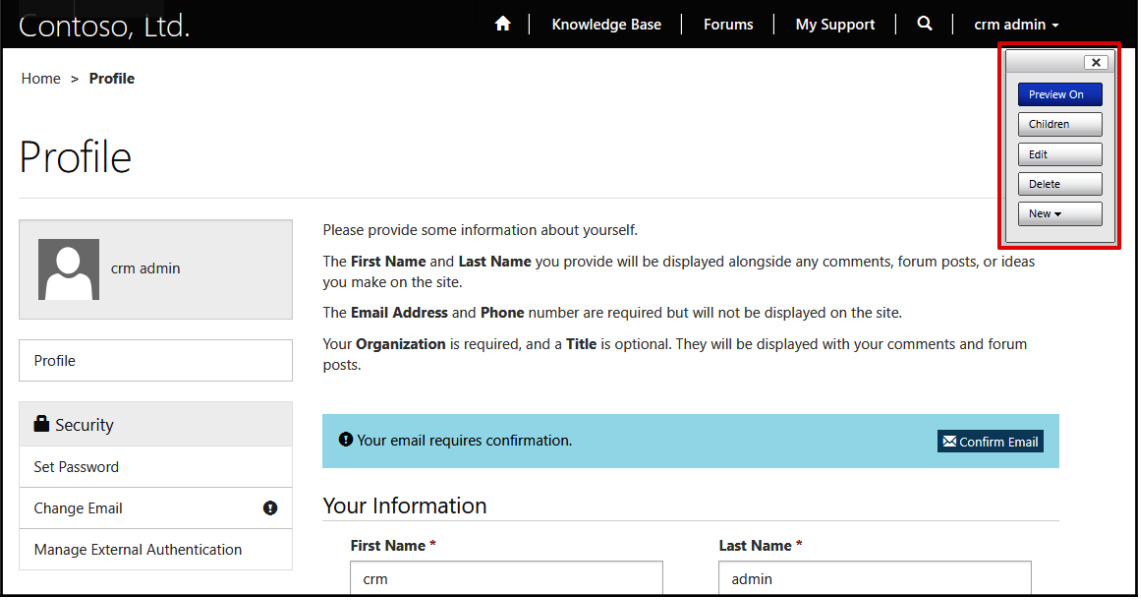

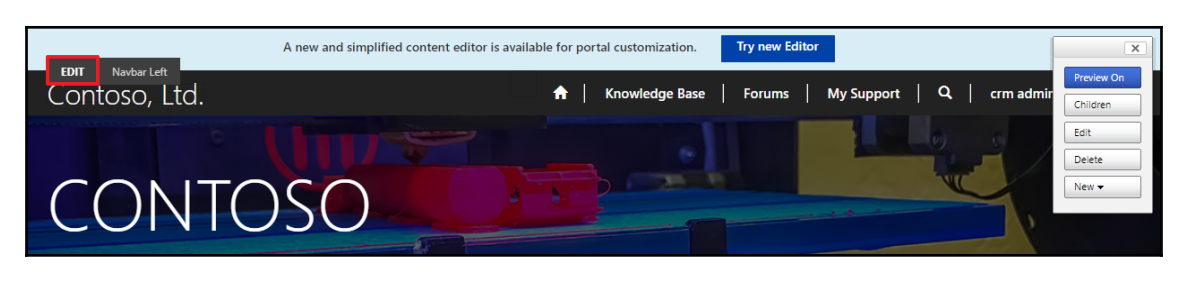

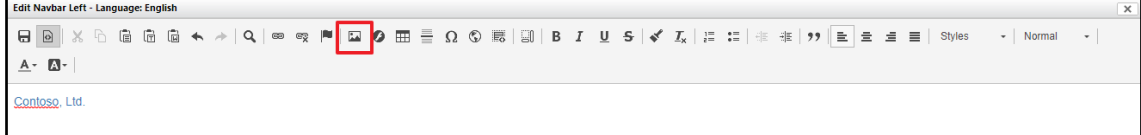

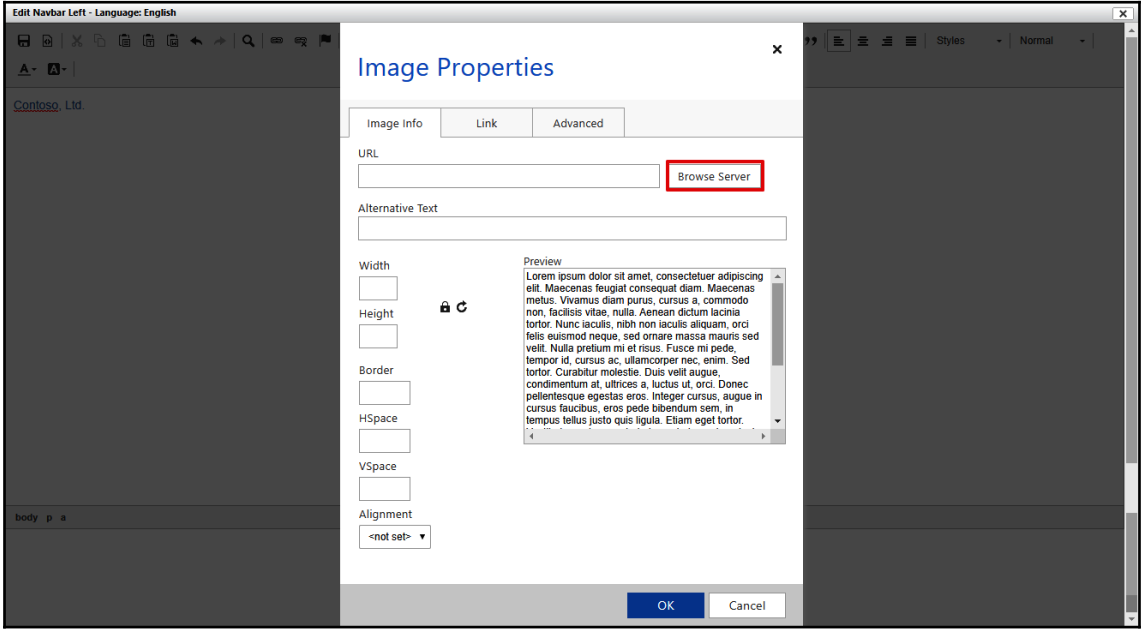

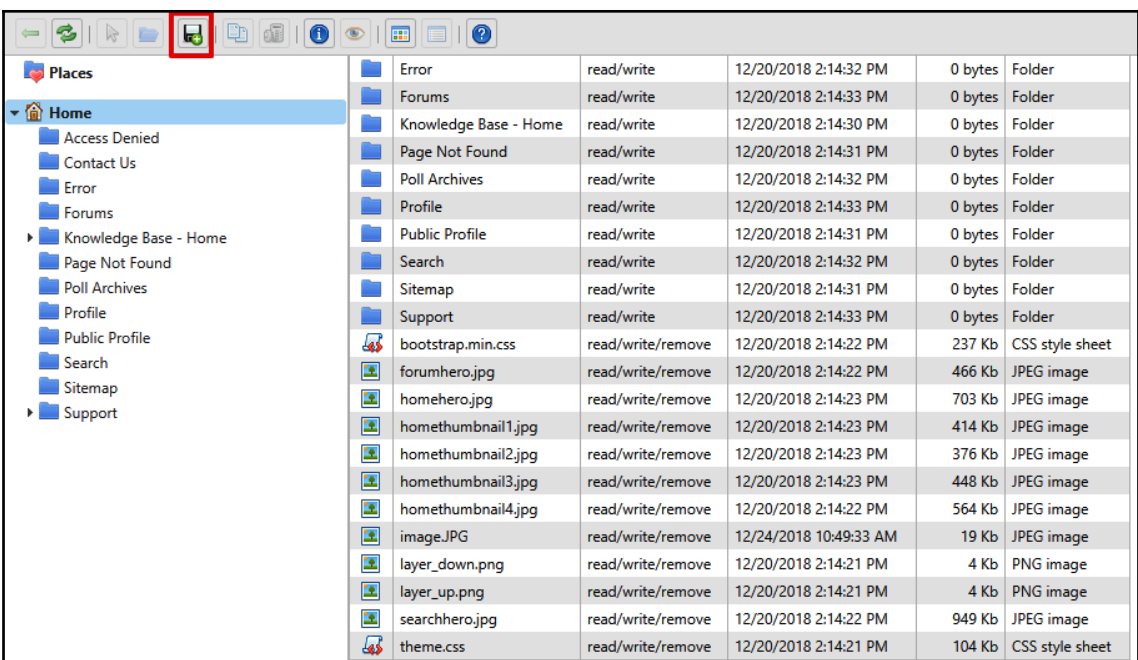

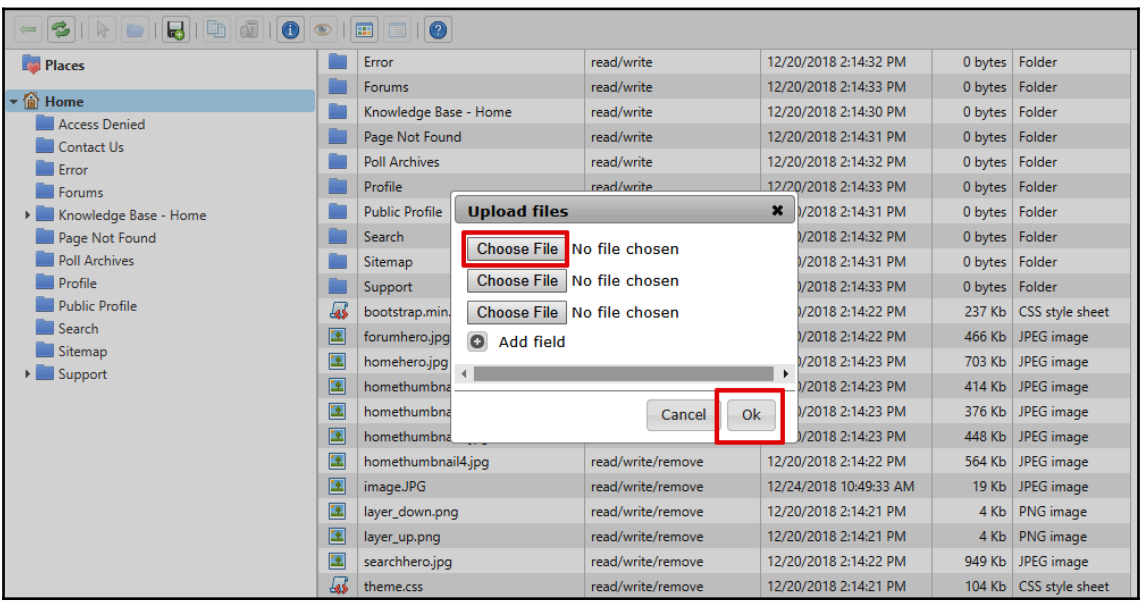

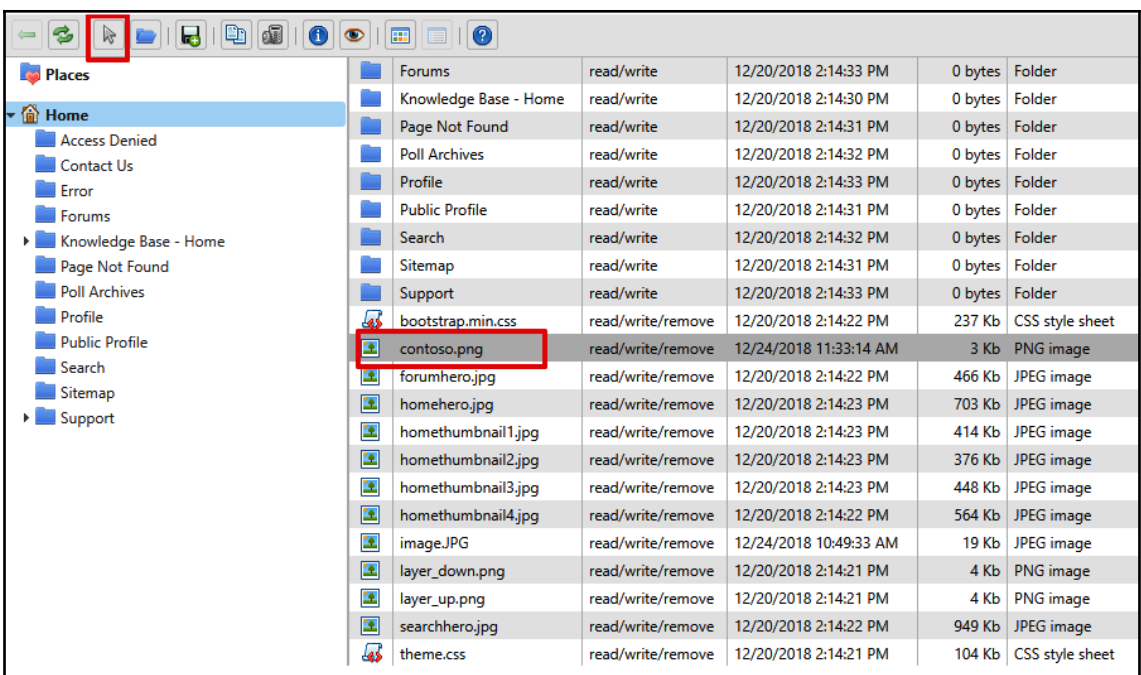

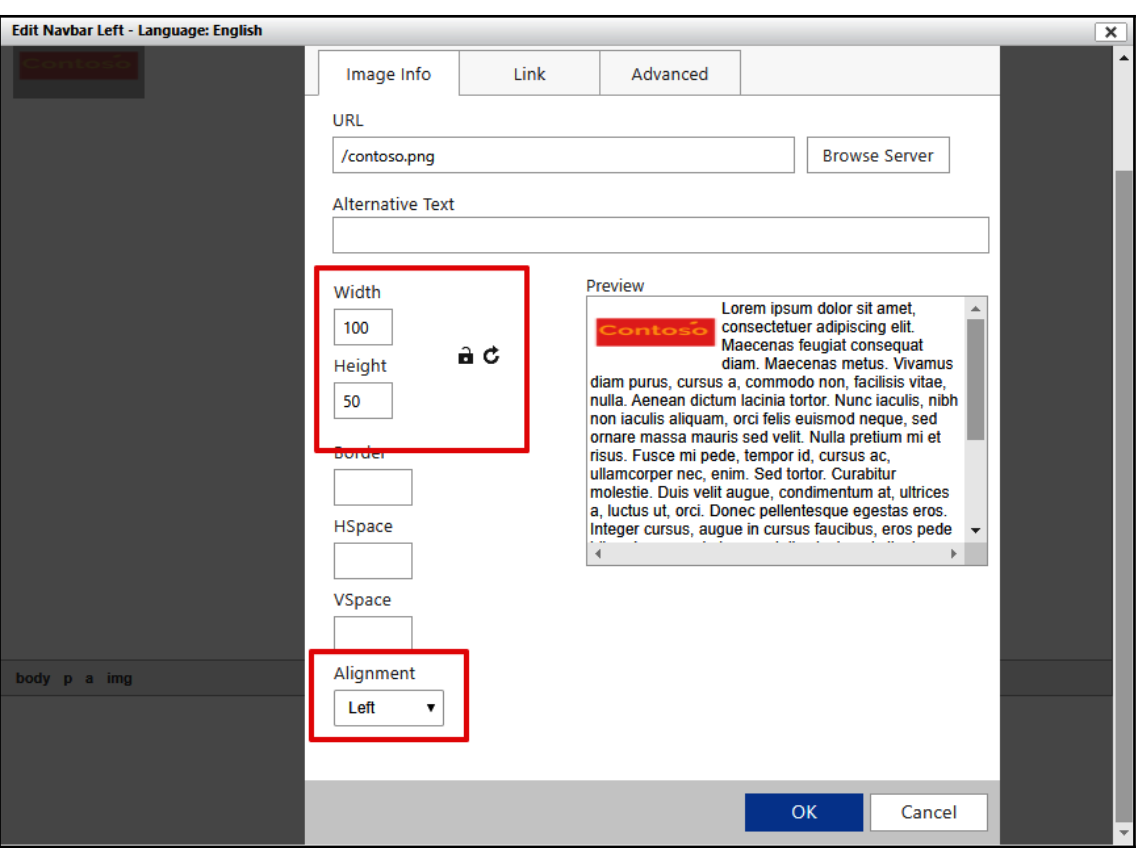

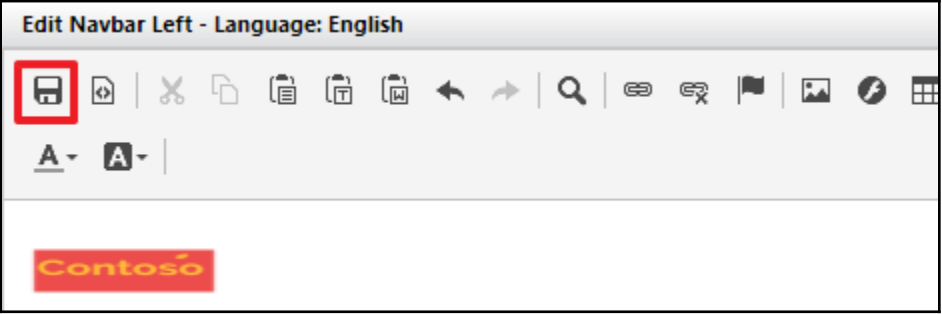

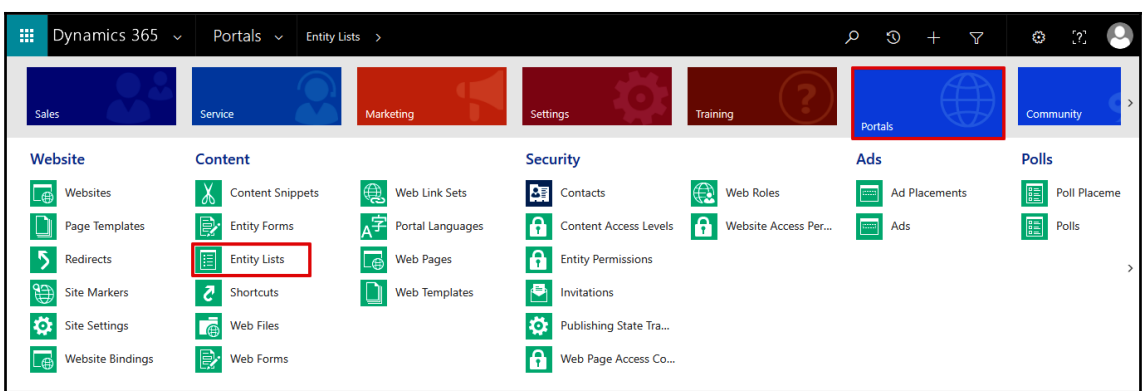

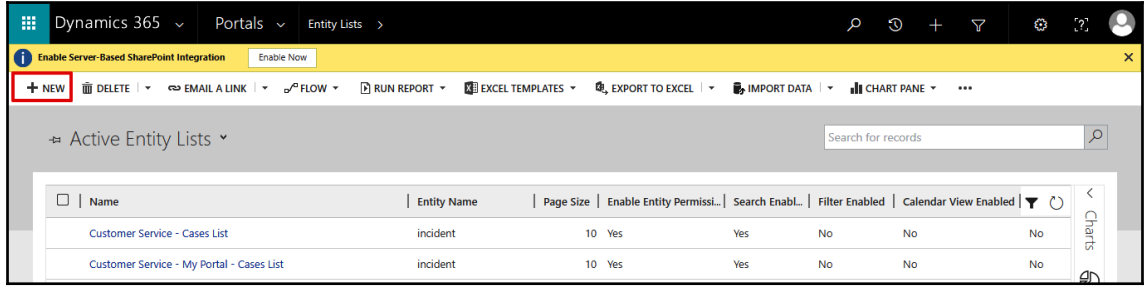

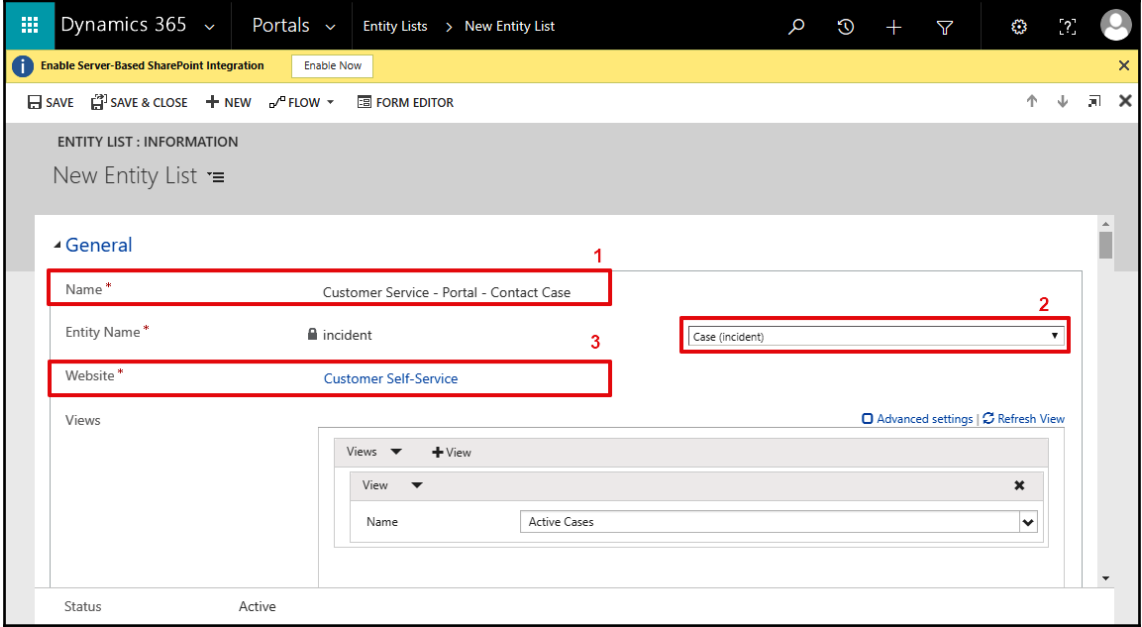

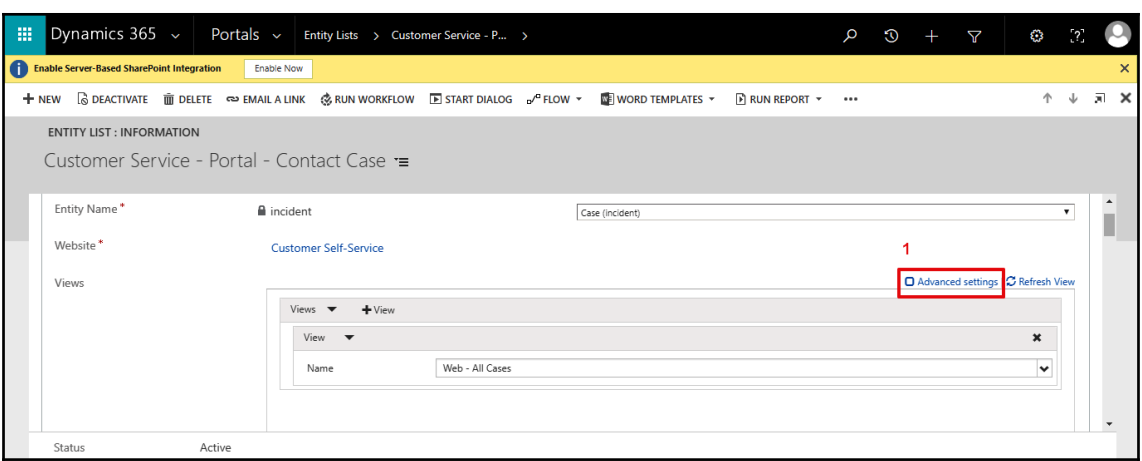

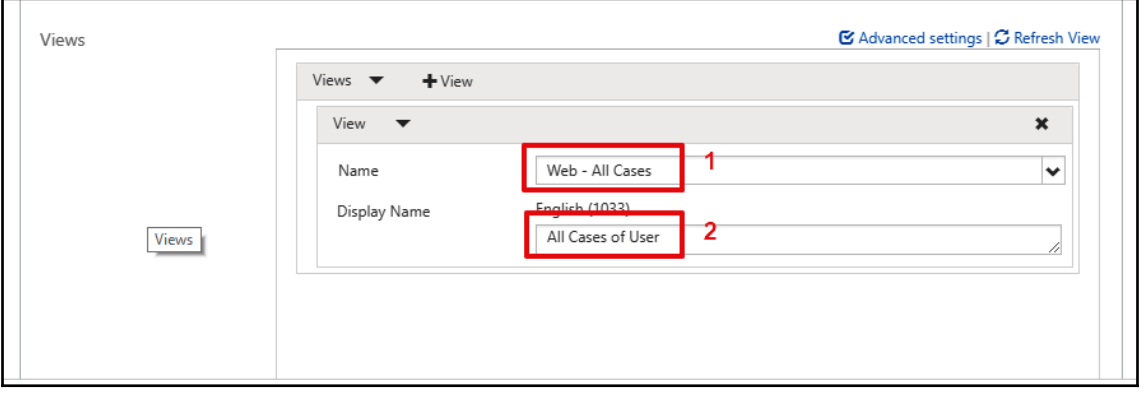

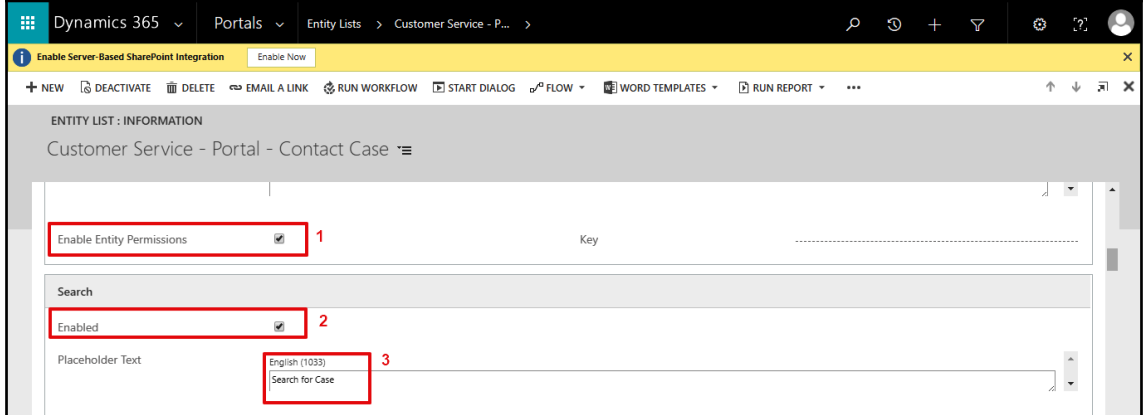

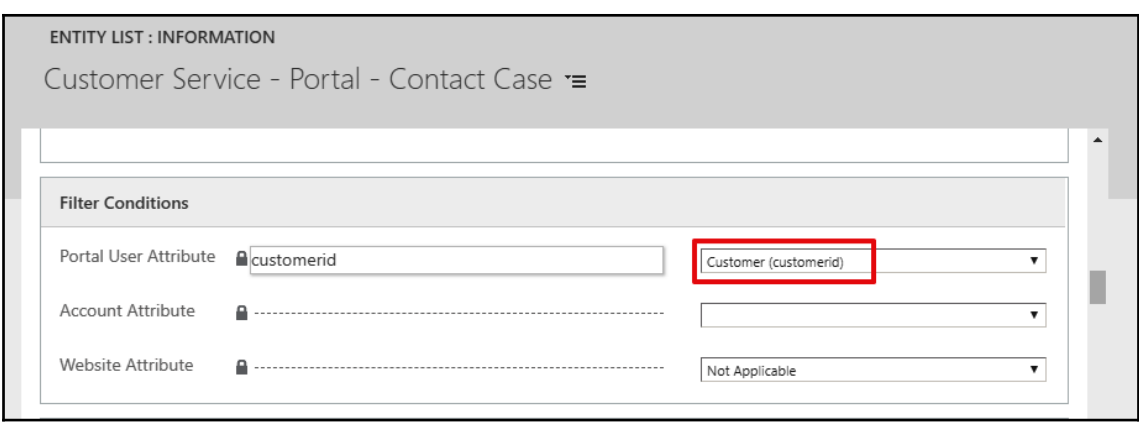

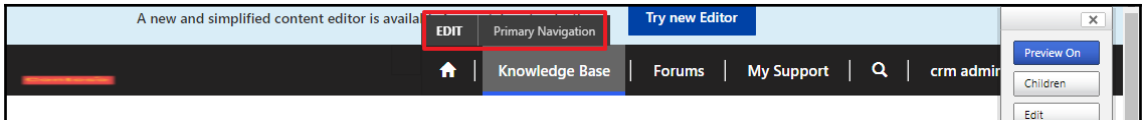

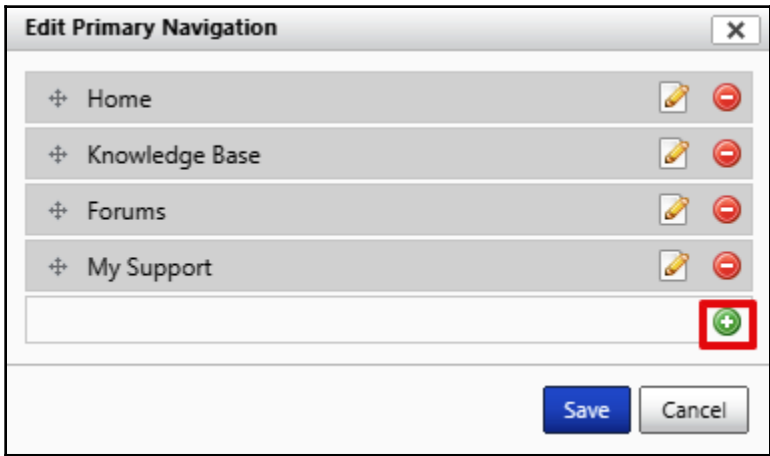

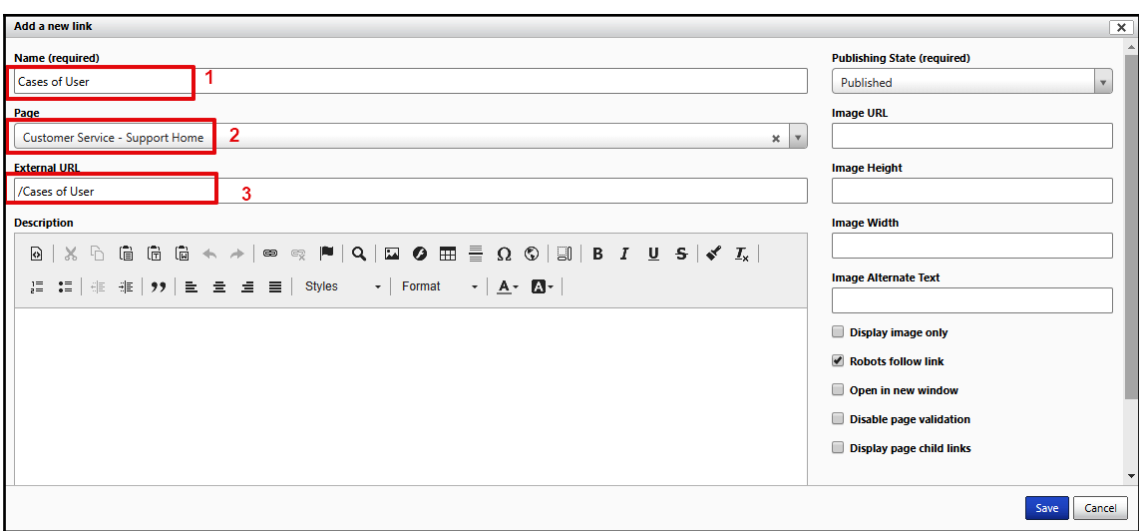

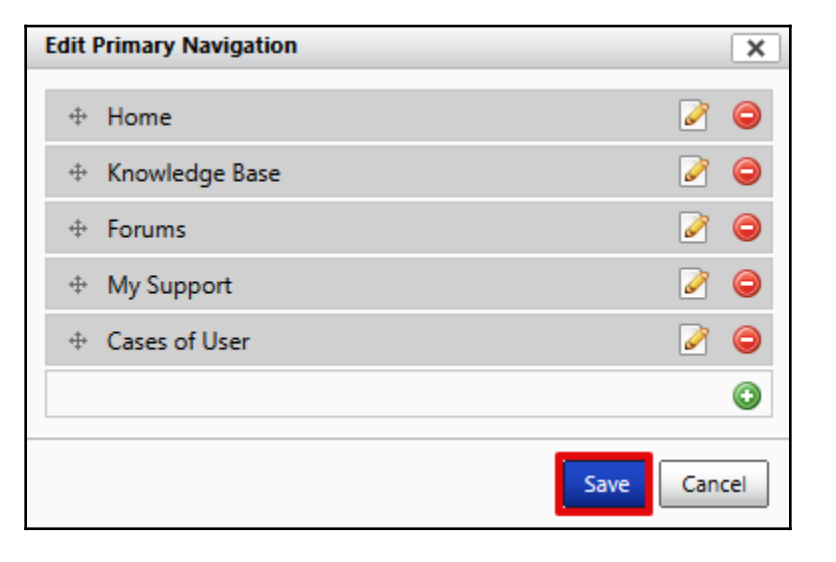

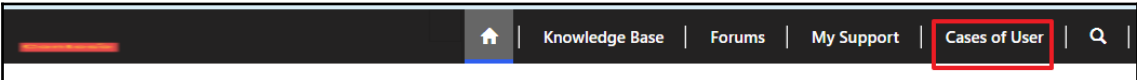

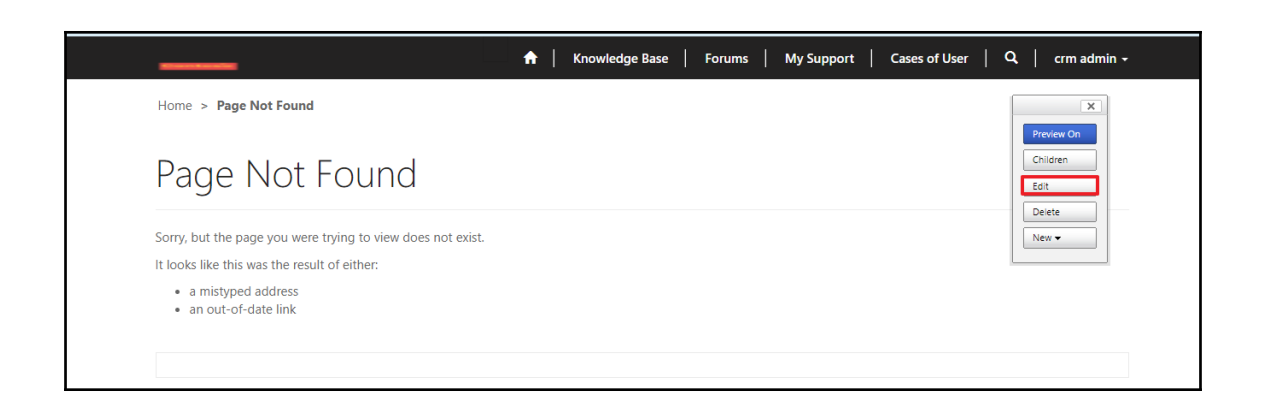

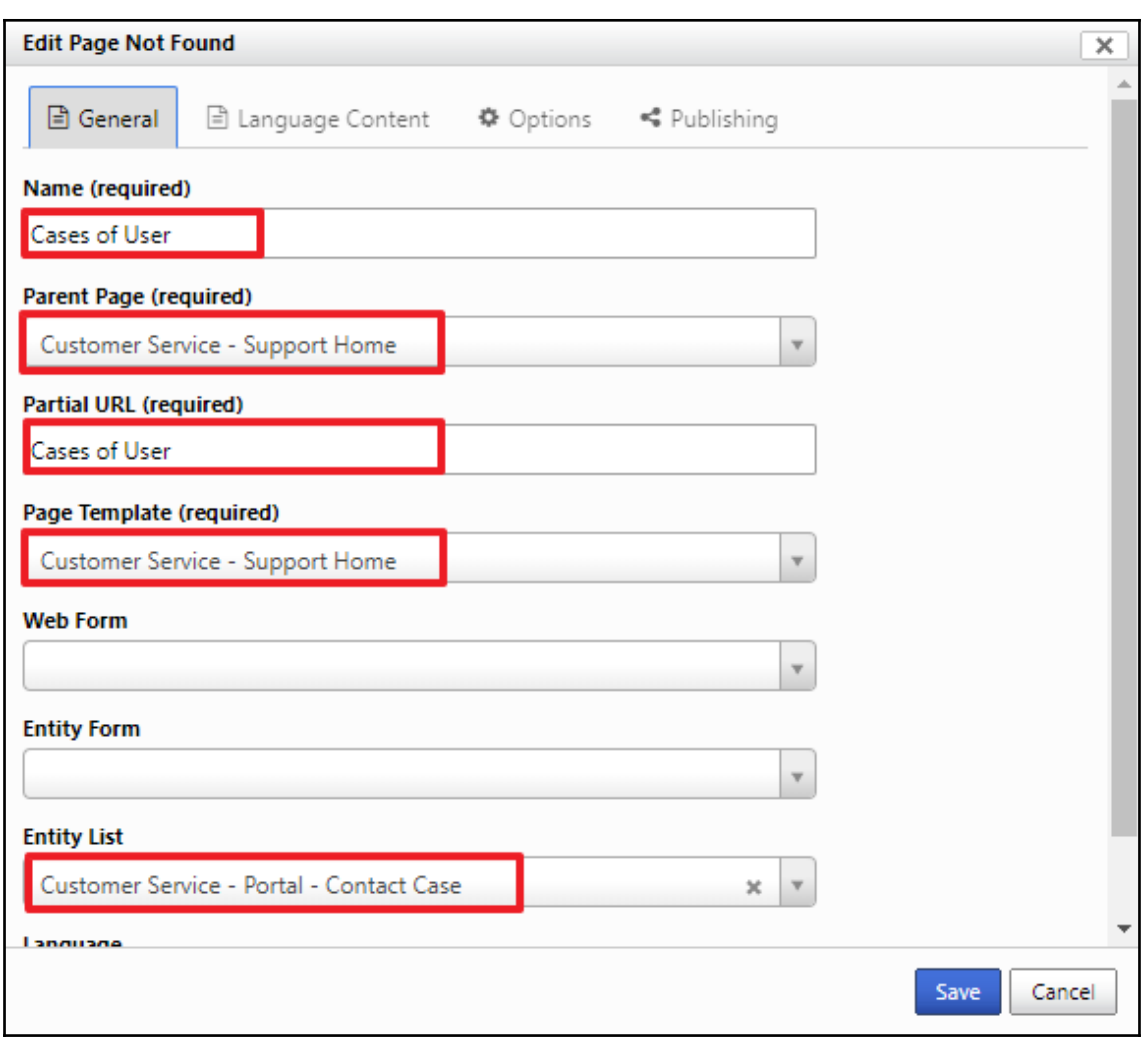

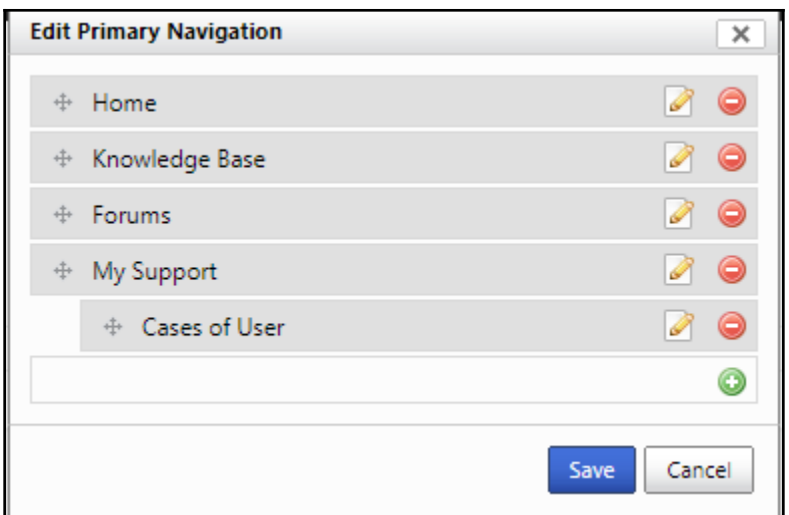

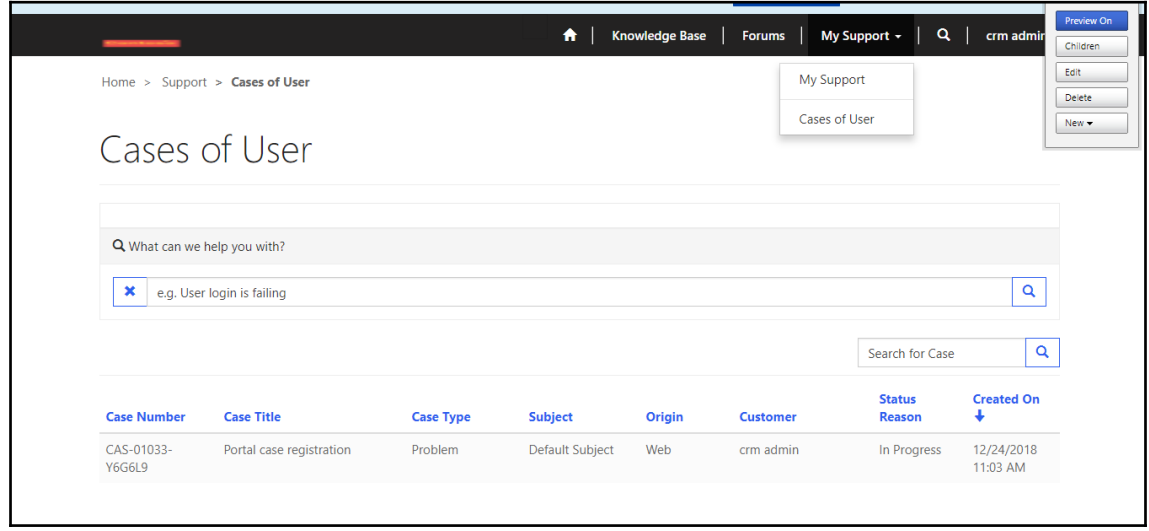

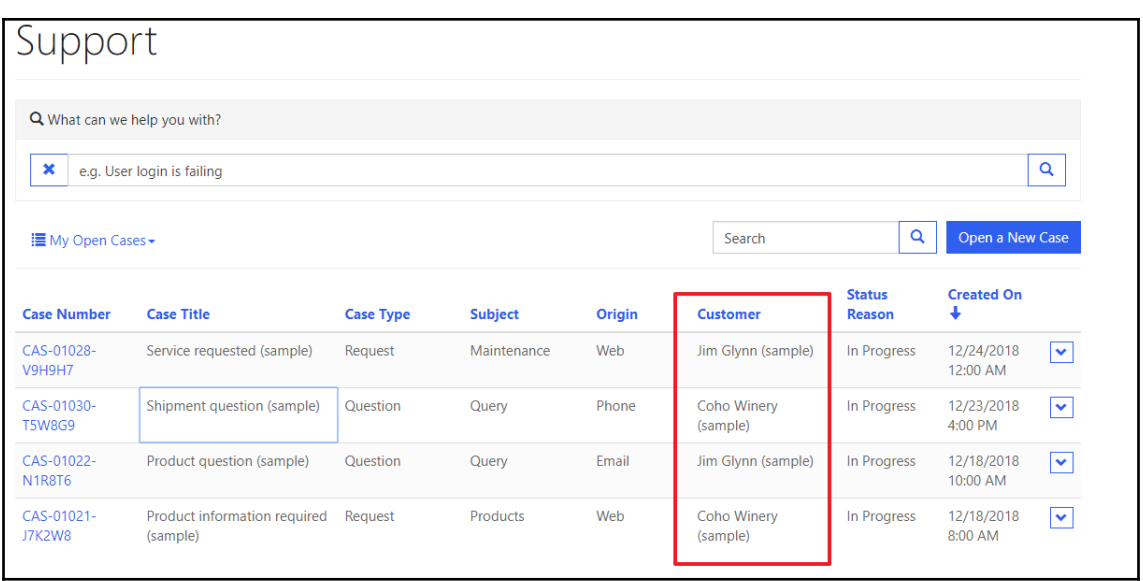

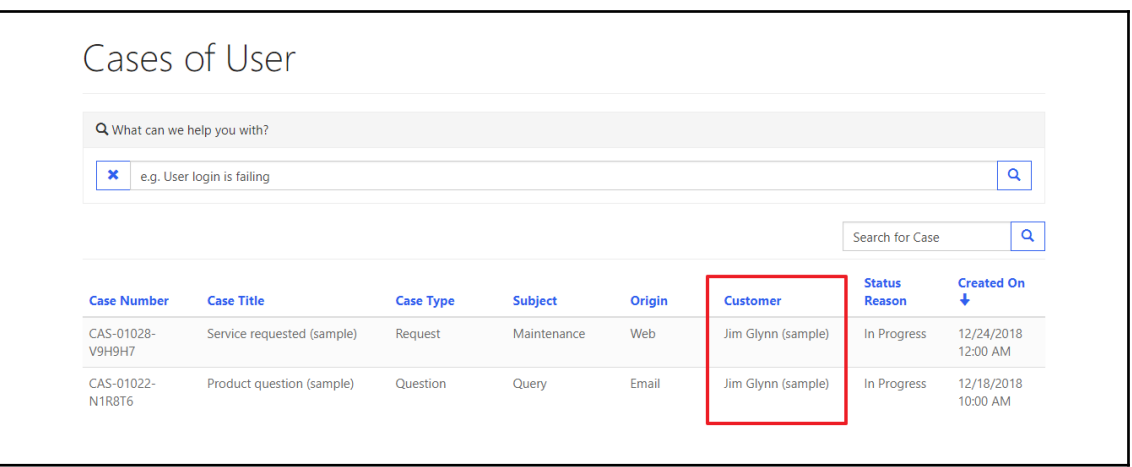

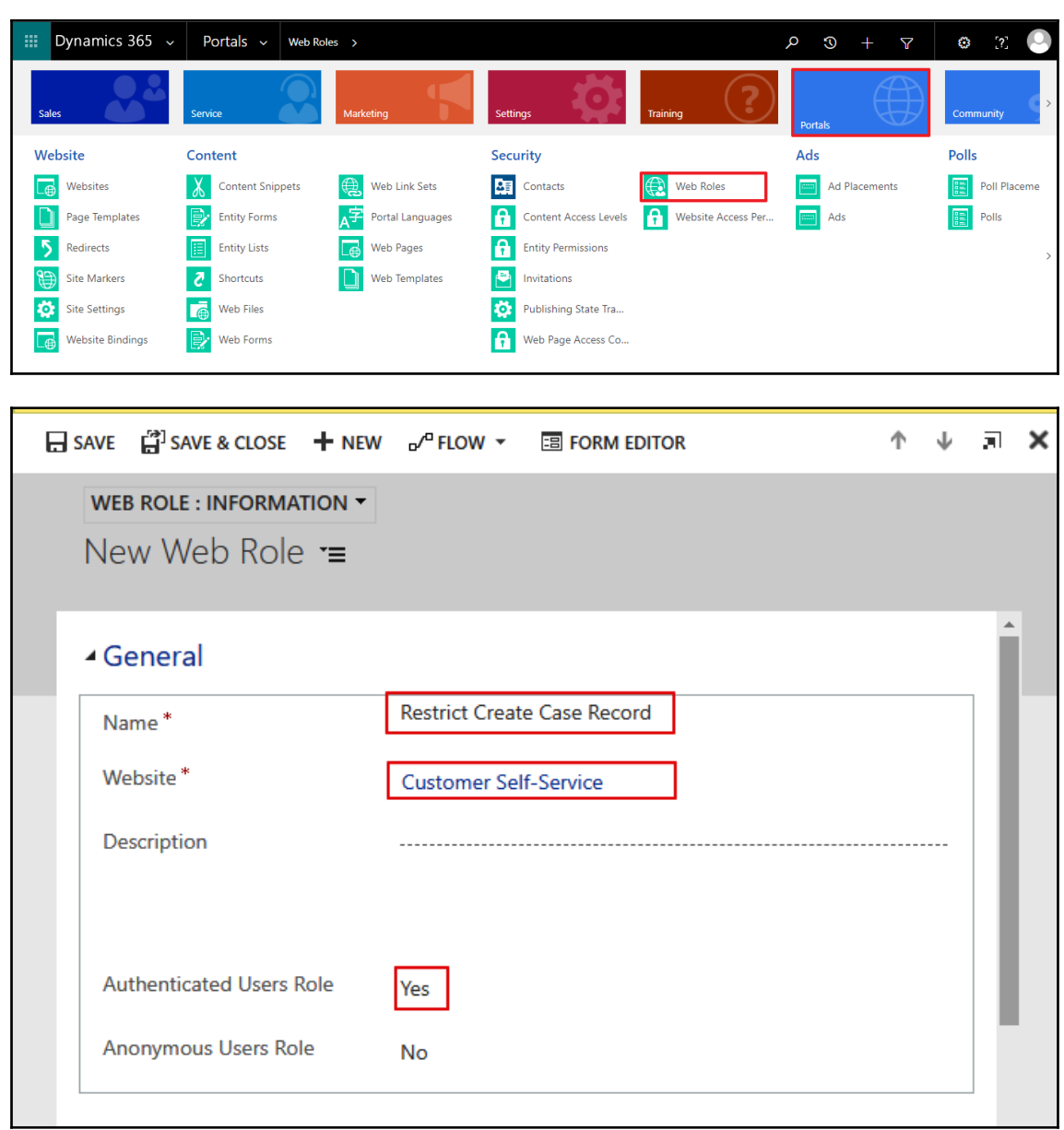

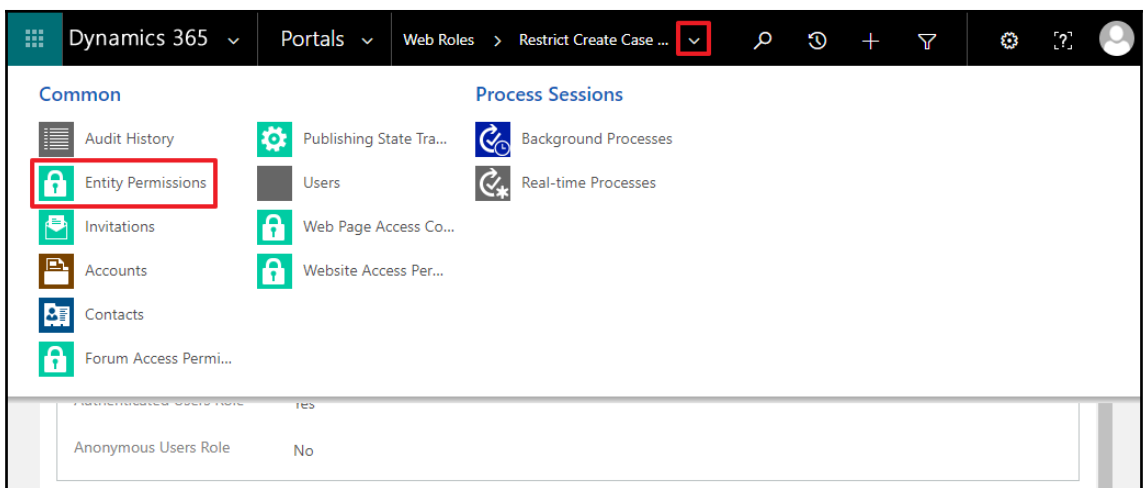

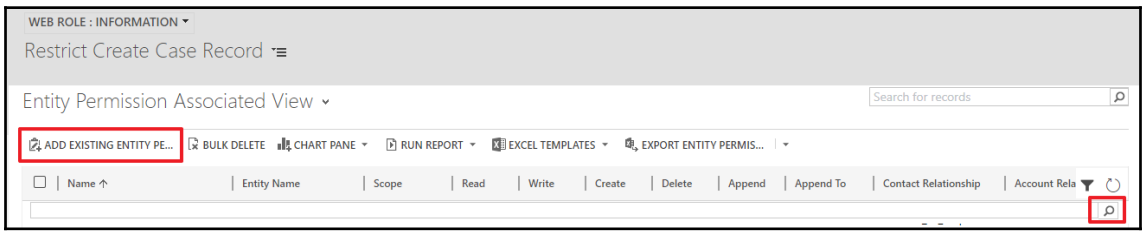

## WEB ROLE : INFORMATION

## Restrict Create Case Record =

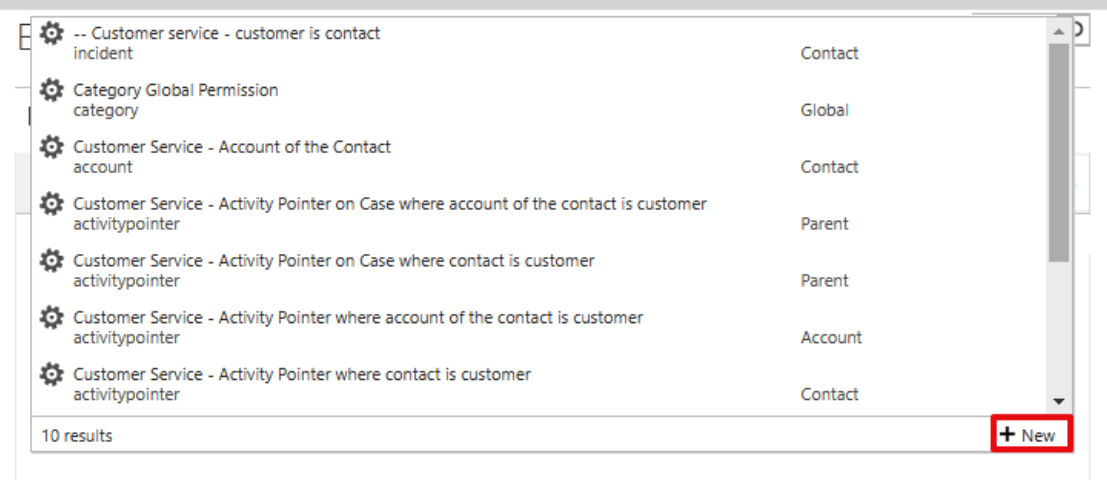

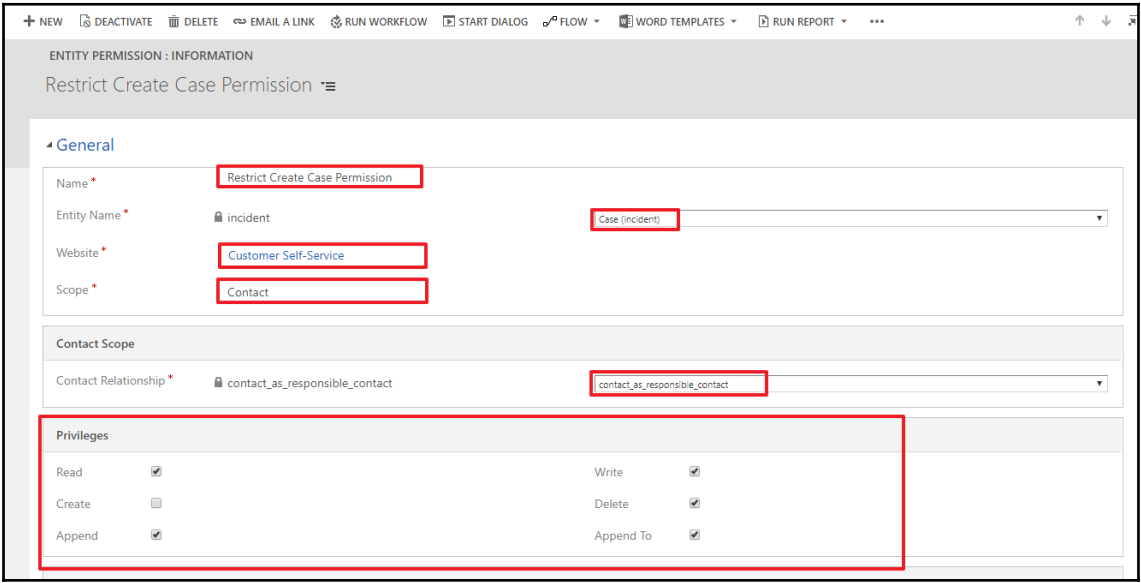

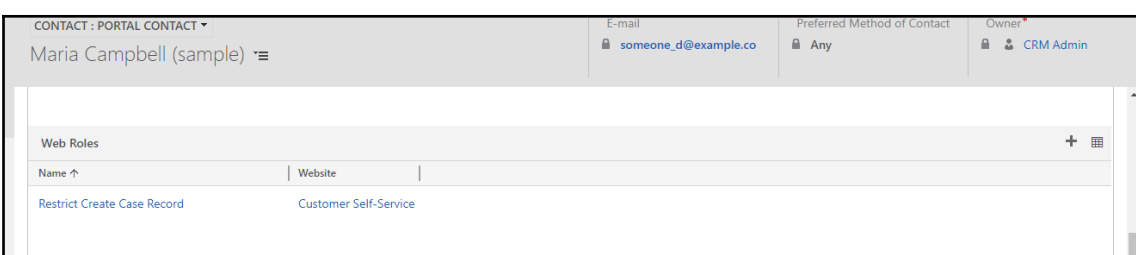

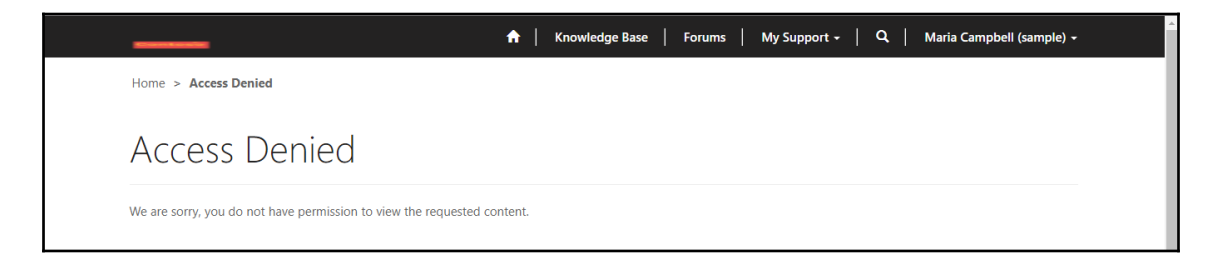

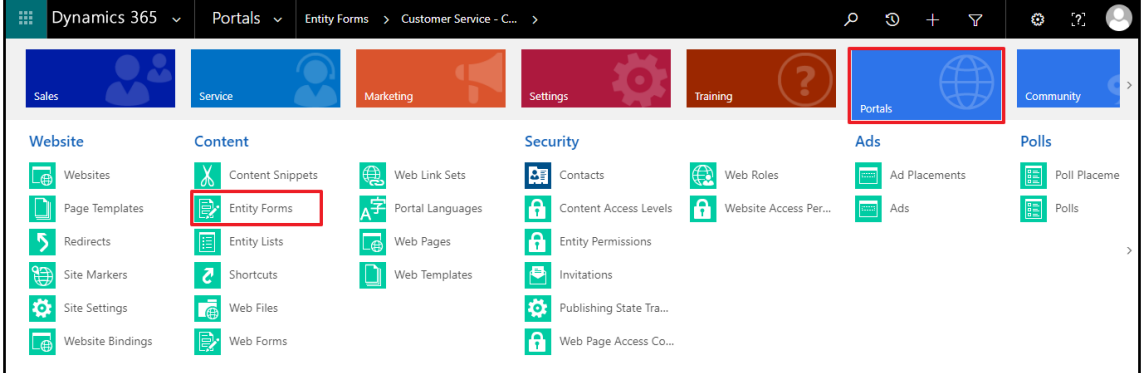

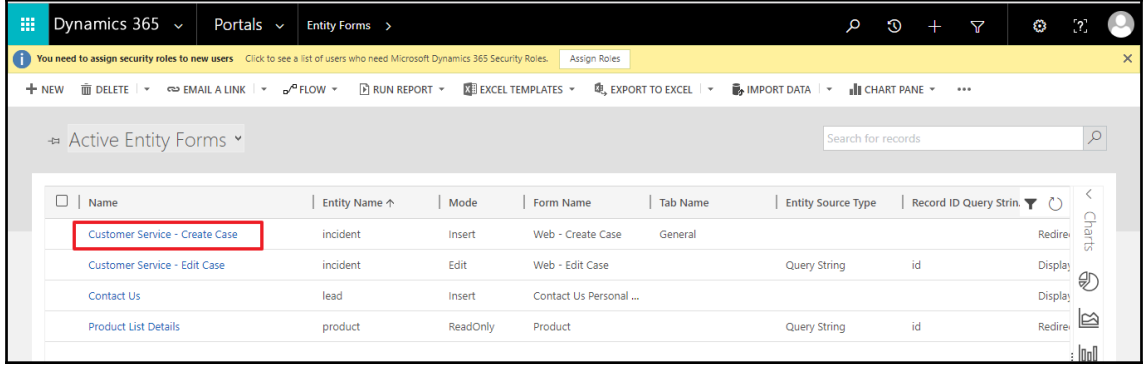

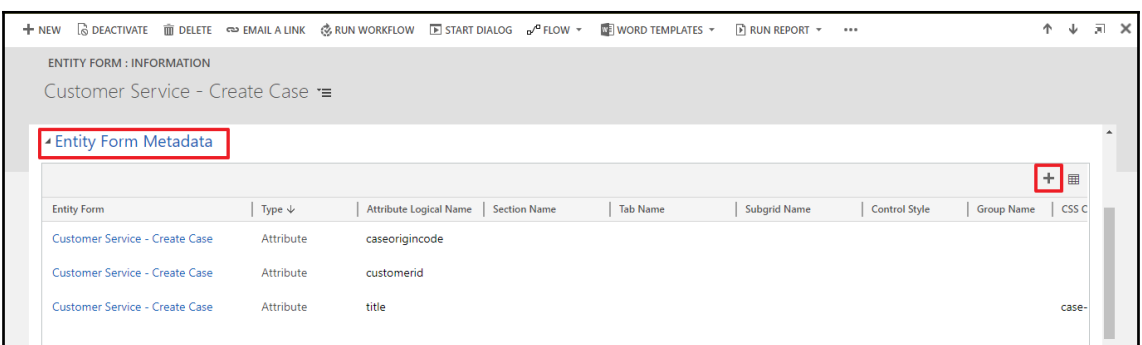

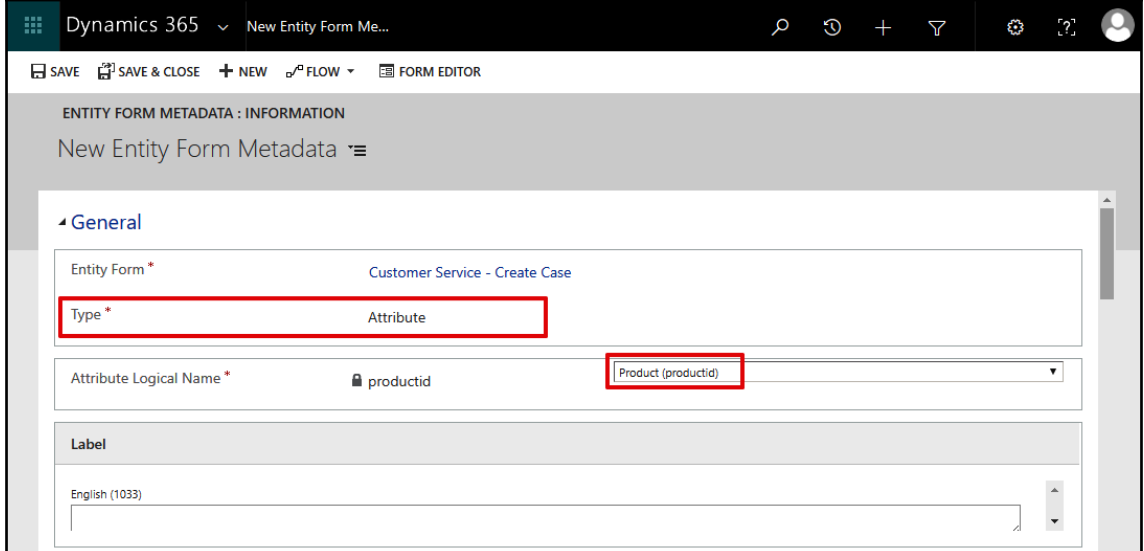

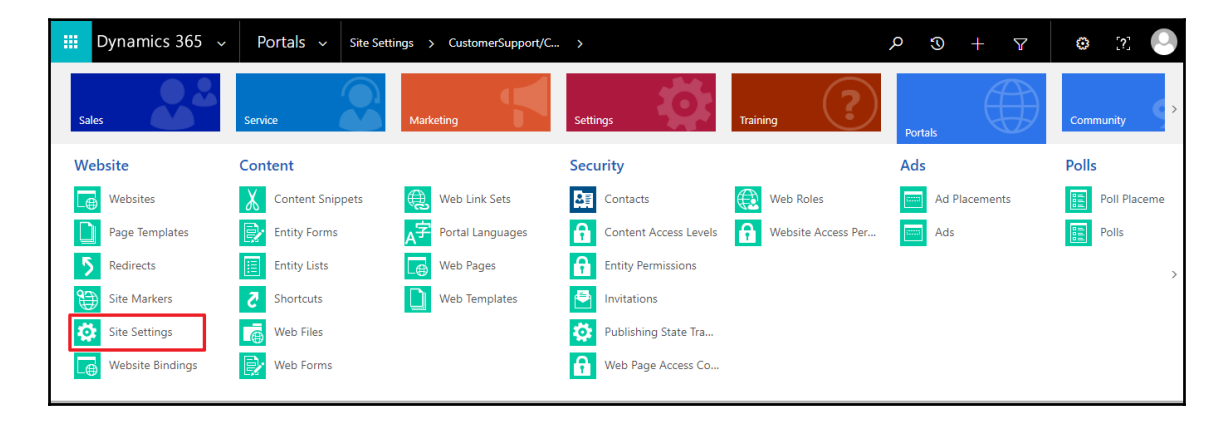

![](_page_347_Picture_8.jpeg)

![](_page_347_Picture_9.jpeg)

![](_page_348_Picture_46.jpeg)

![](_page_348_Picture_1.jpeg)

![](_page_349_Picture_6.jpeg)

![](_page_349_Picture_7.jpeg)

![](_page_349_Picture_8.jpeg)

![](_page_350_Picture_8.jpeg)

![](_page_350_Picture_9.jpeg)

## **Chapter 14: Configuration Enhancements in Dynamics 365**

![](_page_351_Picture_12.jpeg)

![](_page_351_Picture_13.jpeg)

![](_page_352_Picture_9.jpeg)

![](_page_352_Picture_10.jpeg)

![](_page_353_Picture_4.jpeg)

![](_page_354_Picture_4.jpeg)

![](_page_355_Picture_4.jpeg)

![](_page_356_Picture_7.jpeg)

![](_page_357_Picture_7.jpeg)

![](_page_358_Picture_43.jpeg)

![](_page_358_Picture_1.jpeg)

![](_page_359_Picture_9.jpeg)

![](_page_359_Picture_10.jpeg)

![](_page_359_Picture_11.jpeg)
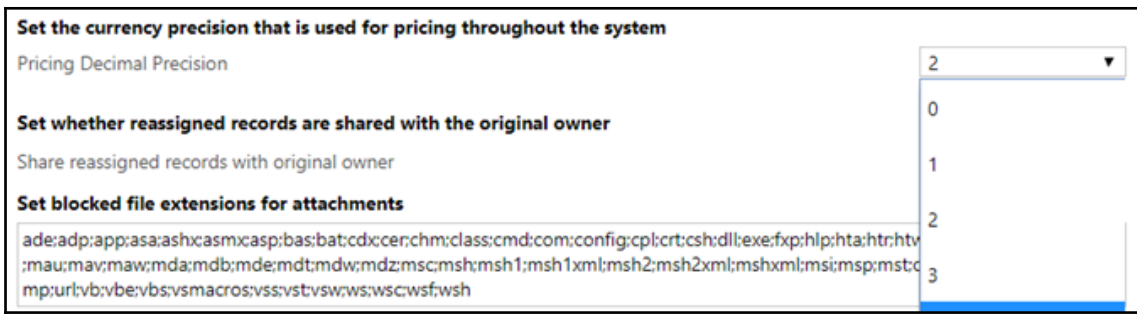

## Set blocked file extensions for attachments

adeadp:app:asa:ashxasmxasp:bas:bat:cdxcer.chmxclass:cmd:com:config:cpl:crt:csh;dll:exe;fxp;hlp:hta:htr;htw;ida:idc;idq:inf:ins:isp;its;jarjs;jseksh:lnk:mad:maf:mag:mam:mag:mar:mas:mat<br>:mau:mav:maw:mda:mdb:mde:mdt:mdw:mdz:m mp;url;vb;vbe;vbs;vsmacros;vss;vst;vsw;ws;wsc;wsf;wsh

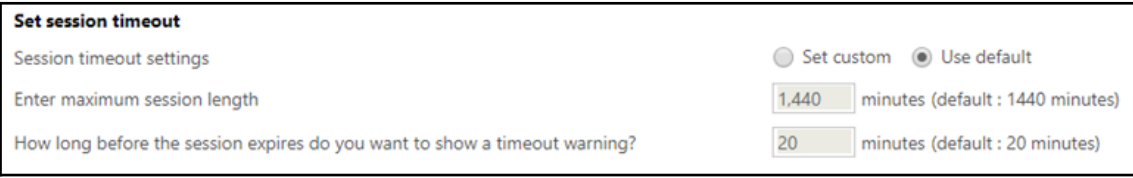

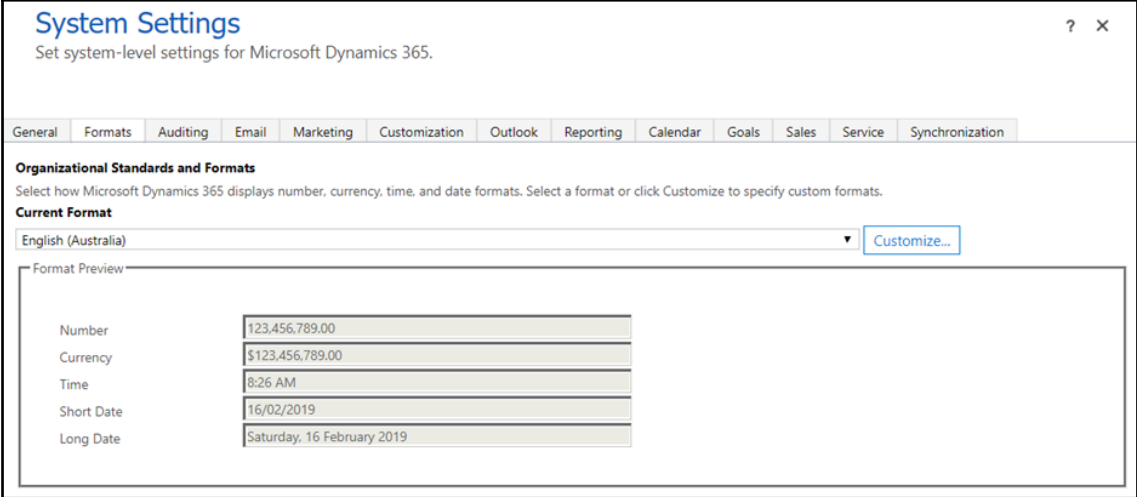

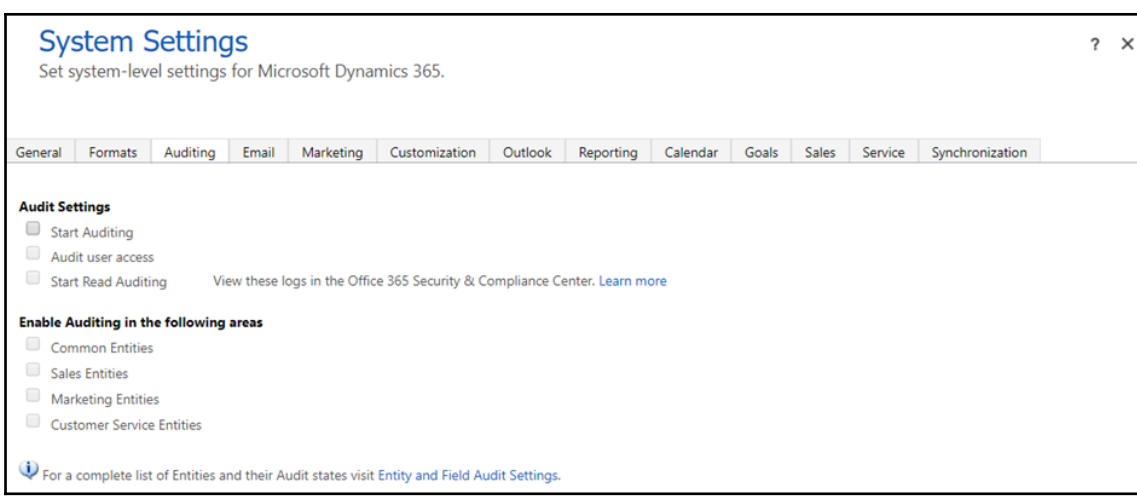

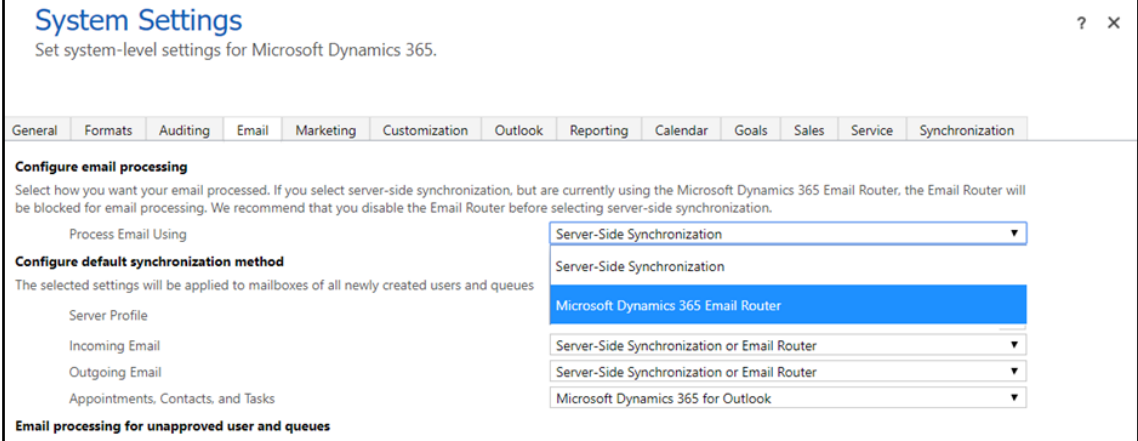

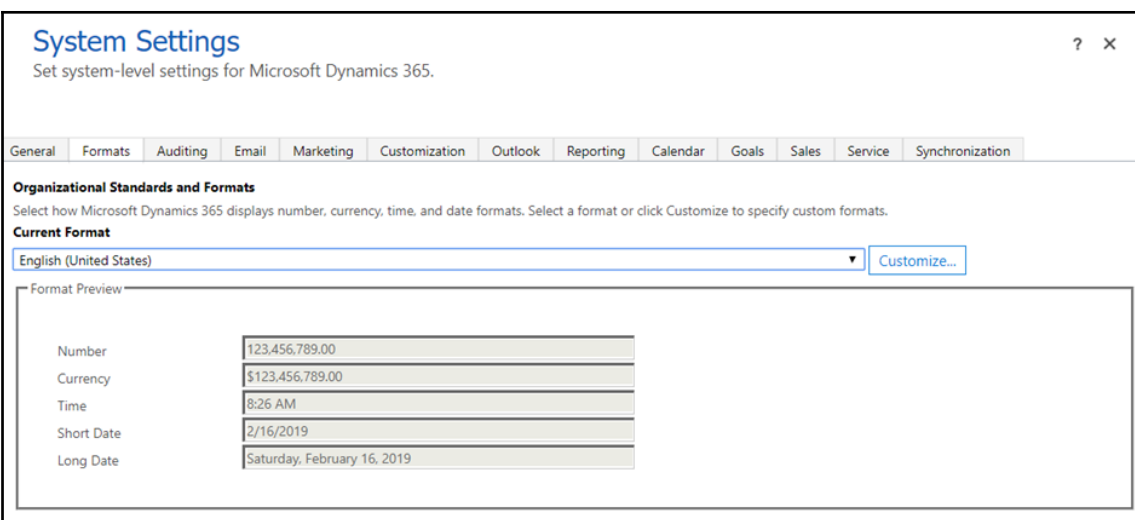

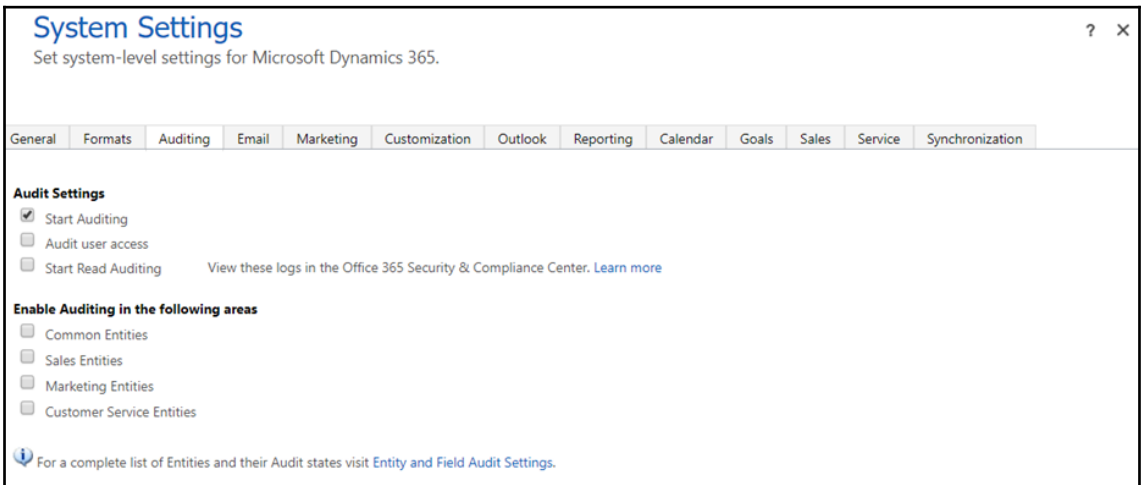

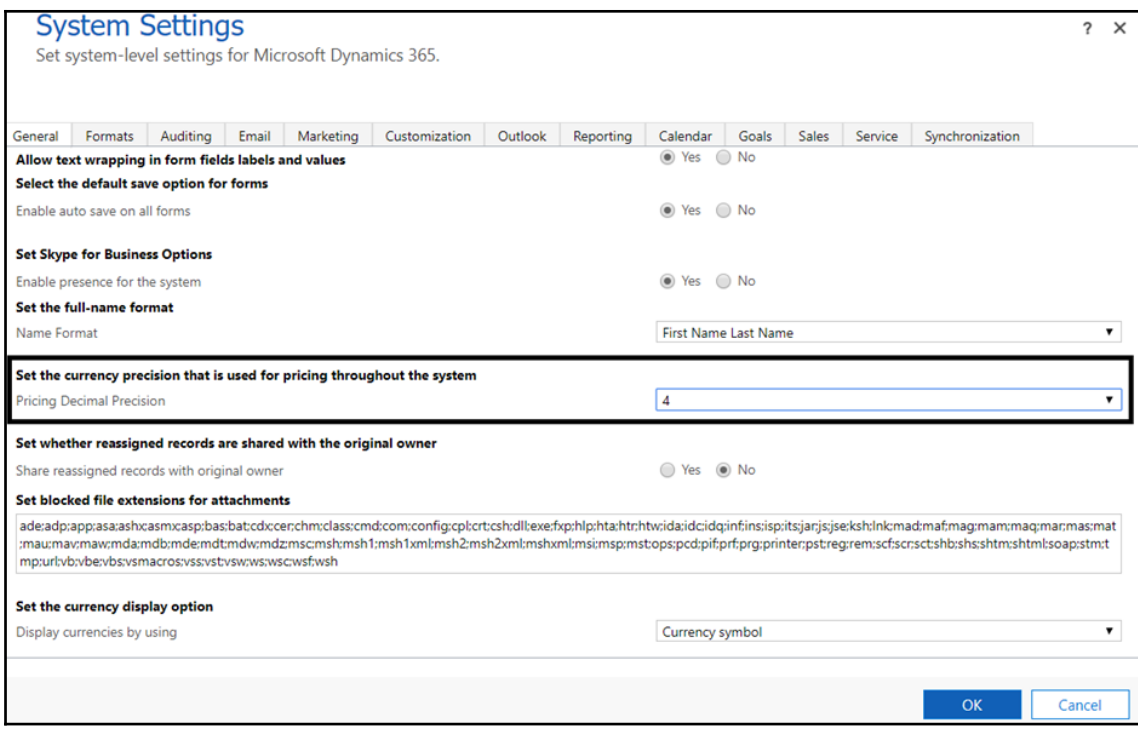

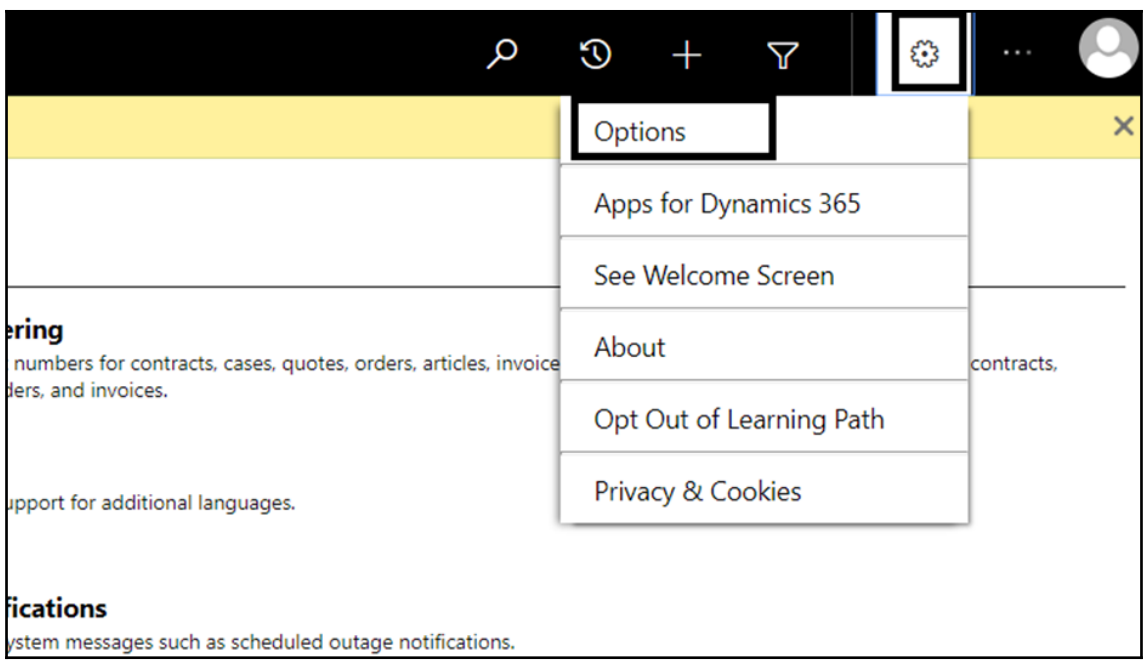

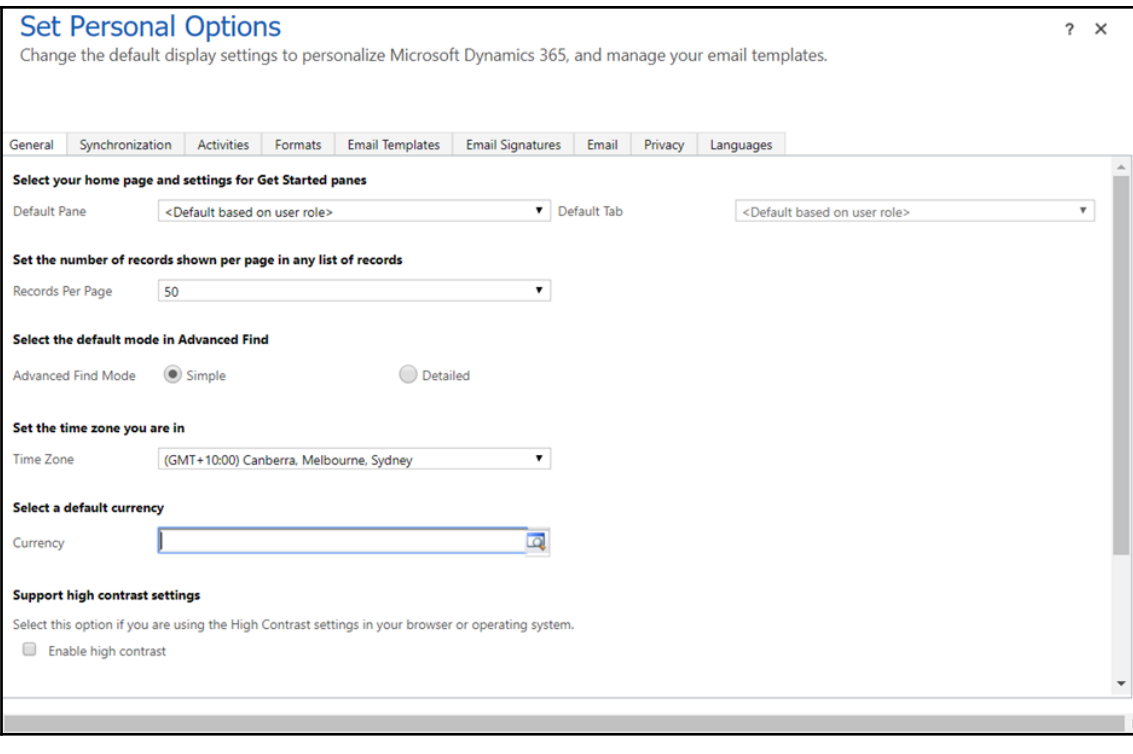

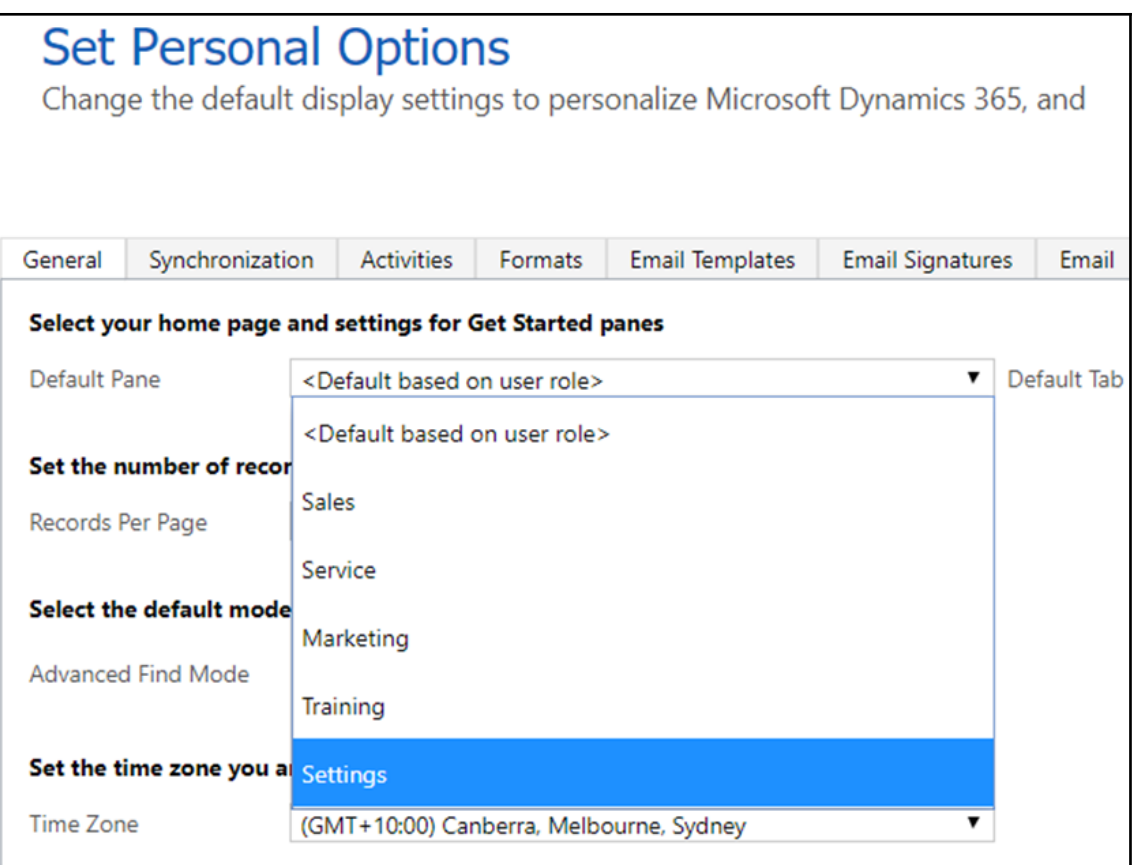

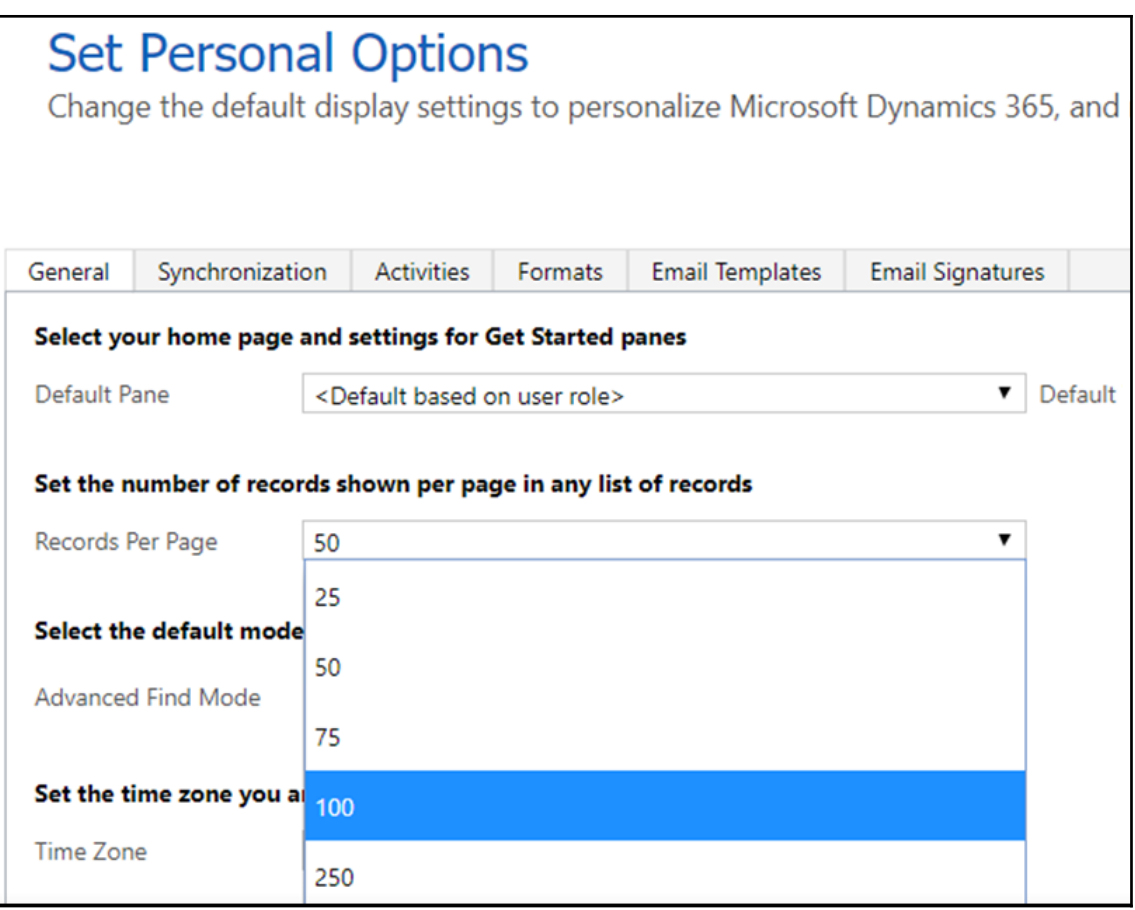

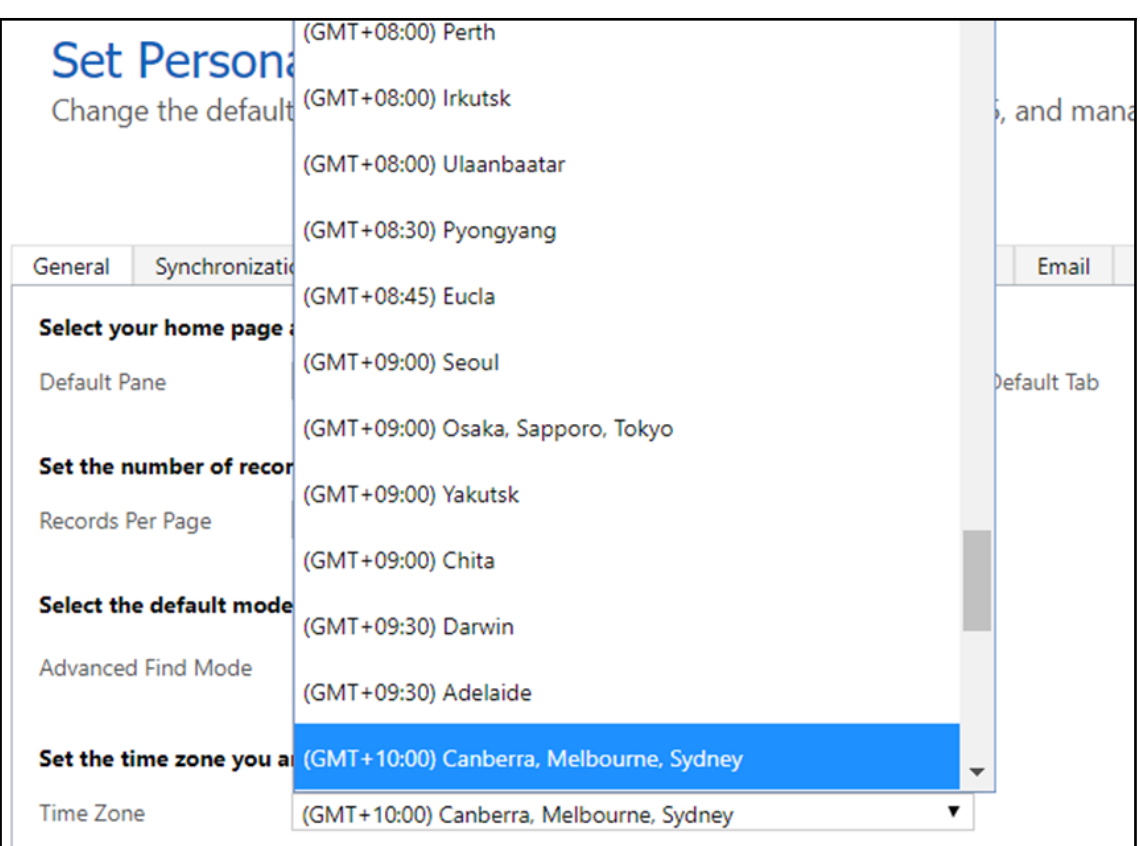

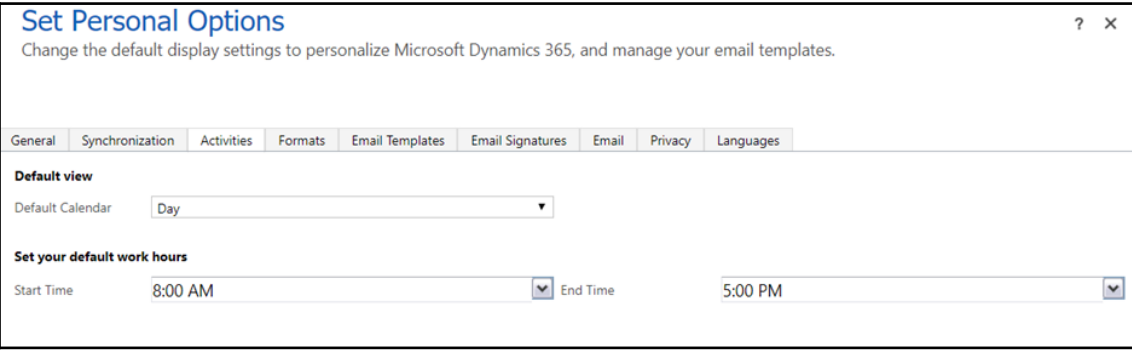

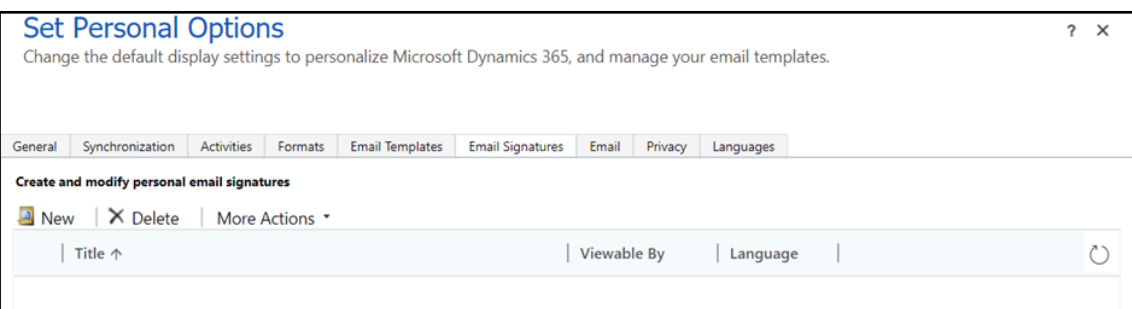

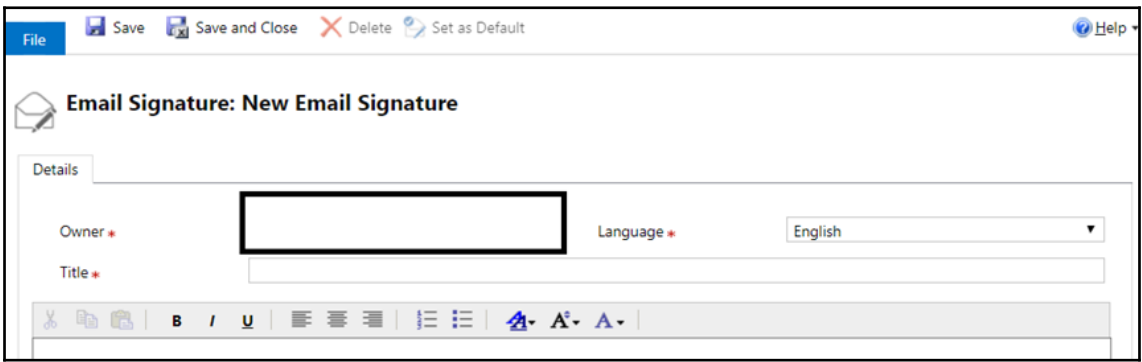

## **Chapter 15: Analytics with Dynamics 365 (Word and Excel Templates)**

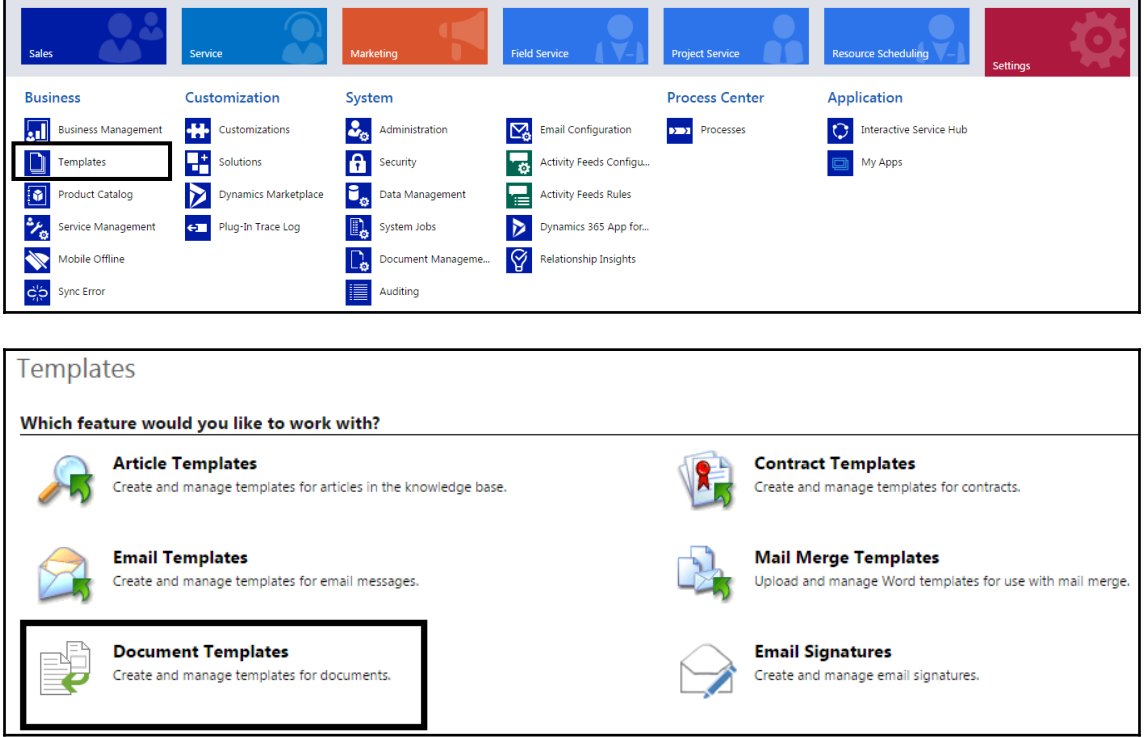

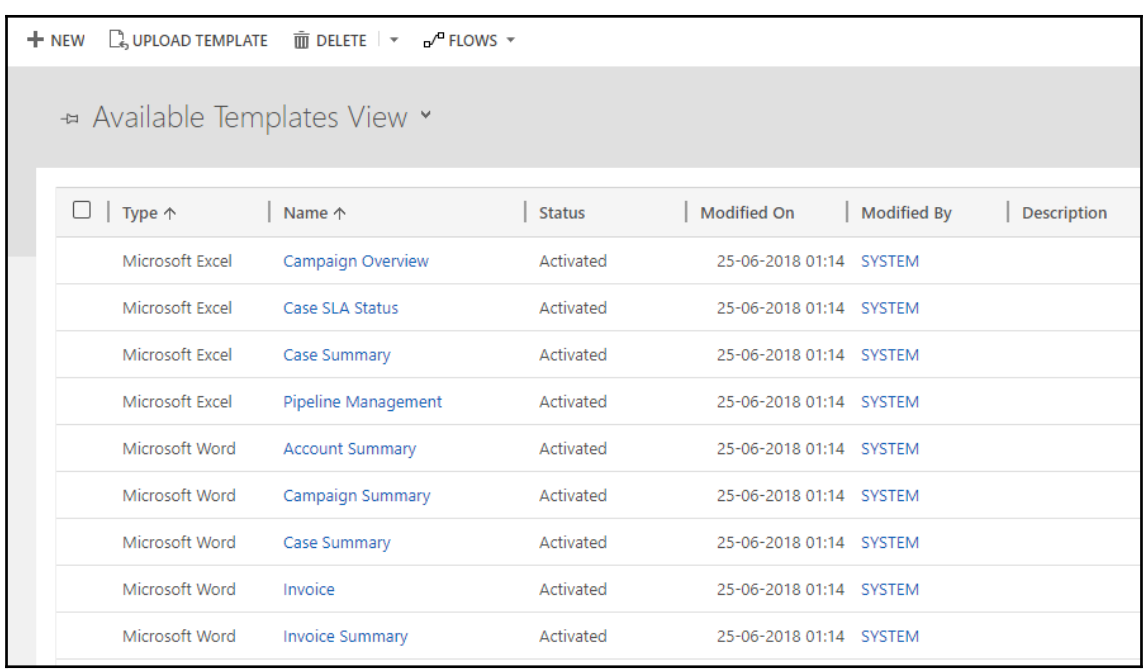

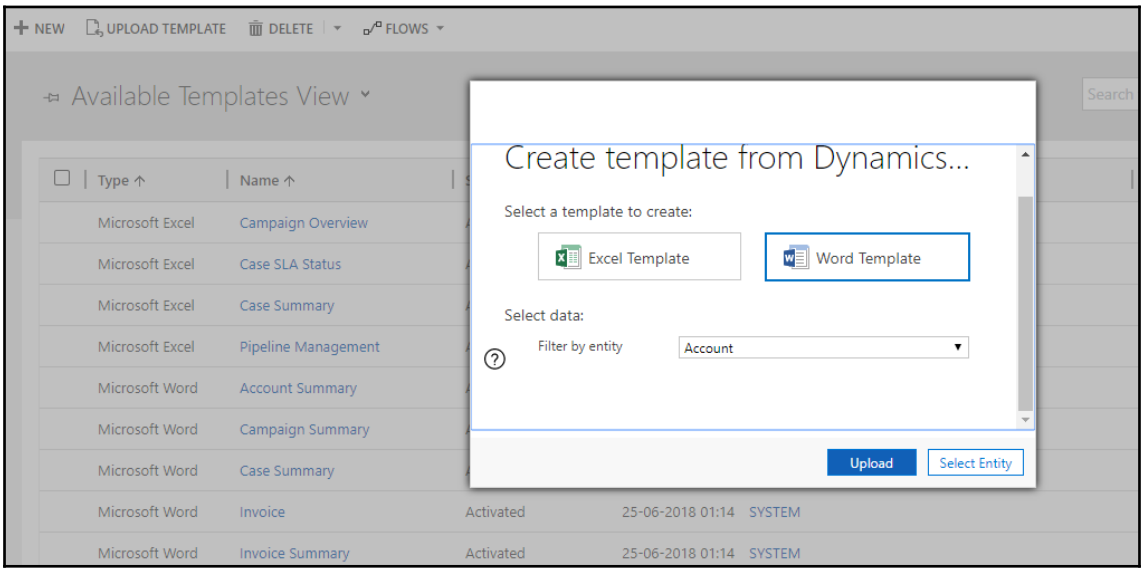

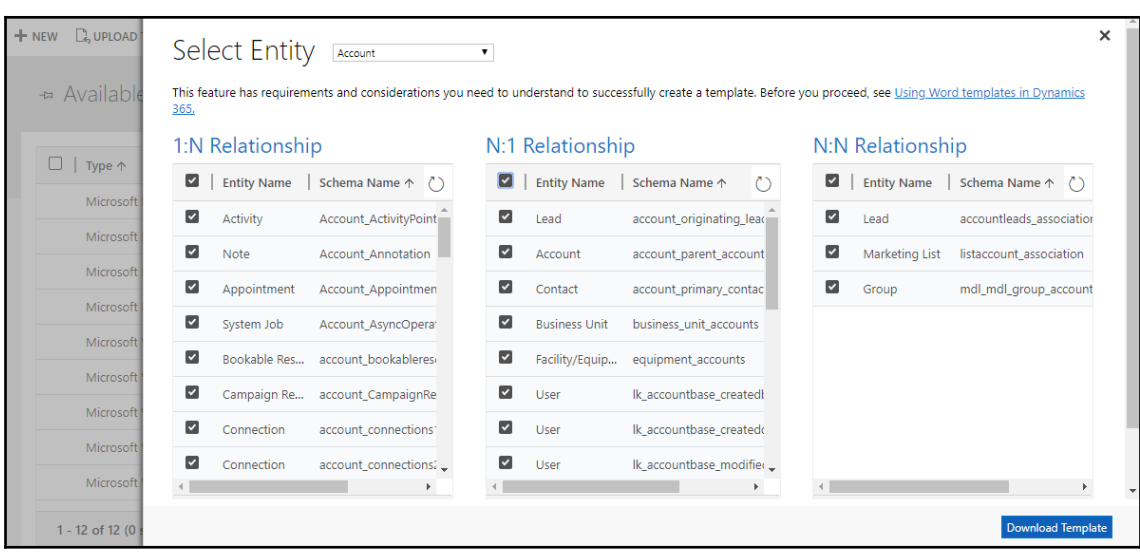

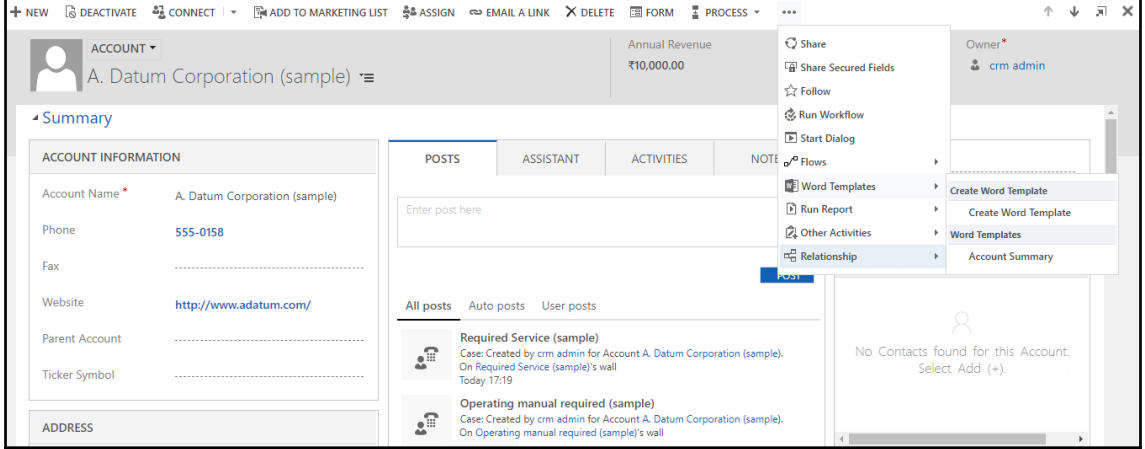

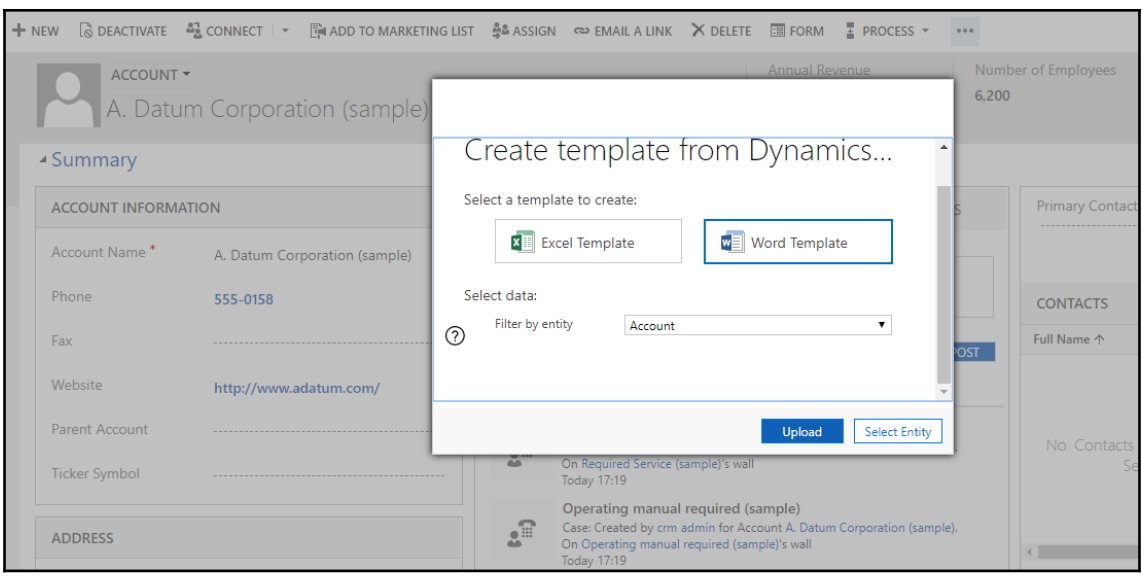

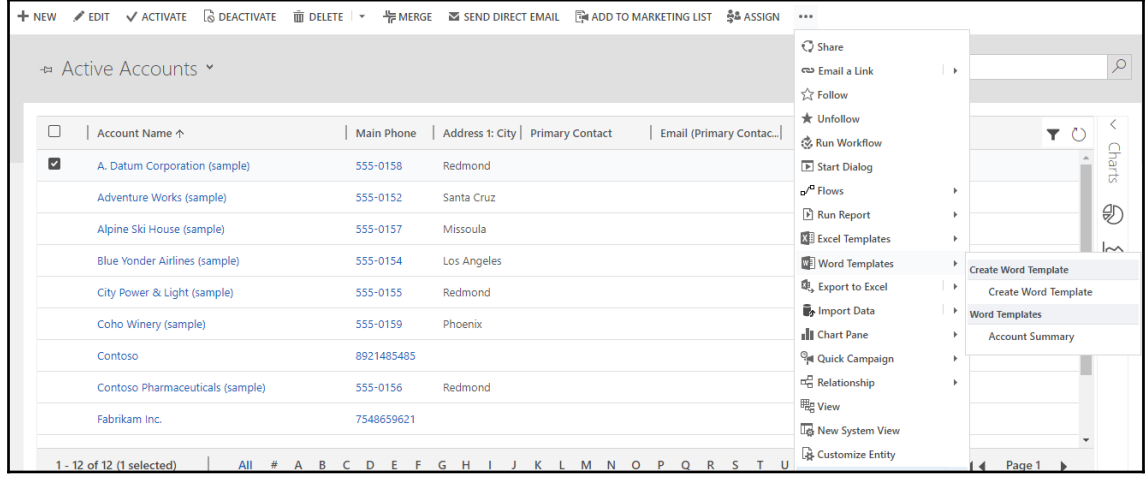

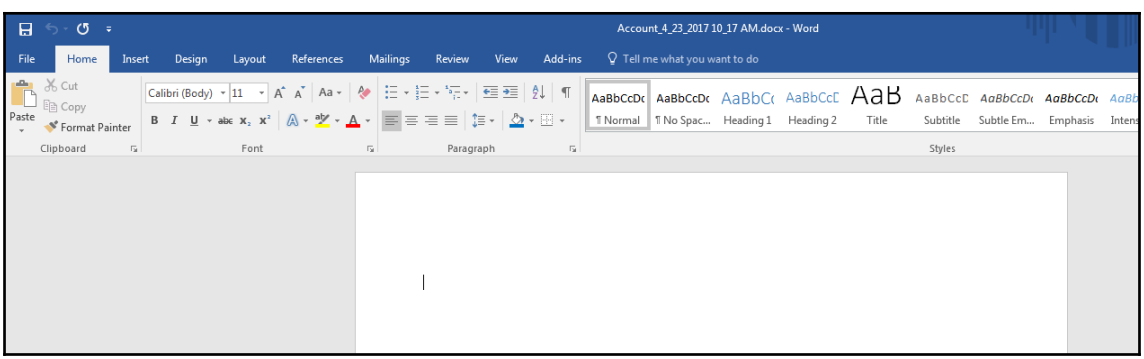

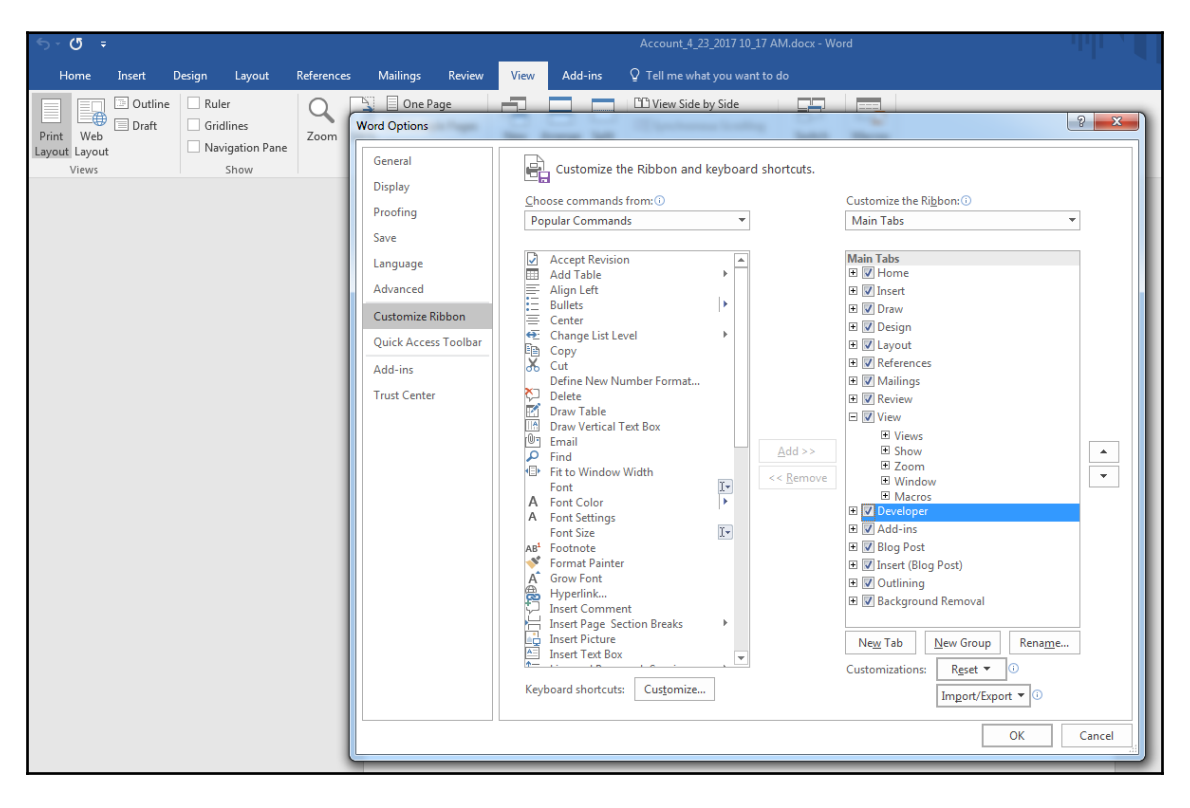

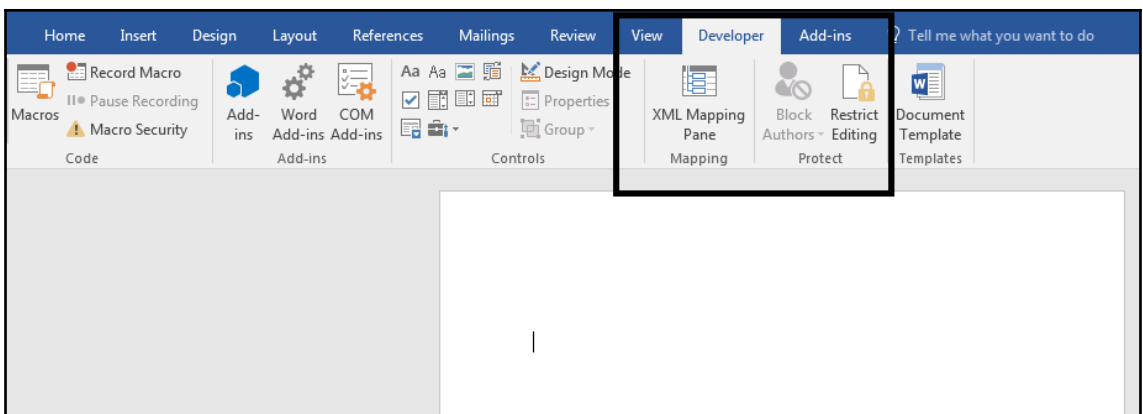

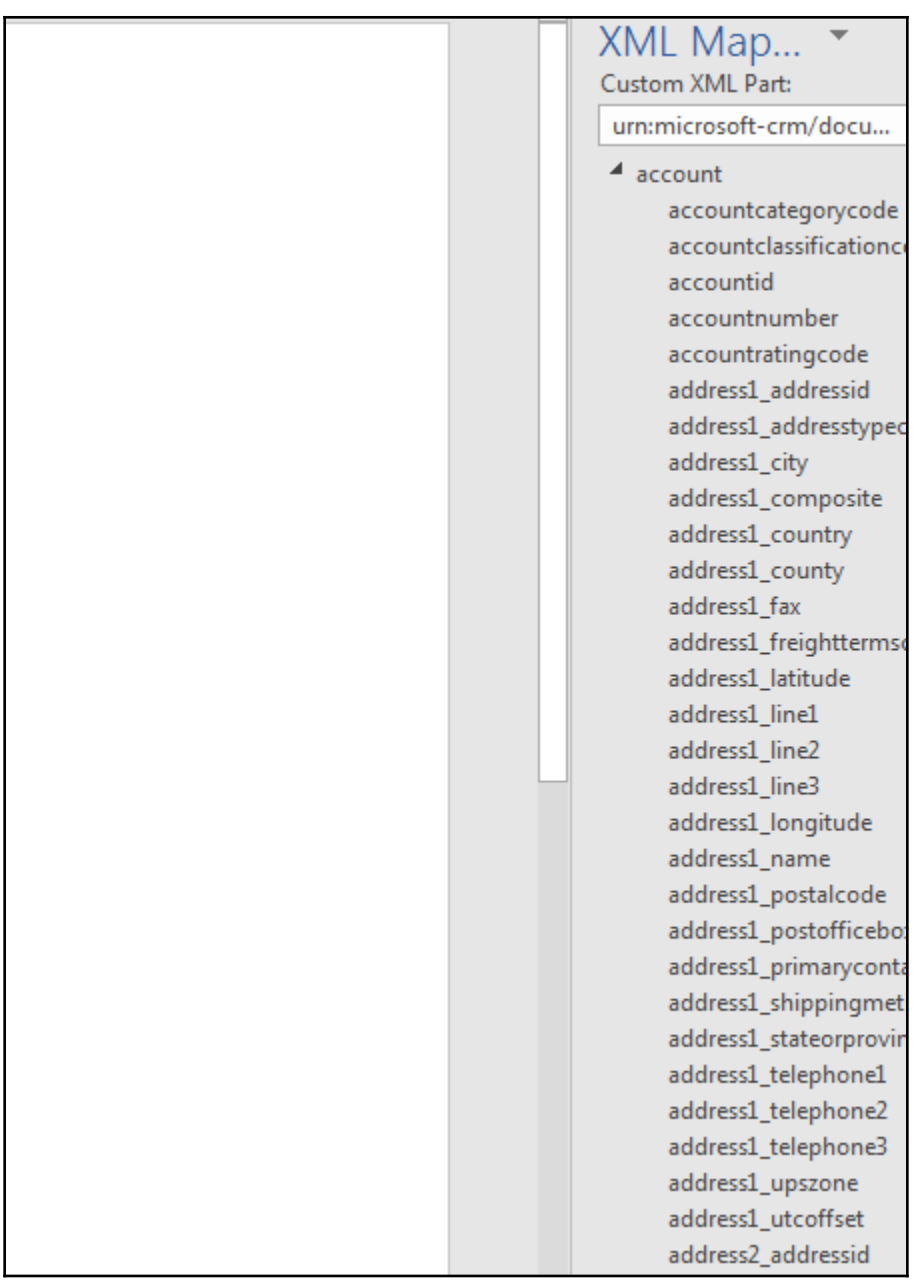

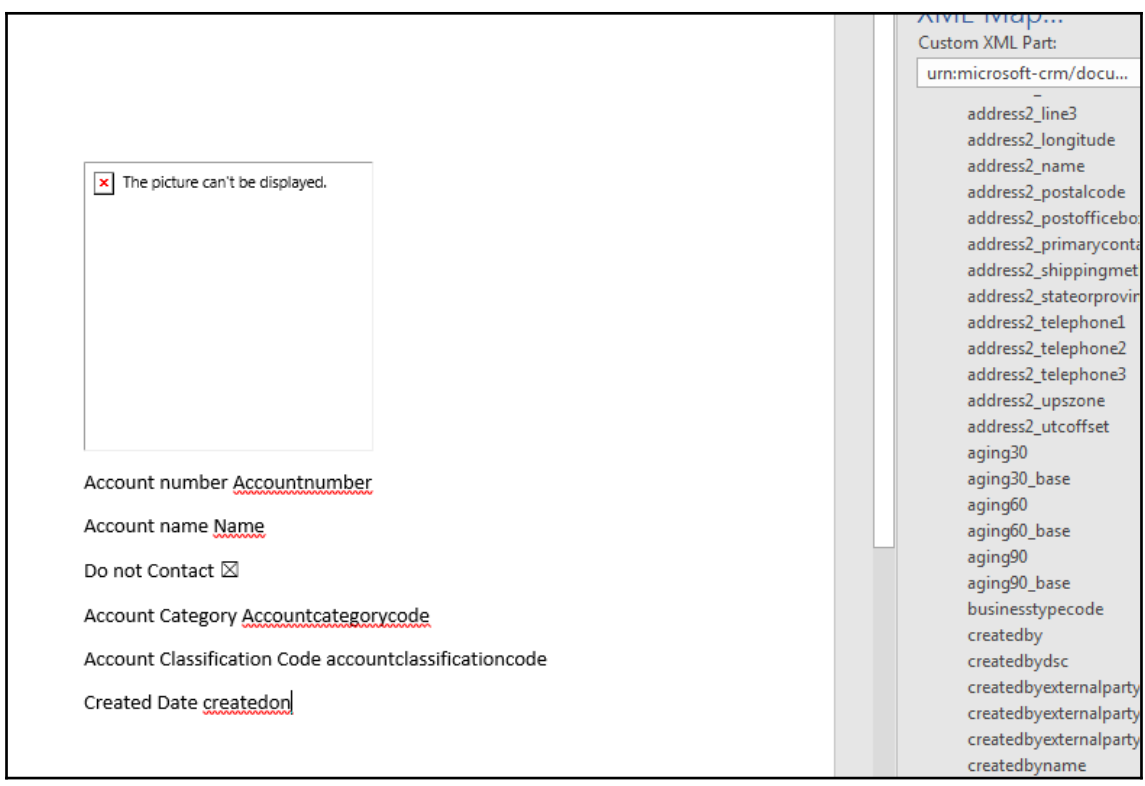

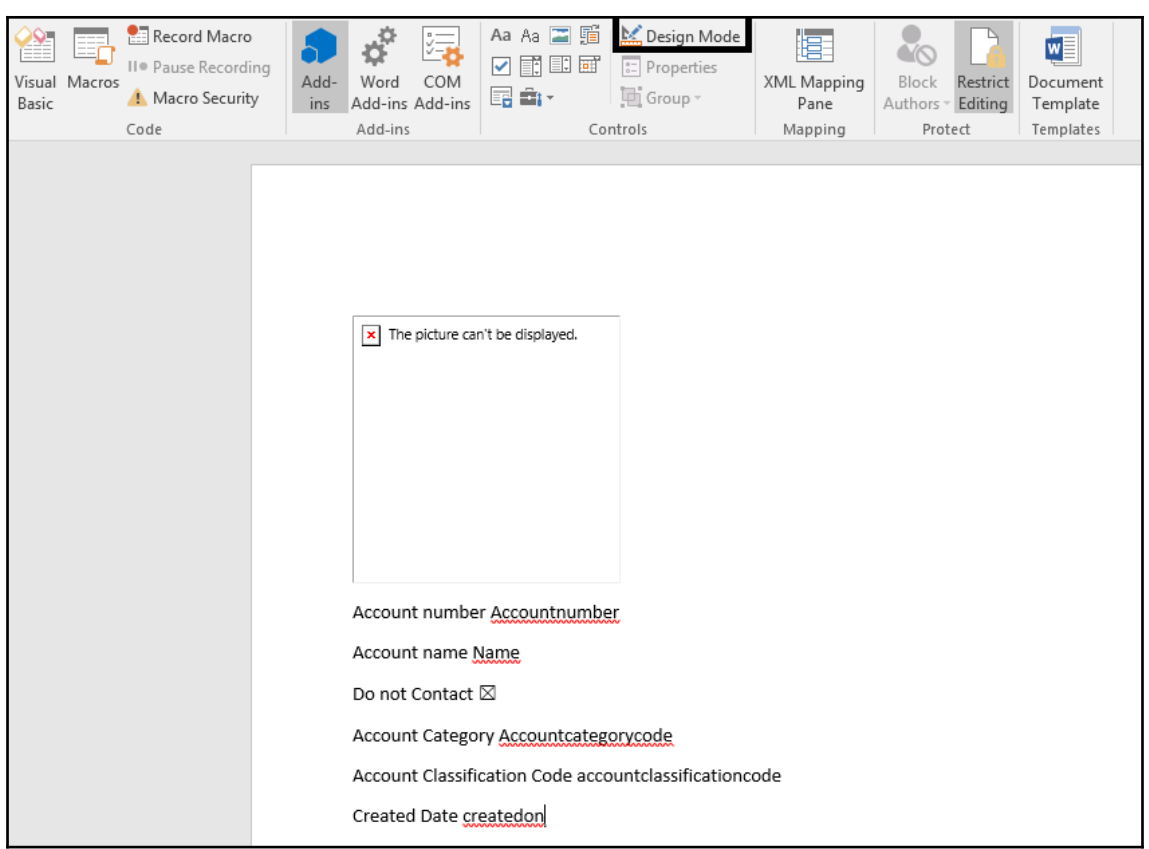

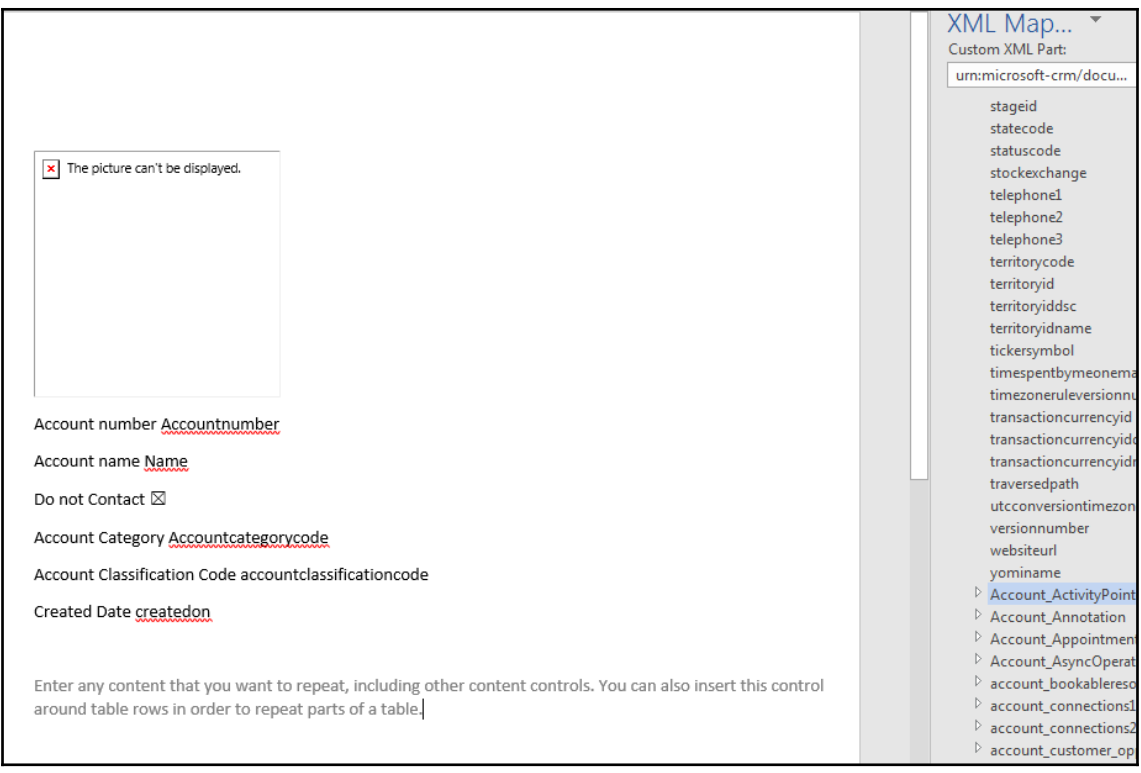

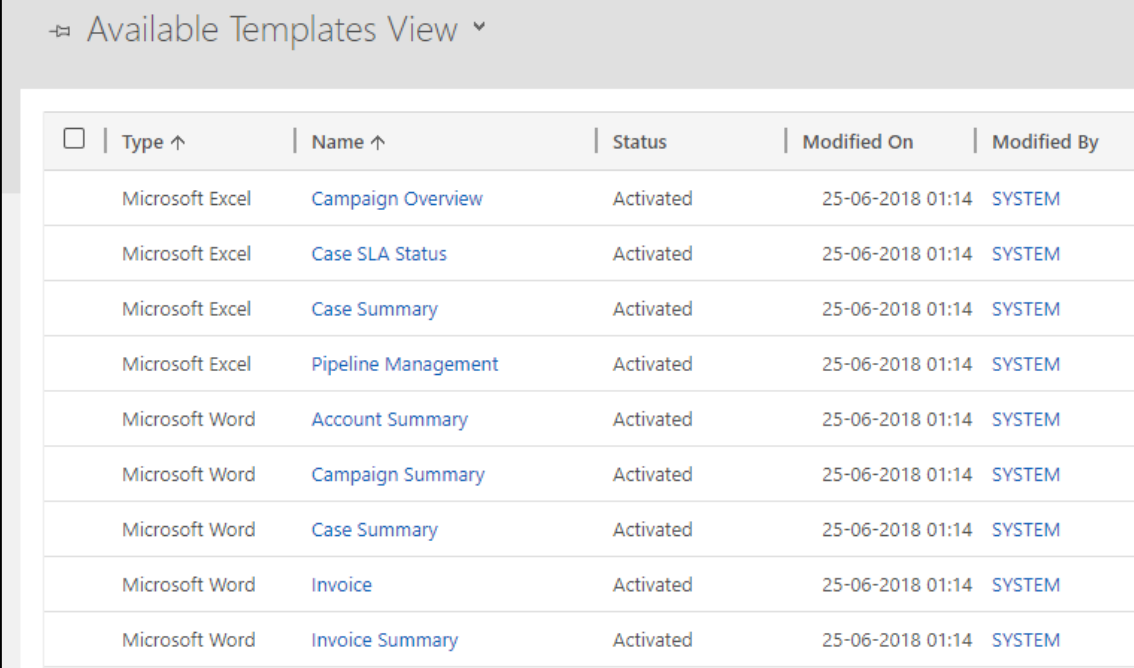

+ NEW □ UPLOAD TEMPLATE □ DELETE | ▼ D' FLOWS ▼

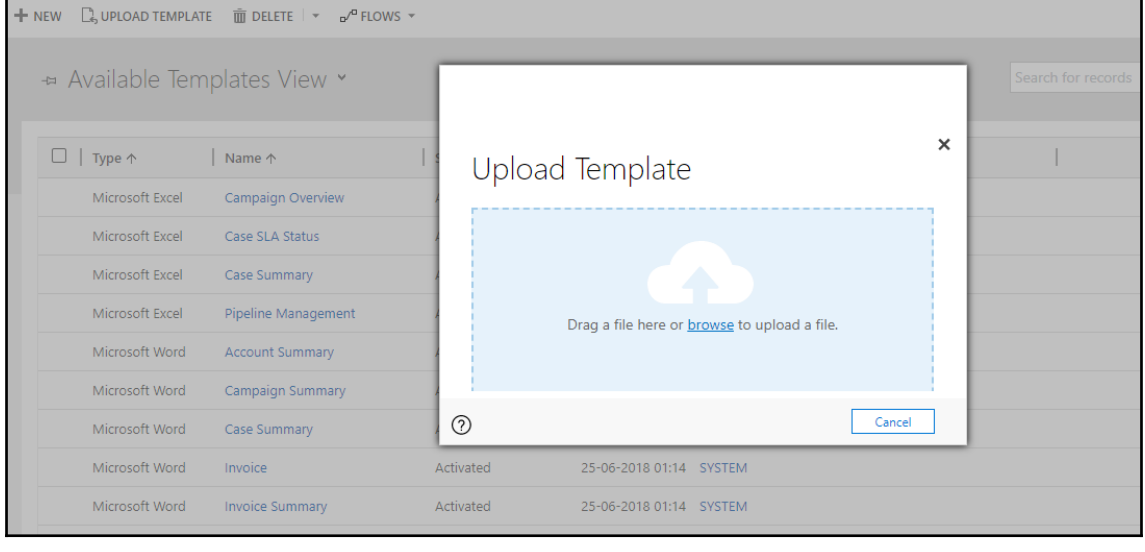

**[ 381 ]**

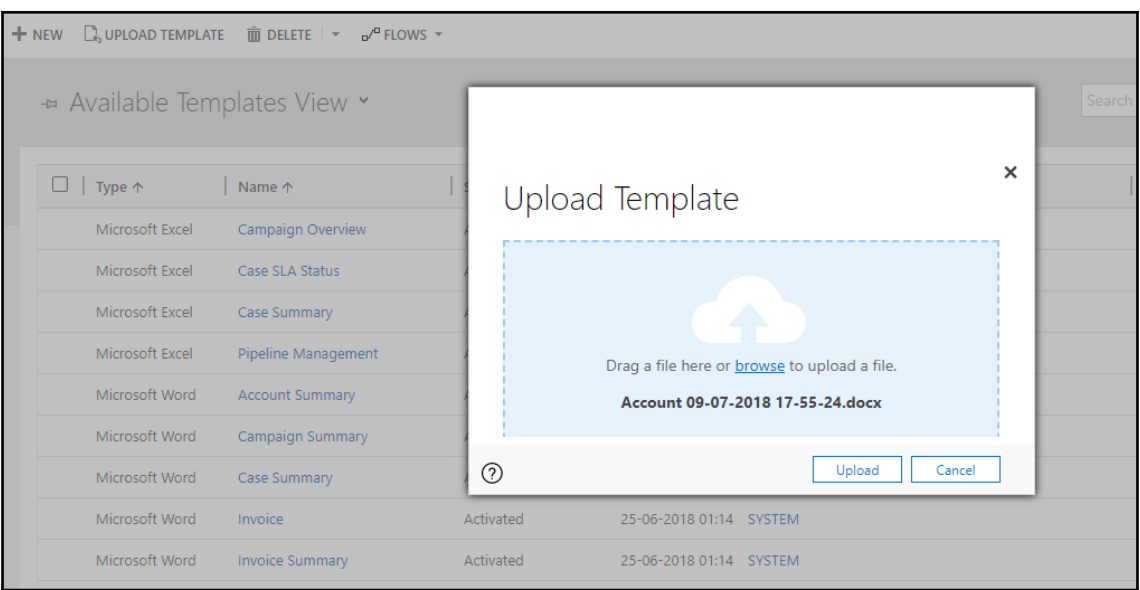

## **DOCUMENT TEMPLATE: INFORMATION** Account 09-07-2018 17-55-24 -**Status ■** Activated Name\* Account 09-07-2018 17-55-24 Description  $\overline{a}$ Type<sup>\*</sup> **A** Microsoft Word Modified On ■ 09-07-2018 18:42 Modified By  $\blacksquare$  crm admin **Associated Entity Type Code** Account Created By **Q** crm admin Created On ● 09-07-2018 18:42 Language<sup>\*</sup> English

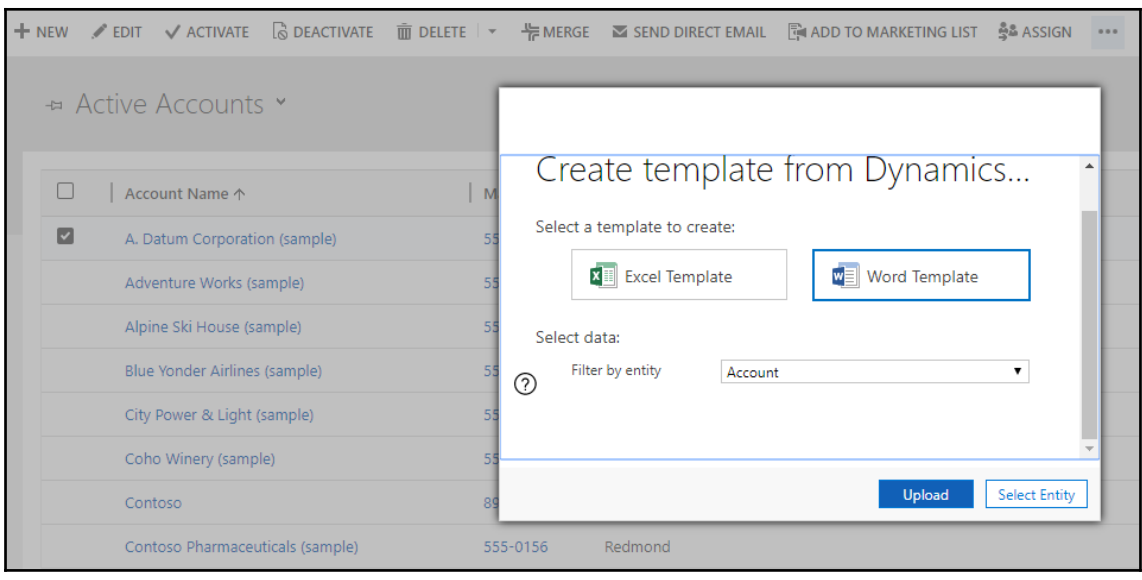

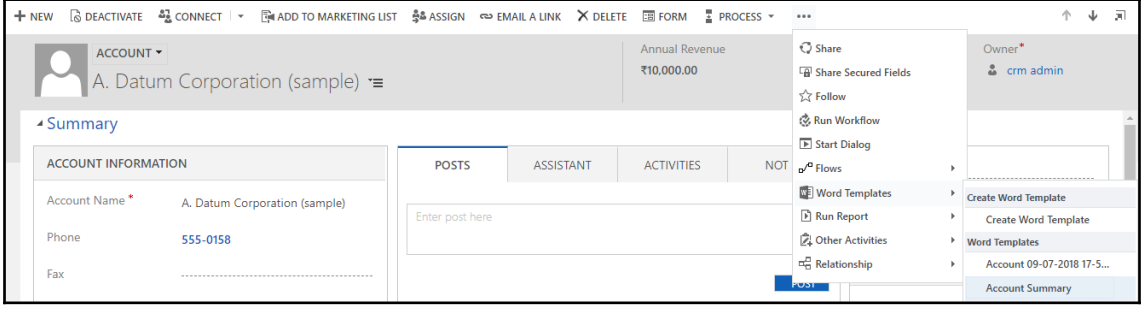

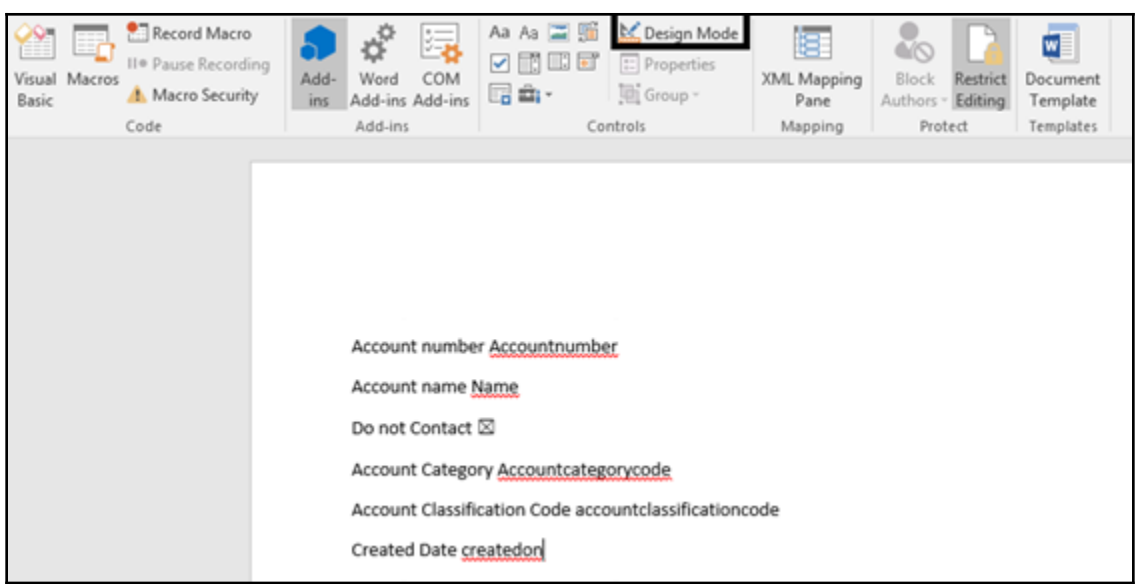

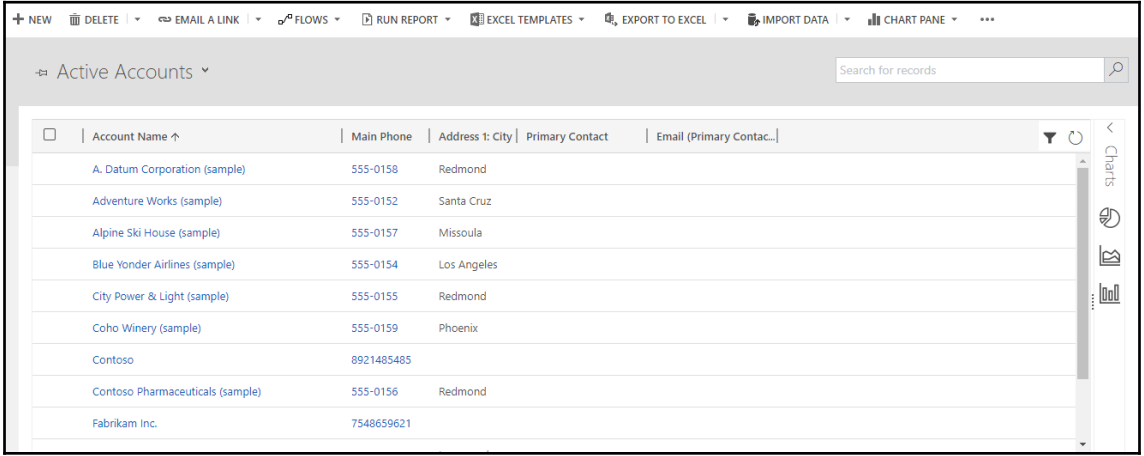

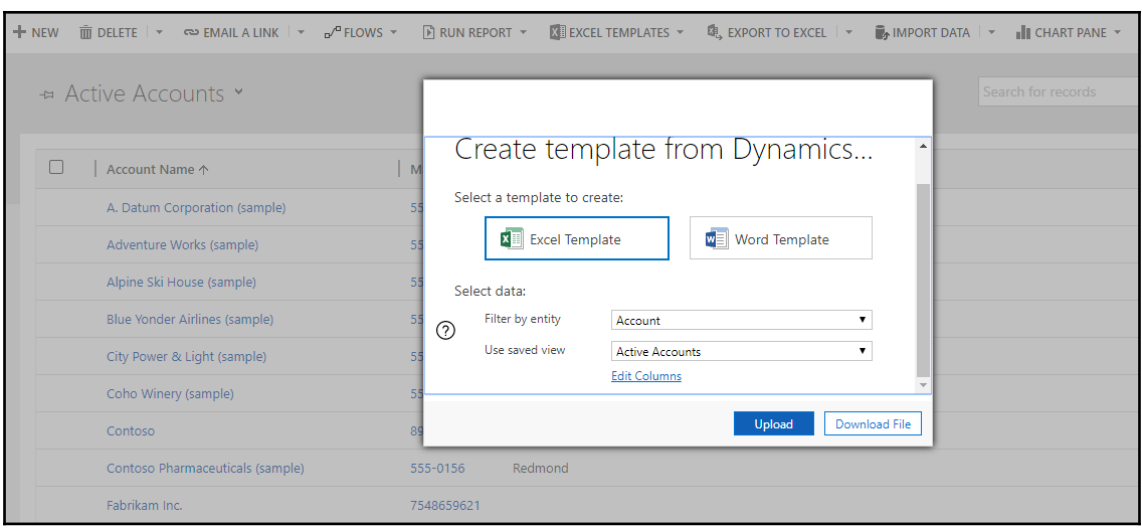

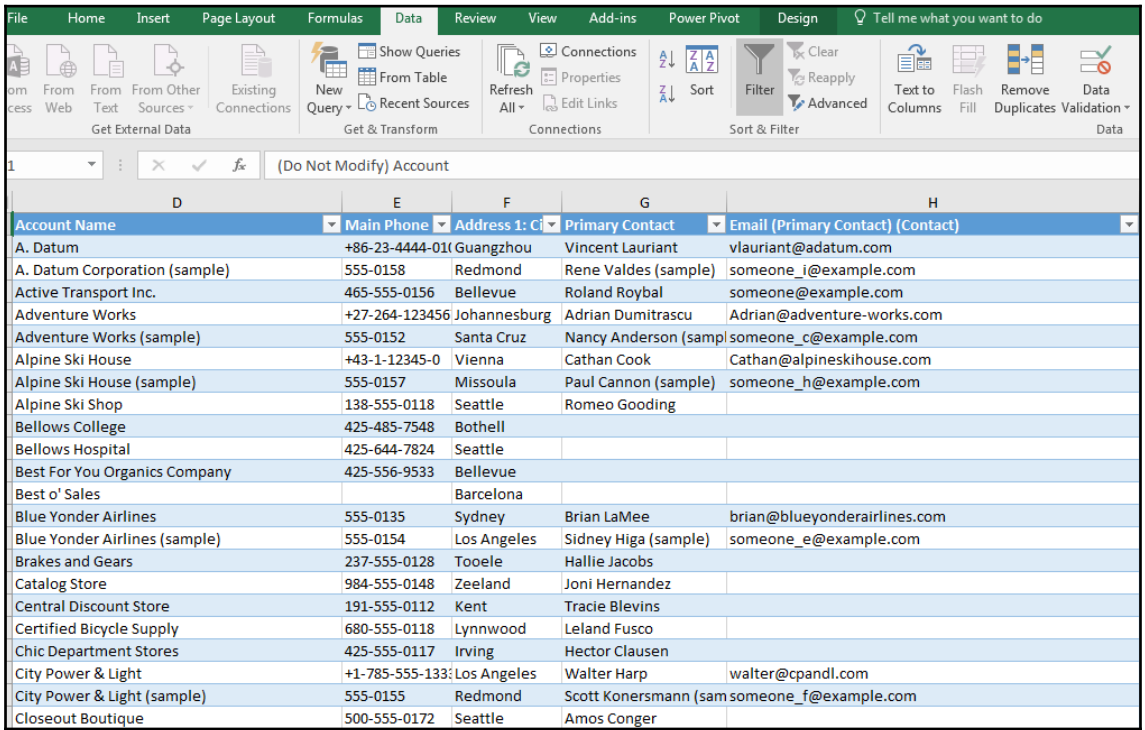

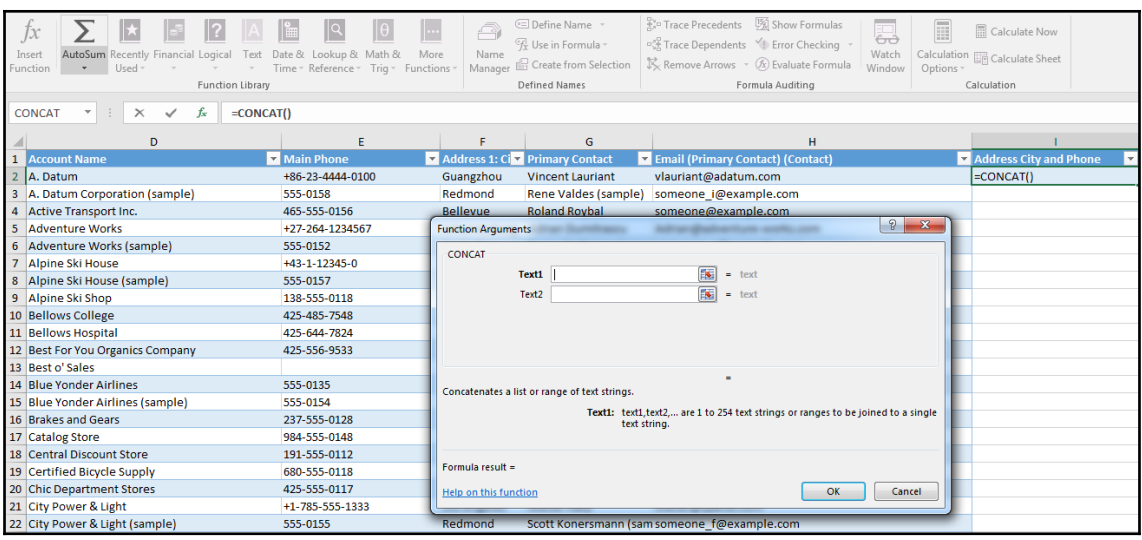

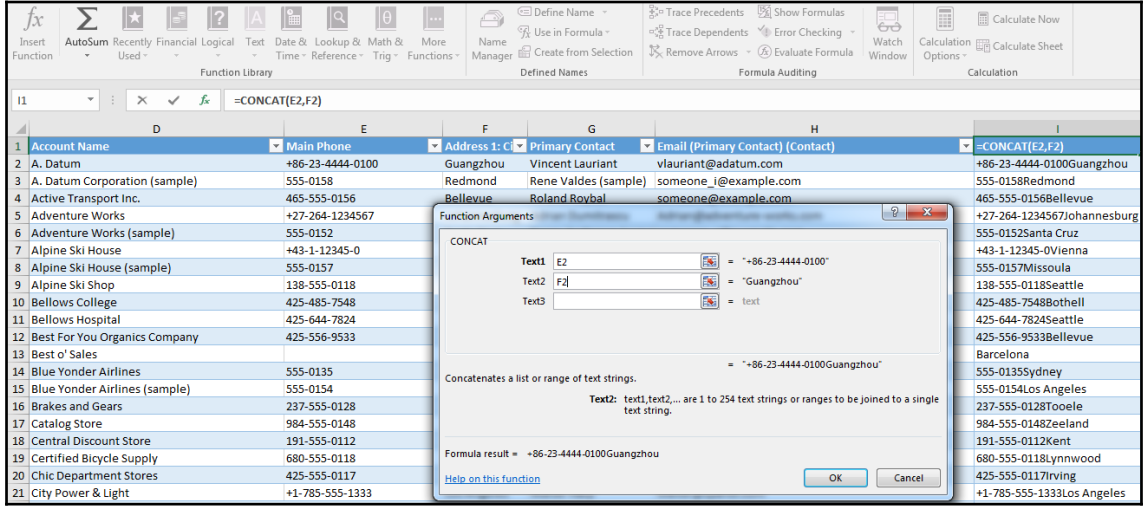

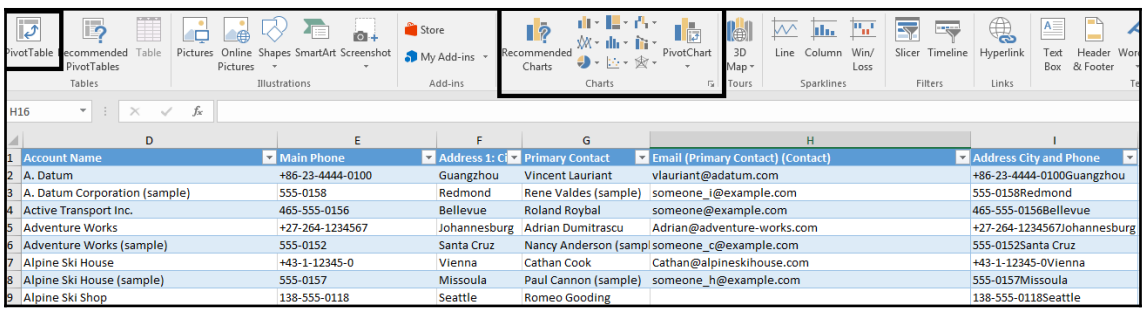

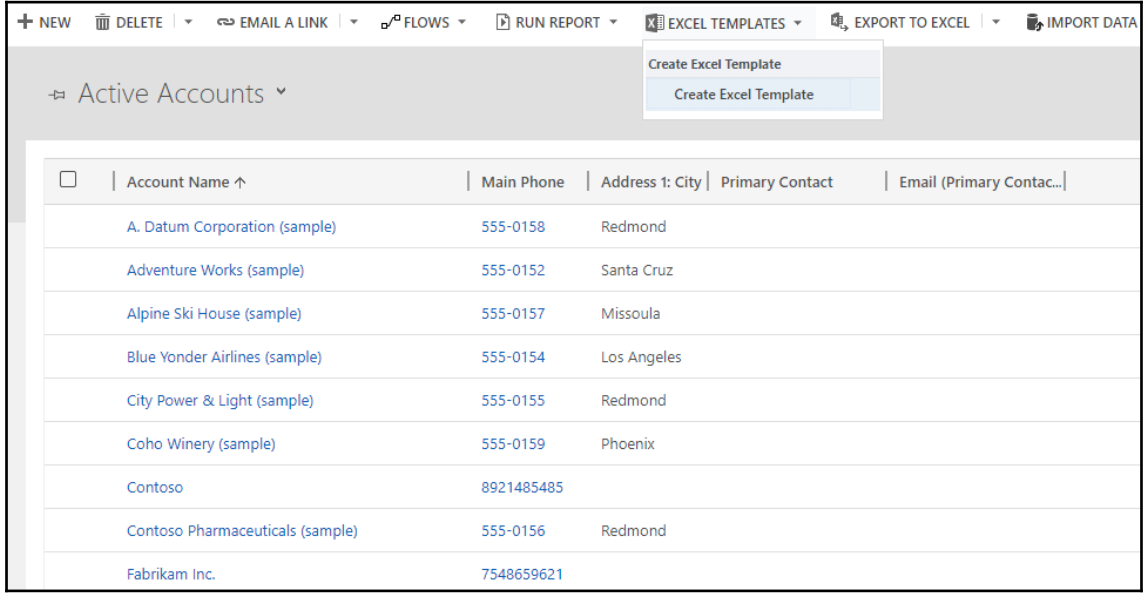

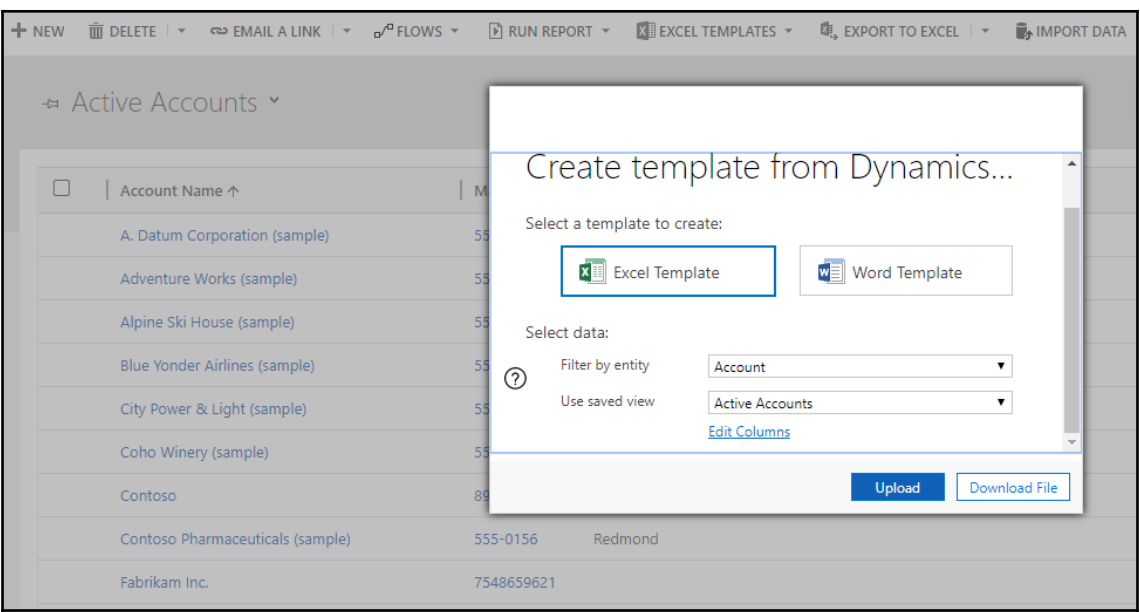

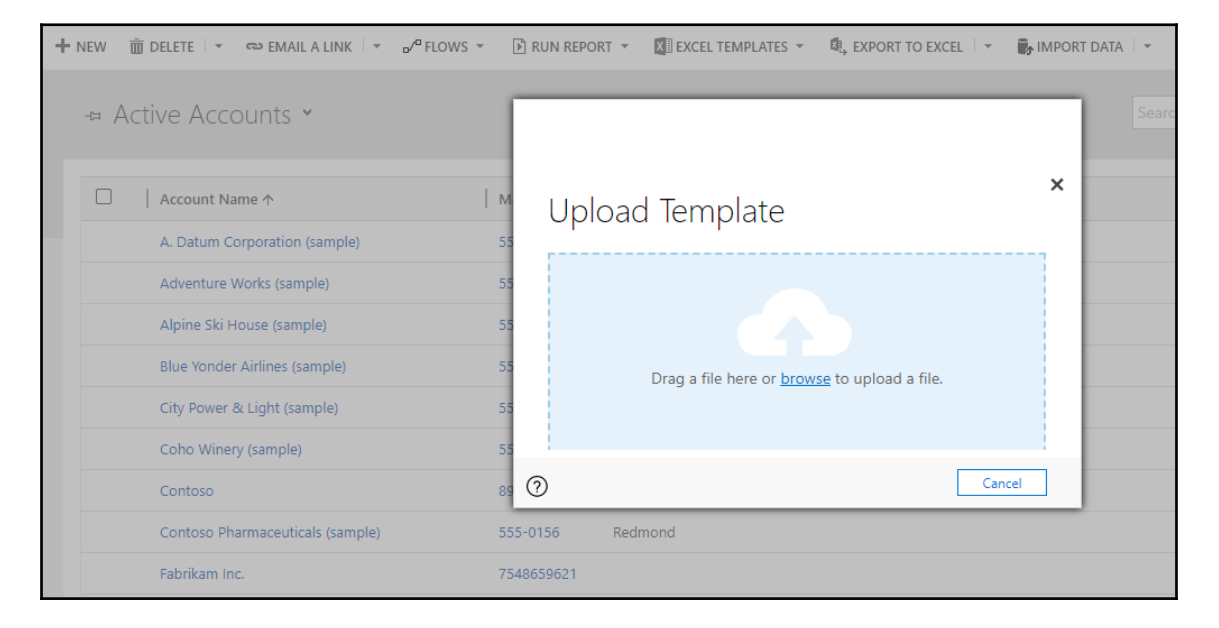

## PERSONAL DOCUMENT TEMPLATE: INFORMATION Active Accounts 09-07-2018 18-53-46 -

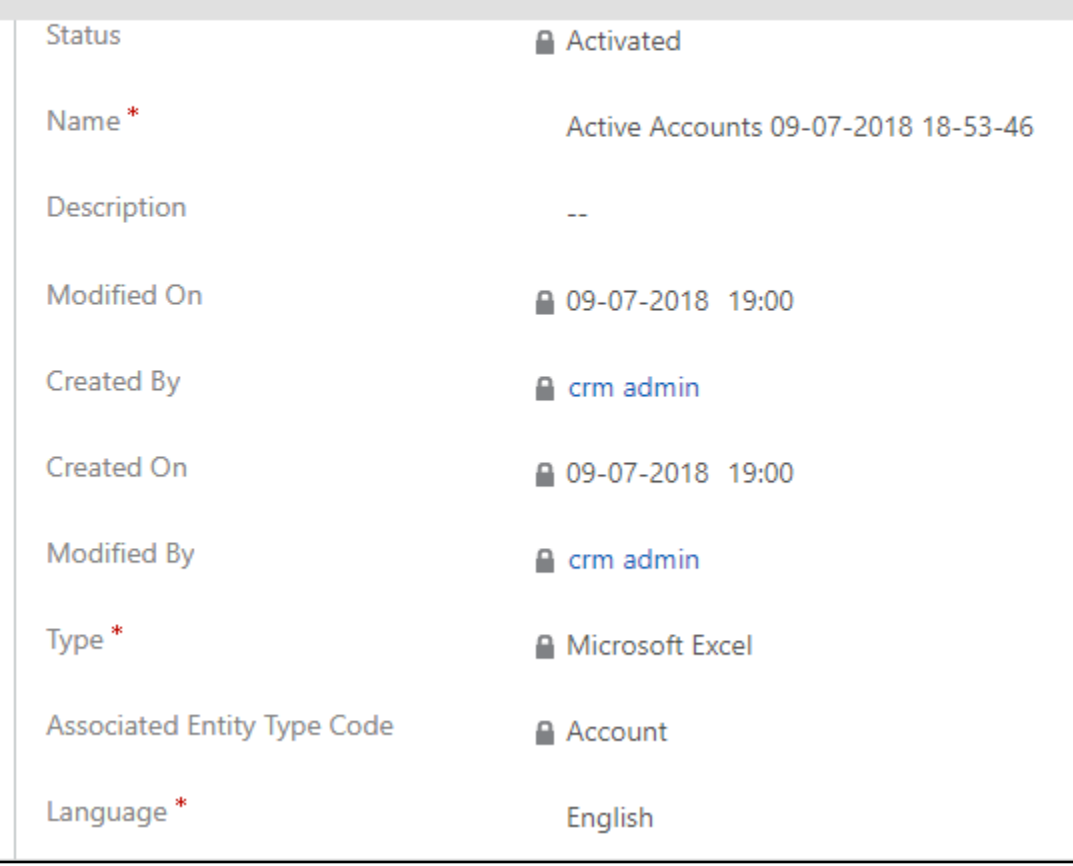

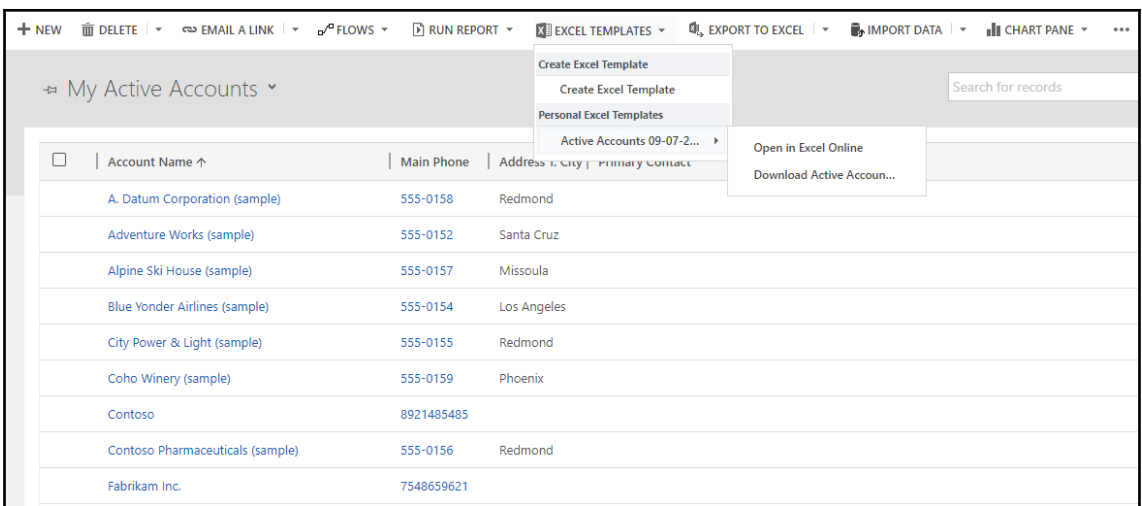

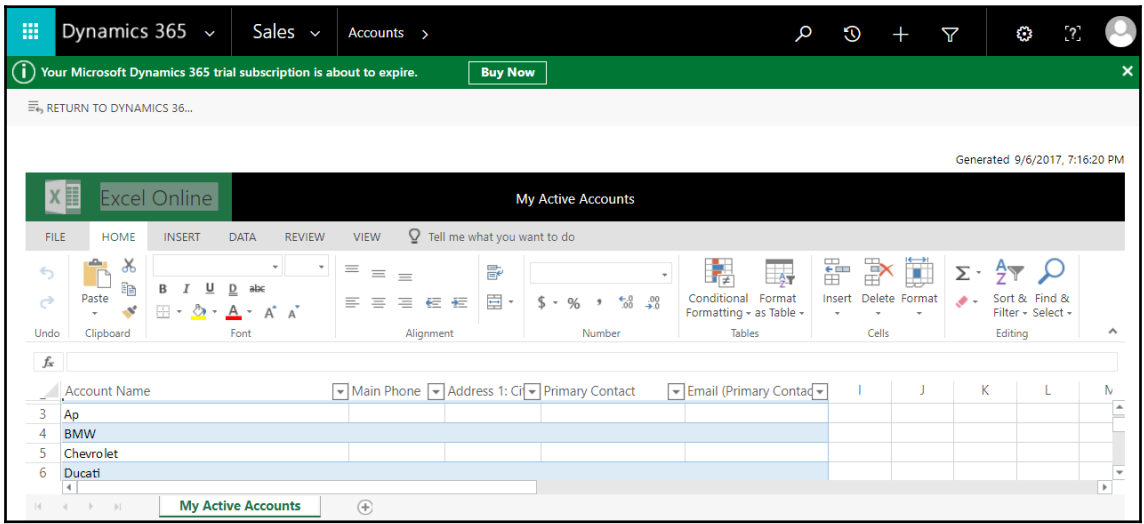

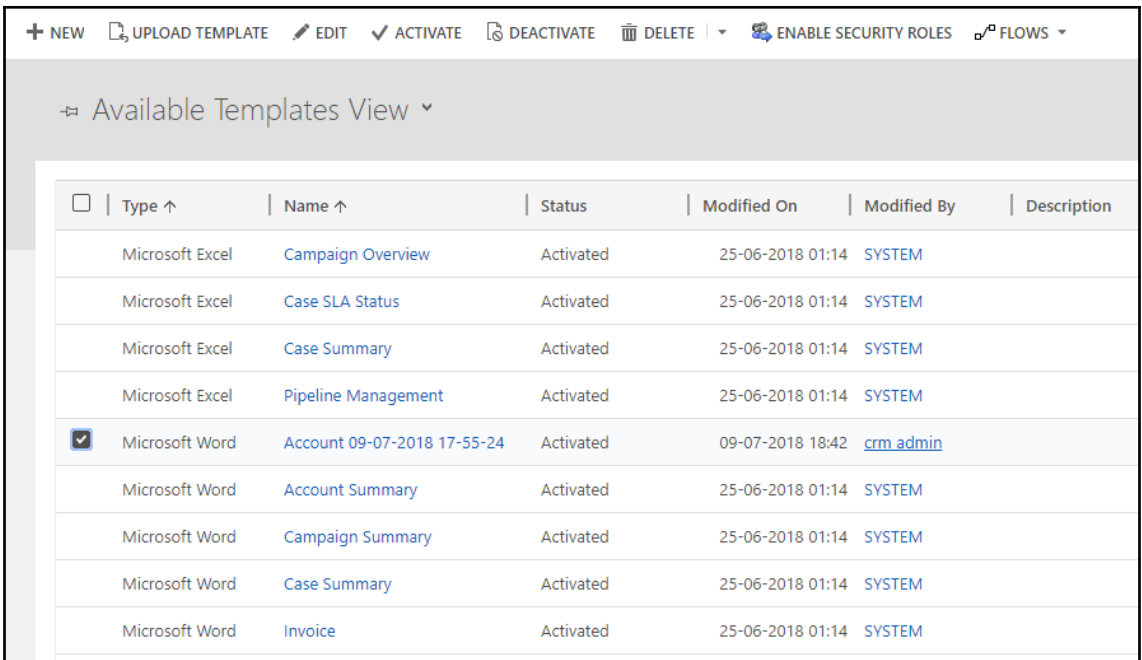

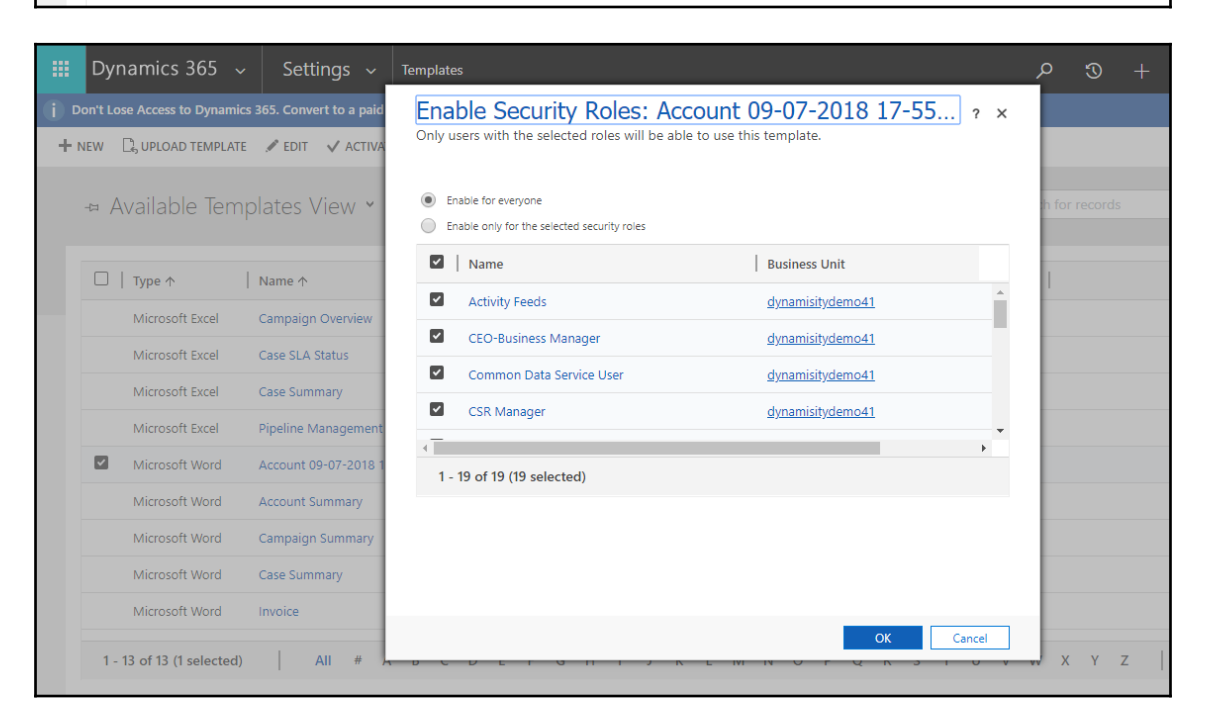